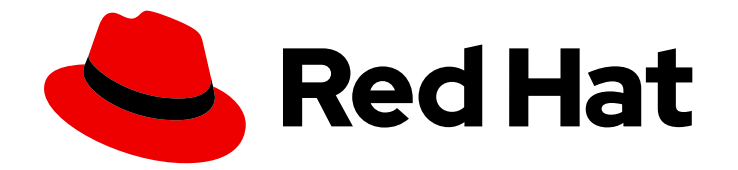

# OpenShift Container Platform 4.13

ノード

OpenShift Container Platform でのノードの設定および管理

Last Updated: 2024-05-04

OpenShift Container Platform でのノードの設定および管理

# 法律上の通知

Copyright © 2024 Red Hat, Inc.

The text of and illustrations in this document are licensed by Red Hat under a Creative Commons Attribution–Share Alike 3.0 Unported license ("CC-BY-SA"). An explanation of CC-BY-SA is available at

http://creativecommons.org/licenses/by-sa/3.0/

. In accordance with CC-BY-SA, if you distribute this document or an adaptation of it, you must provide the URL for the original version.

Red Hat, as the licensor of this document, waives the right to enforce, and agrees not to assert, Section 4d of CC-BY-SA to the fullest extent permitted by applicable law.

Red Hat, Red Hat Enterprise Linux, the Shadowman logo, the Red Hat logo, JBoss, OpenShift, Fedora, the Infinity logo, and RHCE are trademarks of Red Hat, Inc., registered in the United States and other countries.

Linux ® is the registered trademark of Linus Torvalds in the United States and other countries.

Java ® is a registered trademark of Oracle and/or its affiliates.

XFS ® is a trademark of Silicon Graphics International Corp. or its subsidiaries in the United States and/or other countries.

MySQL<sup>®</sup> is a registered trademark of MySQL AB in the United States, the European Union and other countries.

Node.js ® is an official trademark of Joyent. Red Hat is not formally related to or endorsed by the official Joyent Node.js open source or commercial project.

The OpenStack ® Word Mark and OpenStack logo are either registered trademarks/service marks or trademarks/service marks of the OpenStack Foundation, in the United States and other countries and are used with the OpenStack Foundation's permission. We are not affiliated with, endorsed or sponsored by the OpenStack Foundation, or the OpenStack community.

All other trademarks are the property of their respective owners.

# 概要

本書では、クラスターのノード、Pod、コンテナーを設定し管理する方法について説明します。ま た、Pod のスケジューリングや配置の設定方法、ジョブや DeamonSet を使用してタスクを自動化 する方法やクラスターを効率化するための他のタスクなどに関する情報も提供します。

# 目次

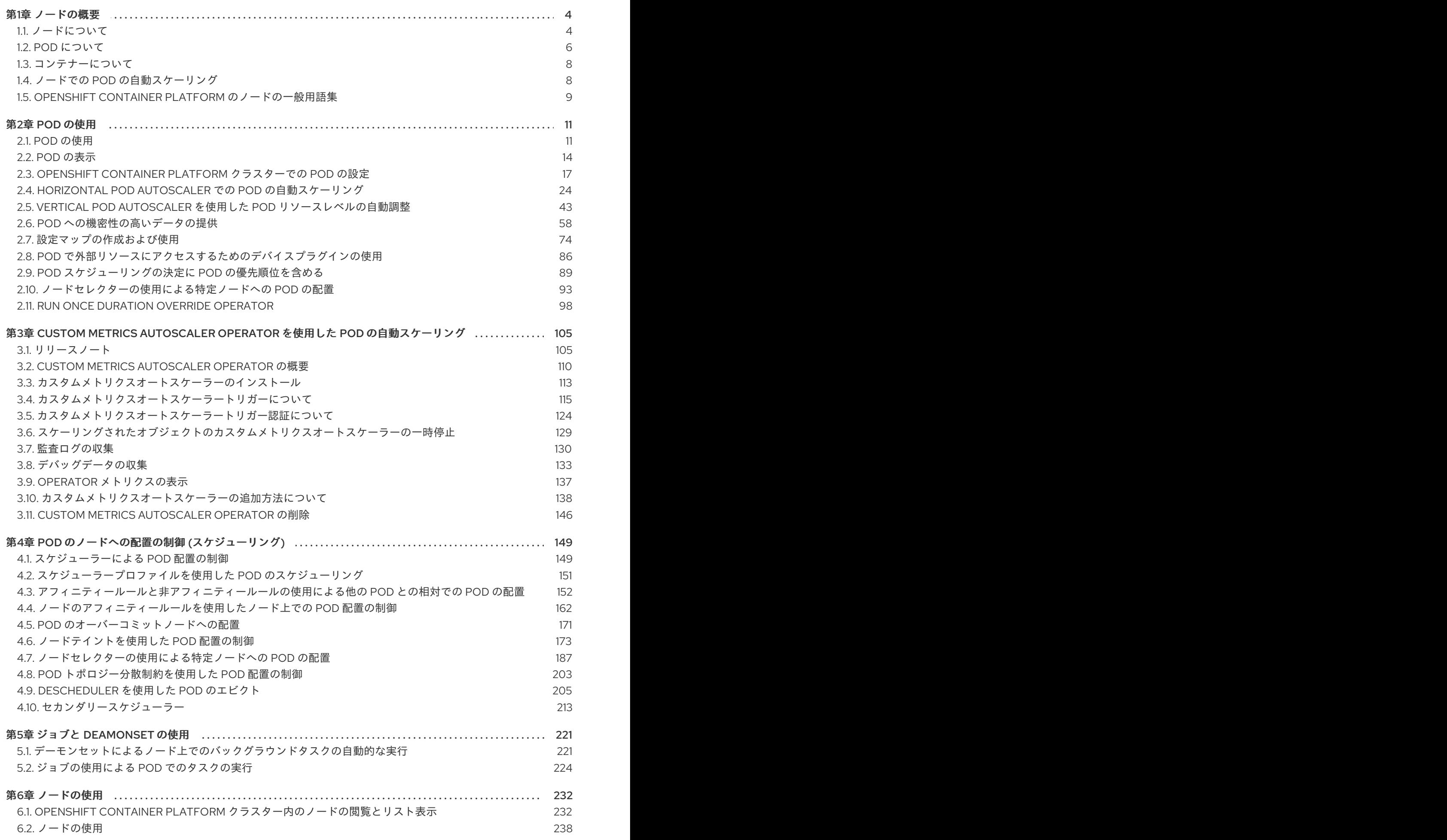

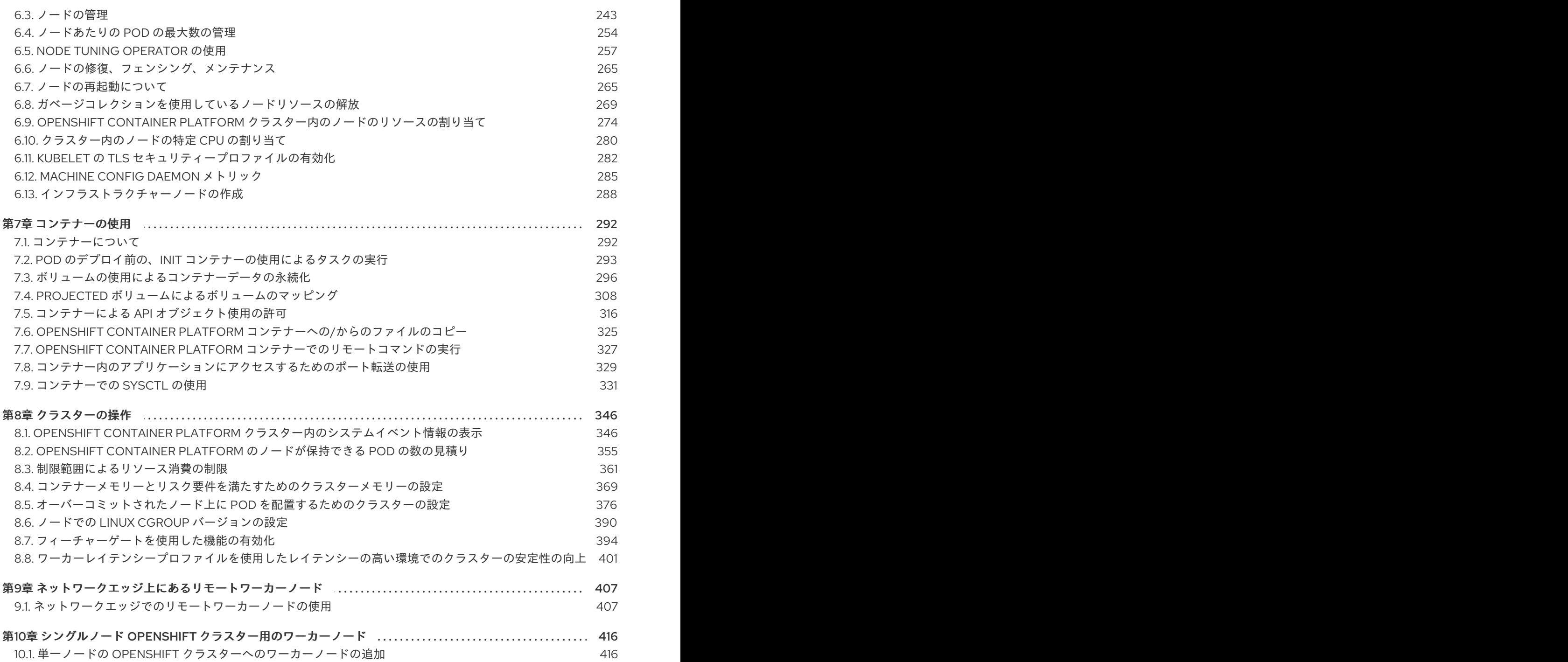

2

# 第1章 ノードの概要

## <span id="page-7-1"></span><span id="page-7-0"></span>1.1. ノードについて

ノードは、Kubernetes クラスター内の仮想マシンまたはベアメタルマシンです。ワーカーノードは、 Pod としてグループ化されたアプリケーションコンテナーをホストします。コントロールプレーンノー ドは、Kubernetes クラスターを制御するために必要なサービスを実行します。OpenShift Container Platform では、コントロールプレーンノードには、OpenShift ContainerPlatform クラスターを管理す るための Kubernetes サービス以上のものが含まれています。

クラスター内に安定した正常なノードを持つことは、ホストされたアプリケーションがスムーズに機能 するための基本です。OpenShift Container Platform では、ノードを表す Node オブジェクトを介して **Node** にアクセス、管理、およびモニターできます。OpenShift CLI (**oc**) または Web コンソールを使用 して、ノードで以下の操作を実行できます。

ノードの次のコンポーネントは、Pod の実行を維持し、Kubernetes ランタイム環境を提供するロール を果たします。

#### コンテナーランタイム

コンテナーランタイムはコンテナーの実行を担当します。Kubernetes は、containerd、cri-o、 rktlet、Docker などのいくつかのランタイムを提供します。

#### Kubelet

Kubelet はノード上で実行され、コンテナーマニフェストを読み取ります。定義されたコンテナーが 開始され、実行されていることを確認します。kubelet プロセスは、作業の状態とノードサーバーを 維持します。Kubelet は、ネットワークルールとポートフォワーディングを管理します。kubelet は、Kubernetes によってのみ作成されたコンテナーを管理します。

#### Kube-proxy

Kube-proxy は、クラスター内のすべてのノードで実行され、Kubernetes リソース間のネットワー クトラフィックを維持します。Kube プロキシーは、ネットワーク環境が分離され、アクセス可能で あることを保証します。

#### DNS

クラスター DNS は、Kubernetes サービスの DNS レコードを提供する DNS サーバーです。 Kubernetes により開始したコンテナーは、DNS 検索にこの DNS サーバーを自動的に含めます。

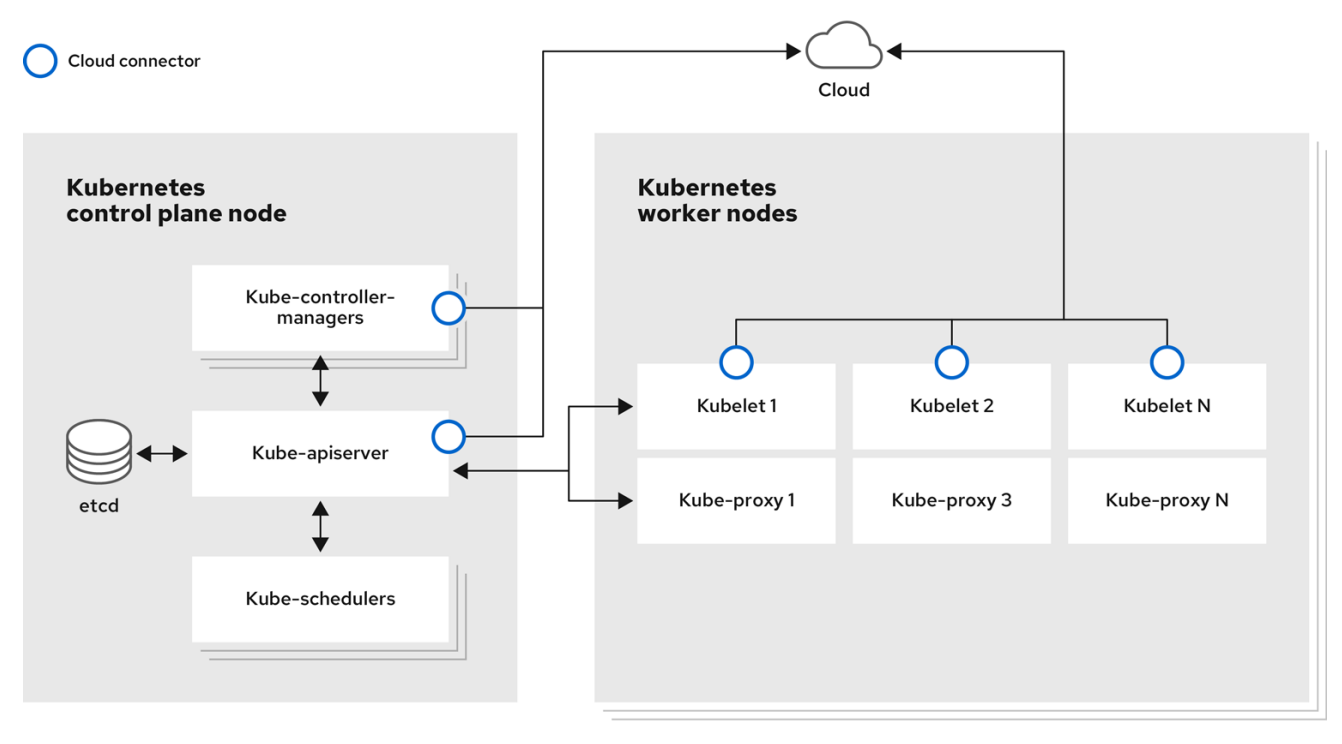

#### 読み取り操作

読み取り操作により、管理者または開発者は OpenShift ContainerPlatform クラスター内のノードに関 する情報を取得できます。

- [クラスター内のすべてのノードを一覧表示します。](#page-237-0)
- メモリーと CPU の使用率、ヘルス、ステータス、経過時間など、ノードに関する情報を取得し ます。
- [ノードで実行されている](#page-240-0) Pod を一覧表示します。

#### 管理操作

管理者は、次のいくつかのタスクを通じて、OpenShift ContainerPlatform クラスター内のノードを簡 単に管理できます。

- [ノードラベルを追加または更新します](#page-243-0)。ラベルは、**Node** オブジェクトに適用されるキーと値 のペアです。ラベルを使用して Pod のスケジュールを制御できます。
- カスタムリソース定義 (CRD) または **kubeletConfig** オブジェクトを使用してノード設定を変更 します。
- Pod のスケジューリングを許可または禁止するようにノードを設定します。Ready ステータス の正常なワーカーノードでは、デフォルトで Pod の配置が許可されますが、コントロールプ [レーンノードでは許可されません。このデフォルトの動作は、ワーカーノードをスケジュール](#page-244-0) 不可に設定し[、コントロールプレーンノードをスケジュール可能に](#page-244-0) 設定することで変更できま す。
- システム予約設定を使用して、[ノードにリソースを割り当てます。](#page-280-0)OpenShift Container Platform がノードに最適な **system-reserved**CPU およびメモリーリソースを自動的に決定で きるようにするか、ノードに最適なリソースを手動で決定および設定することができます。
- [ノード上のプロセッサーコアの数、ハードリミット、またはその両方に基づいて](#page-259-0) ノード上で実 行できる Pod の数を設定 します。
- pod [anti-affinity](#page-270-0) を使用してノードを正常に再起動します。
- [コンピュートマシンセットを使用してクラスターをスケールダウンすることにより、クラス](#page-245-0) ターからノードを削除します。ベアメタルクラスターからノードを削除するには、最初にノー ド上のすべての Pod をドレインしてから、手動でノードを削除する必要があります。

#### エンハンスメント操作

OpenShift Container Platform を使用すると、ノードへのアクセスと管理以上のことができます。管理 者は、ノードで次のタスクを実行して、クラスターをより効率的でアプリケーションに適したものに し、開発者により良い環境を提供できます。

- Node Tuning Operator [を使用して、](#page-264-0)ある程度のカーネルチューニングを必要とする高性能アプ リケーションのノードレベルのチューニングを管理します。
- ノードで TLS セキュリティープロファイルを有効にして、kubelet と KubernetesAPI サーバー 間の通信を保護します。
- [デーモンセットを使用して、ノードでバックグラウンドタスクを自動的に実行します。](#page-225-0)デーモ ンセットを作成して使用し、共有ストレージを作成したり、すべてのノードでロギング Pod を 実行したり、すべてのノードに監視エージェントをデプロイしたりできます。
- [ガベージコレクションを使用してノードリソースを解放します](#page-275-0)。終了したコンテナーと、実行 中の Pod によって参照されていないイメージを削除することで、ノードが効率的に実行されて いることを確認できます。
- [ノードのセットにカーネル引数を追加します。](#page-252-0)
- ネットワークエッジにワーカーノード (リモートワーカーノード) を持つように OpenShift ContainerPlatform クラスターを設定します。OpenShift Container Platform クラスターにリ モートワーカーノードを配置する際の課題と、リモートワーカーノードで Pod を管理するため の推奨されるアプローチについては、[ネットワークエッジでのリモートワーカーノードの使用](#page-414-0) を参照してください。

# <span id="page-9-0"></span>1.2. POD について

Pod は、ノードに一緒にデプロイされる 1 つ以上のコンテナーです。クラスター管理者は、Pod を定義 し、スケジューリングの準備ができている正常なノードで実行するように割り当て、管理することがで きます。コンテナーが実行されている限り、Pod は実行されます。Pod を定義して実行すると、Pod を 変更することはできません。Pod を操作するときに実行できる操作は次のとおりです。

#### 読み取り操作

管理者は、次のタスクを通じてプロジェクト内の Pod に関する情報を取得できます。

- [レプリカと再起動の数、現在のステータス、経過時間などの情報を含む、プロジェクトに関連](#page-18-0) 付けられている Pod を一覧表示 します。
- CPU、メモリー、ストレージ消費量などの Pod [使用状況の統計を表示](#page-18-1) します。

#### 管理操作

以下のタスクのリストは、管理者が OpenShift ContainerPlatform クラスターで Pod を管理する方法の 概要を示しています。

● OpenShift Container Platform で利用可能な高度なスケジューリング機能を使用して、Pod の スケジューリングを制御します。

- Pod [アフィニティー、](#page-160-0)[ノードアフィニティー](#page-170-0)[、アンチ](#page-159-0) アフィニティーなどのノードから Pod へのバインディングルール。
- [ノードラベルとセレクター](#page-198-0)。
- [テイントおよび容認。](#page-183-0)
- Pod [トポロジー分散制約。](#page-207-0)
- [二次スケジューリング](#page-216-1)。
- スケジューラーが Pod をより適切なノードに再スケジュールできるように、特定の戦略に基づ いて Pod [を削除するように](#page-212-0) descheduler を設定 します。
- Pod [コントローラーと再起動ポリシーを使用して、再起動後の](#page-21-0) Pod の動作を設定します。
- Pod [で送信トラフィックと受信トラフィックの両方を制限](#page-22-0) します。
- Pod [テンプレートを持つ任意のオブジェクトにボリュームを追加および削除します](#page-305-0)。ボリュー ムは、Pod 内のすべてのコンテナーで使用できるマウントされたファイルシステムです。コン テナーの保管はエフェメラルなものです。ボリュームを使用して、コンテナーデータを永続化 できます。

#### エンハンスメント操作

OpenShift Container Platform で利用可能なさまざまなツールと機能を使用して、Pod をより簡単かつ 効率的に操作できます。次の操作では、これらのツールと機能を使用して Pod をより適切に管理しま す。

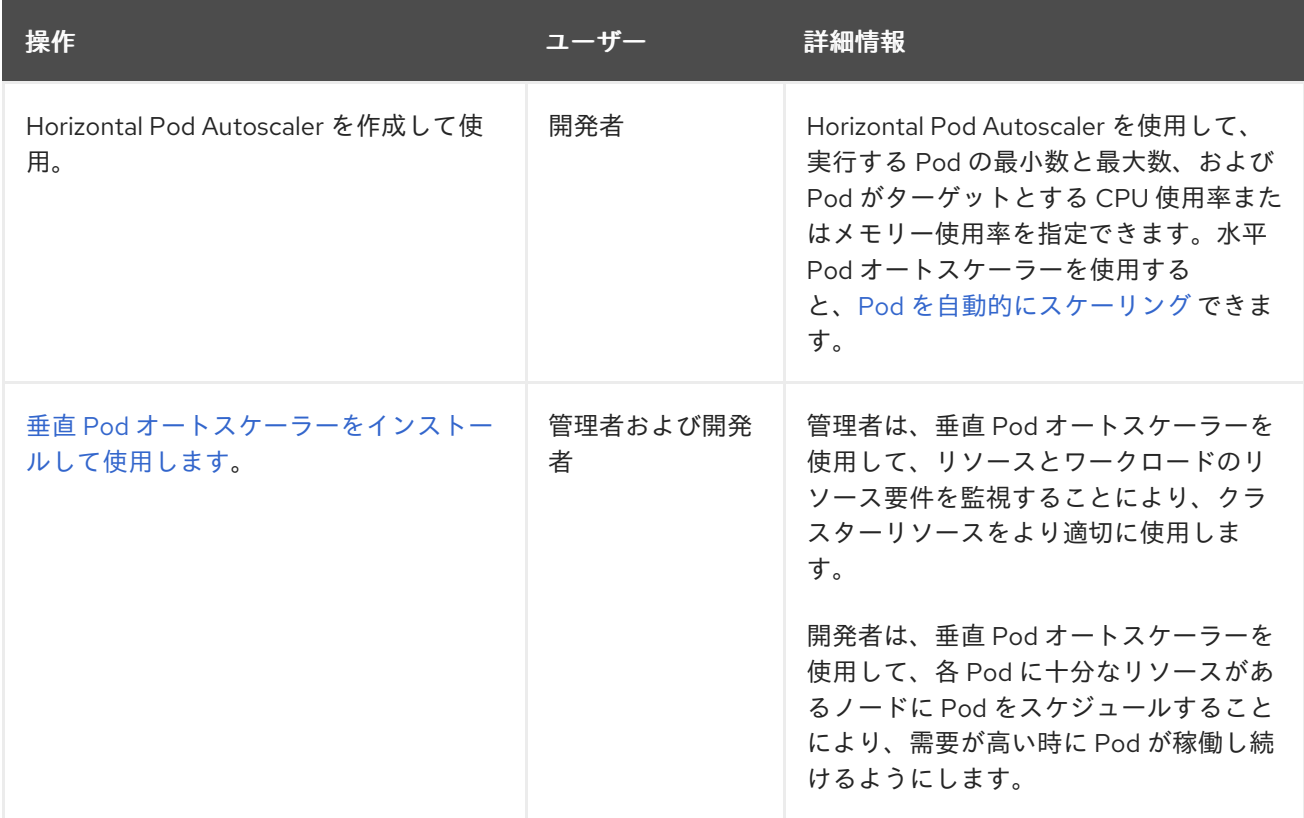

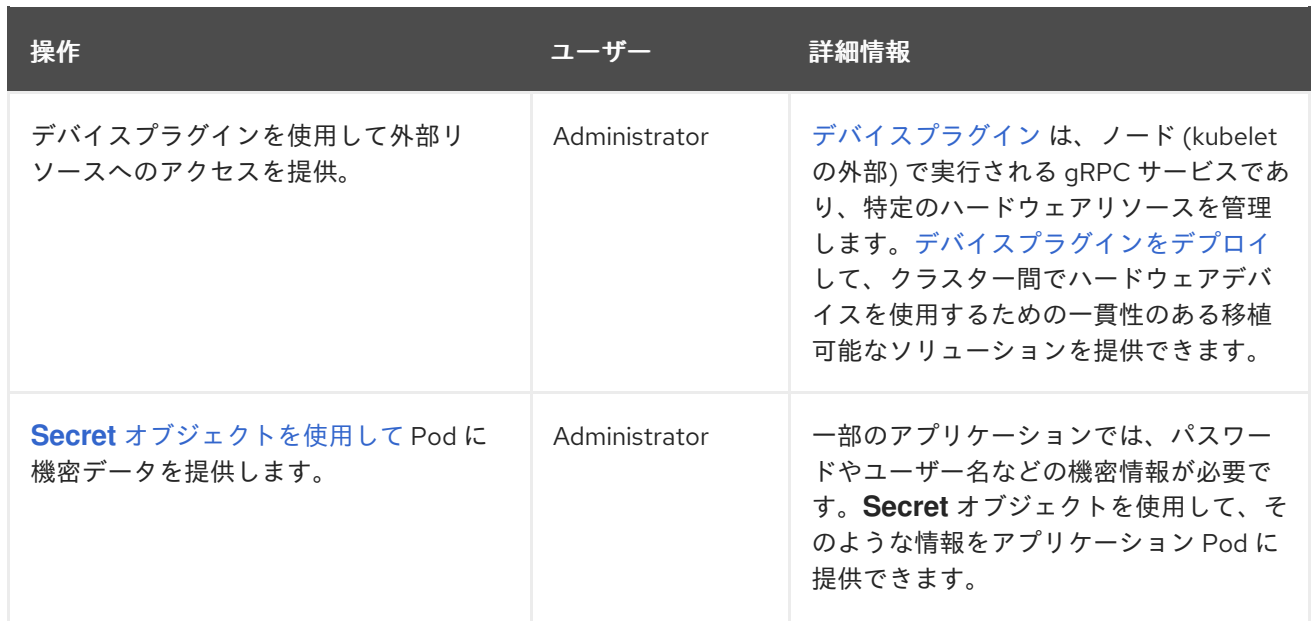

# <span id="page-11-0"></span>1.3. コンテナーについて

コンテナーは、OpenShift Container Platform アプリケーションの基本ユニットであり、依存関係、ラ イブラリー、およびバイナリーとともにパッケージ化されたアプリケーションコードで設定されます。 コンテナーは、複数の環境、および物理サーバー、仮想マシン (VM)、およびプライベートまたはパブ リッククラウドなどの複数のデプロイメントターゲット間に一貫性をもたらします。

Linux コンテナーテクノロジーは、実行中のプロセスを分離し、指定されたリソースのみへのアクセス を制限するための軽量メカニズムです。管理者は、Linux コンテナーで次のようなさまざまなタスクを 実行できます。

- [コンテナーとの間でファイルをコピーします。](#page-329-0)
- コンテナーが API [オブジェクトを使用できるようにします](#page-323-0)。
- [コンテナーでリモートコマンドを実行します。](#page-331-0)
- [コンテナー内のアプリケーションにアクセスするには、ポートフォワーディングを使用しま](#page-333-0) す。

OpenShift Container Platform は、Init [コンテナー](#page-298-0) と呼ばれる特殊なコンテナーを提供します。Init コン テナーは、アプリケーションコンテナーの前に実行され、アプリケーションイメージに存在しないユー ティリティーまたはセットアップスクリプトを含めることができます。Pod の残りの部分がデプロイさ れる前に、Init コンテナーを使用してタスクを実行できます。

ノード、Pod、およびコンテナーで特定のタスクを実行する以外に、OpenShift Container Platform ク ラスター全体を操作して、クラスターの効率とアプリケーション Pod の高可用性を維持できます。

# <span id="page-11-1"></span>1.4. ノードでの POD の自動スケーリング

OpenShift Container Platform には、ノード上の Pod の数と Pod に割り当てられたリソースの自動ス ケーリングに使用できる 3 つのツールがあります。

#### 水平 Pod オートスケーラー

水平 Pod オートスケーラー (HPA) は、レプリケーションコントローラーまたはデプロイメント設定 のスケールを、そのレプリケーションコントローラーまたはデプロイメント設定に属する Pod から 収集されたメトリクスに基づき自動的に増減できます。

詳細は、水平 Pod [オートスケーラーを使用した](#page-36-0) Pod の自動スケーリング を参照してください。

#### カスタムメトリクスオートスケーラー

カスタムメトリクスオートスケーラーは、CPU やメモリーに基づくだけではないカスタムメトリク スに基づき、デプロイメント、ステートフルセット、カスタムリソース、またはジョブの Pod 数を 自動的に増減できます。

詳細は、Custom Metrics [Autoscaler](#page-114-0) Operator の概要 を参照してください。

#### Vertical Pod Autoscaler

Vertical Pod Autoscaler (VPA) は、Pod 内のコンテナーの履歴および現在の CPU とメモリーリソー スを自動的に確認し、確認された使用値に基づいてリソース制限および要求を更新できます。 詳細は、vertical pod autoscaler を使用した Pod [リソースレベルの自動調整](#page-53-0) を参照してください。

## <span id="page-12-0"></span>1.5. OPENSHIFT CONTAINER PLATFORM のノードの一般用語集

この用語集では、ノード のコンテンツで使用される一般的な用語を定義しています。

#### Container

これは、ソフトウェアとそのすべての依存関係を設定する軽量で実行可能なイメージです。コンテ ナーはオペレーティングシステムを仮想化するため、データセンターからパブリックまたはプライ ベートクラウド、さらには開発者のラップトップまで、どこでもコンテナーを実行できます。

#### デーモンセット

Pod のレプリカが OpenShift Container Platform クラスター内の対象となるノードで実行されるよ うにします。

#### egress

Pod からのネットワークのアウトバウンドトラフィックを介して外部とデータを共有するプロセ ス。

#### ガベージコレクション

終了したコンテナーや実行中の Pod によって参照されていないイメージなどのクラスターリソース をクリーンアップするプロセス。

#### Horizontal Pod Autoscaler (HPA)

Kubernetes API リソースおよびコントローラーとして実装されます。HPA を使用して、実行する Pod の最小数と最大数を指定できます。Pod がターゲットとする CPU またはメモリーの使用率を指 定することもできます。HPA は、特定の CPU またはメモリーのしきい値を超えると、Pod をス ケールアウトおよびスケールインします。

#### Ingress

Pod への着信トラフィック。

#### ジョブ

完了するまで実行されるプロセス。ジョブは 1 つ以上の Pod オブジェクトを作成し、指定された Pod が正常に完了するようにします。

ラベル

キーと値のペアであるラベルを使用して、Pod などのオブジェクトのサブセットを整理および選択 できます。

#### Node

OpenShift Container Platform クラスター内のワーカーマシン。ノードは、仮想マシン (VM) または 物理マシンのいずれかになります。

#### Node Tuning Operator

Node Tuning Operator を使用すると、TuneD デーモンを使用してノードレベルのチューニングを管 理できます。これにより、カスタムチューニング仕様が、デーモンが認識する形式でクラスターで 実行されるすべてのコンテナー化された TuneD デーモンに渡されます。デーモンは、ノードごとに 1 つずつ、クラスターのすべてのノードで実行されます。

#### Self Node Remediation Operator

Operator はクラスターノードで実行され、異常なノードを特定して再起動します。

#### Pod

OpenShift Container Platform クラスターで実行されている、ボリュームや IP アドレスなどの共有 リソースを持つ 1 つ以上のコンテナー。Pod は、定義、デプロイ、および管理される最小のコン ピュート単位です。

#### 容認

テイントが一致するノードまたはノードグループで Pod をスケジュールできる (必須ではない) こと を示します。容認を使用して、スケジューラーが一致するテイントを持つ Pod をスケジュールでき るようにすることができます。

#### テイント

キー、値、および Effect で設定されるコアオブジェクト。テイントと容認が連携して、Pod が無関 係なノードでスケジュールされないようにします。

# 第2章 POD の使用

## <span id="page-14-1"></span><span id="page-14-0"></span>2.1. POD の使用

Pod は1つのホストにデプロイされる1つ以上のコンテナーであり、定義され、デプロイされ、管理さ れる最小のコンピュート単位です。

## 2.1.1. Pod について

Pod はコンテナーに対してマシンインスタンス (物理または仮想) とほぼ同じ機能を持ちます。各 Pod は独自の内部 IP アドレスで割り当てられるため、そのポートスペース全体を所有し、Pod 内のコンテ ナーはそれらのローカルストレージおよびネットワークを共有できます。

Pod にはライフサイクルがあります。それらは定義された後にノードで実行されるために割り当てら れ、コンテナーが終了するまで実行されるか、その他の理由でコンテナーが削除されるまで実行されま す。ポリシーおよび終了コードによっては、Pod は終了後に削除されるか、コンテナーのログへのアク セスを有効にするために保持される可能性があります。

OpenShift Container Platform は Pod をほとんどがイミュータブルなものとして処理します。Pod が実 行中の場合は Pod に変更を加えることができません。OpenShift Container Platform は既存 Pod を終 了し、これを変更された設定、ベースイメージのいずれかまたはその両方で再作成して変更を実装しま す。Pod は拡張可能なものとしても処理されますが、再作成時に状態を維持しません。そのため、通常 Pod はユーザーから直接管理されるのでははく、ハイレベルのコントローラーで管理される必要があり ます。

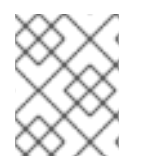

## 注記

OpenShift Container Platform ノードホストごとの Pod の最大数については、クラス ターの制限について参照してください。

警告 

レプリケーションコントローラーによって管理されないベア Pod はノードの中断 時に再スケジュールされません。

#### 2.1.2. Pod 設定の例

OpenShift Container Platform は、Pod の Kubernetes の概念を活用しています。これはホスト上に共 にデプロイされる1つ以上のコンテナーであり、定義され、デプロイされ、管理される最小のコン ピュート単位です。

以下は、Rails アプリケーションからの Pod の定義例です。これは数多くの Pod の機能を示しています が、それらのほとんどは他のトピックで説明されるため、ここではこれらについて簡単に説明します。

#### **Pod** オブジェクト定義 (YAML)

kind: Pod apiVersion: v1 metadata:

<span id="page-15-3"></span><span id="page-15-2"></span><span id="page-15-1"></span><span id="page-15-0"></span>name: example namespace: default selfLink: /api/v1/namespaces/default/pods/example uid: 5cc30063-0265780783bc resourceVersion: '165032' creationTimestamp: '2019-02-13T20:31:37Z' labels: app: hello-openshift **1** annotations: openshift.io/scc: anyuid spec: restartPolicy: Always **2** serviceAccountName: default imagePullSecrets: - name: default-dockercfg-5zrhb priority: 0 schedulerName: default-scheduler terminationGracePeriodSeconds: 30 nodeName: ip-10-0-140-16.us-east-2.compute.internal securityContext: **3** seLinuxOptions: level: 's0:c11,c10' containers: **4** - resources: {} terminationMessagePath: /dev/termination-log name: hello-openshift securityContext: capabilities: drop: - MKNOD procMount: Default ports: - containerPort: 8080 protocol: TCP imagePullPolicy: Always volumeMounts: **5** - name: default-token-wbqsl readOnly: true mountPath: /var/run/secrets/kubernetes.io/serviceaccount **6** terminationMessagePolicy: File image: registry.redhat.io/openshift4/ose-ogging-eventrouter:v4.3 **7** serviceAccount: default **8** volumes: **9** - name: default-token-wbqsl secret: secretName: default-token-wbqsl defaultMode: 420 dnsPolicy: ClusterFirst status: phase: Pending conditions: - type: Initialized status: 'True' lastProbeTime: null lastTransitionTime: '2019-02-13T20:31:37Z'

<span id="page-16-4"></span><span id="page-16-3"></span><span id="page-16-2"></span><span id="page-16-1"></span><span id="page-16-0"></span>- type: Ready status: 'False' lastProbeTime: null lastTransitionTime: '2019-02-13T20:31:37Z' reason: ContainersNotReady message: 'containers with unready status: [hello-openshift]' - type: ContainersReady status: 'False' lastProbeTime: null lastTransitionTime: '2019-02-13T20:31:37Z' reason: ContainersNotReady message: 'containers with unready status: [hello-openshift]' - type: PodScheduled status: 'True' lastProbeTime: null lastTransitionTime: '2019-02-13T20:31:37Z' hostIP: 10.0.140.16 startTime: '2019-02-13T20:31:37Z' containerStatuses: - name: hello-openshift state: waiting: reason: ContainerCreating lastState: {} ready: false restartCount: 0 image: openshift/hello-openshift imageID: '' qosClass: BestEffort

- [1](#page-15-0) Pod には1つまたは複数のラベルでタグ付けすることができ、このラベルを使用すると、一度の操 作で Pod グループの選択や管理が可能になります。これらのラベルは、キー/値形式で **metadata** ハッシュに保存されます。
- [2](#page-15-1) Pod 再起動ポリシーと使用可能な値の **Always**、**OnFailure**、および **Never** です。デフォルト値は **Always** です。
- [3](#page-15-2) OpenShift Container Platform は、コンテナーが特権付きコンテナーとして実行されるか、選択し たユーザーとして実行されるかどうかを指定するセキュリティーコンテキストを定義します。デ フォルトのコンテキストには多くの制限がありますが、管理者は必要に応じてこれを変更できま す。

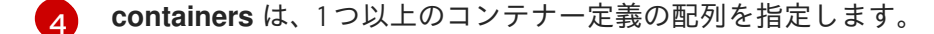

- [5](#page-16-0) コンテナーは外部ストレージボリュームがコンテナー内にマウントされるかどうかを指定します。 この場合、OpenShift Container Platform API に対して要求を行うためにレジストリーが必要とす る認証情報へのアクセスを保存するためにボリュームがあります。
- [6](#page-16-1) Pod に提供するボリュームを指定します。ボリュームは指定されたパスにマウントされます。コ ンテナーのルート (**/**) や、ホストとコンテナーで同じパスにはマウントしないでください。これ は、コンテナーに十分な特権が付与されている場合、ホストシステムを破壊する可能性があります (例: ホストの **/dev/pts** ファイル)。ホストをマウントするには、**/host** を使用するのが安全です。

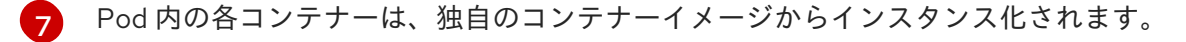

[8](#page-16-3) OpenShift Container Platform API に対して要求する Pod は一般的なパターンです。この場 合、**serviceAccount** フィールドがあり、これは要求を行う際に Pod が認証する必要のあるサー ビスアカウントユーザーを指定するために使用されます。これにより、カスタムインフラストラク チャーコンポーネントの詳細なアクセス制御が可能になります。

[9](#page-16-4) Pod は、コンテナーで使用できるストレージボリュームを定義します。この場合、デフォルトの サービスアカウントトークンを含む **secret** ボリュームのエフェメラルボリュームを提供します。

ファイル数が多い永続ボリュームを Pod に割り当てる場合、それらの Pod は失敗するか、起動に [時間がかかる場合があります。詳細は、](https://access.redhat.com/solutions/6221251)When using Persistent Volumes with high file counts in OpenShift, why do pods fail to start or take an excessive amount of time to achieve "Ready" state? を参照してください。

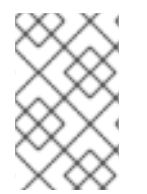

#### 注記

この Pod 定義には、Pod が作成され、ライフサイクルが開始された後に OpenShift Container Platform によって自動的に設定される属性が含まれません。Kubernetes Pod ドキュメント には、Pod [の機能および目的についての詳細が記載されています。](https://kubernetes.io/docs/concepts/workloads/pods/pod/)

## 2.1.3. 関連情報

● Pod [とストレージの詳細については、](https://access.redhat.com/documentation/ja-jp/openshift_container_platform/4.13/html-single/storage/#understanding-ephemeral-storage)[Understanding](https://access.redhat.com/documentation/ja-jp/openshift_container_platform/4.13/html-single/storage/#understanding-persistent-storage) persistent storage と Understanding ephemeral storage を参照してください。

## <span id="page-17-0"></span>2.2. POD の表示

管理者として、クラスターで Pod を表示し、それらの Pod および全体としてクラスターの正常性を判 別することができます。

## 2.2.1. Pod について

OpenShift Container Platform は、Pod の Kubernetes の概念を活用しています。これはホスト上に共 にデプロイされる1つ以上のコンテナーであり、定義され、デプロイされ、管理される最小のコン ピュート単位です。Pod はコンテナーに対するマシンインスタンス (物理または仮想) とほぼ同等のも のです。

特定のプロジェクトに関連付けられた Pod のリストを表示したり、Pod についての使用状況の統計を 表示したりすることができます。

## 2.2.2. プロジェクトでの Pod の表示

レプリカの数、Pod の現在のステータス、再起動の数および年数を含む、現在のプロジェクトに関連付 けられた Pod のリストを表示できます。

#### 手順

プロジェクトで Pod を表示するには、以下を実行します。

1. プロジェクトに切り替えます。

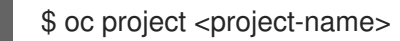

2. 以下のコマンドを実行します。

\$ oc get pods

<span id="page-18-0"></span>以下に例を示します。

\$ oc get pods

## 出力例

NAME READY STATUS RESTARTS AGE console-698d866b78-bnshf 1/1 Running 2 165m console-698d866b78-m87pm 1/1 Running 2 165m

**-o wide** フラグを追加して、Pod の IP アドレスと Pod があるノードを表示します。

\$ oc get pods -o wide

## 出力例

NAME READY STATUS RESTARTS AGE IP NODE NOMINATED NODE console-698d866b78-bnshf 1/1 Running 2 166m 10.128.0.24 ip-10-0-152- 71.ec2.internal <none> console-698d866b78-m87pm 1/1 Running 2 166m 10.129.0.23 ip-10-0-173- 237.ec2.internal <none>

## <span id="page-18-1"></span>2.2.3. Pod の使用状況についての統計の表示

コンテナーのランタイム環境を提供する、Pod についての使用状況の統計を表示できます。これらの使 用状況の統計には CPU、メモリー、およびストレージの消費量が含まれます。

### 前提条件

- 使用状況の統計を表示するには、**cluster-reader** 権限が必要です。
- 使用状況の統計を表示するには、メトリクスをインストールしている必要があります。

## 手順

使用状況の統計を表示するには、以下を実行します。

1. 以下のコマンドを実行します。

\$ oc adm top pods

以下に例を示します。

\$ oc adm top pods -n openshift-console

## 出力例

NAME CPU(cores) MEMORY(bytes) console-7f58c69899-q8c8k 0m 22Mi console-7f58c69899-xhbgg 0m 25Mi

downloads-594fcccf94-bcxk8 3m 18Mi downloads-594fcccf94-kv4p6 2m 15Mi

- 2. ラベルを持つ Pod の使用状況の統計を表示するには、以下のコマンドを実行します。
	- \$ oc adm top pod --selector=''

フィルターに使用するセレクター (ラベルクエリー) を選択する必要があります。**=**、**==**、およ び **!=** をサポートします。

以下に例を示します。

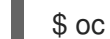

\$ oc adm top pod --selector='name=my-pod'

## 2.2.4. リソースログの表示

OpenShift CLI (**oc**) および Web コンソールでさまざまなリソースのログを表示できます。ログの末尾 から読み取られるログ。

## 前提条件

OpenShift CLI (**oc**) へのアクセスがある。

## 手順 (UI)

1. OpenShift Container Platform コンソールで Workloads→ Pods に移動するか、調査するリ ソースから Pod に移動します。

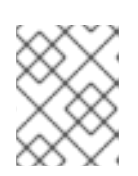

## 注記

ビルドなどの一部のリソースには、直接クエリーする Pod がありません。この ような場合は、リソースの Details ページで Logs リンクを特定できます。

- 2. ドロップダウンメニューからプロジェクトを選択します。
- 3. 調査する Pod の名前をクリックします。
- 4. Logs をクリックします。

## 手順 (CLI)

● 特定の Pod のログを表示します。

\$ oc logs -f <pod\_name> -c <container\_name>

ここでは、以下のようになります。

**-f**

```
オプション: ログに書き込まれている内容に沿って出力することを指定します。
```
#### **<pod\_name>**

Pod の名前を指定します。

**<container\_name>**

オプション: コンテナーの名前を指定します。Pod に複数のコンテナーがある場合は、コン テナー名を指定する必要があります。

以下に例を示します。

\$ oc logs ruby-58cd97df55-mww7r

\$ oc logs -f ruby-57f7f4855b-znl92 -c ruby

ログファイルの内容が出力されます。

特定のリソースのログを表示します。

<span id="page-20-1"></span>\$ oc logs <object\_type>/<resource\_name> 1

[1](#page-20-1) リソースタイプおよび名前を指定します。

以下に例を示します。

\$ oc logs deployment/ruby

ログファイルの内容が出力されます。

## <span id="page-20-0"></span>2.3. OPENSHIFT CONTAINER PLATFORM クラスターでの POD の設定

管理者として、Pod に対して効率的なクラスターを作成し、維持することができます。

クラスターの効率性を維持することにより、1 回のみ実行するように設計された Pod をいつ再起動する か、Pod が利用できる帯域幅をいつ制限するか、中断時に Pod をどのように実行させ続けるかなど、 Pod が終了するときの動作をツールとして使用して必要な数の Pod が常に実行されるようにし、開発 者により良い環境を提供することができます。

#### 2.3.1. 再起動後の Pod の動作方法の設定

Pod 再起動ポリシーは、Pod のコンテナーの終了時に OpenShift Container Platform が応答する方法を 決定します。このポリシーは Pod のすべてのコンテナーに適用されます。

以下の値を使用できます。

- **Always** Pod で正常に終了したコンテナーの再起動を継続的に試みます。指数関数的なバック オフ遅延 (10 秒、20 秒、40 秒) は 5 分に制限されています。デフォルトは **Always** です。
- **OnFailure**: Pod で失敗したコンテナーの継続的な再起動を、5 分を上限として指数関数のバッ クオフ遅延 (10 秒、20 秒、40 秒) で試行します。
- **Never**: Pod で終了したコンテナーまたは失敗したコンテナーの再起動を試行しません。Pod は ただちに失敗し、終了します。

いったんノードにバインドされた Pod は別のノードにはバインドされなくなります。これは、Pod が ノードの失敗後も存続するにはコントローラーが必要であることを示しています。

<span id="page-21-0"></span>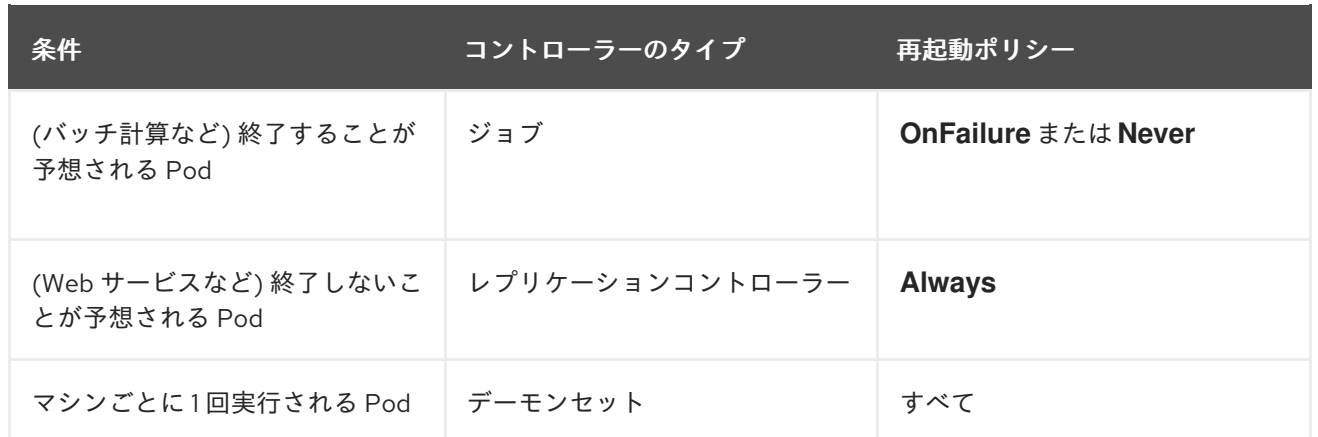

Pod のコンテナーが失敗し、再起動ポリシーが **OnFailure** に設定される場合、Pod はノード上に留ま り、コンテナーが再起動します。コンテナーを再起動させない場合には、再起動ポリシーの **Never** を 使用します。

Pod 全体が失敗すると、OpenShift Container Platform は新規 Pod を起動します。開発者は、アプリ ケーションが新規 Pod で再起動される可能性に対応しなくてはなりません。とくに、アプリケーショ ンは、一時的なファイル、ロック、以前の実行で生じた未完成の出力などを処理する必要があります。

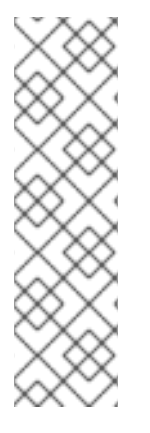

## 注記

Kubernetes アーキテクチャーでは、クラウドプロバイダーからの信頼性のあるエンドポ イントが必要です。クラウドプロバイダーが停止している場合、kubelet は OpenShift Container Platform が再起動されないようにします。

基礎となるクラウドプロバイダーのエンドポイントに信頼性がない場合は、クラウドプ ロバイダー統合を使用してクラスターをインストールしないでください。クラスター を、非クラウド環境で実行する場合のようにインストールします。インストール済みの クラスターで、クラウドプロバイダー統合をオンまたはオフに切り替えることは推奨さ れていません。

OpenShift Container Platform が失敗したコンテナーについて再起動ポリシーを使用する方法の詳細 は、Kubernetes ドキュメントの [State](https://kubernetes.io/docs/concepts/workloads/pods/pod-lifecycle/#example-states) の例 を参照してください。

## 2.3.2. Pod で利用可能な帯域幅の制限

QoS (Quality-of-Service) トラフィックシェーピングを Pod に適用し、その利用可能な帯域幅を効果的 に制限することができます。(Pod からの) Egress トラフィックは、設定したレートを超えるパケット を単純にドロップするポリシングによって処理されます。(Pod への) Ingress トラフィックは、データ を効果的に処理できるようシェーピングでパケットをキューに入れて処理されます。Pod に設定する制 限は、他の Pod の帯域幅には影響を与えません。

## 手順

Pod の帯域幅を制限するには、以下を実行します。

1. オブジェクト定義 JSON ファイルを作成し、**kubernetes.io/ingress-bandwidth** および **kubernetes.io/egress-bandwidth** アノテーションを使用してデータトラフィックの速度を指定 します。たとえば、 Pod の egress および ingress の両方の帯域幅を 10M/s に制限するには、 以下を実行します。

制限が設定された **Pod** オブジェクト定義

<span id="page-22-0"></span>{ "kind": "Pod", "spec": { "containers": [ { "image": "openshift/hello-openshift", "name": "hello-openshift" } ] }, "apiVersion": "v1", "metadata": { "name": "iperf-slow", "annotations": { "kubernetes.io/ingress-bandwidth": "10M", "kubernetes.io/egress-bandwidth": "10M" } } }

2. オブジェクト定義を使用して Pod を作成します。

\$ oc create -f <file\_or\_dir\_path>

2.3.3. Pod の Disruption Budget (停止状態の予算) を使用して起動している Pod の数 を指定する方法

Pod 中断バジェット では、メンテナンスのためのノードのドレインなど、運用中の Pod に対する安全 制約を指定できます。

**PodDisruptionBudget** は、同時に起動している必要のあるレプリカの最小数またはパーセンテージを 指定する API オブジェクトです。これらをプロジェクトに設定することは、ノードのメンテナンス (ク ラスターのスケールダウンまたはクラスターのアップグレードなどの実行) 時に役立ち、この設定は (ノードの障害時ではなく) 自発的なエビクションの場合にのみ許可されます。

**PodDisruptionBudget** オブジェクトの設定は、次の主要な部分で構成されます。

- 一連の Pod に対するラベルのクエリー機能であるラベルセレクター。
- 同時に利用可能にする必要のある Pod の最小数を指定する可用性レベル。
	- **minAvailable** は、中断時にも常に利用可能である必要のある Pod 数です。
	- **maxUnavailable** は、中断時に利用不可にできる Pod 数です。

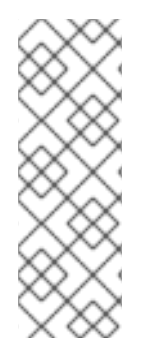

## 注記

**Available** は、**Ready=True** の状態にある Pod 数を指します。**ready=True** は、要求に対 応でき、一致するすべてのサービスの負荷分散プールに追加する必要がある Pod を指し ます。

**maxUnavailable** の **0%** または **0** あるいは **minAvailable** の **100%**、ないしはレプリカ数 に等しい値は許可されますが、これによりノードがドレイン (解放) されないようにブ ロックされる可能性があります。

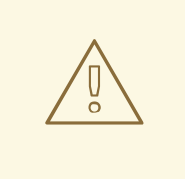

警告

OpenShift Container Platform のすべてのマシン設定プールにおける **maxUnavailable** のデフォルト設定は **1** です。この値を変更せず、一度に 1 つのコ ントロールプレーンノードを更新することを推奨します。コントロールプレーン プールのこの値を **3** に変更しないでください。

以下を実行して、Pod の Disruption Budget をすべてのプロジェクトで確認することができます。

\$ oc get poddisruptionbudget --all-namespaces

## 出力例

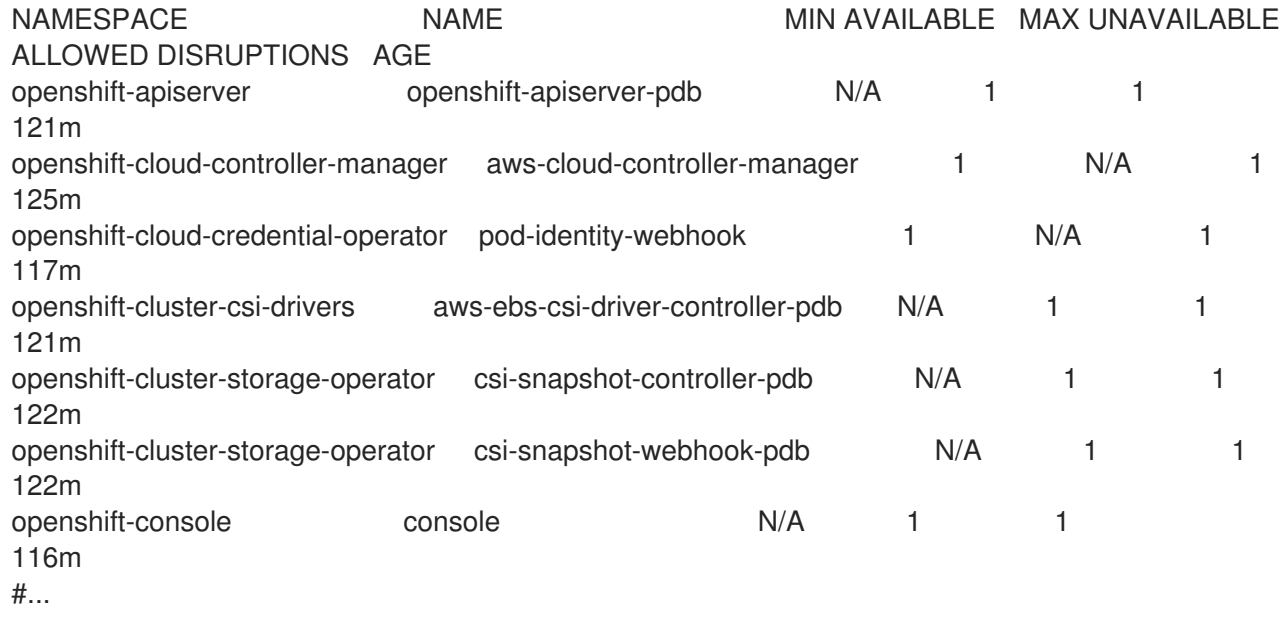

**PodDisruptionBudget** は、最低でも **minAvailable** Pod がシステムで実行されている場合は正常であ るとみなされます。この制限を超えるすべての Pod はエビクションの対象となります。

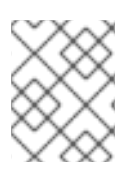

## 注記

Pod の優先順位およびプリエンプションの設定に基づいて、優先順位の低い Pod は Pod の Disruption Budget の要件を無視して削除される可能性があります。

## 2.3.3.1. Pod の Disruption Budget を使用して起動している Pod 数の指定

同時に起動している必要のあるレプリカの最小数またはパーセンテージは、**PodDisruptionBudget** オ ブジェクトを使用して指定します。

# 手順

Pod の Disruption Budget を設定するには、以下を実行します。

1. YAML ファイルを以下のようなオブジェクト定義で作成します。

<span id="page-24-1"></span><span id="page-24-0"></span>apiVersion: policy/v1 **1** kind: PodDisruptionBudget metadata: name: my-pdb spec: minAvailable: 2 **2** selector: **3** matchLabels: name: my-pod

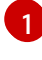

 $\mathcal{D}$ 

[1](#page-24-3)

[2](#page-24-4)

[3](#page-24-5)

<span id="page-24-2"></span>**PodDisruptionBudget** は **policy/v1** API グループの一部です。

同時に利用可能である必要のある Pod の最小数。これには、整数またはパーセンテージ (例: **20%**) を指定する文字列を使用できます。

[3](#page-24-2) 一連のリソースに対するラベルのクエリー。**matchLabels** と **matchExpressions** の結果 は論理的に結合されます。プロジェクト内のすべての Pod を選択するには、このパラメー ターを空白のままにします (例: **selector {}**)。

または、以下を実行します。

<span id="page-24-4"></span><span id="page-24-3"></span>apiVersion: policy/v1 **1** kind: PodDisruptionBudget metadata: name: my-pdb spec: maxUnavailable: 25% **2** selector: **3** matchLabels: name: my-pod

<span id="page-24-5"></span>**PodDisruptionBudget は policy/v1 API グループの一部です。** 

同時に利用不可にできる Pod の最大数。これには、整数またはパーセンテージ (例: **20%**) を指定する文字列を使用できます。

一連のリソースに対するラベルのクエリー。**matchLabels** と **matchExpressions** の結果 は論理的に結合されます。プロジェクト内のすべての Pod を選択するには、このパラメー ターを空白のままにします (例: **selector {}**)。

2. 以下のコマンドを実行してオブジェクトをプロジェクトに追加します。

\$ oc create -f </path/to/file> -n <project\_name>

## 2.3.3.2. 正常でない Pod のエビクションポリシーの指定

Pod の Disruption Budget (PDB: 停止状態の予算) を使用して同時に利用可能にする必要のある Pod 数 を指定する場合、正常でない Pod がエビクション対象とみなされる条件も定義できます。

以下のポリシーから選択できます。

IfHealthyBudget

正常ではない実行中の Pod は、保護されたアプリケーションが停止されない場合に限りエビクトで きます。

#### AlwaysAllow

正常ではない実行中の Pod は、Pod の Disruption Budget の条件が満たされているかどうかにかか わらずエビクトできます。このポリシーは、Pod が **CrashLoopBackOff** 状態でスタックしているア プリケーションや **Ready** ステータスの報告に失敗しているアプリケーションなど、正常に動作しな いアプリケーションをエビクトするために使用できます。

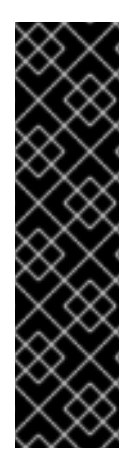

#### 重要

Pod の Disruption Budget に対して正常ではない Pod のエビクションポリシーを指定す る機能は、テクノロジープレビュー機能としてのみ使用できます。テクノロジープレ ビュー機能は、Red Hat 製品サポートのサービスレベルアグリーメント (SLA) の対象外 であり、機能的に完全ではない場合があります。Red Hat は、実稼働環境でこれらを使 用することを推奨していません。テクノロジープレビューの機能は、最新の製品機能を いち早く提供して、開発段階で機能のテストを行いフィードバックを提供していただく ことを目的としています。

Red Hat [のテクノロジープレビュー機能のサポート範囲に関する詳細は、テクノロジー](https://access.redhat.com/support/offerings/techpreview/) プレビュー機能のサポート範囲 を参照してください。

このテクノロジープレビュー機能を使用するには、**TechPreviewNoUpgrade** 機能セットを有効にする 必要があります。

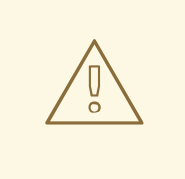

警告

クラスターで **TechPreviewNoUpgrade** 機能セットを有効にすると、元に戻すこと ができず、マイナーバージョンの更新が妨げられます。本番クラスターでは、この 機能セットを有効にしないでください。

#### 手順

1. **PodDisruptionBudget** オブジェクトを定義する YAML ファイルを作成し、正常でない Pod の エビクションポリシーを指定します。

#### **pod-disruption-budget.yaml** ファイルの例

```
apiVersion: policy/v1
kind: PodDisruptionBudget
metadata:
 name: my-pdb
spec:
 minAvailable: 2
 selector:
  matchLabels:
   name: my-pod
 unhealthyPodEvictionPolicy: AlwaysAllow 1
```
[1](#page-25-0)

正常でない Pod エビクションポリシーとして **IfHealthyBudget** または **AlwaysAllow** のい ずれかを選択します。**unhealthyPodEvictionPolicy** フィールドが空の場合、デフォルト は **IfHealthyBudget** です。

2. 以下のコマンドを実行して **PodDisruptionBudget** オブジェクトを作成します。

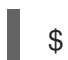

\$ oc create -f pod-disruption-budget.yaml

PDB で正常でない Pod のエビクションポリシーが **AlwaysAllow** に設定されている場合、ノードをド レイン (解放)し、この PDB が保護する正常に動作しないアプリケーションの Pod をエビクトできま す。

## 関連情報

- [フィーチャーゲートを使用した機能の有効化](#page-400-0)
- Kubernetes ドキュメントの [Unhealthy](https://kubernetes.io/docs/tasks/run-application/configure-pdb/#unhealthy-pod-eviction-policy) Pod Eviction Policy

## 2.3.4. Critical Pod の使用による Pod の削除の防止

クラスターを十分に機能させるために不可欠であるのに、マスターノードではなく通常のクラスター ノードで実行される重要なコンポーネントは多数あります。重要なアドオンをエビクトすると、クラス ターが正常に動作しなくなる可能性があります。

Critical とマークされている Pod はエビクトできません。

## 手順

Pod を Citical にするには、以下を実行します。

1. **Pod** 仕様を作成するか、既存の Pod を編集して **system-cluster-critical** 優先順位クラスを含 めます。

apiVersion: v1 kind: Pod metadata: name: my-pdb spec: template: metadata: name: critical-pod priorityClassName: system-cluster-critical **1**

<span id="page-26-0"></span>ノードからエビクトすべきではない Pod のデフォルトの優先順位クラス。

または、クラスターにとって重要だが、必要に応じて削除できる Pod に **system-node-critical** を指定することもできます。

2. Pod を作成します。

[1](#page-26-0)

\$ oc create -f <file-name>.yaml

2.3.5. ファイル数の多い永続ボリュームを使用する場合の Pod タイムアウトの短縮

ストレージボリュームに多くのファイル (~1,000,000 以上) が含まれている場合、Pod のタイムアウト が発生する可能性があります。

これは、ボリュームがマウントされると、Pod の **securityContext** で指定された **fsGroup** と一致する ように、OpenShift Container Platform が各ボリュームのコンテンツの所有権とパーミッションを再帰 的に変更するために発生する可能性があります。ボリュームが大きい場合、所有権とアクセス許可の確 認と変更に時間がかかり、Pod の起動が非常に遅くなる可能性があります。

次の回避策のいずれかを適用することで、この遅延を減らすことができます。

- セキュリティーコンテキスト制約 (SCC) を使用して、ボリュームの SELinux の再ラベル付けを スキップします。
- SCC 内の fsGroupChangePolicy フィールドを使用して、OpenShift Container Platform がボ リュームの所有権とパーミッションをチェックおよび管理する方法を制御します。
- Cluster Resource Override Operator を使用して SCC を自動的に適用し、SELinux の再ラベル 付けを省略します。
- ランタイムクラスを使用して、ボリュームの SELinux 再ラベル付けをスキップします。

詳細については、OpenShift でファイル数の多いパーシステントボリュームを使用している場合、Pod [が起動に失敗したり、準備完了状態になるまでに時間がかかりすぎたりする理由](https://access.redhat.com/solutions/6221251) を参照してください。

# <span id="page-27-0"></span>2.4. HORIZONTAL POD AUTOSCALER での POD の自動スケーリング

開発者として、Horizontal Pod Autoscaler (HPA) を使用して、レプリケーションコントローラーに属す る Pod から収集されるメトリクスまたはデプロイメント設定に基づき、OpenShift Container Platform がレプリケーションコントローラーまたはデプロイメント設定のスケールを自動的に増減する方法を指 定できます。HPA は、任意のデプロイメント、デプロイメント設定、レプリカセット、レプリケーショ ンコントローラー、またはステートフルセットに対して作成できます。

カスタムメトリクスに基づいて Pod [をスケーリングする方法の詳細は、カスタムメトリクスに基づい](#page-114-0) て Pod を自動的にスケーリングする を参照してください。

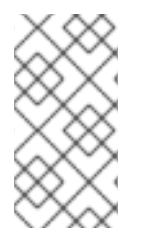

## 注記

他のオブジェクトが提供する特定の機能や動作が必要な場合を除き、**Deployment** オブ ジェクトまたは **ReplicaSet** オブジェクトを使用することを推奨します。これらのオブ ジェクトの詳細については、Understanding Deployment and [DeploymentConfig](https://access.redhat.com/documentation/ja-jp/openshift_container_platform/4.13/html-single/building_applications/#what-deployments-are) objects を参照してください。

## 2.4.1. Horizontal Pod Autoscaler について

Horizontal Pod Autoscaler を作成することで、実行する Pod の最小数と最大数を指定するだけでな く、Pod がターゲットに設定する CPU の使用率またはメモリー使用率を指定することができます。

Horizontal Pod Autoscaler を作成すると、OpenShift Container Platform は Pod で CPU またはメモ リーリソースのメトリックのクエリーを開始します。メトリックが利用可能になると、Horizontal Pod Autoscaler は必要なメトリックの使用率に対する現在のメトリックの使用率の割合を計算し、随時ス ケールアップまたはスケールダウンを実行します。クエリーとスケーリングは一定間隔で実行されます が、メトリックが利用可能になるでに 1 分から 2 分の時間がかかる場合があります。

レプリケーションコントローラーの場合、このスケーリングはレプリケーションコントローラーのレプ リカに直接対応します。デプロイメント設定の場合、スケーリングはデプロイメント設定のレプリカ数 に直接対応します。自動スケーリングは **Complete** フェーズの最新デプロイメントにのみ適用されるこ

## とに注意してください。

OpenShift Container Platform はリソースに自動的に対応し、起動時などのリソースの使用が急増した 場合など必要のない自動スケーリングを防ぎます。**unready** 状態の Pod には、スケールアップ時の使 用率が **0 CPU** と指定され、Autoscaler はスケールダウン時にはこれらの Pod を無視します。既知のメ トリックのない Pod にはスケールアップ時の使用率が **0% CPU**、スケールダウン時に **100% CPU** とな ります。これにより、HPA の決定時に安定性が増します。この機能を使用するには、readiness チェッ クを設定して新規 Pod が使用可能であるかどうかを判別します。

Horizontal Pod Autoscaler を使用するには、クラスターの管理者はクラスターメトリックを適切に設定 している必要があります。

## 2.4.1.1. サポートされるメトリック

以下のメトリックは Horizontal Pod Autoscaler でサポートされています。

#### 表2.1 メトリクス

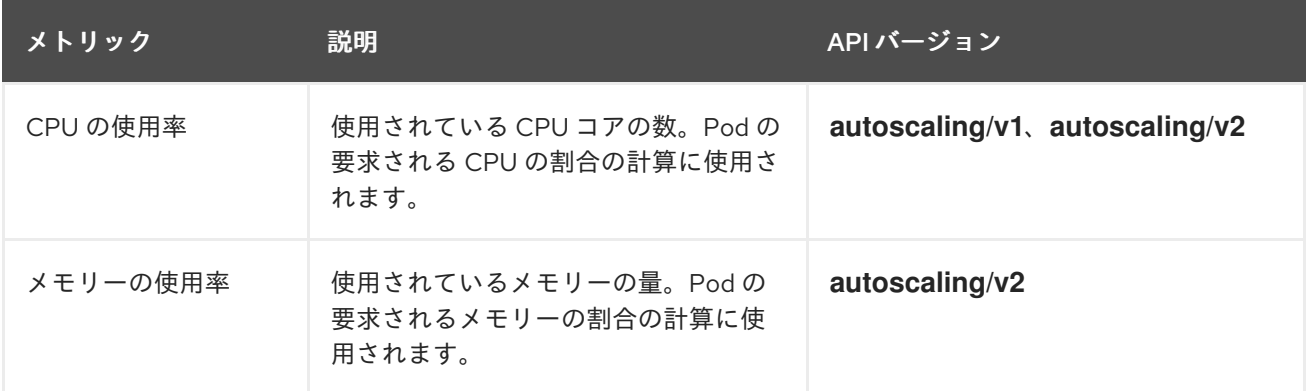

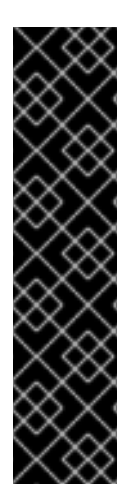

## 重要

メモリーベースの自動スケーリングでは、メモリー使用量がレプリカ数と比例して増減 する必要があります。平均的には以下のようになります。

- レプリカ数が増えると、Pod ごとのメモリー (作業セット) の使用量が全体的に 減少します。
- レプリカ数が減ると、Pod ごとのメモリー使用量が全体的に増加します。

OpenShift Container Platform Web コンソールを使用して、アプリケーションのメモ リー動作を確認し、メモリーベースの自動スケーリングを使用する前にアプリケーショ ンがそれらの要件を満たしていることを確認します。

以下の例は、**image-registry Deployment** オブジェクトの自動スケーリングを示しています。最初のデ プロイメントでは 3 つの Pod が必要です。HPA オブジェクトは、最小値を 5 に増やします。Pod の CPU 使用率が 75% に達すると、Pod は 7 まで増加します。

\$ oc autoscale deployment/image-registry --min=5 --max=7 --cpu-percent=75

## 出力例

horizontalpodautoscaler.autoscaling/image-registry autoscaled

**minReplicas** が 3 に設定された **image-registry Deployment** オブジェクトのサンプル HPA

apiVersion: autoscaling/v1 kind: HorizontalPodAutoscaler metadata: name: image-registry namespace: default spec: maxReplicas: 7 minReplicas: 3 scaleTargetRef: apiVersion: apps/v1 kind: Deployment name: image-registry targetCPUUtilizationPercentage: 75 status: currentReplicas: 5 desiredReplicas: 0

1. デプロイメントの新しい状態を表示します。

\$ oc get deployment image-registry

デプロイメントには 5 つの Pod があります。

## 出力例

NAME REVISION DESIRED CURRENT TRIGGERED BY image-registry 1 5 5 config

## 2.4.2. HPA はどのように機能するか

Horizontal Pod Autoscaler (HPA) は、Pod オートスケーリングの概念を拡張するものです。HPA を使 用すると、負荷分散されたノードグループを作成および管理できます。HPA は、所定の CPU またはメ モリーのしきい値を超えると、Pod 数を自動的に増減させます。

## 図2.1 HPA の高レベルのワークフロー

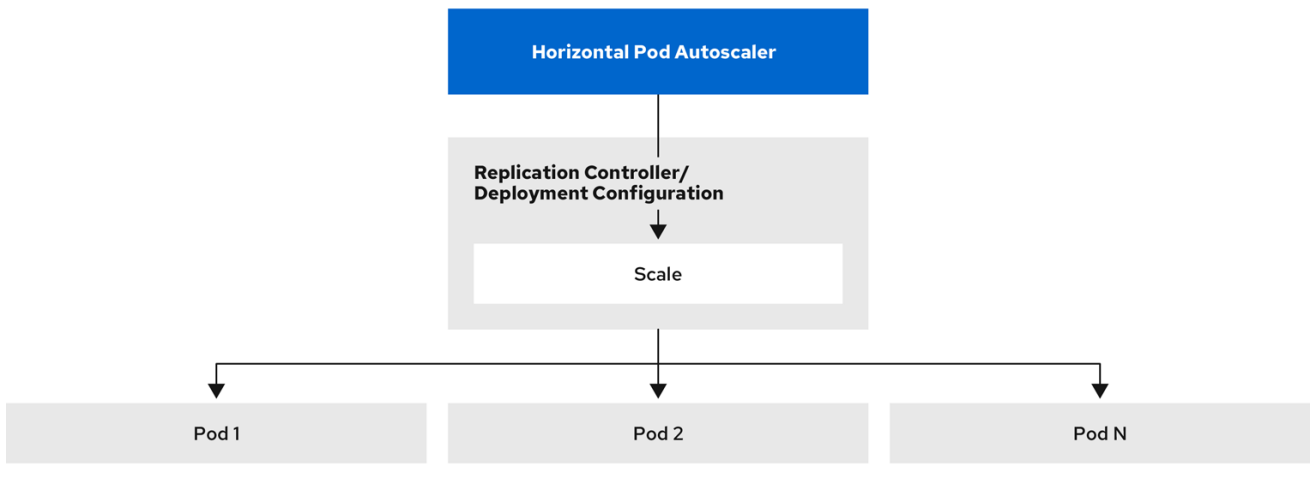

HPA は、Kubernetes 自動スケーリング API グループの API リソースです。オートスケーラは制御ルー プとして動作し、同期期間のデフォルトは 15 秒です。この期間中、コントローラーマネージャーは、

HPA の YAML ファイルに定義されている CPU、メモリー使用率、またはその両方を照会します。コン トローラーマネージャーは、HPA の対象となる Pod ごとに、CPU やメモリーなどの Pod 単位のリ ソースメトリックをリソースメトリック API から取得します。

使用率の目標値が設定されている場合、コントローラーは、各 POD のコンテナーにおける同等のリ ソース要求のパーセンテージとして使用率の値を計算します。次に、コントローラーは、対象となるす べての Pod の使用率の平均を取り、必要なレプリカの数をスケーリングするために使用される比率を 生成します。HPA は、メトリクスサーバーが提供する **metrics.k8s.io** からメトリクスを取得するよう 設定されています。メトリック評価は動的な性質を持っているため、レプリカのグループに対するス ケーリング中にレプリカの数が変動する可能性があります。

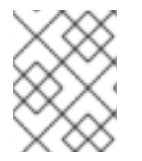

注記

HPA を実装するには、対象となるすべての Pod のコンテナーにリソース要求が設定され ている必要があります。

#### 2.4.3. 要求と制限について

スケジューラーは、Pod 内のコンテナーに対して指定したリソース要求をもとに、どのノードに Pod を配置するかを決定します。kubelet は、コンテナーに指定されたリソース制限を適用して、コンテ ナーが指定された制限を超えて使用できないようにします。kubelet は、そのコンテナーが使用するた めに、そのシステムリソースの要求量も予約します。

## リソースメトリックの使用方法

Pod の仕様では、CPU やメモリーなどのリソース要求を指定する必要があります。HPA はこの仕様を 使用してリソース使用率を決定し、ターゲットを増減させます。

たとえば、HPA オブジェクトは次のメトリックソースを使用します。

type: Resource resource: name: cpu target: type: Utilization averageUtilization: 60

この例では、HPA はスケーリングターゲットの Pod の平均使用率を 60% に維持しています。使用率と は、Pod の要求リソースに対する現在のリソース使用量の比率です。

2.4.4. ベストプラクティス

#### すべての Pod にリソース要求が設定されていること

HPA は、OpenShift Container Platform クラスター内の Pod の CPU またはメモリー使用率の観測値に 基づいてスケーリング判定を行います。使用率の値は、各 Pod のリソース要求のパーセンテージとし て計算されます。リソース要求値が欠落していると、HPA の最適性能に影響を与える可能性がありま す。

## クールダウン期間の設定

Horizontal Pod Autoscaler の実行中に、時間差なしにイベントが急速にスケーリングされる場合があり ます。頻繁なレプリカの変動を防ぐために、クールダウン期間を設定しま

す。**stabilizationWindowSeconds** フィールドを設定することで、クールダウン期間を指定できます。

安定化ウィンドウは、スケーリングに使用するメトリックが変動し続ける場合に、レプリカ数の変動を 制限するために使用されます。自動スケーリングアルゴリズムは、このウィンドウを使用して、以前の 望ましい状態を推測し、ワークロードスケールへの不要な変更を回避します。

たとえば、 **scaleDown** フィールドに安定化ウィンドウが指定されています。

behavior: scaleDown: stabilizationWindowSeconds: 300

上記の例では、過去 5 分間のすべての望ましい状態が考慮されます。これはローリングの最大値に近似 しており、スケーリングアルゴリズムが Pod を頻繁に削除して、すぐ後に同等の Pod の再作成をトリ ガーすることを回避します。

#### 2.4.4.1. スケーリングポリシー

**autoscaling/v2** API を使用すると、スケーリングポリシー を Horizontal Pod Autoscaler に追加できま す。スケーリングポリシーは、OpenShift Container Platform の Horizontal Pod Autoscaler (HPA) が Pod をスケーリングする方法を制御します。スケーリングポリシーにより、特定の期間にスケーリング するように特定の数または特定のパーセンテージを設定して、HPA が Pod をスケールアップまたはス ケールダウンするレートを制限できます。固定化ウィンドウ (stabilization window)を定義することも できます。これはメトリックが変動する場合に、先に計算される必要な状態を使用してスケーリングを 制御します。同じスケーリングの方向に複数のポリシーを作成し、変更の量に応じて使用するポリシー を判別することができます。タイミングが調整された反復によりスケーリングを制限することもできま す。HPA は反復時に Pod をスケーリングし、その後の反復で必要に応じてスケーリングを実行しま す。

#### スケーリングポリシーを適用するサンプル HPA オブジェクト

<span id="page-31-9"></span><span id="page-31-8"></span><span id="page-31-7"></span><span id="page-31-6"></span><span id="page-31-5"></span><span id="page-31-4"></span><span id="page-31-3"></span><span id="page-31-2"></span><span id="page-31-1"></span><span id="page-31-0"></span>apiVersion: autoscaling/v2 kind: HorizontalPodAutoscaler metadata: name: hpa-resource-metrics-memory namespace: default spec: behavior: scaleDown: policies: **2** - type: Pods **3** value: 4 **4** periodSeconds: 60 **5** - type: Percent value: 10 **6** periodSeconds: 60 selectPolicy: Min **7** stabilizationWindowSeconds: 300 **8** scaleUp: **9** policies: - type: Pods value: 5 **10** periodSeconds: 70 - type: Percent value: 12 **11** periodSeconds: 80

<span id="page-32-0"></span>selectPolicy: Max stabilizationWindowSeconds: 0

...

- [1](#page-31-0) **scaleDown** または **scaleUp** のいずれかのスケーリングポリシーの方向を指定します。この例で は、スケールダウンのポリシーを作成します。
- [2](#page-31-1) スケーリングポリシーを定義します。
- [3](#page-31-2) ポリシーが反復時に特定の Pod の数または Pod のパーセンテージに基づいてスケーリングするか どうかを決定します。デフォルト値は **pods** です。
- [4](#page-31-3) 反復ごとに Pod の数または Pod のパーセンテージのいずれかでスケーリングの量を制限します。 Pod 数でスケールダウンする際のデフォルト値はありません。
- [5](#page-31-4) スケーリングの反復の長さを決定します。デフォルト値は **15** 秒です。
- [6](#page-31-5) パーセンテージでのスケールダウンのデフォルト値は 100% です。
- [7](#page-31-6) 複数のポリシーが定義されている場合は、最初に使用するポリシーを決定します。最大限の変更を 許可するポリシーを使用するように **Max** を指定するか、最小限の変更を許可するポリシーを使用 するように **Min** を指定するか、HPA がポリシーの方向でスケーリングしないように **Disabled** を 指定します。デフォルト値は **Max** です。
- [8](#page-31-7) HPA が必要とされる状態で遡る期間を決定します。デフォルト値は **0** です。
- [9](#page-31-8) この例では、スケールアップのポリシーを作成します。
- [10](#page-31-9) Pod 数によるスケールアップの量を制限します。Pod 数をスケールアップするためのデフォルト 値は 4% です。
- [11](#page-32-0) Pod のパーセンテージによるスケールアップの量を制限します。パーセンテージでスケールアッ プするためのデフォルト値は 100% です。

## スケールダウンポリシーの例

```
apiVersion: autoscaling/v2
kind: HorizontalPodAutoscaler
metadata:
 name: hpa-resource-metrics-memory
 namespace: default
spec:
...
 minReplicas: 20
...
 behavior:
  scaleDown:
   stabilizationWindowSeconds: 300
   policies:
   - type: Pods
    value: 4
    periodSeconds: 30
   - type: Percent
    value: 10
     periodSeconds: 60
```
selectPolicy: Max scaleUp: selectPolicy: Disabled

この例では、Pod の数が 40 より大きい場合、パーセントベースのポリシーがスケールダウンに使用さ れます。このポリシーでは、 **selectPolicy** による要求により、より大きな変更が生じるためです。

80 の Pod レプリカがある場合、初回の反復で HPA は Pod を 8 Pod 減らします。これは、1 分間 (**periodSeconds: 60**) の (**type: Percent** および **value: 10** パラメーターに基づく) 80 Pod の 10% に相 当します。次回の反復では、Pod 数は 72 になります。HPA は、残りの Pod の 10% が 7.2 であると計 算し、これを 8 に丸め、8 Pod をスケールダウンします。後続の反復ごとに、スケーリングされる Pod 数は残りの Pod 数に基づいて再計算されます。Pod の数が 40 未満の場合、Pod ベースの数がパーセ ントベースの数よりも大きくなるため、Pod ベースのポリシーが適用されます。HPA は、残りのレプ リカ (**minReplicas**) が 20 になるまで、30 秒 (**periodSeconds: 30**) で一度に 4 Pod (**type: Pods** およ び **value: 4**) を減らします。

**selectPolicy: Disabled** パラメーターは HPA による Pod のスケールアップを防ぎます。必要な場合 は、レプリカセットまたはデプロイメントセットでレプリカの数を調整して手動でスケールアップでき ます。

設定されている場合、**oc edit** コマンドを使用してスケーリングポリシーを表示できます。

\$ oc edit hpa hpa-resource-metrics-memory

## 出力例

apiVersion: autoscaling/v1 kind: HorizontalPodAutoscaler metadata: annotations: autoscaling.alpha.kubernetes.io/behavior:\ '{"ScaleUp":{"StabilizationWindowSeconds":0,"SelectPolicy":"Max","Policies": [{"Type":"Pods","Value":4,"PeriodSeconds":15},{"Type":"Percent","Value":100,"PeriodSeconds":15}]},\ "ScaleDown":{"StabilizationWindowSeconds":300,"SelectPolicy":"Min","Policies": [{"Type":"Pods","Value":4,"PeriodSeconds":60},{"Type":"Percent","Value":10,"PeriodSeconds":60}]}}' ...

## 2.4.5. Web コンソールを使用した Horizontal Pod Autoscaler の作成

Web コンソールから、**Deployment** または **DeploymentConfig** オブジェクトで実行する Pod の最小お よび最大数を指定する Horizontal Pod Autoscaler (HPA) を作成できます。Pod がターゲットに設定す る CPU またはメモリー使用量を定義することもできます。

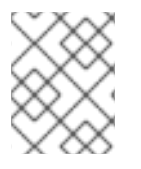

## 注記

HPA は、Operator がサポートするサービス、Knative サービス、または Helm チャート の一部であるデプロイメントに追加することはできません。

## 手順

Web コンソールで HPA を作成するには、以下を実行します。

1. Topology ビューで、ノードをクリックしてサイドペインを表示します。

2. Actions ドロップダウンリストから、Add HorizontalPodAutoscaler を選択して Add HorizontalPodAutoscaler フォームを開きます。

図2.2 Horizontal Pod Autoscaler の追加

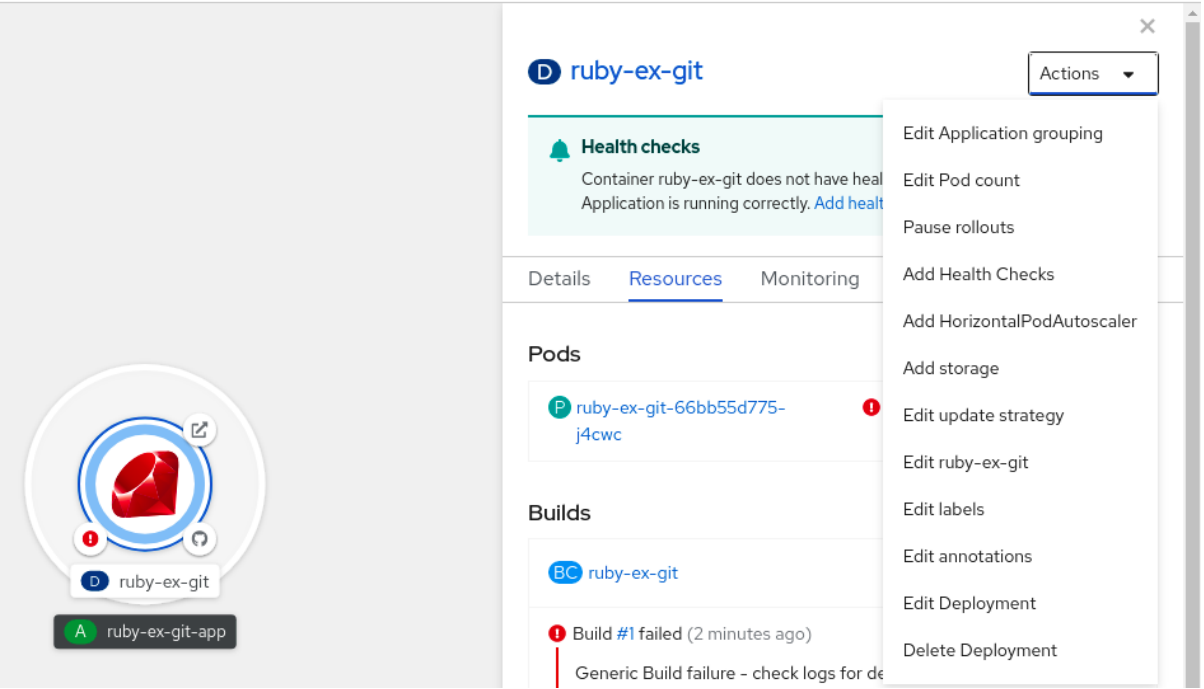

3. Add HorizontalPodAutoscaler フォームから、名前、最小および最大の Pod 制限、CPU およ びメモリーの使用状況を定義し、Save をクリックします。

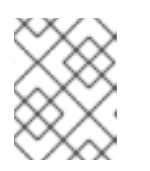

## 注記

CPU およびメモリー使用量の値のいずれかが見つからない場合は、警告が表示 されます。

Web コンソールで HPA を編集するには、以下を実行します。

- 1. Topology ビューで、ノードをクリックしてサイドペインを表示します。
- 2. Actions ドロップダウンリストから、Edit HorizontalPodAutoscaler を選択し、 Horizontal Pod Autoscaler フォームを開きます。
- 3. Edit Horizontal Pod Autoscalerフォームから、最小および最大の Pod 制限および CPU および メモリー使用量を編集し、Save をクリックします。

## 注記

Web コンソールで Horizontal Pod Autoscaler を作成または編集する際に、Form viewか ら YAML viewに切り替えることができます。

Web コンソールで HPA を削除するには、以下を実行します。

- 1. Topology ビューで、ノードをクリックし、サイドパネルを表示します。
- 2. Actions ドロップダウンリストから、Remove HorizontalPodAutoscaler を選択します。
- 3. 確認のポップアップウィンドウで、Remove をクリックして HPA を削除します。

# 2.4.6. CLI を使用した CPU 使用率向けの Horizontal Pod Autoscaler の作成

OpenShift Container Platform CLI を使用して、既存

の**Deployment**、**DeploymentConfig**、**ReplicaSet**、**ReplicationController**、または **StatefulSet** オブ ジェクトを自動的にスケールする Horizontal Pod Autoscaler (HPA) を作成することができます。HPA は、指定された CPU 使用率を維持するために、そのオブジェクトに関連する Pod をスケーリングしま す。

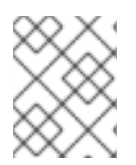

## 注記

他のオブジェクトが提供する特定の機能や動作が必要な場合を除き、**Deployment** オブ ジェクトまたは **ReplicaSet** オブジェクトを使用することを推奨します。

HPA は、すべての Pod で指定された CPU 使用率を維持するために、最小数と最大数の間でレプリカ数 を増減します。

CPU 使用率について自動スケーリングを行う際に、**oc autoscale** コマンドを使用し、実行する必要の ある Pod の最小数および最大数と Pod がターゲットとして設定する必要のある平均 CPU 使用率を指 定することができます。最小値を指定しない場合、Pod には OpenShift Container Platform サーバーか らのデフォルト値が付与されます。

特定の CPU 値について自動スケーリングを行うには、ターゲット CPU および Pod の制限のある **HorizontalPodAutoscaler** オブジェクトを作成します。

## 前提条件

Horizontal Pod Autoscaler を使用するには、クラスターの管理者はクラスターメトリックを適切に設定 している必要があります。メトリクスが設定されているかどうかは、**oc describe PodMetrics <podname>** コマンドを使用して判断できます。メトリックが設定されている場合、出力は以下の **Usage** の 下にある **Cpu** と **Memory** のように表示されます。

\$ oc describe PodMetrics openshift-kube-scheduler-ip-10-0-135-131.ec2.internal

#### 出力例

Name: openshift-kube-scheduler-ip-10-0-135-131.ec2.internal Namespace: openshift-kube-scheduler Labels: <none> Annotations: <none> API Version: metrics.k8s.io/v1beta1 Containers: Name: wait-for-host-port Usage: Memory: 0 Name: scheduler Usage: Cpu: 8m Memory: 45440Ki Kind: PodMetrics Metadata: Creation Timestamp: 2019-05-23T18:47:56Z Self Link: /apis/metrics.k8s.io/v1beta1/namespaces/openshift-kube-scheduler/pods/openshiftkube-scheduler-ip-10-0-135-131.ec2.internal
Timestamp: 2019-05-23T18:47:56Z Window: 1m0s Events: <none>

# 手順

CPU 使用率のための Horizontal Pod Autoscaler を作成するには、以下を実行します。

- 1. 以下のいずれかを実行します。
	- CPU 使用率のパーセントに基づいてスケーリングするには、既存のオブジェクトとして **HorizontalPodAutoscaler** オブジェクトを作成します。

<span id="page-36-2"></span><span id="page-36-1"></span><span id="page-36-0"></span>\$ oc autoscale <object\_type>/<name> \  $-min$  <number>  $\sqrt{2}$ --max <number> \ **3** --cpu-percent=<percent> **4**

[1](#page-36-0) 自動スケーリングするオブジェクトのタイプと名前を指定します。オブジェクトが存 在し、

<span id="page-36-3"></span>**Deployment**、**DeploymentConfig**/**dc**、**ReplicaSet**/**rs**、**ReplicationController**/**rc** 、 または **StatefulSet** である必要があります。

- $\overline{2}$  $\overline{2}$  $\overline{2}$ オプションで、スケールダウン時のレプリカの最小数を指定します。
- [3](#page-36-2) スケールアップ時のレプリカの最大数を指定します。
- [4](#page-36-3) 要求された CPU のパーセントで表示された、すべての Pod に対する目標の平均 CPU 使用率を指定します。指定しない場合または負の値の場合、デフォルトの自動スケー リングポリシーが使用されます。

たとえば、以下のコマンドは **image-registry Deployment** オブジェクトの自動スケーリン グを示しています。最初のデプロイメントでは 3 つの Pod が必要です。HPA オブジェクト は、最小値を 5 に増やします。Pod の CPU 使用率が 75% に達すると、Pod は 7 まで増加 します。

\$ oc autoscale deployment/image-registry --min=5 --max=7 --cpu-percent=75

- 特定の CPU 値に合わせてスケーリングするには、既存のオブジェクトに対して次のような YAML ファイルを作成します。
	- a. 以下のような YAML ファイルを作成します。

<span id="page-36-5"></span><span id="page-36-4"></span>apiVersion: autoscaling/v2 **1** kind: HorizontalPodAutoscaler metadata: name: cpu-autoscale **2** namespace: default spec: scaleTargetRef: apiVersion: apps/v1 **3** kind: Deployment **4** name: example **5** minReplicas: 1 **6**

<span id="page-37-8"></span><span id="page-37-7"></span><span id="page-37-6"></span><span id="page-37-5"></span><span id="page-37-4"></span><span id="page-37-3"></span><span id="page-37-2"></span><span id="page-37-1"></span><span id="page-37-0"></span>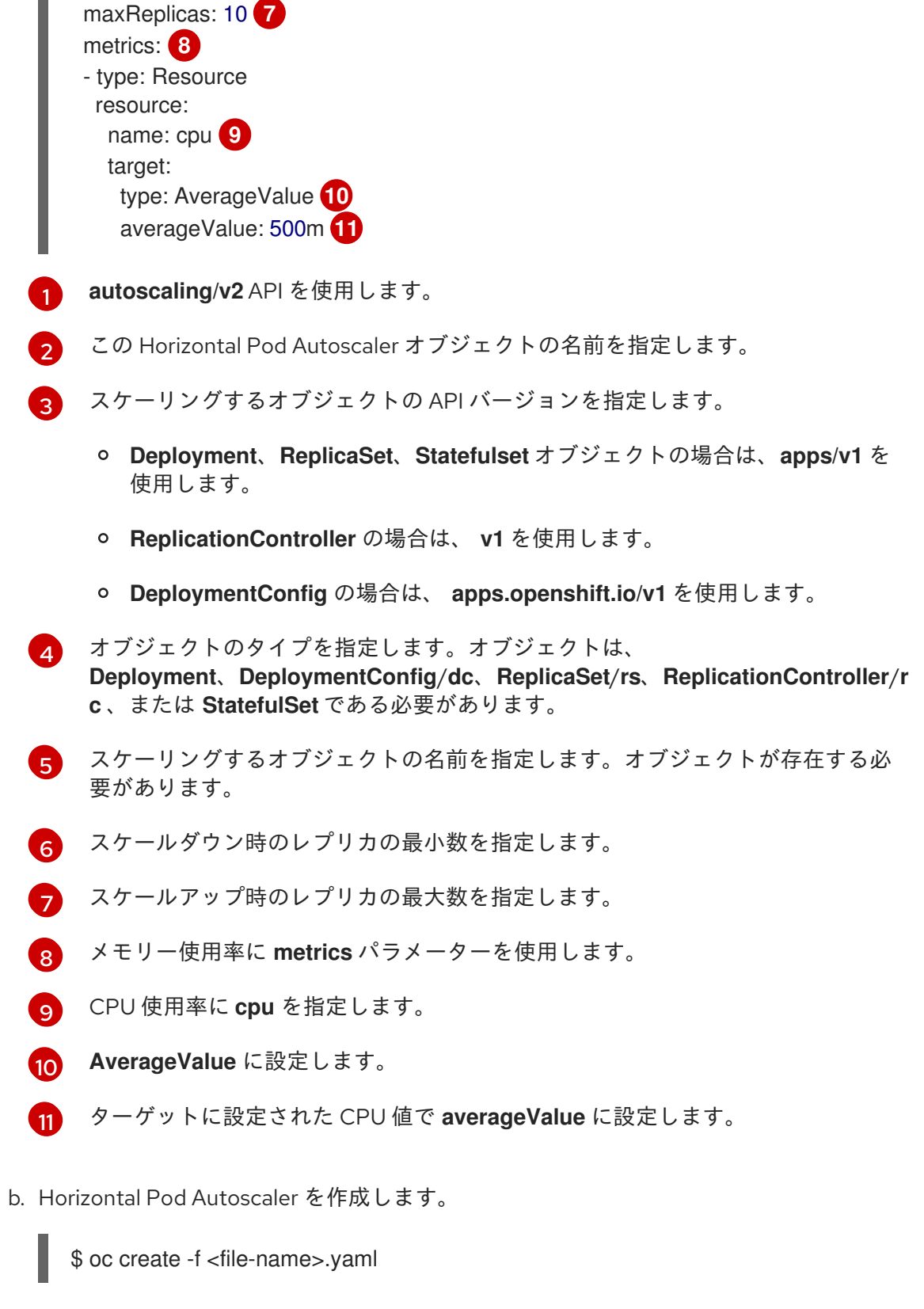

2. Horizontal Pod Autoscaler が作成されていることを確認します。

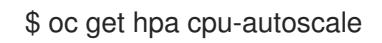

## 出力例

NAME REFERENCE TARGETS MINPODS MAXPODS REPLICAS AGE cpu-autoscale Deployment/example 173m/500m 1 10 1 20m

2.4.7. CLI を使用したメモリー使用率向けの Horizontal Pod Autoscaler オブジェクト の作成

OpenShift Container Platform CLI を使用して、既存

の**Deployment**、**DeploymentConfig**、**ReplicaSet**、**ReplicationController**、または **StatefulSet** オブ ジェクトを自動的にスケールする Horizontal Pod Autoscaler (HPA) を作成することができます。HPA は、指定した平均メモリー使用率 (直接値または要求メモリーに対する割合) を維持するように、そのオ ブジェクトに関連する Pod をスケーリングします。

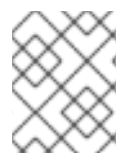

## 注記

他のオブジェクトが提供する特定の機能や動作が必要な場合を除き、**Deployment** オブ ジェクトまたは **ReplicaSet** オブジェクトを使用することを推奨します。

HPA は、すべての Pod で指定のメモリー使用率を維持するために、最小数と最大数の間でレプリカ数 を増減します。

メモリー使用率については、Pod の最小数および最大数と、Pod がターゲットとする平均のメモリー使 用率を指定することができます。最小値を指定しない場合、Pod には OpenShift Container Platform サーバーからのデフォルト値が付与されます。

## 前提条件

Horizontal Pod Autoscaler を使用するには、クラスターの管理者はクラスターメトリックを適切に設定 している必要があります。メトリクスが設定されているかどうかは、**oc describe PodMetrics <podname>** コマンドを使用して判断できます。メトリックが設定されている場合、出力は以下の **Usage** の 下にある **Cpu** と **Memory** のように表示されます。

\$ oc describe PodMetrics openshift-kube-scheduler-ip-10-0-129-223.compute.internal -n openshiftkube-scheduler

## 出力例

Name: openshift-kube-scheduler-ip-10-0-129-223.compute.internal Namespace: openshift-kube-scheduler Labels: <none> Annotations: <none> API Version: metrics.k8s.io/v1beta1 Containers: Name: wait-for-host-port Usage: Cpu: 0 Memory: 0 Name: scheduler Usage: Cpu: 8m Memory: 45440Ki Kind: PodMetrics Metadata: Creation Timestamp: 2020-02-14T22:21:14Z Self Link: /apis/metrics.k8s.io/v1beta1/namespaces/openshift-kube-scheduler/pods/openshiftkube-scheduler-ip-10-0-129-223.compute.internal Timestamp: 2020-02-14T22:21:14Z Window: 5m0s Events: <none>

# 手順

- メモリー使用率の Horizontal Pod Autoscaler を作成するには、以下を実行します。
	- 1. 以下のいずれか1つを含む YAML ファイルを作成します。
		- 特定のメモリー値についてスケーリングするには、既存のオブジェクトについて以下のよ うな **HorizontalPodAutoscaler** オブジェクトを作成します。

```
autoscaling/v2 API を使用します。
 この Horizontal Pod Autoscaler オブジェクトの名前を指定します。
 スケーリングするオブジェクトの API バージョンを指定します。
  Deployment、ReplicaSet、または Statefulset オブジェクトの場合は、apps/v1
    を使用します。
  ReplicationController の場合は、 v1 を使用します。
  DeploymentConfig の場合は、 apps.openshift.io/v1 を使用します。
 オブジェクトのタイプを指定します。オブジェクト
 は、Deployment、DeploymentConfig、ReplicaSet、ReplicationController、また
 はStatefulSet である必要があります。
apiVersion: autoscaling/v2 1
kind: HorizontalPodAutoscaler
metadata:
 name: hpa-resource-metrics-memory 2
 namespace: default
spec:
 scaleTargetRef:
 apiVersion: apps/v1 3
 kind: Deployment 4
 name: example 5
 minReplicas: 1 6
 maxReplicas: 10 7
 metrics: 8
 - type: Resource
 resource:
  name: memory 9
  target:
   type: AverageValue 10
   averageValue: 500Mi 11
 behavior: 12
 scaleDown:
  stabilizationWindowSeconds: 300
  policies:
  - type: Pods
   value: 4
   periodSeconds: 60
  - type: Percent
   value: 10
   periodSeconds: 60
  selectPolicy: Max
```
<span id="page-39-11"></span><span id="page-39-10"></span><span id="page-39-9"></span>[1](#page-39-0)

[2](#page-39-1)

[3](#page-39-2)

[4](#page-39-3)

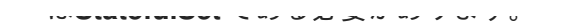

- [5](#page-39-4) スケーリングするオブジェクトの名前を指定します。オブジェクトが存在する必要が あります。
- [6](#page-39-5) スケールダウン時のレプリカの最小数を指定します。
- [7](#page-39-6) スケールアップ時のレプリカの最大数を指定します。
- [8](#page-39-7) メモリー使用率に **metrics** パラメーターを使用します。
- **[9](#page-39-8)** メモリー使用率の **memory** を指定します。
- [10](#page-39-9) タイプを **AverageValue** に設定します。
- [11](#page-39-10) **averageValue** および特定のメモリー値を指定します。
- [12](#page-39-11) オプション: スケールアップまたはスケールダウンのレートを制御するスケーリングポ リシーを指定します。
- パーセンテージでスケーリングするには、既存のオブジェクトに対して、次のような **HorizontalPodAutoscaler** オブジェクトを作成します。

<span id="page-40-11"></span><span id="page-40-10"></span><span id="page-40-9"></span><span id="page-40-8"></span><span id="page-40-7"></span><span id="page-40-6"></span><span id="page-40-5"></span><span id="page-40-4"></span><span id="page-40-3"></span><span id="page-40-2"></span><span id="page-40-1"></span><span id="page-40-0"></span>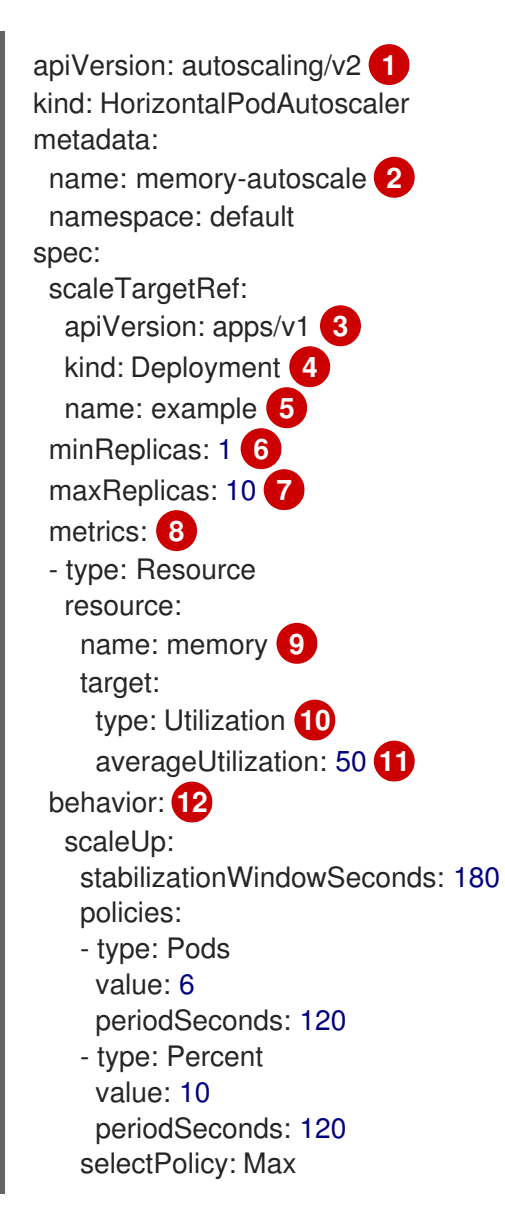

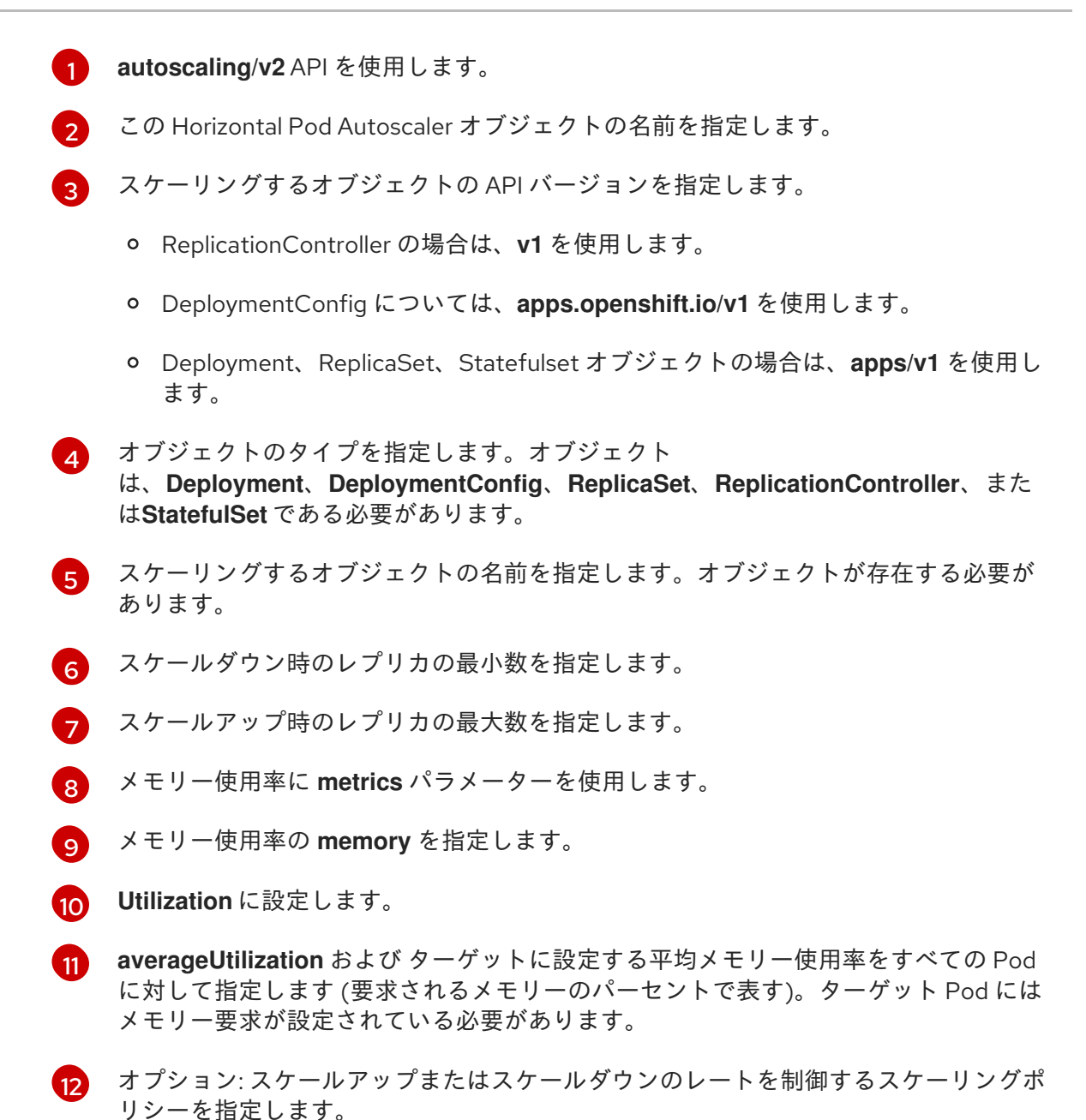

2. Horizontal Pod Autoscaler を作成します。

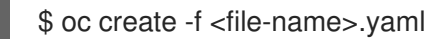

以下に例を示します。

\$ oc create -f hpa.yaml

## 出力例

horizontalpodautoscaler.autoscaling/hpa-resource-metrics-memory created

3. Horizontal Pod Autoscaler が作成されていることを確認します。

\$ oc get hpa hpa-resource-metrics-memory

出力例

NAME REFERENCE TARGETS MINPODS MAXPODS REPLICAS AGE hpa-resource-metrics-memory Deployment/example 2441216/500Mi 1 10 1 20m

\$ oc describe hpa hpa-resource-metrics-memory

#### 出力例

Name: hpa-resource-metrics-memory Namespace: default Labels: <none> Annotations: <none> CreationTimestamp: Wed, 04 Mar 2020 16:31:37 +0530 Reference: Deployment/example Metrics: ( current / target ) resource memory on pods: 2441216 / 500Mi Min replicas: 1 Max replicas: 10 ReplicationController pods: 1 current / 1 desired Conditions: Type Status Reason Message ---- ------ ------ ------- AbleToScale True ReadyForNewScale recommended size matches current size ScalingActive True ValidMetricFound the HPA was able to successfully calculate a replica count from memory resource ScalingLimited False DesiredWithinRange the desired count is within the acceptable range Events: Type Reason and Age From Message ---- ------ ---- ---- ------- Normal SuccessfulRescale 6m34s horizontal-pod-autoscaler New size: 1; reason: All metrics below target

## 2.4.8. CLI を使用した Horizontal Pod Autoscaler の状態条件について

状態条件セットを使用して、Horizontal Pod Autoscaler (HPA) がスケーリングできるかどうかや、現時 点でこれがいずれかの方法で制限されているかどうかを判別できます。

HPA の状態条件は、自動スケーリング API の **v2** バージョンで利用できます。

HPA は、以下の状態条件で応答します。

- **AbleToScale** 条件では、HPA がメトリックを取得して更新できるか、またバックオフ関連の条 件によりスケーリングが回避されるかどうかを指定します。
	- **True** 条件はスケーリングが許可されることを示します。
	- **False** 条件は指定される理由によりスケーリングが許可されないことを示します。
- **ScalingActive** 条件は、HPA が有効にされており (ターゲットのレプリカ数がゼロでない)、必 要なメトリックを計算できるかどうかを示します。
	- **True** 条件はメトリックが適切に機能していることを示します。
- **False** 条件は通常フェッチするメトリックに関する問題を示します。
- **ScalingLimited** 条件は、必要とするスケールが Horizontal Pod Autoscaler の最大値または最小 値によって制限されていたことを示します。
	- **True** 条件は、スケーリングするためにレプリカの最小または最大数を引き上げるか、引き 下げる必要があることを示します。
	- **False** 条件は、要求されたスケーリングが許可されることを示します。

\$ oc describe hpa cm-test

出力例

<span id="page-43-0"></span>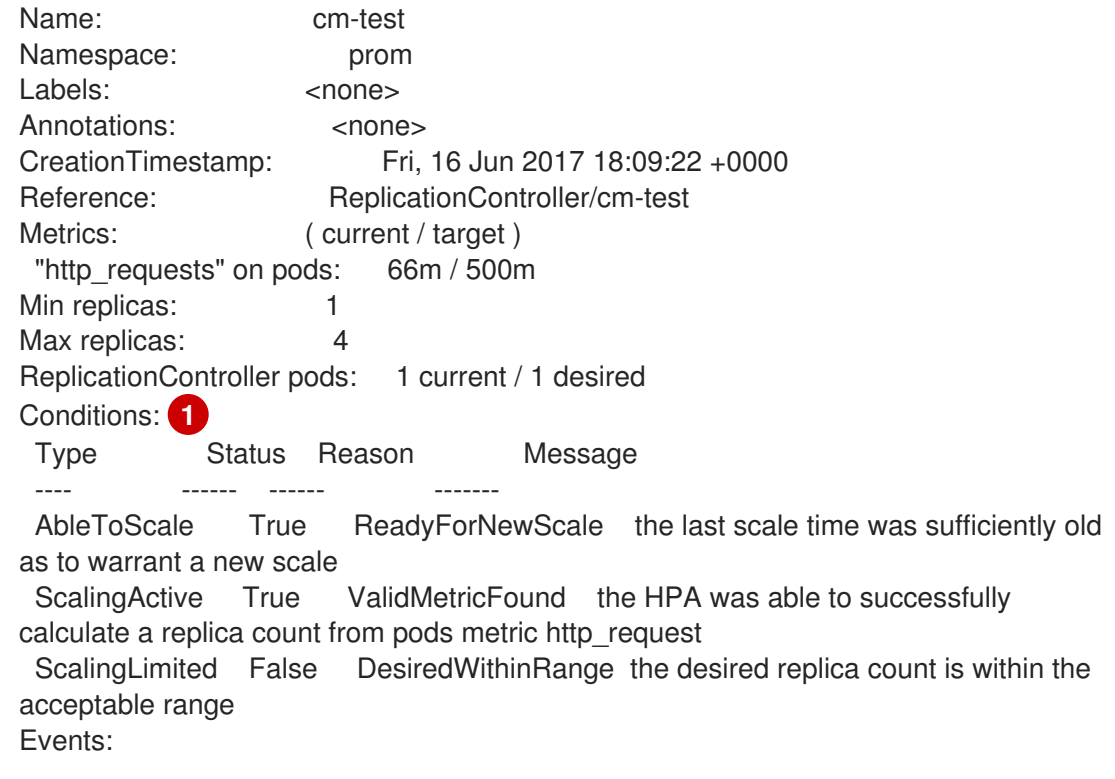

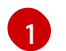

Horizontal Pod Autoscaler の状況メッセージです。

以下は、スケーリングできない Pod の例です。

## 出力例

Conditions: Type Status Reason Message ---- ------ ------ ------- AbleToScale False FailedGetScale the HPA controller was unable to get the target's current scale: no matches for kind "ReplicationController" in group "apps" Events: Type Reason Age From Message ---- ------ ---- ---- ------- Warning FailedGetScale 6s (x3 over 36s) horizontal-pod-autoscaler no matches for kind "ReplicationController" in group "apps"

以下は、スケーリングに必要なメトリックを取得できなかった Pod の例です。

# 出力例

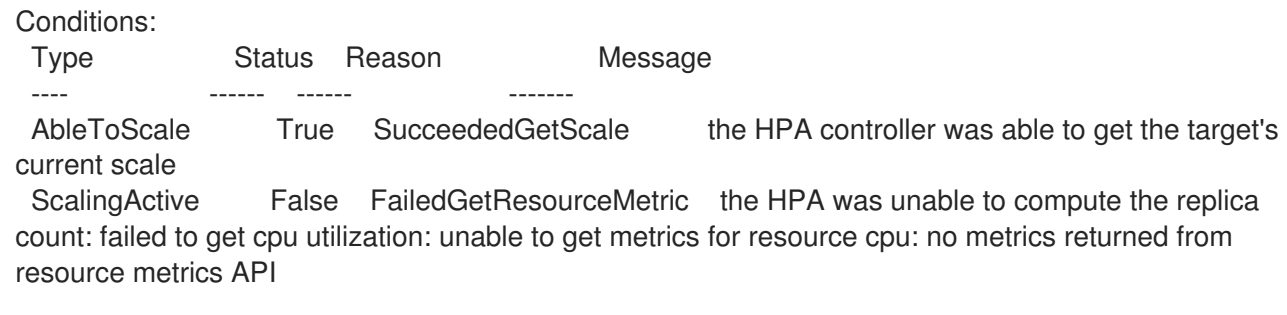

以下は、要求される自動スケーリングが要求される最小数よりも小さい場合の Pod の例です。

## 出力例

Conditions: Type Status Reason Message ---- ------ ------ ------- AbleToScale True ReadyForNewScale the last scale time was sufficiently old as to warrant a new scale ScalingActive True ValidMetricFound the HPA was able to successfully calculate a replica count from pods metric http\_request ScalingLimited False DesiredWithinRange the desired replica count is within the acceptable range

# 2.4.8.1. CLI を使用した Horizontal Pod Autoscaler の状態条件の表示

Pod に設定された状態条件は、Horizontal Pod Autoscaler (HPA) で表示することができます。

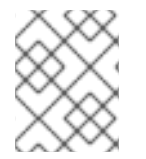

# 注記

Horizontal Pod Autoscaler の状態条件は、自動スケーリング API の **v2** バージョンで利用 できます。

# 前提条件

Horizontal Pod Autoscaler を使用するには、クラスターの管理者はクラスターメトリックを適切に設定 している必要があります。メトリクスが設定されているかどうかは、**oc describe PodMetrics <podname>** コマンドを使用して判断できます。メトリックが設定されている場合、出力は以下の **Usage** の 下にある **Cpu** と **Memory** のように表示されます。

\$ oc describe PodMetrics openshift-kube-scheduler-ip-10-0-135-131.ec2.internal

## 出力例

Name: openshift-kube-scheduler-ip-10-0-135-131.ec2.internal Namespace: openshift-kube-scheduler Labels: <none> Annotations: <none> API Version: metrics.k8s.io/v1beta1 Containers: Name: wait-for-host-port Usage:

```
Memory: 0
 Name: scheduler
 Usage:
 Cpu: 8m
  Memory: 45440Ki
Kind: PodMetrics
Metadata:
Creation Timestamp: 2019-05-23T18:47:56Z
Self Link: /apis/metrics.k8s.io/v1beta1/namespaces/openshift-kube-scheduler/pods/openshift-
kube-scheduler-ip-10-0-135-131.ec2.internal
Timestamp: 2019-05-23T18:47:56Z
Window: 1m0s
Events: <none>
```
# 手順

Pod の状態条件を表示するには、Pod の名前と共に以下のコマンドを使用します。

\$ oc describe hpa <pod-name>

以下に例を示します。

\$ oc describe hpa cm-test

条件は、出力の **Conditions** フィールドに表示されます。

## 出力例

<span id="page-45-0"></span>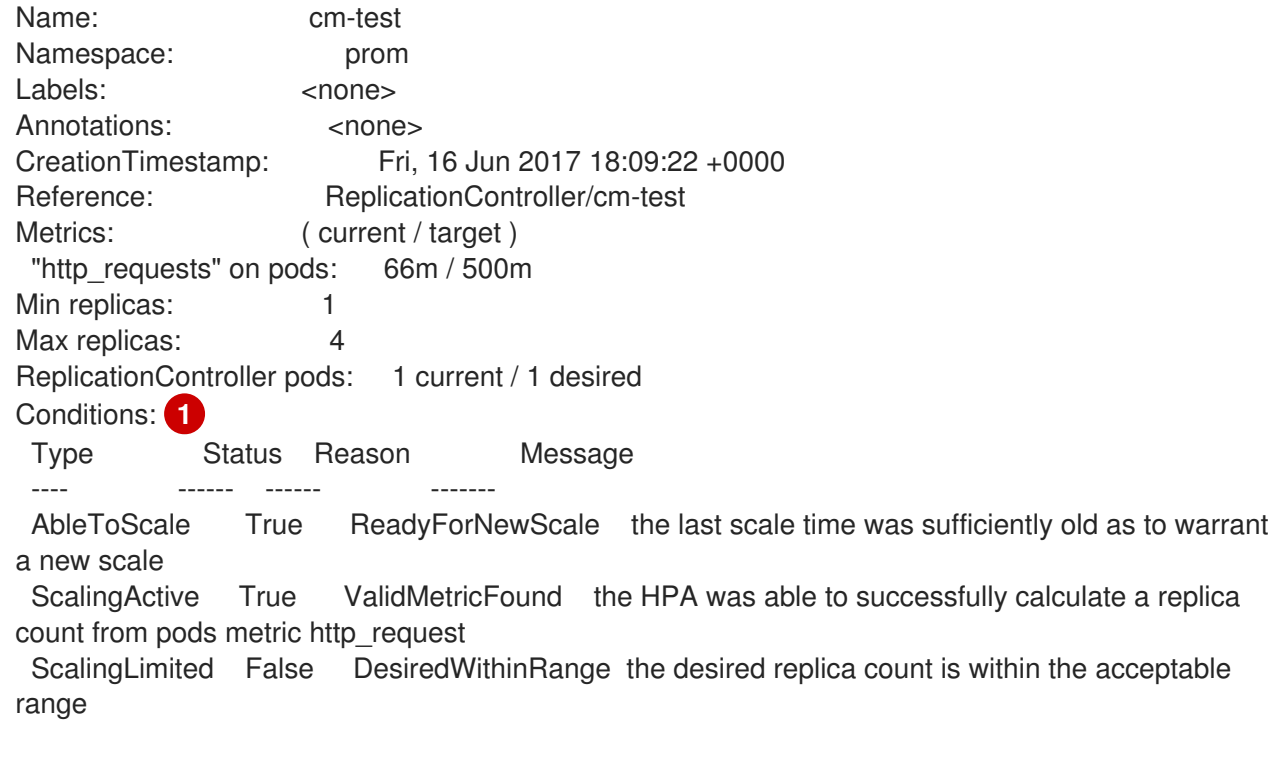

## 2.4.9. 関連情報

● [レプリケーションコントローラーとデプロイメントコントローラーの詳細については、デプロ](https://access.redhat.com/documentation/ja-jp/openshift_container_platform/4.13/html-single/building_applications/#what-deployments-are) イメントとデプロイメント設定 についてを参照してください。

● HPA の使用例については、Horizontal Pod Autoscaling of Quarkus Application Based on Memory Utilization [を参照してください。](https://cloud.redhat.com/blog/horizontal-pod-autoscaling-of-quarkus-application-based-on-memory-utilization)

# 2.5. VERTICAL POD AUTOSCALER を使用した POD リソースレベルの自 動調整

OpenShift Container Platform の Vertical Pod Autoscaler Operator (VPA) は、Pod 内のコンテナーの履 歴および現在の CPU とメモリーリソースを自動的に確認し、把握する使用値に基づいてリソース制限 および要求を更新できます。VPA は個別のカスタムリソース (CR) を使用して、プロジェクトの **Deployment**、**Deployment Config**、**StatefulSet**、**Job**、**DaemonSet**、**ReplicaSet**、または **ReplicationController** などのワークロードオブジェクトに関連付けられたすべての Pod を更新しま す。

VPA は、Pod に最適な CPU およびメモリーの使用状況を理解するのに役立ち、Pod のライフサイクル を通じて Pod のリソースを自動的に維持します。

#### 2.5.1. Vertical Pod Autoscaler Operator について

Vertical Pod Autoscaler Operator (VPA) は、API リソースおよびカスタムリソース (CR) として実装さ れます。CR は、プロジェクトのデーモンセット、レプリケーションコントローラーなどの特定のワー クロードオブジェクトに関連付けられた Pod について、VPA Operator が取るべき動作を判別します。

VPA Operator は 3 つのコンポーネントで構成されており、それぞれのコンポーネントが VPA namespace に独自の Pod を持ちます。

#### レコメンダー

VPA レコメンダーは、現在および過去のリソース消費を監視し、そのデータに基づき、関連付けら れたワークロードオブジェクト内の Pod に最適な CPU およびメモリーリソースを決定します。

#### アップデーター

VPA アップデーターは、関連付けられたワークロードオブジェクト内の Pod に正しいリソースがあ るか確認します。リソースが正しい場合、アップデーターは何も行いません。リソースが正しくな い場合、コントローラーが更新されたリクエストを使用して Pod を再作成できるように、アップ データーが Pod を強制終了します。

#### アドミッションコントローラー

VPA アドミッションコントローラーは、それが新しい Pod か VPA アップデーターのアクションに よりコントローラーが再作成した Pod かにかかわらず、関連付けられたワークロードオブジェクト 内の新しい Pod ごとに正しいリソースリクエストを設定します。

デフォルトの推奨インストーラーを使用するか、独自のアルゴリズムに基づいて自動スケーリングを実 行するために独自の推奨手段を使用できます。

デフォルトのレコメンダーは、それらの Pod 内のコンテナーの履歴および現在の CPU とメモリーの使 用状況を自動的に計算し、このデータを使用して、最適化されたリソース制限および要求を判別し、こ れらの Pod が常時効率的に動作していることを確認することができます。たとえば、デフォルトレコ メンダーは使用している量よりも多くのリソースを要求する Pod のリソースを減らし、十分なリソー スを要求していない Pod のリソースを増やします。

VPA は、一度に 1 つずつ、これらの推奨値で調整されていない Pod を自動的に削除するため、アプリ ケーションはダウンタイムなしに継続して要求を提供できます。ワークロードオブジェクトは、元のリ ソース制限および要求で Pod を再デプロイします。VPA は変更用の受付 Webhook を使用して、Pod がノードに許可される前に最適化されたリソース制限および要求で Pod を更新します。VPA が Pod を 削除する必要がない場合は、VPA リソース制限および要求を表示し、必要に応じて Pod を手動で更新 できます。

# 注記

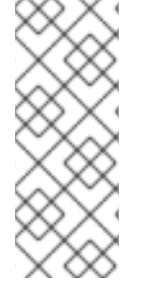

デフォルトで、ワークロードオブジェクトは、VPA が Pod を自動的に削除できるように するためにレプリカを 2 つ以上指定する必要があります。この最小値よりも少ないレプ リカを指定するワークロードオブジェクトは削除されません。これらの Pod を手動で削 除すると、ワークロードオブジェクトが Pod を再デプロイします。VPA は推奨内容に基 づいて新規 Pod を更新します。この最小値は、VPA の最小値の変更 に記載されている とおり、**VerticalPodAutoscalerController** オブジェクトを変更して変更できます。

たとえば、CPU の 50% を使用する Pod が 10% しか要求しない場合、VPA は Pod が要求よりも多くの CPU を消費すると判別してその Pod を削除します。レプリカセットなどのワークロードオブジェクト は Pod を再起動し、VPA は推奨リソースで新しい Pod を更新します。

開発者の場合、VPA を使用して、Pod を各 Pod に適したリソースを持つノードにスケジュールし、 Pod の需要の多い期間でも稼働状態を維持することができます。

管理者は、VPA を使用してクラスターリソースをより適切に活用できます。たとえば、必要以上の CPU リソースを Pod が予約できないようにします。VPA は、ワークロードが実際に使用しているリ ソースをモニターし、他のワークロードで容量を使用できるようにリソース要件を調整します。VPA は、初期のコンテナー設定で指定される制限と要求の割合をそのまま維持します。

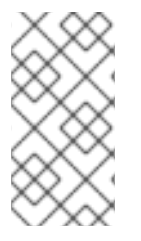

# 注記

VPA の実行を停止するか、クラスターの特定の VPA CR を削除する場合、VPA によって すでに変更された Pod のリソース要求は変更されません。新規 Pod は、VPA による以 前の推奨事項ではなく、ワークロードオブジェクトで定義されたリソースを取得しま す。

# 2.5.2. Vertical Pod Autoscaler Operator のインストール

OpenShift Container Platform Web コンソールを使用して Vertical Pod Autoscaler Operator (VPA) を インストールすることができます。

## 手順

- 1. OpenShift Container Platform Web コンソールで、Operators → OperatorHub をクリックし ます。
- 2. 利用可能な Operator のリストから VerticalPodAutoscaler を選択し、Install をクリックしま す。
- 3. Install Operator ページで、Operator recommended namespace オプションが選択されてい ることを確認します。これにより、Operator が必須の **openshift-vertical-pod-autoscaler** namespace にインストールされます。この namespace は存在しない場合は、自動的に作成さ れます。
- 4. Install をクリックします。
- 5. VPA Operator コンポーネントをリスト表示して、インストールを確認します。
	- a. Workloads → Pods に移動します。
	- b. ドロップダウンメニューから **openshift-vertical-pod-autoscaler** プロジェクトを選択し、 4 つの Pod が実行されていることを確認します。

c. Workloads → Deployments → Deployments → Deployments → Deployments → Deployments → Deployments → Deployment<br>Experiments

- c. Workloads → Deploymentsに移動し、4 つの デプロイメントが実行されていることを確認 します。
- 6. オプション: 以下のコマンドを使用して、OpenShift Container Platform CLI でインストールを 確認します。

\$ oc get all -n openshift-vertical-pod-autoscaler

出力には、4 つの Pod と 4 つのデプロイメントが表示されます。

## 出力例

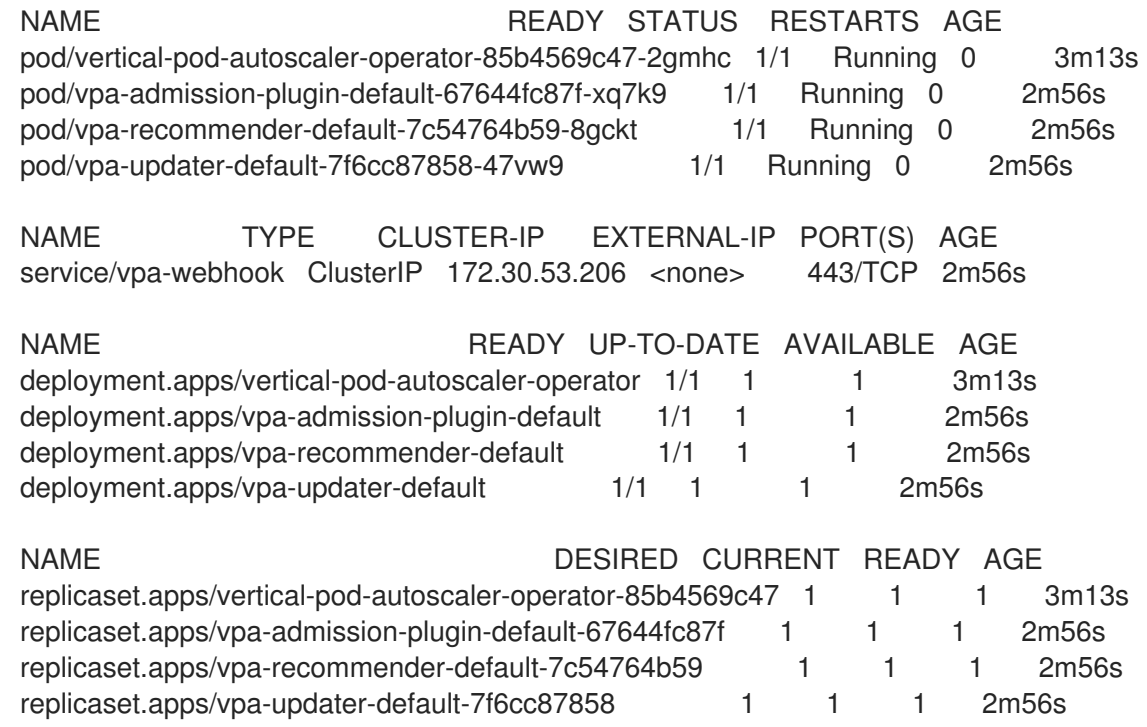

## 2.5.3. Vertical Pod Autoscaler Operator の使用について

Vertical Pod Autoscaler Operator (VPA) を使用するには、クラスター内にワークロードオブジェクトの VPA カスタムリソース (CR) を作成します。VPA は、そのワークロードオブジェクトに関連付けられた Pod に最適な CPU およびメモリーリソースを確認し、適用します。VPA は、デプロイメント、ステー トフルセット、ジョブ、デーモンセット、レプリカセット、またはレプリケーションコントローラーの ワークロードオブジェクトと共に使用できます。VPA CR はモニターする必要のある Pod と同じプロ ジェクトになければなりません。

VPA CR を使用してワークロードオブジェクトを関連付け、VPA が動作するモードを指定します。

- **Auto** および **Recreate** モードは、Pod の有効期間中は VPA CPU およびメモリーの推奨事項を 自動的に適用します。VPA は、推奨値で調整されていないプロジェクトの Pod を削除します。 ワークロードオブジェクトによって再デプロイされる場合、VPA はその推奨内容で新規 Pod を 更新します。
- **Initial** モードは、Pod の作成時にのみ VPA の推奨事項を自動的に適用します。
- **Off** モードは、推奨されるリソース制限および要求のみを提供するので、推奨事項を手動で適 用することができます。**off** モードは Pod を更新しません。

CR を使用して、VPA 評価および更新から特定のコンテナーをオプトアウトすることもできます。

たとえば、Pod には以下の制限および要求があります。

```
resources:
 limits:
  cpu: 1
  memory: 500Mi
 requests:
  cpu: 500m
  memory: 100Mi
```
**auto** に設定された VPA を作成すると、VPA はリソースの使用状況を確認して Pod を削除します。再 デプロイ時に、Pod は新規のリソース制限および要求を使用します。

```
resources:
 limits:
  cpu: 50m
  memory: 1250Mi
 requests:
  cpu: 25m
  memory: 262144k
```
以下のコマンドを実行して、VPA の推奨事項を表示できます。

\$ oc get vpa <vpa-name> --output yaml

数分後に、出力には、以下のような CPU およびメモリー要求の推奨内容が表示されます。

#### 出力例

```
...
status:
...
 recommendation:
  containerRecommendations:
  - containerName: frontend
   lowerBound:
    cpu: 25m
    memory: 262144k
   target:
    cpu: 25m
    memory: 262144k
   uncappedTarget:
    cpu: 25m
    memory: 262144k
   upperBound:
    cpu: 262m
    memory: "274357142"
  - containerName: backend
   lowerBound:
    cpu: 12m
    memory: 131072k
   target:
    cpu: 12m
    memory: 131072k
   uncappedTarget:
```

```
cpu: 12m
    memory: 131072k
   upperBound:
    cpu: 476m
    memory: "498558823"
...
```
出力には、**target** (推奨リソース)、**lowerBound** (最小推奨リソース)、**upperBound** (最大推奨リソー ス)、および **uncappedTarget** (最新の推奨リソース) が表示されます。

VPA は **lowerBound** および **upperBound** の値を使用して、Pod の更新が必要であるかどうかを判別し ます。Pod のリソース要求が **lowerBound** 値を下回るか、**upperBound** 値を上回る場合は、VPA は終 了し、**target** 値で Pod を再作成します。

#### 2.5.3.1. VPA の最小値の変更

デフォルトで、ワークロードオブジェクトは、VPA が Pod を自動的に削除し、更新できるようにする ためにレプリカを 2 つ以上指定する必要があります。そのため、2 つ未満を指定するワークロードオブ ジェクトの場合 VPA は自動的に機能しません。VPA は、Pod が VPA に対して外部にある一部のプロセ スで再起動されると、これらのワークロードオブジェクトから新規 Pod を更新します。このクラス ター全体の最小値の変更は、**VerticalPodAutoscalerController** カスタムリソース (CR) の **minReplicas** パラメーターを変更して実行できます。

たとえば、**minReplicas** を **3** に設定する場合、VPA は 2 レプリカ以下のレプリカを指定するワーク ロードオブジェクトの Pod を削除せず、更新しません。

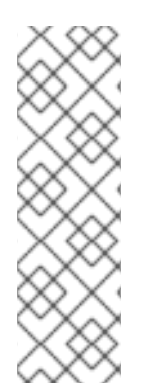

## 注記

**minReplicas** を **1** に設定する場合、VPA は 1 つのレプリカのみを指定するワークロード オブジェクトの Pod のみを削除できます。この設定は、VPA がリソースを調整するため に Pod を削除するたびにワークロードがダウンタイムを許容できる場合のみ、単一のレ プリカオブジェクトで使用する必要があります。1 つのレプリカオブジェクトで不要なダ ウンタイムを回避するには、**podUpdatePolicy** を **Initial** に設定して VPA CR を設定しま す。これにより、Pod は VPA の外部にある一部のプロセスで再起動される場合にのみ自 動的に更新されます。または、**Off** に設定される場合、アプリケーションの適切なタイミ ングで Pod を手動で更新できます。

#### **VerticalPodAutoscalerController** オブジェクトの例

apiVersion: autoscaling.openshift.io/v1 kind: VerticalPodAutoscalerController metadata: creationTimestamp: "2021-04-21T19:29:49Z" generation: 2 name: default namespace: openshift-vertical-pod-autoscaler resourceVersion: "142172" uid: 180e17e9-03cc-427f-9955-3b4d7aeb2d59 spec: minReplicas: 3 podMinCPUMillicores: 25 podMinMemoryMb: 250 recommendationOnly: false

<span id="page-50-0"></span>safetyMarginFraction: 0.15

<mark>↑</mark> 動作させる VPA のワークロードオブジェクトのレプリカの最小数を指定します。最低数に満たな い数のレプリカを持つオブジェクトは、VPA によって自動的に削除されません。

## 2.5.3.2. VPA の推奨事項の自動適用

VPA を使用して Pod を自動的に更新するには、**updateMode** が **Auto** または **Recreate** に設定された 特定のワークロードオブジェクトの VPA CR を作成します。

Pod がワークロードオブジェクト用に作成されると、VPA はコンテナーを継続的にモニターして、 CPU およびメモリーのニーズを分析します。VPA は、CPU およびメモリーについての VPA の推奨値 を満たさない Pod を削除します。再デプロイ時に、Pod は VPA の推奨値に基づいて新規のリソース制 限および要求を使用し、アプリケーションに設定された Pod の Disruption Budget (停止状態の予算) を 反映します。この推奨事項は、参照用に VPA CR の **status** フィールドに追加されます。

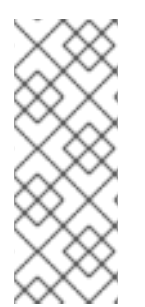

# 注記

デフォルトで、ワークロードオブジェクトは、VPA が Pod を自動的に削除できるように するためにレプリカを 2 つ以上指定する必要があります。この最小値よりも少ないレプ リカを指定するワークロードオブジェクトは削除されません。これらの Pod を手動で削 除すると、ワークロードオブジェクトが Pod を再デプロイします。VPA は推奨内容に基 づいて新規 Pod を更新します。この最小値は、VPA の最小値の変更 に記載されている とおり、**VerticalPodAutoscalerController** オブジェクトを変更して変更できます。

#### **Auto** モードの VPA CR の例

```
apiVersion: autoscaling.k8s.io/v1
kind: VerticalPodAutoscaler
metadata:
 name: vpa-recommender
spec:
 targetRef:
  apiVersion: "apps/v1"
  kind: Deployment 1
  name: frontend 2
 updatePolicy:
  updateMode: "Auto" 3
```
- <span id="page-51-2"></span><span id="page-51-1"></span><span id="page-51-0"></span>[1](#page-51-0) この VPA CR が管理するワークロードオブジェクトのタイプ。
- [2](#page-51-1) この VPA CR が管理するワークロードオブジェクトの名前。
	- モードを **Auto** または **Recreate** に設定します。
		- **Auto**:VPA は、Pod の作成時にリソース要求を割り当て、要求されるリソースが新規の推 奨事項と大きく異なる場合に、それらを終了して既存の Pod を更新します。
		- Recreate:VPA は、Pod の作成時にリソース要求を割り当て、要求されるリソースが新規 の推奨事項と大きく異なる場合に、それらを終了して既存の Pod を更新します。このモー ドはほとんど使用されることはありません。リソース要求が変更される際に Pod が再起動 されていることを確認する必要がある場合にのみ使用します。

[3](#page-51-2)

VPA によってリソースの推奨事項を決定し、推奨リソースを新しい Pod に適用するに は、動作中の Pod がプロジェクト内に存在し、実行されている必要があります。

CPU やメモリーなどのワークロードのリソース使用量が安定している場合、VPA はリ ソースの推奨事項を数分で決定できます。ワークロードのリソース使用量が安定してい ない場合、VPA は正確な推奨を行うために、さまざまなリソース使用量の間隔でメトリ クスを収集する必要があります。

#### 2.5.3.3. Pod 作成時における VPA 推奨の自動適用

VPA を使用して、Pod が最初にデプロイされる場合にのみ推奨リソースを適用するには、**updateMode** が **Initial** に設定された特定のワークロードオブジェクトの VPA CR を作成します。

次に、VPA の推奨値を使用する必要のあるワークロードオブジェクトに関連付けられた Pod を手動で 削除します。**Initial** モードで、VPA は新しいリソースの推奨内容を確認する際に Pod を削除したり、 更新したりしません。

## **Initial** モードの VPA CR の例

注記

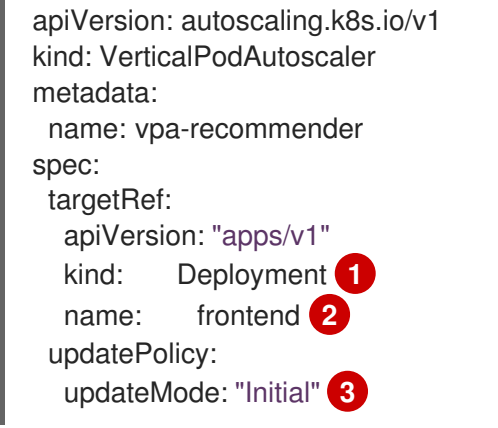

- <span id="page-52-2"></span><span id="page-52-1"></span><span id="page-52-0"></span>[1](#page-52-0) この VPA CR が管理するワークロードオブジェクトのタイプ。
- $\mathbf{p}^2$  $\mathbf{p}^2$ この VPA CR が管理するワークロードオブジェクトの名前。
- [3](#page-52-2) モードを **Initial** に設定します。VPA は、Pod の作成時にリソースを割り当て、Pod の有効期間中 はリソースを変更しません。

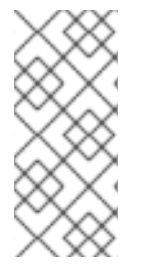

## 注記

VPA によって推奨リソースを決定し、推奨事項を新しい Pod に適用するには、動作中の Pod がプロジェクト内に存在し、実行されている必要があります。

VPA から最も正確な推奨事項を取得するには、Pod が実行され、VPA が安定するまで少 なくとも 8 日間待機してください。

## 2.5.3.4. VPA の推奨事項の手動適用

CPU およびメモリーの推奨値を判別するためだけに VPA を使用するには、**updateMode** を **off** に設定 した特定のワークロードオブジェクトの VPA CR を作成します。

Pod がワークロードオブジェクト用に作成されると、VPA はコンテナーの CPU およびメモリーのニー

Pod がワークロードオブジェクト用に作成されると、VPA はコンテナーの CPU およびメモリーのニー ズを分析し、VPA CR の **status** フィールドにそれらの推奨事項を記録します。VPA は、新しい推奨リ ソースを判別する際に Pod を更新しません。

## **Off** モードの VPA CR の例

<span id="page-53-0"></span>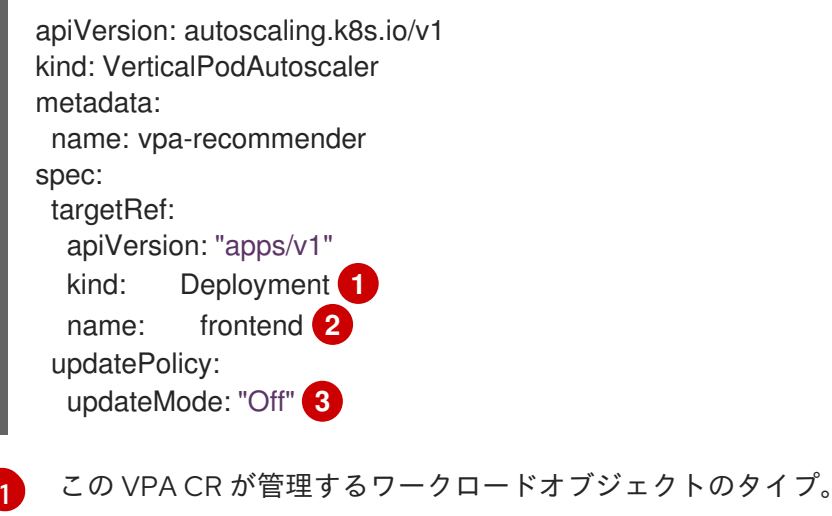

- <span id="page-53-2"></span><span id="page-53-1"></span>[2](#page-53-1) この VPA CR が管理するワークロードオブジェクトの名前。
- $\mathcal{R}$ モードを **Off** に設定します。

以下のコマンドを使用して、推奨事項を表示できます。

\$ oc get vpa <vpa-name> --output yaml

この推奨事項により、ワークロードオブジェクトを編集して CPU およびメモリー要求を追加し、推奨 リソースを使用して Pod を削除および再デプロイできます。

## 注記

VPA によって推奨リソースを決定し、推奨事項を新しい Pod に適用するには、動作中の Pod がプロジェクト内に存在し、実行されている必要があります。

VPA から最も正確な推奨事項を取得するには、Pod が実行され、VPA が安定するまで少 なくとも 8 日間待機してください。

## 2.5.3.5. VPA の推奨事項をすべてのコンテナーに適用しないようにする

ワークロードオブジェクトに複数のコンテナーがあり、VPA がすべてのコンテナーを評価および実行対 象としないようにするには、特定のワークロードオブジェクトの VPA CR を作成し、**resourcePolicy** を追加して特定のコンテナーをオプトアウトします。

VPA が推奨リソースで Pod を更新すると、**resourcePolicy** が設定されたコンテナーは更新されず、 VPA は Pod 内のそれらのコンテナーの推奨事項を提示しません。

apiVersion: autoscaling.k8s.io/v1 kind: VerticalPodAutoscaler metadata: name: vpa-recommender spec: targetRef:

<span id="page-54-3"></span><span id="page-54-2"></span><span id="page-54-1"></span><span id="page-54-0"></span>[1](#page-54-0)  $\overline{2}$  $\overline{2}$  $\overline{2}$ [3](#page-54-2) この VPA CR が管理するワークロードオブジェクトのタイプ。 この VPA CR が管理するワークロードオブジェクトの名前。 モードを **Auto**、**Recreate**、または **Off** に設定します。**Recreate** モードはほとんど使用されるこ とはありません。リソース要求が変更される際に Pod が再起動されていることを確認する必要が ある場合にのみ使用します。 apiVersion: "apps/v1" kind: Deployment **1** name: frontend **2** updatePolicy: updateMode: "Auto" **3** resourcePolicy: **4** containerPolicies: - containerName: my-opt-sidecar mode: "Off"

[4](#page-54-3) オプトアウトするコンテナーを指定し、**mode** を **Off** に設定します。

たとえば、Pod には同じリソース要求および制限の 2 つのコンテナーがあります。

*# ...* spec: containers: - name: frontend resources: limits: cpu: 1 memory: 500Mi requests: cpu: 500m memory: 100Mi - name: backend resources: limits: cpu: "1" memory: 500Mi requests: cpu: 500m memory: 100Mi *# ...*

**backend** コンテナーがオプトアウトに設定された VPA CR を起動した後、VPA は Pod を終了 し、**frontend** コンテナーのみに適用される推奨リソースで Pod を再作成します。

... spec: containers: name: frontend resources: limits: cpu: 50m memory: 1250Mi

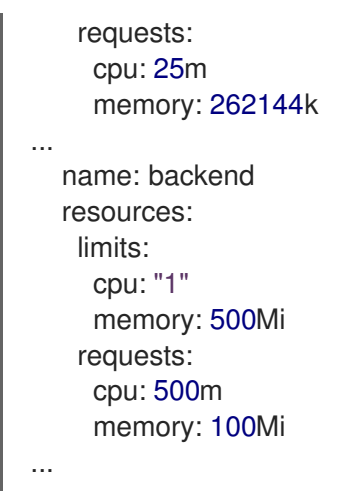

## 2.5.3.6. 代替のレコメンダーを使用する

独自のレコメンダーを使用して、独自のアルゴリズムに基づいて自動スケーリングできます。代替レコ メンダーを指定しない場合、OpenShift Container Platform はデフォルトのレコメンダーを使用しま す。これは、過去の使用状況に基づいて CPU およびメモリー要求を提案します。すべてのタイプの ワークロードに適用されるユニバーサルレコメンデーションポリシーはないため、特定のワークロード に対して異なるレコメンダーを作成してデプロイメントすることを推奨します。

たとえば、デフォルトのレコメンダーは、コンテナーが特定のリソース動作を示す場合、将来のリソー ス使用量を正確に予測しない可能性があります。たとえば、監視アプリケーションで使用される使用量 の急増とアイドリングを交互に繰り返すパターンや、ディープラーニングアプリケーションで使用され る繰り返しパターンなどです。これらの使用動作でデフォルトのレコメンダーを使用すると、アプリ ケーションのプロビジョニングが大幅に過剰になり、Out of Memory (OOM) が強制終了される可能性 があります。

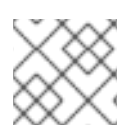

## 注記

レコメンダーを作成する方法の説明は、このドキュメントの範囲を超えています。

## 手順

Pod に代替のレコメンダーを使用するには:

1. 代替レコメンダーのサービスアカウントを作成し、そのサービスアカウントを必要なクラス ターロールにバインドします。

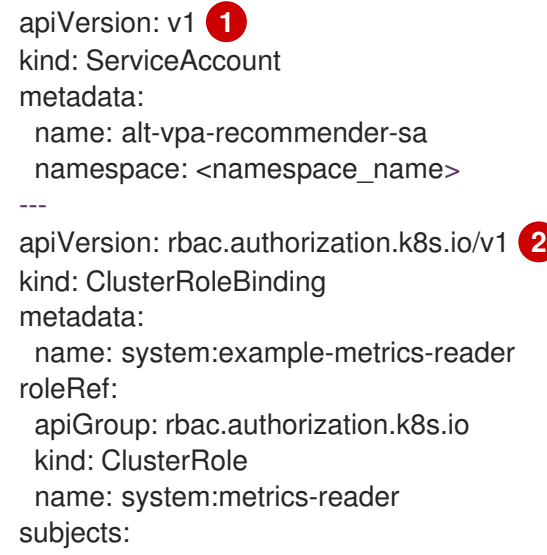

<span id="page-56-2"></span><span id="page-56-1"></span><span id="page-56-0"></span>- kind: ServiceAccount name: alt-vpa-recommender-sa namespace: <namespace\_name> -- apiVersion: rbac.authorization.k8s.io/v1 **3** kind: ClusterRoleBinding metadata: name: system:example-vpa-actor roleRef: apiGroup: rbac.authorization.k8s.io kind: ClusterRole name: system:vpa-actor subjects: - kind: ServiceAccount name: alt-vpa-recommender-sa namespace: <namespace\_name> -- apiVersion: rbac.authorization.k8s.io/v1 **4** kind: ClusterRoleBinding metadata: name: system:example-vpa-target-reader-binding roleRef: apiGroup: rbac.authorization.k8s.io kind: ClusterRole name: system:vpa-target-reader subjects: - kind: ServiceAccount name: alt-vpa-recommender-sa namespace: <namespace\_name>

<span id="page-56-3"></span>レコメンダーがデプロイされている namespace にレコメンダーのサービスアカウントを 作成します。

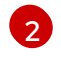

[1](#page-56-0)

レコメンダーサービスアカウントを **metrics-reader** ロールにバインドします。レコメン ダーをデプロイする namespace を指定します。

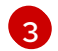

[3](#page-56-2) レコメンダーサービスアカウントを **vpa-actor** ロールにバインドします。レコメンダーを デプロイする namespace を指定します。

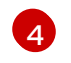

- レコメンダーサービスアカウントを **vpa-target-reader** ロールにバインドします。レコメ ンダーをデプロイする namespace を指定します。
- 2. 代替レコメンダーをクラスターに追加するには、次のようなデプロイメントオブジェクトを作 成します。

apiVersion: apps/v1 kind: Deployment metadata: name: alt-vpa-recommender namespace: <namespace\_name> spec: replicas: 1 selector: matchLabels: app: alt-vpa-recommender

<span id="page-57-1"></span><span id="page-57-0"></span>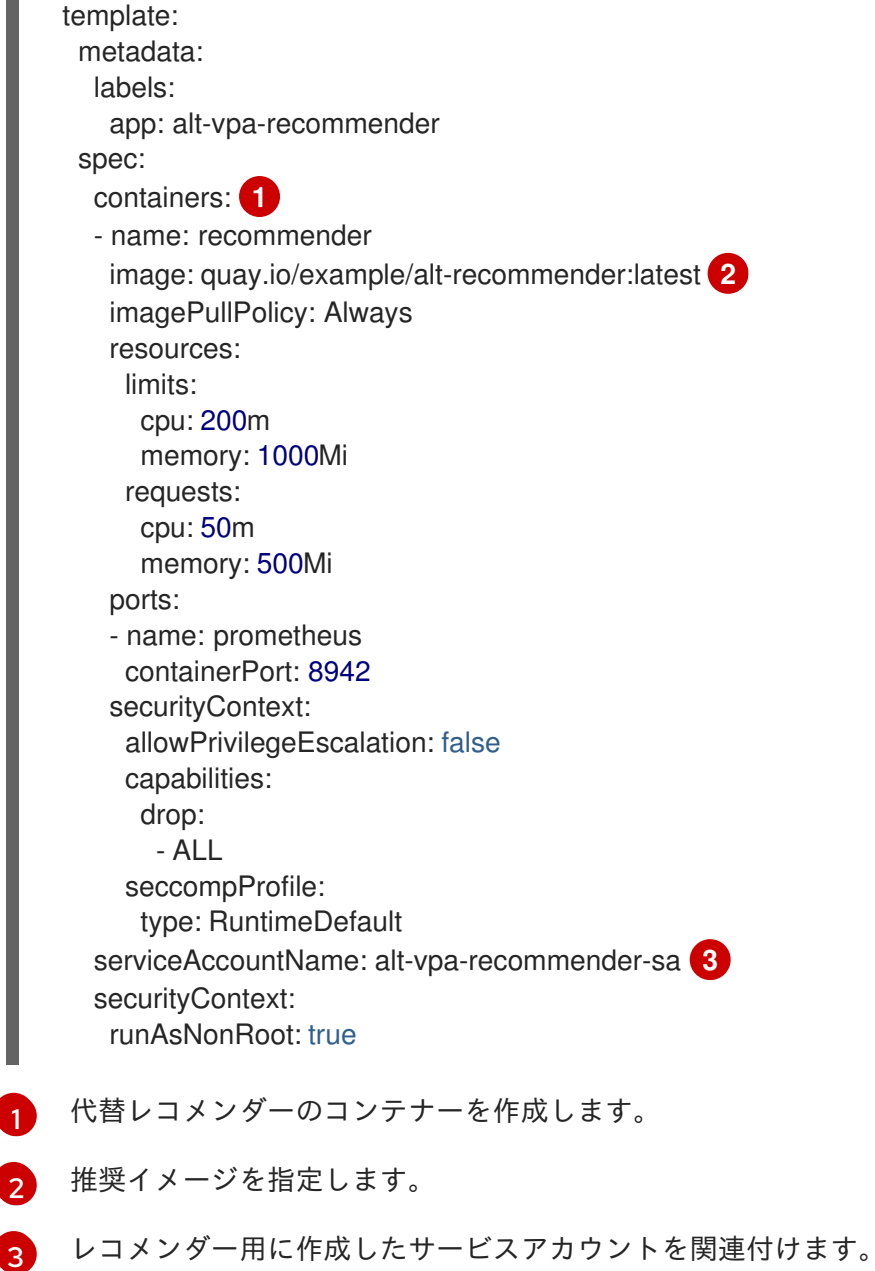

同じ namespace 内の代替レコメンダー用に新しい Pod が作成されます。

\$ oc get pods

# 出力例

<span id="page-57-2"></span>[1](#page-57-0)

[2](#page-57-1)

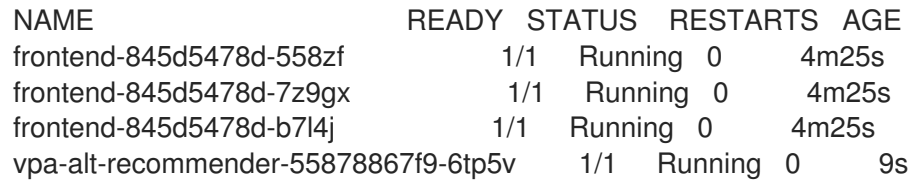

3. 代替レコメンダー **Deployment** オブジェクトの名前を含む VPACR を設定します。

# 代替レコメンダーを含めるための VPACR の例

apiVersion: autoscaling.k8s.io/v1 kind: VerticalPodAutoscaler

<span id="page-58-1"></span><span id="page-58-0"></span>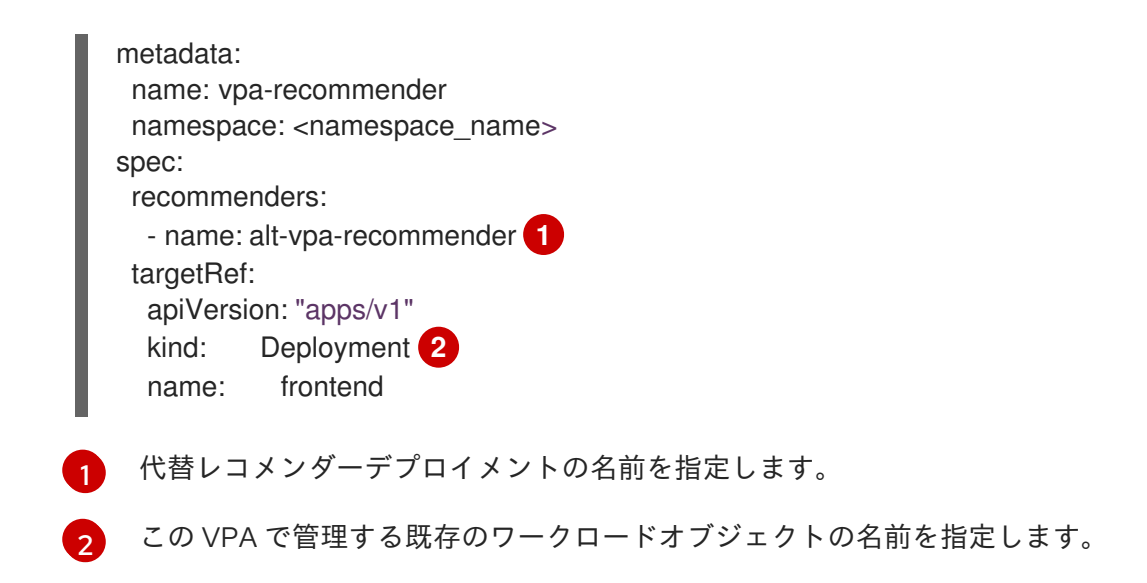

## 2.5.4. Vertical Pod Autoscaler Operator の使用

VPA カスタムリソース (CR) を作成して、Vertical Pod Autoscaler Operator (VPA) を使用できます。 CR は、分析すべき Pod を示し、VPA がそれらの Pod について実行するアクションを判別します。

#### 前提条件

- 自動スケーリングするワークロードオブジェクトが存在している必要があります。
- 別のレコメンダーを使用する場合は、そのレコメンダーを含むデプロイメントが存在する必要 があります。

## 手順

特定のワークロードオブジェクトの VPA CR を作成するには、以下を実行します。

- 1. スケーリングするワークロードオブジェクトがあるプロジェクトに切り替えます。
	- a. VPA CR YAML ファイルを作成します。

<span id="page-58-6"></span><span id="page-58-5"></span><span id="page-58-4"></span><span id="page-58-3"></span><span id="page-58-2"></span>apiVersion: autoscaling.k8s.io/v1 kind: VerticalPodAutoscaler metadata: name: vpa-recommender spec: targetRef: apiVersion: "apps/v1" kind: Deployment **1** name: frontend **2** updatePolicy: updateMode: "Auto" **3** resourcePolicy: **4** containerPolicies: - containerName: my-opt-sidecar mode: "Off" recommenders: **5** - name: my-recommender

この VPA が管理するワークロードオブジェクトのタイプ (**Deployment**、**StatefulSet**、**Job**、**DaemonSet**、**ReplicaSet**、または **ReplicationController**) を指定します。

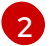

[1](#page-58-2)

この VPA が管理する既存のワークロードオブジェクトの名前を指定します。

- [3](#page-58-4) VPA モードを指定します。
	- **auto** は、コントローラーに関連付けられた Pod に推奨リソースを自動的に適用し ます。VPA は既存の Pod を終了し、推奨されるリソース制限および要求で新規 Pod を作成します。
	- **recreate** は、ワークロードオブジェクトに関連付けられた Pod に推奨リソースを 自動的に適用します。VPA は既存の Pod を終了し、推奨されるリソース制限およ び要求で新規 Pod を作成します。**recreate** モードはほとんど使用されることはあ りません。リソース要求が変更される際に Pod が再起動されていることを確認す る必要がある場合にのみ使用します。
	- **initial** は、ワークロードオブジェクトに関連付けられた Pod が作成される際に、 推奨リソースを自動的に適用します。VPA は、新しい推奨リソースを確認する際 に Pod を更新しません。
	- off は、ワークロードオブジェクトに関連付けられた Pod の推奨リソースのみを 生成します。VPA は、新しい推奨リソースを確認する際に Pod を更新しません。 また、新規 Pod に推奨事項を適用しません。
- [4](#page-58-5) オプション: オプトアウトするコンテナーを指定し、モードを **Off** に設定します。
- [5](#page-58-6) オプション: レコメンダーの推奨者を指定します。
- b. VPA CR を作成します。

\$ oc create -f <file-name>.yaml

しばらくすると、VPA はワークロードオブジェクトに関連付けられた Pod 内のコンテナー のリソース使用状況を確認します。

以下のコマンドを実行して、VPA の推奨事項を表示できます。

\$ oc get vpa <vpa-name> --output yaml

出力には、以下のような CPU およびメモリー要求の推奨事項が表示されます。

#### 出力例

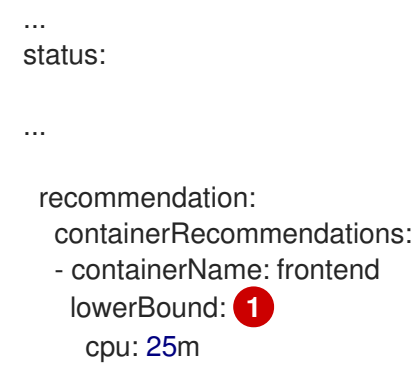

<span id="page-60-3"></span><span id="page-60-2"></span><span id="page-60-1"></span><span id="page-60-0"></span>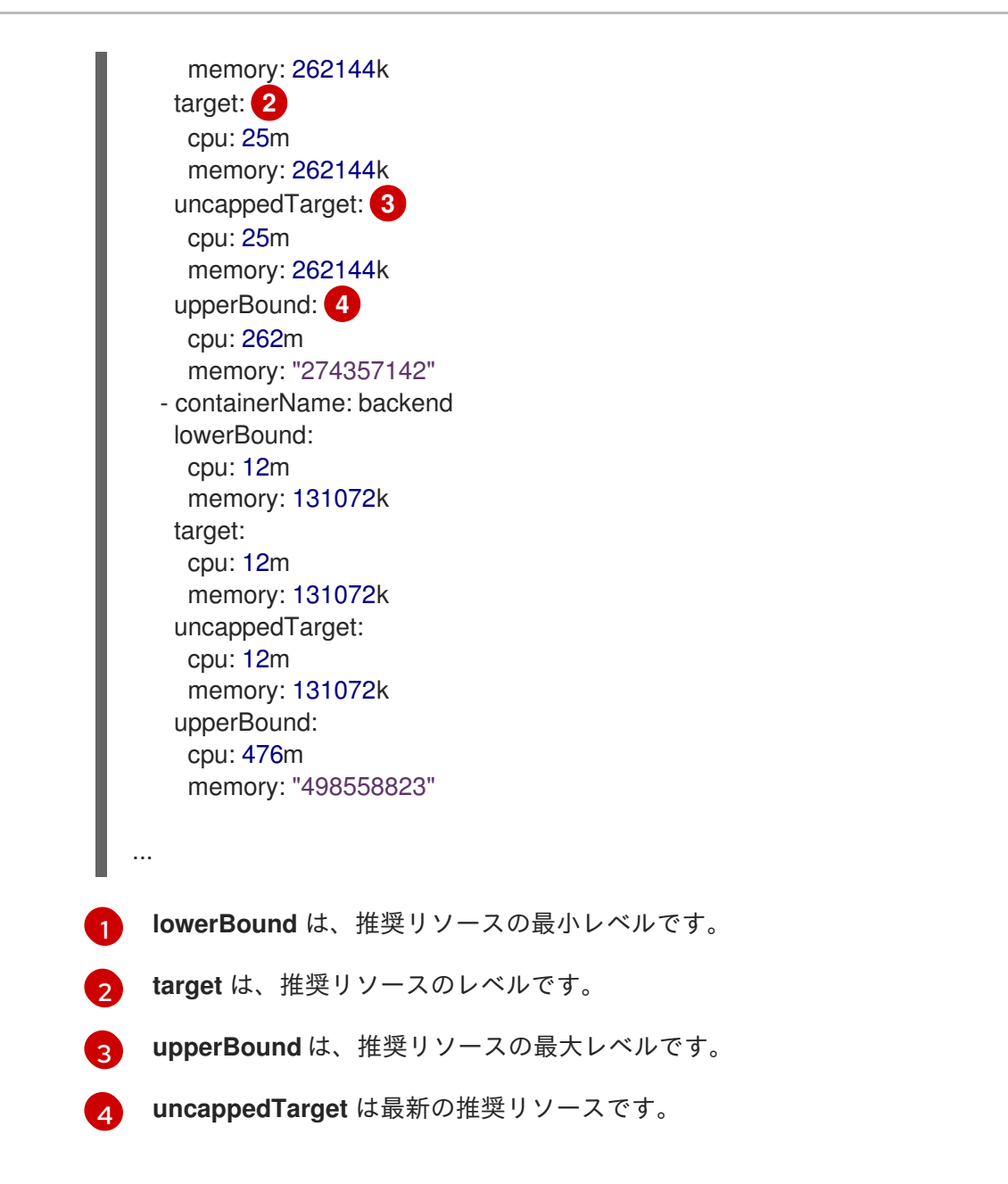

## 2.5.5. Vertical Pod Autoscaler Operator のアンインストール

Vertical Pod Autoscaler Operator (VPA) を OpenShift Container Platform クラスターから削除できま す。アンインストール後、既存の VPA CR によってすでに変更された Pod のリソース要求は変更され ません。新規 Pod は、Vertical Pod Autoscaler Operator による以前の推奨事項ではなく、ワークロー ドオブジェクトで定義されるリソースを取得します。

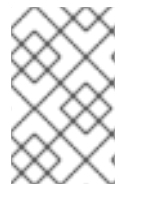

## 注記

**oc delete vpa <vpa-name>** コマンドを使用して、特定の VPA CR を削除できます。 Vertical Pod Autoscaler のアンインストール時と同じアクションがリソース要求に対し て適用されます。

VPA Operator を削除した後、潜在的な問題を回避するために、Operator に関連する他のコンポーネン トを削除することを推奨します。

#### 前提条件

● Vertical Pod Autoscaler Operator がインストールされていること。

# 手順

- 1. OpenShift Container Platform Web コンソールで、Operators → Installed Operators をクリッ クします。
- 2. openshift-vertical-pod-autoscaler プロジェクトに切り替えます。
- Ē 3. VerticalPodAutoscaler Operator の場合は、Options メニュー "をクリックし、Uninstall Operator を選択します。
- 4. オプション: 演算子に関連付けられているすべてのオペランドを削除するには、ダイアログボッ クスで、Delete all operand instances for this operatorチェックボックスをオンにします。
- 5. Uninstall をクリックします。
- 6. オプション: OpenShift CLI を使用して VPA コンポーネントを削除します。
	- a. VPA namespace を削除します。

\$ oc delete namespace openshift-vertical-pod-autoscaler

b. VPA カスタムリソース定義 (CRD) オブジェクトを削除します。

\$ oc delete crd verticalpodautoscalercheckpoints.autoscaling.k8s.io

\$ oc delete crd verticalpodautoscalercontrollers.autoscaling.openshift.io

\$ oc delete crd verticalpodautoscalers.autoscaling.k8s.io

CRD を削除すると、関連付けられたロール、クラスターロール、およびロールバインディ ングが削除されます。

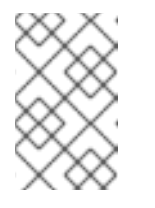

## 注記

この操作により、ユーザーが作成したすべての VPA CR がクラスターから削 除されます。VPA を再インストールする場合は、これらのオブジェクトを再 度作成する必要があります。

c. 次のコマンドを実行して **MutatingWebhookConfiguration** オブジェクトを削除します。

\$ oc delete MutatingWebhookConfiguration vpa-webhook-config

d. VPA Operator を削除します。

\$ oc delete operator/vertical-pod-autoscaler.openshift-vertical-pod-autoscaler

# 2.6. POD への機密性の高いデータの提供

アプリケーションによっては、パスワードやユーザー名など開発者に使用させない秘密情報が必要にな ります。

管理者として シークレット オブジェクトを使用すると、この情報を平文で公開することなく提供する ことが可能です。

2.6.1. シークレットについて

**Secret** オブジェクトタイプはパスワード、OpenShift Container Platform クライアント設定ファイル、 プライベートソースリポジトリーの認証情報などの機密情報を保持するメカニズムを提供します。シー クレットは機密内容を Pod から切り離します。シークレットはボリュームプラグインを使用してコン テナーにマウントすることも、システムが Pod の代わりにシークレットを使用して各種アクションを 実行することもできます。

キーのプロパティーには以下が含まれます。

- シークレットデータはその定義とは別に参照できます。
- シークレットデータのボリュームは一時ファイルストレージ機能 (tmpfs) でサポートされ、 ノードで保存されることはありません。
- シークレットデータは namespace 内で共有できます。

#### YAML **Secret** オブジェクト定義

<span id="page-62-0"></span>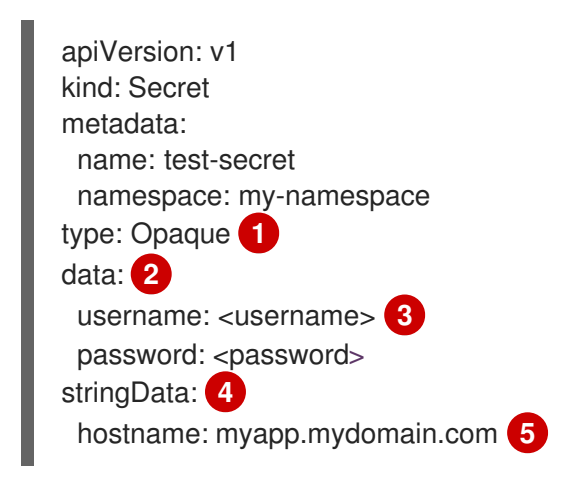

- <span id="page-62-4"></span><span id="page-62-3"></span><span id="page-62-2"></span><span id="page-62-1"></span>[1](#page-62-0) シークレットにキー名および値の構造を示しています。
- [2](#page-62-1) **data** フィールドのキーに使用可能な形式については、[Kubernetes](https://github.com/kubernetes/kubernetes/blob/v1.0.0/docs/design/identifiers.md) identifiers glossary の DNS\_SUBDOMAIN 値のガイドラインに従う必要があります。
- $\mathbf{R}$ **data** マップのキーに関連付けられる値は base64 でエンコーディングされている必要がありま す。
- [4](#page-62-3) **stringData** マップのエントリーが base64 に変換され、このエントリーは自動的に **data** マップに 移動します。このフィールドは書き込み専用です。この値は **data** フィールドでのみ返されます。
- $\mathbf{5}$  $\mathbf{5}$  $\mathbf{5}$ **stringData** マップのキーに関連付けられた値は単純なテキスト文字列で設定されます。

シークレットに依存する Pod を作成する前に、シークレットを作成する必要があります。

シークレットの作成時に以下を実行します。

- シークレットデータでシークレットオブジェクトを作成します。
- Pod のサービスアカウントをシークレットの参照を許可するように更新します。

シークレットを環境変数またはファイルとして使用する Pod を作成します (**secret** ボリューム を使用)。

#### 2.6.1.1. シークレットの種類

**type** フィールドの値で、シークレットのキー名と値の構造を指定します。このタイプを使用して、 シークレットオブジェクトにユーザー名とキーの配置を実行できます。検証の必要がない場合には、デ フォルト設定の **opaque** タイプを使用してください。

以下のタイプから 1 つ指定して、サーバー側で最小限の検証をトリガーし、シークレットデータに固有 のキー名が存在することを確認します。

- **kubernetes.io/service-account-token**。サービスアカウントトークンを使用します。
- **kubernetes.io/basic-auth**。Basic 認証で使用します。
- **kubernetes.io/ssh-auth**.SSH キー認証で使用します。
- **kubernetes.io/tls**。TLS 認証局で使用します。

検証が必要ない場合には **type: Opaque** と指定します。これは、シークレットがキー名または値の規則 に準拠しないという意味です。opaque シークレットでは、任意の値を含む、体系化されていない **key:value** ペアも利用できます。

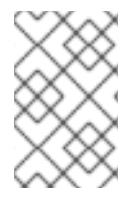

#### 注記

**example.com/my-secret-type** などの他の任意のタイプを指定できます。これらのタイ プはサーバー側では実行されませんが、シークレットの作成者がその種類のキー/値の要 件に従う意図があることを示します。

シークレットのさまざまなタイプの例については、シークレットの使用 に関連するコードのサンプルを 参照してください。

## 2.6.1.2. シークレットデータキー

シークレットキーは DNS サブドメインになければなりません。

## 2.6.1.3. 自動生成されるサービスアカウントトークンシークレット

サービスアカウントが作成されると、そのサービスアカウント用のトークンシークレットが自動的に生 成されます。このサービスアカウントトークンシークレットは、自動的に生成された Docker 設定シー クレットとともに、内部 OpenShift Container Platform レジストリーに対する認証に使用されます。こ れらの自動生成されたシークレットは、自分での使用に依存することがないようにしてください。これ らは将来の OpenShift Container Platform リリースで削除される可能性があります。

### 注記

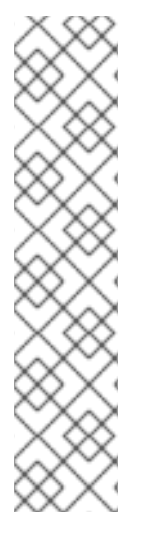

OpenShift Container Platform 4.11 より前では、サービスアカウントの作成時に 2 番目の サービスアカウントトークンシークレットが生成されました。このサービスアカウント トークンシークレットは、Kubernetes API へのアクセスに使用されていました。

OpenShift Container Platform 4.11 以降、この 2 番目のサービスアカウントトークンシー クレットは作成されなくなりました。これ

は、**LegacyServiceAccountTokenNoAutoGeneration** アップストリーム Kubernetes フィーチャーゲートが有効になっており、Kubernetes API にアクセスするためのシーク レットベースのサービスアカウントトークンの自動生成が停止されているためです。

4.13 にアップグレードした後も、既存のサービスアカウントトークンシークレットは削 除されず、引き続き機能します。

バインドされたサービスアカウントトークンを取得するために、予測されたボリュームでワークロード が自動的に挿入されます。ワークロードに追加のサービスアカウントトークンが必要な場合は、ワーク ロードマニフェストに追加の予測ボリュームを追加します。バインドされたサービスアカウントトーク ンは、次の理由により、サービスアカウントトークンのシークレットよりも安全です。

- バインドされたサービスアカウントトークンには有効期間が制限されています。
- バインドされたサービスアカウントトークンには対象ユーザーが含まれます。
- バインドされたサービスアカウントトークンは Pod またはシークレットにバインドでき、バイ ンドされたオブジェクトが削除されるとバインドされたトークンは無効になります。

詳細は、ボリュームプロジェクションを使用したバインドされたサービスアカウントトークンの設定 を 参照してください。

読み取り可能な API オブジェクト内の有効期限のないトークンのセキュリティー露出が許容される場合 は、サービスアカウントトークンシークレットを手動で作成してトークンを取得することもできます。 詳細は、サービスアカウントトークンシークレットの作成 を参照してください。

#### 関連情報

- [バインドされたサービスアカウントトークンのリクエストについては、バインドされたサービ](https://access.redhat.com/documentation/ja-jp/openshift_container_platform/4.13/html-single/authentication_and_authorization/#bound-sa-tokens-configuring_bound-service-account-tokens) スアカウントトークンの使用 を参照してください。
- [サービスアカウントトークンシークレットの作成については、サービスアカウントトークン](#page-68-0) シークレットの作成 を参照してください。

2.6.2. シークレットの作成方法

管理者は、開発者がシークレットに依存する Pod を作成できるよう事前にシークレットを作成してお く必要があります。

シークレットの作成時に以下を実行します。

1. 秘密にしておきたいデータを含む秘密オブジェクトを作成します。各シークレットタイプに必 要な特定のデータは、以下のセクションで非表示になります。

不透明なシークレットを作成する YAML オブジェクトの例

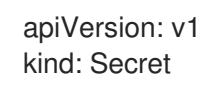

<span id="page-65-2"></span><span id="page-65-1"></span><span id="page-65-0"></span>metadata: name: test-secret type: Opaque **1** data: **2** username: <username> password: <password> stringData: **3** hostname: myapp.mydomain.com secret.properties: | property1=valueA property2=valueB

[1](#page-65-0) シークレットのタイプを指定します。

[2](#page-65-1) エンコードされた文字列およびデータを指定します。

2 デコードされた文字列およびデータを指定します。

**data** フィールドまたは **stringdata** フィールドの両方ではなく、いずれかを使用してくださ い。

2. Pod のサービスアカウントをシークレットを参照するように更新します。

#### シークレットを使用するサービスアカウントの YAML

apiVersion: v1 kind: ServiceAccount ... secrets: - name: test-secret

- 3. シークレットを環境変数またはファイルとして使用する Pod を作成します (**secret** ボリューム を使用)。
	- シークレットデータと共にボリュームのファイルが設定された Pod の YAML

<span id="page-65-6"></span><span id="page-65-5"></span><span id="page-65-4"></span><span id="page-65-3"></span>apiVersion: v1 kind: Pod metadata: name: secret-example-pod spec: containers: - name: secret-test-container image: busybox command: [ "/bin/sh", "-c", "cat /etc/secret-volume/\*" ] volumeMounts: **1** - name: secret-volume mountPath: /etc/secret-volume **2** readOnly: true **3** volumes: - name: secret-volume secret: secretName: test-secret **4** restartPolicy: Never

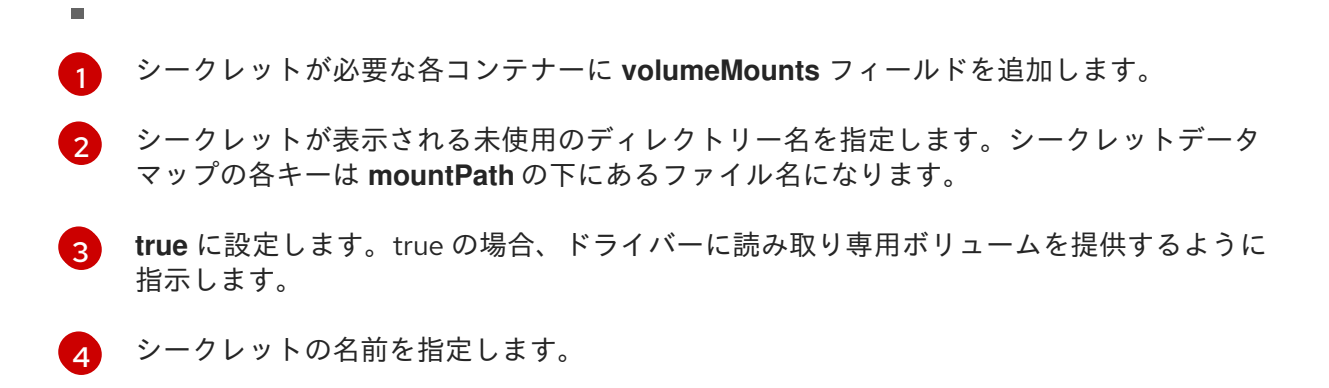

シークレットデータと共に環境変数が設定された Pod の YAML

apiVersion: v1 kind: Pod metadata: name: secret-example-pod spec: containers: - name: secret-test-container image: busybox command: [ "/bin/sh", "-c", "export" ] env: - name: TEST\_SECRET\_USERNAME\_ENV\_VAR valueFrom: secretKeyRef: **1** name: test-secret key: username restartPolicy: Never

<span id="page-66-0"></span>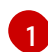

シークレットキーを使用する環境変数を指定します。

# シークレットデータと環境変数が設定されたビルド設定の YAML

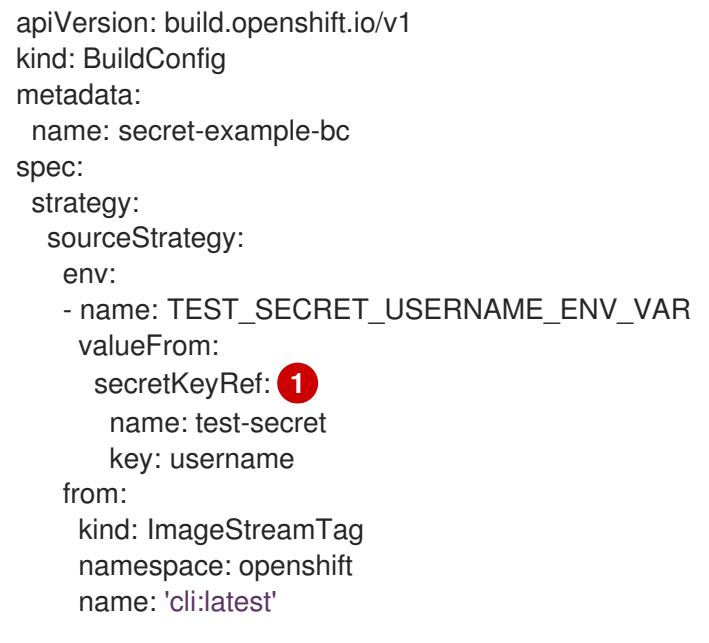

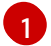

<span id="page-66-1"></span>シークレットキーを使用する環境変数を指定します。

## 2.6.2.1. シークレットの作成に関する制限

シークレットを使用するには、Pod がシークレットを参照できる必要があります。シークレットは、以 下の 3 つの方法で Pod で使用されます。

- コンテナーの環境変数を事前に設定するために使用される。
- 1つ以上のコンテナーにマウントされるボリュームのファイルとして使用される。
- Pod のイメージをプルする際に kubelet によって使用される。

ボリュームタイプのシークレットは、ボリュームメカニズムを使用してデータをファイルとしてコンテ ナーに書き込みます。イメージプルシークレットは、シークレットを namespace のすべての Pod に自 動的に挿入するためにサービスアカウントを使用します。

テンプレートにシークレット定義が含まれる場合、テンプレートで指定のシークレットを使用できるよ うにするには、シークレットのボリュームソースを検証し、指定されるオブジェクト参照が **Secret** オ ブジェクトを実際に参照していることを確認できる必要があります。そのため、シークレットはこれに 依存する Pod の作成前に作成されている必要があります。最も効果的な方法として、サービスアカウ ントを使用してシークレットを自動的に挿入することができます。

シークレット API オブジェクトは namespace にあります。それらは同じ namespace の Pod によって のみ参照されます。

個々のシークレットは 1MB のサイズに制限されます。これにより、apiserver および kubelet メモリー を使い切るような大規模なシークレットの作成を防ぐことができます。ただし、小規模なシークレット であってもそれらを数多く作成するとメモリーの消費につながります。

#### 2.6.2.2. 不透明なシークレットの作成

管理者は、不透明なシークレットを作成できます。これにより、任意の値を含むことができる非構造化 **key:value** のペアを格納できます。

#### 手順

1. コントロールプレーンノードの YAML ファイルに **Secret** オブジェクトを作成します。 以下に例を示します。

<span id="page-67-0"></span>apiVersion: v1 kind: Secret metadata: name: mysecret type: Opaque **1** data: username: <username> password: <password>

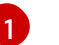

不透明なシークレットを指定します。

2. 以下のコマンドを使用して **Secret** オブジェクトを作成します。

\$ oc create -f <filename>.yaml

3. Pod でシークレットを使用するには、以下を実行します。

- <span id="page-68-1"></span>a. シークレットの作成方法についてセクションに示すように、Pod のサービスアカウントを 更新してシークレットを参照します。
- b. シークレットの作成方法についてに示すように、シークレットを環境変数またはファイル (**secret** ボリュームを使用) として使用する Pod を作成します。

#### 関連情報

● Pod でのシークレットの使用の詳細については、[シークレットの作成方法について](#page-68-1) を参照して ください。

#### <span id="page-68-0"></span>2.6.2.3. サービスアカウントトークンシークレットの作成

管理者は、サービスアカウントトークンシークレットを作成できます。これにより、API に対して認証 する必要のあるアプリケーションにサービスアカウントトークンを配布できます。

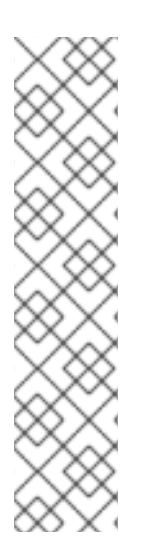

### 注記

サービスアカウントトークンシークレットを使用する代わりに、TokenRequest API を使 用してバインドされたサービスアカウントトークンを取得することを推奨します。 TokenRequest API から取得したトークンは、有効期間が制限されており、他の API クラ イアントが読み取れないため、シークレットに保存されているトークンよりも安全で す。

TokenRequest API を使用できず、読み取り可能な API オブジェクトで有効期限が切れて いないトークンのセキュリティーエクスポージャーが許容できる場合にのみ、サービス アカウントトークンシークレットを作成する必要があります。

バインドされたサービスアカウントトークンの作成に関する詳細は、以下の追加リソー スセクションを参照してください。

#### 手順

1. コントロールプレーンノードの YAML ファイルに **Secret** オブジェクトを作成します。

#### **secret**オブジェクトの例:

apiVersion: v1 kind: Secret metadata: name: secret-sa-sample annotations: kubernetes.io/service-account.name: "sa-name" **1** type: kubernetes.io/service-account-token **2**

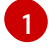

<span id="page-68-3"></span><span id="page-68-2"></span>既存のサービスアカウント名を指定します。**ServiceAccount** と **Secret** オブジェクトの 両方を作成する場合は、**ServiceAccount** オブジェクトを最初に作成します。

 $\mathcal{P}$ サービスアカウントトークンシークレットを指定します。

2. 以下のコマンドを使用して **Secret** オブジェクトを作成します。

\$ oc create -f <filename>.yaml

- 3. Pod でシークレットを使用するには、以下を実行します。
	- a. シークレットの作成方法についてセクションに示すように、Pod のサービスアカウントを 更新してシークレットを参照します。
	- b. シークレットの作成方法についてに示すように、シークレットを環境変数またはファイル (**secret** ボリュームを使用) として使用する Pod を作成します。

#### 関連情報

- Pod でのシークレットの使用の詳細については、[シークレットの作成方法について](#page-68-1) を参照して ください。
- [バインドされたサービスアカウントトークンのリクエストについては、バインドされたサービ](https://access.redhat.com/documentation/ja-jp/openshift_container_platform/4.13/html-single/authentication_and_authorization/#bound-sa-tokens-configuring_bound-service-account-tokens) スアカウントトークンの使用 を参照してください。
- サービスアカウントの作成については、[サービスアカウントの理解と作成](https://access.redhat.com/documentation/ja-jp/openshift_container_platform/4.13/html-single/authentication_and_authorization/#understanding-and-creating-service-accounts)を参照してくださ い。

#### 2.6.2.4. Basic 認証シークレットの作成

管理者は Basic 認証シークレットを作成できます。これにより、Basic 認証に必要な認証情報を保存で きます。このシークレットタイプを使用する場合は、**Secret** オブジェクトの **data** パラメーターには、 base64 形式でエンコードされた以下のキーが含まれている必要があります。

- **username**: 認証用のユーザー名
- password: 認証のパスワードまたはトークン

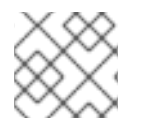

#### 注記

**stringData** パラメーターを使用して、クリアテキストコンテンツを使用できます。

#### 手順

1. コントロールプレーンノードの YAML ファイルに **Secret** オブジェクトを作成します。

**secret**オブジェクトの例

<span id="page-69-1"></span><span id="page-69-0"></span>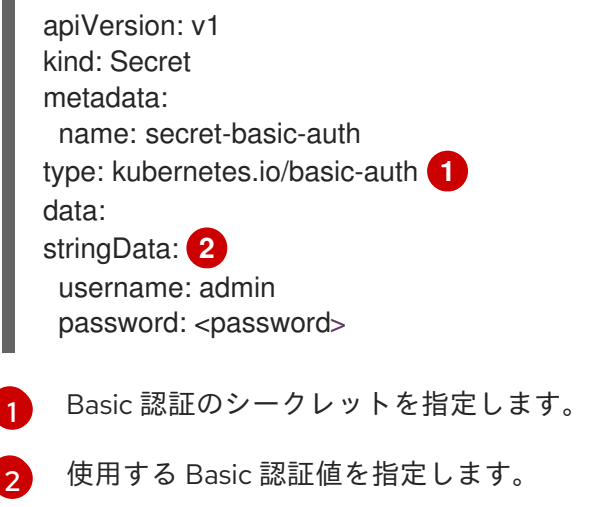

2. 以下のコマンドを使用して **Secret** オブジェクトを作成します。

\$ oc create -f <filename>.yaml

- 3. Pod でシークレットを使用するには、以下を実行します。
	- a. シークレットの作成方法についてセクションに示すように、Pod のサービスアカウントを 更新してシークレットを参照します。
	- b. シークレットの作成方法についてに示すように、シークレットを環境変数またはファイル (**secret** ボリュームを使用) として使用する Pod を作成します。

#### 関連情報

● Pod でのシークレットの使用の詳細については、[シークレットの作成方法について](#page-68-1) を参照して ください。

#### 2.6.2.5. SSH 認証シークレットの作成

管理者は、SSH 認証シークレットを作成できます。これにより、SSH 認証に使用されるデータを保存 できます。このシークレットタイプを使用する場合、**Secret** オブジェクトの **data** パラメーターには、 使用する SSH 認証情報が含まれている必要があります。

#### 手順

1. コントロールプレーンノードの YAML ファイルに **Secret** オブジェクトを作成します。

#### **secret**オブジェクトの例:

<span id="page-70-0"></span>apiVersion: v1 kind: Secret metadata: name: secret-ssh-auth type: kubernetes.io/ssh-auth **1** data: ssh-privatekey: | **2** MIIEpQIBAAKCAQEAulqb/Y ...

<span id="page-70-1"></span>SSH 認証シークレットを指定します。

- SSH のキー/値のペアを、使用する SSH 認証情報として指定します。
- 2. 以下のコマンドを使用して **Secret** オブジェクトを作成します。

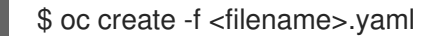

- 3. Pod でシークレットを使用するには、以下を実行します。
	- a. シークレットの作成方法についてセクションに示すように、Pod のサービスアカウントを 更新してシークレットを参照します。
	- b. シークレットの作成方法についてに示すように、シークレットを環境変数またはファイル (**secret** ボリュームを使用) として使用する Pod を作成します。

関連情報

[1](#page-70-0)

 $\mathcal{L}$ 

● [シークレットの作成方法を理解する](#page-68-1)。

## 2.6.2.6. Docker 設定シークレットの作成

管理者は Docker 設定シークレットを作成できます。これにより、コンテナーイメージレジストリーに アクセスするための認証情報を保存できます。

- **kubernetes.io/dockercfg**.このシークレットタイプを使用してローカルの Docker 設定ファイル を保存します。**secret** オブジェクトの **data** パラメーターには、base64 形式でエンコードされ た **.dockercfg** ファイルの内容が含まれている必要があります。
- **kubernetes.io/dockerconfigjson**.このシークレットタイプを使用して、ローカルの Docker 設 定 JSON ファイルを保存します。**secret** オブジェクトの **data** パラメーターには、base64 形 式でエンコードされた **.docker/config.json** ファイルの内容が含まれている必要があります。

#### 手順

1. コントロールプレーンノードの YAML ファイルに **Secret** オブジェクトを作成します。

## Docker 設定の **secret**オブジェクトの例

<span id="page-71-3"></span><span id="page-71-2"></span><span id="page-71-1"></span><span id="page-71-0"></span>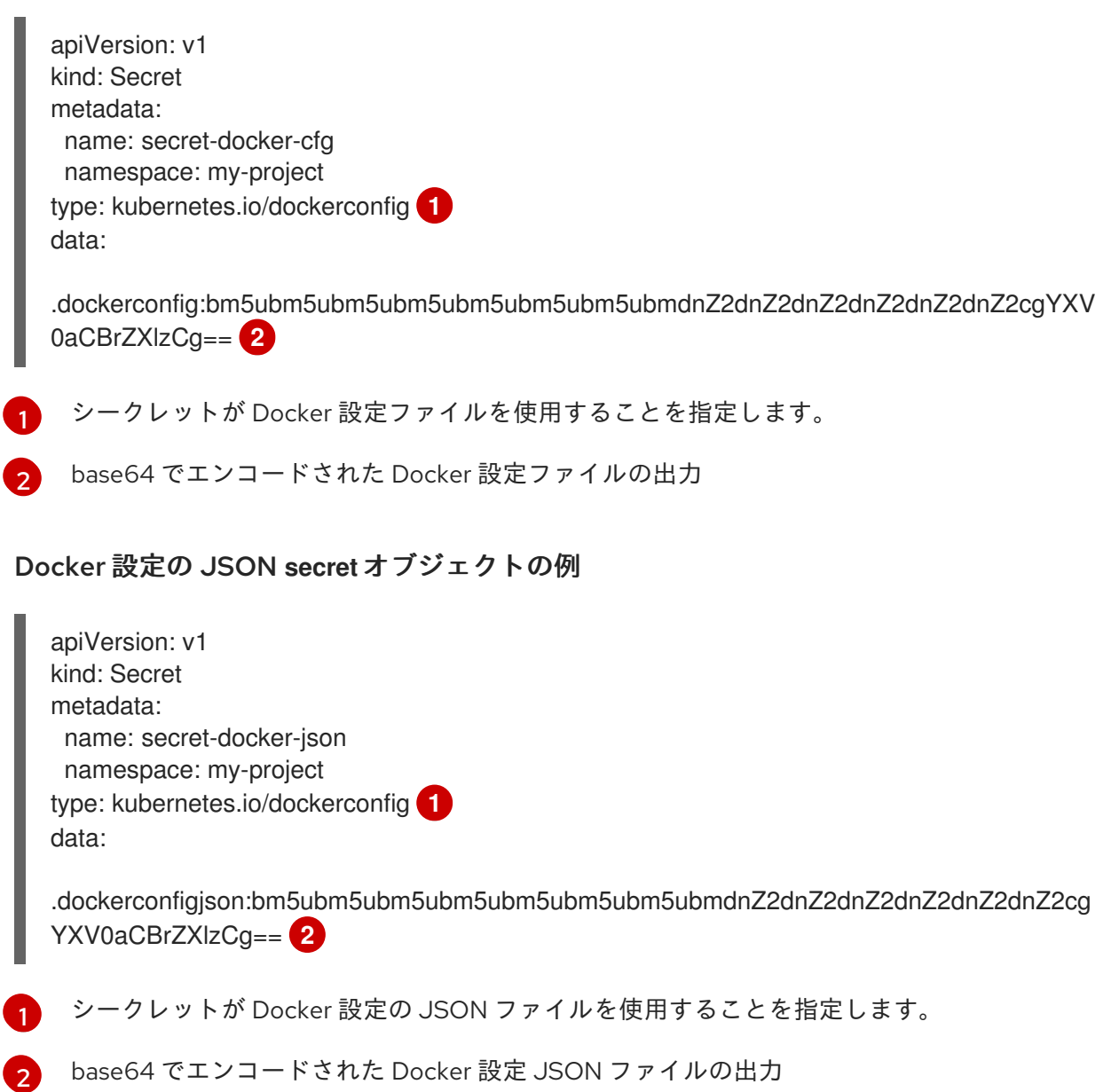
2. 以下のコマンドを使用して **Secret** オブジェクトを作成します。

\$ oc create -f <filename>.yaml

- 3. Pod でシークレットを使用するには、以下を実行します。
	- a. シークレットの作成方法についてセクションに示すように、Pod のサービスアカウントを 更新してシークレットを参照します。
	- b. シークレットの作成方法についてに示すように、シークレットを環境変数またはファイル (**secret** ボリュームを使用) として使用する Pod を作成します。

### 関連情報

● Pod でのシークレットの使用の詳細については、[シークレットの作成方法について](#page-68-0) を参照して ください。

#### 2.6.2.7. Web コンソールを使用したシークレットの作成

Web コンソールを使用してシークレットを作成できます。

### 手順

- 1. Workloads → Secrets に移動します。
- 2. Create → From YAMLをクリックします。
	- a. 仕様に合わせて YAML を手動で編集するか、ファイルを YAML エディターにドラッグアン ドドロップします。以下に例を示します。

<span id="page-72-0"></span>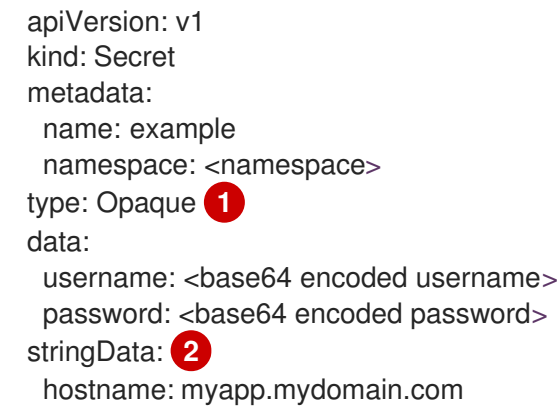

- <span id="page-72-1"></span>[1](#page-72-0) この例では、不透明なシークレットを指定します。ただし、サービスアカウントトー クンシークレット、基本認証シークレット、SSH 認証シークレット、Docker 設定を 使用するシークレットなど、他のシークレットタイプが表示される場合があります。
- $\bullet$ **stringData** マップのエントリーが base64 に変換され、このエントリーは自動的に **data** マップに移動します。このフィールドは書き込み専用です。この値は **data** フィールドでのみ返されます。
- 3. Create をクリックします。
- 4. Add Secret to workloadをクリックします。

a. ドロップダウンメニューから、追加するワークロードを選択します。

b. Save をクリックします。

### 2.6.3. シークレットの更新方法

シークレットの値を変更する場合、値 (すでに実行されている Pod で使用される値) は動的に変更され ません。シークレットを変更するには、元の Pod を削除してから新規の Pod を作成する必要がありま す (同じ PodSpec を使用する場合があります)。

シークレットの更新は、新規コンテナーイメージのデプロイメントと同じワークフローで実行されま す。**kubectl rolling-update** コマンドを使用できます。

シークレットの **resourceVersion** 値は参照時に指定されません。したがって、シークレットが Pod の 起動と同じタイミングで更新される場合、Pod に使用されるシークレットのバージョンは定義されませ ん。

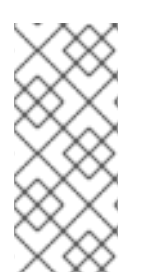

### 注記

現時点で、Pod の作成時に使用されるシークレットオブジェクトのリソースバージョン を確認することはできません。コントローラーが古い **resourceVersion** を使用して Pod を再起動できるように、Pod がこの情報を報告できるようにすることが予定されていま す。それまでは既存シークレットのデータを更新せずに別の名前で新規のシークレット を作成します。

2.6.4. シークレットの作成および使用

管理者は、サービスアカウントトークンシークレットを作成できます。これにより、サービスアカウン トトークンを API に対して認証する必要のあるアプリケーションに配布できます。

### 手順

1. 以下のコマンドを実行して namespace にサービスアカウントを作成します。

\$ oc create sa <service\_account\_name> -n <your\_namespace>

2. 以下の YAML の例は **service-account-token-secret.yaml** という名前のファイルに保存しま す。この例には、サービスアカウントトークンの生成に使用可能な **Secret** オブジェクト設定が 含まれています。

<span id="page-73-2"></span><span id="page-73-1"></span><span id="page-73-0"></span>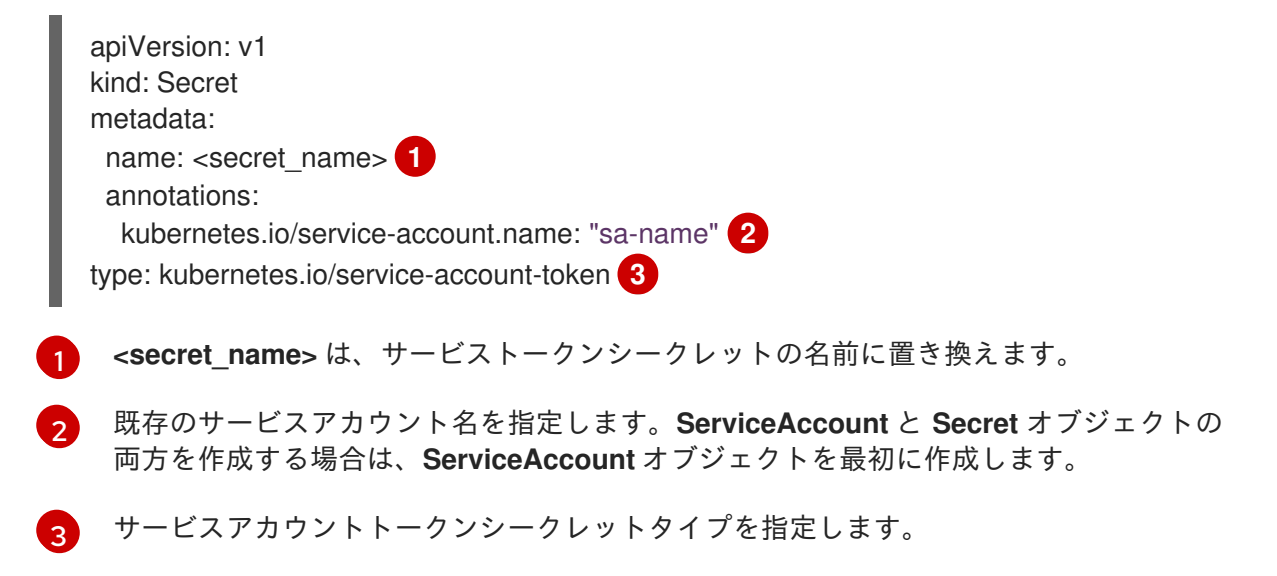

3. ファイルを適用してサービスアカウントトークンを生成します。

\$ oc apply -f service-account-token-secret.yaml

4. 以下のコマンドを実行して、シークレットからサービスアカウントトークンを取得します。

<span id="page-74-0"></span>\$ oc get secret <sa\_token\_secret> -o jsonpath='{.data.token}' | base64 --decode **1** 

出力例

[1](#page-74-0)

[1](#page-74-1)

 $\overline{2}$  $\overline{2}$  $\overline{2}$ 

ayJhbGciOiJSUzI1NiIsImtpZCI6IklOb2dtck1qZ3hCSWpoNnh5YnZhSE9QMkk3YnRZMVZoclFf QTZfRFp1YlUifQ.eyJpc3MiOiJrdWJlcm5ldGVzL3NlcnZpY2VhY2NvdW50Iiwia3ViZXJuZXRlcy5 pby9zZXJ2aWNlYWNjb3VudC9uYW1lc3BhY2UiOiJkZWZhdWx0Iiwia3ViZXJuZXRlcy5pby9zZX J2aWNlYWNjb3VudC9zZWNyZXQubmFtZSI6ImJ1aWxkZXItdG9rZW4tdHZrbnIiLCJrdWJlcm5l dGVzLmlvL3NlcnZpY2VhY2NvdW50L3NlcnZpY2UtYWNjb3VudC5uYW1lIjoiYnVpbGRlciIsImt1 YmVybmV0ZXMuaW8vc2VydmljZWFjY291bnQvc2VydmljZS1hY2NvdW50LnVpZCI6IjNmZGU 2MGZmLTA1NGYtNDkyZi04YzhjLTNlZjE0NDk3MmFmNyIsInN1YiI6InN5c3RlbTpzZXJ2aWNl YWNjb3VudDpkZWZhdWx0OmJ1aWxkZXIifQ.OmqFTDuMHC\_lYvvEUrjr1x453hlEEHYcxS9VK SzmRkP1SiVZWPNPkTWlfNRp6bIUZD3U6aN3N7dMSN0eI5hu36xPgpKTdvuckKLTCnelMx6c xOdAbrcw1mCmOClNscwjS1KO1kzMtYnnq8rXHiMJELsNlhnRyyIXRTtNBsy4t64T3283s3SLsa ncyx0gy0ujx-Ch3uKAKdZi5iT-I8jnnQ-ds5THDs2h65RJhgglQEmSxpHrLGZFmyHAQI- \_SjvmHZPXEc482x3SkaQHNLqpmrpJorNqh1M8ZHKzlujhZgVooMvJmWPXTb2vnvi3DGn2XIhZxl1yD2yGH1RBpYUHA

<sa\_token\_secret>は、サービストークンシークレットの名前に置き換えます。

5. サービスアカウントトークンを使用して、クラスターの API で認証します。

\$ curl -X GET <openshift\_cluster\_api> --header "Authorization: Bearer <token>" **1 2**

<span id="page-74-2"></span><span id="page-74-1"></span>**<openshift\_cluster\_api>** は OpenShift クラスター API に置き換えます。

**<token>** は、直前のコマンドで出力されるサービスアカウントトークンに置き換えます。

### 2.6.5. シークレットで署名証明書を使用する方法

サービスの通信を保護するため、プロジェクト内のシークレットに追加可能な、署名されたサービス証 明書/キーペアを生成するように OpenShift Container Platform を設定することができます。

サービス提供証明書のシークレット は、追加設定なしの証明書を必要とする複雑なミドルウェアアプリ ケーションをサポートするように設計されています。これにはノードおよびマスターの管理者ツールで 生成されるサーバー証明書と同じ設定が含まれます。

### サービス提供証明書のシークレット用に設定されるサービス **Pod** 仕様

<span id="page-74-3"></span>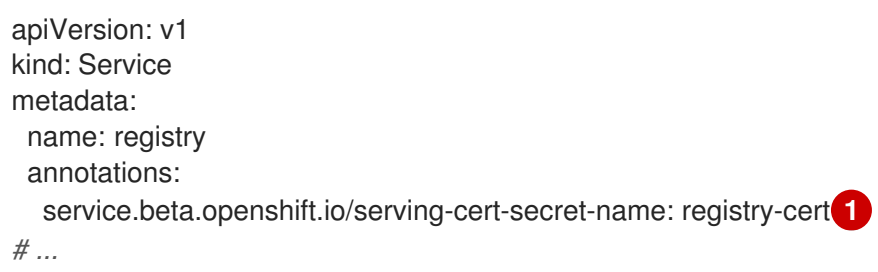

÷

証明書の名前を指定します。

他の Pod は Pod に自動的にマウントされる

/var/run/secrets/kubernetes.io/serviceaccount/service-ca.crt ファイルの CA バンドルを使用し て、クラスターで作成される証明書 (内部 DNS 名の場合にのみ署名される) を信頼できます。

この機能の署名アルゴリズムは **x509.SHA256WithRSA** です。ローテーションを手動で実行するには、 生成されたシークレットを削除します。新規の証明書が作成されます。

### 2.6.5.1. シークレットで使用する署名証明書の生成

署名されたサービス証明書/キーペアを Pod で使用するには、サービスを作成または編集して **service.beta.openshift.io/serving-cert-secret-name** アノテーションを追加した後に、シークレットを Pod に追加します。

### 手順

サービス提供証明書のシークレット を作成するには、以下を実行します。

- 1. サービスの **Pod** 仕様を編集します。
- 2. シークレットに使用する名前に **service.beta.openshift.io/serving-cert-secret-name** アノテー ションを追加します。

<span id="page-75-0"></span>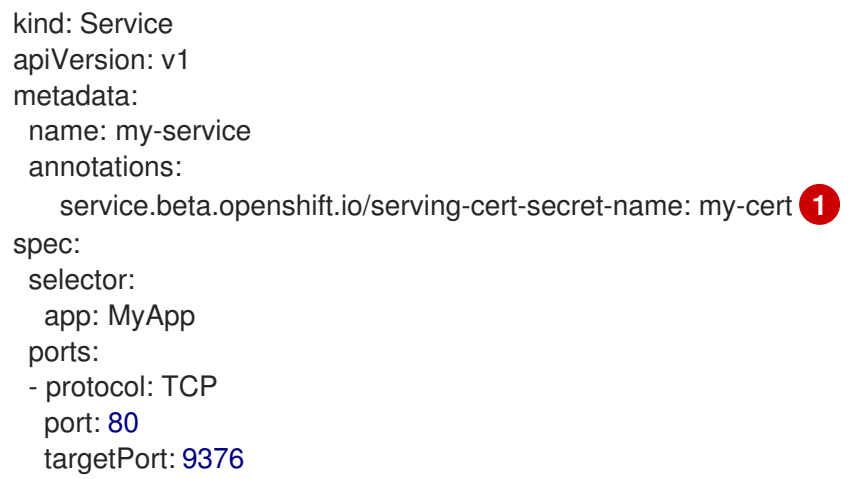

証明書およびキーは PEM 形式であり、それぞれ **tls.crt** および **tls.key** に保存されます。

3. サービスを作成します。

\$ oc create -f <file-name>.yaml

- 4. シークレットを表示して、作成されていることを確認します。
	- a. すべてのシークレットのリストを表示します。

\$ oc get secrets

出力例

b. シークレットの詳細を表示します。 出力例 5. このシークレットを使用して **Pod** 仕様を編集します。 NAME TYPE DATA AGE my-cert kubernetes.io/tls 2 9m \$ oc describe secret my-cert Name: my-cert Namespace: openshift-console Labels: <none> Annotations: service.beta.openshift.io/expiry: 2023-03-08T23:22:40Z service.beta.openshift.io/originating-service-name: my-service service.beta.openshift.io/originating-service-uid: 640f0ec3-afc2-4380-bf31 a8c784846a11 service.beta.openshift.io/expiry: 2023-03-08T23:22:40Z Type: kubernetes.io/tls Data  $--$ tls.key: 1679 bytes tls.crt: 2595 bytes apiVersion: v1 kind: Pod metadata: name: my-service-pod spec: containers:

- name: mypod image: redis volumeMounts: - name: my-container mountPath: "/etc/my-path" volumes: - name: my-volume secret: secretName: my-cert items:

- key: username path: my-group/my-username mode: 511

これが利用可能な場合、Pod が実行されます。この証明書は内部サービス DNS 名、 **<service.name>.<service.namespace>.svc** に適しています。

証明書/キーのペアは有効期限に近づくと自動的に置換されます。シークレットの **service.beta.openshift.io/expiry** アノテーションで RFC3339 形式の有効期限の日付を確認し ます。

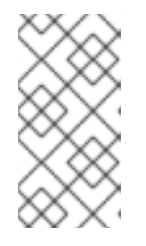

ほとんどの場合、サービス DNS 名 **<service.name>.<service.namespace>.svc** は外部にルーティング可能ではありません。**<service.name>. <service.namespace>.svc** の主な使用方法として、クラスターまたはサービス 間の通信用として、 re-encrypt ルートで使用されます。

2.6.6. シークレットのトラブルシューティング

注記

サービス証明書の生成は以下を出して失敗します (サービスの **service.beta.openshift.io/serving-certgeneration-error** アノテーションには以下が含まれます)。

secret/ssl-key references serviceUID 62ad25ca-d703-11e6-9d6f-0e9c0057b608, which does not match 77b6dd80-d716-11e6-9d6f-0e9c0057b60

証明書を生成したサービスがすでに存在しないか、サービスに異なる **serviceUID** があります。古い シークレットを削除し、サービスのアノテーション (**service.beta.openshift.io/serving-certgeneration-error**、**service.beta.openshift.io/serving-cert-generation-error-num**) をクリアして証明 書の再生成を強制的に実行する必要があります。

- 1. シークレットを削除します。
	- \$ oc delete secret <secret\_name>
- 2. アノテーションをクリアします。

\$ oc annotate service <service\_name> service.beta.openshift.io/serving-cert-generationerror-

\$ oc annotate service <service\_name> service.beta.openshift.io/serving-cert-generationerror-num-

# 注記

アノテーションを削除するコマンドでは、削除するアノテーション名の後に **-** を付けま す。

# 2.7. 設定マップの作成および使用

以下のセクションでは、設定マップおよびそれらを作成し、使用する方法を定義します。

### 2.7.1. 設定マップについて

数多くのアプリケーションには、設定ファイル、コマンドライン引数、および環境変数の組み合わせを 使用した設定が必要です。OpenShift Container Platform では、これらの設定アーティファクトは、コ ンテナー化されたアプリケーションを移植可能な状態に保つためにイメージコンテンツから切り離され ます。

**ConfigMap** オブジェクトは、コンテナーを OpenShift Container Platform に依存させないようにする 一方で、コンテナーに設定データを挿入するメカニズムを提供します。設定マップは、個々のプロパ ティーなどの粒度の細かい情報や、設定ファイル全体または JSON Blob などの粒度の荒い情報を保存 するために使用できます。

**ConfigMap** オブジェクトは、Pod で使用したり、コントローラーなどのシステムコンポーネントの設 定データを保存するために使用できる設定データのキーと値のペアを保持します。以下に例を示しま す。

### **ConfigMap** オブジェクト定義

```
kind: ConfigMap
apiVersion: v1
metadata:
 creationTimestamp: 2016-02-18T19:14:38Z
 name: example-config
 namespace: my-namespace
data: 1
 example.property.1: hello
 example.property.2: world
 example.property.file: |-
  property.1=value-1
  property.2=value-2
  property.3=value-3
binaryData:
 bar: L3Jvb3QvMTAw 2
```
<span id="page-78-1"></span>[1](#page-78-0)<mark>)</mark>設定データが含まれます。

[2](#page-78-1) バイナリー Java キーストアファイルなどの UTF8 以外のデータを含むファイルを参照します。 Base 64 のファイルデータを入力します。

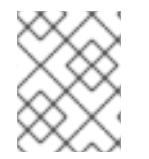

### 注記

イメージなどのバイナリーファイルから設定マップを作成する場合に、**binaryData** フィールドを使用できます。

設定データはさまざまな方法で Pod 内で使用できます。設定マップは以下を実行するために使用でき ます。

- コンテナーへの環境変数値の設定
- コンテナーのコマンドライン引数の設定
- ボリュームの設定ファイルの設定

ユーザーとシステムコンポーネントの両方が設定データを設定マップに保存できます。

設定マップはシークレットに似ていますが、機密情報を含まない文字列の使用をより効果的にサポート するように設計されています。

### 設定マップの制限

設定マップは、コンテンツを Pod で使用される前に作成する必要があります。

コントローラーは、設定データが不足していても、その状況を許容して作成できます。ケースごとに設 定マップを使用して設定される個々のコンポーネントを参照してください。

### **ConfigMap** オブジェクトはプロジェクト内にあります。

それらは同じプロジェクトの Pod によってのみ参照されます。

### Kubelet は、API サーバーから取得する Pod の設定マップの使用のみをサポートします。

これには、CLI を使用して作成された Pod、またはレプリケーションコントローラーから間接的に作成 された Pod が含まれます。これには、OpenShift Container Platform ノードの **--manifest-url** フラグ、 その **--config** フラグ、またはその REST API を使用して作成された Pod は含まれません (これらは Pod を作成する一般的な方法ではありません)。

### 2.7.2. OpenShift Container Platform Web コンソールでの設定マップの作成

OpenShift Container Platform Web コンソールで設定マップを作成できます。

### 手順

- クラスター管理者として設定マップを作成するには、以下を実行します。
	- 1. Administrator パースペクティブで **Workloads** → **Config Maps** を選択します。
	- 2. ページの右上にある Create Config Map を選択します。
	- 3. 設定マップの内容を入力します。
	- 4. Create を選択します。
- 開発者として設定マップを作成するには、以下を実行します。
	- 1. 開発者パースペクティブで、**Config Maps** を選択します。
	- 2. ページの右上にある Create Config Map を選択します。
	- 3. 設定マップの内容を入力します。
	- 4. Create を選択します。

2.7.3. CLI を使用して設定マップを作成する

以下のコマンドを使用して、ディレクトリー、特定のファイルまたはリテラル値から設定マップを作成 できます。

### 手順

● 設定マップの作成

\$ oc create configmap <configmap\_name> [options]

### 2.7.3.1. ディレクトリーからの設定マップの作成

**--from-file** フラグを使用すると、ディレクトリーから config map を作成できます。この方法では、 ディレクトリー内の複数のファイルを使用して設定マップを作成できます。

ディレクトリー内の各ファイルは、config map にキーを設定するために使用されます。キーの名前は ファイル名で、キーの値はファイルの内容です。

たとえば、次のコマンドは、**example-files** ディレクトリーの内容を使用して config map を作成しま す。

\$ oc create configmap game-config --from-file=example-files/

config map 内のキーを表示します。

\$ oc describe configmaps game-config

# 出力例

Name: game-config Namespace: default Labels: <none> Annotations: <none>

Data

```
game.properties: 158 bytes
ui.properties: 83 bytes
```
マップにある 2 つのキーが、コマンドで指定されたディレクトリーのファイル名に基づいて作成されて いることに気づかれることでしょう。これらのキーの内容は大きい可能性があるため、**oc description** の出力にはキーの名前とそのサイズのみが表示されます。

### 前提条件

● config map に追加するデータを含むファイルを含むディレクトリーが必要です。 次の手順では、サンプルファイル **game.properties** および **ui.properties** を使用します。

\$ cat example-files/game.properties

# 出力例

enemies=aliens lives=3 enemies.cheat=true enemies.cheat.level=noGoodRotten secret.code.passphrase=UUDDLRLRBABAS secret.code.allowed=true secret.code.lives=30

\$ cat example-files/ui.properties

### 出力例

color.good=purple color.bad=yellow allow.textmode=true how.nice.to.look=fairlyNice

# 手順

● 次のコマンドを入力して、このディレクトリー内の各ファイルの内容を保持する設定マップを 作成します。

\$ oc create configmap game-config \ --from-file=example-files/

# 検証

**-o** オプションを使用してオブジェクトの **oc get** コマンドを入力し、キーの値を表示します。

\$ oc get configmaps game-config -o yaml

### 出力例

apiVersion: v1 data: game.properties: | enemies=aliens lives=3 enemies.cheat=true enemies.cheat.level=noGoodRotten secret.code.passphrase=UUDDLRLRBABAS secret.code.allowed=true secret.code.lives=30 ui.properties: | color.good=purple color.bad=yellow allow.textmode=true how.nice.to.look=fairlyNice kind: ConfigMap metadata: creationTimestamp: 2016-02-18T18:34:05Z name: game-config namespace: default resourceVersion: "407" selflink: /api/v1/namespaces/default/configmaps/game-config uid: 30944725-d66e-11e5-8cd0-68f728db1985

### 2.7.3.2. ファイルから設定マップを作成する

**--from-file** フラグを使用すると、ファイルから config map を作成できます。**--from-file** オプションを CLI に複数回渡すことができます。

**key=value** 式を **--from-file** オプションに渡すことで、ファイルからインポートされたコンテンツの config map に設定するキーを指定することもできます。以下に例を示します。

\$ oc create configmap game-config-3 --from-file=game-special-key=example-files/game.properties

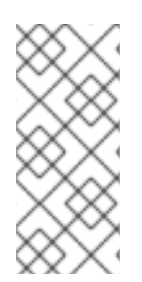

注記

ファイルから設定マップを作成する場合、UTF8 以外のデータを破損することなく、 UTF8 以外のデータを含むファイルをこの新規フィールドに配置できます。OpenShift Container Platform はバイナリーファイルを検出し、ファイルを **MIME** として透過的に エンコーディングします。サーバーでは、データを破損することなく **MIME** ペイロード がデコーディングされ、保存されます。

### 前提条件

● config map に追加するデータを含むファイルを含むディレクトリーが必要です。 次の手順では、サンプルファイル **game.properties** および **ui.properties** を使用します。

\$ cat example-files/game.properties

### 出力例

enemies=aliens lives=3 enemies.cheat=true enemies.cheat.level=noGoodRotten secret.code.passphrase=UUDDLRLRBABAS secret.code.allowed=true secret.code.lives=30

\$ cat example-files/ui.properties

# 出力例

color.good=purple color.bad=yellow allow.textmode=true how.nice.to.look=fairlyNice

### 手順

● 特定のファイルを指定して設定マップを作成します。

\$ oc create configmap game-config-2 \ --from-file=example-files/game.properties \ --from-file=example-files/ui.properties

キーと値のペアを指定して、設定マップを作成します。

\$ oc create configmap game-config-3 \ --from-file=game-special-key=example-files/game.properties

### 検証

**-o** オプションを使用してオブジェクトの **oc get** コマンドを入力し、ファイルからキーの値を 表示します。

\$ oc get configmaps game-config-2 -o yaml

# 出力例

apiVersion: v1 data: game.properties: | enemies=aliens lives=3 enemies.cheat=true enemies.cheat.level=noGoodRotten secret.code.passphrase=UUDDLRLRBABAS secret.code.allowed=true secret.code.lives=30 ui.properties: | color.good=purple color.bad=yellow allow.textmode=true how.nice.to.look=fairlyNice kind: ConfigMap metadata: creationTimestamp: 2016-02-18T18:52:05Z name: game-config-2 namespace: default resourceVersion: "516" selflink: /api/v1/namespaces/default/configmaps/game-config-2 uid: b4952dc3-d670-11e5-8cd0-68f728db1985

**-o** オプションを使用してオブジェクトの **oc get** コマンドを入力し、key-value (キー/値) ペア からキーの値を表示します。

\$ oc get configmaps game-config-3 -o yaml

# 出力例

<span id="page-83-0"></span>apiVersion: v1 data: game-special-key: |- **1** enemies=aliens lives=3 enemies.cheat=true enemies.cheat.level=noGoodRotten secret.code.passphrase=UUDDLRLRBABAS secret.code.allowed=true secret.code.lives=30 kind: ConfigMap metadata: creationTimestamp: 2016-02-18T18:54:22Z name: game-config-3 namespace: default resourceVersion: "530" selflink: /api/v1/namespaces/default/configmaps/game-config-3 uid: 05f8da22-d671-11e5-8cd0-68f728db1985

これは、先の手順で設定したキーです。

### 2.7.3.3. リテラル値からの設定マップの作成

設定マップにリテラル値を指定することができます。

**--from-literal** オプションは、リテラル値をコマンドラインに直接指定できる **key=value** 構文を取りま す。

#### 手順

● リテラル値を指定して設定マップを作成します。

\$ oc create configmap special-config \ --from-literal=special.how=very \ --from-literal=special.type=charm

### 検証

**-o** オプションを使用してオブジェクトの **oc get** コマンドを入力し、キーの値を表示します。  $\bullet$ 

\$ oc get configmaps special-config -o yaml

### 出力例

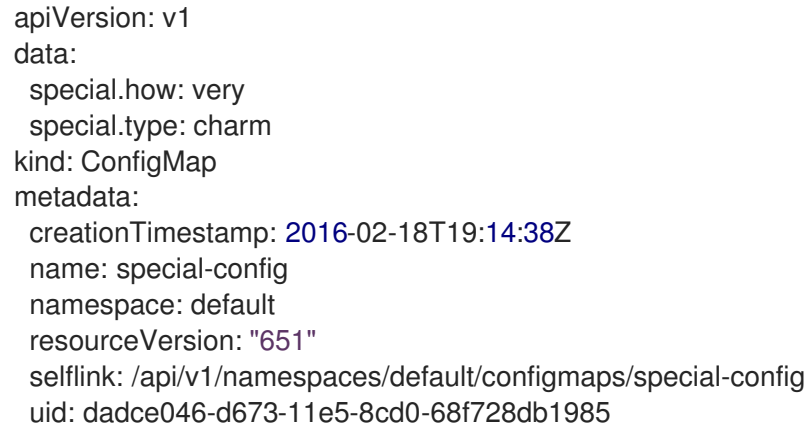

# 2.7.4. ユースケース: Pod で設定マップを使用する

以下のセクションでは、Pod で **ConfigMap** オブジェクトを使用する際のいくつかのユースケースにつ いて説明します。

# 2.7.4.1. 設定マップの使用によるコンテナーでの環境変数の設定

config map を使用して、コンテナーで個別の環境変数を設定するために使用したり、有効な環境変数名 を生成するすべてのキーを使用してコンテナーで環境変数を設定するために使用したりすることができ ます。

例として、以下の設定マップについて見てみましょう。

### 2 つの環境変数を含む **ConfigMap**

<span id="page-85-3"></span><span id="page-85-2"></span><span id="page-85-1"></span><span id="page-85-0"></span>[1](#page-85-0) [2](#page-85-1) [3](#page-85-2) [4](#page-85-3) <sup>挿入する環境変数。</sup> 設定マップの名前。 設定マップが存在するプロジェクト。設定マップは同じプロジェクトの Pod によってのみ参照さ れます。 apiVersion: v1 kind: ConfigMap metadata: name: special-config **1** namespace: default **2** data: special.how: very **3** special.type: charm **4**

# 1 つの環境変数を含む **ConfigMap**

<span id="page-85-4"></span>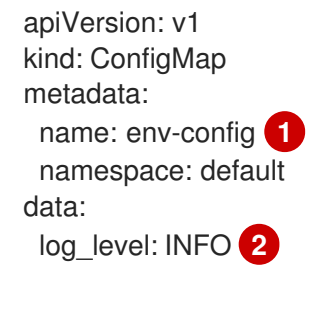

[1](#page-85-4) 挿入する環境変数。

<span id="page-85-5"></span>設定マップの名前。

手順

[2](#page-85-5)

**configMapKeyRef** セクションを使用して、Pod のこの **ConfigMap** のキーを使用できます。

# 特定の環境変数を挿入するように設定されている **Pod** 仕様のサンプル

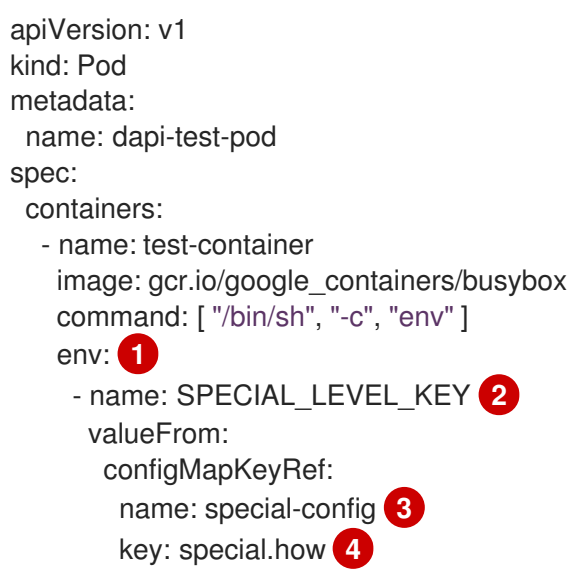

<span id="page-86-8"></span><span id="page-86-7"></span><span id="page-86-6"></span><span id="page-86-5"></span><span id="page-86-4"></span><span id="page-86-3"></span><span id="page-86-2"></span><span id="page-86-1"></span><span id="page-86-0"></span>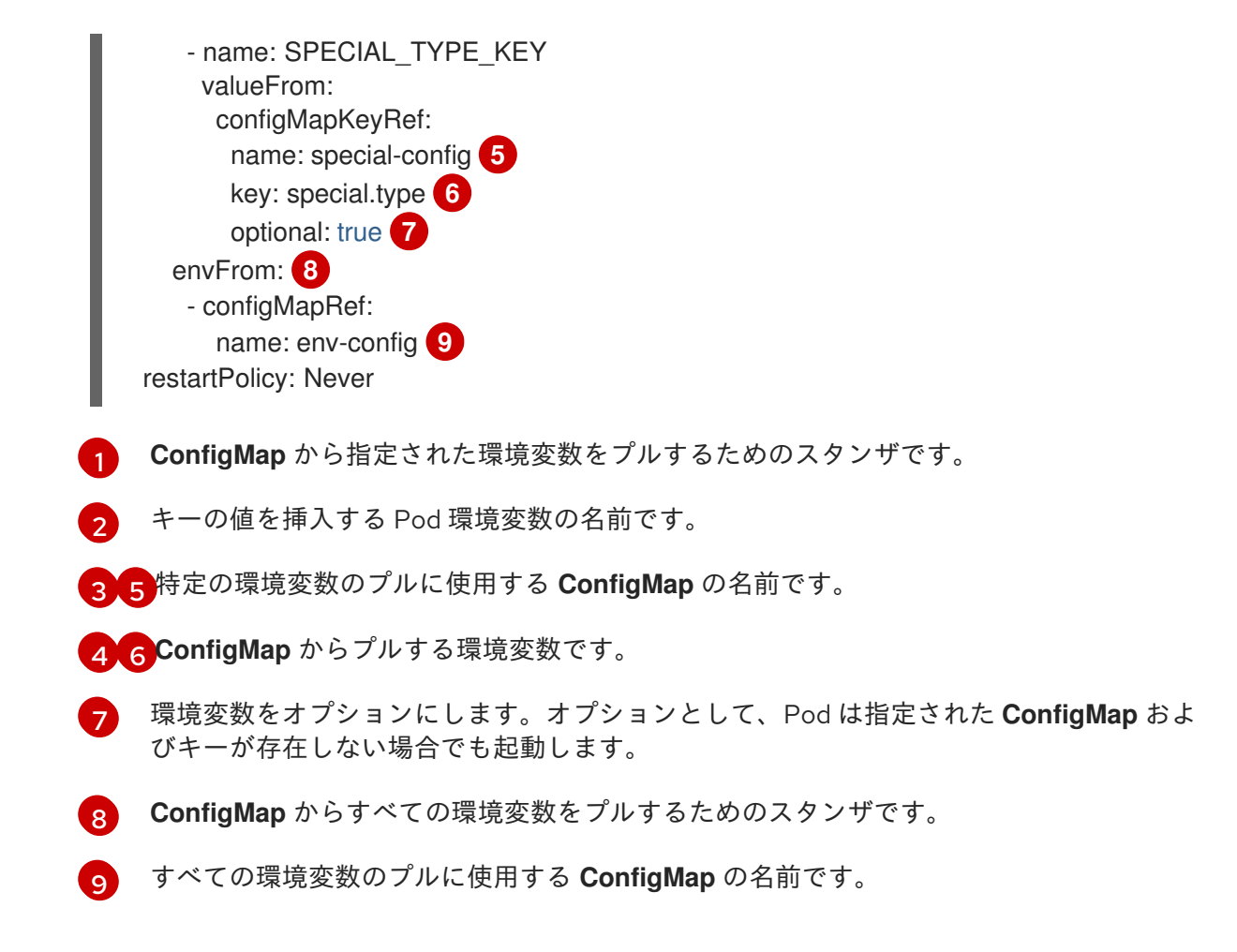

この Pod が実行されると、Pod のログには以下の出力が含まれます。

SPECIAL LEVEL KEY=very log\_level=INFO

# 注記

**SPECIAL\_TYPE\_KEY=charm** は出力例にリスト表示されません。**optional: true** が設定 されているためです。

# 2.7.4.2. 設定マップを使用したコンテナーコマンドのコマンドライン引数の設定

config map を使用すると、Kubernetes 置換構文 **\$(VAR\_NAME)** を使用してコンテナー内のコマンドま たは引数の値を設定できます。

例として、以下の設定マップについて見てみましょう。

apiVersion: v1 kind: ConfigMap metadata: name: special-config namespace: default data: special.how: very special.type: charm

コンテナー内のコマンドに値を挿入するには、環境変数として使用するキーを使用する必要が あります。次に、**\$(VAR\_NAME)** 構文を使用してコンテナーのコマンドでそれらを参照するこ とができます。

### 特定の環境変数を挿入するように設定されている Pod 仕様のサンプル

<span id="page-87-0"></span>apiVersion: v1 kind: Pod metadata: name: dapi-test-pod spec: containers: - name: test-container image: gcr.io/google\_containers/busybox command: [ "/bin/sh", "-c", "echo \$(SPECIAL\_LEVEL\_KEY) \$(SPECIAL\_TYPE\_KEY)" ] **1** env: - name: SPECIAL\_LEVEL\_KEY valueFrom: configMapKeyRef: name: special-config key: special.how - name: SPECIAL\_TYPE\_KEY valueFrom: configMapKeyRef: name: special-config key: special.type restartPolicy: Never

環境変数として使用するキーを使用して、コンテナーのコマンドに値を挿入します。

この Pod が実行されると、test-container コンテナーで実行される echo コマンドの出力は以 下のようになります。

very charm

[1](#page-87-0)

### 2.7.4.3. 設定マップの使用によるボリュームへのコンテンツの挿入

設定マップを使用して、コンテンツをボリュームに挿入することができます。

### **ConfigMap** カスタムリソース (CR) の例

apiVersion: v1 kind: ConfigMap metadata: name: special-config namespace: default data: special.how: very special.type: charm

手順

設定マップを使用してコンテンツをボリュームに挿入するには、2 つの異なるオプションを使用できま す。

● 設定マップを使用してコンテンツをボリュームに挿入するための最も基本的な方法は、キーが ファイル名であり、ファイルの内容がキーの値になっているファイルでボリュームを設定する 方法です。

```
apiVersion: v1
kind: Pod
metadata:
 name: dapi-test-pod
spec:
 containers:
  - name: test-container
   image: gcr.io/google_containers/busybox
   command: [ "/bin/sh", "-c", "cat", "/etc/config/special.how" ]
   volumeMounts:
   - name: config-volume
    mountPath: /etc/config
 volumes:
  - name: config-volume
   configMap:
    name: special-config 1
 restartPolicy: Never
```
<span id="page-88-0"></span>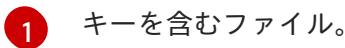

この Pod が実行されると、cat コマンドの出力は以下のようになります。

very

設定マップキーが投影されるボリューム内のパスを制御することもできます。

<span id="page-88-1"></span>apiVersion: v1 kind: Pod metadata: name: dapi-test-pod spec: containers: - name: test-container image: gcr.io/google\_containers/busybox command: [ "/bin/sh", "-c", "cat", "/etc/config/path/to/special-key" ] volumeMounts: - name: config-volume mountPath: /etc/config volumes: - name: config-volume configMap: name: special-config items: - key: special.how path: path/to/special-key **1** restartPolicy: Never

設定マップキーへのパス。

この Pod が実行されると、cat コマンドの出力は以下のようになります。

very

# 2.8. POD で外部リソースにアクセスするためのデバイスプラグインの使用

デバイスプラグインを使用すると、カスタムコードを作成せずに特定のデバイスタイプ (GPU、 InfiniBand、またはベンダー固有の初期化およびセットアップを必要とする他の同様のコンピューティ ングリソース) を OpenShift Container Platform Pod で使用できます。

2.8.1. デバイスプラグインについて

デバイスプラグインは、クラスター間でハードウェアデバイスを使用する際の一貫した移植可能なソ リューションを提供します。デバイスプラグインは、拡張メカニズムを通じてこれらのデバイスをサ ポートし (これにより、コンテナーがこれらのデバイスを利用できるようになります)、デバイスのヘル スチェックを実施し、それらを安全に共有します。

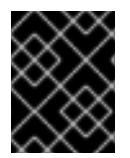

# 重要

OpenShift Container Platform はデバイスのプラグイン API をサポートしますが、デバ イスプラグインコンテナーは個別のベンダーによりサポートされます。

デバイスプラグインは、特定のハードウェアリソースの管理を行う、ノード上で実行される gRPC サー ビスです (**kubelet** の外部にあります)。デバイスプラグインは以下のリモートプロシージャーコール (RPC) をサポートしている必要があります。

### service DevicePlugin {

*// GetDevicePluginOptions returns options to be communicated with Device // Manager*

rpc GetDevicePluginOptions(Empty) returns (DevicePluginOptions) {}

*// ListAndWatch returns a stream of List of Devices*

*// Whenever a Device state change or a Device disappears, ListAndWatch // returns the new list*

rpc ListAndWatch(Empty) returns (stream ListAndWatchResponse) {}

*// Allocate is called during container creation so that the Device // Plug-in can run device specific operations and instruct Kubelet // of the steps to make the Device available in the container* rpc Allocate(AllocateRequest) returns (AllocateResponse) {}

*// PreStartcontainer is called, if indicated by Device Plug-in during // registration phase, before each container start. Device plug-in // can run device specific operations such as resetting the device // before making devices available to the container*

rpc PreStartcontainer(PreStartcontainerRequest) returns (PreStartcontainerResponse) {}

# デバイスプラグインの例

Nvidia GPU device plugin for [COS-based](https://github.com/GoogleCloudPlatform/Container-engine-accelerators/tree/master/cmd/nvidia_gpu) operating system

}

- Nvidia [official](https://github.com/NVIDIA/k8s-device-plugin) GPU device plugin
- [Solarflare](https://github.com/vikaschoudhary16/sfc-device-plugin) device plugin
- [KubeVirt](https://github.com/kubevirt/kubernetes-device-plugins) device plugins: vfio and kvm
- [Kubernetes](https://github.com/ibm-s390-cloud/k8s-cex-dev-plugin) device plugin for IBM Crypto Express (CEX) cards

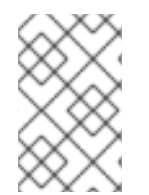

# 注記

デバイスプラグイン参照の実装を容易にするため

に、vendor/k8s.io/kubernetes/pkg/kubelet/cm/deviceplugin/device\_plugin\_stub.go という Device Manager コードのスタブデバイスプラグインを使用できます。

# 2.8.1.1. デバイスプラグインのデプロイ方法

- デーモンセットは、デバイスプラグインのデプロイメントに推奨される方法です。
- 起動時にデバイスプラグインは、Device Manager から RPC を送信するためにノードの /var/lib/kubelet/device-plugin/ での UNIX ドメインソケットの作成を試行します。
- デバイスプラグインは、ソケットの作成のほかにもハードウェアリソース、ホストファイルシ ステムへのアクセスを管理する必要があるため、特権付きセキュリティーコンテキストで実行 される必要があります。
- デプロイメント手順の詳細については、それぞれのデバイスプラグインの実装で確認できま す。

### 2.8.2. Device Manager について

Device Manager は、特殊なノードのハードウェアリソースを、デバイスプラグインとして知られるプ ラグインを使用して公開するメカニズムを提供します。

特殊なハードウェアは、アップストリームのコード変更なしに公開できます。

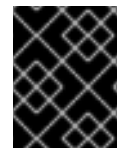

### 重要

OpenShift Container Platform はデバイスのプラグイン API をサポートしますが、デバ イスプラグインコンテナーは個別のベンダーによりサポートされます。

Device Manager はデバイスを拡張リソースとして公開します。ユーザー Pod は、他の拡張リソース を要求するために使用されるのと同じ 制限/要求 メカニズムを使用して Device Manager で公開される デバイスを消費できます。

使用開始時に、デバイスプラグインは /var/lib/kubelet/device-plugins/kubelet.sock の **Register** を 起動してDevice Manager に自己登録し、Device Manager の要求を提供するために /var/lib/kubelet/device-plugins/<plugin>.sock で gRPC サービスを起動します。

Device Manager は、新規登録要求の処理時にデバイスプラグインサービスで **ListAndWatch** リモート プロシージャーコール (RPC) を起動します。応答として Device Manager は gRPC ストリームでプラグ インからデバイス オブジェクトの一覧を取得します。Device Manager はプラグインからの新規の更新 の有無についてストリームを監視します。プラグイン側では、プラグインはストリームを開いた状態に し、デバイスの状態に変更があった場合には常に新規デバイスの一覧が同じストリーム接続で Device Manager に送信されます。

新規 Pod の受付要求の処理時に、Kubelet はデバイスの割り当てのために要求された **Extended Resource** を Device Manager に送信します。Device Manager はそのデータベースにチェックインして 対応するプラグインが存在するかどうかを確認します。プラグインが存在し、ローカルキャッシュと共 に割り当て可能な空きデバイスがある場合、**Allocate** RPC がその特定デバイスのプラグインで起動し ます。

さらにデバイスプラグインは、ドライバーのインストール、デバイスの初期化、およびデバイスのリ セットなどの他のいくつかのデバイス固有の操作も実行できます。これらの機能は実装ごとに異なりま す。

# 2.8.3. Device Manager の有効化

Device Manager を有効にし、デバイスプラグインを実装してアップストリームのコード変更なしに特 殊なハードウェアを公開できるようにします。

Device Manager は、特殊なノードのハードウェアリソースを、デバイスプラグインとして知られるプ ラグインを使用して公開するメカニズムを提供します。

- 1. 次のコマンドを入力して、設定するノードタイプの静的な **MachineConfigPool** CRD に関連付 けられたラベルを取得します。以下のいずれかの手順を実行します。
	- a. マシン設定を表示します。

# oc describe machineconfig <name>

以下に例を示します。

# oc describe machineconfig 00-worker

### 出力例

Name: 00-worker Namespace: Labels: machineconfiguration.openshift.io/role=worker **1**

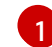

<span id="page-91-0"></span>Device Manager に必要なラベル。

# 手順

1. 設定変更のためのカスタムリソース (CR) を作成します。

### Device Manager CR の設定例

<span id="page-91-2"></span><span id="page-91-1"></span>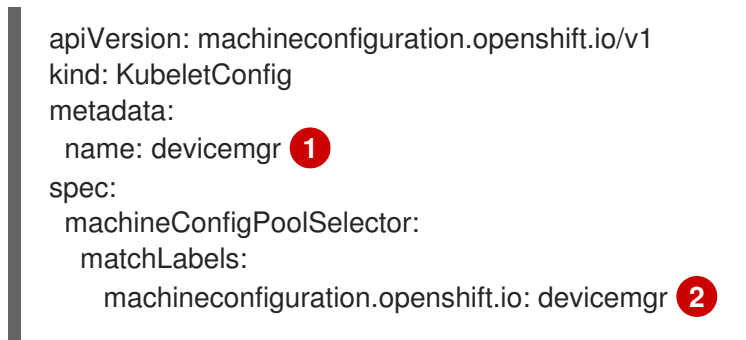

<span id="page-92-0"></span>[1](#page-91-1) [2](#page-91-2)  $\mathbf{z}$ CR に名前を割り当てます。 Machine Config Pool からラベルを入力します。 **DevicePlugins** を 'true` に設定します。 2. Device Manager を作成します。 kubeletConfig: feature-gates: - DevicePlugins=true **3**

\$ oc create -f devicemgr.yaml

### 出力例

kubeletconfig.machineconfiguration.openshift.io/devicemgr created

3. Device Manager が実際に有効にされるように、/var/lib/kubelet/deviceplugins/kubelet.sock がノードで作成されていることを確認します。これは、Device Manager の gRPC サーバーが新規プラグインの登録がないかどうかリッスンする UNIX ドメインソケッ トです。このソケットファイルは、Device Manager が有効にされている場合にのみ Kubelet の 起動時に作成されます。

# 2.9. POD スケジューリングの決定に POD の優先順位を含める

クラスターで Pod の優先順位およびプリエンプションを有効にできます。Pod の優先度は、他の Pod との比較した Pod の重要度を示し、その優先度に基づいて Pod をキューに入れます。Pod のプリエン プションは、クラスターが優先順位の低い Pod のエビクトまたはプリエンプションを実行することを 可能にするため、適切なノードに利用可能な領域がない場合に優先順位のより高い Pod をスケジュー ルできます。 Pod の優先順位は Pod のスケジューリングの順序にも影響を与え、リソース不足の場合 のノード上でのエビクションの順序に影響を与えます。

優先順位およびプリエンプションを使用するには、Pod の相対的な重みを定義する優先順位クラスを作 成します。次に Pod 仕様で優先順位クラスを参照し、スケジューリングの重みを適用します。

# 2.9.1. Pod の優先順位について

Pod の優先順位およびプリエンプション機能を使用する場合、スケジューラーは優先順位に基づいて保 留中の Pod を順序付け、保留中の Pod はスケジューリングのキューで優先順位のより低い他の保留中 の Pod よりも前に置かれます。その結果、より優先順位の高い Pod は、スケジューリングの要件を満 たす場合に優先順位の低い Pod よりも早くスケジュールされる可能性があります。Pod をスケジュー ルできない場合、スケジューラーは引き続き他の優先順位の低い Pod をスケジュールします。

### 2.9.1.1. Pod の優先順位クラス

Pod には優先順位クラスを割り当てることができます。これは、名前から優先順位の整数値へのマッピ ングを定義する namespace を使用していないオブジェクトです。値が高いと優先順位が高くなりま す。

優先順位およびプリエンプションは、1000000000 (10 億) 以下の 32 ビットの整数値を取ることがで きます。プリエンプションやエビクションを実行すべきでない Critical Pod 用に 10 億以上の数値を予約 する必要があります。デフォルトで、OpenShift Container Platform には 2 つの予約された優先順位ク

ラスがあり、これらは重要なシステム Pod で保証されたスケジューリングが適用されるために使用さ れます。

\$ oc get priorityclasses

### 出力例

NAME VALUE GLOBAL-DEFAULT AGE system-node-critical 2000001000 false 72m system-cluster-critical 2000000000 false 72m openshift-user-critical 1000000000 false 3d13h cluster-logging 1000000 false 29s

- system-node-critical: この優先順位クラスには 2000001000 の値があり、ノードからエビク トすべきでないすべての Pod に使用されます。この優先順位クラスを持つ Pod の例とし て、**sdn-ovs**、**sdn** などがあります。数多くの重要なコンポーネントには、デフォルトで **system-node-critical** の優先順位クラスが含まれます。以下は例になります。
	- master-api
	- master-controller
	- master-etcd
	- **o** sdn
	- sdn-ovs
	- sync
- system-cluster-critical: この優先順位クラスには 2000000000 (20 億) の値があり、クラス ターに重要な Pod に使用されます。この優先順位クラスの Pod は特定の状況でノードからエ ビクトされる可能性があります。たとえば、**system-node-critical** 優先順位クラスで設定され る Pod が優先される可能性があります。この場合でも、この優先順位クラスではスケジューリ ングが保証されます。この優先順位クラスを持つ可能性のある Pod の例として、fluentd、 descheduler などのアドオンコンポーネントなどがあります。数多くの重要なコンポーネント には、デフォルトで **system-cluster-critical** 優先順位クラスが含まれます。 以下はその一例で す。
	- fluentd
	- metrics-server
	- descheduler
- openshift-user-critical: **priorityClassName** フィールドを、リソース消費をバインドできず、 予測可能なリソース消費動作がない重要な Pod で使用できます。**openshift-monitoring** および **openshift-user-workload-monitoring** namespace 下にある Prometheus Pod は、 **openshiftuser-critical priorityClassName** を使用します。モニタリングのワークロードは **systemcritical** を最初の **priorityClass** として使用しますが、これにより、モニタリング時にメモリー が過剰に使用され、ノードがエビクトできない問題が発生します。その結果、モニタリングの 優先順位が下がり、スケジューラーに柔軟性が与えられ、重要なノードの動作を維持するため に重いワークロード発生します。
- cluster-logging: この優先順位は、Fluentd Pod が他のアプリケーションより優先してノードに スケジュールされるようにするために Fluentd で使用されます。

### 2.9.1.2. Pod の優先順位名

1 つ以上の優先順位クラスを準備した後に、**Pod** 仕様に優先順位クラス名を指定する Pod を作成できま す。優先順位の受付コントローラーは、優先順位クラス名フィールドを使用して優先順位の整数値を設 定します。名前付きの優先順位クラスが見つからない場合、Pod は拒否されます。

2.9.2. Pod のプリエンプションについて

開発者が Pod を作成する場合、Pod はキューに入れられます。開発者が Pod の優先順位またはプリエ ンプションを設定している場合、スケジューラーはキューから Pod を選択し、Pod をノードにスケ ジュールしようとします。スケジューラーが Pod について指定されたすべての要件を満たす適切な ノードに領域を見つけられない場合、プリエンプションロジックが保留中の Pod についてトリガーさ れます。

スケジューラーがノードで 1 つ以上の Pod のプリエンプションを実行する場合、優先順位の高い **Pod** 仕様の **nominatedNodeName** フィールドは、**nodename** フィールドと共にノードの名前に設定されま す。スケジューラーは **nominatedNodeName** フィールドを使用して Pod の予約されたリソースを追跡 し、またクラスターのプリエンプションについての情報をユーザーに提供します。

スケジューラーが優先順位の低い Pod のプリエンプションを実行した後に、スケジューラーは Pod の 正常な終了期間を許可します。スケジューラーが優先順位の低い Pod の終了を待機する間に別のノー ドが利用可能になると、スケジューラーはそのノードに優先順位の高い Pod をスケジュールできま す。その結果、**Pod** 仕様の **nominatedNodeName** フィールドおよび **nodeName** フィールドが異なる 可能性があります。

さらに、スケジューラーがノード上で Pod のプリエンプションを実行し、終了を待機している場合 で、保留中の Pod よりも優先順位の高い Pod をスケジュールする必要がある場合、スケジューラーは 代わりに優先順位の高い Pod をスケジュールできます。その場合、スケジューラーは保留中の Pod の **nominatedNodeName** をクリアし、その Pod を他のノードの対象とすることができます。

プリエンプションは、ノードから優先順位の低いすべての Pod を削除する訳ではありません。スケ ジューラーは、優先順位の低い Pod の一部を削除して保留中の Pod をスケジュールできます。

スケジューラーは、保留中の Pod をノードにスケジュールできる場合にのみ、Pod のプリエンプショ ンを実行するノードを考慮します。

### 2.9.2.1. プリエンプションを実行しない優先順位クラス

プリエンプションポリシーが **Never** に設定された Pod は優先順位の低い Pod よりも前のスケジューリ ングキューに置かれますが、他の Pod のプリエンプションを実行することはできません。スケジュー ルを待機しているプリエンプションを実行しない Pod は、十分なリソースが解放され、これがスケ ジュールされるまでスケジュールキュー内に留まります。他の Pod などのプリエンプションを実行し ない Pod はスケジューラーのバックオフの対象になります。つまり、スケジューラーがこれらの Pod のスケジュールの試行に成功しない場合、低頻度で再試行されるため、優先順位の低い他の Pod をそ れらの Pod よりも前にスケジュールできます。

プリエンプションを実行しない Pod については、他の優先順位の高い Pod が依然としてプリエンプ ションを実行できます。

### 2.9.2.2. Pod プリエンプションおよび他のスケジューラーの設定

Pod の優先順位およびプリエンプションを有効にする場合、他のスケジューラー設定を考慮します。

#### Pod の優先順位および Pod の Disruption Budget (停止状態の予算)

Pod の Disruption Budget (停止状態の予算) は一度に稼働している必要のあるレプリカの最小数また

はパーセンテージを指定します。Pod の Disruption Budget (停止状態の予算) を指定する場合、 OpenShift Container Platform は、 Best Effort レベルで Pod のプリエンプションを実行する際にそ れらを適用します。スケジューラーは、Pod の Disruption Budget (停止状態の予算) に違反しない範 囲で Pod のプリエンプションを試行します。該当する Pod が見つからない場合には、Pod の Disruption Budget (停止状態の予算) の要件を無視して優先順位の低い Pod のプリエンプションが実 行される可能性があります。

### Pod の優先順位およびアフィニティー

Pod のアフィニティーは、新規 Pod が同じラベルを持つ他の Pod と同じノードにスケジュールされ ることを要求します。

保留中の Pod にノード上の 1 つ以上の優先順位の低い Pod との Pod 間のアフィニティーがある場合、 スケジューラーはアフィニティーの要件を違反せずに優先順位の低い Pod のプリエンプションを実行 することはできません。この場合、スケジューラーは保留中の Pod をスケジュールするための別の ノードを探します。ただし、スケジューラーが適切なノードを見つけることは保証できず、保留中の Pod がスケジュールされない可能性があります。

この状態を防ぐには、優先順位が等しい Pod との Pod のアフィニティーの設定を慎重に行ってくださ い。

### 2.9.2.3. プリエンプションが実行された Pod の正常な終了

Pod のプリエンプションの実行中、スケジューラーは Pod の正常な終了期間が期限切れになるのを待 機します。その後、Pod は機能を完了し、終了します。Pod がこの期間後も終了しない場合、スケ ジューラーは Pod を強制終了します。 この正常な終了期間により、スケジューラーによる Pod のプリ エンプションの実行時と保留中の Pod のノードへのスケジュール時に時間差が出ます。

この時間差を最小限にするには、優先順位の低い Pod の正常な終了期間を短く設定します。

### 2.9.3. 優先順位およびプリエンプションの設定

Pod 仕様で **priorityClassName** を使用して優先順位クラスオブジェクトを作成し、Pod を優先順位に 関連付けることで、Pod の優先度およびプリエンプションを適用できます。

### 注記

優先クラスを既存のスケジュール済み Pod に直接追加することはできません。

### 手順

優先順位およびプリエンプションを使用するようにクラスターを設定するには、以下を実行します。

1. 1つ以上の優先順位クラスを作成します。

a. 以下のような YAML ファイルを作成します。

<span id="page-95-4"></span><span id="page-95-3"></span><span id="page-95-2"></span><span id="page-95-1"></span><span id="page-95-0"></span>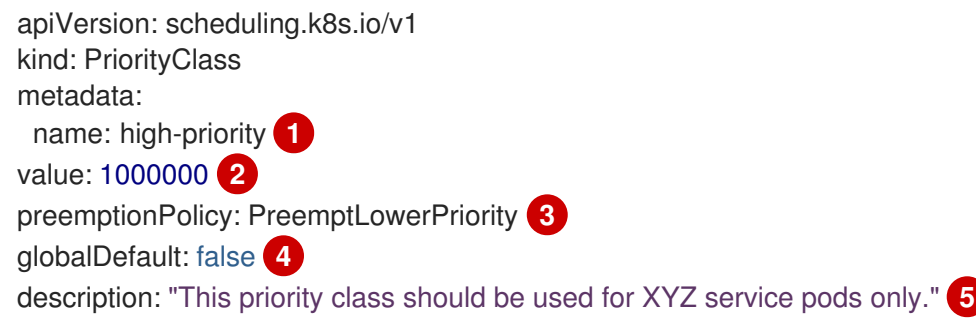

優先順位クラスオブジェクトの名前です。

[2](#page-95-1) オブジェクトの優先順位の値です。

- [3](#page-95-2) オプション: この優先クラスがプリエンプティングであるか非プリエンプティングであ るかを指定します。プリエンプションポリシーは、デフォルトで **PreemptLowerPriority** に設定されます。これにより、その優先順位クラスの Pod は それよりも優先順位の低い Pod のプリエンプションを実行できます。プリエンプショ ンポリシーが **Never** に設定される場合、その優先順位クラスの Pod はプリエンプ ションを実行しません。
- [4](#page-95-3) オプション: 優先クラス名が指定されていない Pod にこの優先クラスを使用するかど うかを指定します。このフィールドはデフォルトで **false** です。**globalDefault** が **true** に設定される 1 つの優先順位クラスのみがクラスター内に存在できま す。**globalDefault:true** が設定された優先順位クラスがない場合、優先順位クラス名 が設定されていない Pod の優先順位はゼロになります。**globalDefault:true** が設定さ れた優先順位クラスを追加すると、優先順位クラスが追加された後に作成された Pod のみがその影響を受け、これによって既存 Pod の優先順位は変更されません。

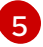

[1](#page-95-0)

- [5](#page-95-4) オプション: 開発者がこの優先クラスで使用する必要がある Pod について説明しま す。任意の文字列を入力します。
- b. 優先クラスを作成します。

\$ oc create -f <file-name>.yaml

- 2. 優先クラスの名前を含む Pod 仕様を作成します。
	- a. 以下のような YAML ファイルを作成します。

apiVersion: v1 kind: Pod metadata: name: nginx labels: env: test spec: containers: - name: nginx image: nginx imagePullPolicy: IfNotPresent priorityClassName: high-priority **1**

[1](#page-96-0)

<span id="page-96-0"></span>この Pod で使用する優先順位クラスを指定します。

b. Pod を作成します。

\$ oc create -f <file-name>.yaml

優先順位の名前は Pod 設定または Pod テンプレートに直接追加できます。

2.10. ノードセレクターの使用による特定ノードへの POD の配置

ノードセレクター は、キーと値のペアのマップを指定します。ルールは、ノード上のカスタムラベルと Pod で指定されたセレクターを使用して定義されます。

Pod がノードで実行する要件を満たすには、Pod はノードのラベルとして示されるキーと値のペアを 持っている必要があります。

同じ Pod 設定でノードのアフィニティーとノードセレクターを使用している場合、以下の重要な考慮 事項を参照してください。

2.10.1. ノードセレクターの使用による Pod 配置の制御

Pod でノードセレクターを使用し、ノードでラベルを使用して、Pod がスケジュールされる場所を制御 できます。ノードセレクターにより、OpenShift Container Platform は一致するラベルが含まれるノー ド上に Pod をスケジュールします。

ラベルをノード、コンピュートマシンセット、またはマシン設定に追加します。コンピュートマシン セットにラベルを追加すると、ノードまたはマシンが停止した場合に、新規ノードにそのラベルが追加 されます。ノードまたはマシン設定に追加されるラベルは、ノードまたはマシンが停止すると維持され ません。

ノードセレクターを既存 Pod に追加するには、ノードセレクターを **ReplicaSet** オブジェク ト、**DaemonSet** オブジェクト、**StatefulSet** オブジェクト、**Deployment** オブジェクト、または **DeploymentConfig** オブジェクトなどの Pod の制御オブジェクトに追加します。制御オブジェクト下 の既存 Pod は、一致するラベルを持つノードで再作成されます。新規 Pod を作成する場合、ノードセ レクターを Pod 仕様に直接追加できます。Pod に制御オブジェクトがない場合は、Pod を削除し、 Pod 仕様を編集して、Pod を再作成する必要があります。

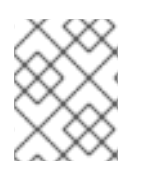

### 注記

ノードセレクターを既存のスケジュールされている Pod に直接追加することはできませ ん。

### 前提条件

ノードセレクターを既存 Pod に追加するには、Pod の制御オブジェクトを判別します。たとえ ば、**router-default-66d5cf9464-m2g75** Pod は **router-default-66d5cf9464** レプリカセットによって制 御されます。

\$ oc describe pod router-default-66d5cf9464-7pwkc

### 出力例

```
kind: Pod
apiVersion: v1
metadata:
# ...
Name: router-default-66d5cf9464-7pwkc
Namespace: openshift-ingress
# ...
Controlled By: ReplicaSet/router-default-66d5cf9464
# ...
```
Web コンソールでは、Pod YAML の **ownerReferences** に制御オブジェクトをリスト表示します。

```
apiVersion: v1
kind: Pod
metadata:
 name: router-default-66d5cf9464-7pwkc
# ...
 ownerReferences:
  - apiVersion: apps/v1
   kind: ReplicaSet
   name: router-default-66d5cf9464
   uid: d81dd094-da26-11e9-a48a-128e7edf0312
   controller: true
   blockOwnerDeletion: true
# ...
```
# 手順

- 1. コンピュートマシンセットを使用するか、ノードを直接編集してラベルをノードに追加しま す。
	- **MachineSet** オブジェクトを使用して、ノードの作成時にコンピュートマシンセットによっ て管理されるノードにラベルを追加します。
		- a. 以下のコマンドを実行してラベルを **MachineSet** オブジェクトに追加します。

\$ oc patch MachineSet <name> --type='json' p='[{"op":"add","path":"/spec/template/spec/metadata/labels", "value":{"<key>"=" <value>","<key>"="<value>"}}]' -n openshift-machine-api

以下に例を示します。

\$ oc patch MachineSet abc612-msrtw-worker-us-east-1c --type='json' p='[{"op":"add","path":"/spec/template/spec/metadata/labels", "value":{"type":"usernode","region":"east"}}]' -n openshift-machine-api

### ヒント

あるいは、以下の YAML を適用してコンピュートマシンセットにラベルを追加するこ ともできます。

```
apiVersion: machine.openshift.io/v1beta1
kind: MachineSet
metadata:
 name: xf2bd-infra-us-east-2a
 namespace: openshift-machine-api
spec:
 template:
  spec:
   metadata:
    labels:
      region: "east"
      type: "user-node"
# ...
```
b. **oc edit** コマンドを使用して、ラベルが **MachineSet** オブジェクトに追加されているこ とを確認します。 以下に例を示します。

\$ oc edit MachineSet abc612-msrtw-worker-us-east-1c -n openshift-machine-api

### **MachineSet** オブジェクトの例

```
apiVersion: machine.openshift.io/v1beta1
kind: MachineSet
# ...
spec:
# ...
 template:
  metadata:
# ...
  spec:
    metadata:
     labels:
      region: east
      type: user-node
# ...
```
- ラベルをノードに直接追加します。
	- a. ノードの **Node** オブジェクトを編集します。

\$ oc label nodes <name> <key>=<value>

たとえば、ノードにラベルを付けるには、以下を実行します。

\$ oc label nodes ip-10-0-142-25.ec2.internal type=user-node region=east

### ヒント

あるいは、以下の YAML を適用してノードにラベルを追加することもできます。

```
kind: Node
apiVersion: v1
metadata:
 name: hello-node-6fbccf8d9
 labels:
  type: "user-node"
  region: "east"
# ...
```
b. ラベルがノードに追加されていることを確認します。

\$ oc get nodes -l type=user-node,region=east

### 出力例

NAME STATUS ROLES AGE VERSION ip-10-0-142-25.ec2.internal Ready worker 17m v1.26.0

- 2. 一致するノードセレクターを Pod に追加します。
	- ノードセレクターを既存 Pod および新規 Pod に追加するには、ノードセレクターを Pod の制御オブジェクトに追加します。

```
ラベルを含む ReplicaSet オブジェクトのサンプル
```

```
kind: ReplicaSet
apiVersion: apps/v1
metadata:
name: hello-node-6fbccf8d9
# ...
spec:
# ...
 template:
  metadata:
   creationTimestamp: null
   labels:
    ingresscontroller.operator.openshift.io/deployment-ingresscontroller: default
    pod-template-hash: 66d5cf9464
  spec:
   nodeSelector:
    kubernetes.io/os: linux
    node-role.kubernetes.io/worker: ''
    type: user-node 1
# ...
```

```
1
ノードセレクターを追加します。
```
● ノードセレクターを特定の新規 Pod に追加するには、セレクターを Pod オブジェクトに直 接追加します。

ノードセレクターを持つ **Pod** オブジェクトの例

```
apiVersion: v1
kind: Pod
metadata:
 name: hello-node-6fbccf8d9
# ...
spec:
 nodeSelector:
  region: east
  type: user-node
# ...
```
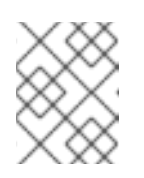

ノードセレクターを既存のスケジュールされている Pod に直接追加するこ とはできません。

# 2.11. RUN ONCE DURATION OVERRIDE OPERATOR

# 2.11.1. Run once Duration Override Operator の概要

注記

Run Once Duration Override Operator を使用して、1 回実行 Pod をアクティブにできる最大時間制限を 指定できます。

# <span id="page-101-0"></span>2.11.1.1. Run Once Duration Override Operator について

OpenShift Container Platform は 1 回実行 (run-once) Pod を使用して Pod のデプロイやビルドの実行 などのタスクを実行します。1 回実行 (run-once) Pod は、**RestartPolicy** が **Never** または **OnFailure** の Pod です。

クラスター管理者は Run Once Duration Override Operator を使用して、1 回実行 Pod がアクティブに なる時間を強制的に制限できます。期限が切れると、クラスターはそれらの Pod をアクティブに終了 しようとします。このような制限を設ける主な理由は、ビルドなどのタスクが長い時間にわたって実行 されることを防ぐことにあります。

Run Once Duration Override Operator から run-once duration override を 1 回実行 (run-once) Pod に適 用するには、該当する各 namespace でそれを有効にする必要があります。

1 回実行 Pod と Run Once Duration Override Operator の両方に **activeDeadlineSeconds** 値が設定され ている場合、2 つの値のうち小さい方が使用されます。

# 2.11.2. Run Once Duration Override Operator のリリースノート

クラスター管理者は Run Once Duration Override Operator を使用して、1 回実行 Pod がアクティブに なる時間を強制的に制限できます。制限時間が経過すると、クラスターは 1 回実行 Pod を終了しようと します。このような制限を設ける主な理由は、ビルドなどのタスクが長い時間にわたって実行されるこ とを防ぐことにあります。

Run Once Duration Override Operator から run-once duration override を 1 回実行 (run-once) Pod に適 用するには、該当する各 namespace でそれを有効にする必要があります。

これらのリリースノートでは、OpenShift Container Platform の Run Once Duration Override Operator の開発を追跡します。

Run Once Duration Override Operator の概要は、Run Once Duration Override [Operator](#page-101-0)について を参 照してください。

# 2.11.2.1. Run Once Duration Override Operator 1.0.1

発行日: 2023-10-26

次のアドバイザリーは、Run Once Duration Override Operator 1.0.1 に対して利用可能です。

• [RHSA-2023:5947](https://access.redhat.com/errata/RHSA-2023:5947)

### 2.11.2.1.1. バグ修正

● Run Once Duration Override Operator のこのリリースでは、いくつかの Common Vulnerabilities and Exposures (CVE) に対処しています。

# 2.11.2.2. Run Once Duration Override Operator 1.0.0

### 発行日: 2023-05-18

次のアドバイザリーは、Run Once Duration Override Operator 1.0.0 に対して利用可能です。

● [RHEA-2023:2035](https://access.redhat.com/errata/RHEA-2023:2035)

### 2.11.2.2.1. 新機能および機能拡張

● これは、Run Once Duration Override Operator の最初の一般公開リリースです。インストール の詳細は、Run Once Duration Override Operator [のインストール](#page-104-0) を参照してください。

# 2.11.3. 1 回実行 Pod のアクティブな期限をオーバーライドする

Run Once Duration Override Operator を使用して、1 回実行 Pod をアクティブにできる最大時間制限を 指定できます。namespace でRun Once Duration Override Operator を有効にすると、その namespace で今後作成または更新されるすべての 1 回実行 (run-once) Pod の **activeDeadlineSeconds** フィールド が、Run Once Duration Override Operator で指定された値に設定されます。

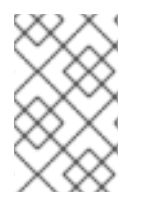

# 注記

1 回実行 Pod と Run Once Duration Override Operator の両方に **activeDeadlineSeconds** 値が設定されている場合、2 つの値のうち小さい方が使用され ます。

# 2.11.3.1. Run Once Duration Override Operator のインストール

Web コンソールを使用して、Run Once Period Override Operator をインストールできます。

# 前提条件

- **cluster-admin** 権限でクラスターにアクセスできる。
- OpenShift Container Platform Web コンソールにアクセスできる。

### 手順

- 1. OpenShift Container Platform Web コンソールにログインします。
- 2. Run Once Duration Override Operator に必要な namespace を作成します。
	- a. Administration → Namespaces に移動し、Create Namespaceをクリックします。
	- b. name フィールドに **openshift-run-once-duration-override-operator** と入力し、Create をクリックします。
- 3. Run Once Duration Override Operator をインストールします。
	- a. Operators → OperatorHub に移動します。
	- b. フィルターボックスに Run Once Duration Override Operatorと入力します。
- c. Run Once Duration Override Operatorを選択し、Install をクリックします。
- d. Install Operator ページで以下を行います。
	- i. Update channelは stable に設定されており、これにより、Run Once Duration Override Operator の最新の安定リリースがインストールされます。
	- ii. A specific namespace on the clusterを選択します。
	- iii. openshift-run-once-duration-override-operator の下のドロップダウンメニューから openshift-run-once-duration-override-operator を選択します。
	- iv. Update approval strategy を選択します。
		- Automatic ストラテジーにより、Operator Lifecycle Manager (OLM) は新規バー ジョンが利用可能になると Operator を自動的に更新できます。
		- Manual ストラテジーには、Operator の更新を承認するための適切な認証情報を持 つユーザーが必要です。
	- v. Install をクリックします。
- 4. **RunOnceDurationOverride** インスタンスを作成します。
	- a. Operators → Installed Operators ページから、Run Once Duration Override Operator を クリックします。
	- b. Run Once Duration Overrideタブを選択し、Create RunOnceDurationOverrideをクリッ クします。
	- c. 必要に応じて設定を編集します。 **runOnceDurationOverride** セクションで、必要に応じて **spec.activeDeadlineSeconds** 値を更新できます。事前定義された値は **3600** 秒、つまり 1 時間です。
	- d. Create をクリックします。

### 検証

- 1. OpenShift CLI にログインします。
- 2. すべての Pod が作成され、適切に実行されていることを確認します。

\$ oc get pods -n openshift-run-once-duration-override-operator

### 出力例

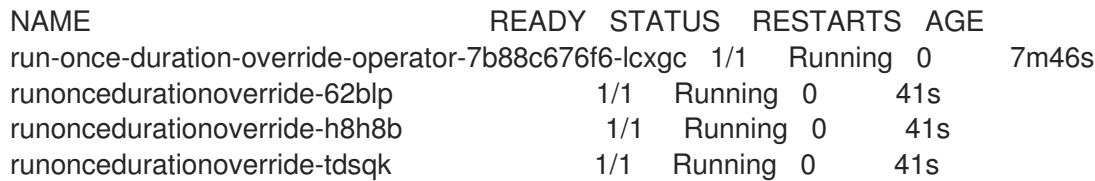

### 2.11.3.2. namespace での run-once duration override の有効化

Run Once Duration Override Operator から run-once duration override を 1 回実行 (run-once) Pod に適 用するには、該当する各 namespace でそれを有効にする必要があります。

### <span id="page-104-0"></span>前提条件

● Run Once Duration Override Operator がインストールされます。

### 手順

- 1. OpenShift CLI にログインします。
- 2. ラベルを追加して、run-once duration override を有効にします。

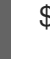

<span id="page-104-1"></span>\$ oc label namespace <namespace> \ **1** runoncedurationoverrides.admission.runoncedurationoverride.openshift.io/enabled=true

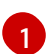

run-once duration override を有効にする namespace を指定します。

この namespace で run-once duration override を有効にすると、今後この namespace で作成される 1 回実行 Pod の **activeDeadlineSeconds** フィールドが、Run Once Duration Override Operator からの オーバーライド値に設定されます。この namespace の既存 Pod には、次の更新時に **activeDeadlineSeconds** 値も設定されます。

# 検証

1. run-once duration override を有効にした namespace に、1 回実行 Pod を作成します。

<span id="page-104-3"></span><span id="page-104-2"></span>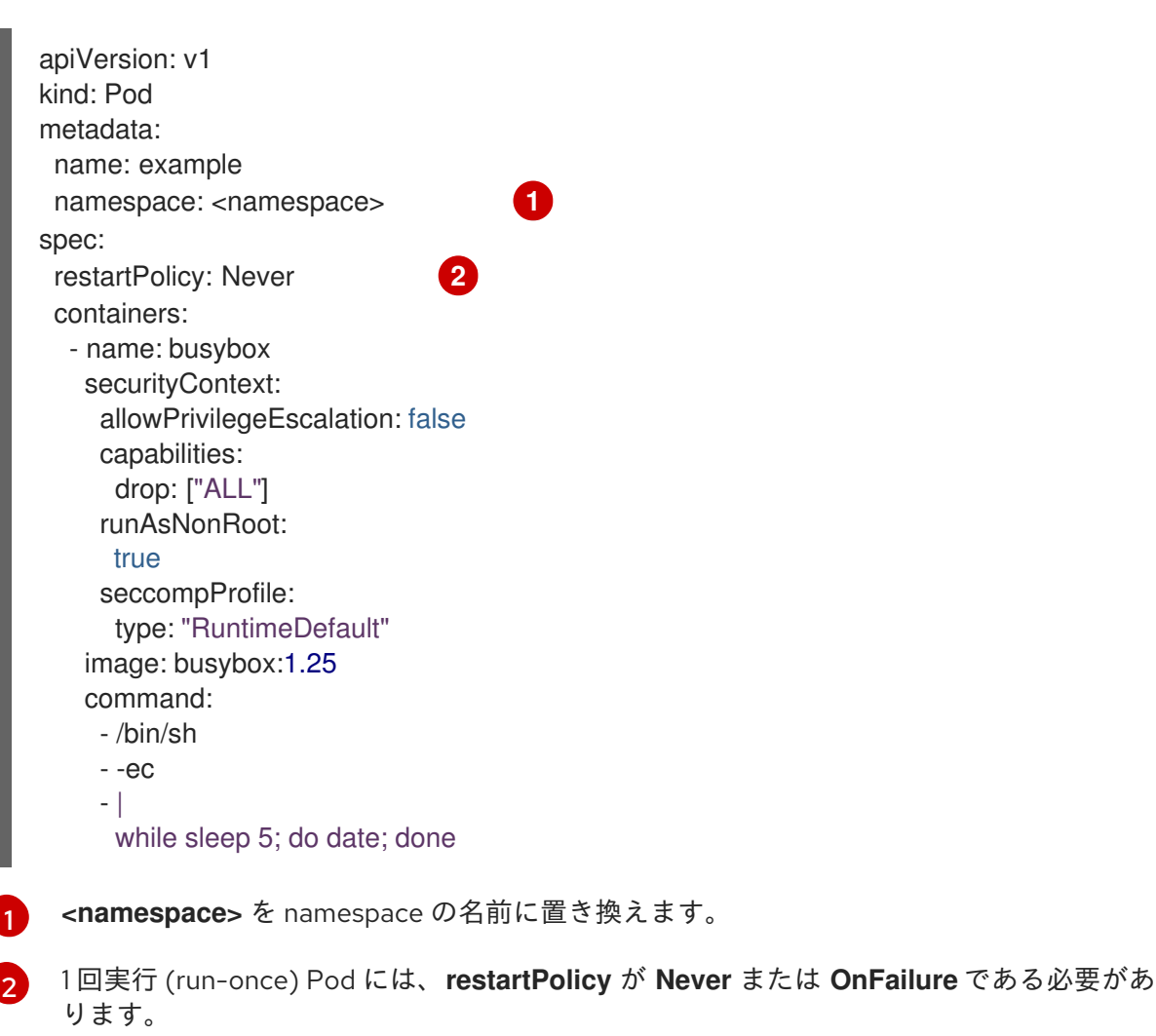

2. Pod に **activeDeadlineSeconds** フィールドが設定されていることを確認します。

\$ oc get pods -n <namespace> -o yaml | grep activeDeadlineSeconds

### 出力例

activeDeadlineSeconds: 3600

### 2.11.3.3. run-once active deadline override 値の更新

Run Once Duration Override Operator が 1 回実行(run-once) Pod に適用されるオーバーライド値をカ スタマイズできます。事前定義された値は **3600** 秒、つまり 1 時間です。

### 前提条件

- cluster-admin 権限でクラスターにアクセスできる。
- Run Once Duration Override Operator をインストールしました。

### 手順

- 1. OpenShift CLI にログインします。
- 2. **RunOnceDurationOverride** リソースを編集します。

\$ oc edit runoncedurationoverride cluster

3. **activeDeadlineSeconds** フィールドを更新します。

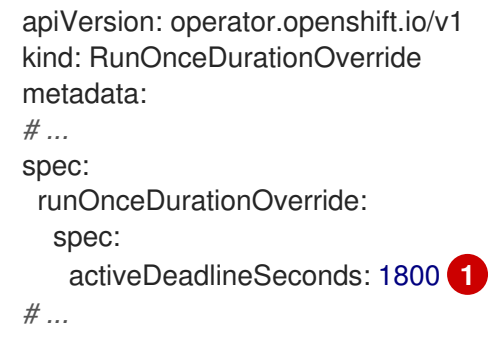

<span id="page-105-0"></span>**activeDeadlineSeconds** フィールドを必要な値に設定します (秒単位)。

4. 変更を適用するためにファイルを保存します。

run-once duration override が有効になっている namespace で今後作成される 1 回実行 Pod で は、**activeDeadlineSeconds** フィールドがこの新しい値に設定されます。これらの namespace 内の既 存の 1 回実行 Pod は、更新時にこの新しい値を受け取ります。

# 2.11.4. Run Once Duration Override Operator のアンインストール

Operator をアンインストールし、その関連リソースを削除することで、OpenShift Container Platform から Run Once Duration Override Operator を削除できます。

[1](#page-105-0)

# 2.11.4.1. Run Once Duration Override Operator のアンインストール

Web コンソールを使用して、Run Once Period Override Operator をアンインストールできます。Run Once Duration Override Operator をアンインストールしても、1 回実行 (run-once) Pod の **activeDeadlineSeconds** フィールドの設定が解除されませんが、上書き値は今後の 1 回実行 (runonce) Pod に適用されなくなります。

### 前提条件

- **cluster-admin** 権限でクラスターにアクセスできる。
- OpenShift Container Platform Web コンソールにアクセスできる。
- Run Once Duration Override Operator をインストールしました。

### 手順

- 1. OpenShift Container Platform Web コンソールにログインします。
- 2. Operators → Installed Operators に移動します。
- 3. Project ドロップダウンリストから **openshift-run-once-duration-override-operator** を選択し ます。
- 4. **RunOnceDurationOverride** インスタンスを削除します。
	- a. Run Once Duration Override Operatorをクリックし、Run Once Duration Overrideタブ を選択します。
	- b. クラスター エントリーの横にある Options メニュー をクリックし、Delete RunOnceDurationOverride を選択します。
	- c. 確認ダイアログで Delete をクリックします。
- 5. Run Once Duration Override Operator Operator をアンインストールします。
	- a. Operators → Installed Operators に移動します。
	- b. Run Once Duration Override Operatorエントリーの横にある Options メニュー を クリックし、Uninstall Operator をクリックします。
	- c. 確認ダイアログで、Uninstall をクリックします。

### 2.11.4.2. Run Once Duration Override Operator リソースのアンインストール

必要に応じて、Run Once Duration Override Operator をアンインストールした後、その関連リソースを クラスターから削除できます。

### 前提条件

- **cluster-admin** 権限でクラスターにアクセスできる。
- OpenShift Container Platform Web コンソールにアクセスできる。

● Run Once Duration Override Operator をアンインストールしている。

### 手順

- 1. OpenShift Container Platform Web コンソールにログインします。
- 2. Run Once Duration Override Operator のインストール時に作成された CRD を削除します。
	- a. Administration → CustomResourceDefinitions に移動します。
	- b. Name フィールドに **RunOnceDurationOverride** を入力し、CRD をフィルタリングしま す。
	- c. RunOnceDurationOverride CRD の横にある Options メニュー をクリック し、Delete CustomResourceDefinition を選択します。
	- d. 確認ダイアログで Delete をクリックします。
- 3. **openshift-run-once-duration-override-operator** namespace を削除します。
	- a. Administration → Namespaces に移動します。
	- b. **openshift-run-once-duration-override-operator** をフィルターボックスに入力します。
	- c. openshift-run-once-duration-override-operator エントリーの横にある Options メ

ニュー をクリックし、Delete Namespaceを選択します。

- d. 確認ダイアログで、**openshift-run-once-duration-override-operator** を入力し、Delete を クリックします。
- 4. 有効にされた namespace から run-once duration override ラベルを削除します。
	- a. Administration → Namespaces に移動します。
	- b. namespace を選択します。
	- c. Labels フィールドの横にある Edit をクリックします。
	- d. runoncedurationoverrides.admission.runoncedurationoverride.openshift.io/enabled=true ラベルを削除し、Save をクリックします。
# 第3章 CUSTOM METRICS AUTOSCALER OPERATOR を使用し た POD の自動スケーリング

# 3.1. リリースノート

# <span id="page-108-0"></span>3.1.1. Custom Metrics Autoscaler Operator リリースノート

Red Hat OpenShift の Custom Metrics Autoscaler Operator のリリースノートでは、新機能および拡張 機能、非推奨となった機能、および既知の問題について説明しています。

Custom Metrics Autoscaler Operator は、Kubernetes ベースの Event Driven Autoscaler (KEDA) を使用 し、OpenShift Container Platform の Horizontal Pod Autoscaler (HPA) の上に構築されます。

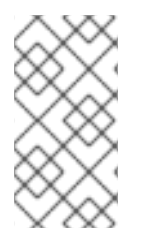

# 注記

Red Hat OpenShift の Custom Metrics Autoscaler Operator のロギングサブシステム は、インストール可能なコンポーネントとして提供され、コアの OpenShift Container Platform [とは異なるリリースサイクルを備えています。](https://access.redhat.com/support/policy/updates/openshift#cma)Red Hat OpenShift Container Platform ライフサイクルポリシー はリリースの互換性を概説しています。

# 3.1.1.1. サポート対象バージョン

以下の表は、各 OpenShift Container Platform バージョンの Custom Metrics Autoscaler Operator バー ジョンを定義しています。

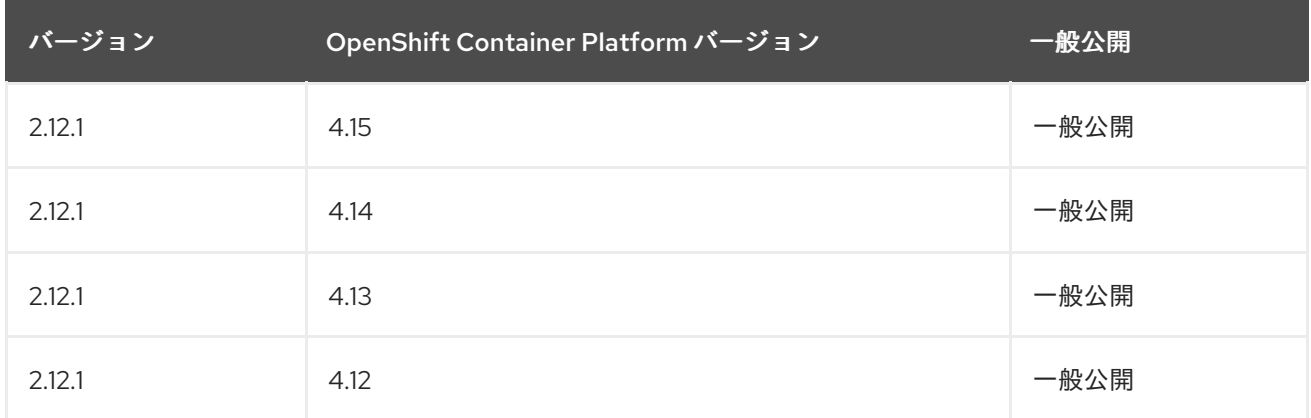

# 3.1.1.2. Custom Metrics Autoscaler Operator 2.12.1-384 リリースノート

Custom Metrics Autoscaler Operator 2.12.1-384 のこのリリースでは、OpenShift Container Platform ク ラスターで Operator を実行するためのバグ修正が提供されています。[RHBA-2024:2043](https://access.redhat.com/errata/RHBA-2024:2043) に関する次の アドバイザリーが利用可能です。

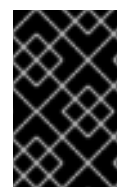

# 重要

このバージョンの Custom Metrics Autoscaler Operator をインストールする前に、以前 にインストールされたテクノロジープレビューバージョンまたはコミュニティーがサ ポートするバージョンの KEDA を削除します。

3.1.1.2.1. バグ修正

● 以前は、custom-metrics-autoscaler および custom-metrics-autoscaler-adapter イメージに

タイムゾーン情報がありませんでした。その結果、コントローラーがタイムゾーン情報を見つ けられなかったため、**cron** トリガーを使用した scaled object は機能しなくなりました。この 修正により、Image Build が更新され、タイムゾーン情報が含まれるようになりました。その結 果、**cron** トリガーを含む scaled object [が正常に機能するようになりました。](https://issues.redhat.com/browse/OCPBUGS-32395)(OCPBUGS-32395)

## 3.1.2. Custom Metrics Autoscaler Operator の過去リリースに関するリリースノート

次のリリースノートは、以前の Custom Metrics Autoscaler Operator バージョンを対象としています。

現在のバージョンについては、Custom Metrics Autoscaler Operator [リリースノート](#page-108-0) を参照してくださ い。

#### 3.1.2.1. Custom Metrics Autoscaler Operator 2.12.1-376 リリースノート

Custom Metrics Autoscaler Operator 2.12.1-376 のこのリリースでは、OpenShift Container Platform ク ラスターで Operator [を実行するためのセキュリティー更新とバグ修正が提供されます。](https://access.redhat.com/errata/RHSA-2024:1812)RHSA-2024:1812 については、次のアドバイザリーを利用できます。

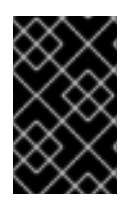

# 重要

このバージョンの Custom Metrics Autoscaler Operator をインストールする前に、以前 にインストールされたテクノロジープレビューバージョンまたはコミュニティーがサ ポートするバージョンの KEDA を削除します。

#### 3.1.2.1.1. バグ修正

- 以前は、存在しない namespace などの無効な値が scaled object メタデータに指定されている 場合、基盤となるスケーラークライアントはクライアント記述子を解放または終了できず、低 速のメモリーリークが発生していました。この修正により、エラーが発生した場合に基礎とな [るクライアント記述子が適切に終了され、メモリーのリークが防止されます。](https://issues.redhat.com/browse/OCPBUGS-30145)(OCPBUGS-30145)
- **以前は、keda-metrics-apiserver** Pod の ServiceMonitor カスタムリソース (CR) が機能して いませんでした。これは、CR が **http** という誤ったメトリクスポート名を参照していたためで す。この修正により、**ServiceMonitor** CR が修正され、**metrics** の適切なポート名が参照され るようになります。その結果、Service Monitor が正常に機能します。([OCPBUGS-25806](https://issues.redhat.com/browse/OCPBUGS-25806))

#### 3.1.2.2. Custom Metrics Autoscaler Operator 2.11.2-322 リリースノート

Custom Metrics Autoscaler Operator 2.11.2-322 のこのリリースでは、OpenShift Container Platform ク ラスターで Operator [を実行するためのセキュリティー更新とバグ修正が提供されます。](https://access.redhat.com/errata/RHSA-2023:6144)RHSA-2023:6144 については、次のアドバイザリーを利用できます。

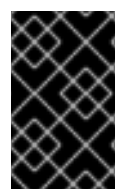

# 重要

このバージョンの Custom Metrics Autoscaler Operator をインストールする前に、以前 にインストールされたテクノロジープレビューバージョンまたはコミュニティーがサ ポートするバージョンの KEDA を削除します。

#### 3.1.2.2.1. バグ修正

● Custom Metrics Autoscaler Operator バージョン 3.11.2-311 は、Operator デプロイメントで必要 なボリュームマウントなしにリリースされたため、Custom Metrics Autoscaler Operator Pod

は 15 分ごとに再起動しました。この修正により、必要なボリュームマウントが Operator デプ ロイメントに追加されました。その結果、Operator は 15 分ごとに再起動しなくなりました。 ([OCPBUGS-22361](https://issues.redhat.com/browse/OCPBUGS-22361))

# 3.1.2.3. Custom Metrics Autoscaler Operator 2.11.2-311 リリースノート

この Custom Metrics Autoscaler Operator 2.11.2-311 リリースでは、OpenShift Container Platform クラ スターで Operator を実行するための新機能とバグ修正を使用できます。Custom Metrics Autoscaler Operator 2.11.2-311 のコンポーネントは [RHBA-2023:5981](https://access.redhat.com/errata/RHBA-2023:5981) でリリースされました。

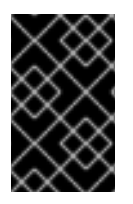

# 重要

このバージョンの Custom Metrics Autoscaler Operator をインストールする前に、以前 にインストールされたテクノロジープレビューバージョンまたはコミュニティーがサ ポートするバージョンの KEDA を削除します。

### 3.1.2.3.1. 新機能および機能拡張

## 3.1.2.3.1.1. Red Hat OpenShift Service on AWS (ROSA) と OpenShift Dedicated がサポートされるよ うになりました

Custom Metrics Autoscaler Operator 2.11.2-311 は、OpenShift ROSA および OpenShift Dedicated マ ネージドクラスターにインストールできます。Custom Metrics Autoscaler Operator の以前のバージョ ンは、**openshift-keda** namespace にのみインストールできました。これにより、Operator を OpenShift ROSA クラスターおよび OpenShift Dedicated クラスターにインストールできなくなりまし た。このバージョンの Custom Metrics Autoscaler では、**openshift-operators** や **keda** などの他の namespace へのインストールが可能になり、ROSA クラスターや Dedicated クラスターへのインス トールが可能になります。

# 3.1.2.3.2. バグ修正

- 以前は、Custom Metrics Autoscaler Operator がインストールおよび設定されているが使用さ れていない場合、OpenShift CLI では、**oc** コマンドを入力すると、**couldn't get resource list for external.metrics.k8s.io/v1beta1: Got empty response for: external.metrics.k8s.io/v1beta1** エラーが報告されていました。このメッセージは無害ではあ りますが、混乱を引き起こす可能性がありました。この修正により、**Got empty response for: external.metrics…** エラーが不適切に表示されなくなりました。([OCPBUGS-15779](https://issues.redhat.com/browse/OCPBUGS-15779))
- 以前は、設定変更後など、Keda Controller が変更されるたびに、Custom Metrics Autoscaler Operator によって管理されるオブジェクトに対するアノテーションやラベルの変更は、 Custom Metrics Autoscaler Operator によって元に戻されました。これにより、オブジェクト 内のラベルが継続的に変更されてしまいました。Custom Metrics Autoscaler は、独自のアノ テーションを使用してラベルとアノテーションを管理するようになり、アノテーションやラベ ルが不適切に元に戻されることがなくなりました。([OCPBUGS-15590](https://issues.redhat.com/browse/OCPBUGS-15590))

# 3.1.2.4. Custom Metrics Autoscaler Operator 2.10.1-267 リリースノート

この Custom Metrics Autoscaler Operator 2.10.1-267 リリースでは、OpenShift Container Platform クラ スターで Operator を実行するための新機能とバグ修正を使用できます。Custom Metrics Autoscaler Operator 2.10.1-267 のコンポーネントは [RHBA-2023:4089](https://access.redhat.com/errata/RHBA-2023:4089) でリリースされました。

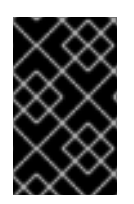

# 重要

このバージョンの Custom Metrics Autoscaler Operator をインストールする前に、以前 にインストールされたテクノロジープレビューバージョンまたはコミュニティーがサ ポートするバージョンの KEDA を削除します。

#### 3.1.2.4.1. バグ修正

- 以前は、**custom-metrics-autoscaler** イメージ と **custom-metrics-autoscaler-adapter** イ メージにはタイムゾーン情報が含まれていませんでした。このため、コントローラーがタイム ゾーン情報を見つけることができず、cron トリガーを使用してスケーリングされたオブジェク トが機能しませんでした。今回の修正により、イメージビルドにタイムゾーン情報が含まれる ようになりました。その結果、cron トリガーを含むスケールされたオブジェクトが適切に機能 するようになりました。([OCPBUGS-15264](https://issues.redhat.com/browse/OCPBUGS-15264))
- 以前のバージョンでは、Custom Metrics Autoscaler Operator は、他の namespace 内のオブ ジェクトやクラスタースコープのオブジェクトを含む、すべてのマネージドオブジェクトの所 有権を取得しようとしていました。このため、Custom Metrics Autoscaler Operator は API サーバーに必要な認証情報を読み取るためのロールバインディングを作成できませんでした。 これにより、**kube-system** namespace でエラーが発生しました。今回の修正により、Custom Metrics Autoscaler Operator は、別の namespace 内のオブジェクトまたはクラスタースコープ のオブジェクトへの **ownerReference** フィールドの追加をスキップします。その結果、ロール バインディングがエラーなしで作成されるようになりました。([OCPBUGS-15038](https://issues.redhat.com/browse/OCPBUGS-15038))
- **以前のバージョンでは、Custom Metrics Autoscaler Operator は、ownshift-keda** namespace に **ownerReferences** フィールドを追加しました。これによって機能上の問題が発生すること はありませんでしたが、このフィールドの存在によりクラスター管理者が混乱する可能性があ りました。今回の修正により、Custom Metrics Autoscaler Operator は **ownerReference** フィールドを **openshift-keda** namespace に追加しなくなりました。その結果、**openshiftkeda** namespace には余分な **ownerReference** フィールドが含まれなくなりました。 ([OCPBUGS-15293](https://issues.redhat.com/browse/OCPBUGS-15293))
- 以前のバージョンでは、Pod ID 以外の認証方法で設定された Prometheus トリガーを使用 し、**podIdentity** パラメーターが **none** に設定されている場合、トリガーはスケーリングに失敗 しました。今回の修正により、OpenShift の Custom Metrics Autoscaler は、Pod ID プロバイ ダータイプ **none** を適切に処理できるようになりました。その結果、Pod ID 以外の認証方法で 設定され、**podIdentity** パラメーターが **none** に設定された Prometheus トリガーが適切にス ケーリングされるようになりました。([OCPBUGS-15274](https://issues.redhat.com/browse/OCPBUGS-15274))

# 3.1.2.5. Custom Metrics Autoscaler Operator 2.10.1 リリースノート

この Custom Metrics Autoscaler Operator 2.10.1 リリースでは、OpenShift Container Platform クラス ターで Operator を実行するための新機能とバグ修正を使用できます。Custom Metrics Autoscaler Operator 2.10.1 のコンポーネントは [RHEA-2023:3199](https://access.redhat.com/errata/RHEA-2023:3199) でリリースされました。

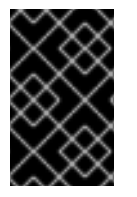

# 重要

このバージョンの Custom Metrics Autoscaler Operator をインストールする前に、以前 にインストールされたテクノロジープレビューバージョンまたはコミュニティーがサ ポートするバージョンの KEDA を削除します。

#### 3.1.2.5.1. 新機能および機能拡張

3.1.2.5.1.1. Custom Metrics Autoscaler Operator の一般提供

Custom Metrics Autoscaler Operator バージョン 2.10.1 以降で、Custom Metrics Autoscaler Operator の 一般提供が開始されました。

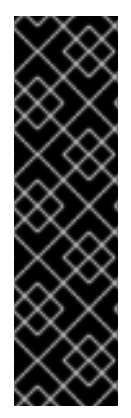

# 重要

スケーリングされたジョブを使用したスケーリングはテクノロジープレビュー機能で す。テクノロジープレビュー機能は、Red Hat 製品サポートのサービスレベルアグリー メント (SLA) の対象外であり、機能的に完全ではない場合があります。Red Hat は、実 稼働環境でこれらを使用することを推奨していません。テクノロジープレビューの機能 は、最新の製品機能をいち早く提供して、開発段階で機能のテストを行いフィードバッ クを提供していただくことを目的としています。

Red Hat [のテクノロジープレビュー機能のサポート範囲に関する詳細は、テクノロジー](https://access.redhat.com/support/offerings/techpreview/) プレビュー機能のサポート範囲 を参照してください。

#### 3.1.2.5.1.2. パフォーマンスメトリクス

Prometheus Query Language (PromQL) を使用して、Custom Metrics Autoscaler Operator でメトリク スのクエリーを行えるようになりました。

#### 3.1.2.5.1.3. スケーリングされたオブジェクトのカスタムメトリクス自動スケーリングの一時停止

必要に応じてスケーリングされたオブジェクトの自動スケーリングを一時停止し、準備ができたら再開 できるようになりました。

#### 3.1.2.5.1.4. スケーリングされたオブジェクトのレプリカフォールバック

スケーリングされたオブジェクトがソースからメトリクスを取得できなかった場合に、フォールバック するレプリカの数を指定できるようになりました。

#### 3.1.2.5.1.5. スケーリングされたオブジェクトのカスタマイズ可能な HPA 命名

スケーリングされたオブジェクトで、水平 Pod オートスケーラーのカスタム名を指定できるようにな りました。

#### 3.1.2.5.1.6. アクティブ化およびスケーリングのしきい値

水平 Pod オートスケーラー (HPA) は 0 レプリカへの、または 0 レプリカからのスケーリングができな いため、Custom Metrics Autoscaler Operator がそのスケーリングを実行し、その後 HPA がスケーリン グを実行します。レプリカの数に基づき HPA が自動スケーリングを引き継ぐタイミングを指定できる ようになりました。これにより、スケーリングポリシーの柔軟性が向上します。

#### 3.1.2.6. Custom Metrics Autoscaler Operator 2.8.2-174 リリースノート

この Custom Metrics Autoscaler Operator 2.8.2-174 リリースでは、OpenShift Container Platform クラ スターで Operator を実行するための新機能とバグ修正を使用できます。Custom Metrics Autoscaler Operator 2.8.2-174 のコンポーネントは [RHEA-2023:1683](https://access.redhat.com/errata/RHEA-2023:1683) でリリースされました。

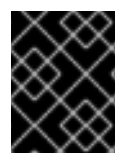

#### 重要

Custom Metrics Autoscaler Operator バージョン 2.8.2-174 は、[テクノロジープレビュー](https://access.redhat.com/support/offerings/techpreview/) 機能です。

#### 3.1.2.6.1. 新機能および機能拡張

# 3.1.2.6.1.1. Operator のアップグレードサポート

以前の Custom Metrics Autoscaler Operator バージョンからアップグレードできるようになりました。 Operator のアップグレードについて、詳しくは「関連情報'の「Operator の更新チャネルの変更」を参 照してください。

#### 3.1.2.6.1.2. must-gather サポート

OpenShift Container Platform **must-gather** ツールを使用して、Custom Metrics Autoscaler Operator およびそのコンポーネントについてのデータを収集できるようになりました。現時点で、Custom Metrics Autoscaler で **must-gather** ツールを使用するプロセスは、他の Operator とは異なります。詳 細は、「関連情報」の「デバッグデータの収集」を参照してください。

# 3.1.2.7. Custom Metrics Autoscaler Operator 2.8.2 リリースノート

Custom Metrics Autoscaler Operator 2.8.2 のこのリリースは、OpenShift Container Platform クラス ターで Operator を実行するための新機能とバグ修正を提供します。Custom Metrics Autoscaler Operator 2.8.2 のコンポーネントは [RHSA-2023:1042](https://access.redhat.com/errata/RHSA-2023:1042) でリリースされました。

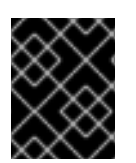

# 重要

Custom Metrics Autoscaler Operator バージョン 2.8.2 は [テクノロジープレビュー](https://access.redhat.com/support/offerings/techpreview/) 機能 です。

#### 3.1.2.7.1. 新機能および機能拡張

#### 3.1.2.7.1.1. 監査ロギング

Custom Metrics Autoscaler Operator とその関連コンポーネントの監査ログを収集して表示できるよう になりました。監査ログは、システムに影響を与えた一連のアクティビティーを個別のユーザー、管理 者その他システムのコンポーネント別に記述したセキュリティー関連の時系列のレコードです。

#### 3.1.2.7.1.2. Apache Kafka メトリクスに基づくアプリケーションのスケーリング

KEDA Apache kafka トリガー/スケーラーを使用して、Apache Kafka トピックに基づいてデプロイメン トをスケーリングできるようになりました。

#### 3.1.2.7.1.3. CPU メトリクスに基づくアプリケーションのスケーリング

KEDA CPU トリガー/スケーラーを使用して、CPU メトリクスに基づいてデプロイメントをスケーリン グできるようになりました。

### 3.1.2.7.1.4. メモリーメトリクスに基づくアプリケーションのスケーリング

KEDA メモリートリガー/スケーラーを使用して、メモリーメトリクスに基づいてデプロイメントをス ケーリングできるようになりました。

# 3.2. CUSTOM METRICS AUTOSCALER OPERATOR の概要

開発者は、Red Hat OpenShift の Custom Metrics Autoscaler Operator を使用して、OpenShift Container Platform が CPU またはメモリーのみに基づくものではないカスタメトリクスに基づきデプ ロイメント、ステートフルセット、カスタムリソース、またはジョブの Pod 数を自動的に増減する方 法を指定できます。

ustom Metrics Autoscaler Operator は、Kubernetes Event Driven Autoscaler (KEDA) に基づくオプショ ンの Operator であり、Pod メトリクス以外の追加のメトリクスソースを使用してワークロードをス ケーリングできます。

カスタムメトリクスオートスケーラーは現在、Prometheus、CPU、メモリー、および Apache Kafka メ トリクスのみをサポートしています。

Custom Metrics Autoscaler Operator は、特定のアプリケーションからのカスタムの外部メトリクスに 基づいて、Pod をスケールアップおよびスケールダウンします。他のアプリケーションは引き続き他の スケーリング方法を使用します。スケーラーとも呼ばれる トリガー を設定します。これは、カスタム メトリックオートスケーラーがスケーリング方法を決定するために使用するイベントとメトリックの ソースです。カスタムメトリックオートスケーラーはメトリック API を使用して、外部メトリックを OpenShift Container Platform が使用できる形式に変換します。カスタムメトリクスオートスケーラー は、実際のスケーリングを実行する Horizontal Pod Autoscaler (HPA) を作成します。

カスタムメトリクスオートスケーラーを使用するには、ワークロード用の **ScaledObject** または **ScaledJob** オブジェクトを作成します。これらは、スケーリングメタデータを定義するカスタムリソー ス (CR) です。スケーリングするデプロイメントまたはジョブ、スケーリングするメトリクスのソース (トリガー)、許可される最小および最大レプリカ数などのその他のパラメーターを指定します。

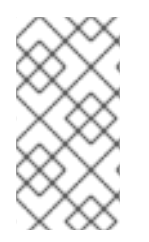

#### 注記

スケーリングするワークロードごとに、スケーリングされたオブジェクトまたはスケー リングされたジョブを 1 つだけ作成できます。また、スケーリングされたオブジェクト またはスケーリングされたジョブと Horizontal Pod Autoscaler (HPA) を同じワークロー ドで使用することはできません。

カスタムメトリクスオートスケーラーは、HPA とは異なり、ゼロにスケーリングできます。カスタムメ トリクスオートスケーラー CR の **minReplicaCount** 値を **0** に設定すると、カスタムメトリクスオート スケーラーはワークロードを1レプリカから0レプリカにスケールダウンするか、0レプリカから1に スケールアップします。これは、アクティベーションフェーズ として知られています。1つのレプリカ にスケールアップした後、HPA はスケーリングを制御します。これは スケーリングフェーズ として知 られています。

一部のトリガーにより、クラスターメトリクスオートスケーラーによってスケーリングされるレプリカ の数を変更できます。いずれの場合も、アクティベーションフェーズを設定するパラメーター は、activation で始まる同じフレーズを常に使用します。たとえば、**threshold** パラメーターがスケー リングを設定する場合、**activationThreshold** はアクティベーションを設定します。アクティベーショ ンフェーズとスケーリングフェーズを設定すると、スケーリングポリシーの柔軟性が向上します。たと えば、アクティベーションフェーズをより高く設定することで、メトリクスが特に低い場合にスケール アップまたはスケールダウンを防ぐことができます。

それぞれ異なる決定を行う場合は、スケーリングの値よりもアクティベーションの値が優先されます。 たとえば、**threshold** が **10** に設定されていて、**activationThreshold** が **50** である場合にメトリクスが **40** を報告した場合、スケーラーはアクティブにならず、HPA が 4 つのインスタンスを必要とする場合 でも Pod はゼロにスケーリングされます。

# 図3.1 カスタムメトリクスオートスケーラーのワークフロー

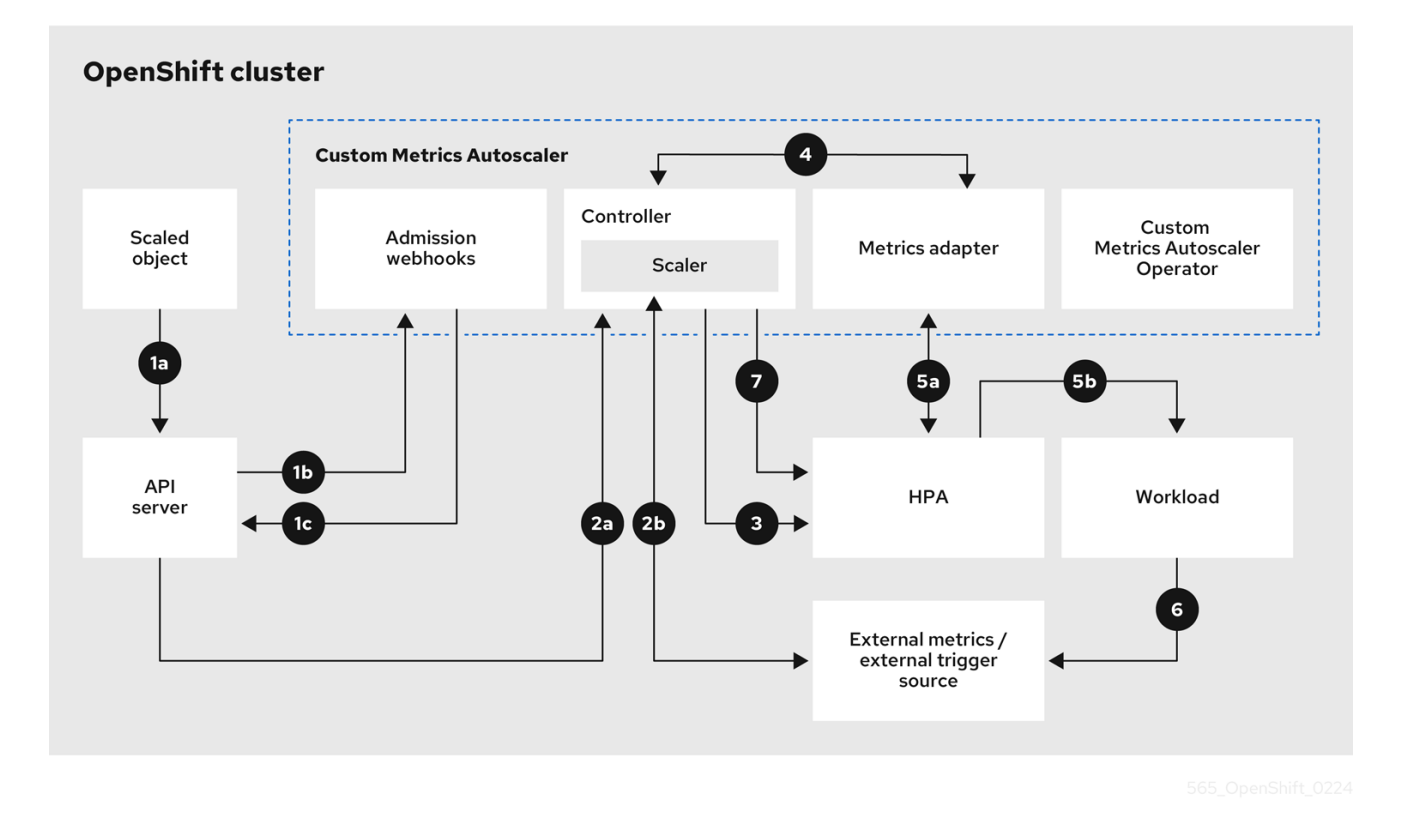

1. クラスター上のワークロード用のスケーリングされたオブジェクトのカスタムリソースを作成 または変更します。オブジェクトには、そのワークロードのスケーリング設定を含めます。 OpenShift API サーバーは、新しいオブジェクトを受け入れる前に、そのオブジェクトをカス タムメトリクスオートスケーラーのアドミッション Webhook プロセスに送信して、オブジェ クトが有効であることを確認します。検証が成功すると、API サーバーはオブジェクトを永続 化します。

- 2. カスタムメトリクスオートスケーラーコントローラーが、スケーリングされたオブジェクトの 更新または変更を監視します。OpenShift API サーバーがコントローラーに変更を通知する と、コントローラーは、オブジェクト内で指定されている外部トリガーソース (データソースと も呼ばれる) を監視して、メトリクスデータの変更を確認します。1 つ以上のスケーラーが外部 トリガーソースからのスケーリングデータを要求します。たとえば、Kafka トリガータイプの 場合、コントローラーは Kafka スケーラーを使用して Kafka インスタンスと通信し、トリガー によって要求されたデータを取得します。
- 3. コントローラーが、スケーリングされたオブジェクトの水平 Pod オートスケーラーオブジェク トを作成します。その結果、Horizontal Pod Autoscaler (HPA) Operator が、トリガーに関連付 けられたスケーリングデータの監視を開始します。HPA は、クラスターの OpenShift API サー バーエンドポイントからスケーリングデータを要求します。
- 4. OpenShift API サーバーエンドポイントが、カスタムメトリクスオートスケーラーのメトリク スアダプターによって提供されます。メトリクスアダプターは、カスタムメトリクスの要求を 受信すると、コントローラーへの GRPC 接続を使用して、スケーラーから受信した最新のトリ ガーデータを要求します。
- 5. HPA がメトリクスアダプターから受信したデータに基づいてスケーリングを決定し、レプリカ を増減することでワークロードをスケールアップまたはスケールダウンします。
- 6. 運用中に、ワークロードがスケーリングメトリクスに影響を与えることがあります。たとえ ば、Kafka キュー内の作業を処理するためにワークロードがスケールアップされた場合、ワー クロードがすべての作業を処理した後、キューのサイズが減少します。その結果、ワークロー

ドがスケールダウンされます。

7. メトリクスが **minReplicaCount** 値で指定された範囲内にある場合、カスタムメトリクスオー トスケーラーコントローラーがすべてのスケーリングを無効にして、レプリカ数を一定に維持 します。メトリクスがその範囲を超える場合、カスタムメトリクスオートスケーラーコント ローラーはスケーリングを有効にして、HPA がワークロードをスケーリングできるようにしま す。スケーリングが無効になっている間、HPA は何もアクションを実行しません。

# 3.3. カスタムメトリクスオートスケーラーのインストール

OpenShift Container Platform Web コンソールを使用して Custom Metrics Autoscaler Operator をイン ストールすることができます。

インストールにより、以下の 5 つの CRD が作成されます。

- **ClusterTriggerAuthentication**
- **•** KedaController
- **ScaledJob**
- **•** ScaledObject
- **TriggerAuthentication**

# 3.3.1. カスタムメトリクスオートスケーラーのインストール

次の手順を使用して、Custom Metrics Autoscaler Operator をインストールできます。

#### 前提条件

- これまでにインストールしたテクノロジープレビューバージョンの Cluster Metrics Autoscaler Operator を削除する。
- コミュニティーベースの KEDA バージョンをすべて削除する。 次のコマンドを実行して、KEDA 1.x カスタムリソース定義を削除する。

\$ oc delete crd scaledobjects.keda.k8s.io

\$ oc delete crd triggerauthentications.keda.k8s.io

#### 手順

- 1. OpenShift Container Platform Web コンソールで、Operators → OperatorHub をクリックし ます。
- 2. 使用可能な Operator のリストから Custom Metrics Autoscaler を選択し、Install をクリック します。
- 3. Install Operator ページで、Installation Mode に All namespaces on the cluster (default)オ プションが選択されていることを確認します。これにより、Operator がすべての namespace にインストールされます。
- 4. Installed Namespace に openshift-keda namespace が選択されていることを確認します。ク ラスターに存在しない場合、OpenShift Container Platform は namespace を作成します。
- 5. Install をクリックします。
- 6. Custom Metrics Autoscaler Operator コンポーネントをリスト表示して、インストールを確認 します。
	- a. Workloads→ Pods に移動します。
	- b. ドロップダウンメニューから **openshift-keda** プロジェクトを選択し、**custom-metricsautoscaler-operator-\*** Pod が実行されていることを確認します。
	- c. Workloads → Deployments に移動して、**custom-metrics-autoscaler-operator** デプロイ メントが実行されていることを確認します。
- 7. オプション: 次のコマンドを使用して、OpenShift CLI でインストールを確認します。

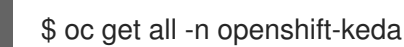

以下のような出力が表示されます。

### 出力例

NAME READY STATUS RESTARTS AGE pod/custom-metrics-autoscaler-operator-5fd8d9ffd8-xt4xp 1/1 Running 0 18m NAME READY UP-TO-DATE AVAILABLE AGE deployment.apps/custom-metrics-autoscaler-operator 1/1 1 1 18m

NAME DESIRED CURRENT READY AGE replicaset.apps/custom-metrics-autoscaler-operator-5fd8d9ffd8 1 1 1 18m

- 8. 必要な CRD を作成する **KedaController** カスタムリソースをインストールします。
	- a. OpenShift Container Platform Web コンソールで、Operators → Installed Operators をク リックします。
	- b. Custom Metrics Autoscaler をクリックします。
	- c. Operator Details ページで、KedaController タブをクリックします。
	- d. KedaController タブで、Create KedaController をクリックしてファイルを編集します。

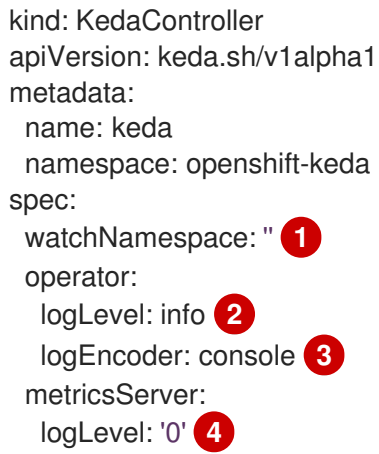

<span id="page-118-4"></span><span id="page-118-3"></span><span id="page-118-2"></span><span id="page-118-1"></span><span id="page-118-0"></span>auditConfig: **5** logFormat: "ison" logOutputVolumeClaim: "persistentVolumeClaimName" policy: rules: - level: Metadata omitStages: ["RequestReceived"] omitManagedFields: false lifetime: maxAge: "2" maxBackup: "1" maxSize: "50" serviceAccount: {}

Custom Metrics Autoscaler Operator がアプリケーションをスケーリングする単一の namespace を指定します。空白のままにするか、または空にして、すべての namespace でアプリケーションをスケーリングします。このフィールドは、 namespace があるか、空である必要があります。デフォルト値は空です。

Custom Metrics Autoscaler Operator ログメッセージの詳細レベルを指定します。許 可される値は **debug**、**info**、**error** です。デフォルトは **info** です。

- [3](#page-118-2) Custom Metrics Autoscaler Operator ログメッセージのログ形式を指定します。許可 される値は **console** または **json** です。デフォルトは コンソール です。
- [4](#page-118-3) Custom Metrics Autoscaler Metrics Server のログレベルを指定します。許可される値 は、**info** の場合は **0** で、**debug** の場合は **4** です。デフォルトは **0** です。

[5](#page-118-4) Custom Metrics Autoscaler Operator の監査ログをアクティブにして、使用する監査 ポリシーを指定します (「監査ログの設定」セクションを参照)。

e. Create をクリックして KEDA コントローラーを作成します。

# 3.4. カスタムメトリクスオートスケーラートリガーについて

スケーラーとも呼ばれるトリガーは、Custom Metrics Autoscaler Operator が Pod をスケーリングする ために使用するメトリクスを提供します。

カスタムメトリクスオートスケーラーは現在、Prometheus、CPU、メモリー、および Apache Kafka ト リガーのみをサポートしています。

以下のセクションで説明するように、**ScaledObject** または **ScaledJob** カスタムリソースを使用して、 特定のオブジェクトのトリガーを設定します。

#### 3.4.1. Prometheus トリガーについて

[1](#page-118-0)

[2](#page-118-1)

Prometheus メトリクスに基づいて Pod をスケーリングできます。このメトリクスは、インストール済 みの OpenShift Container Platform モニタリングまたは外部 Prometheus サーバーをメトリクスソース として使用できます。OpenShift Container Platform モニタリングをメトリクスのソースとして使用す るために必要な設定は、「関連情報」を参照してください。

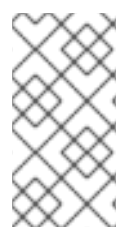

# 注記

カスタムメトリクスオートスケーラーがスケーリングしているアプリケーションから Prometheus がメトリクスを収集している場合は、カスタムリソースで最小レプリカ数を **0** に設定しないでください。アプリケーション Pod がないと、カスタムメトリクスオー トスケーラーにスケーリングの基準となるメトリクスが提供されません。

# Prometheus ターゲットを使用したスケーリングされたオブジェクトの例

<span id="page-119-9"></span><span id="page-119-8"></span><span id="page-119-7"></span><span id="page-119-6"></span><span id="page-119-5"></span><span id="page-119-4"></span><span id="page-119-3"></span><span id="page-119-2"></span><span id="page-119-1"></span><span id="page-119-0"></span>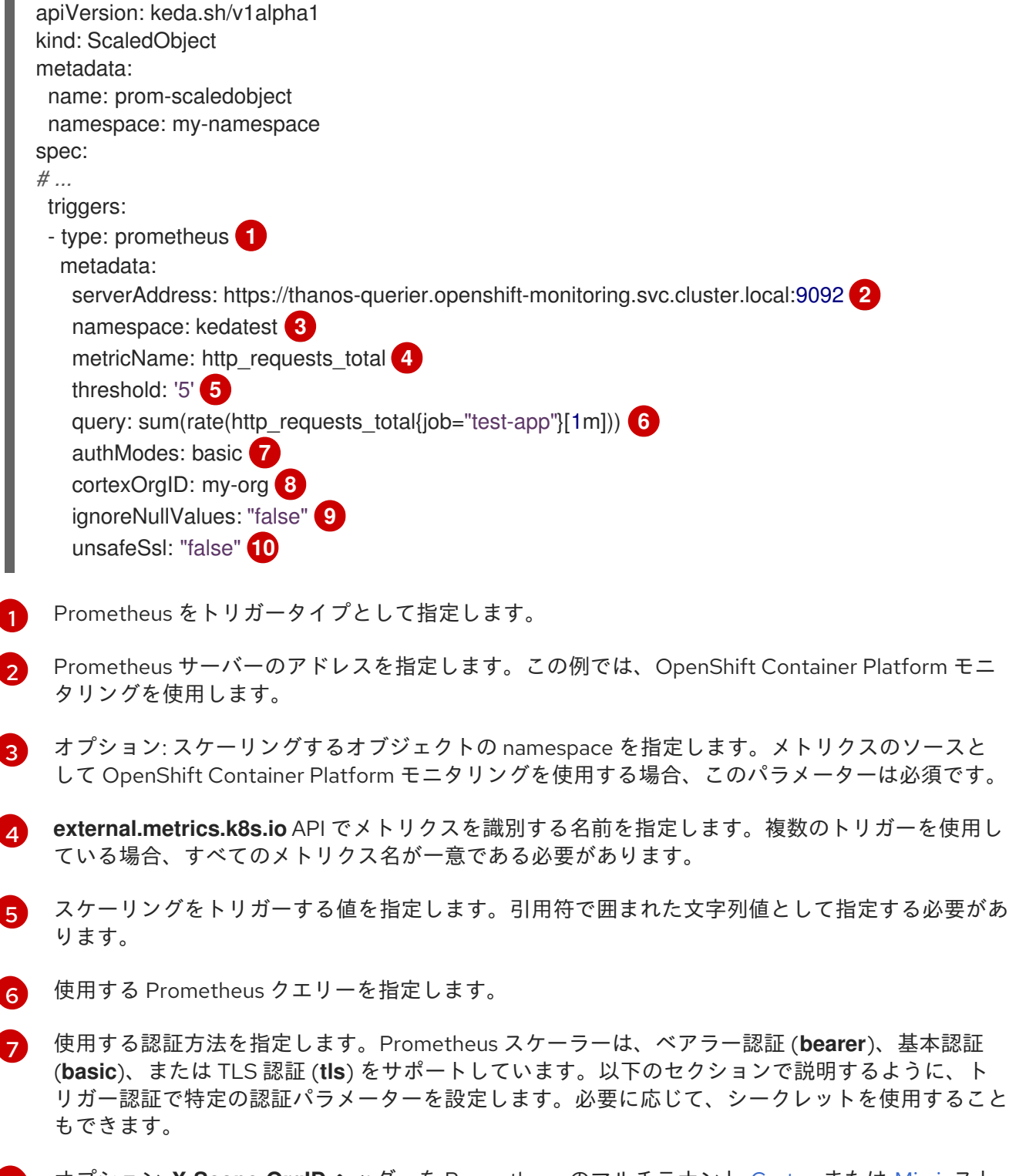

[8](#page-119-7) オプション: **X-Scope-OrgID** ヘッダーを Prometheus のマルチテナント [Cortex](https://cortexmetrics.io/) または [Mimir](https://grafana.com/oss/mimir/) スト レージに渡します。このパラメーターは、Prometheus が返す必要のあるデータを示すために、マ ルチテナント Prometheus ストレージでのみ必要です。

- [9](#page-119-8)
	- オプション: Prometheus ターゲットが失われた場合のトリガーの処理方法を指定します。
		- **true** の場合、Prometheus ターゲットが失われても、トリガーは動作し続けます。これが デフォルトの動作です。
		- **false** の場合、Prometheus ターゲットが失われると、トリガーはエラーを返します。

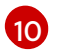

オプション: 証明書チェックをスキップするかどうかを指定します。たとえば、Prometheus エン ドポイントで自己署名証明書を使用する場合は、チェックをスキップできます。

- **true** の場合、証明書チェックが実行されます。
- **false** の場合、証明書チェックは実行されません。これがデフォルトの動作です。

# 3.4.1.1. Configuring the custom metrics autoscaler to use OpenShift Container Platform monitoring

カスタムメトリクスオートスケーラーが使用するメトリクスのソースとして、インストール済みの OpenShift Container Platform Prometheus モニタリングを使用できます。ただし、実行する必要があ る追加の設定がいくつかあります。

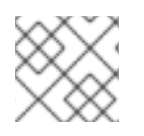

# 注記

これらの手順は、外部 Prometheus ソースには必要ありません。

このセクションで説明するように、次のタスクを実行する必要があります。

- トークンを取得するためのサービスアカウントを作成します。
- ロールを作成します。
- そのロールをサービスアカウントに追加します。
- Prometheus が使用するトリガー認証オブジェクトでトークンを参照します。

#### 前提条件

- OpenShift Container Platform モニタリングをインストールしている必要がある。
- ユーザー定義のワークロードのモニタリングを、OpenShift Container Platform モニタリング で有効にする必要がある (ユーザー定義のワークロードモニタリング設定マップの作成 セク ションで説明)。
- Custom Metrics Autoscaler Operator をインストールしている。

# 手順

1. スケーリングするオブジェクトを含むプロジェクトに変更します。

\$ oc project my-project

2. クラスターにサービスアカウントがない場合は、次のコマンドを使用してサービスアカウント を作成します。

\$ oc create serviceaccount <service\_account>

ここでは、以下のようになります。

<service\_account>

サービスアカウントの名前を指定します。

3. 次のコマンドを使用して、サービスアカウントに割り当てられたトークンを見つけます。

\$ oc describe serviceaccount <service\_account>

ここでは、以下のようになります。

<service\_account>

サービスアカウントの名前を指定します。

出力例

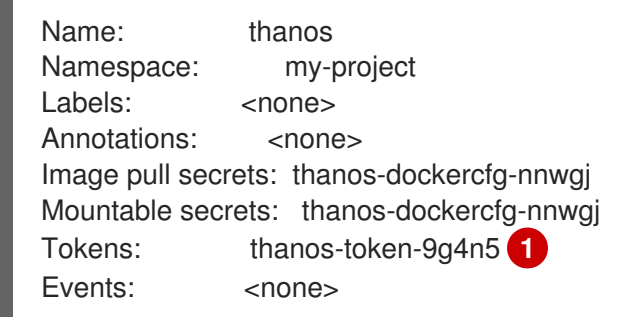

<span id="page-121-0"></span>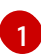

トリガー認証でこのトークンを使用します。

- 4. サービスアカウントトークンを使用してトリガー認証を作成します。
	- a. 以下のような YAML ファイルを作成します。

<span id="page-121-4"></span><span id="page-121-3"></span><span id="page-121-2"></span><span id="page-121-1"></span>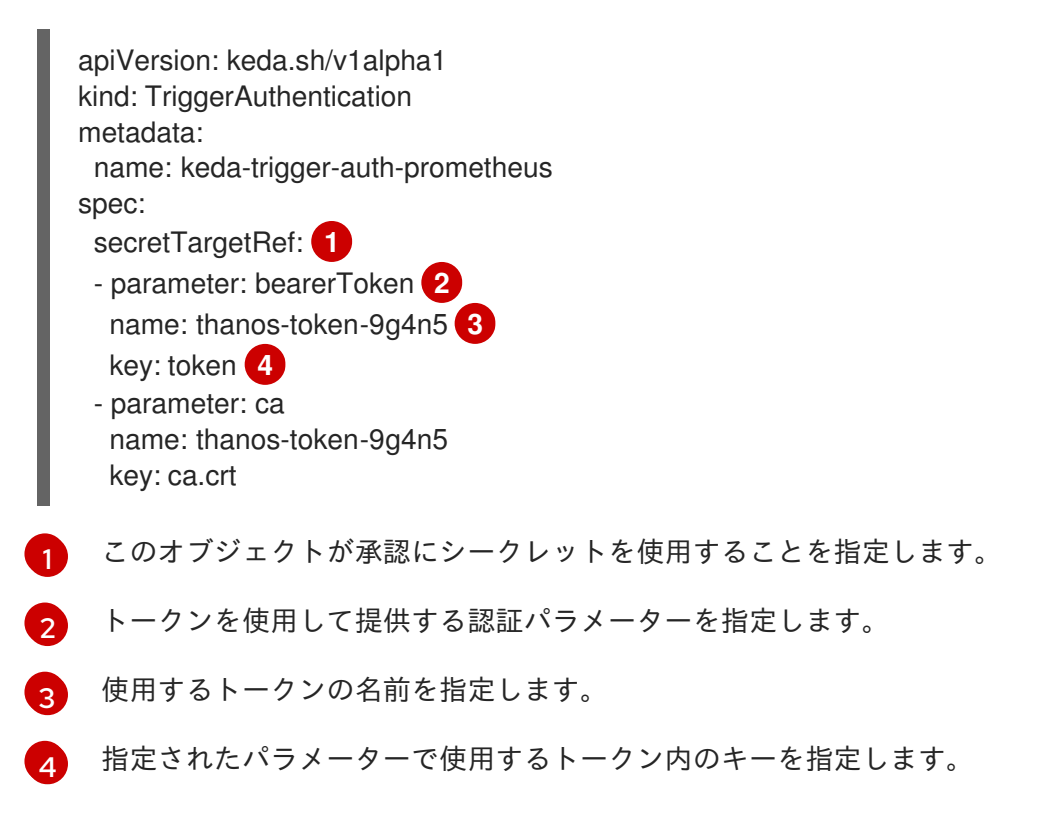

b. CR オブジェクトを作成します。

\$ oc create -f <file-name>.yaml

- 5. Thanos メトリクスを読み取るためのロールを作成します。
	- a. 次のパラメーターを使用して YAML ファイルを作成します。

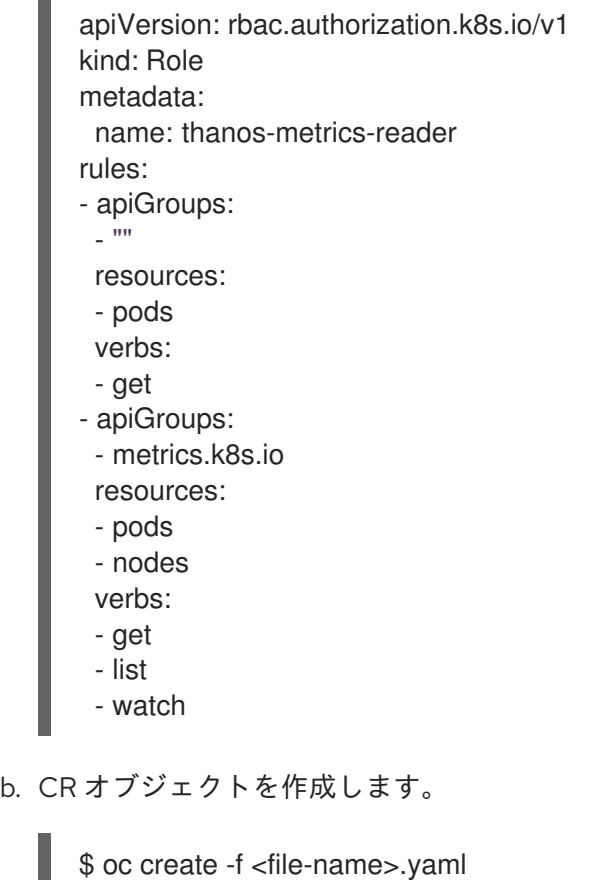

- 6. Thanos メトリクスを読み取るためのロールバインディングを作成します。
	- a. 以下のような YAML ファイルを作成します。

<span id="page-122-3"></span><span id="page-122-2"></span><span id="page-122-1"></span><span id="page-122-0"></span>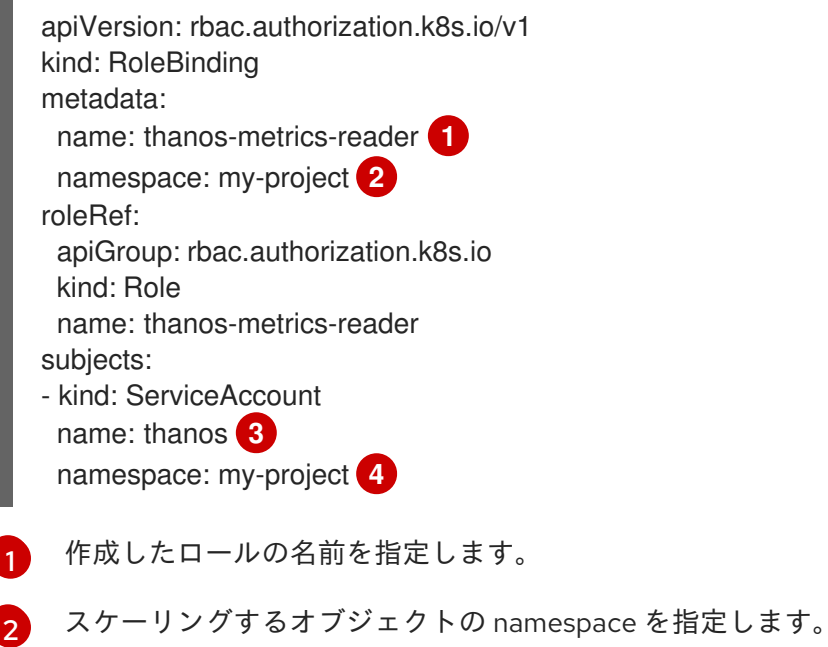

ロールにバインドするサービスアカウントの名前を指定します。

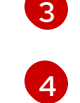

スケーリングするオブジェクトの namespace を指定します。

b. CR オブジェクトを作成します。

```
$ oc create -f <file-name>.yaml
```
「カスタムメトリクスオートスケーラーの追加方法について」で説明されているとおり、スケーリング されたオブジェクトまたはスケーリングされたジョブをデプロイして、アプリケーションの自動スケー リングを有効化できます。OpenShift Container Platform モニタリングをソースとして使用するには、 トリガーまたはスケーラーに以下のパラメーターを含める必要があります。

- **triggers.type** は **prometheus** にしてください。
- **triggers.metadata.serverAddress** は **https://thanos-querier.openshiftmonitoring.svc.cluster.local:9092** にしてください。
- **triggers.metadata.authModes** は **bearer** にしてください。
- **triggers.metadata.namespace** は、スケーリングするオブジェクトの namespace に設定して ください。
- **triggers.authenticationRef** は、直前の手順で指定されたトリガー認証リソースを指す必要が あります。

#### 3.4.2. CPU トリガーについて

CPU メトリクスに基づいて Pod をスケーリングできます。このトリガーは、クラスターメトリクスを メトリクスのソースとして使用します。

カスタムメトリクスオートスケーラーは、オブジェクトに関連付けられた Pod をスケーリングして、 指定された CPU 使用率を維持します。オートスケーラーは、すべての Pod で指定された CPU 使用率 を維持するために、最小数と最大数の間でレプリカ数を増減します。メモリートリガーは、Pod 全体の メモリー使用率を考慮します。Pod に複数のコンテナーがある場合、メモリートリガーは Pod 内にあ るすべてのコンテナーの合計メモリー使用率を考慮します。

#### 注記

- このトリガーは、ScaledJob カスタムリソースでは使用できません。
- メモリートリガーを使用してオブジェクトをスケーリングすると、複数のトリ ガーを使用している場合でも、オブジェクトは **0** にスケーリングされません。

#### CPU ターゲットを使用してスケーリングされたオブジェクトの例

```
apiVersion: keda.sh/v1alpha1
kind: ScaledObject
metadata:
 name: cpu-scaledobject
 namespace: my-namespace
spec:
# ...
 triggers:
```
<span id="page-124-3"></span><span id="page-124-2"></span><span id="page-124-1"></span><span id="page-124-0"></span>- type: cpu **1** metricType: Utilization **2** metadata: value: '60' **3** minReplicaCount: 1 **4**

[2](#page-124-1)

- [1](#page-124-0) トリガータイプとして CPU を指定します。
	- 使用するメトリクスのタイプ (**Utilization** または **AverageValue** のいずれか) を指定します。

[3](#page-124-2) スケーリングをトリガーする値を指定します。引用符で囲まれた文字列値として指定する必要があ ります。

- **Utilization** を使用する場合、ターゲット値は、関連する全 Pod のリソースメトリクスの平 均値であり、Pod のリソースの要求値に占めるパーセンテージとして表されます。
- **AverageValue** を使用する場合、ターゲット値は、関連する全 Pod のメトリクスの平均値 です。
- [4](#page-124-3) スケールダウン時のレプリカの最小数を指定します。CPU トリガーの場合は、**1** 以上の値を入力 します。CPU メトリクスのみを使用している場合、HPA はゼロにスケールできないためです。

3.4.3. メモリートリガーについて

メモリーメトリクスに基づいて Pod をスケーリングできます。このトリガーは、クラスターメトリク スをメトリクスのソースとして使用します。

カスタムメトリクスオートスケーラーは、オブジェクトに関連付けられた Pod をスケーリングして、 指定されたメモリー使用率を維持します。オートスケーラーは、すべての Pod で指定のメモリー使用 率を維持するために、最小数と最大数の間でレプリカ数を増減します。メモリートリガーは、Pod 全体 のメモリー使用率を考慮します。Pod に複数のコンテナーがある場合、メモリー使用率はすべてのコン テナーの合計になります。

# 注記

- このトリガーは、**ScaledJob** カスタムリソースでは使用できません。
- メモリートリガーを使用してオブジェクトをスケーリングすると、複数のトリ ガーを使用している場合でも、オブジェクトは **0** にスケーリングされません。

#### メモリーターゲットを使用してスケーリングされたオブジェクトの例

<span id="page-124-4"></span>apiVersion: keda.sh/v1alpha1 kind: ScaledObject metadata: name: memory-scaledobject namespace: my-namespace spec: *# ...* triggers: - type: memory **1** metricType: Utilization **2**

<span id="page-125-2"></span><span id="page-125-1"></span><span id="page-125-0"></span>metadata: value: '60' **3** containerName: api **4**

- [1](#page-124-4) トリガータイプとしてメモリーを指定します。
- $\mathbf{z}$ 使用するメトリクスのタイプ (**Utilization** または **AverageValue** のいずれか) を指定します。
- [3](#page-125-1) スケーリングをトリガーする値を指定します。引用符で囲まれた文字列値として指定する必要があ ります。
	- **Utilization** を使用する場合、ターゲット値は、関連する全 Pod のリソースメトリクスの平 均値であり、Pod のリソースの要求値に占めるパーセンテージとして表されます。
	- **AverageValue** を使用する場合、ターゲット値は、関連する全 Pod のメトリクスの平均値 です。
- [4](#page-125-2) オプション: Pod 全体ではなく、そのコンテナーのみのメモリー使用率に基づいて、スケーリング する個々のコンテナーを指定します。この例では、**api** という名前のコンテナーのみがスケーリン グされます。

### 3.4.4. Kafka トリガーについて

Apache Kafka トピックまたは Kafka プロトコルをサポートするその他のサービスに基づいて Pod をス ケーリングできます。カスタムメトリクスオートスケーラーは、スケーリングされるオブジェクトまた はスケーリングされるジョブで **allowIdleConsumers** パラメーターを **true** に設定しない限り、Kafka パーティションの数を超えてスケーリングしません。

# 注記

コンシューマーグループの数がトピック内のパーティションの数を超えると、余分なコ ンシューマーグループはそのままアイドル状態になります。これを回避するために、デ フォルトではレプリカの数は次の値を超えません。

- トピックのパーティションの数(トピックが指定されている場合)。
- コンシューマーグループ内の全トピックのパーティション数(トピックが指定さ れていない場合)。
- スケーリングされるオブジェクトまたはスケーリングされるジョブの CR で指定 された **maxReplicaCount**。

これらのデフォルトの動作は、**allowIdleConsumers** パラメーターを使用して無効にす ることができます。

#### Kafka ターゲットを使用してスケーリングされたオブジェクトの例

```
apiVersion: keda.sh/v1alpha1
kind: ScaledObject
metadata:
name: kafka-scaledobject
 namespace: my-namespace
spec:
# ...
```
<span id="page-126-5"></span><span id="page-126-4"></span><span id="page-126-3"></span><span id="page-126-2"></span><span id="page-126-1"></span><span id="page-126-0"></span>triggers: - type: kafka **1** metadata: topic: my-topic **2** bootstrapServers: my-cluster-kafka-bootstrap.openshift-operators.svc:9092 **3** consumerGroup: my-group **4** lagThreshold: '10' **5** activationLagThreshold: '5' **6** offsetResetPolicy: latest **7** allowIdleConsumers: true **8** scaleToZeroOnInvalidOffset: false **9** excludePersistentLag: false **10** version: '1.0.0' **11** partitionLimitation: '1,2,10-20,31' **12**

- <span id="page-126-11"></span><span id="page-126-10"></span><span id="page-126-9"></span><span id="page-126-8"></span><span id="page-126-7"></span><span id="page-126-6"></span>[1](#page-126-0) トリガータイプとして Kafka を指定します。
- [2](#page-126-1) Kafka がオフセットラグを処理している Kafka トピックの名前を指定します。
- $\mathbf{R}$ 接続する Kafka ブローカーのコンマ区切りリストを指定します。
- [4](#page-126-3) トピックのオフセットの確認と、関連するラグの処理に使用される Kafka コンシューマーグループ の名前を指定します。
- [5](#page-126-4) オプション: スケーリングをトリガーする平均ターゲット値を指定します。引用符で囲まれた文字 列値として指定する必要があります。デフォルトは **5** です。
- [6](#page-126-5) オプション: アクティベーションフェーズのターゲット値を指定します。引用符で囲まれた文字列 値として指定する必要があります。
- [7](#page-126-6) オプション: Kafka コンシューマーの Kafka オフセットリセットポリシーを指定します。使用可能 な値は **latest** および **earliest** です。デフォルトは **latest** です。
- [8](#page-126-7) オプション: Kafka レプリカの数がトピックのパーティションの数を超えることを許可するかどう かを指定します。
	- **true** の場合、Kafka レプリカの数はトピックのパーティションの数を超えることができま す。これにより、Kafka コンシューマーがアイドル状態になることが許容されます。
	- **false** の場合、Kafka レプリカの数はトピックのパーティションの数を超えることはできま せん。これはデフォルトになります。

 $\circ$ Kafka パーティションに有効なオフセットがない場合のトリガーの動作を指定します。

- **true** の場合、そのパーティションのコンシューマーはゼロにスケーリングされます。
- **false** の場合、スケーラーはそのパーティションのために1つのコンシューマーを保持しま す。これはデフォルトになります。

[10](#page-126-9) オプション: 現在のオフセットが前のポーリングサイクルの現在のオフセットと同じであるパー ティションのパーティションラグをトリガーに含めるか除外するかを指定します。

**true** の場合、スケーラーはこれらのパーティションのパーティションラグを除外します。

false of the Allian of the Allian of the Second Second Second Second Second Second Second Second Second Second<br>The Alliance of the Alliance Second Second Second Second Second Second Second Second Second Second Second Secon

- **false** の場合、すべてのパーティションのコンシューマーラグがすべてトリガーに含まれ ます。これはデフォルトになります。
- [11](#page-126-10) オプション: Kafka ブローカーのバージョンを指定します。引用符で囲まれた文字列値として指定 する必要があります。デフォルトは **1.0.0** です。
- [12](#page-126-11) オプション: スケーリングのスコープを適用するパーティション ID のコンマ区切りリストを指定し ます。指定されている場合、ラグの計算時にリスト内の ID のみが考慮されます。引用符で囲まれ た文字列値として指定する必要があります。デフォルトでは、すべてのパーティションが考慮され ます。

# 3.5. カスタムメトリクスオートスケーラートリガー認証について

トリガー認証を使用すると、関連付けられたコンテナーで使用できるスケーリングされたオブジェクト またはスケーリングされたジョブに認証情報を含めることができます。トリガー認証を使用して、 OpenShift Container Platform シークレット、プラットフォームネイティブの Pod 認証メカニズム、環 境変数などを渡すことができます。

スケーリングするオブジェクトと同じ namespace に **TriggerAuthentication** オブジェクトを定義しま す。そのトリガー認証は、その namespace 内のオブジェクトによってのみ使用できます。

または、複数の namespace のオブジェクト間で認証情報を共有するには、すべての namespace で使用 できる **ClusterTriggerAuthentication** オブジェクトを作成できます。

トリガー認証とクラスタートリガー認証は同じ設定を使用します。ただし、クラスタートリガー認証で は、スケーリングされたオブジェクトの認証参照に追加の **kind** パラメーターが必要です。

#### シークレットを使用したトリガー認証の例

<span id="page-127-2"></span><span id="page-127-1"></span><span id="page-127-0"></span>kind: TriggerAuthentication apiVersion: keda.sh/v1alpha1 metadata: name: secret-triggerauthentication namespace: my-namespace **1** spec: secretTargetRef: **2** - parameter: user-name **3** name: my-secret **4** key: USER\_NAME **5** - parameter: password name: my-secret key: USER\_PASSWORD

- <span id="page-127-4"></span><span id="page-127-3"></span>[1](#page-127-0) スケーリングするオブジェクトの namespace を指定します。
- [2](#page-127-1) このトリガー認証が承認にシークレットを使用することを指定します。
- 2 シークレットを使用して提供する認証パラメーターを指定します。
- [4](#page-127-3) 使用するシークレットの名前を指定します。
- [5](#page-127-4) 指定されたパラメーターで使用するシークレットのキーを指定します。

# シークレットを使用したクラスタートリガー認証の例

 $\blacksquare$ 

<span id="page-128-4"></span><span id="page-128-3"></span><span id="page-128-2"></span><span id="page-128-1"></span><span id="page-128-0"></span>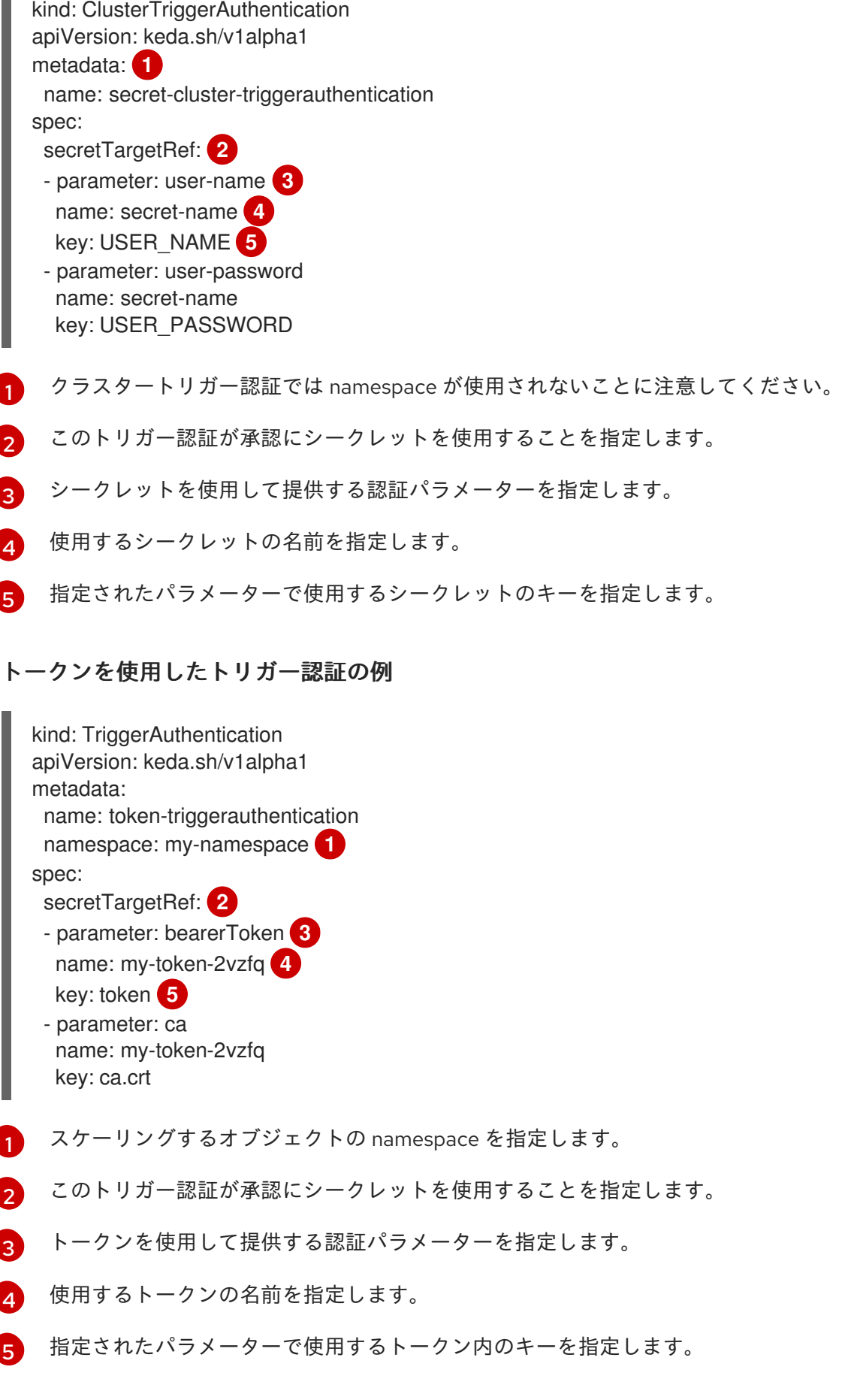

# <span id="page-128-9"></span><span id="page-128-8"></span><span id="page-128-7"></span><span id="page-128-6"></span><span id="page-128-5"></span>環境変数を使用したトリガー認証の例

<span id="page-129-0"></span>kind: TriggerAuthentication apiVersion: keda.sh/v1alpha1 metadata: name: env-var-triggerauthentication namespace: my-namespace **1** spec: env: **2** - parameter: access\_key **3** name: ACCESS\_KEY **4** containerName: my-container **5**

- <span id="page-129-4"></span><span id="page-129-3"></span><span id="page-129-2"></span><span id="page-129-1"></span>[1](#page-129-0) スケーリングするオブジェクトの namespace を指定します。
- $\overline{2}$  $\overline{2}$  $\overline{2}$ このトリガー認証が承認に環境変数を使用することを指定します。
- [3](#page-129-2) この変数で設定するパラメーターを指定します。
- [4](#page-129-3) 環境変数の名前を指定します。
- [5](#page-129-4) オプション: 認証が必要なコンテナーを指定します。コンテナーは、スケーリングされたオブジェ クトの **scaleTargetRef** によって参照されるものと同じリソースにある必要があります。

#### Pod 認証プロバイダーを使用したトリガー認証の例

<span id="page-129-5"></span>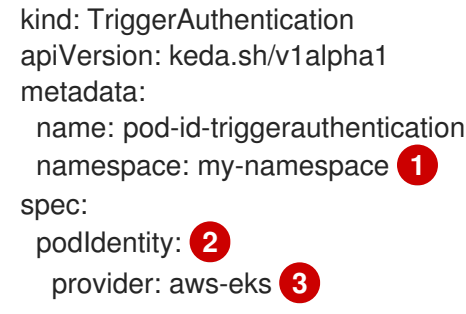

- <span id="page-129-7"></span><span id="page-129-6"></span>[1](#page-129-5) スケーリングするオブジェクトの namespace を指定します。
- [2](#page-129-6) このトリガー認証が承認にプラットフォームネイティブの Pod 認証方法を使用することを指定し ます。
- [3](#page-129-7) Pod ID を指定します。サポートされている値は、**none**、**azure**、**aws-eks**、または **aws-kiam** で す。デフォルト値は **none** です。

#### 関連情報

- OpenShift Container Platform シークレットは、Pod [への機密データの提供](#page-69-0) を参照してくださ い。
- 3.5.1. トリガー認証の使用

トリガー認証とクラスタートリガー認証は、カスタムリソースを使用して認証を作成し、スケーリング されたオブジェクトまたはスケーリングされたジョブへの参照を追加することで使用します。

#### 前提条件

- Custom Metrics Autoscaler Operator をインストールしている。
- **シークレットを使用している場合は、Secret オブジェクトが存在する必要があります。次に例** を示します。

# シークレットの例

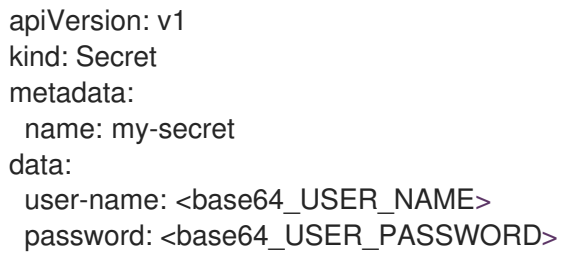

### 手順

- 1. **TriggerAuthentication** または **ClusterTriggerAuthentication** オブジェクトを作成します。
	- a. オブジェクトを定義する YAML ファイルを作成します。

### シークレットを使用したトリガー認証の例

kind: TriggerAuthentication apiVersion: keda.sh/v1alpha1 metadata: name: prom-triggerauthentication namespace: my-namespace spec: secretTargetRef: - parameter: user-name name: my-secret key: USER\_NAME - parameter: password name: my-secret key: USER\_PASSWORD

b. **TriggerAuthentication** オブジェクトを作成します。

\$ oc create -f <filename>.yaml

- 2. トリガー認証を使用する **ScaledObject** YAML ファイルを作成または編集します。
	- a. 次のコマンドを実行して、オブジェクトを定義する YAML ファイルを作成します。

#### トリガー認証を使用したスケーリングされたオブジェクトの例

apiVersion: keda.sh/v1alpha1 kind: ScaledObject metadata: name: scaledobject namespace: my-namespace spec:

[1](#page-131-0)

[2](#page-131-1)

scaleTargetRef: name: example-deployment maxReplicaCount: 100 minReplicaCount: 0 pollingInterval: 30 triggers: - type: prometheus metadata: serverAddress: https://thanos-querier.openshift-monitoring.svc.cluster.local:9092 namespace: kedatest *# replace <NAMESPACE>* metricName: http\_requests\_total threshold: '5' query: sum(rate(http\_requests\_total{job="test-app"}[1m])) authModes: "basic" authenticationRef: name: prom-triggerauthentication **1** kind: TriggerAuthentication **2**

<span id="page-131-1"></span><span id="page-131-0"></span>トリガー認証オブジェクトの名前を指定します。

**TriggerAuthentication** を指定します。**TriggerAuthentication** がデフォルトです。

# クラスタートリガー認証を使用したスケーリングされたオブジェクトの例

```
1
2
    トリガー認証オブジェクトの名前を指定します。
    ClusterTriggerAuthentication を指定します。
  apiVersion: keda.sh/v1alpha1
  kind: ScaledObject
  metadata:
   name: scaledobject
   namespace: my-namespace
  spec:
   scaleTargetRef:
    name: example-deployment
   maxReplicaCount: 100
   minReplicaCount: 0
   pollingInterval: 30
   triggers:
   - type: prometheus
    metadata:
     serverAddress: https://thanos-querier.openshift-monitoring.svc.cluster.local:9092
     namespace: kedatest # replace <NAMESPACE>
     metricName: http_requests_total
     threshold: '5'
     query: sum(rate(http_requests_total{job="test-app"}[1m]))
     authModes: "basic"
    authenticationRef:
     name: prom-cluster-triggerauthentication 1
     kind: ClusterTriggerAuthentication 2
```
<span id="page-131-3"></span><span id="page-131-2"></span>b. 次のコマンドを実行して、スケーリングされたオブジェクトを作成します。

\$ oc apply -f <filename>

# 3.6. スケーリングされたオブジェクトのカスタムメトリクスオートスケー ラーの一時停止

必要に応じて、ワークロードの自動スケーリングを一時停止および再開できます。

たとえば、クラスターのメンテナンスを実行する前に自動スケーリングを一時停止したり、ミッション クリティカルではないワークロードを削除してリソース不足を回避したりできます。

### 3.6.1. カスタムメトリクスオートスケーラーの一時停止

スケーリングされたオブジェクトの自動スケーリングを一時停止するには、そのスケーリングされたオ ブジェクトのカスタムメトリクスオートスケーラーに **autoscaling.keda.sh/paused-replicas** アノテー ションを追加します。カスタムメトリクスオートスケーラーは、そのワークロードのレプリカを指定さ れた値にスケーリングし、アノテーションが削除されるまで自動スケーリングを一時停止します。

```
apiVersion: keda.sh/v1alpha1
kind: ScaledObject
metadata:
 annotations:
  autoscaling.keda.sh/paused-replicas: "4"
# ...
```
#### 手順

1. 次のコマンドを使用して、ワークロードの **ScaledObject** CR を編集します。

\$ oc edit ScaledObject scaledobject

- <span id="page-132-0"></span>2. **autoscaling.keda.sh/paused-replicas** アノテーションに任意の値を追加します。
	- apiVersion: keda.sh/v1alpha1 kind: ScaledObject metadata: annotations: autoscaling.keda.sh/paused-replicas: "4" **1** creationTimestamp: "2023-02-08T14:41:01Z" generation: 1 name: scaledobject namespace: my-project resourceVersion: '65729' uid: f5aec682-acdf-4232-a783-58b5b82f5dd0

[1](#page-132-0)

Custom Metrics Autoscaler Operator がレプリカを指定された値にスケーリングし、自動 スケーリングを停止するよう指定します。

3.6.2. スケーリングされたオブジェクトのカスタムメトリクスオートスケーラーの再開

一時停止されたカスタムメトリクスオートスケーラーを再開するには、その **ScaledObject** の **autoscaling.keda.sh/paused-replicas** アノテーションを削除します。

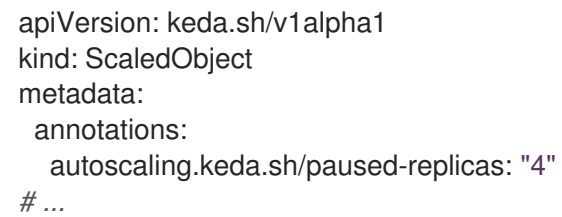

# 手順

1. 次のコマンドを使用して、ワークロードの **ScaledObject** CR を編集します。

\$ oc edit ScaledObject scaledobject

2. **autoscaling.keda.sh/paused-replicas** アノテーションを削除します。

<span id="page-133-0"></span>apiVersion: keda.sh/v1alpha1 kind: ScaledObject metadata: annotations: autoscaling.keda.sh/paused-replicas: "4" **1** creationTimestamp: "2023-02-08T14:41:01Z" generation: 1 name: scaledobject namespace: my-project resourceVersion: '65729' uid: f5aec682-acdf-4232-a783-58b5b82f5dd0

このアノテーションを削除して、一時停止されたカスタムメトリクスオートスケーラーを 再開します。

# 3.7. 監査ログの収集

[1](#page-133-0)

システムに影響を与えた一連のアクティビティーを個別のユーザー、管理者その他システムのコンポー ネント別に記述したセキュリティー関連の時系列のレコードを提供する、監査ログを収集できます。

たとえば、監査ログは、自動スケーリングリクエストの送信元を理解するのに役立ちます。これは、 ユーザーアプリケーションによる自動スケーリングリクエストによってバックエンドが過負荷になり、 問題のあるアプリケーションを特定する必要がある場合に重要な情報です。

#### 3.7.1. 監査ログの設定

**KedaController** カスタムリソースを編集することで、Custom Metrics Autoscaler Operator の監査を設 定できます。ログは、**KedaController** CR の永続ボリューム要求を使用して保護されたボリューム上の 監査ログファイルに送信されます。

#### 前提条件

● Custom Metrics Autoscaler Operator をインストールしている。

#### 手順

1. **KedaController** カスタムリソースを編集して、**auditConfig** スタンザを追加します。

<span id="page-134-1"></span><span id="page-134-0"></span>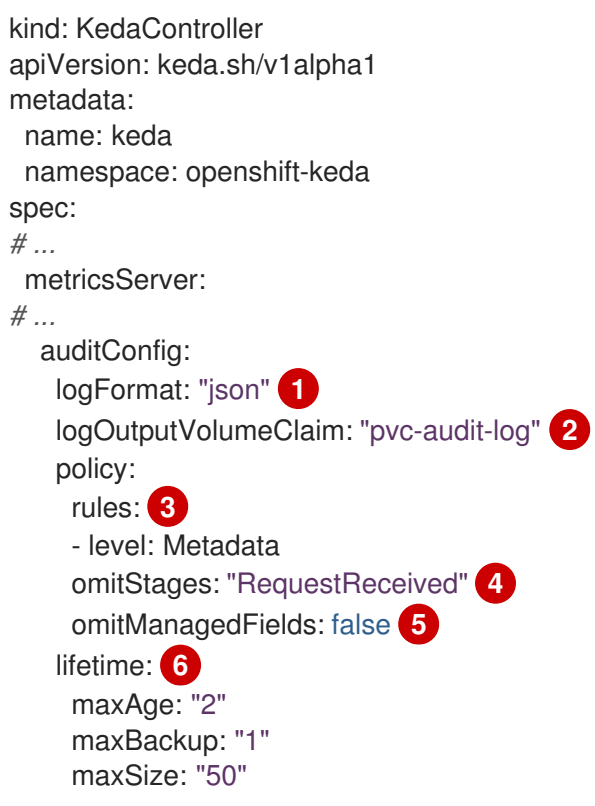

- <span id="page-134-5"></span><span id="page-134-4"></span><span id="page-134-3"></span><span id="page-134-2"></span>[1](#page-134-0) 監査ログの出力形式を **legacy** または **json** のいずれかで指定します。
- [2](#page-134-1) ログデータを格納するための既存の永続ボリューム要求を指定します。API サーバーに送 信されるすべてのリクエストは、この永続ボリューム要求に記録されます。このフィール ドを空のままにすると、ログデータは stdout に送信されます。
- [3](#page-134-2) どのイベントを記録し、どのデータを含めるかを指定します。
	- None: イベントをログに記録しません。
	- **Metadata**: ユーザー、タイムスタンプなど、リクエストのメタデータのみをログに記 録します。リクエストテキストと応答テキストはログに記録しないでください。これ はデフォルトになります。
	- **Request**: メタデータと要求テキストのみをログに記録しますが、応答テキストはログ に記録しません。このオプションは、リソース以外の要求には適用されません。
	- **RequestResponse**: イベントのメタデータ、要求テキスト、および応答テキストをロ グに記録します。このオプションは、リソース以外の要求には適用されません。

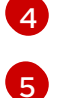

- イベントを作成しないステージを指定します。
- リクエストおよび応答本文のマネージドフィールドが API 監査ログに書き込まれないよう にするかどうかを指定します。フィールドを省略する場合は **true**、フィールドを含める場 合は **false** を指定します。

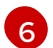

監査ログのサイズと有効期間を指定します。

- **maxAge**: ファイル名にエンコードされたタイムスタンプに基づく、監査ログファイル を保持する最大日数。
- **maxBackup**: 保持する監査ログファイルの最大数。すべての監査ログファイルを保持 するには、**0** に設定します。

**maxSize**: ローテーションされる前の監査ログファイルの最大サイズ (メガバイト単 位)。

#### 検証

- 1. 監査ログファイルを直接表示します。
	- a. **keda-metrics-apiserver-\*** Pod の名前を取得します。

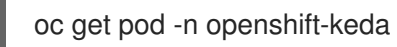

#### 出力例

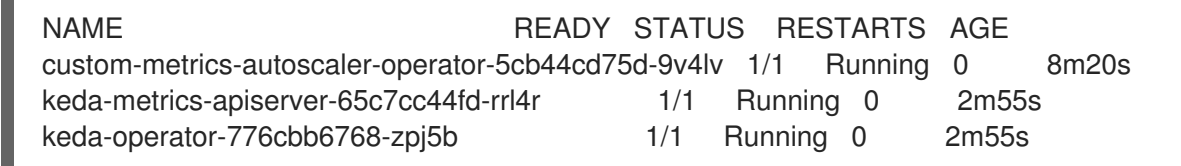

b. 次のようなコマンドを使用して、ログデータを表示します。

\$ oc logs keda-metrics-apiserver-<hash>|grep -i metadata **1**

[1](#page-135-0)

<span id="page-135-0"></span>オプション: **grep** コマンドを使用して、表示するログレベル (**Metadata**、**Request**、**RequestResponse**) を指定できます。

以下に例を示します。

\$ oc logs keda-metrics-apiserver-65c7cc44fd-rrl4r|grep -i metadata

# 出力例

... {"kind":"Event","apiVersion":"audit.k8s.io/v1","level":"Metadata","auditID":"4c81d41b-3dab-4675-90ce-

20b87ce24013","stage":"ResponseComplete","requestURI":"/healthz","verb":"get","user": {"username":"system:anonymous","groups":["system:unauthenticated"]},"sourceIPs": ["10.131.0.1"],"userAgent":"kube-probe/1.26","responseStatus":{"metadata": {},"code":200},"requestReceivedTimestamp":"2023-02- 16T13:00:03.554567Z","stageTimestamp":"2023-02- 16T13:00:03.555032Z","annotations": {"authorization.k8s.io/decision":"allow","authorization.k8s.io/reason":""}} ...

- 2. または、特定のログを表示できます。
	- a. 次のようなコマンドを使用して、**keda-metrics-apiserver-\*** Pod にログインします。

\$ oc rsh pod/keda-metrics-apiserver-<hash> -n openshift-keda

以下に例を示します。

\$ oc rsh pod/keda-metrics-apiserver-65c7cc44fd-rrl4r -n openshift-keda

b. **/var/audit-policy/** ディレクトリーに移動します。

sh-4.4\$ cd /var/audit-policy/

c. 利用可能なログを一覧表示します。

sh-4.4\$ ls

出力例

log-2023.02.17-14:50 policy.yaml

d. 必要に応じてログを表示します。

sh-4.4\$ cat <log\_name>/<pvc\_name>|grep -i <log\_level> **1** 

[1](#page-136-0)

<span id="page-136-0"></span>オプション: **grep** コマンドを使用して、表示するログレベル (**Metadata**、**Request**、**RequestResponse**) を指定できます。

以下に例を示します。

sh-4.4\$ cat log-2023.02.17-14:50/pvc-audit-log|grep -i Request

出力例

...

{"kind":"Event","apiVersion":"audit.k8s.io/v1","level":"Request","auditID":"63e7f68c-04ec-4f4d-8749-

bf1656572a41","stage":"ResponseComplete","requestURI":"/openapi/v2","verb":"get","user ":{"username":"system:aggregator","groups":["system:authenticated"]},"sourceIPs": ["10.128.0.1"],"responseStatus":{"metadata":

{},"code":304},"requestReceivedTimestamp":"2023-02-

17T13:12:55.035478Z","stageTimestamp":"2023-02-

17T13:12:55.038346Z","annotations":

{"authorization.k8s.io/decision":"allow","authorization.k8s.io/reason":"RBAC: allowed by ClusterRoleBinding \"system:discovery\" of ClusterRole \"system:discovery\" to Group \"system:authenticated\""}}

# 3.8. デバッグデータの収集

...

サポートケースを作成する際、ご使用のクラスターのデバッグ情報を Red Hat サポートに提供していた だくと Red Hat のサポートに役立ちます。

問題のトラブルシューティングに使用するため、以下の情報を提供してください。

- **must-gather** ツールを使用して収集されるデータ。
- 一意のクラスター ID。

**must-gather** ツールを使用して、以下を含む Custom Metrics Autoscaler Operator とそのコンポーネン トに関するデータを収集できます。

- **openshift-keda** namespace とその子オブジェクト。
- Custom Metric Autoscaler Operator のインストールオブジェクト。
- Custom Metric Autoscaler Operator の CRD オブジェクト。

# 3.8.1. デバッグデータの収集

以下のコマンドは、Custom Metrics Autoscaler Operator の **must-gather** ツールを実行します。

\$ oc adm must-gather --image="\$(oc get packagemanifests openshift-custom-metrics-autoscaleroperator \

-n openshift-marketplace \

-o jsonpath='{.status.channels[?

(@.name=="stable")].currentCSVDesc.annotations.containerImage}')"

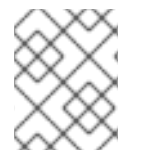

# 注記

標準の OpenShift Container Platform **must-gather** コマンドである **oc adm mustgather** は、Custom Metrics Autoscaler Operator データを収集しません。

#### 前提条件

- **cluster-admin** ロールを持つユーザーとして OpenShift Container Platform にログインしてい る。
- OpenShift Container Platform CLI (**oc**) がインストールされている。

#### 手順

1. **must-gather** データを保存するディレクトリーに移動します。

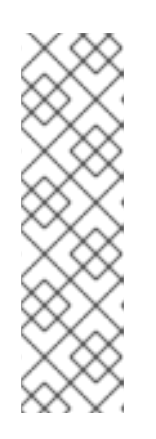

注記

クラスターがネットワークが制限された環境を使用している場合、追加の手順を 実行する必要があります。ミラーレジストリーに信頼される CA がある場合、ま ず信頼される CA をクラスターに追加する必要があります。制限されたネット ワーク上のすべてのクラスターでは、次のコマンドを実行して、デフォルトの **must-gather** イメージをイメージストリームとしてインポートする必要がありま す。

\$ oc import-image is/must-gather -n openshift

- 2. 以下のいずれかを実行します。
	- Custom Metrics Autoscaler Operator の **must-gather** データのみを取得するには、以下の コマンドを使用します。

\$ oc adm must-gather --image="\$(oc get packagemanifests openshift-custom-metricsautoscaler-operator \

-n openshift-marketplace \ -o jsonpath='{.status.channels[? (@.name=="stable")].currentCSVDesc.annotations.containerImage}')"

**must-gather** コマンドのカスタムイメージは、Operator パッケージマニフェストから直接 プルされます。そうすることで、Custom Metric Autoscaler Operator が利用可能なクラス ター上で機能します。

- Custom Metric Autoscaler Operator 情報に加えてデフォルトの **must-gather** データを収集 するには、以下を実行します。
	- a. 以下のコマンドを使用して Custom Metrics Autoscaler Operator イメージを取得し、こ れを環境変数として設定します。

\$ IMAGE="\$(oc get packagemanifests openshift-custom-metrics-autoscaler-operator \

-n openshift-marketplace \

-o jsonpath='{.status.channels[?

(@.name=="stable")].currentCSVDesc.annotations.containerImage}')"

b. Custom Metrics Autoscaler Operator イメージで **oc adm must-gather** を使用するに は、以下を実行します。

\$ oc adm must-gather --image-stream=openshift/must-gather --image=\${IMAGE}

### 例3.1 Custom Metric Autoscaler の must-gather 出力例:

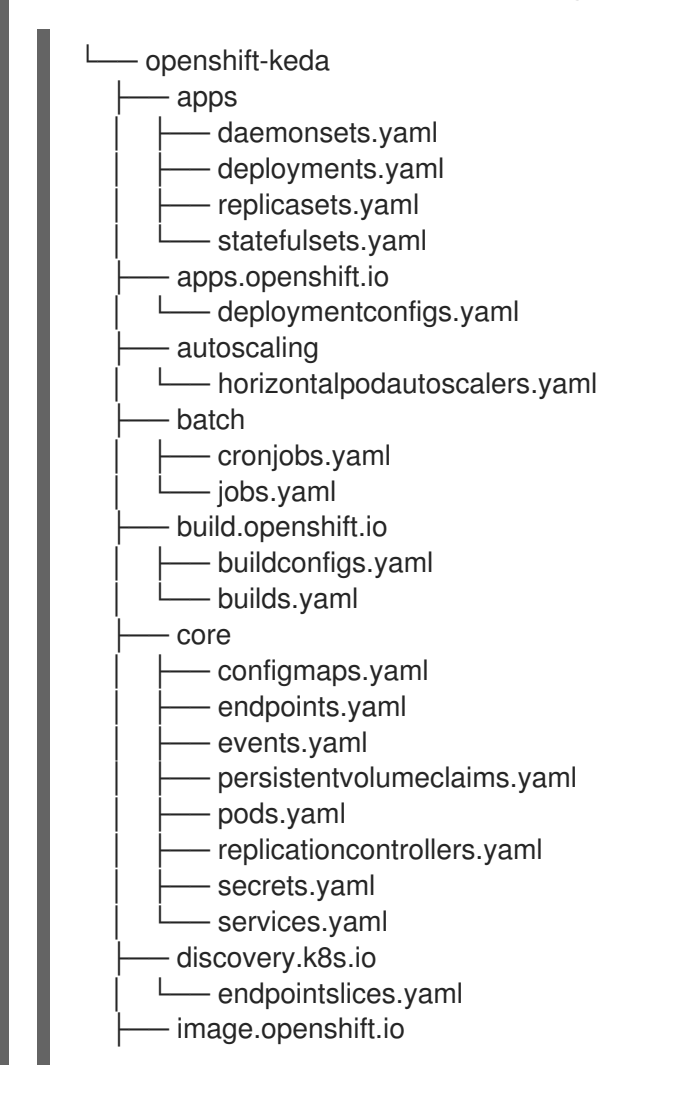

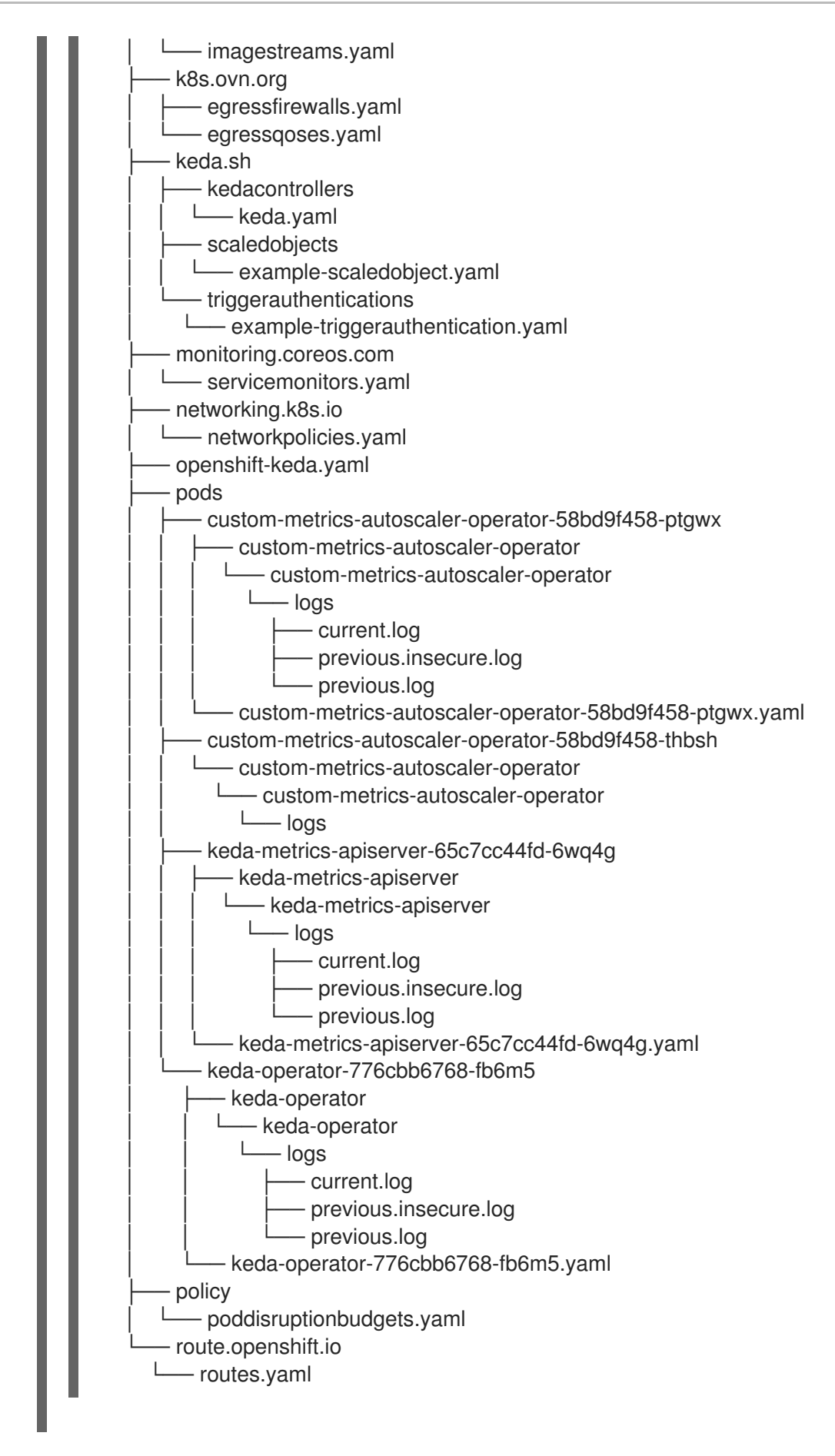

3. 作業ディレクトリーに作成された **must-gather** ディレクトリーから圧縮ファイルを作成しま す。たとえば、Linux オペレーティングシステムを使用するコンピューターで以下のコマンド を実行します。

\$ tar cvaf must-gather.tar.gz must-gather.local.5421342344627712289/ **1**

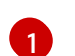

<span id="page-140-0"></span>[1](#page-140-0) **must-gather-local.5421342344627712289/** を実際のディレクトリー名に置き換えます。

4. 圧縮ファイルを Red Hat [カスタマーポータル](https://access.redhat.com) で作成したサポートケースに添付します。

# 3.9. OPERATOR メトリクスの表示

Custom Metrics Autoscaler Operator は、クラスター上のモニタリングコンポーネントからプルした、 すぐに使用可能なメトリクスを公開します。Prometheus Query Language (PromQL) を使用してメト リクスをクエリーし、問題を分析および診断できます。コントローラー Pod の再起動時にすべてのメ トリクスがリセットされます。

# 3.9.1. パフォーマンスメトリクスへのアクセス

OpenShift Container Platform Web コンソールを使用し、メトリクスにアクセスしてクエリーを実行で きます。

### 手順

- 1. OpenShift Container Platform Web コンソールの Administrator パースペクティブを選択しま す。
- 2. Observe → Metrics の順に選択します。
- 3. カスタムクエリーを作成するには、PromQL クエリーを Expression フィールドに追加しま す。
- 4. 複数のクエリーを追加するには、Add Query を選択します。

# 3.9.1.1. 提供される Operator メトリクス

Custom Metrics Autoscaler Operator は、以下のメトリクスを公開します。メトリクスは、OpenShift Container Platform Web コンソールを使用して表示できます。

#### 表3.1 Custom Metric Autoscaler Operator メトリクス

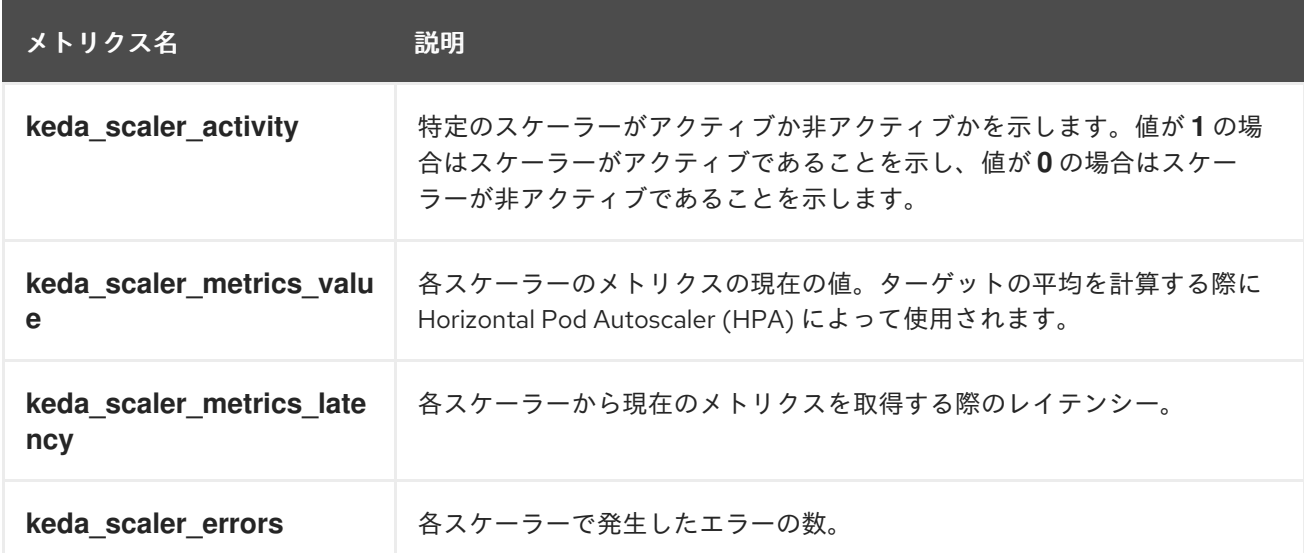

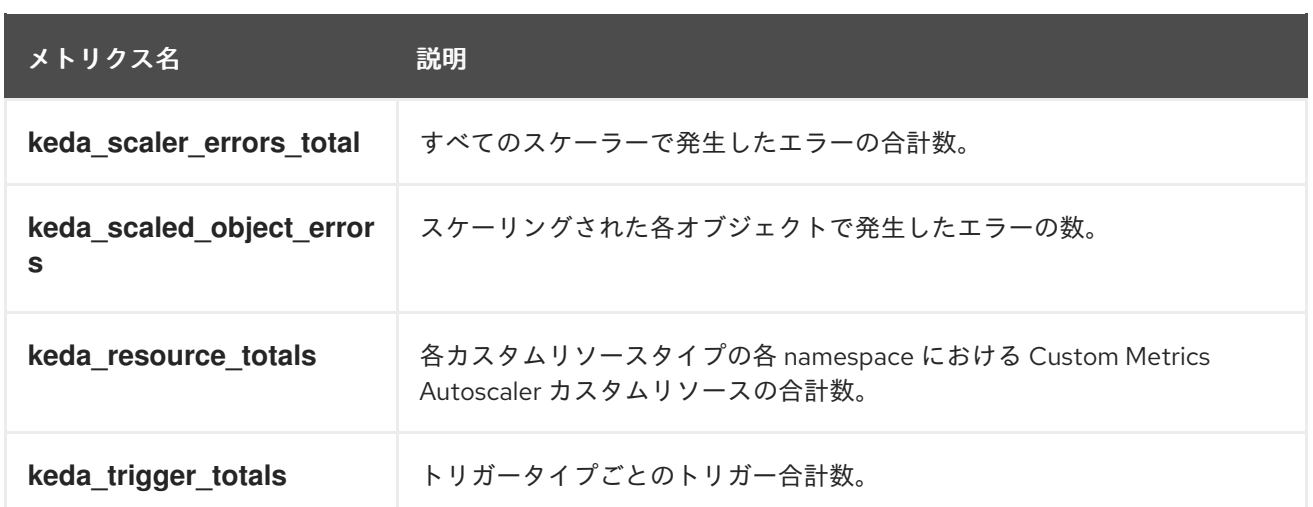

# Custom Metrics Autoscaler Admission Webhook メトリクス

Custom Metrics Autoscaler Admission Webhook は、以下の Prometheus メトリクスも公開します。

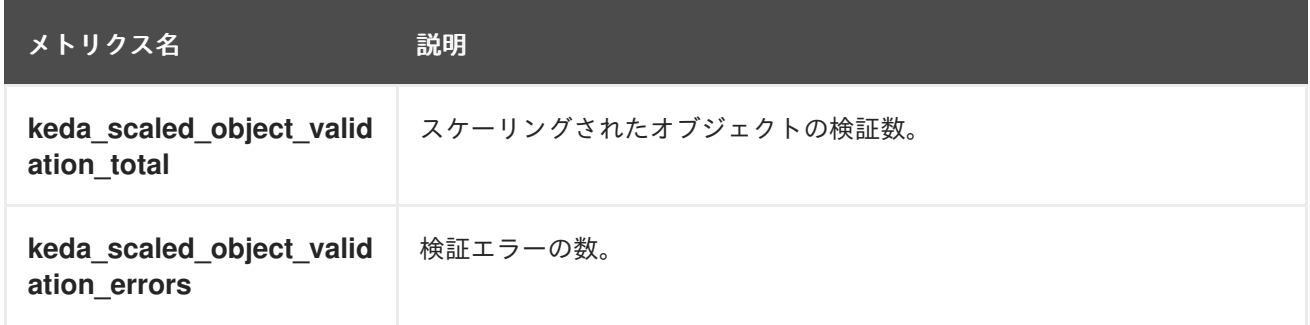

# 3.10. カスタムメトリクスオートスケーラーの追加方法について

カスタムメトリクスオートスケーラーを追加するには、デプロイメント、ステートフルセット、または カスタムリソース用の **ScaledObject** カスタムリソースを作成します。ジョブの **ScaledJob** カスタム リソースを作成します。

スケーリングするワークロードごとに、スケーリングされたオブジェクトを1つだけ作成できます。ス ケーリングされたオブジェクトと水平 Pod オートスケーラー (HPA) は、同じワークロードで使用でき ません。

3.10.1. ワークロードへのカスタムメトリクスオートスケーラーの追加

**Deployment**、**StatefulSet**、または **custom resource** オブジェクトによって作成されるワークロード 用のカスタムメトリクスオートスケーラーを作成できます。

# 前提条件

- Custom Metrics Autoscaler Operator をインストールしている。
- CPU またはメモリーに基づくスケーリングにカスタムメトリクスオートスケーラーを使用する 場合:
	- クラスター管理者は、クラスターメトリクスを適切に設定する必要があります。メトリク スが設定されているかどうかは、**oc describe PodMetrics <pod-name>** コマンドを使用し て判断できます。メトリクスが設定されている場合、出力は以下の Usage の下にある CPU と Memory のように表示されます。

\$ oc describe PodMetrics openshift-kube-scheduler-ip-10-0-135-131.ec2.internal

# 出力例

```
Name: openshift-kube-scheduler-ip-10-0-135-131.ec2.internal
Namespace: openshift-kube-scheduler
Labels: <none>
Annotations: <none>
API Version: metrics.k8s.io/v1beta1
Containers:
 Name: wait-for-host-port
 Usage:
 Memory: 0
 Name: scheduler
 Usage:
  Cpu: 8m
  Memory: 45440Ki
Kind: PodMetrics
Metadata:
 Creation Timestamp: 2019-05-23T18:47:56Z
 Self Link: /apis/metrics.k8s.io/v1beta1/namespaces/openshift-kube-
scheduler/pods/openshift-kube-scheduler-ip-10-0-135-131.ec2.internal
Timestamp: 2019-05-23T18:47:56Z
Window: 1m0s
Events: <none>
```
スケーリングするオブジェクトに関連付けられた Pod には、指定されたメモリーと CPU の制限が含まれている必要があります。以下に例を示します。

# Pod 仕様の例

apiVersion: v1 kind: Pod *# ...* spec: containers: - name: app image: images.my-company.example/app:v4 resources: limits: memory: "128Mi" cpu: "500m" *# ...*

#### 手順

1. 以下のような YAML ファイルを作成します。名前 **<2>**、オブジェクト名 **<4>**、およびオブジェ クトの種類 **<5>** のみが必要です。

#### スケーリングされたオブジェクトの例

apiVersion: keda.sh/v1alpha1 kind: ScaledObject metadata:

annotations:

```
autoscaling.keda.sh/paused-replicas: "0" 1
 name: scaledobject 2
 namespace: my-namespace
spec:
 scaleTargetRef:
  apiVersion: apps/v1 3
  name: example-deployment 4
  kind: Deployment 5
  envSourceContainerName: .spec.template.spec.containers[0] 6
 cooldownPeriod: 200 7
 maxReplicaCount: 100 8
 minReplicaCount: 0 9
 metricsServer: 10
  auditConfig:
   logFormat: "json"
   logOutputVolumeClaim: "persistentVolumeClaimName"
   policy:
    rules:
    - level: Metadata
    omitStages: "RequestReceived"
    omitManagedFields: false
   lifetime:
    maxAge: "2"
    maxBackup: "1"
    maxSize: "50"
 fallback: 11
  failureThreshold: 3
  replicas: 6
 pollingInterval: 30 12
 advanced:
  restoreToOriginalReplicaCount: false 13
  horizontalPodAutoscalerConfig:
   name: keda-hpa-scale-down 14
   behavior: 15
    scaleDown:
     stabilizationWindowSeconds: 300
     policies:
     - type: Percent
       value: 100
       periodSeconds: 15
 triggers:
 - type: prometheus 16
  metadata:
   serverAddress: https://thanos-querier.openshift-monitoring.svc.cluster.local:9092
   namespace: kedatest
   metricName: http_requests_total
   threshold: '5'
   query: sum(rate(http_requests_total{job="test-app"}[1m]))
   authModes: basic
  authenticationRef: 17
   name: prom-triggerauthentication
   kind: TriggerAuthentication
```
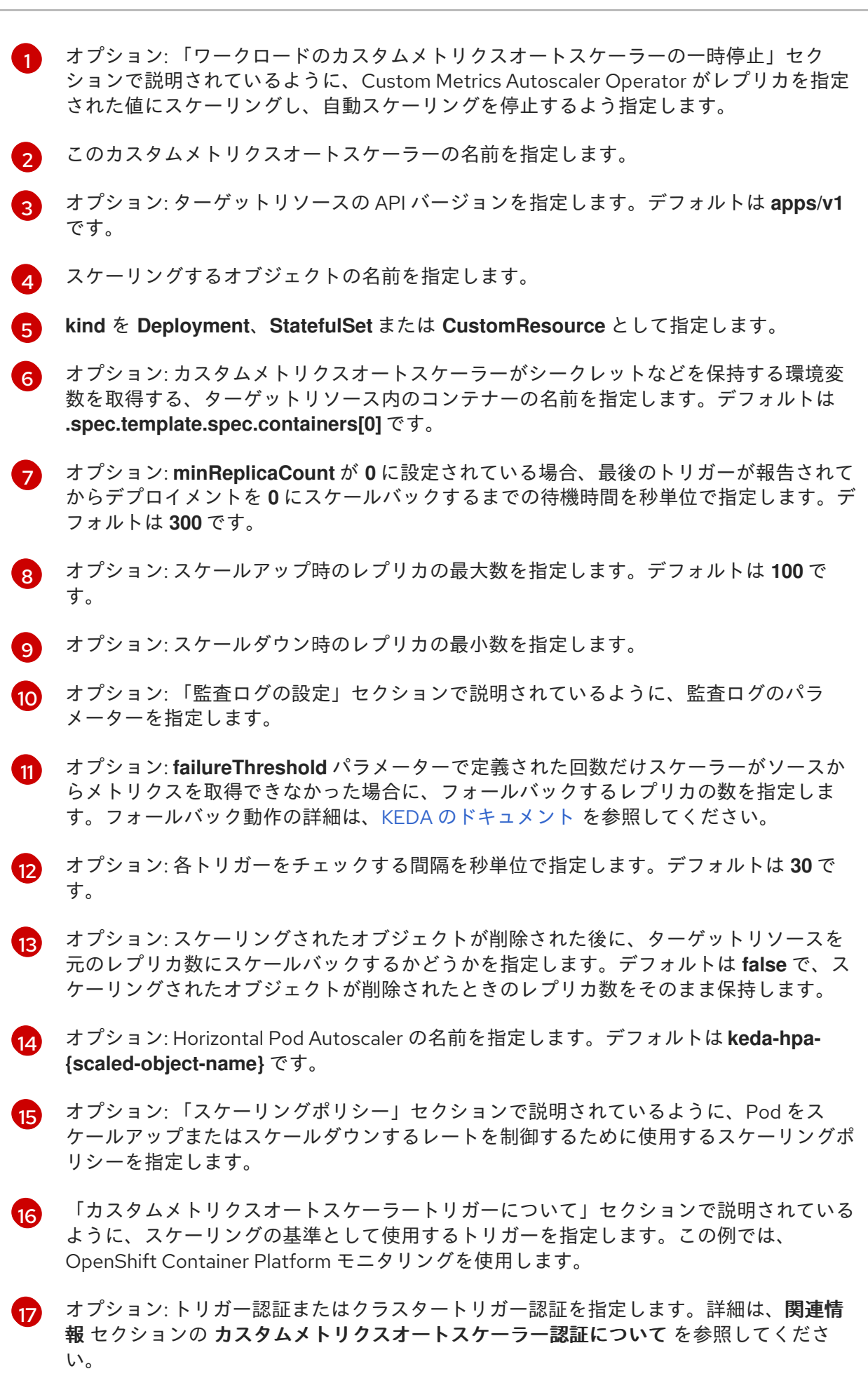

トリガー認証を使用するには、**TriggerAuthentication** と入力します。これはデフォ ルトになります。

- クラスタートリガー認証を使用するには、**ClusterTriggerAuthentication** と入力しま す。
- 2. 次のコマンドを実行して、カスタムメトリクスオートスケーラーを作成します。

\$ oc create -f <filename>.yaml

## 検証

コマンド出力を表示して、カスタムメトリクスオートスケーラーが作成されたことを確認しま す。

\$ oc get scaledobject <scaled\_object\_name>

## 出力例

NAME SCALETARGETKIND SCALETARGETNAME MIN MAX TRIGGERS AUTHENTICATION READY ACTIVE FALLBACK AGE scaledobject apps/v1.Deployment example-deployment 0 50 prometheus promtriggerauthentication True True True 17s

出力の次のフィールドに注意してください。

- **TRIGGERS**: 使用されているトリガーまたはスケーラーを示します。
- **AUTHENTICATION**: 使用されているトリガー認証の名前を示します。
- **READY**: スケーリングされたオブジェクトがスケーリングを開始する準備ができているか どうかを示します。
	- True の場合、スケーリングされたオブジェクトの準備は完了しています。
	- False の場合、作成したオブジェクトの1つ以上に問題があるため、スケーリングされ たオブジェクトの準備は完了していません。
- **ACTIVE**: スケーリングが行われているかどうかを示します。
	- **True** の場合、スケーリングが行われています。
	- False の場合、メトリクスがないか、作成したオブジェクトの1つ以上に問題があるた め、スケーリングは行われていません。
- **FALLBACK**: カスタムメトリクスオートスケーラーがソースからメトリクスを取得できる かどうかを示します。
	- False の場合、カスタムメトリクスオートスケーラーはメトリクスを取得しています。
	- True の場合、メトリクスがないか、作成したオブジェクトの1つ以上に問題があるた め、カスタムメトリクスオートスケーラーはメトリクスを取得しています。

#### 3.10.2. ジョブへのカスタムメトリックオートスケーラーの追加

任意の **Job** オブジェクトに対してカスタムメトリックオートスケーラーを作成できます。

## 重要

スケーリングされたジョブを使用したスケーリングはテクノロジープレビュー機能で す。テクノロジープレビュー機能は、Red Hat 製品サポートのサービスレベルアグリー メント (SLA) の対象外であり、機能的に完全ではない場合があります。Red Hat は、実 稼働環境でこれらを使用することを推奨していません。テクノロジープレビューの機能 は、最新の製品機能をいち早く提供して、開発段階で機能のテストを行いフィードバッ クを提供していただくことを目的としています。

Red Hat [のテクノロジープレビュー機能のサポート範囲に関する詳細は、テクノロジー](https://access.redhat.com/support/offerings/techpreview/) プレビュー機能のサポート範囲 を参照してください。

## 前提条件

● Custom Metrics Autoscaler Operator をインストールしている。

## 手順

1. 以下のような YAML ファイルを作成します。

<span id="page-146-7"></span><span id="page-146-6"></span><span id="page-146-5"></span><span id="page-146-4"></span><span id="page-146-3"></span><span id="page-146-2"></span><span id="page-146-1"></span><span id="page-146-0"></span>kind: ScaledJob apiVersion: keda.sh/v1alpha1 metadata: name: scaledjob namespace: my-namespace spec: failedJobsHistoryLimit: 5 jobTargetRef: activeDeadlineSeconds: 600 **1** backoffLimit: 6 **2** parallelism: 1 **3** completions: 1 **4** template: **5** metadata: name: pi spec: containers: - name: pi image: perl command: ["perl", "-Mbignum=bpi", "-wle", "print bpi(2000)"] maxReplicaCount: 100 **6** pollingInterval: 30 **7** successfulJobsHistoryLimit: 5 **8** failedJobsHistoryLimit: 5 **9** envSourceContainerName: **10** rolloutStrategy: gradual **11** scalingStrategy: **12** strategy: "custom" customScalingQueueLengthDeduction: 1 customScalingRunningJobPercentage: "0.5" pendingPodConditions: - "Ready" - "PodScheduled" - "AnyOtherCustomPodCondition"

<span id="page-147-5"></span><span id="page-147-4"></span><span id="page-147-3"></span><span id="page-147-2"></span><span id="page-147-1"></span><span id="page-147-0"></span>[1](#page-146-0) [2](#page-146-1) [3](#page-146-2) [4](#page-146-3) [5](#page-146-4) ジョブを実行できる最大期間を指定します。 ジョブの再試行回数を指定します。デフォルト値は **6** です。 オプション: ジョブを並行して実行する Pod レプリカの数を指定します。デフォルトは **1** です。 ● 非並列ジョブの場合は、未設定のままにします。設定されていない場合、デフォルト は **1** になります。 オプション: ジョブを完了したとマークするために必要な、正常に完了した Pod 数を指定 します。 ● 非並列ジョブの場合は、未設定のままにします。設定されていない場合、デフォルト は **1** になります。 固定の完了数を持つ並列ジョブの場合、完了の数を指定します。 ● ワークキューのある並列ジョブでは、未設定のままにします。設定されていない場 合、デフォルトは **parallelism** パラメーターの値になります。 コントローラーが作成する Pod のテンプレートを指定します。 multipleScalersCalculation : "max" triggers: - type: prometheus **13** metadata: serverAddress: https://thanos-querier.openshift-monitoring.svc.cluster.local:9092 namespace: kedatest metricName: http\_requests\_total threshold: '5' query: sum(rate(http\_requests\_total{job="test-app"}[1m])) authModes: "bearer" authenticationRef: **14** name: prom-cluster-triggerauthentication

- [6](#page-146-5) オプション: スケールアップ時のレプリカの最大数を指定します。デフォルトは **100** で す。
- [7](#page-146-6) オプション: 各トリガーをチェックする間隔を秒単位で指定します。デフォルトは **30** で す。
- $\mathbf{R}$ オプション: 保持する必要がある正常に終了したジョブの数を指定します。デフォルトは **100** です。

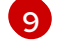

オプション: 保持する必要がある失敗したジョブの数を指定します。デフォルトは **100** で す。

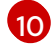

オプション: カスタムオートスケーラーがシークレットなどを保持する環境変数を取得す るターゲットリソース内のコンテナーの名前を指定します。デフォルトは **.spec.template.spec.containers[0]** です。

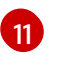

オプション: スケーリングされたジョブが更新されるたびに、既存のジョブを終了するか どうかを指定します。

default : <del>Maria : Andreis Article</del> : Andreis Andreis Andreis Article : Andreis Andreis II<br>Article : New York : Andreis Andreis Andreis Andreis Andreis Andreis Andreis Andreis Andreis Andreis Andreis A

- **default** : 関連するスケーリングされたジョブが更新されると、オートスケーラーは既 存のジョブを終了します。オートスケーラーは、最新の仕様でジョブを再作成しま す。
- **gradual** : 関連するスケーリングされたジョブが更新された場合、オートスケーラーは 既存のジョブを終了しません。オートスケーラーは、最新の仕様で新しいジョブを作 成します。

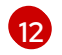

オプション: スケーリングストラテジーを指定します: **default**、**custom**、または **accurate**。デフォルトは **default** です。詳細については、以下の関連情報セクションのリ ンクを参照してください。

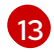

「カスタムメトリクスオートスケーラートリガーについて」セクションで説明されている ように、スケーリングの基準として使用するトリガーを指定します。

[14](#page-147-5) オプション: トリガー認証またはクラスタートリガー認証を指定します。詳細は、関連情 報 セクションの カスタムメトリクスオートスケーラー認証について を参照してくださ い。

- トリガー認証を使用するには、**TriggerAuthentication** と入力します。これはデフォ ルトになります。
- クラスタートリガー認証を使用するには、**ClusterTriggerAuthentication** と入力しま す。
- 2. 次のコマンドを実行して、カスタムメトリクスオートスケーラーを作成します。

\$ oc create -f <filename>.yaml

## 検証

コマンド出力を表示して、カスタムメトリクスオートスケーラーが作成されたことを確認しま  $\bullet$ す。

\$ oc get scaledjob <scaled\_job\_name>

## 出力例

NAME MAX TRIGGERS AUTHENTICATION READY ACTIVE AGE scaledjob 100 prometheus prom-triggerauthentication True True 8s

出力の次のフィールドに注意してください。

- **TRIGGERS**: 使用されているトリガーまたはスケーラーを示します。
- **AUTHENTICATION**: 使用されているトリガー認証の名前を示します。
- **READY**: スケーリングされたオブジェクトがスケーリングを開始する準備ができているか どうかを示します。
	- **True** の場合、スケーリングされたオブジェクトの準備は完了しています。
	- False の場合、作成したオブジェクトの1つ以上に問題があるため、スケーリングされ たオブジェクトの準備は完了していません。
- **ACTIVE**: スケーリングが行われているかどうかを示します。
	- True の場合、スケーリングが行われています。
	- False の場合、メトリクスがないか、作成したオブジェクトの1つ以上に問題があるた め、スケーリングは行われていません。

## 3.10.3. 関連情報

● [カスタムメトリクスオートスケーラートリガー認証について](#page-129-0)

# 3.11. CUSTOM METRICS AUTOSCALER OPERATOR の削除

OpenShift Container Platform クラスターからカスタムメトリックオートスケーラーを削除できます。 Custom Metrics Autoscaler Operator を削除した後、潜在的な問題を回避するために、Operator に関連 付けられている他のコンポーネントを削除します。

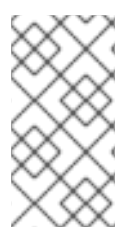

## 注記

最初に **KedaController** カスタムリソース (CR) を削除します。**KedaController** CR を削 除しない場合、**openshift-keda** プロジェクトを削除すると OpenShift Container Platform がハングする可能性があります。CR を削除する前に Custom Metrics Autoscaler Operator を削除すると、CR を削除することはできません。

## 3.11.1. Custom Metrics Autoscaler Operator のアンインストール

以下の手順を使用して、OpenShift Container Platform クラスターからカスタムメトリクスオートス ケーラーを削除します。

## 前提条件

Custom Metrics Autoscaler Operator をインストールしている。

## 手順

- 1. OpenShift Container Platform Web コンソールで、Operators → Installed Operators をクリッ クします。
- 2. openshift-keda プロジェクトに切り替えます。
- 3. **KedaController** カスタムリソースを削除します。
	- a. CustomMetricsAutoscaler Operator を見つけて、KedaController タブをクリックしま す。
	- b. カスタムリソースを見つけてから、Delete KedaController をクリックします。
	- c. Uninstall をクリックします。
- 4. Custom Metrics Autoscaler Operator を削除します。
	- a. Operators → Installed Operators をクリックします。
- b. CustomMetricsAutoscaler Operator を見つけて Options メニュー をクリック し、Uninstall Operator を選択します。
- c. Uninstall をクリックします。
- 5. オプション: OpenShift CLI を使用して、カスタムメトリクスオートスケーラーのコンポーネン トを削除します。
	- a. カスタムメトリクスオートスケーラーの CRD を削除します。
		- **clustertriggerauthentications.keda.sh**
		- **kedacontrollers.keda.sh**
		- **scaledjobs.keda.sh**
		- **scaledobjects.keda.sh**
		- **triggerauthentications.keda.sh**

\$ oc delete crd clustertriggerauthentications.keda.sh kedacontrollers.keda.sh scaledjobs.keda.sh scaledobjects.keda.sh triggerauthentications.keda.sh

CRD を削除すると、関連付けられたロール、クラスターロール、およびロールバインディ ングが削除されます。ただし、手動で削除する必要のあるクラスターロールがいくつかあ ります。

b. カスタムメトリクスオートスケーラークラスターのロールをリスト表示します。

\$ oc get clusterrole | grep keda.sh

c. リスト表示されているカスタムメトリクスオートスケーラークラスターのロールを削除し ます。以下に例を示します。

\$ oc delete clusterrole.keda.sh-v1alpha1-admin

d. カスタムメトリクスオートスケーラークラスターのロールバインディングをリスト表示し ます。

\$ oc get clusterrolebinding | grep keda.sh

e. リスト表示されているカスタムメトリクスオートスケーラークラスターのロールバイン ディングを削除します。以下に例を示します。

\$ oc delete clusterrolebinding.keda.sh-v1alpha1-admin

6. カスタムメトリクスオートスケーラーのプロジェクトを削除します。

\$ oc delete project openshift-keda

7. Cluster Metric Autoscaler Operator を削除します。

\$ oc delete operator/openshift-custom-metrics-autoscaler-operator.openshift-keda

# 第4章 POD のノードへの配置の制御 (スケジューリング)

## 4.1. スケジューラーによる POD 配置の制御

Pod のスケジューリングは、クラスター内のノードへの新規 Pod の配置を決定する内部プロセスで す。

スケジューラーコードは、新規 Pod の作成時にそれらを確認し、それらをホストするのに最も適した ノードを識別します。次に、マスター API を使用して Pod のバインディング (Pod とノードのバイン ディング) を作成します。

#### デフォルトの Pod スケジューリング

OpenShift Container Platform には、ほとんどのユーザーのニーズに対応するデフォルトスケジュー ラーが同梱されます。デフォルトスケジューラーは、Pod に最適なノードを判別するために固有の ツールとカスタマイズ可能なツールの両方を使用します。

#### 詳細な Pod スケジューリング

新規 Pod の配置場所に対する制御を強化する必要がある場合、OpenShift Container Platform の詳 細スケジューリング機能を使用すると、Pod が特定ノード上か、特定の Pod と共に実行されること を要求する (または実行されることが優先される) よう Pod を設定することができます。 以下のスケジューリング機能を使用して、Pod の配置を制御できます。

- [スケジューラーのプロファイル](#page-154-0)
- Pod [のアフィニティーおよび非アフィニティールール](#page-160-0)
- [ノードのアフィニティー](#page-166-0)
- [ノードセレクター](#page-198-0)
- [テイントおよび容認](#page-183-0) (Toleration)
- [ノードのオーバーコミット](#page-175-0)

#### 4.1.1. デフォルトスケジューラーについて

OpenShift Container Platform のデフォルトの Pod スケジューラーは、クラスター内のノードにおける 新規 Pod の配置場所を判別します。スケジューラーは Pod からのデータを読み取り、設定されるプロ ファイルに基づいて適切なノードを見つけます。これは完全に独立した機能であり、スタンドアロンソ リューションです。Pod を変更することはなく、Pod を特定ノードに関連付ける Pod のバインディン グを作成します。

#### 4.1.1.1. デフォルトスケジューリングについて

既存の汎用スケジューラーはプラットフォームで提供されるデフォルトのスケジューラー エンジン で あり、Pod をホストするノードを 3 つの手順で選択します。

ノードのフィルター

利用可能なノードは、指定される制約や要件に基づいてフィルターされます。フィルターは、各 ノードで述語またはフィルターというフィルター関数の一覧を使用して実行されます。

#### フィルターされたノードリストの優先順位付け

優先順位付けは、各ノードに一連の 優先度 または スコアリング 関数を実行することによって行わ れます。この関数は 0 -10 までのスコアをノードに割り当て、0 は不適切であることを示し、10 は

Pod のホストに適していることを示します。スケジューラー設定は、それぞれのスコアリング関数 について単純な重み (正の数値) を取ることができます。各スコアリング関数で指定されるノードの スコアは重み (ほとんどのスコアのデフォルトの重みは 1) で乗算され、すべてのスコアで指定される それぞれのノードのスコアを追加して組み合わされます。この重み属性は、一部のスコアにより重 きを置くようにするなどの目的で管理者によって使用されます。

#### 最適ノードの選択

ノードの並び替えはそれらのスコアに基づいて行われ、最高のスコアを持つノードが Pod をホスト するように選択されます。複数のノードに同じ高スコアが付けられている場合、それらのいずれか がランダムに選択されます。

#### 4.1.2. スケジューラーの使用例

OpenShift Container Platform 内でのスケジューリングの重要な使用例として、柔軟なアフィニティー と非アフィニティーポリシーのサポートを挙げることができます。

#### 4.1.2.1. インフラストラクチャーのトポロジーレベル

管理者は、ノードにラベルを指定することで、インフラストラクチャー (ノード) の複数のトポロジーレ ベルを定義することができます。たとえば、**region=r1**、**zone=z1**、**rack=s1** などはそれらの例になり ます。

これらのラベル名には特別な意味はなく、管理者はそれらのインフラストラクチャーラベルに任意の名 前 (例: 都市/建物/部屋) を付けることができます。さらに、管理者はインフラストラクチャートポロ ジーに任意の数のレベルを定義できます。通常は、(**regions** → **zones** → **racks**) などの 3 つのレベルが 適切なサイズです。管理者はこれらのレベルのそれぞれにアフィニティーと非アフィニティールールを 任意の組み合わせで指定することができます。

#### 4.1.2.2. アフィニティー

管理者は、任意のトポロジーレベルまたは複数のレベルでもアフィニティーを指定できるようにスケ ジューラーを設定することができます。特定レベルのアフィニティーは、同じサービスに属するすべて の Pod が同じレベルに属するノードにスケジュールされることを示します。これは、管理者がピア Pod が地理的に離れ過ぎないようにすることでアプリケーションの待機時間の要件に対応します。同じ アフィニティーグループ内で Pod をホストするために利用できるノードがない場合、Pod はスケ ジュールされません。

Pod [がスケジュールされる場所をより詳細に制御する必要がある場合は、ノードアフィニティールール](#page-170-0) を使用したノードでの Pod 配置の制御 および [アフィニティールールと非アフィニティールールを使用](#page-160-0) した他の Pod に対する相対的なPod の配置 を参照してください。

これらの高度なスケジュール機能を使うと、管理者は Pod をスケジュールするノードを指定でき、他 の Pod との比較でスケジューリングを実行したり、拒否したりすることができます。

#### 4.1.2.3. 非アフィニティー

管理者は、任意のトポロジーレベルまたは複数のレベルでも非アフィニティーを設定できるようスケ ジューラーを設定することができます。特定レベルの非アフィニティー (または分散) は、同じサービス に属するすべての Pod が該当レベルに属するノード全体に分散されることを示します。これにより、 アプリケーションが高可用性の目的で適正に分散されます。スケジューラーは、可能な限り均等になる ようにすべての適用可能なノード全体にサービス Pod を配置しようとします。

Pod [がスケジュールされる場所をより詳細に制御する必要がある場合は、ノードアフィニティールール](#page-170-0) を使用したノードでの Pod 配置の制御 および [アフィニティールールと非アフィニティールールを使用](#page-160-0) した他の Pod に対する相対的なPod の配置 を参照してください。

これらの高度なスケジュール機能を使うと、管理者は Pod をスケジュールするノードを指定でき、他 の Pod との比較でスケジューリングを実行したり、拒否したりすることができます。

## <span id="page-154-0"></span>4.2. スケジューラープロファイルを使用した POD のスケジューリング

OpenShift Container Platform は、スケジューリングプロファイルを使用して Pod をクラスター内の ノードにスケジュールするように設定できます。

#### 4.2.1. スケジューラープロファイルについて

スケジューラープロファイルを指定して、Pod をノードにスケジュールする方法を制御できます。

以下のスケジューラープロファイルを利用できます。

#### **LowNodeUtilization**

このプロファイルは、ノードごとのリソースの使用量を減らすためにノード間で Pod を均等に分散 しようとします。このプロファイルは、デフォルトのスケジューラー動作を提供します。

#### **HighNodeUtilization**

このプロファイルは、できるだけ少ないノードにできるだけ多くの Pod を配置することを試行しま す。これによりノード数が最小限に抑えられ、ノードごとのリソースの使用率が高くなります。

#### **NoScoring**

これは、すべての Score プラグインを無効にして最速のスケジューリングサイクルを目指す低レイ テンシープロファイルです。これにより、スケジューリングの高速化がスケジューリングにおける 意思決定の質に対して優先されます。

## 4.2.2. スケジューラープロファイルの設定

スケジューラーがスケジューラープロファイルを使用するように設定できます。

#### 前提条件

**● cluster-admin** ロールを持つユーザーとしてクラスターにアクセスできる。

#### 手順

1. **Scheduler** オブジェクトを編集します。

\$ oc edit scheduler cluster

2. **spec.profile** フィールドで使用するプロファイルを指定します。

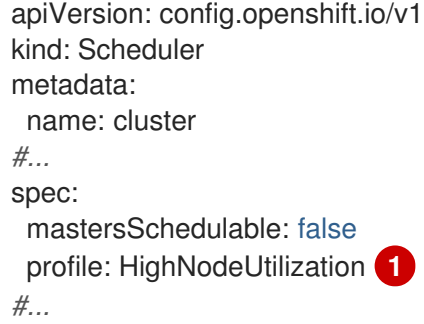

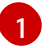

<span id="page-154-1"></span>**LowNodeUtilization**、 **HighNodeUtilization**、または **NoScoring** に設定されます。

3. 変更を適用するためにファイルを保存します。

4.3. アフィニティールールと非アフィニティールールの使用による他の POD との相対での POD の配置

アフィニティーとは、スケジュールするノードを制御する Pod の特性です。非アフィニティーとは、 Pod がスケジュールされることを拒否する Pod の特性です。

OpenShift Container Platform では、Pod のアフィニティー と Pod の非アフィニティー によって、他 の Pod のキー/値ラベルに基づいて、Pod のスケジュールに適したノードを制限できます。

4.3.1. Pod のアフィニティーについて

Pod のアフィニティー と Pod の非アフィニティー によって、他の Pod のキー/値ラベルに基づいて、 Pod をスケジュールすることに適したノードを制限することができます。

- Pod のアフィニティーはスケジューラーに対し、新規 Pod のラベルセレクターが現在の Pod のラベルに一致する場合に他の Pod と同じノードで新規 Pod を見つけるように指示します。
- Pod の非アフィニティーは、新規 Pod のラベルセレクターが現在の Pod のラベルに一致する 場合に、同じラベルを持つ Pod と同じノードで新規 Pod を見つけることを禁止します。

たとえば、アフィニティールールを使用することで、サービス内で、または他のサービスの Pod との 関連で Pod を分散したり、パックしたりすることができます。非アフィニティールールにより、特定 のサービスの Pod がそののサービスの Pod のパフォーマンスに干渉すると見なされる別のサービスの Pod と同じノードでスケジュールされることを防ぐことができます。または、関連する障害を減らすた めに複数のノード、アベイラビリティーゾーン、またはアベイラビリティーセットの間でサービスの Pod を分散することもできます。

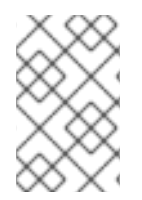

#### 注記

ラベルセレクターは、複数の Pod デプロイメントを持つ Pod に一致する可能性がありま す。非アフィニティールールを設定して Pod が一致しないようにする場合は、一意のラ ベル組み合わせを使用します。

Pod のアフィニティーには、required (必須) および preferred (優先) の 2 つのタイプがあります。

Pod をノードにスケジュールする前に、required (必須) ルールを 満たしている必要があります。 preferred (優先) ルールは、ルールを満たす場合に、スケジューラーはルールの実施を試行しますが、 その実施が必ずしも保証される訳ではありません。

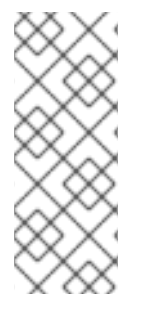

# 注記

Pod の優先順位およびプリエンプションの設定により、スケジューラーはアフィニ ティーの要件に違反しなければ Pod の適切なノードを見つけられない可能性がありま す。その場合、Pod はスケジュールされない可能性があります。

この状態を防ぐには、優先順位が等しい Pod との Pod のアフィニティーの設定を慎重に 行ってください。

Pod のアフィニティー/非アフィニティーは **Pod** 仕様ファイルで設定します。required (必須) ルール、 preferred (優先) ルールのいずれか、その両方を指定することができます。両方を指定する場合、ノー ドは最初に required (必須) ルールを満たす必要があり、その後に preferred (優先) ルールを満たそうと します。

以下の例は、Pod のアフィニティーおよび非アフィニティーに設定される **Pod** 仕様を示しています。

この例では、Pod のアフィニティールールは ノードにキー **security** と値 **S1** を持つラベルの付いた 1 つ 以上の Pod がすでに実行されている場合にのみ Pod をノードにスケジュールできることを示していま す。Pod の非アフィニティールールは、ノードがキー **security** と値 **S2** を持つラベルが付いた Pod が すでに実行されている場合は Pod をノードにスケジュールしないように設定することを示していま す。

## Pod のアフィニティーが設定された **Pod** 設定ファイルのサンプル

m.

<span id="page-156-4"></span><span id="page-156-3"></span><span id="page-156-2"></span><span id="page-156-1"></span><span id="page-156-0"></span>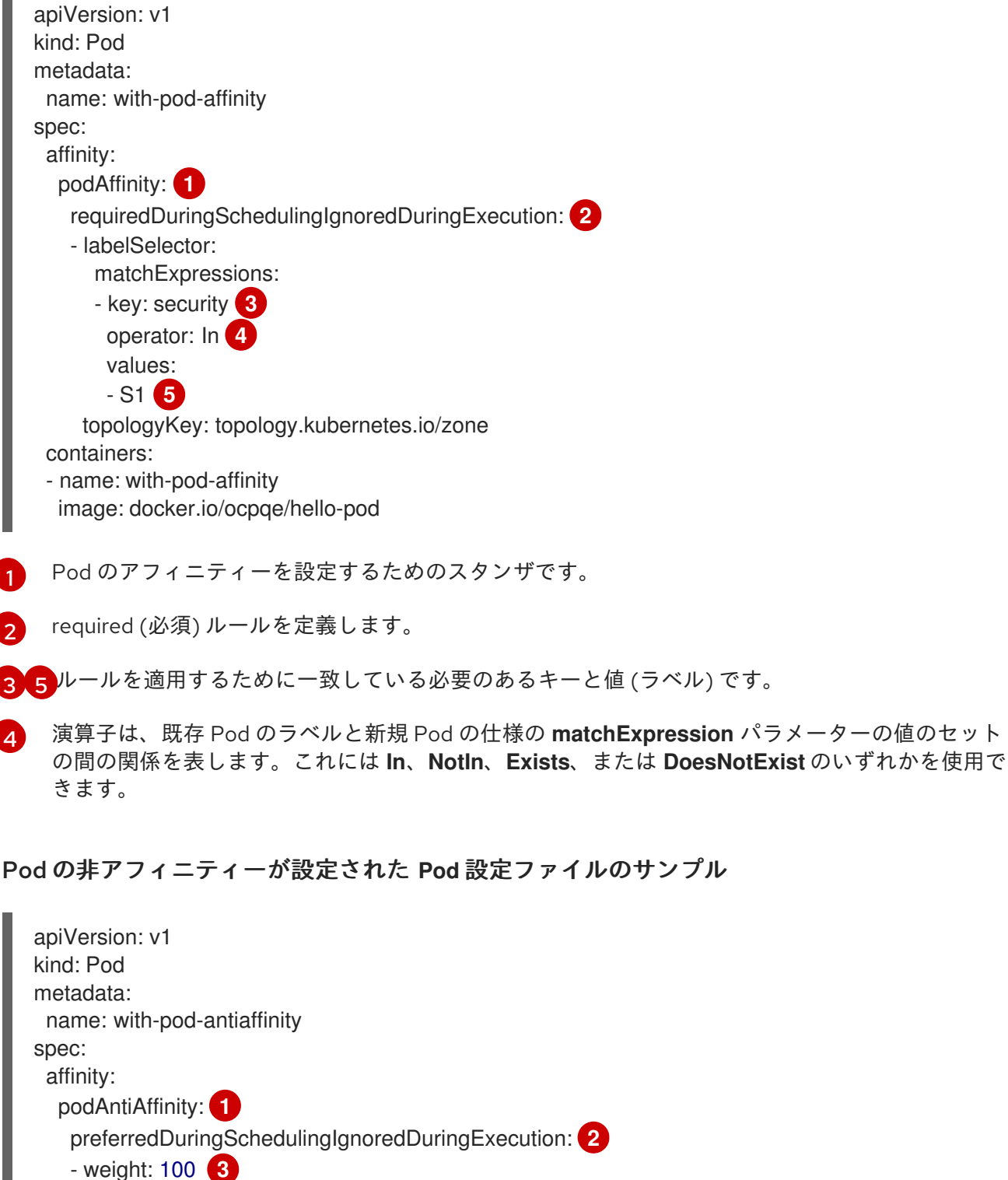

podAffinityTerm: labelSelector: matchExpressions:

<span id="page-157-4"></span><span id="page-157-3"></span><span id="page-157-2"></span><span id="page-157-1"></span><span id="page-157-0"></span>- key: security **4** operator: In **5** values: - S2 topologyKey: kubernetes.io/hostname containers: - name: with-pod-affinity image: docker.io/ocpqe/hello-pod

- [1](#page-157-0) Pod の非アフィニティーを設定するためのスタンザです。
- [2](#page-157-1) preferred (優先) ルールを定義します。
- $\overline{3}$  $\overline{3}$  $\overline{3}$ preferred (優先) ルールの重みを指定します。最も高い重みを持つノードが優先されます。
- [4](#page-157-3) 非アフィニティールールが適用される時を決定する Pod ラベルの説明です。ラベルのキーおよび 値を指定します。
- [5](#page-157-4) 演算子は、既存 Pod のラベルと新規 Pod の仕様の **matchExpression** パラメーターの値のセット の間の関係を表します。これには **In**、**NotIn**、**Exists**、または **DoesNotExist** のいずれかを使用で きます。

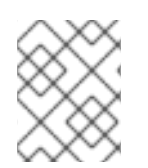

#### 注記

注記

ノードのラベルに、Pod のノードのアフィニティールールを満たさなくなるような結果 になる変更がランタイム時に生じる場合も、Pod はノードで引き続き実行されます。

4.3.2. Pod アフィニティールールの設定

以下の手順は、ラベルの付いた Pod と Pod のスケジュールを可能にするアフィニティーを使用する Pod を作成する 2 つの Pod の単純な設定を示しています。

アフィニティーをスケジュールされた Pod に直接追加することはできません。

#### 手順

- 1. Pod 仕様の特定のラベルの付いた Pod を作成します。
	- a. 以下の内容を含む YAML ファイルを作成します。
		- apiVersion: v1 kind: Pod metadata: name: security-s1 labels: security: S1 spec: containers: - name: security-s1 image: docker.io/ocpqe/hello-pod

<span id="page-158-0"></span>[1](#page-158-0) [2](#page-158-1) [3](#page-158-2) b. Pod を作成します。 2. 他の Pod の作成時に、以下のパラメーターを設定してアフィニティーを追加します。 a. 以下の内容を含む YAML ファイルを作成します。 Pod のアフィニティーを追加します。 **requiredDuringSchedulingIgnoredDuringExecution** パラメーターまたは **preferredDuringSchedulingIgnoredDuringExecution** パラメーターを設定します。 満たす必要のある **key** および **values** を指定します。新規 Pod を他の Pod と共にスケ ジュールする必要がある場合、最初の Pod のラベルと同じ **key** および **values** パラ \$ oc create -f <pod-spec>.yaml apiVersion: v1 kind: Pod metadata: name: security-s1-east *#...* spec affinity **1** podAffinity: requiredDuringSchedulingIgnoredDuringExecution: **2** - labelSelector: matchExpressions: - key: security **3** values: - S1 operator: In **4** topologyKey: topology.kubernetes.io/zone **5** *#...*

- <span id="page-158-4"></span><span id="page-158-3"></span><span id="page-158-2"></span><span id="page-158-1"></span>[4](#page-158-3) メーターを使用します。 **Operator** を指定します。演算子は **In**、**NotIn**、**Exists**、または **DoesNotExist** にする ことができます。たとえば、演算子 **In** を使用してラベルをノードで必要になるように
- [5](#page-158-4) **topologyKey** を指定します。これは、システムがトポロジードメインを表すために使 用する事前にデータが設定された [Kubernetes](https://kubernetes.io/docs/concepts/configuration/assign-pod-node/#interlude-built-in-node-labels) ラベル です。

b. Pod を作成します。

します。

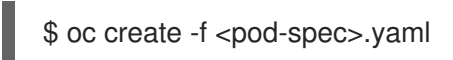

## 4.3.3. Pod 非アフィニティールールの設定

以下の手順は、ラベルの付いた Pod と Pod のスケジュールの禁止を試行する非アフィニティーの preferred (優先) ルールを使用する Pod を作成する 2 つの Pod の単純な設定を示しています。

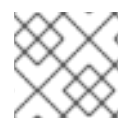

# 注記

アフィニティーをスケジュールされた Pod に直接追加することはできません。

## 手順

- 1. Pod 仕様の特定のラベルの付いた Pod を作成します。
	- a. 以下の内容を含む YAML ファイルを作成します。

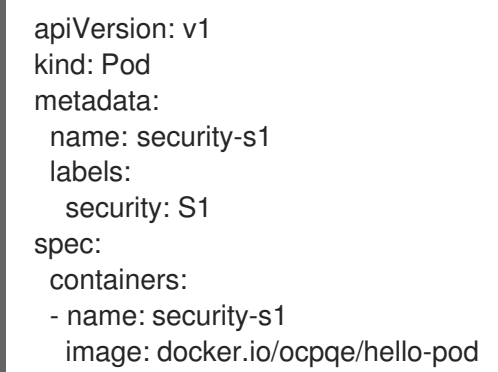

b. Pod を作成します。

\$ oc create -f <pod-spec>.yaml

- 2. 他の Pod の作成時に、以下のパラメーターを設定します。
	- a. 以下の内容を含む YAML ファイルを作成します。

<span id="page-159-2"></span><span id="page-159-1"></span><span id="page-159-0"></span>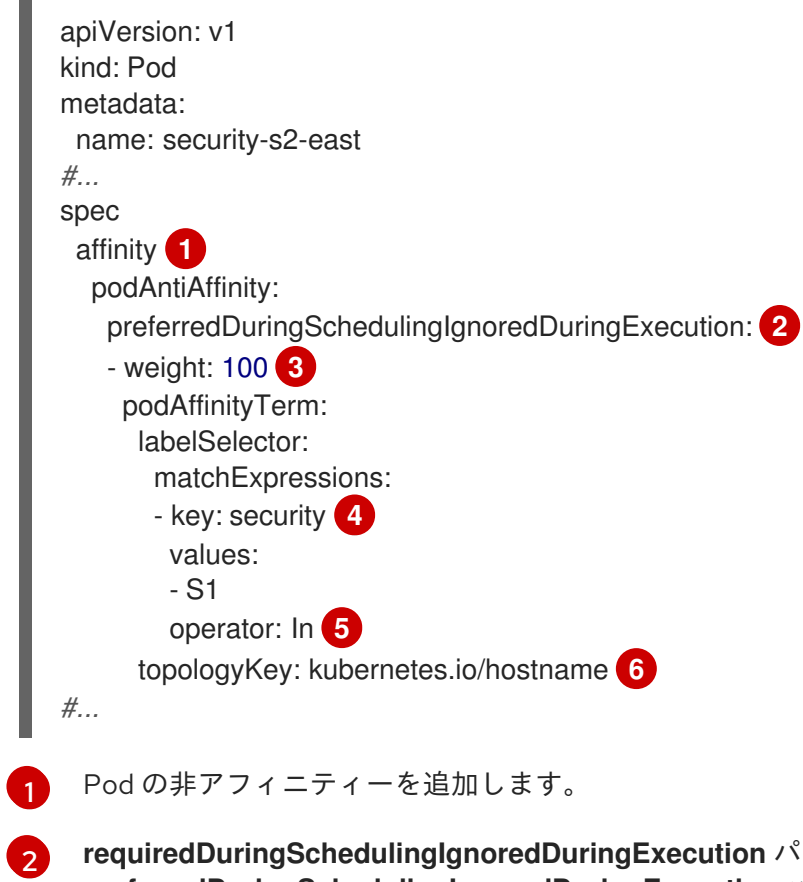

<span id="page-159-5"></span><span id="page-159-4"></span><span id="page-159-3"></span>**i**ラメーターまたは **preferredDuringSchedulingIgnoredDuringExecution** パラメーターを設定します。

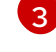

<span id="page-160-0"></span>優先ルールの場合、ノードの重みを 1 ~ 100 で指定します。最も高い重みを持つノード が優先されます。

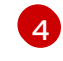

満たす必要のある **key** および **values** を指定します。新規 Pod を他の Pod と共にスケ ジュールされないようにする必要がある場合、最初の Pod のラベルと同じ **key** および **values** パラメーターを使用します。

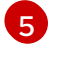

**Operator** を指定します。演算子は **In**、**NotIn**、**Exists**、または **DoesNotExist** にする ことができます。たとえば、演算子 **In** を使用してラベルをノードで必要になるように します。

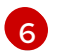

[6](#page-159-5) **topologyKey** を指定します。これは、システムがトポロジードメインを表すために使 用する事前にデータが設定された [Kubernetes](https://kubernetes.io/docs/concepts/configuration/assign-pod-node/#interlude-built-in-node-labels) ラベル です。

b. Pod を作成します。

\$ oc create -f <pod-spec>.yaml

#### 4.3.4. Pod のアフィニティールールと非アフィニティールールの例

以下の例は、Pod のアフィニティーおよび非アフィニティーについて示しています。

#### 4.3.4.1. Pod のアフィニティー

以下の例は、一致するラベルとラベルセレクターを持つ Pod についての Pod のアフィニティーを示し ています。

● Pod team4 にはラベル team:4 が付けられています。

```
apiVersion: v1
kind: Pod
metadata:
 name: team4
 labels:
   team: "4"
#...
spec:
 containers:
 - name: ocp
  image: docker.io/ocpqe/hello-pod
#...
```
● Pod team4a には、p**odAffinity** の下にラベルセレクター team:4 が付けられています。

```
apiVersion: v1
kind: Pod
metadata:
 name: team4a
#...
spec:
 affinity:
  podAffinity:
   requiredDuringSchedulingIgnoredDuringExecution:
   - labelSelector:
```
- matchExpressions: - key: team operator: In values: - "4" topologyKey: kubernetes.io/hostname containers: - name: pod-affinity image: docker.io/ocpqe/hello-pod *#...*
- team4a Pod は team4 Pod と同じノードにスケジュールされます。  $\bullet$

## 4.3.4.2. Pod の非アフィニティー

以下の例は、一致するラベルとラベルセレクターを持つ Pod についての Pod の非アフィニティーを示 しています。

● Pod pod-s1 にはラベル security:s1 が付けられています。

```
apiVersion: v1
kind: Pod
metadata:
 name: pod-s1
 labels:
  security: s1
#...
spec:
 containers:
 - name: ocp
  image: docker.io/ocpqe/hello-pod
#...
```
● Pod pod-s2 には、podAntiAffinity の下にラベルセレクター security:s1 が付けられていま す。

```
apiVersion: v1
kind: Pod
metadata:
 name: pod-s2
#...
spec:
 affinity:
  podAntiAffinity:
   requiredDuringSchedulingIgnoredDuringExecution:
   - labelSelector:
      matchExpressions:
      - key: security
       operator: In
       values:
       - s1
     topologyKey: kubernetes.io/hostname
 containers:
```
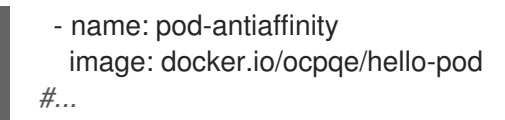

● Pod pod-s2 は pod-s1 と同じノードにスケジュールできません。

## 4.3.4.3. 一致するラベルのない Pod のアフィニティー

以下の例は、一致するラベルとラベルセレクターのない Pod についての Pod のアフィニティーを示し ています。

● Pod p**od-s1** にはラベル security:s1 が付けられています。

```
apiVersion: v1
kind: Pod
metadata:
 name: pod-s1
 labels:
  security: s1
#...
spec:
 containers:
 - name: ocp
  image: docker.io/ocpqe/hello-pod
#...
```
Pod pod-s2 にはラベルセレクター **security:s2** があります。

```
apiVersion: v1
kind: Pod
metadata:
 name: pod-s2
#...
spec:
 affinity:
  podAffinity:
   requiredDuringSchedulingIgnoredDuringExecution:
   - labelSelector:
      matchExpressions:
      - key: security
       operator: In
       values:
       - s2
    topologyKey: kubernetes.io/hostname
 containers:
 - name: pod-affinity
  image: docker.io/ocpqe/hello-pod
#...
```
● Pod pod-s2 は、security:s2 ラベルの付いた Pod を持つノードがない場合はスケジュールされ ません。そのラベルの付いた他の Pod がない場合、新規 Pod は保留状態のままになります。

出力例

NAME READY STATUS RESTARTS AGE IP NODE pod-s2 0/1 Pending 0 32s <none>

4.3.5. Pod のアフィニティーと非アフィニティーを使用して、Operator がインストー ルされている場所を制御する

デフォルトでは、Operator をインストールすると、OpenShift Container Platform は Operator Pod を ワーカーノードの 1 つにランダムにインストールします。ただし、特定のノードまたはノードのセット でその Pod をスケジュールする必要がある場合があります。

以下の例では、Operator Pod を特定のノードまたはノードのセットにスケジュールする状況について 説明します。

- Operator が amd64 や arm64 などの特定のプラットフォームを必要とする場合
- オペレータが Linux や Windows などの特定のオペレーティングシステムを必要とする場合
- 同じホストまたは同じラックに配置されたホストでスケジュールされた一緒に動作する Operator が必要な場合
- ネットワークまたはハードウェアの問題によるダウンタイムを回避するために、Operator をイ ンフラストラクチャー全体に分散させたい場合

Operator の サブスクリプション オブジェクトに Pod アフィニティーまたは非アフィニティーを追加す ることで、Operator Pod がインストールされる場所を制御できます。

次の例は、Pod の非アフィニティーを使用して、特定のラベルを持つ Pod を持つノードから Custom Metrics Autoscaler Operator がインストールされないようにする方法を示しています。

#### Operator Pod を 1 つ以上の特定のノードに配置する Pod アフィニティーの例

```
apiVersion: operators.coreos.com/v1alpha1
kind: Subscription
metadata:
 name: openshift-custom-metrics-autoscaler-operator
 namespace: openshift-keda
spec:
 name: my-package
 source: my-operators
 sourceNamespace: operator-registries
 config:
  affinity:
   podAffinity: 1
     requiredDuringSchedulingIgnoredDuringExecution:
     - labelSelector:
       matchExpressions:
       - key: app
        operator: In
        values:
        - test
      topologyKey: kubernetes.io/hostname
#...
```
**app=test** ラベルを持つ Pod を持つノードに Operator の Pod を配置する Pod アフィニティー。

[1](#page-163-0)

## Operator Pod が 1つ以上の特定のノードからアクセスできないようにする Pod 非アフィニ ティーの例

```
apiVersion: operators.coreos.com/v1alpha1
kind: Subscription
metadata:
 name: openshift-custom-metrics-autoscaler-operator
 namespace: openshift-keda
spec:
 name: my-package
 source: my-operators
 sourceNamespace: operator-registries
 config:
  affinity:
   podAntiAffinity: 1
     requiredDuringSchedulingIgnoredDuringExecution:
     - labelSelector:
       matchExpressions:
       - key: cpu
        operator: In
        values:
        - high
      topologyKey: kubernetes.io/hostname
#...
```
[1](#page-164-0) Operator の Pod が **cpu=high** ラベルの Pod を持つノードでスケジュールされないようにする Pod 非アフィニティー。

## 手順

Operator Pod の配置を制御するには、次の手順を実行します。

- 1. 通常どおり Operator をインストールします。
- 2. 必要に応じて、ノードがアフィニティーに適切に応答するようにラベル付けされていることを 確認してください。
- 3. Operator **Subscription** オブジェクトを編集してアフィニティーを追加します。

```
apiVersion: operators.coreos.com/v1alpha1
kind: Subscription
metadata:
 name: openshift-custom-metrics-autoscaler-operator
 namespace: openshift-keda
spec:
 name: my-package
 source: my-operators
 sourceNamespace: operator-registries
 config:
  affinity:
   podAntiAffinity: 1
    requiredDuringSchedulingIgnoredDuringExecution:
      podAffinityTerm:
       labelSelector:
        matchExpressions:
```
<span id="page-165-0"></span>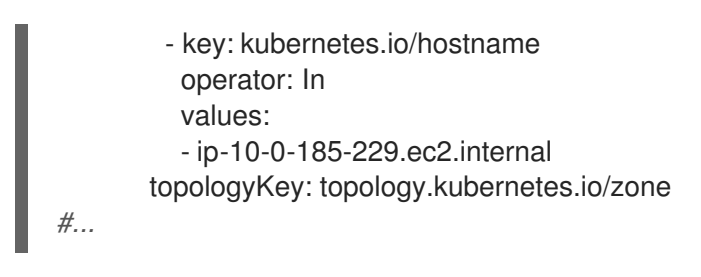

[1](#page-165-0) **podAffinity** または **podAntiAffinity** を追加します。

#### 検証

Pod が特定のノードにデプロイされていることを確認するには、次のコマンドを実行します。

\$ oc get pods -o wide

## 出力例

NAME READY STATUS RESTARTS AGE IP NODE NOMINATED NODE READINESS GATES custom-metrics-autoscaler-operator-5dcc45d656-bhshg 1/1 Running 0 50s 10.131.0.20 ip-10-0-185-229.ec2.internal <none> <none>

4.4. ノードのアフィニティールールを使用したノード上での POD 配置の制 御

アフィニティーとは、スケジュールするノードを制御する Pod の特性です。

OpenShift Container Platformnode では、アフィニティーとはスケジューラーが Pod を配置する場所 を決定するために使用する一連のルールのことです。このルールは、ノードのカスタムラベルと Pod で指定されたラベルセレクターを使用して定義されます。

## 4.4.1. ノードのアフィニティーについて

ノードのアフィニティーにより、Pod がその配置に使用できるノードのグループに対してアフィニ ティーを指定できます。ノード自体は配置に対して制御を行いません。

たとえば、Pod を特定の CPU を搭載したノードまたは特定のアベイラビリティーゾーンにあるノード でのみ実行されるよう設定することができます。

ノードのアフィニティールールには、required (必須) および preferred (優先) の 2 つのタイプがあり ます。

Pod をノードにスケジュールする前に、required (必須) ルールを 満たしている必要があります。 preferred (優先) ルールは、ルールを満たす場合に、スケジューラーはルールの実施を試行しますが、 その実施が必ずしも保証される訳ではありません。

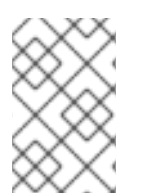

## 注記

ランタイム時にノードのラベルに変更が生じ、その変更により Pod でのノードのアフィ ニティールールを満たさなくなる状態が生じるでも、Pod はノードで引き続き実行され ます。

<span id="page-166-0"></span>ノードのアフィニティーは **Pod** 仕様ファイルで設定します。required (必須) ルール、preferred (優先) ルールのいずれか、その両方を指定することができます。両方を指定する場合、ノードは最初に required (必須) ルールを満たす必要があり、その後に preferred (優先) ルールを満たそうとします。

以下の例は、Pod をキーが **e2e-az-NorthSouth** で、その値が **e2e-az-North** または **e2e-az-South** のい ずれかであるラベルの付いたノードに Pod を配置することを求めるルールが設定された **Pod** 仕様で す。

ノードのアフィニティーの required (必須) ルールが設定された Pod 設定ファイルのサンプル

<span id="page-166-6"></span><span id="page-166-5"></span><span id="page-166-4"></span><span id="page-166-3"></span><span id="page-166-2"></span><span id="page-166-1"></span>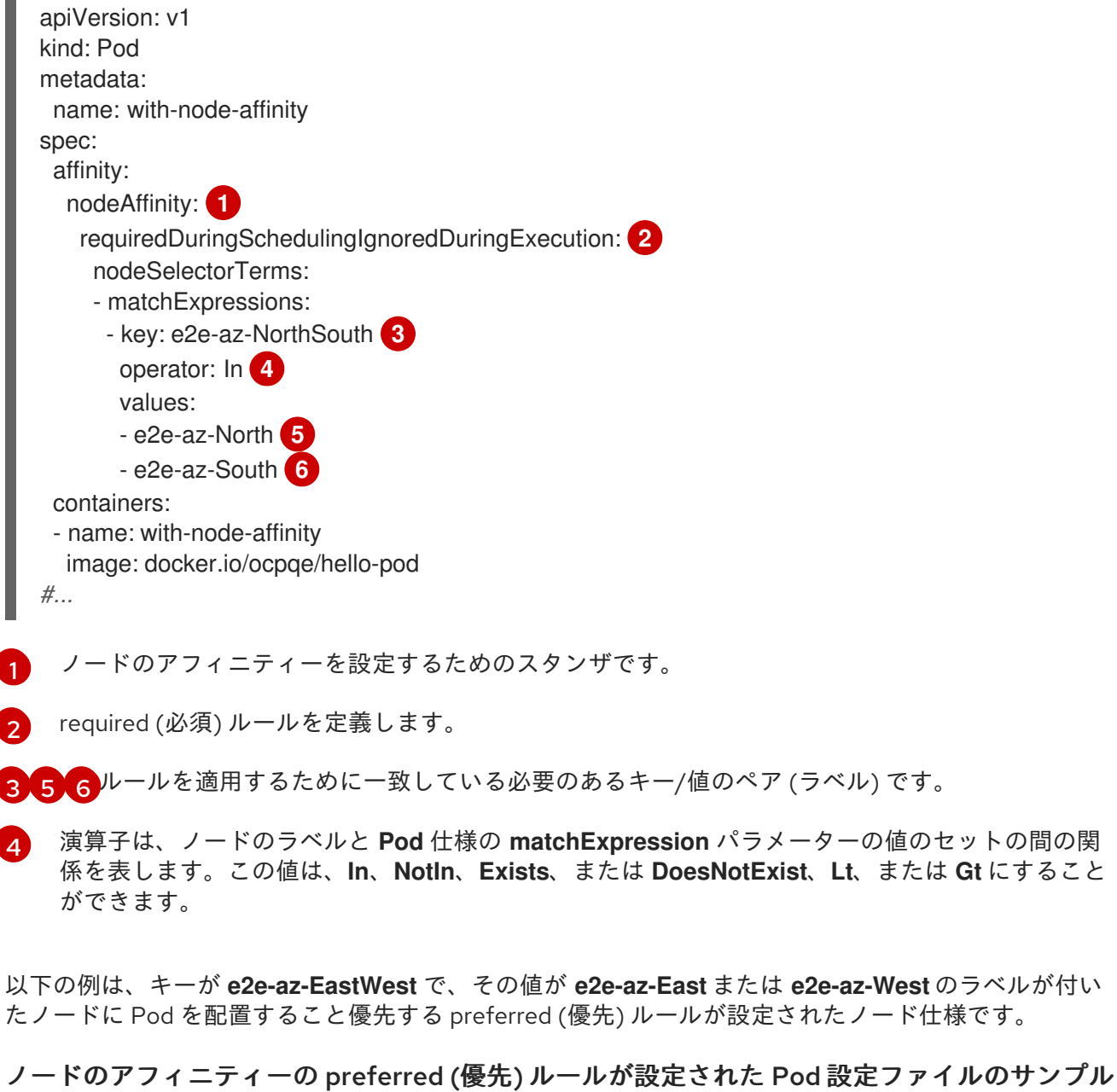

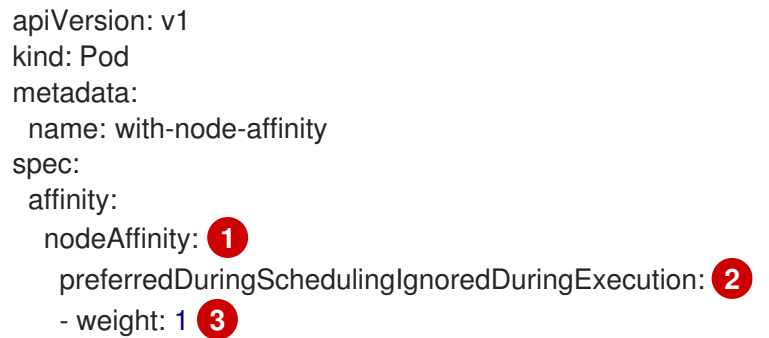

<span id="page-167-6"></span><span id="page-167-5"></span><span id="page-167-4"></span><span id="page-167-3"></span><span id="page-167-2"></span><span id="page-167-1"></span><span id="page-167-0"></span>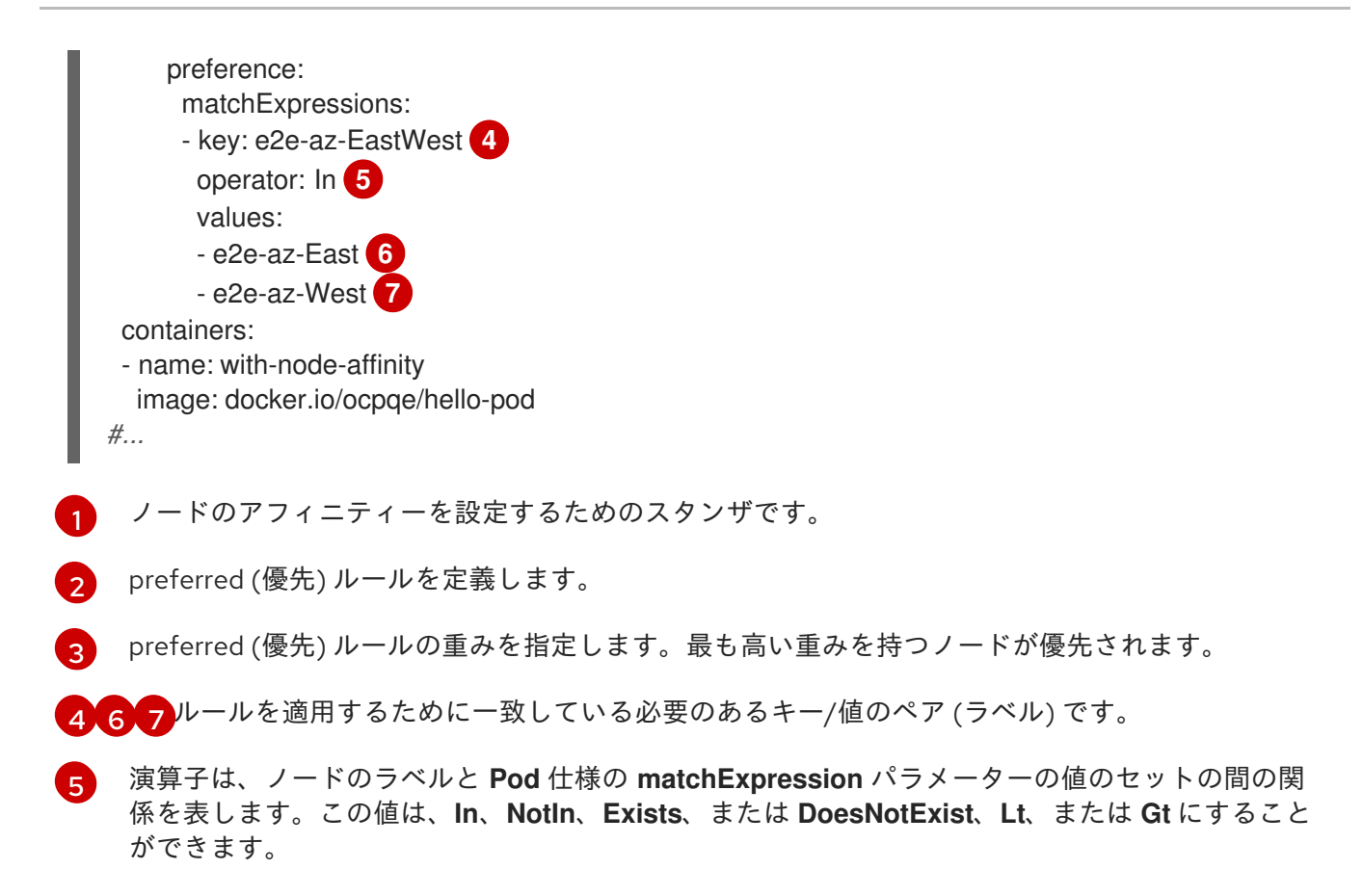

ノードの非アフィニティー についての明示的な概念はありませんが、**NotIn** または **DoesNotExist** 演算 子を使用すると、動作が複製されます。

## 注記

同じ Pod 設定でノードのアフィニティーとノードのセレクターを使用している場合は、 以下に注意してください。

- **nodeSelector** と **nodeAffinity** の両方を設定する場合、Pod が候補ノードでスケ ジュールされるにはどちらの条件も満たしている必要があります。
- **nodeAffinity** タイプに関連付けられた複数の **nodeSelectorTerms** を指定する場 合、**nodeSelectorTerms** のいずれかが満たされている場合に Pod をノードにス ケジュールすることができます。
- **nodeSelectorTerms** に関連付けられた複数の **matchExpressions** を指定する場 合、すべての **matchExpressions** が満たされている場合にのみ Pod をノードに スケジュールすることができます。

4.4.2. ノードアフィニティーの required (必須) ルールの設定

Pod をノードにスケジュールする前に、required (必須) ルールを 満たしている必要があります。

## 手順

以下の手順は、ノードとスケジューラーがノードに配置する必要のある Pod を作成する単純な設定を 示しています。

1. **oc label node** コマンドを使用してラベルをノードに追加します。

\$ oc label node node1 e2e-az-name=e2e-az1

## ヒント

あるいは、以下の YAML を適用してラベルを追加できます。

```
kind: Node
apiVersion: v1
metadata:
 name: <node_name>
 labels:
  e2e-az-name: e2e-az1
#...
```
- 2. Pod 仕様の特定のラベルの付いた Pod を作成します。
	- a. 以下の内容を含む YAML ファイルを作成します。

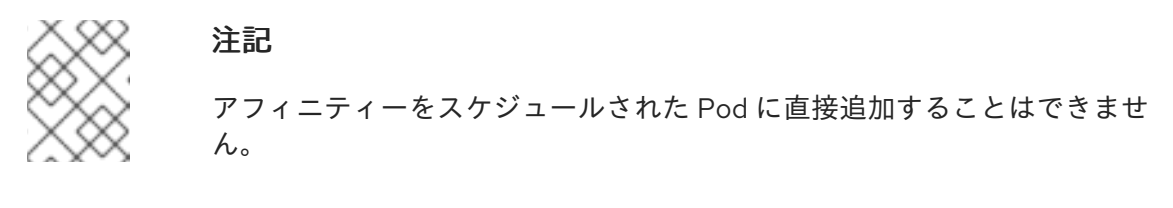

## 出力例

[1](#page-168-0)

<span id="page-168-1"></span><span id="page-168-0"></span>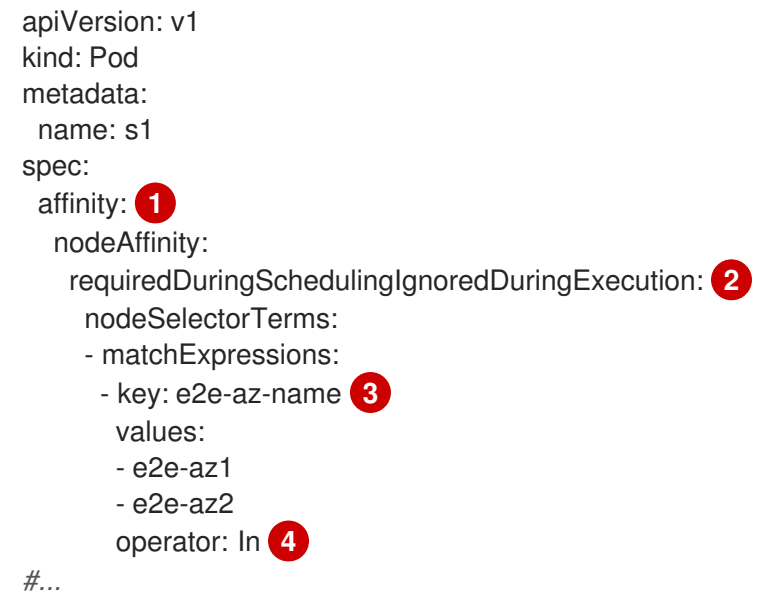

<span id="page-168-3"></span><span id="page-168-2"></span>Pod のアフィニティーを追加します。

 $\overline{2}$  $\overline{2}$  $\overline{2}$ **requiredDuringSchedulingIgnoredDuringExecution** パラメーターを設定します。

[3](#page-168-2) 満たす必要のある **key** および **values** を指定します。新規 Pod を編集したノードにス ケジュールする必要がある場合、ノードのラベルと同じ **key** および **values** パラメー ターを使用します。

[4](#page-168-3) **Operator** を指定します。演算子は **In**、**NotIn**、**Exists**、または **DoesNotExist** にする ことができます。たとえば、演算子 **In** を使用してラベルをノードで必要になるように します。

b. Pod を作成します。

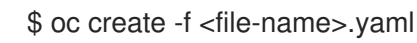

4.4.3. ノードアフィニティーの preferred (優先) ルールの設定

preferred (優先) ルールは、ルールを満たす場合に、スケジューラーはルールの実施を試行しますが、 その実施が必ずしも保証される訳ではありません。

## 手順

以下の手順は、ノードとスケジューラーがノードに配置しようとする Pod を作成する単純な設定を示 しています。

1. **oc label node** コマンドを使用してラベルをノードに追加します。

\$ oc label node node1 e2e-az-name=e2e-az3

- 2. 特定のラベルの付いた Pod を作成します。
	- a. 以下の内容を含む YAML ファイルを作成します。

<span id="page-169-4"></span><span id="page-169-3"></span><span id="page-169-2"></span><span id="page-169-1"></span><span id="page-169-0"></span>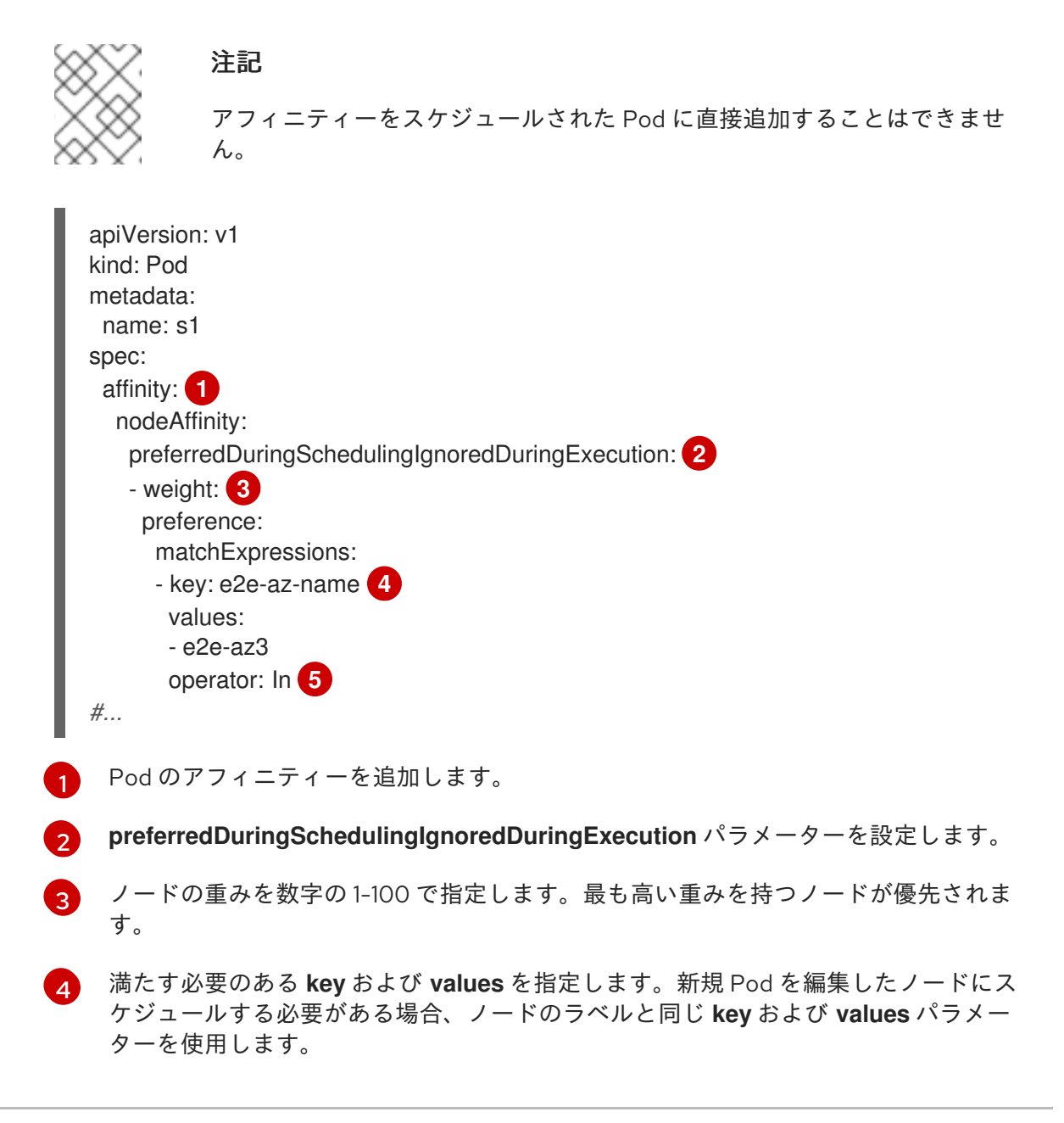

<span id="page-170-0"></span>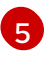

[5](#page-169-4) **Operator** を指定します。演算子は **In**、**NotIn**、**Exists**、または **DoesNotExist** にする ことができます。たとえば、演算子 **In** を使用してラベルをノードで必要になるように

b. Pod を作成します。

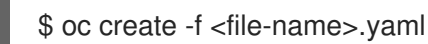

4.4.4. ノードのアフィニティールールの例

以下の例は、ノードのアフィニティーを示しています。

## 4.4.4.1. 一致するラベルを持つノードのアフィニティー

以下の例は、一致するラベルを持つノードと Pod のノードのアフィニティーを示しています。

Node1 ノードにはラベル **zone:us** があります。

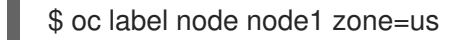

#### ヒント

あるいは、以下の YAML を適用してラベルを追加できます。

```
kind: Node
apiVersion: v1
metadata:
 name: <node_name>
 labels:
  zone: us
#...
```
pod-s1 pod にはノードアフィニティーの required (必須) ルールの下に **zone** と **us** のキー/値の ペアがあります。

\$ cat pod-s1.yaml

## 出力例

```
apiVersion: v1
kind: Pod
metadata:
 name: pod-s1
spec:
 containers:
  - image: "docker.io/ocpqe/hello-pod"
   name: hello-pod
 affinity:
  nodeAffinity:
   requiredDuringSchedulingIgnoredDuringExecution:
    nodeSelectorTerms:
     - matchExpressions:
```
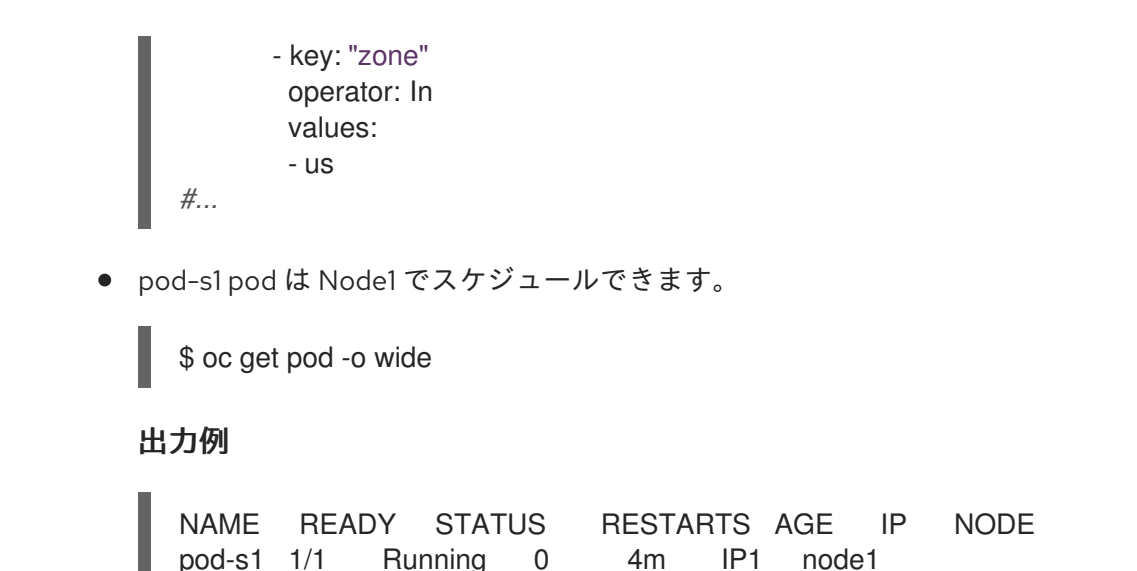

## 4.4.4.2. 一致するラベルのないノードのアフィニティー

以下の例は、一致するラベルを持たないノードと Pod のノードのアフィニティーを示しています。

Node1 ノードにはラベル **zone:emea** があります。

\$ oc label node node1 zone=emea

#### ヒント

あるいは、以下の YAML を適用してラベルを追加できます。

```
kind: Node
apiVersion: v1
metadata:
 name: <node_name>
 labels:
  zone: emea
#...
```
pod-s1 pod にはノードアフィニティーの required (必須) ルールの下に **zone** と **us** のキー/値の  $\bullet$ ペアがあります。

\$ cat pod-s1.yaml

#### 出力例

```
apiVersion: v1
kind: Pod
metadata:
 name: pod-s1
spec:
 containers:
  - image: "docker.io/ocpqe/hello-pod"
   name: hello-pod
 affinity:
  nodeAffinity:
```
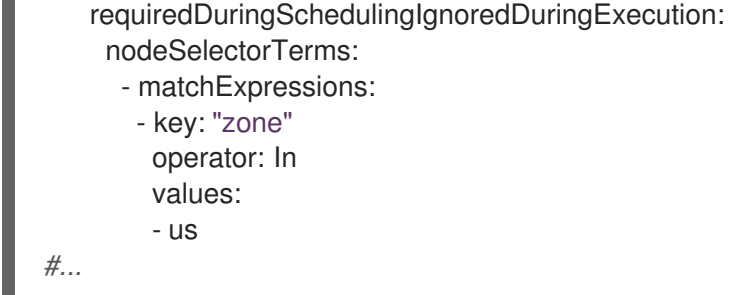

● pod-s1 pod は Node1 でスケジュールすることができません。

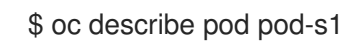

## 出力例

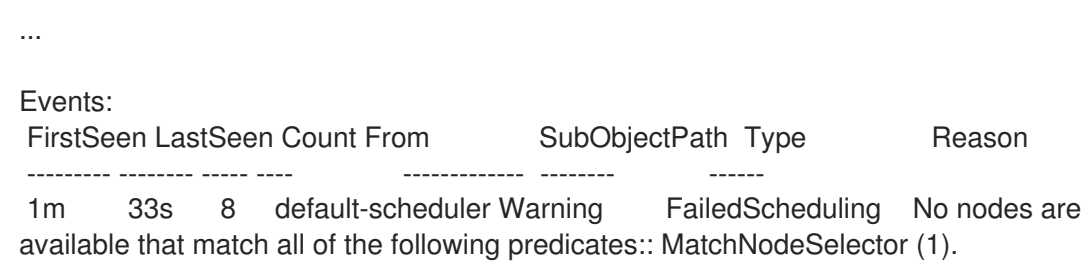

4.4.5. ノードアフィニティーを使用して Operator がインストールされる場所を制御す る

デフォルトでは、Operator をインストールすると、OpenShift Container Platform は Operator Pod を ワーカーノードの 1 つにランダムにインストールします。ただし、特定のノードまたはノードのセット でその Pod をスケジュールする必要がある場合があります。

以下の例では、Operator Pod を特定のノードまたはノードのセットにスケジュールする状況について 説明します。

- Operator が amd64 や arm64 などの特定のプラットフォームを必要とする場合
- オペレータが Linux や Windows などの特定のオペレーティングシステムを必要とする場合
- 同じホストまたは同じラックに配置されたホストでスケジュールされた一緒に動作する Operator が必要な場合
- ネットワークまたはハードウェアの問題によるダウンタイムを回避するために、Operator をイ ンフラストラクチャー全体に分散させたい場合

Operator の **Subscription** オブジェクトにノードアフィニティーの制約を追加することで、Operator Pod がインストールされる場所を制御できます。

次の例は、ノードアフィニティーを使用して、Custom Metrics Autoscaler Operator のインスタンスを クラスター内の特定のノードにインストールする方法を示しています。

## Operator Pod を特定のノードに配置するノードアフィニティーの例

apiVersion: operators.coreos.com/v1alpha1 kind: Subscription metadata:

```
name: openshift-custom-metrics-autoscaler-operator
 namespace: openshift-keda
spec:
 name: my-package
 source: my-operators
 sourceNamespace: operator-registries
 config:
  affinity:
   nodeAffinity: 1
    requiredDuringSchedulingIgnoredDuringExecution:
      nodeSelectorTerms:
      - matchExpressions:
       - key: kubernetes.io/hostname
        operator: In
        values:
        - ip-10-0-163-94.us-west-2.compute.internal
#...
```
Operator の Pod を **ip-10-0-163-94.us-west-2.compute.internal** という名前のノードでスケ ジュールする必要があるノードアフィニティー。

Operator Pod を特定のプラットフォームのノードに配置するノードアフィニティーの例

<span id="page-173-1"></span>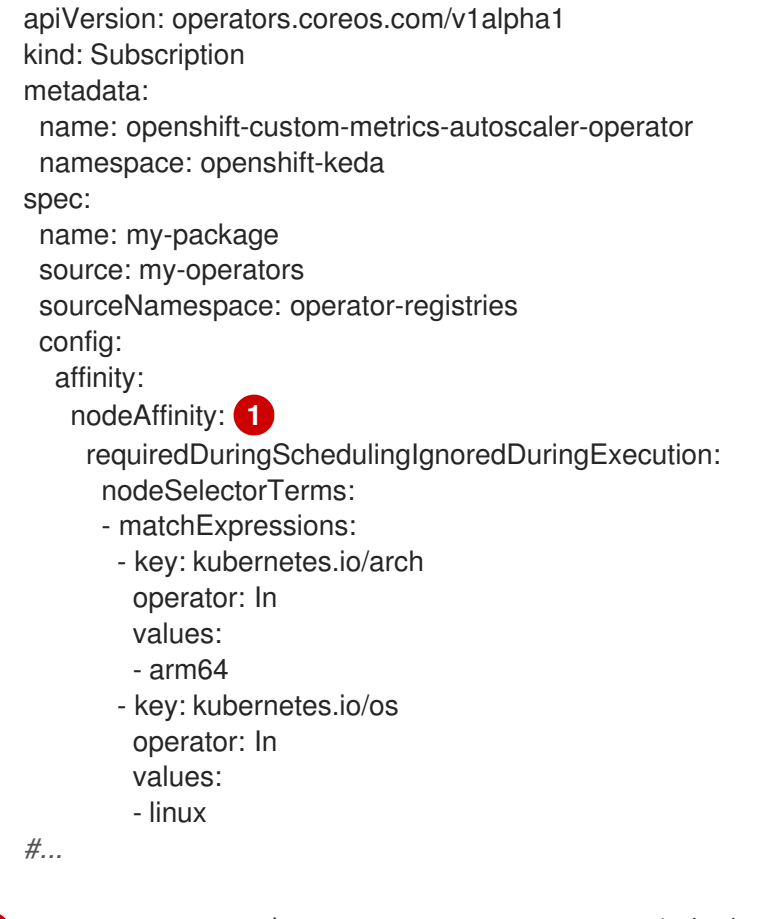

```
Operator の Pod を kubernetes.io/arch=arm64 および kubernetes.io/os=linux ラベルを持つノー
ドでスケジュールする必要があるノードアフィニティー。
```
## 手順

[1](#page-173-1)

[1](#page-173-0)

Operator Pod の配置を制御するには、次の手順を実行します。

- 1. 通常どおり Operator をインストールします。
- 2. 必要に応じて、ノードがアフィニティーに適切に応答するようにラベル付けされていることを 確認してください。
- 3. Operator **Subscription** オブジェクトを編集してアフィニティーを追加します。

<span id="page-174-0"></span>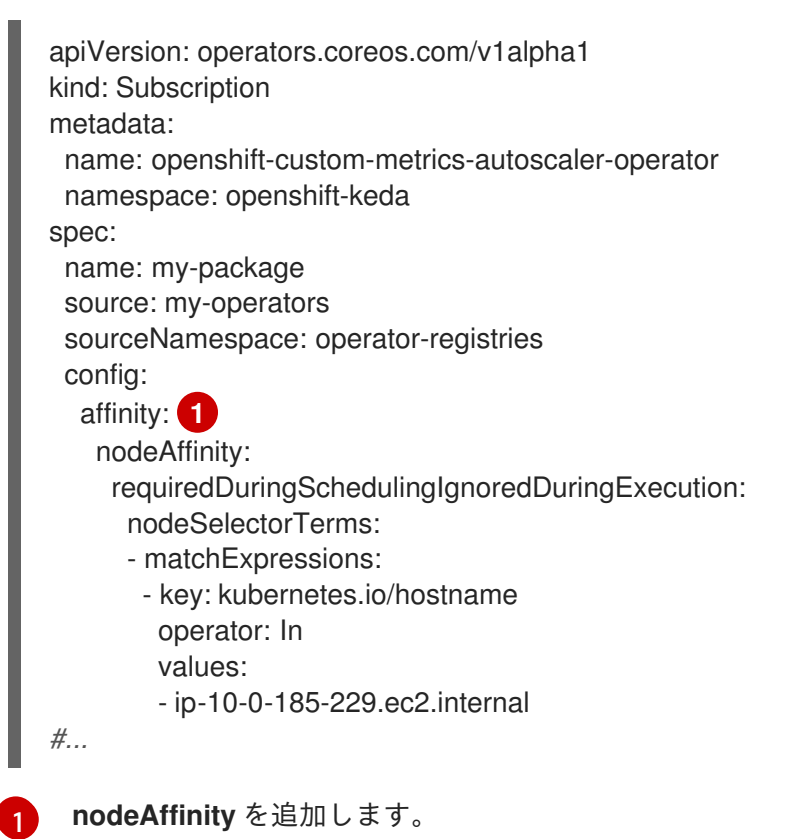

#### 検証

Pod が特定のノードにデプロイされていることを確認するには、次のコマンドを実行します。

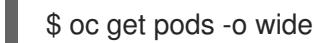

#### 出力例

NAME READY STATUS RESTARTS AGE IP NODE NOMINATED NODE READINESS GATES custom-metrics-autoscaler-operator-5dcc45d656-bhshg 1/1 Running 0 50s 10.131.0.20 ip-10-0-185-229.ec2.internal <none> <none>

## 4.4.6. 関連情報

● [ノードでラベルを更新する方法について](#page-243-0)

## 4.5. POD のオーバーコミットノードへの配置

オーバーコミット とは、コンテナーの計算リソース要求と制限の合計が、そのシステムで利用できるリ ソースを超えた状態のことです。オーバーコミットは、容量に対して保証されたパフォーマンスのト レードオフが許容可能である開発環境において、望ましいことがあります。

<span id="page-175-0"></span>要求および制限により、管理者はノードでのリソースのオーバーコミットを許可し、管理できます。ス ケジューラーは、要求を使用してコンテナーをスケジュールし、最小限のサービス保証を提供します。 制限は、ノード上で消費されるコンピュートリソースの量を制限します。

#### 4.5.1. オーバーコミットについて

要求および制限により、管理者はノードでのリソースのオーバーコミットを許可し、管理できます。ス ケジューラーは、要求を使用してコンテナーをスケジュールし、最小限のサービス保証を提供します。 制限は、ノード上で消費されるコンピュートリソースの量を制限します。

OpenShift Container Platform 管理者は、開発者がコンテナーで設定された要求と制限の比率を上書き するようマスターを設定することで、オーバーコミットのレベルを制御し、ノードのコンテナー密度を 管理します。この設定を、制限とデフォルトを指定するプロジェクトごとの **LimitRange** と共に使用す ることで、オーバーコミットを必要なレベルに設定できるようコンテナーの制限と要求を調整すること ができます。

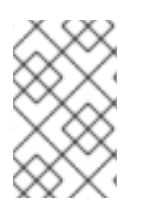

## 注記

コンテナーに制限が設定されていない場合には、これらの上書きは影響を与えません。 デフォルトの制限で (個別プロジェクトごとに、またはプロジェクトテンプレートを使用 して) **LimitRange** オブジェクトを作成し、上書きが適用されるようにします。

上書き後も、コンテナーの制限および要求は、プロジェクトのいずれかの **LimitRange** オブジェクトで 引き続き検証される必要があります。たとえば、開発者が最小限度に近い制限を指定し、要求を最小限 度よりも低い値に上書きすることで、Pod が禁止される可能性があります。この最適でないユーザーエ クスペリエンスについては、今後の作業で対応する必要がありますが、現時点ではこの機能および **LimitRange** オブジェクトを注意して設定してください。

4.5.2. ノードのオーバーコミットについて

オーバーコミット環境では、最適なシステム動作を提供できるようにノードを適切に設定する必要があ ります。

ノードが起動すると、メモリー管理用のカーネルの調整可能なフラグが適切に設定されます。カーネル は、物理メモリーが不足しない限り、メモリーの割り当てに失敗するこはありません。

この動作を確認するため、OpenShift Container Platform は、**vm.overcommit\_memory** パラメーター を **1** に設定し、デフォルトのオペレーティングシステムの設定を上書きすることで、常にメモリーを オーバーコミットするようにカーネルを設定します。

また、OpenShift Container Platform は **vm.panic\_on\_oom** パラメーターを **0** に設定することで、メモ リーが不足したときでもカーネルがパニックにならないようにします。0 の設定は、Out of Memory (OOM) 状態のときに oom\_killer を呼び出すようカーネルに指示します。これにより、優先順位に基づ いてプロセスを強制終了します。

現在の設定は、ノードに以下のコマンドを実行して表示できます。

\$ sysctl -a |grep commit

#### 出力例

```
#...
vm. overcommit memory = 0
#...
```
\$ sysctl -a |grep panic

## 出力例

```
#...
vm.panic_on_oom = 0
#...
```
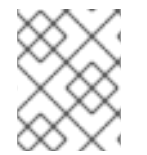

## 注記

上記のフラグはノード上にすでに設定されているはずであるため、追加のアクションは 不要です。

各ノードに対して以下の設定を実行することもできます。

- CPU CFS クォータを使用した CPU 制限の無効化または実行
- システムプロセスのリソース予約
- Quality of Service (QoS) 層でのメモリー予約

# 4.6. ノードテイントを使用した POD 配置の制御

テイントおよび容認 (Toleration) により、ノードはノード上でスケジュールする必要のある (またはス ケジュールすべきでない) Pod を制御できます。

## 4.6.1. テイントおよび容認 (Toleration) について

テイント により、ノードは Pod に一致する 容認 がない場合に Pod のスケジュールを拒否することが できます。

テイントは **Node** 仕様 (**NodeSpec**) でノードに適用され、容認は **Pod** 仕様 (**PodSpec**) で Pod に適用 されます。テイントをノードに適用する場合、スケジューラーは Pod がテイントを容認しない限り、 Pod をそのノードに配置することができません。

## ノード仕様のテイントの例

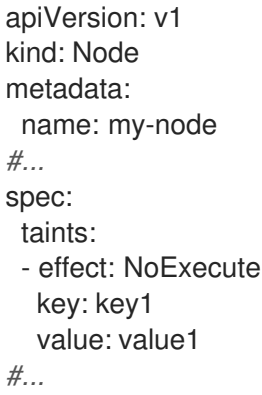

## **Pod** 仕様での容認の例

apiVersion: v1

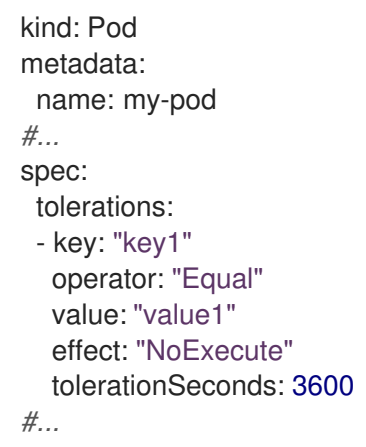

テイントおよび容認は、key、value、および effect で構成されます。

# 表4.1 テイントおよび容認コンポーネント

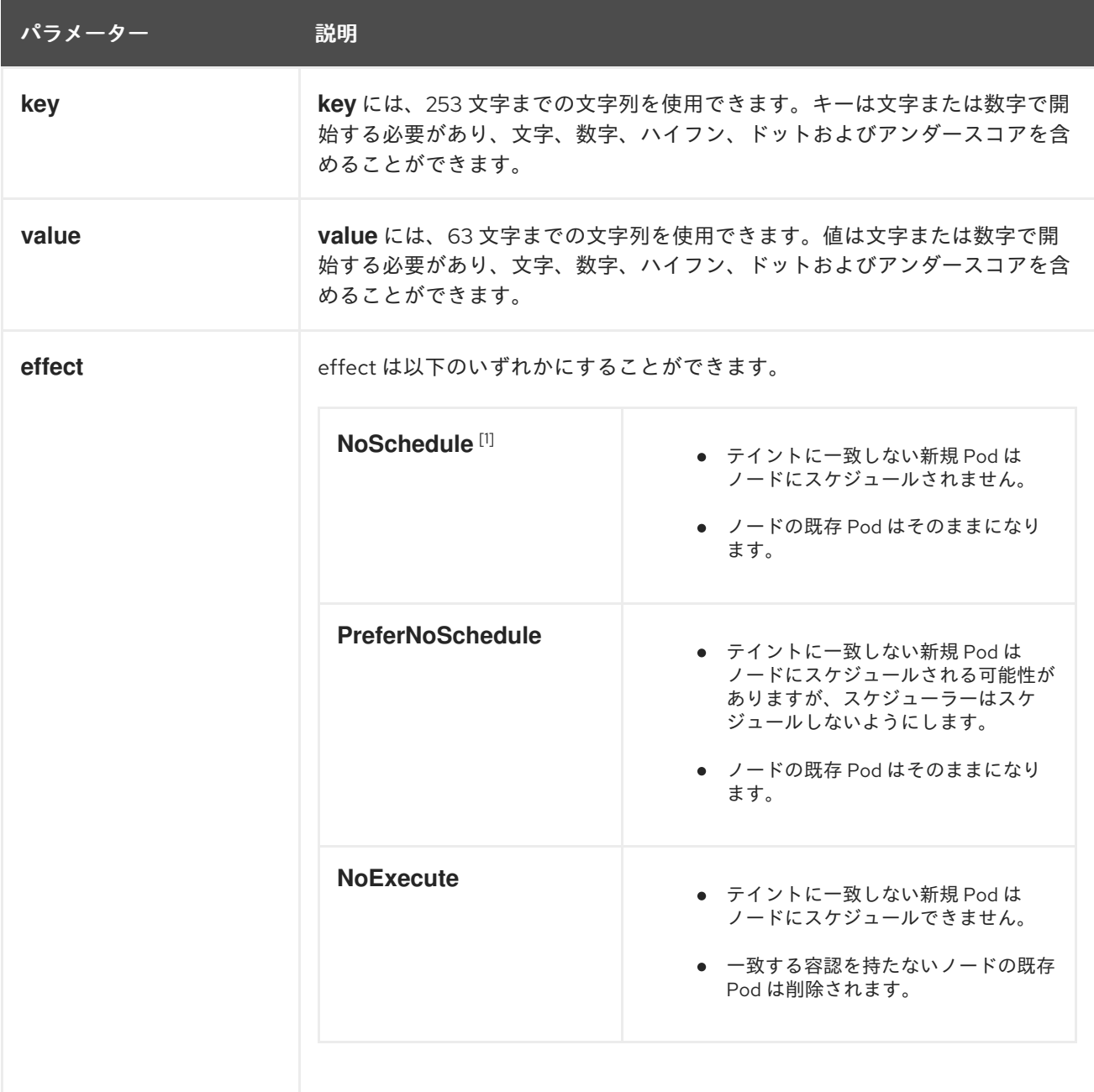

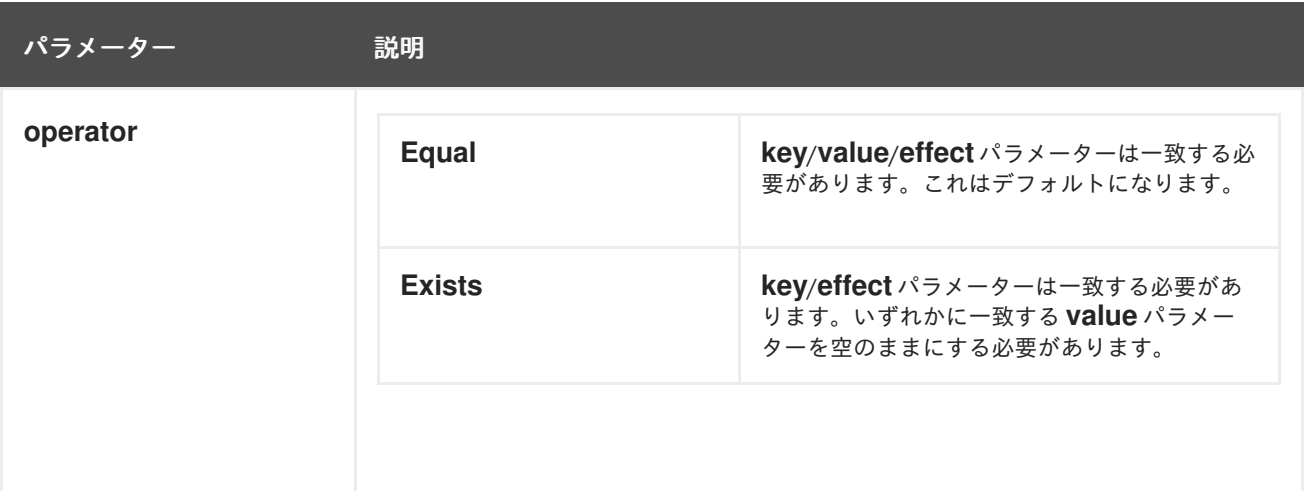

1. **NoSchedule** テイントをコントロールプレーンノードに追加する場合、ノードには、デフォル トで追加される **node-role.kubernetes.io/master=:NoSchedule** テイントが必要です。 以下に例を示します。

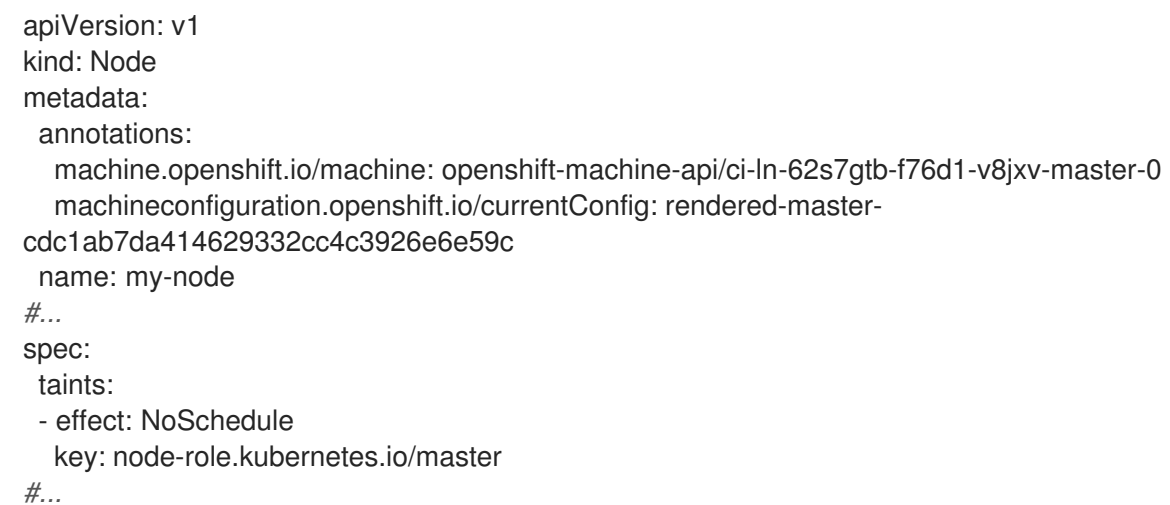

容認はテイントと一致します。

- **operator** パラメーターが **Equal** に設定されている場合:
	- **key** パラメーターは同じになります。
	- **value** パラメーターは同じになります。
	- **effect** パラメーターは同じになります。
- **operator** パラメーターが **Exists** に設定されている場合:
	- **key** パラメーターは同じになります。
	- **effect** パラメーターは同じになります。

以下のテイントは OpenShift Container Platform に組み込まれています。

● node.kubernetes.io/not-ready: ノードは準備状態にありません。これはノード条件 **Ready=False** に対応します。

**node.kubernetes.io/unreachable**: ノードはノードコントローラーから到達不能です。これは

- **node.kubernetes.io/unreachable**: ノードはノードコントローラーから到達不能です。これは ノード条件 **Ready=Unknown** に対応します。
- **node.kubernetes.io/memory-pressure**: ノードにはメモリー不足の問題が発生しています。こ れはノード条件 **MemoryPressure=True** に対応します。
- **node.kubernetes.io/disk-pressure**: ノードにはディスク不足の問題が発生しています。これは ノード条件 **DiskPressure=True** に対応します。
- **node.kubernetes.io/network-unavailable**: ノードのネットワークは使用できません。
- **node.kubernetes.io/unschedulable**: ノードはスケジュールが行えません。
- **node.cloudprovider.kubernetes.io/uninitialized**: ノードコントローラーが外部のクラウドプロ バイダーを使用して起動すると、このテイントはノード上に設定され、使用不可能とマークさ れます。cloud-controller-manager のコントローラーがこのノードを初期化した後に、kubelet がこのテイントを削除します。
- **node.kubernetes.io/pid-pressure**: ノードが pid 不足の状態です。これはノード条件 **PIDPressure=True** に対応します。

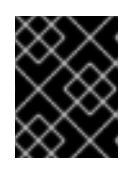

## 重要

OpenShift Container Platform では、デフォルトの pid.available **evictionHard** は 設定されません。

## 4.6.1.1. Pod のエビクションを遅延させる容認期間 (秒数) の使用方法

**Pod** 仕様または **MachineSet** に **tolerationSeconds** パラメーターを指定して、Pod がエビクションさ れる前にノードにバインドされる期間を指定できます。effect が **NoExecute** のテイントがノードに追 加される場合、テイントを容認する Pod に **tolerationSeconds** パラメーターがある場合、Pod は期限 切れになるまでエビクトされません。

## 出力例

```
apiVersion: v1
kind: Pod
metadata:
 name: my-pod
#...
spec:
 tolerations:
 - key: "key1"
  operator: "Equal"
  value: "value1"
  effect: "NoExecute"
  tolerationSeconds: 3600
#...
```
ここで、この Pod が実行中であるものの、一致する容認がない場合、Pod は 3,600 秒間バインドされ たままとなり、その後にエビクトされます。テイントが期限前に削除される場合、Pod はエビクトされ ません。

## 4.6.1.2. 複数のテイントの使用方法
複数のテイントを同じノードに、複数の容認を同じ Pod に配置することができます。OpenShift Container Platform は複数のテイントと容認を以下のように処理します。

- 1. Pod に一致する容認のあるテイントを処理します。
- 2. 残りの一致しないテイントは Pod について以下の effect を持ちます。
	- **effect が NoSchedule** の一致しないテイントが1つ以上ある場合、OpenShift Container Platform は Pod をノードにスケジュールできません。
	- effect が **NoSchedule** の一致しないテイントがなく、effect が **PreferNoSchedule** の一致 しない テイントが 1 つ以上ある場合、OpenShift Container Platform は Pod のノードへの スケジュールを試行しません。
	- **effect が NoExecute** のテイントが1つ以上ある場合、OpenShift Container Platform は Pod をノードからエビクトするか (ノードですでに実行中の場合)、または Pod のそのノー ドへのスケジュールが実行されません (ノードでまだ実行されていない場合)。
		- テイントを容認しない Pod はすぐにエビクトされます。
		- **Pod** の仕様に **tolerationSeconds** を指定せずにテイントを容認する Pod は永久にバイ ンドされたままになります。
		- 指定された **tolerationSeconds** を持つテイントを容認する Pod は指定された期間バイ ンドされます。

以下に例を示します。

● 以下のテイントをノードに追加します。

\$ oc adm taint nodes node1 key1=value1:NoSchedule

\$ oc adm taint nodes node1 key1=value1:NoExecute

\$ oc adm taint nodes node1 key2=value2:NoSchedule

● Pod には以下の容認があります。

```
apiVersion: v1
kind: Pod
metadata:
 name: my-pod
#...
spec:
 tolerations:
 - key: "key1"
  operator: "Equal"
  value: "value1"
  effect: "NoSchedule"
 - key: "key1"
  operator: "Equal"
  value: "value1"
  effect: "NoExecute"
#...
```
この場合、3 つ目のテイントに一致する容認がないため、Pod はノードにスケジュールできません。 Pod はこのテイントの追加時にノードですでに実行されている場合は実行が継続されます。3 つ目のテ イントは 3 つのテイントの中で Pod で容認されない唯一のテイントであるためです。

### 4.6.1.3. Pod のスケジューリングとノードの状態 (Taint Nodes By Condition) について

Taint Nodes By Condition (状態別のノードへのテイント) 機能はデフォルトで有効にされており、これ はメモリー不足やディスク不足などの状態を報告するノードを自動的にテイントします。ノードが状態 を報告すると、その状態が解消するまでテイントが追加されます。テイントに **NoSchedule** の effect がある場合、ノードが一致する容認を持つまでそのノードに Pod をスケジュールすることはできませ ん。

スケジューラーは、Pod をスケジュールする前に、ノードでこれらのテイントの有無をチェックしま す。テイントがある場合、Pod は別のノードにスケジュールされます。スケジューラーは実際のノード の状態ではなくテイントをチェックするので、適切な Pod 容認を追加して、スケジューラーがこのよ うなノードの状態を無視するように設定します。

デーモンセットコントローラーは、以下の容認をすべてのデーモンに自動的に追加し、下位互換性を確 保します。

- node.kubernetes.io/memory-pressure
- node.kubernetes.io/disk-pressure
- node.kubernetes.io/unschedulable (1.10 以降)
- node.kubernetes.io/network-unavailable (ホストネットワークのみ)

デーモンセットには任意の容認を追加することも可能です。

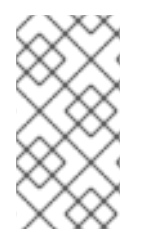

# 注記

コントロールプレーンは、QoS クラスを持つ Pod に **node.kubernetes.io/memorypressure** 容認も追加します。これは、Kubernetes が **Guaranteed** または **Burstable** QoS クラスで Pod を管理するためです。新しい **BestEffort** Pod は、影響を受けるノー ドにスケジュールされません。

### 4.6.1.4. Pod の状態別エビクションについて (Taint-Based Eviction)

Taint-Based Eviction 機能はデフォルトで有効にされており、これは **not-ready** および **unreachable** な どの特定の状態にあるノードから Pod をエビクトします。ノードがこうした状態のいずれかになる と、OpenShift Container Platform はテイントをノードに自動的に追加して、Pod のエビクトおよび別 のノードでの再スケジュールを開始します。

Taint Based Eviction には **NoExecute** の effect があり、そのテイントを容認しない Pod はすぐにエビ クトされ、これを容認する Pod はエビクトされません (Pod が **tolerationSeconds** パラメーターを使 用しない場合に限ります)。

**tolerationSeconds** パラメーターを使用すると、ノード状態が設定されたノードに Pod がどの程度の 期間バインドされるかを指定することができます。**tolerationSeconds** の期間後もこの状態が続くと、 テイントはノードに残り続け、一致する容認を持つ Pod はエビクトされます。**tolerationSeconds** の 期間前にこの状態が解消される場合、一致する容認を持つ Pod は削除されません。

値なしで **tolerationSeconds** パラメーターを使用する場合、Pod は not ready(準備未完了) および unreachable(到達不能) のノードの状態が原因となりエビクトされることはありません。

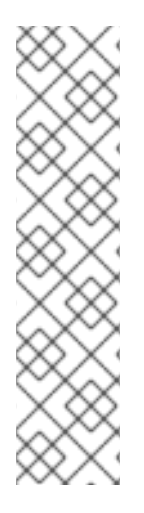

# 注記

OpenShift Container Platform は、レートが制限された方法で Pod をエビクトし、マス ターがノードからパーティション化される場合などのシナリオで発生する大規模な Pod エビクションを防ぎます。

デフォルトでは、特定のゾーン内のノードの 55% 以上が異常である場合、ノードライフ サイクルコントローラーはそのゾーンの状態を **PartialDisruption** に変更し、Pod の削除 率が低下します。この状態の小さなクラスター (デフォルトでは 50 ノード以下) の場 合、このゾーンのノードはテイントされず、排除が停止されます。

詳細については、Kubernetes ドキュメントの Rate limits on [eviction](https://kubernetes.io/docs/concepts/architecture/nodes/#rate-limits-on-eviction) を参照してくださ い。

OpenShift Container Platform は、**node.kubernetes.io/not-ready** および **node.kubernetes.io/unreachable** の容認を、**Pod** 設定がいずれかの容認を指定しない限り、自動的に **tolerationSeconds=300** に追加します。

apiVersion: v1 kind: Pod metadata: name: my-pod *#...* spec: tolerations: - key: node.kubernetes.io/not-ready operator: Exists effect: NoExecute tolerationSeconds: 300 **1** - key: node.kubernetes.io/unreachable operator: Exists effect: NoExecute tolerationSeconds: 300 *#...*

<span id="page-182-0"></span>[1](#page-182-0) これらの容認は、ノード状態の問題のいずれかが検出された後、デフォルトの Pod 動作のバイン ドを 5 分間維持できるようにします。

これらの容認は必要に応じて設定できます。たとえば、アプリケーションに多数のローカル状態がある 場合、ネットワークのパーティション化などに伴い、Pod をより長い時間ノードにバインドさせる必要 があるかもしれません。 これにより、パーティションを回復させることができ、Pod のエビクション を回避できます。

デーモンセットによって起動する Pod は、**tolerationSeconds** が指定されない以下のテイントの **NoExecute** 容認を使用して作成されます。

### **node.kubernetes.io/unreachable**

**node.kubernetes.io/not-ready**

その結果、デーモンセット Pod は、これらのノードの状態が原因でエビクトされることはありませ ん。

4.6.1.5. すべてのテイントの許容

ノードは、**operator: "Exists"** 容認を **key** および **value** パラメーターなしで追加することですべてのテ イントを容認するように Pod を設定できます。この容認のある Pod はテイントを持つノードから削除 されません。

### すべてのテイントを容認するための **Pod** 仕様

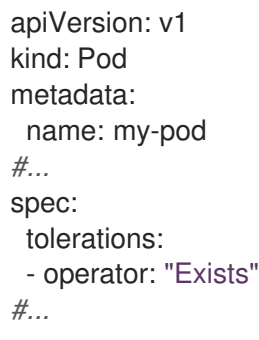

## 4.6.2. テイントおよび容認 (Toleration) の追加

容認を Pod に、テイントをノードに追加することで、ノードはノード上でスケジュールする必要のあ る (またはスケジュールすべきでない) Pod を制御できます。既存の Pod およびノードの場合、最初に 容認を Pod に追加してからテイントをノードに追加して、容認を追加する前に Pod がノードから削除 されないようにする必要があります。

### 手順

1. **Pod** 仕様を **tolerations** スタンザを含めるように編集して、容認を Pod に追加します。

Equal 演算子を含む Pod 設定ファイルのサンプル

<span id="page-183-1"></span><span id="page-183-0"></span>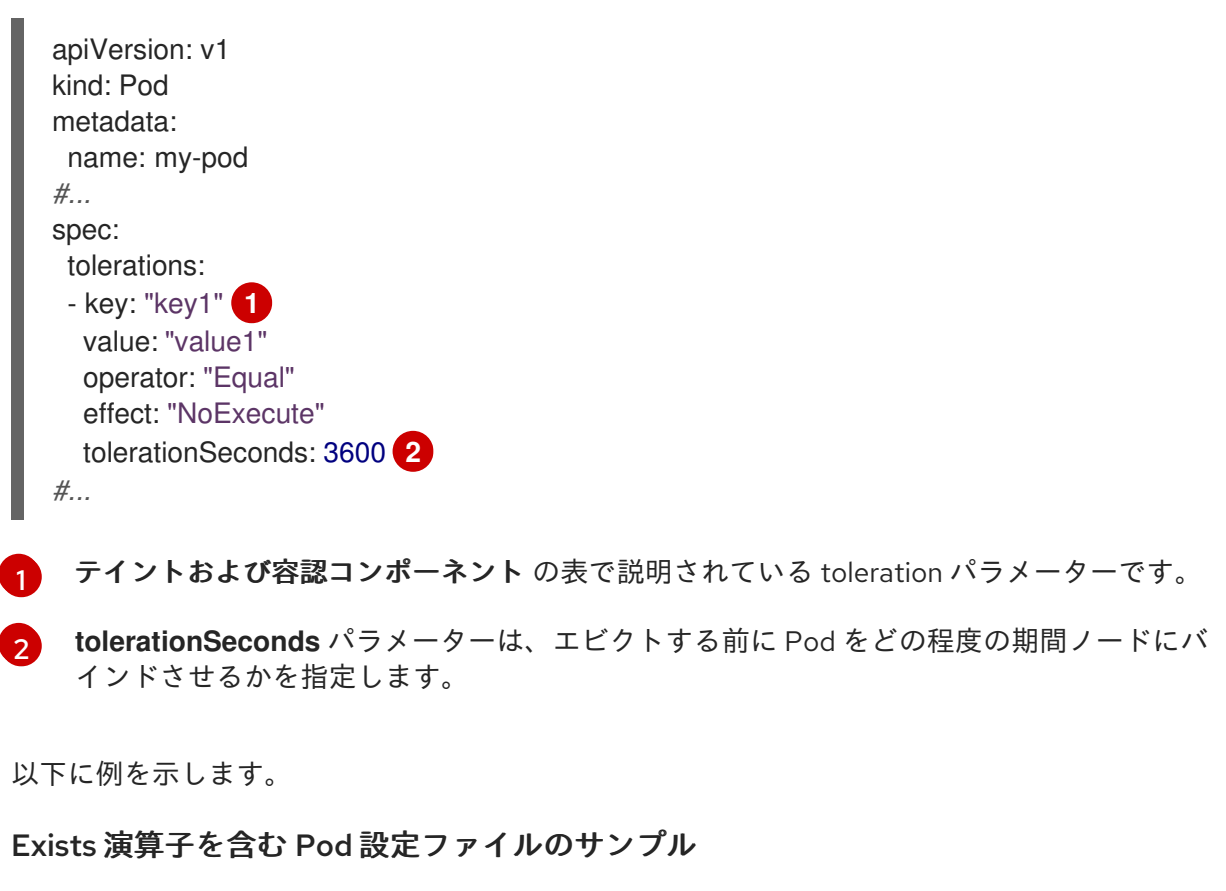

apiVersion: v1

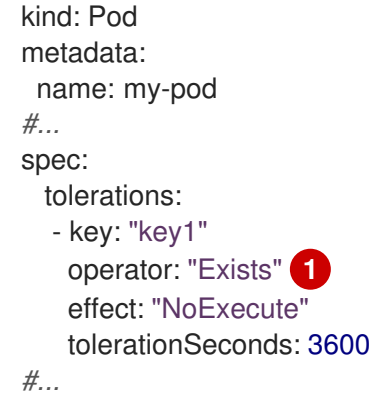

<span id="page-184-0"></span>[1](#page-184-0) **Exists** Operator は **value** を取りません。

この例では、テイントを、キー **key1**、値 **value1**、およびテイント effect **NoExecute** を持つ **node1** にテイントを配置します。

2. テイントおよび容認コンポーネントの表で説明されているパラメーターと共に以下のコマンド を使用してテイントをノードに追加します。

\$ oc adm taint nodes <node\_name> <key>=<value>:<effect>

以下に例を示します。

\$ oc adm taint nodes node1 key1=value1:NoExecute

このコマンドは、キー **key1**、値 **value1**、および effect **NoExecute** を持つテイントを **node1** に配置します。

# 注記

**NoSchedule** テイントをコントロールプレーンノードに追加する場合、ノードに は、デフォルトで追加される **node-role.kubernetes.io/master=:NoSchedule** テ イントが必要です。

以下に例を示します。

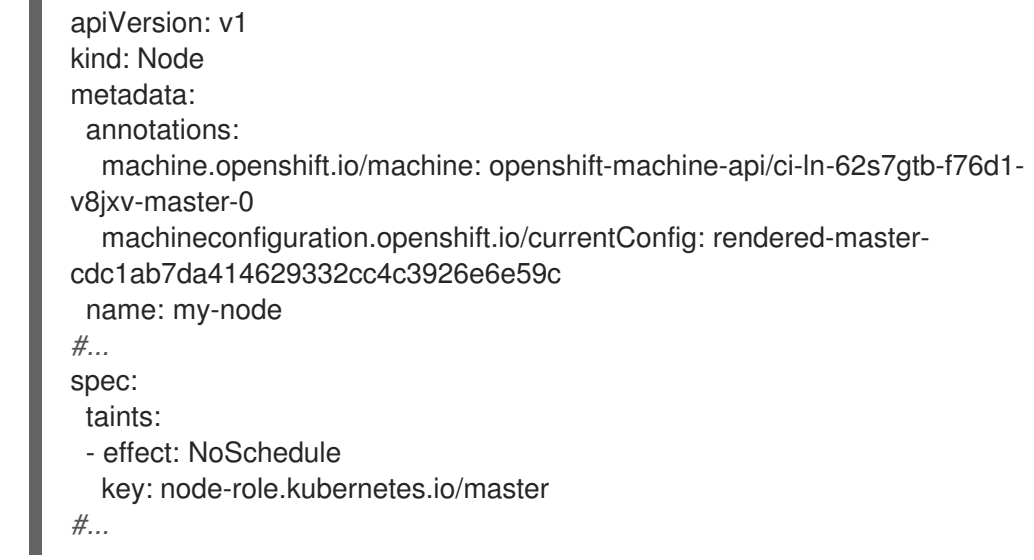

Pod の容認はノードのテイントに一致します。いずれかの容認のある Pod は **node1** にスケ ジュールできます。

### 4.6.2.1. コンピュートマシンセットを使用したテイントおよび容認の追加

コンピュートマシンセットを使用してテイントをノードに追加できます。**MachineSet** オブジェクトに 関連付けられるすべてのノードがテイントで更新されます。容認は、ノードに直接追加されたテイント と同様に、コンピュートマシンセットによって追加されるテイントに応答します。

#### 手順

1. **Pod** 仕様を **tolerations** スタンザを含めるように編集して、容認を Pod に追加します。

#### **Equal** 演算子を含む Pod 設定ファイルのサンプル

<span id="page-185-0"></span>apiVersion: v1 kind: Pod metadata: name: my-pod *#...* spec: tolerations: - key: "key1" **1** value: "value1" operator: "Equal" effect: "NoExecute" tolerationSeconds: 3600 **2** *#...*

<span id="page-185-1"></span>テイントおよび容認コンポーネント の表で説明されている toleration パラメーターです。

**tolerationSeconds** パラメーターは、エビクトする前に Pod をどの程度の期間ノードにバ インドさせるかを指定します。

a. テイントを付けるノードの **MachineSet** YAML を編集するか、新規 **MachineSet** オブジェ

以下に例を示します。

[1](#page-185-0)

[2](#page-185-1)

**Exists**演算子を含む Pod 設定ファイルのサンプル

```
apiVersion: v1
kind: Pod
metadata:
name: my-pod
#...
spec:
 tolerations:
 - key: "key1"
  operator: "Exists"
  effect: "NoExecute"
  tolerationSeconds: 3600
#...
```
2. テイントを **MachineSet** オブジェクトに追加します。

<span id="page-186-1"></span><span id="page-186-0"></span>a. テイントを付けるノードの **MachineSet** YAML を編集するか、新規 **MachineSet** オブジェ クトを作成できます。

\$ oc edit machineset <machineset>

- b. テイントを **spec.template.spec** セクションに追加します。
	- コンピュートマシンセット仕様のテイントの例

```
apiVersion: machine.openshift.io/v1beta1
kind: MachineSet
metadata:
name: my-machineset
#...
spec:
#...
template:
#...
  spec:
   taints:
   - effect: NoExecute
     key: key1
     value: value1
#...
```
この例では、キー **key1**、値 **value1**、およびテイント effect **NoExecute** を持つテイントを ノードに配置します。

c. コンピュートマシンセットを 0 にスケールダウンします。

\$ oc scale --replicas=0 machineset <machineset> -n openshift-machine-api

ヒント

または、以下の YAML を適用してコンピュートマシンセットをスケーリングすることもで きます。

apiVersion: machine.openshift.io/v1beta1 kind: MachineSet metadata: name: <machineset> namespace: openshift-machine-api spec: replicas: 0

マシンが削除されるまで待機します。

d. コンピュートマシンセットを随時スケールアップします。

\$ oc scale --replicas=2 machineset <machineset> -n openshift-machine-api

または、以下を実行します。

\$ oc edit machineset <machineset> -n openshift-machine-api

マシンが起動するまで待ちます。テイントは **MachineSet** オブジェクトに関連付けられた ノードに追加されます。

### 4.6.2.2. テイントおよび容認 (Toleration) 使用してユーザーをノードにバインドする

ノードのセットを特定のユーザーセットによる排他的な使用のために割り当てる必要がある場合、容認 をそれらの Pod に追加します。次に、対応するテイントをそれらのノードに追加します。容認が設定 された Pod は、テイントが付けられたノードまたはクラスター内の他のノードを使用できます。

Pod がテイントが付けられたノードのみにスケジュールされるようにするには、ラベルを同じノード セットに追加し、ノードのアフィニティーを Pod に追加し、Pod がそのラベルの付いたノードのみに スケジュールできるようにします。

#### 手順

ノードをユーザーの使用可能な唯一のノードとして設定するには、以下を実行します。

1. 対応するテイントをそれらのノードに追加します。 以下に例を示します。

\$ oc adm taint nodes node1 dedicated=groupName:NoSchedule

### ヒント

または、以下の YAML を適用してテイントを追加できます。

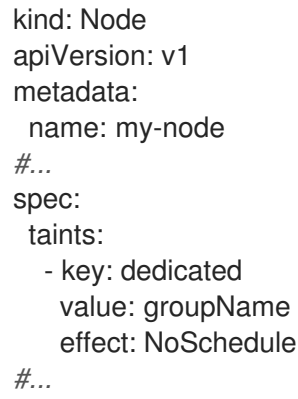

2. カスタム受付コントローラーを作成して容認を Pod に追加します。

#### 4.6.2.3. ノードセレクターおよび容認を使用したプロジェクトの作成

ノードセレクターおよび容認 (アノテーションとして設定されたもの) を使用するプロジェクトを作成し て、Pod の特定のノードへの配置を制御できます。プロジェクトで作成された後続のリソースは、容認 に一致するテイントを持つノードでスケジュールされます。

#### 前提条件

● コンピュートマシンセットを使用するか、ノードを直接編集して、ノード選択のラベルが1つ 以上のノードに追加されている。

<span id="page-188-3"></span>● コンピュートマシンセットを使用するか、ノードを直接編集することによって、テイントが1 つ以上のノードに追加されました。

#### 手順

1. **metadata.annotations** セクションにノードセレクターおよび容認を指定して、**Project** リソー ス定義を作成します。

#### **project.yaml** ファイルの例

<span id="page-188-1"></span><span id="page-188-0"></span>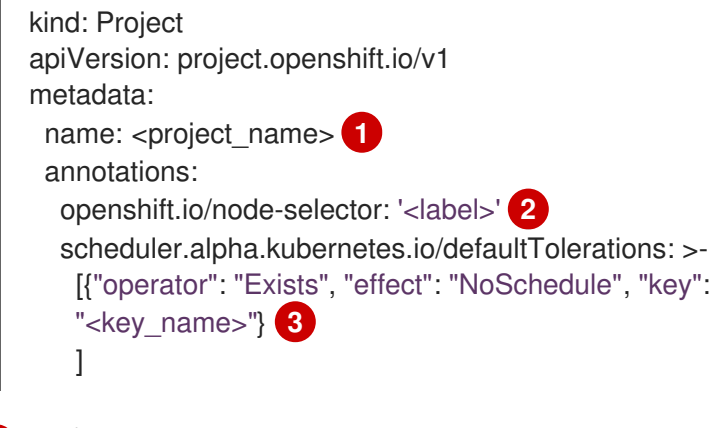

- <span id="page-188-2"></span>[1](#page-188-0) プロジェクト名。
- $\mathcal{L}$ デフォルトのノードセレクターラベル。
- [3](#page-188-2) テイントおよび容認コンポーネント の表で説明されている toleration パラメーターです。 この例では、**NoSchedule** の effect を使用します。これにより、ノード上の既存の Pod はそのまま残り、**Exists** Operator は値を取得しません。
- 2. **oc apply** コマンドを使用してプロジェクトを作成します。

\$ oc apply -f project.yaml

**<project\_name>** namespace で作成された後続のリソースは指定されたノードにスケジュールされま す。

#### 関連情報

- [ノードに手動で](#page-186-0)、または [コンピュートマシンセットを使用](#page-186-1) してテイントと容認を追加する
- [プロジェクトスコープのノードセレクターの作成](#page-204-0)
- Operator [ワークロードの](https://access.redhat.com/documentation/ja-jp/openshift_container_platform/4.13/html-single/operators/#olm-pod-placement_olm-adding-operators-to-a-cluster) Pod の配置

## 4.6.2.4. テイントおよび容認 (Toleration) を使用して特殊ハードウェアを持つノードを制御す る

ノードの小規模なサブセットが特殊ハードウェアを持つクラスターでは、テイントおよび容認 (Toleration) を使用して、特殊ハードウェアを必要としない Pod をそれらのノードから切り離し、特殊 ハードウェアを必要とする Pod をそのままにすることができます。また、特殊ハードウェアを必要と する Pod に対して特定のノードを使用することを要求することもできます。

これは、特殊の制度、Pod についてのサイトでは、特殊の制度を提供している。<br>- Pod にほん<br>- Pod にほん

これは、特殊ハードウェアを必要とする Pod に容認を追加し、特殊ハードウェアを持つノードにテイ ントを付けることで実行できます。

### 手順

特殊ハードウェアを持つノードが特定の Pod 用に予約されるようにするには、以下を実行します。

1. 容認を特別なハードウェアを必要とする Pod に追加します。 以下に例を示します。

```
apiVersion: v1
kind: Pod
metadata:
 name: my-pod
#...
spec:
 tolerations:
  - key: "disktype"
   value: "ssd"
   operator: "Equal"
    effect: "NoSchedule"
    tolerationSeconds: 3600
#...
```
2. 以下のコマンドのいずれかを使用して、特殊ハードウェアを持つノードにテイントを設定しま す。

\$ oc adm taint nodes <node-name> disktype=ssd:NoSchedule

```
または、以下を実行します。
```
\$ oc adm taint nodes <node-name> disktype=ssd:PreferNoSchedule

### ヒント

または、以下の YAML を適用してテイントを追加できます。

```
kind: Node
apiVersion: v1
metadata:
 name: my_node
#...
spec:
 taints:
  - key: disktype
   value: ssd
    effect: PreferNoSchedule
#...
```
### 4.6.3. テイントおよび容認 (Toleration) の削除

必要に応じてノードからテイントを、Pod から容認をそれぞれ削除できます。最初に容認を Pod に追 加してからテイントをノードに追加して、容認を追加する前に Pod がノードから削除されないように する必要があります。

#### 手順

テイントおよび容認 (Toleration) を削除するには、以下を実行します。

1. ノードからテイントを削除するには、以下を実行します。

\$ oc adm taint nodes <node-name> <key>-

以下に例を示します。

\$ oc adm taint nodes ip-10-0-132-248.ec2.internal key1-

### 出力例

node/ip-10-0-132-248.ec2.internal untainted

2. Pod から容認を削除するには、容認を削除するための **Pod** 仕様を編集します。

```
apiVersion: v1
kind: Pod
metadata:
 name: my-pod
#...
spec:
 tolerations:
 - key: "key2"
  operator: "Exists"
  effect: "NoExecute"
  tolerationSeconds: 3600
#...
```
# 4.7. ノードセレクターの使用による特定ノードへの POD の配置

ノードセレクター は、ノードのカスタムラベルと Pod で指定されるセレクターを使用して定義される キー/値のペアのマップを指定します。

Pod がノードで実行する要件を満たすには、Pod にはノードのラベルと同じキー/値のペアがなければ なりません。

4.7.1. ノードセレクターについて

Pod でノードセレクターを使用し、ノードでラベルを使用して、Pod がスケジュールされる場所を制御 できます。ノードセレクターにより、OpenShift Container Platform は一致するラベルが含まれるノー ド上に Pod をスケジュールします。

ノードセレクターを使用して特定の Pod を特定のノードに配置し、クラスタースコープのノードセレ クターを使用して特定ノードの新規 Pod をクラスター内の任意の場所に配置し、プロジェクトノード を使用して新規 Pod を特定ノードのプロジェクトに配置できます。

たとえば、クラスター管理者は、作成するすべての Pod にノードセレクターを追加して、アプリケー ション開発者が地理的に最も近い場所にあるノードにのみ Pod をデプロイできるインフラストラク チャーを作成できます。この例では、クラスターは 2 つのリージョンに分散する 5 つのデータセンター で構成されます。米国では、ノードに **us-east**、**us-central**、または **us-west** のラベルを付けます。ア

ジア太平洋リージョン (APAC) では、ノードに **apac-east** または **apac-west** のラベルを付けます。開 発者は、Pod がこれらのノードにスケジュールされるように、作成する Pod にノードセレクターを追 加できます。

**Pod** オブジェクトにノードセレクターが含まれる場合でも、一致するラベルを持つノードがない場合、 Pod はスケジュールされません。

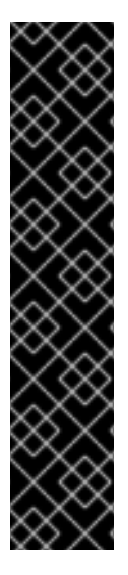

### 重要

同じ Pod 設定でノードセレクターとノードのアフィニティーを使用している場合は、以 下のルールが Pod のノードへの配置を制御します。

- **nodeSelector** と **nodeAffinity** の両方を設定する場合、Pod が候補ノードでスケ ジュールされるにはどちらの条件も満たしている必要があります。
- **nodeAffinity** タイプに関連付けられた複数の **nodeSelectorTerms** を指定する場 合、**nodeSelectorTerms** のいずれかが満たされている場合に Pod をノードにス ケジュールすることができます。
- **nodeSelectorTerms** に関連付けられた複数の **matchExpressions** を指定する場 合、すべての **matchExpressions** が満たされている場合にのみ Pod をノードに スケジュールすることができます。

特定の Pod およびノードのノードセレクター

ノードセレクターおよびラベルを使用して、特定の Pod がスケジュールされるノードを制御できま す。

ノードセレクターおよびラベルを使用するには、まずノードにラベルを付けて Pod がスケジュール 解除されないようにしてから、ノードセレクターを Pod に追加します。

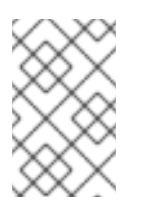

#### 注記

ノードセレクターを既存のスケジュールされている Pod に直接追加することはでき ません。デプロイメント設定などの Pod を制御するオブジェクトにラベルを付ける 必要があります。

たとえば、以下の **Node** オブジェクトには **region: east** ラベルがあります。

#### ラベルを含む **Node**オブジェクトのサンプル

```
kind: Node
apiVersion: v1
metadata:
 name: ip-10-0-131-14.ec2.internal
 selfLink: /api/v1/nodes/ip-10-0-131-14.ec2.internal
 uid: 7bc2580a-8b8e-11e9-8e01-021ab4174c74
 resourceVersion: '478704'
 creationTimestamp: '2019-06-10T14:46:08Z'
 labels:
  kubernetes.io/os: linux
  topology.kubernetes.io/zone: us-east-1a
  node.openshift.io/os_version: '4.5'
  node-role.kubernetes.io/worker: ''
  topology.kubernetes.io/region: us-east-1
  node.openshift.io/os_id: rhcos
```

```
node.kubernetes.io/instance-type: m4.large
  kubernetes.io/hostname: ip-10-0-131-14
  kubernetes.io/arch: amd64
  region: east 1
  type: user-node
#...
```
[1](#page-192-0)

Pod ノードセレクターに一致するラベル。

Pod には **type: user-node,region: east** ノードセレクターがあります。

ノードセレクターが含まれる **Pod** オブジェクトのサンプル

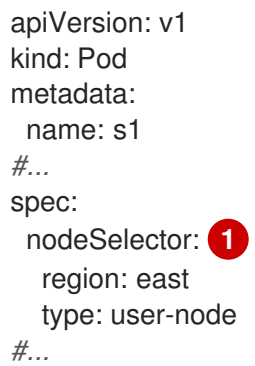

<span id="page-192-1"></span>[1](#page-192-1) ノードトラベルに一致するノードセレクター。ノードには、各ノードセレクターのラベルが必 要です。

サンプル Pod 仕様を使用して Pod を作成する場合、これはサンプルノードでスケジュールできま す。

#### クラスタースコープのデフォルトノードセレクター

デフォルトのクラスタースコープのノードセレクターを使用する場合、クラスターで Pod を作成す ると、OpenShift Container Platform はデフォルトのノードセレクターを Pod に追加し、一致する ラベルのあるノードで Pod をスケジュールします。

たとえば、以下の **Scheduler** オブジェクトにはデフォルトのクラスタースコープの **region=east** お よび **type=user-node** ノードセレクターがあります。

### スケジューラー Operator カスタムリソースの例

```
apiVersion: config.openshift.io/v1
kind: Scheduler
metadata:
name: cluster
#...
spec:
 defaultNodeSelector: type=user-node,region=east
#...
```
クラスター内のノードには **type=user-node,region=east** ラベルがあります。

**Node**オブジェクトの例

```
apiVersion: v1
kind: Node
metadata:
 name: ci-ln-qg1il3k-f76d1-hlmhl-worker-b-df2s4
#...
 labels:
  region: east
  type: user-node
#...
```
# ノードセレクターを持つ **Pod** オブジェクトの例

```
apiVersion: v1
kind: Pod
metadata:
name: s1
#...
spec:
nodeSelector:
  region: east
#...
```
サンプルクラスターでサンプル Pod 仕様を使用して Pod を作成する場合、Pod はクラスタースコー プのノードセレクターで作成され、ラベルが付けられたノードにスケジュールされます。

## ラベルが付けられたノード上の Pod を含む Pod リストの例

NAME READY STATUS RESTARTS AGE IP NODE NOMINATED NODE READINESS GATES pod-s1 1/1 Running 0 20s 10.131.2.6 ci-ln-qg1il3k-f76d1-hlmhl-worker-b-df2s4 <none> <none>

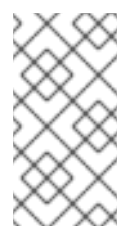

# 注記

Pod を作成するプロジェクトにプロジェクトノードセレクターがある場合、そのセレ クターはクラスタースコープのセレクターよりも優先されます。Pod にプロジェクト ノードセレクターがない場合、Pod は作成されたり、スケジュールされたりしませ  $h<sub>o</sub>$ 

### プロジェクトノードセレクター

プロジェクトノードセレクターを使用する場合、このプロジェクトで Pod を作成すると、 OpenShift Container Platform はノードセレクターを Pod に追加し、Pod を一致するラベルを持つ ノードでスケジュールします。クラスタースコープのデフォルトノードセレクターがない場合、プ ロジェクトノードセレクターが優先されます。 たとえば、以下のプロジェクトには **region=east** ノードセレクターがあります。

# **Namespace** オブジェクトの例

apiVersion: v1 kind: Namespace metadata: name: east-region

```
annotations:
  openshift.io/node-selector: "region=east"
#...
```
以下のノードには **type=user-node,region=east** ラベルがあります。

# **Node**オブジェクトの例

```
apiVersion: v1
kind: Node
metadata:
 name: ci-ln-qg1il3k-f76d1-hlmhl-worker-b-df2s4
#...
 labels:
  region: east
  type: user-node
#...
```
Pod をこのサンプルプロジェクトでサンプル Pod 仕様を使用して作成する場合、Pod はプロジェク トノードセレクターで作成され、ラベルが付けられたノードにスケジュールされます。

# **Pod** オブジェクトの例

```
apiVersion: v1
kind: Pod
metadata:
namespace: east-region
#...
spec:
nodeSelector:
  region: east
  type: user-node
#...
```
### ラベルが付けられたノード上の Pod を含む Pod リストの例

NAME READY STATUS RESTARTS AGE IP NODE NOMINATED NODE READINESS GATES pod-s1 1/1 Running 0 20s 10.131.2.6 ci-ln-qg1il3k-f76d1-hlmhl-worker-b-df2s4 <none> <none>

Pod に異なるノードセレクターが含まれる場合、プロジェクトの Pod は作成またはスケジュールさ れません。たとえば、以下の Pod をサンプルプロジェクトにデプロイする場合、これは作成されま せん。

### 無効なノードセレクターを持つ **Pod** オブジェクトの例

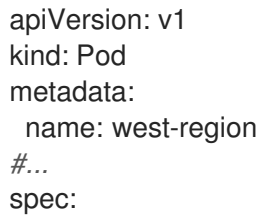

nodeSelector: region: west *#...*

# 4.7.2. ノードセレクターの使用による Pod 配置の制御

Pod でノードセレクターを使用し、ノードでラベルを使用して、Pod がスケジュールされる場所を制御 できます。ノードセレクターにより、OpenShift Container Platform は一致するラベルが含まれるノー ド上に Pod をスケジュールします。

ラベルをノード、コンピュートマシンセット、またはマシン設定に追加します。コンピュートマシン セットにラベルを追加すると、ノードまたはマシンが停止した場合に、新規ノードにそのラベルが追加 されます。ノードまたはマシン設定に追加されるラベルは、ノードまたはマシンが停止すると維持され ません。

ノードセレクターを既存 Pod に追加するには、ノードセレクターを **ReplicaSet** オブジェク ト、**DaemonSet** オブジェクト、**StatefulSet** オブジェクト、**Deployment** オブジェクト、または **DeploymentConfig** オブジェクトなどの Pod の制御オブジェクトに追加します。制御オブジェクト下 の既存 Pod は、一致するラベルを持つノードで再作成されます。新規 Pod を作成する場合、ノードセ レクターを Pod 仕様に直接追加できます。Pod に制御オブジェクトがない場合は、Pod を削除し、 Pod 仕様を編集して、Pod を再作成する必要があります。

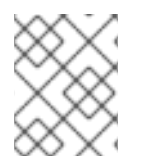

# 注記

ノードセレクターを既存のスケジュールされている Pod に直接追加することはできませ ん。

# 前提条件

ノードセレクターを既存 Pod に追加するには、Pod の制御オブジェクトを判別します。たとえ ば、**router-default-66d5cf9464-m2g75** Pod は **router-default-66d5cf9464** レプリカセットによって制 御されます。

\$ oc describe pod router-default-66d5cf9464-7pwkc

# 出力例

```
kind: Pod
apiVersion: v1
metadata:
# ...
Name: router-default-66d5cf9464-7pwkc
Namespace: openshift-ingress
# ...
Controlled By: ReplicaSet/router-default-66d5cf9464
# ...
```
Web コンソールでは、Pod YAML の **ownerReferences** に制御オブジェクトをリスト表示します。

apiVersion: v1 kind: Pod metadata: name: router-default-66d5cf9464-7pwkc # ...

ownerReferences:

- apiVersion: apps/v1 kind: ReplicaSet name: router-default-66d5cf9464 uid: d81dd094-da26-11e9-a48a-128e7edf0312 controller: true blockOwnerDeletion: true

# ...

# 手順

- 1. コンピュートマシンセットを使用するか、ノードを直接編集してラベルをノードに追加しま す。
	- **MachineSet** オブジェクトを使用して、ノードの作成時にコンピュートマシンセットによっ て管理されるノードにラベルを追加します。
		- a. 以下のコマンドを実行してラベルを **MachineSet** オブジェクトに追加します。

\$ oc patch MachineSet <name> --type='json' p='[{"op":"add","path":"/spec/template/spec/metadata/labels", "value":{"<key>"=" <value>","<key>"="<value>"}}]' -n openshift-machine-api

以下に例を示します。

\$ oc patch MachineSet abc612-msrtw-worker-us-east-1c --type='json' p='[{"op":"add","path":"/spec/template/spec/metadata/labels", "value":{"type":"usernode","region":"east"}}]' -n openshift-machine-api

# ヒント

あるいは、以下の YAML を適用してコンピュートマシンセットにラベルを追加するこ ともできます。

apiVersion: machine.openshift.io/v1beta1 kind: MachineSet metadata: name: xf2bd-infra-us-east-2a namespace: openshift-machine-api spec: template: spec: metadata: labels: region: "east" type: "user-node" *# ...*

b. **oc edit** コマンドを使用して、ラベルが **MachineSet** オブジェクトに追加されているこ とを確認します。 以下に例を示します。

\$ oc edit MachineSet abc612-msrtw-worker-us-east-1c -n openshift-machine-api

## **MachineSet** オブジェクトの例

```
apiVersion: machine.openshift.io/v1beta1
kind: MachineSet
# ...
spec:
# ...
 template:
  metadata:
# ...
  spec:
   metadata:
    labels:
      region: east
      type: user-node
# ...
```
- ラベルをノードに直接追加します。
	- a. ノードの **Node** オブジェクトを編集します。

\$ oc label nodes <name> <key>=<value>

たとえば、ノードにラベルを付けるには、以下を実行します。

\$ oc label nodes ip-10-0-142-25.ec2.internal type=user-node region=east

# ヒント

あるいは、以下の YAML を適用してノードにラベルを追加することもできます。

```
kind: Node
apiVersion: v1
metadata:
 name: hello-node-6fbccf8d9
 labels:
  type: "user-node"
  region: "east"
# ...
```
b. ラベルがノードに追加されていることを確認します。

\$ oc get nodes -l type=user-node,region=east

### 出力例

NAME STATUS ROLES AGE VERSION ip-10-0-142-25.ec2.internal Ready worker 17m v1.26.0

- 2. 一致するノードセレクターを Pod に追加します。
	- ノードセレクターを既存 Pod および新規 Pod に追加するには、ノードセレクターを Pod の制御オブジェクトに追加します。

ラベルを含む **ReplicaSet** オブジェクトのサンプル

ノードセレクターを追加します。 kind: ReplicaSet apiVersion: apps/v1 metadata: name: hello-node-6fbccf8d9 *# ...* spec: *# ...* template: metadata: creationTimestamp: null labels: ingresscontroller.operator.openshift.io/deployment-ingresscontroller: default pod-template-hash: 66d5cf9464 spec: nodeSelector: kubernetes.io/os: linux node-role.kubernetes.io/worker: '' type: user-node **1** *# ...*

ノードセレクターを特定の新規 Pod に追加するには、セレクターを **Pod** オブジェクトに直 接追加します。

ノードセレクターを持つ **Pod** オブジェクトの例

apiVersion: v1 kind: Pod metadata: name: hello-node-6fbccf8d9 *# ...* spec: nodeSelector: region: east type: user-node *# ...*

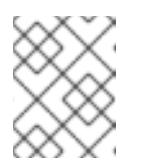

<span id="page-198-0"></span>[1](#page-198-0)

### 注記

ノードセレクターを既存のスケジュールされている Pod に直接追加するこ とはできません。

4.7.3. クラスタースコープのデフォルトノードセレクターの作成

クラスター内の作成されたすべての Pod を特定のノードに制限するために、デフォルトのクラスター

クラスター内の作成されたすべての Pod を特定のノードに制限するために、デフォルトのクラスター スコープのノードセレクターをノード上のラベルと共に Pod で使用することができます。

クラスタースコープのノードセレクターを使用する場合、クラスターで Pod を作成すると、OpenShift Container Platform はデフォルトのノードセレクターを Pod に追加し、一致するラベルのあるノードで Pod をスケジュールします。

スケジューラー Operator カスタムリソース (CR) を編集して、クラスタースコープのノードセレクター を設定します。ラベルをノード、コンピュートマシンセット、またはマシン設定に追加します。コン ピュートマシンセットにラベルを追加すると、ノードまたはマシンが停止した場合に、新規ノードにそ のラベルが追加されます。ノードまたはマシン設定に追加されるラベルは、ノードまたはマシンが停止 すると維持されません。

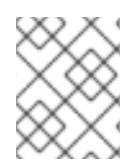

# 注記

Pod にキーと値のペアを追加できます。ただし、デフォルトキーの異なる値を追加する ことはできません。

### 手順

[1](#page-199-0)

デフォルトのクラスタースコープのセレクターを追加するには、以下を実行します。

1. スケジューラー Operator CR を編集して、デフォルトのクラスタースコープのノードクラス ターを追加します。

\$ oc edit scheduler cluster

ノードセレクターを含むスケジューラー Operator CR のサンプル

apiVersion: config.openshift.io/v1 kind: Scheduler metadata: name: cluster ... spec: defaultNodeSelector: type=user-node,region=east **1** mastersSchedulable: false

<span id="page-199-0"></span>適切な **<key>:<value>** ペアが設定されたノードセレクターを追加します。

この変更を加えた後に、**openshift-kube-apiserver** プロジェクトの Pod の再デプロイを待機し ます。これには数分の時間がかかる場合があります。デフォルトのクラスター全体のノードセ レクターは、Pod の再起動まで有効になりません。

- 2. コンピュートマシンセットを使用するか、ノードを直接編集してラベルをノードに追加しま す。
	- コンピュートマシンセットを使用して、ノードの作成時にコンピュートマシンセットに よって管理されるノードにラベルを追加します。

a. 以下のコマンドを実行してラベルを **MachineSet** オブジェクトに追加します。

\$ oc patch MachineSet <name> --type='json' p='[{"op":"add","path":"/spec/template/spec/metadata/labels", "value":{"<key>"=" <value>","<key>"="<value>"}}]' -n openshift-machine-api **1**

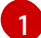

<span id="page-200-0"></span>[1](#page-200-0) それぞれのラベルに **<key> /<value>** ペアを追加します。

以下に例を示します。

\$ oc patch MachineSet ci-ln-l8nry52-f76d1-hl7m7-worker-c --type='json' p='[{"op":"add","path":"/spec/template/spec/metadata/labels", "value":{"type":"usernode","region":"east"}}]' -n openshift-machine-api

## ヒント

あるいは、以下の YAML を適用してコンピュートマシンセットにラベルを追加するこ ともできます。

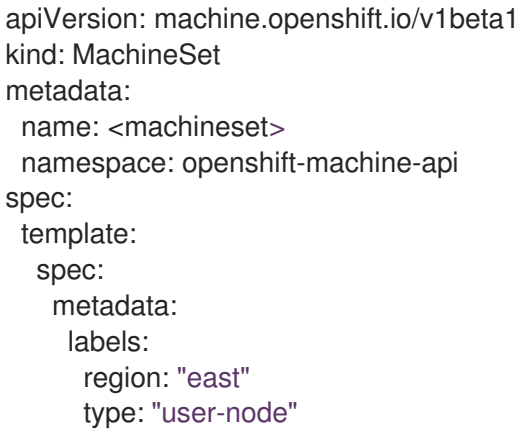

b. **oc edit** コマンドを使用して、ラベルが **MachineSet** オブジェクトに追加されているこ とを確認します。 以下に例を示します。

\$ oc edit MachineSet abc612-msrtw-worker-us-east-1c -n openshift-machine-api

**MachineSet** オブジェクトの例

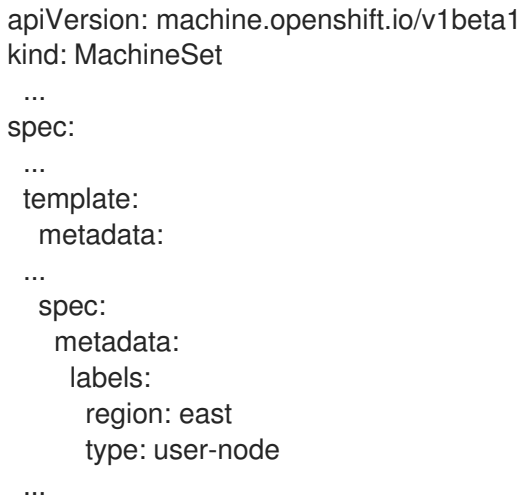

c. **0** にスケールダウンし、ノードをスケールアップして、そのコンピュートマシンセット に関連付けられたノードを再デプロイします。 以下に例を示します。

\$ oc scale --replicas=0 MachineSet ci-ln-l8nry52-f76d1-hl7m7-worker-c -n openshiftmachine-api

\$ oc scale --replicas=1 MachineSet ci-ln-l8nry52-f76d1-hl7m7-worker-c -n openshiftmachine-api

d. ノードの準備ができ、利用可能な状態になったら、**oc get** コマンドを使用してラベル がノードに追加されていることを確認します。

\$ oc get nodes -l <key>=<value>

以下に例を示します。

\$ oc get nodes -l type=user-node

### 出力例

NAME STATUS ROLES AGE VERSION ci-ln-l8nry52-f76d1-hl7m7-worker-c-vmqzp Ready worker 61s v1.26.0

- ラベルをノードに直接追加します。
	- a. ノードの **Node** オブジェクトを編集します。

\$ oc label nodes <name> <key>=<value>

たとえば、ノードにラベルを付けるには、以下を実行します。

\$ oc label nodes ci-ln-l8nry52-f76d1-hl7m7-worker-b-tgq49 type=user-node region=east

#### ヒント

あるいは、以下の YAML を適用してノードにラベルを追加することもできます。

kind: Node apiVersion: v1 metadata: name: <node\_name> labels: type: "user-node" region: "east"

b. **oc get** コマンドを使用して、ラベルがノードに追加されていることを確認します。

\$ oc get nodes -l <key>=<value>,<key>=<value>

以下に例を示します。

\$ oc get nodes -l type=user-node,region=east

出力例

NAME STATUS ROLES AGE VERSION ci-ln-l8nry52-f76d1-hl7m7-worker-b-tgq49 Ready worker 17m v1.26.0

4.7.4. プロジェクトスコープのノードセレクターの作成

プロジェクトで作成されたすべての Pod をラベルが付けられたノードに制限するために、プロジェク トのノードセレクターをノード上のラベルと共に使用できます。

このプロジェクトで Pod を作成する場合、OpenShift Container Platform はノードセレクターをプロ ジェクトの Pod に追加し、プロジェクトの一致するラベルを持つノードで Pod をスケジュールしま す。クラスタースコープのデフォルトノードセレクターがない場合、プロジェクトノードセレクターが 優先されます。

You add node selectors to a project by editing the **Namespace** object to add the **openshift.io/nodeselector** parameter.ラベルをノード、コンピュートマシンセット、またはマシン設定に追加します。コ ンピュートマシンセットにラベルを追加すると、ノードまたはマシンが停止した場合に、新規ノードに そのラベルが追加されます。ノードまたはマシン設定に追加されるラベルは、ノードまたはマシンが停 止すると維持されません。

**Pod** オブジェクトにノードセレクターが含まれる場合でも、一致するノードセレクターを持つプロジェ クトがない場合、Pod はスケジュールされません。その仕様から Pod を作成すると、以下のメッセー ジと同様のエラーが表示されます。

# エラーメッセージの例

Error from server (Forbidden): error when creating "pod.yaml": pods "pod-4" is forbidden: pod node label selector conflicts with its project node label selector

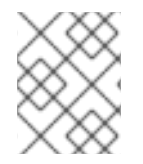

### 注記

Pod にキーと値のペアを追加できます。ただし、プロジェクトキーに異なる値を追加す ることはできません。

### 手順

デフォルトのプロジェクトノードセレクターを追加するには、以下を実行します。

1. namespace を作成するか、既存の namespace を編集して **openshift.io/node-selector** パラ メーターを追加します。

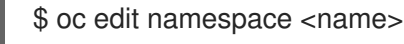

出力例

apiVersion: v1 kind: Namespace metadata:

annotations:

<span id="page-203-0"></span>openshift.io/node-selector: "type=user-node,region=east" **1** openshift.io/description: "" openshift.io/display-name: "" openshift.io/requester: kube:admin openshift.io/sa.scc.mcs: s0:c30,c5 openshift.io/sa.scc.supplemental-groups: 1000880000/10000 openshift.io/sa.scc.uid-range: 1000880000/10000 creationTimestamp: "2021-05-10T12:35:04Z" labels: kubernetes.io/metadata.name: demo name: demo resourceVersion: "145537" uid: 3f8786e3-1fcb-42e3-a0e3-e2ac54d15001 spec: finalizers: - kubernetes

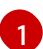

[1](#page-203-0) 適切な **<key>:<value>** ペアを持つ **openshift.io/node-selector** を追加します。

- 2. コンピュートマシンセットを使用するか、ノードを直接編集してラベルをノードに追加しま す。
	- **MachineSet** オブジェクトを使用して、ノードの作成時にコンピュートマシンセットによっ て管理されるノードにラベルを追加します。
		- a. 以下のコマンドを実行してラベルを **MachineSet** オブジェクトに追加します。

\$ oc patch MachineSet <name> --type='json' p='[{"op":"add","path":"/spec/template/spec/metadata/labels", "value":{"<key>"=" <value>","<key>"="<value>"}}]' -n openshift-machine-api

以下に例を示します。

\$ oc patch MachineSet ci-ln-l8nry52-f76d1-hl7m7-worker-c --type='json' p='[{"op":"add","path":"/spec/template/spec/metadata/labels", "value":{"type":"usernode","region":"east"}}]' -n openshift-machine-api

### <span id="page-204-0"></span>ヒント

あるいは、以下の YAML を適用してコンピュートマシンセットにラベルを追加するこ ともできます。

- apiVersion: machine.openshift.io/v1beta1 kind: MachineSet metadata: name: <machineset> namespace: openshift-machine-api spec: template: spec: metadata: labels: region: "east" type: "user-node"
- b. **oc edit** コマンドを使用して、ラベルが **MachineSet** オブジェクトに追加されているこ とを確認します。 以下に例を示します。

\$ oc edit MachineSet ci-ln-l8nry52-f76d1-hl7m7-worker-c -n openshift-machine-api

### 出力例

- apiVersion: machine.openshift.io/v1beta1 kind: MachineSet metadata: ... spec: ... template: metadata: ... spec: metadata: labels: region: east type: user-node
- c. そのコンピュートマシンセットに関連付けられているノードを再デプロイします。 以下に例を示します。

\$ oc scale --replicas=0 MachineSet ci-ln-l8nry52-f76d1-hl7m7-worker-c -n openshiftmachine-api

\$ oc scale --replicas=1 MachineSet ci-ln-l8nry52-f76d1-hl7m7-worker-c -n openshiftmachine-api

d. ノードの準備ができ、利用可能な状態になったら、**oc get** コマンドを使用してラベル がノードに追加されていることを確認します。

\$ oc get nodes -l <key>=<value>

以下に例を示します。

\$ oc get nodes -l type=user-node,region=east

### 出力例

NAME STATUS ROLES AGE VERSION ci-ln-l8nry52-f76d1-hl7m7-worker-c-vmqzp Ready worker 61s v1.26.0

- ラベルをノードに直接追加します。
	- a. **Node** オブジェクトを編集してラベルを追加します。

\$ oc label <resource> <name> <key>=<value>

たとえば、ノードにラベルを付けるには、以下を実行します。

\$ oc label nodes ci-ln-l8nry52-f76d1-hl7m7-worker-c-tgq49 type=user-node region=east

#### ヒント

あるいは、以下の YAML を適用してノードにラベルを追加することもできます。

- kind: Node apiVersion: v1 metadata: name: <node\_name> labels: type: "user-node" region: "east"
- b. **oc get** コマンドを使用して、ラベルが **Node** オブジェクトに追加されていることを確 認します。

\$ oc get nodes -l <key> = <value>

以下に例を示します。

\$ oc get nodes -l type=user-node,region=east

### 出力例

NAME STATUS ROLES AGE VERSION ci-ln-l8nry52-f76d1-hl7m7-worker-b-tgq49 Ready worker 17m v1.26.0

#### 関連情報

[ノードセレクターおよび容認を使用したプロジェクトの作成](#page-188-3)

# 4.8. POD トポロジー分散制約を使用した POD 配置の制御

Pod トポロジー分散制約を使用して、ノード、ゾーン、リージョンその他のユーザー定義のトポロジー ドメイン間で Pod の配置を制御できます。

### 4.8.1. Pod トポロジー分散制約について

Pod トポロジー分散制約 を使用することで、障害ドメイン全体にまたがる Pod の分散に対する詳細な 制御を実現し、高可用性とより効率的なリソースの使用を実現できます。

OpenShift Container Platform 管理者はノードにラベルを付け、リージョン、ゾーン、ノード、他の ユーザー定義ドメインなどのトポロジー情報を提供できます。これらのラベルをノードに設定した後 に、ユーザーは Pod トポロジーの分散制約を定義し、これらのトポロジードメイン全体での Pod の配 置を制御できます。

グループ化する Pod を指定し、それらの Pod が分散されるトポロジードメインと、許可できるス キューを指定します。制約により、分散される際に同じ namespace 内の Pod のみが一致し、グループ 化されます。

### 4.8.2. Pod トポロジー分散制約の設定

以下の手順は、Pod トポロジー分散制約を、ゾーンに基づいて指定されたラベルに一致する Pod を分 散するように設定する方法を示しています。

複数の Pod トポロジー分散制約を指定できますが、それらが互いに競合しないようにする必要があり ます。Pod を配置するには、すべての Pod トポロジー分散制約を満たしている必要があります。

#### 前提条件

● cluster-admin ロールを持つユーザーが、必要なラベルをノードに追加している。

#### 手順

1. **Pod** 仕様を作成し、Pod トポロジーの分散制約を指定します。

**pod-spec.yaml** ファイルの例

<span id="page-206-4"></span><span id="page-206-3"></span><span id="page-206-2"></span><span id="page-206-1"></span><span id="page-206-0"></span>apiVersion: v1 kind: Pod metadata: name: my-pod labels: region: us-east spec: topologySpreadConstraints: - maxSkew: 1 **1** topologyKey: topology.kubernetes.io/zone **2** whenUnsatisfiable: DoNotSchedule **3** labelSelector: **4** matchLabels: region: us-east **5** containers: - image: "docker.io/ocpqe/hello-pod" name: hello-pod

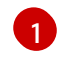

任意の 2 つのトポロジードメイン間の Pod 数の最大差。デフォルトは **1** で、**0** の値を指定 することはできません。

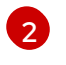

ノードラベルのキー。このキーと同じ値を持つノードは同じトポロジーにあると見なされ ます。

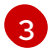

分散制約を満たさない場合に Pod を処理する方法です。デフォルトは **DoNotSchedule** で あり、これはスケジューラーに Pod をスケジュールしないように指示しま す。**ScheduleAnyway** に設定して Pod を依然としてスケジュールできますが、スケ ジューラーはクラスターがさらに不均衡な状態になるのを防ぐためにスキューの適用を優 先します。

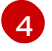

制約を満たすために、分散される際に、このラベルセレクターに一致する Pod はグループ としてカウントされ、認識されます。ラベルセレクターを指定してください。指定しない と、Pod が一致しません。

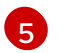

今後適切にカウントされるようにするには、この **Pod** 仕様がこのラベルセレクターに一 致するようにラベルを設定していることも確認してください。

2. Pod を作成します。

\$ oc create -f pod-spec.yaml

4.8.3. Pod トポロジー分散制約の例

以下の例は、Pod トポロジー設定分散制約の設定を示しています。

#### 4.8.3.1. 単一 Pod トポロジー分散制約の例

このサンプル **Pod** 仕様は単一の Pod トポロジー分散制約を定義します。これは **region: us-east** とい うラベルが付いた Pod で一致し、ゾーン間で分散され、スキューの **1** を指定し、これらの要件を満た さない場合に Pod をスケジュールしません。

```
kind: Pod
apiVersion: v1
metadata:
 name: my-pod
 labels:
  region: us-east
spec:
 topologySpreadConstraints:
 - maxSkew: 1
  topologyKey: topology.kubernetes.io/zone
  whenUnsatisfiable: DoNotSchedule
  labelSelector:
   matchLabels:
    region: us-east
 containers:
 - image: "docker.io/ocpqe/hello-pod"
  name: hello-pod
```
### 4.8.3.2. 複数の Pod トポロジー分散制約の例

このサンプル **Pod** 仕様は 2 つの Pod トポロジー分散制約を定義します。どちらも **region: us-east** と いうラベルの付いた Pod に一致し、スキューを **1** に指定し、これらの要件を満たしていない場合は Pod はスケジュールされません。

最初の制約は、ユーザー定義ラベルの **node** に基づいて Pod を分散し、2 つ目の制約はユーザー定義ラ ベルの **rack** に基づいて Pod を分散します。Pod がスケジュールされるには、両方の制約を満たす必要 があります。

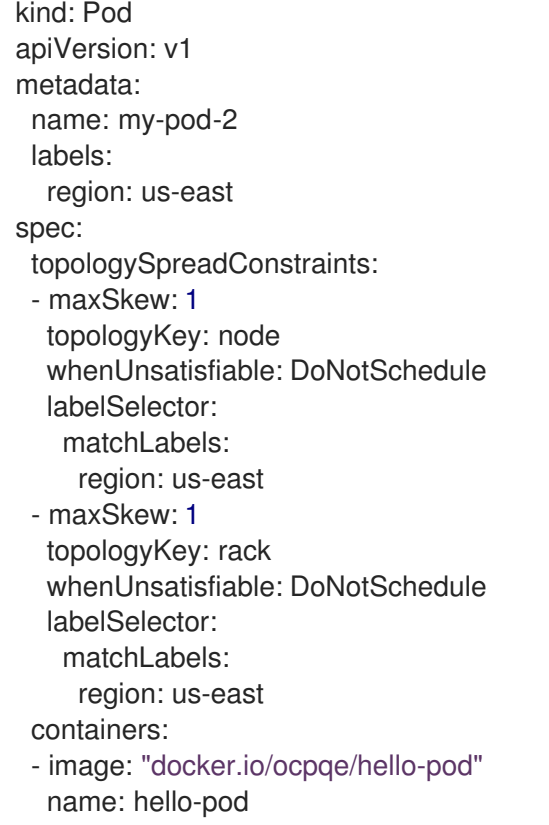

# 4.8.4. 関連情報

● [ノードでラベルを更新する方法について](#page-243-0)

# 4.9. DESCHEDULER を使用した POD のエビクト

[スケジューラー](#page-153-0) は、新しい Pod をホストするのに最適なノードを決定するために使用されますが、デ スケジューラーは、実行中の Pod を削除して、Pod をより適切なノードに再スケジュールできるよう にするために使用できます。

### 4.9.1. Descheduler について

Descheduler を使用して Pod を特定のストラテジーに基づいてエビクトし、Pod がより適切なノード に再スケジュールされるようにできます。

以下のような状況では、実行中の Pod のスケジュールを解除することに利点があります。

- ノードの使用率が低くなっているか、使用率が高くなっている。
- テイントまたはラベルなどの、Pod およびノードアフィニティーの各種要件が変更され、当初 のスケジュールの意思決定が特定のノードに適さなくなっている。
- ノードの障害により、Pod を移動する必要がある。
- 新規ノードがクラスターに追加されている。
- Pod が再起動された回数が多すぎる。

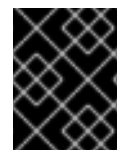

# 重要

Descheduler はエビクトされた Pod の置き換えをスケジュールしません。スケジュー ラーは、エビクトされた Pod に対してこのタスクを自動的に実行します。

Descheduler がノードから Pod をエビクトすることを決定する際には、以下の一般的なメカニズムを使 用します。

- **openshift-\*** および **kube-system** namespace の Pod はエビクトされることがありません。
- **priorityClassName** が **system-cluster-critical** または **system-node-critical** に設定されている Critical Pod はエビクトされることがありません。
- レプリケーションコントローラー、レプリカセット、デプロイメント、またはジョブの一部で はない静的な Pod、ミラーリングされた Pod、またはスタンドアロンの Pod は、再作成されな いためにエビクトされません。
- デーモンセットに関連付けられた Pod はエビクトされることがありません。
- ローカルストレージを持つ Pod はエビクトされることがありません。
- Best effort Pod は、Burstable および Guaranteed Pod の前にエビクトされます。
- **descheduler.alpha.kubernetes.io/evict** アノテーションを持つすべてのタイプの Pod はエビ クトの対象になります。このアノテーションはエビクションを防ぐチェックを上書きするため に使用され、ユーザーはエビクトする Pod を選択できます。ユーザーは、Pod を再作成する方 法と、Pod が再作成されるかどうかを認識している必要があります。
- Pod の Disruption Budget (PDB) が適用される Pod は、スケジュール解除が PDB に違反する 場合にはエビクトされません。Pod は、エビクションサブリソースを使用して PDB を処理する ことでエビクトされます。

#### 4.9.2. Descheduler プロファイル

以下の Descheduler ストラテジーを利用できます。

#### **AffinityAndTaints**

このプロファイルは、Pod 間の非アフィニティー、ノードアフィニティー、およびノードのテイン トに違反する Pod をエビクトします。 これにより、以下のストラテジーが有効になります。

- **RemovePodsViolatingInterPodAntiAffinity**: Pod 間の非アフィニティーに違反する Pod を 削除します。
- **RemovePodsViolatingNodeAffinity**: ノードのアフィニティー に違反する Pod を削除しま す。
- **RemovePodsViolatingNodeTaints**: ノード上の **NoSchedule** テイントに違反する Pod を削 除します。

ノードのアフィニティータイプが **requiredDuringSchedulingIgnoredDuringExecution** の Pod は削除されます。

### **TopologyAndDuplicates**

このプロファイルは、ノード間で同様の Pod または同じトポロジードメインの Pod を均等に分散で きるように Pod をエビクトします。 これにより、以下のストラテジーが有効になります。

- **RemovePodsViolatingTopologySpreadConstraint**: 均等に分散されていないとポロジード メインを見つけ、**DoNotSchedule** 制約を違反している場合により大きなものから Pod のエ ビクトを試行します。
- RemoveDuplicates: 1つの Pod のみが同じノードで実行されているレプリカセット、レプ リケーションコントローラー、デプロイメントまたはジョブに関連付けられます。追加の Pod がある場合、それらの重複 Pod はクラスターに Pod を効果的に分散できるようにエビ クトされます。

#### **LifecycleAndUtilization**

このプロファイルは長時間実行される Pod をエビクトし、ノード間のリソース使用状況のバランス を取ります。

これにより、以下のストラテジーが有効になります。

**RemovePodsHavingTooManyRestarts** : コンテナーが何度も再起動された Pod を削除しま す。

すべてのコンテナー (Init コンテナーを含む) での再起動の合計が 100 を超える Pod。

**LowNodeUtilization**: 使用率の低いノードを検出し、可能な場合は過剰に使用されている ノードから Pod をエビクトし、エビクトされた Pod の再作成がそれらの使用率の低いノー ドでスケジュールされるようにします。 ノードは、使用率がすべてしきい値 (CPU、メモリー、Pod の数) について 20% 未満の場合 に使用率が低いと見なされます。

ノードは、使用率がすべてのしきい値 (CPU、メモリー、Pod の数) について 50% を超える 場合に過剰に使用されていると見なされます。

● **PodLifeTime**: 古くなり過ぎた Pod をエビクトします。 デフォルトでは、24 時間以上経過した Pod は削除されます。Pod のライフタイム値をカス タマイズできます。

#### **SoftTopologyAndDuplicates**

このプロファイルは **TopologyAndDuplicates** と同じですが、 **whenUnsatisfiable: ScheduleAnyway** などのソフトトポロジー制約のある Pod も削除の対象と見なされる点が異なりま す。

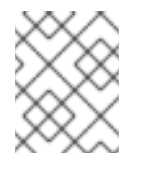

注記

**SoftTopologyAndDuplicates** と **TopologyAndDuplicates** の両方を有効にしないで ください。両方を有効にすると、競合が生じます。

#### **EvictPodsWithLocalStorage**

このプロファイルにより、ローカルストレージを備えた Pod が削除の対象になります。

### **EvictPodsWithPVC**

このプロファイルを使用すると、永続的なボリュームクレームを持つ Pod をエビクションの対象に することができます。**Kubernetes NFS Subdir External Provisioner** を使用している場合は、プロ ビジョナーがインストールされているnamespaceに除外されたnamespaceを追加する必要がありま

す。

# 4.9.3. Descheduler のインストール

Descheduler はデフォルトで利用できません。Descheduler を有効にするには、Kube Descheduler Operator を OperatorHub からインストールし、1 つ以上の Descheduler プロファイルを有効にする必 要があります。

デフォルトで、Descheduler は予測モードで実行されます。つまり、これは Pod エビクションのみをシ ミュレートします。Pod エビクションを実行するには、Descheduler のモードを automatic に変更する 必要があります。

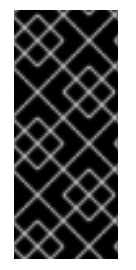

# 重要

クラスターでホストされたコントロールプレーンを有効にしている場合は、カスタム優 先度のしきい値を設定して、ホストされたコントロールプレーンの namespace の Pod が削除される可能性を下げます。ホストされたコントロールプレーンの優先度クラスの 中で優先度値が最も低い (**100000000**) ため、優先度しきい値クラス名を **hypershiftcontrol-plane** に設定します。

### 前提条件

- **cluster-admin** ロールを持つユーザーとして OpenShift Container Platform にログインしてい る。
- OpenShift Container Platform Web コンソールにアクセスできる。

#### 手順

- 1. OpenShift Container Platform Web コンソールにログインします。
- 2. Kube Descheduler Operator に必要な namespace を作成します。
	- a. Administration → Namespaces に移動し、Create Namespaceをクリックします。
	- b. Name フィールドに **openshift-kube-descheduler-operator** を入力し、Labels フィールド に **openshift.io/cluster-monitoring=true** を入力して Descheduler メトリックを有効に し、Create をクリックします。
- 3. Kube Descheduler Operator をインストールします。
	- a. Operators → OperatorHub に移動します。
	- b. Kube Descheduler Operator をフィルターボックスに入力します。
	- c. Kube Descheduler Operator を選択し、Install をクリックします。
	- d. Install Operator ページで、A specific namespace on the clusterを選択します。ドロップ ダウンメニューから openshift-kube-descheduler-operator を選択します。
	- e. Update Channelおよび Approval Strategy の値を必要な値に調整します。
	- f. Install をクリックします。
- 4. Descheduler インスタンスを作成します。
	- a. Operators → Installed Operators ページから、 Kube Descheduler Operator をクリック

します。

b. Kube Descheduler タブを選択し、Create KubeDeschedulerをクリックします。

a. Operators  $\mathcal{A}$  is  $\mathcal{A}$  in stalled Operators  $\mathcal{A}$  (  $\mathcal{A}$  )  $\mathcal{A}$  and  $\mathcal{A}$  is  $\mathcal{A}$  and  $\mathcal{A}$  is  $\mathcal{A}$  is  $\mathcal{A}$  and  $\mathcal{A}$  is  $\mathcal{A}$  and  $\mathcal{A}$  is a set of  $\mathcal{A}$  is a set of  $\$ 

- c. 必要に応じて設定を編集します。
	- i. エビクションをシミュレーションせずに Pod をエビクトするには、Mode フィールド を Automatic に変更します。
	- ii. Profiles セクションを展開し、1 つ以上のプロファイルを選択して有効にしま す。**AffinityAndTaints** プロファイルはデフォルトで有効になっています。Add Profile をクリックして、追加のプロファイルを選択します。

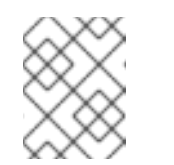

### 注記

**TopologyAndDuplicates** と **SoftTopologyAndDuplicates** の両方を有 効にしないでください。両方を有効にすると、競合が生じます。

- iii. オプション: Profile Customizations セクションを拡張して、Descheduler の任意の設 定を行います。
	- **LifecycleAndUtilization** プロファイルのカスタム Pod ライフタイム値を設定しま す。podLifetime フィールドを使用して、数値と有効な単位 (**s**、**m**、または **h**) を 設定します。デフォルトの Pod の有効期間は 24 時間 (**24 h**) です。
	- カスタム優先度しきい値を設定して、Pod の優先度が指定された優先度レベルより も低い場合にのみ、Pod を削除対象と見なします。thresholdPriority フィールド を使用して数値の優先度しきい値を設定するか、thresholdPriorityClassName フィールドを使用して特定の優先度クラス名を指定します。

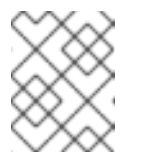

#### 注記

デスケジューラーに thresholdPriority と thresholdPriorityClassName の両方を指定しないでください。

- デスケジューラー操作から除外または含める特定の namespace を設定しま す。namespaces フィールドを展開し、namespace を 除外 リストまたは 包含 リ ストに追加します。除外する namespace のリストまたは追加する namespace の リストのみを設定できます。保護されている namespace (**openshift-\***、**kubesystem**、**hypershift**) はデフォルトで除外されることに注意してください。
- 実験的: L**owNodeUtilization** ストラテジーの使用率および過度化のしきい値を設定 します。devLowNodeUtilizationThresholds フィールドを使用して、以下のいず れかの値を設定します。
	- **Low**: 10% が十分に活用されておらず、30% が過剰に活用されている
	- **Medium**: 20% が十分に活用されておらず、50% が過剰に活用されている
	- **High**: 40% が十分に活用されておらず、70% が過剰に活用されている

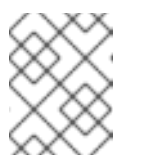

# 注記

この設定は実験段階にあり、実稼働環境では使用しないでくださ い。

- iv. オプション: Descheduling Interval Secondsフィールドを使用して、Descheduler の実 行間の秒数を変更します。デフォルトは **3600** 秒です。
- d. Create をクリックします。

また、後で OpenShift CLI (**oc**) を使用して、Descheduler のプロファイルおよび設定を設定することも できます。Web コンソールから Descheduler インスタンスを作成する際にプロファイルを調整しない 場合、**AffinityAndTaints** プロファイルはデフォルトで有効にされます。

# 4.9.4. Descheduler プロファイルの設定

Descheduler が Pod のエビクトに使用するプロファイルを設定できます。

### 前提条件

**● cluster-admin** ロールを持つユーザーとして OpenShift Container Platform にログインしてい る。

### 手順

1. **KubeDescheduler** オブジェクトを編集します。

\$ oc edit kubedeschedulers.operator.openshift.io cluster -n openshift-kube-descheduleroperator

2. **spec.profiles** セクションに 1 つ以上のプロファイルを指定します。

<span id="page-213-1"></span><span id="page-213-0"></span>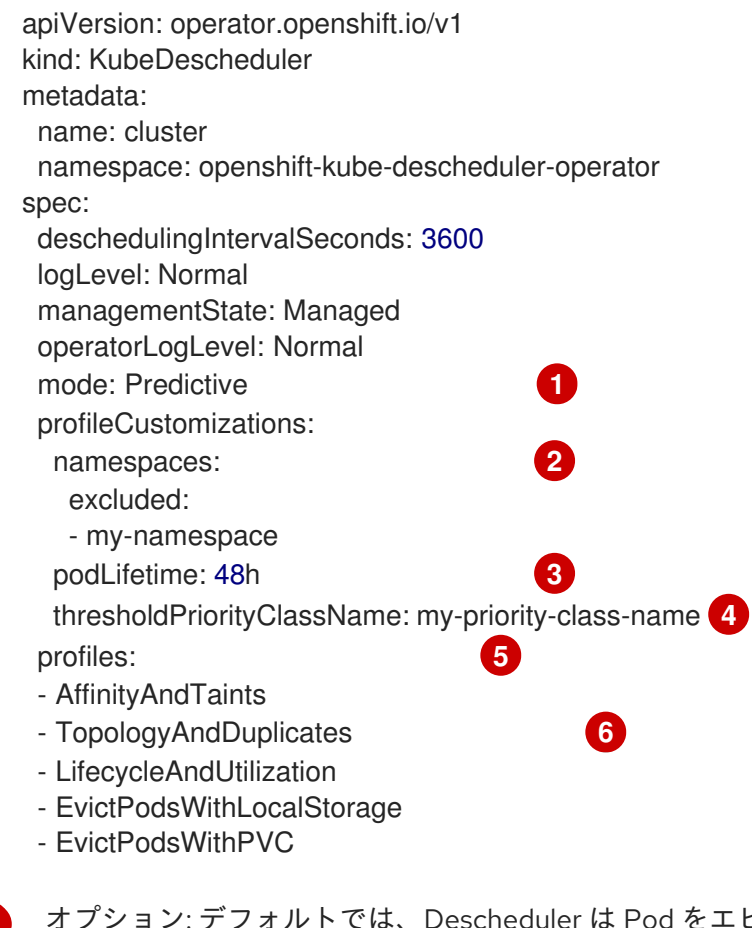

<span id="page-213-5"></span><span id="page-213-4"></span><span id="page-213-3"></span><span id="page-213-2"></span>オプション: デフォルトでは、Descheduler は Pod をエビクトしません。Pod をエビクト するには、**mode** を **Automatic** に設定します。

[1](#page-213-0)

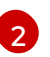

オプション: Descheduler 操作に含めるか、除外するように、ユーザーが作成した namespace の一覧を設定します。**excluded** namespace のリストを設定するには exclude

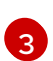

[4](#page-213-3)

オプション: **LifecycleAndUtilization** プロファイルのカスタム Pod ライフタイム値を有効 にします。有効な単位は **s**、**m**、または **h** です。デフォルトの Pod の有効期間は 24 時間 です。

オプション: 優先順位のしきい値を指定して、優先順位のしきい値を指定して、それらの 優先順位が指定されたレベルよりも低い場合にのみ Pod をエビクションの対象とみなしま す。**thresholdPriority** フィールドを使用して数値の優先度しきい値 (たとえば、**10000**) を設定するか、**thresholdPriorityClassName** フィールドを使用して特定の優先度クラス 名 (たとえば、**my-priority-class-name**) を指定します。優先順位クラス名を指定する場 合、これはすでに存在している必要があり、Descheduler はエラーを出力しま す。**thresholdPriority** と **thresholdPriorityClassName** の両方を設定しないでください。

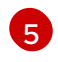

1 つ以上のプロファイルを追加して有効にします。使用可能なプロファイル: **AffinityAndTaints**、**TopologyAndDuplicates**、**LifecycleAndUtilization**、**SoftTopology AndDuplicates**、**EvictPodsWithLocalStorage** 、および **EvictPodsWithPVC**。

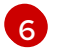

**TopologyAndDuplicates** と **SoftTopologyAndDuplicates** の両方を有効にしないでくだ さい。両方を有効にすると、競合が生じます。

複数のプロファイルを有効にすることができますが、プロファイルを指定する順番は重要では ありません。

3. 変更を適用するためにファイルを保存します。

### 4.9.5. Descheduler の間隔の設定

Descheduler の実行間隔を設定できます。デフォルトは 3600 秒 (1 時間) です。

#### 前提条件

**● cluster-admin** ロールを持つユーザーとして OpenShift Container Platform にログインしてい る。

#### 手順

1. **KubeDescheduler** オブジェクトを編集します。

\$ oc edit kubedeschedulers.operator.openshift.io cluster -n openshift-kube-descheduleroperator

2. **deschedulingIntervalSeconds** フィールドを必要な値に更新します。

<span id="page-214-0"></span>apiVersion: operator.openshift.io/v1 kind: KubeDescheduler metadata: name: cluster namespace: openshift-kube-descheduler-operator spec: deschedulingIntervalSeconds: 3600 **1** ...

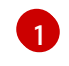

[1](#page-214-0) Descheduler の実行間隔を秒単位で設定します。このフィールドの値 **0** は Descheduler を 一度実行し、終了します。

3. 変更を適用するためにファイルを保存します。

### 4.9.6. Descheduler のアンインストール

Descheduler インスタンスを削除し、Kube Descheduler Operator をアンインストールして Descheduler をクラスターから削除できます。この手順では、**KubeDescheduler** CRD および **openshift-kube-descheduler-operator** namespace もクリーンアップします。

### 前提条件

- **cluster-admin** ロールを持つユーザーとして OpenShift Container Platform にログインしてい る。
- OpenShift Container Platform Web コンソールにアクセスできる。

#### 手順

- 1. OpenShift Container Platform Web コンソールにログインします。
- 2. Descheduler インスタンスを削除します。
	- a. Operators → Installed Operators ページから、Kube Descheduler Operator をクリックし ます。
	- b. Kube Descheduler タブを選択します。
	- c. clusterエントリーの横にあるオプションメニュー <sup>■</sup> をクリックし、Delete KubeDeschedulerを選択します。
	- d. 確認ダイアログで Delete をクリックします。
- 3. Kube Descheduler Operator をアンインストールします。
	- a. Operators → Installed Operators に移動します。
	- b. Kube Descheduler Operatorエントリーの横にあるオプションメニュー をクリック し、Uninstall Operatorを選択します。
	- c. 確認ダイアログで、Uninstall をクリックします。
- 4. **openshift-kube-descheduler-operator** namespace を削除します。
	- a. Administration → Namespaces に移動します。
	- b. **openshift-kube-descheduler-operator** をフィルターボックスに入力します。
	- c. openshift-kube-descheduler-operatorエントリーの横にあるオプションメニュー をクリックし、Delete Namespace.を選択します。
- d. 確認ダイアログで **openshift-kube-descheduler-operator** を入力し、Delete をクリックし ます。
- 5. **KubeDescheduler** CRD を削除します。
	- a. Administration → Custom Resource Definitionsに移動します。
	- b. **KubeDescheduler** をフィルターボックスに入力します。
	- c. KubeDeschedulerエントリーの横にあるオプションメニュー をクリックし、Delete CustomResourceDefinition を選択します。
	- d. 確認ダイアログで Delete をクリックします。

# 4.10. セカンダリースケジューラー

# 4.10.1. セカンダリースケジューラーの概要

Secondary Scheduler Operator をインストールして、デフォルトのスケジューラーと共にカスタムのセ カンダリースケジューラーを実行して Pod をスケジュールすることができます。

# <span id="page-216-0"></span>4.10.1.1. セカンダリースケジューラー Operator について

Red Hat OpenShift のセカンダリースケジューラー Operator は、OpenShift Container Platform でカス タムセカンダリースケジューラーをデプロイする方法を提供します。セカンダリースケジューラーは、 デフォルトのスケジューラーと共に実行され、Pod をスケジュールします。Pod 設定は、使用するスケ ジューラーを指定できます。

カスタムスケジューラーには **/bin/kube-scheduler** バイナリーが必要であり、Kubernetes スケジュー リングフレームワーク [をベースとする必要があります。](https://kubernetes.io/docs/concepts/scheduling-eviction/scheduling-framework/)

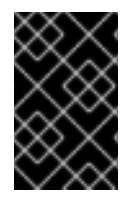

# 重要

Secondary Scheduler Operator を使用してカスタムセカンダリースケジューラーを OpenShift Container Platform にデプロイできますが、Red Hat はカスタムセカンダリー スケジューラーの機能を直接サポートしません。

セカンダリースケジューラー Operator は、セカンダリースケジューラーで必要なデフォルトのロール およびロールバインディングを作成します。セカンダリースケジューラーの **KubeSchedulerConfiguration** リソースを設定することにより、有効または無効にするスケジューリン グプラグインを指定できます。

# 4.10.2. Red Hat OpenShift リリースノートのセカンダリースケジューラー Operator

Red Hat OpenShift のセカンダリースケジューラー Operator を使用すると、カスタムセカンダリース ケジューラーを OpenShift Container Platform クラスターにデプロイできます。

本リリースノートでは、Red Hat OpenShift のセカンダリースケジューラー Operator の開発を追跡し ます。

詳細については、[Secondary](#page-216-0) Scheduler Operator について を参照してください。

# 4.10.2.1. Red Hat OpenShift 1.1.3 の Secondary Scheduler Operator のリリースノート

### 発行日: 2023-10-26

以下のアドバイザリーは、Red Hat OpenShift 1.1.3 の Secondary Scheduler Operator で利用できます。

• [RHSA-2023:5933](https://access.redhat.com/errata/RHSA-2023:5933)

### 4.10.2.1.1. バグ修正

● Secondary Scheduler Operator のこのリリースでは、Common Vulnerabilities and Exposures (CVE) に対処しています。

### 4.10.2.1.2. 既知の問題

● 現時点で、Secondary Scheduler Operator を使用して設定マップ、CRD、RBAC ポリシーなど の追加のリソースをデプロイできません。カスタムセカンダリースケジューラーに必要なロー [ルとロールバインディング以外のリソースは、外部から適用する必要があります。](https://issues.redhat.com/browse/WRKLDS-645)(WRKLDS-645)

### 4.10.2.2. Red Hat OpenShift 1.1.2 の Secondary Scheduler Operator のリリースノート

発行日: 2023 年 8 月 23 日

以下のアドバイザリーは、Red Hat OpenShift 1.1.2 の セカンダリースケジューラー Operator で利用で きます。

• [RHSA-2023:4657](https://access.redhat.com/errata/RHSA-2023:4657)

### 4.10.2.2.1. バグ修正

● Secondary Scheduler Operator のこのリリースでは、いくつかの Common Vulnerabilities and Exposures (CVE) に対処しています。

### 4.10.2.2.2. 既知の問題

● 現時点で、Secondary Scheduler Operator を使用して設定マップ、CRD、RBAC ポリシーなど の追加のリソースをデプロイできません。カスタムセカンダリースケジューラーに必要なロー [ルとロールバインディング以外のリソースは、外部から適用する必要があります。](https://issues.redhat.com/browse/WRKLDS-645)(WRKLDS-645)

### 4.10.2.3. Red Hat OpenShift 1.1.1 の Secondary Scheduler Operator のリリースノート

### 発行日: 2023-5-18

以下のアドバイザリーは、Red Hat OpenShift 1.1.1 の セカンダリースケジューラー Operator で利用で きます。

● [RHSA-2023:0584](https://access.redhat.com/errata/RHSA-2023:0584)

### 4.10.2.3.1. バグ修正

Secondary Scheduler Operator のこのリリースでは、いくつかの Common Vulnerabilities and Exposures (CVE) に対処しています。

### 4.10.2.3.2. 既知の問題

● 現時点で、Secondary Scheduler Operator を使用して設定マップ、CRD、RBAC ポリシーなど の追加のリソースをデプロイできません。カスタムセカンダリースケジューラーに必要なロー [ルとロールバインディング以外のリソースは、外部から適用する必要があります。](https://issues.redhat.com/browse/WRKLDS-645)(WRKLDS-645)

4.10.2.4. Red Hat OpenShift 1.1.0 のセカンダリースケジューラー Operator のリリースノート

発行日: 2022-9-1

以下のアドバイザリーは、Red Hat OpenShift 1.1.0 のセカンダリースケジューラー Operator で利用で きます。

• [RHSA-2022:6152](https://access.redhat.com/errata/RHSA-2022:6152)

### 4.10.2.4.1. 新機能および機能拡張

● Secondary Scheduler Operator [のセキュリティーコンテキスト設定は、](https://access.redhat.com/documentation/ja-jp/openshift_container_platform/4.13/html-single/authentication_and_authorization/#understanding-and-managing-pod-security-admission)Pod のセキュリティー アドミッションの実施 に準拠するように更新されました。

### 4.10.2.4.2. 既知の問題

● 現時点で、Secondary Scheduler Operator を使用して設定マップ、CRD、RBAC ポリシーなど の追加のリソースをデプロイできません。カスタムセカンダリースケジューラーに必要なロー ルとロールバインディング以外のリソースは、外部から適用する必要があります。 ([BZ#2071684](https://bugzilla.redhat.com/show_bug.cgi?id=2071684))

# 4.10.3. セカンダリースケジューラーを使用した Pod のスケジューリング

OpenShift Container Platform でカスタムセカンダリースケジューラーを実行するには、セカンダリー スケジューラー Operator をインストールし、セカンダリースケジューラーをデプロイし、セカンダ リースケジューラーを Pod 定義に設定します。

### 4.10.3.1. セカンダリースケジューラー Operator のインストール

Web コンソールを使用して、Red Hat OpenShift の Secondary Scheduler Operator をインストールで きます。

### 前提条件

- **cluster-admin** ロールを持つユーザーとして OpenShift Container Platform にログインしてい る。
- OpenShift Container Platform Web コンソールにアクセスできる。

### 手順

- 1. OpenShift Container Platform Web コンソールにログインします。
- 2. Red Hat OpenShift のセカンダリースケジューラー Operator に必要な namespace を作成しま す。
	- a. Administration → Namespaces に移動し、Create Namespace をクリックします。
- b. Name フィールドに **openshift-secondary-scheduler-operator** を入力し、Create をク リックします。
- 3. Red Hat OpenShift 用のセカンダリースケジューラー Operator をインストールします。
	- a. Operators → OperatorHub に移動します。
	- b. フィルターボックスに Red Hat の SecondarySchedulerOperatorと入力します。
	- c. Red Hat OpenShift 用の Secondary Scheduler Operatorを選択し、Install をクリックし ます。
	- d. Install Operator ページで以下を行います。
		- i. Update チャネル は stable に設定され、Red Hat OpenShift 用の Secondary Scheduler Operator の最新の安定したリリースをインストールします。
		- ii. クラスターで特定の namespace を選択し、ドロップダウンメニューから openshiftsecondary-scheduler-operator を選択します。
		- iii. Update approval strategy を選択します。
			- Automatic ストラテジーにより、Operator Lifecycle Manager (OLM) は新規バー ジョンが利用可能になると Operator を自動的に更新できます。
			- Manual ストラテジーには、Operator の更新を承認するための適切な認証情報を持 つユーザーが必要です。
		- iv. Install をクリックします。

### 検証

- 1. Operators → Installed Operators に移動します。
- 2. Red Hat OpenShift の Secondary Scheduler Operatorが Status が Succeeded の状態でリス ト表示されていることを確認します。

# 4.10.3.2. セカンダリースケジューラーのデプロイ

Secondary Scheduler Operator のインストール後に、セカンダリースケジューラーをデプロイできま す。

### 前提条件

- **cluster-admin** ロールを持つユーザーとして OpenShift Container Platform にログインしてい  $\bullet$ る。
- OpenShift Container Platform Web コンソールにアクセスできる。
- Red Hat OpenShift のセカンダリースケジューラー Operator がインストールされている。

# 手順

- 1. OpenShift Container Platform Web コンソールにログインします。
- 2. セカンダリースケジューラーの設定を保持する設定マップを作成します。
- a. Workloads → ConfigMaps に移動します。
- b. Create ConfigMapをクリックします。

<span id="page-220-4"></span><span id="page-220-3"></span>[1](#page-220-0)

c. YAML エディターで、必要な **KubeSchedulerConfiguration** 設定が含まれる設定マップ定 義を入力します。以下に例を示します。

<span id="page-220-2"></span><span id="page-220-1"></span><span id="page-220-0"></span>[2](#page-220-1) [3](#page-220-2) [4](#page-220-3) [5](#page-220-4) セカンダリースケジューラーに対して有効または無効にするプラグイン。デフォルト 設定マップの名前。これは、**SecondaryScheduler** CR の作成時に Scheduler Config フィールドで使用されます。 設定マップは **openshift-secondary-scheduler-operator** namespace に作成される必 要があります。 セカンダリースケジューラーの **KubeSchedulerConfiguration** リソース。詳細は、 Kubernetes API ドキュメントの **[KubeSchedulerConfiguration](https://kubernetes.io/docs/reference/config-api/kube-scheduler-config.v1beta3/#kubescheduler-config-k8s-io-v1beta3-KubeSchedulerConfiguration)** を参照してくださ い。 セカンダリースケジューラーの名前。**spec.schedulerName** フィールドをこの値に設 定する Pod はこのセカンダリースケジューラーでスケジュールされます。 [のスケジューリングプラグインのリストについては、](https://kubernetes.io/docs/reference/scheduling/config/#scheduling-plugins)Kubernetes ドキュメントの ス ケジューリングプラグ インを参照してください。 d. Create をクリックします。 3. **SecondaryScheduler** CR を作成します。 a. Operators → Installed Operators に移動します。 b. Red Hat OpenShift の Secondary Scheduler Operatorを選択します。 c. Secondary Scheduler タブを選択し、Create SecondarySchedulerをクリックします。 apiVersion: v1 kind: ConfigMap metadata: name: "secondary-scheduler-config" **1** namespace: "openshift-secondary-scheduler-operator" **2** data: "config.yaml": | apiVersion: kubescheduler.config.k8s.io/v1beta3 kind: KubeSchedulerConfiguration **3** leaderElection: leaderElect: false profiles: - schedulerName: secondary-scheduler **4** plugins: **5** score: disabled: - name: NodeResourcesBalancedAllocation - name: NodeResourcesLeastAllocated

d. Name フィールドはデフォルトで **cluster** に設定されます。この名前は変更しないでくださ い。

- e. Scheduler Config フィールドは **secondary-scheduler-config** にデフォルト設定されま す。この値は、この手順で先に作成した設定マップの名前と一致していることを確認して ください。
- f. Scheduler Image フィールドにカスタムスケジューラーのイメージ名を入力します。

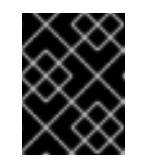

重要

Red Hat では、カスタムのセカンダリースケジューラーの機能を直接サポー トしません。

g. Create をクリックします。

### 4.10.3.3. セカンダリースケジューラーを使用した Pod のスケジューリング

セカンダリースケジューラーを使用して Pod をスケジュールするには、Pod 定義の **schedulerName** フィールドを設定します。

#### 前提条件

- **cluster-admin** ロールを持つユーザーとして OpenShift Container Platform にログインしてい る。
- OpenShift Container Platform Web コンソールにアクセスできる。
- Red Hat OpenShift のセカンダリースケジューラー Operator がインストールされている。
- セカンダリースケジューラーが設定されています。

### 手順

- 1. OpenShift Container Platform Web コンソールにログインします。
- 2. Workloads→ Pods に移動します。
- 3. Create Pod をクリックします。
- 4. YAML エディターで、必要な Pod 設定を入力し、**schedulerName** フィールドを追加します。

```
apiVersion: v1
kind: Pod
metadata:
 name: nginx
 namespace: default
spec:
 containers:
  - name: nginx
   image: nginx:1.14.2
   ports:
    - containerPort: 80
 schedulerName: secondary-scheduler 1
```
<span id="page-221-0"></span>**schedulerName** フィールドは、セカンダリースケジューラーの設定時に設定マップで定 義される名前と一致する必要があります。

[1](#page-221-0)

5. Create をクリックします。

### 検証

- 1. OpenShift CLI にログインします。
- 2. 以下のコマンドを使用して Pod を記述します。
	- \$ oc describe pod nginx -n default

### 出力例

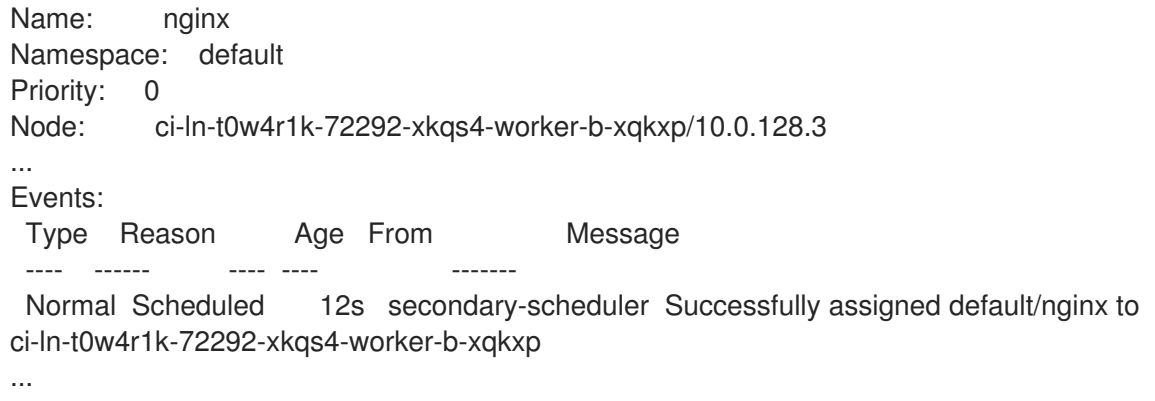

- 3. イベントテーブルで、**Successfully assigned <namespace>/<pod\_name> to <node\_name>** のようなメッセージが表示されたイベントを見つけます。
- 4. From 列で、デフォルトのスケジューラーではなく、イベントがセカンダリースケジューラーか ら生成されたことを確認します。

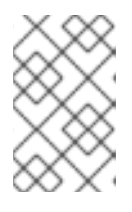

### 注記

**openshift-secondary-scheduler-namespace** の **secondary-scheduler-\*** Pod ログをチェックして、Pod がセカンダリースケジューラーによってスケジュール されていることを確認することもできます。

### 4.10.4. セカンダリースケジューラー Operator のアンインストール

Operator をアンインストールして関連リソースを削除することにより、Red Hat OpenShift のセカンダ リースケジューラー Operator を OpenShift Container Platform から削除できます。

### 4.10.4.1. セカンダリースケジューラー Operator のアンインストール

Web コンソールを使用して、Red Hat OpenShift のセカンダリースケジューラー Operator をアンイン ストールできます。

### 前提条件

- **cluster-admin** ロールを持つユーザーとして OpenShift Container Platform にログインしてい る。
- OpenShift Container Platform Web コンソールにアクセスできる。
- Red Hat OpenShift のセカンダリースケジューラー Operator がインストールされている。

# 手順

- 1. OpenShift Container Platform Web コンソールにログインします。
- 2. Red Hat OpenShift Operator のセカンダリースケジューラー Operator をアンインストールし ます。
	- a. Operators → Installed Operators に移動します。
	- Ē b. セカンダリースケジューラーの Operator エントリーの隣にあるオプションメニュー をクリックし、Operator のアンインストール をクリックします。
	- c. 確認ダイアログで、Uninstall をクリックします。

### 4.10.4.2. Secondary Scheduler Operator リソースの削除

オプションで、Red Hat の Secondary Scheduler Operator をアンインストールした後、関連するリ ソースをクラスターから削除できます。

### 前提条件

- **cluster-admin** ロールを持つユーザーとして OpenShift Container Platform にログインしてい る。
- OpenShift Container Platform Web コンソールにアクセスできる。

### 手順

- 1. OpenShift Container Platform Web コンソールにログインします。
- 2. Secondary Scheduler Operator によってインストールされた CRD を削除します。
	- a. Administration→ CustomResourceDefinitions に移動します。
	- b. Name フィールドに **SecondaryScheduler** を入力して CRD をフィルターします。
	- c. SecondaryScheduler CRD の横にある Options メニュー をクリックし、Delete Custom Resource Definition を選択します。
- 3. **openshift-secondary-scheduler-operator** namespace を削除します。
	- a. Administration → Namespaces に移動します。
	- b. openshift-secondary-scheduler-operator の横にあるオプションメニュー をクリッ クし、namespace の削除を選択します。
	- c. 確認ダイアログで、フィールドに **openshift-secondary-scheduler-operator** を入力 し、Delete をクリックします。

# 第5章 ジョブと DEAMONSET の使用

5.1. デーモンセットによるノード上でのバックグラウンドタスクの自動的な 実行

管理者は、デーモンセットを作成して OpenShift Container Platform クラスター内の特定の、またはす べてのノードで Pod のレプリカを実行するために使用できます。

デーモンセットは、すべて (または一部) のノードで Pod のコピーが確実に実行されるようにします。 ノードがクラスターに追加されると、Pod がクラスターに追加されます。ノードがクラスターから削除 されると、Pod はガベージコレクションによって削除されます。デーモンセットを削除すると、デーモ ンセットによって作成された Pod がクリーンアップされます。

デーモンセットを使用して共有ストレージを作成し、クラスター内のすべてのノードでロギング Pod を実行するか、すべてのノードでモニターエージェントをデプロイできます。

セキュリティー上の理由から、クラスター管理者とプロジェクト管理者がデーモンセットを作成できま す。

デーモンセットについての詳細は、Kubernetes [ドキュメント](http://kubernetes.io/docs/admin/daemons/) を参照してください。

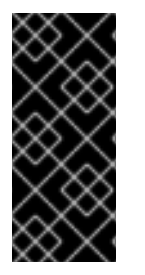

### 重要

デーモンセットのスケジューリングにはプロジェクトのデフォルトノードセレクターと の互換性がありません。これを無効にしない場合、デーモンセットはデフォルトのノー ドセレクターとのマージによって制限されます。これにより、マージされたノードセレ クターで選択解除されたノードで Pod が頻繁に再作成されるようになり、クラスターに 不要な負荷が加わります。

5.1.1. デフォルトスケジューラーによるスケジュール

デーモンセットは、適格なすべてのノードで Pod のコピーが確実に実行されるようにします。通常 は、Pod が実行されるノードは Kubernetes のスケジューラーが選択します。ただし、デーモンセット Pod はデーモンセットコントローラーによって作成され、スケジュールされます。その結果、以下のよ うな問題が生じています。

- Pod の動作に一貫性がない。スケジューリングを待機している通常の Pod は、作成されると Pending 状態になりますが、デーモンセット Pod は作成されても **Pending** 状態になりませ ん。これによりユーザーに混乱が生じます。
- Pod のプリエンプションがデフォルトのスケジューラーで処理される。プリエンプションが有 効にされると、デーモンセットコントローラーは Pod の優先順位とプリエンプションを考慮す ることなくスケジューリングの決定を行います。

ScheduleDaemonSetPods 機能は、OpenShift Container Platform でデフォルトで有効にされます。こ れにより、**spec.nodeName** の条件 (term) ではなく **NodeAffinity** の条件 (term) をデーモンセット Pod に追加することで、デーモンセットコントローラーではなくデフォルトのスケジューラーを使用し てデーモンセットをスケジュールすることができます。その後、デフォルトのスケジューラーは、Pod をターゲットホストにバインドさせるために使用されます。デーモンセット Pod のノードアフィニ ティーがすでに存在する場合、これは置き換えられます。デーモンセットコントローラーは、デーモン セット Pod を作成または変更する場合にのみこれらの操作を実行し、デーモンセットの **spec.template** は一切変更されません。

kind: Pod

```
apiVersion: v1
metadata:
 name: hello-node-6fbccf8d9-9tmzr
#...
spec:
 nodeAffinity:
  requiredDuringSchedulingIgnoredDuringExecution:
   nodeSelectorTerms:
   - matchFields:
    - key: metadata.name
      operator: In
      values:
      - target-host-name
#...
```
さらに、**node.kubernetes.io/unschedulable:NoSchedule** の容認がデーモンセット Pod に自動的に追 加されます。デフォルトのスケジューラーは、デーモンセット Pod をスケジュールする際に、スケ ジュールできないノードを無視します。

5.1.2. デーモンセットの作成

デーモンセットの作成時に、**nodeSelector** フィールドは、デーモンセットがレプリカをデプロイする 必要のあるノードを指定するために使用されます。

### 前提条件

デーモンセットの使用を開始する前に、namespace のアノテーション **openshift.io/nodeselector** を空の文字列に設定することで、namespace のプロジェクトスコープのデフォルトの ノードセレクターを無効にします。

\$ oc patch namespace myproject -p \ '{"metadata": {"annotations": {"openshift.io/node-selector": ""}}}'

### ヒント

または、以下の YAML を適用して、プロジェクト全体で namespace のデフォルトのノードセ レクターを無効にすることもできます。

- apiVersion: v1 kind: Namespace metadata: name: <namespace> annotations: openshift.io/node-selector: '' *#...*
- 新規プロジェクトを作成している場合は、デフォルトのノードセレクターを上書きします。

\$ oc adm new-project <name> --node-selector=""

### 手順

デーモンセットを作成するには、以下を実行します。

1. デーモンセット yaml ファイルを定義します。

<span id="page-226-2"></span><span id="page-226-1"></span><span id="page-226-0"></span>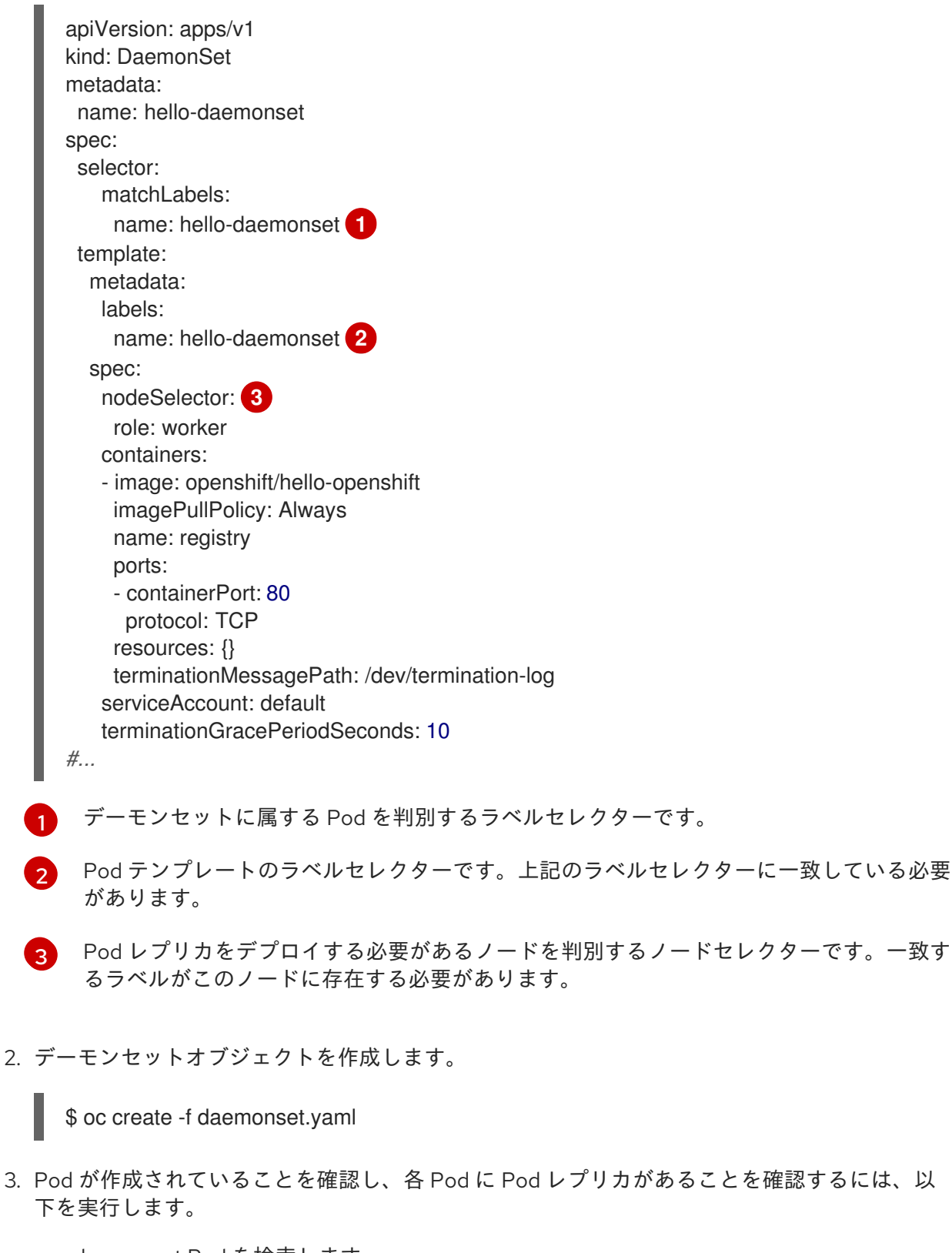

a. daemonset Pod を検索します。

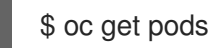

出力例

hello-daemonset-cx6md 1/1 Running 0 2m hello-daemonset-e3md9 1/1 Running 0 2m b. Pod がノードに配置されていることを確認するために Pod を表示します。

\$ oc describe pod/hello-daemonset-cx6md|grep Node

出力例

Node: openshift-node01.hostname.com/10.14.20.134

\$ oc describe pod/hello-daemonset-e3md9|grep Node

出力例

Node: openshift-node02.hostname.com/10.14.20.137

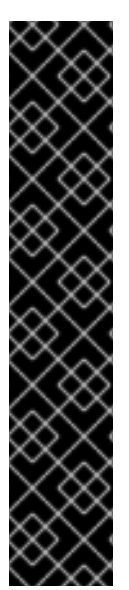

# 重要

- デーモンセット Pod テンプレートを更新しても、既存の Pod レプリカには影響 はありません。
- デーモンセットを削除してから、異なるテンプレートと同じラベルセレクターを 使用して新規のデーモンセットを作成する場合に、既存の Pod レプリカについ てラベルが一致していると認識するため、既存の Pod レプリカは更新されず、 Pod テンプレートで一致しない場合でも新しいレプリカが作成されます。
- ノードのラベルを変更する場合には、デーモンセットは新しいラベルと一致する ノードに Pod を追加し、新しいラベルと一致しないノードから Pod を削除しま す。

デーモンセットを更新するには、古いレプリカまたはノードを削除して新規の Pod レプ リカの作成を強制的に実行します。

# 5.2. ジョブの使用による POD でのタスクの実行

job は、OpenShift Container Platform クラスターのタスクを実行します。

ジョブは、タスクの全体的な進捗状況を追跡し、進行中、完了、および失敗した各 Pod の情報を使用 してその状態を更新します。ジョブを削除するとそのジョブによって作成された Pod のレプリカがク リーンアップされます。ジョブは Kubernetes API の一部で、他のオブジェクトタイプ同様に **oc** コマン ドで管理できます。

# ジョブ仕様のサンプル

apiVersion: batch/v1 kind: Job metadata: name: pi spec: parallelism: 1 **1** completions: 1 **2** activeDeadlineSeconds: 1800 **3** backoffLimit: 6 **4** template: **5**

```
1
   ジョブの Pod レプリカは並行して実行される必要があります。
    metadata:
     name: pi
    spec:
     containers:
     - name: pi
      image: perl
      command: ["perl", "-Mbignum=bpi", "-wle", "print bpi(2000)"]
     restartPolicy: OnFailure 6
  #...
```
- <span id="page-228-5"></span>[2](#page-228-1) ジョブの完了をマークするには、Pod の正常な完了が必要です。
- 2 ジョブを実行できる最長期間。
- [4](#page-228-3) ジョブの再試行回数。
- [5](#page-228-4) コントローラーが作成する Pod のテンプレート。
- [6](#page-228-5) Pod の再起動ポリシー。

#### 関連情報

● Kubernetes ドキュメントの[ジョブ](https://kubernetes.io/docs/concepts/workloads/controllers/job/)

5.2.1. ジョブと Cron ジョブについて

ジョブは、タスクの全体的な進捗状況を追跡し、進行中、完了、および失敗した各 Pod の情報を使用 してその状態を更新します。ジョブを削除するとそのジョブによって作成された Pod がクリーンアッ プされます。ジョブは Kubernetes API の一部で、他のオブジェクトタイプ同様に **oc** コマンドで管理で きます。

OpenShift Container Platform で一度だけ実行するオブジェクトを作成できるリソースタイプは 2 種類 あります。

#### ジョブ

定期的なジョブは、タスクを作成しジョブが完了したことを確認する、一度だけ実行するオブジェ クトです。

ジョブとして実行するには、主に以下のタスクタイプを使用できます。

- $\bullet$  非並列ジョブ:
	- Pod が失敗しない限り、単一の Pod のみを起動するジョブ。
	- このジョブは、Pod が正常に終了するとすぐに完了します。
- 固定の完了数が指定された並列ジョブ
	- 複数の Pod を起動するジョブ。
	- ジョブはタスク全体を表し、**1** から **completions** 値までの範囲内のそれぞれの値に対し て 1 つの正常な Pod がある場合に完了します。
- ワークキューを含む並列ジョブ:
- 指定された Pod に複数の並列ワーカープロセスを持つジョブ。
- OpenShift Container Platform は Pod を調整し、それぞれの機能を判別するか、外部 キューサービスを使用します。
- 各 Pod はそれぞれ、すべてのピア Pod が完了しているかどうかや、ジョブ全体が実行 済みであることを判別することができます。
- ジョブからの Pod が正常な状態で終了すると、新規 Pod は作成されません。
- 1 つ以上の Pod が正常な状態で終了し、すべての Pod が終了している場合、ジョブが正 常に完了します。
- Pod が正常な状態で終了した場合、それ以外の Pod がこのタスクについて機能した り、または出力を書き込むことはありません。Pod はすべて終了プロセスにあるはずで す。 [各種のジョブを使用する方法についての詳細は、](https://kubernetes.io/docs/concepts/workloads/controllers/jobs-run-to-completion/#job-patterns)Kubernetes ドキュメントの Job Patterns を参照してください。

Cron ジョブ

ジョブは、Cron ジョブを使用して複数回実行するようにスケジュールすることが可能です。 cron ジョブ は、ユーザーがジョブの実行方法を指定することを可能にすることで、定期的なジョブ を積み重ねます。Cron ジョブは [Kubernetes](http://kubernetes.io/docs/user-guide/cron-jobs) API の一部であり、他のオブジェクトタイプと同様に **oc** コマンドで管理できます。

Cron ジョブは、バックアップの実行やメールの送信など周期的な繰り返しのタスクを作成する際に 役立ちます。また、低アクティビティー期間にジョブをスケジュールする場合など、特定の時間に 個別のタスクをスケジュールすることも可能です。cron ジョブは、cronjob コントローラーを実行 するコントロールプレーンノードに設定されたタイムゾーンに基づいて **Job** オブジェクトを作成し ます。

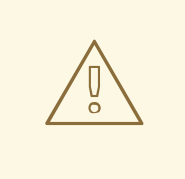

警告

Cron ジョブはスケジュールの実行時間ごとに約 1 回ずつ **Job** オブジェクトを作 成しますが、ジョブの作成に失敗したり、2 つのジョブが作成される場合があり ます。そのためジョブはべき等である必要があり、履歴制限を設定する必要が あります。

### 5.2.1.1. ジョブの作成方法

どちらのリソースタイプにも、以下の主要な要素から構成されるジョブ設定が必要です。

- OpenShift Container Platform が作成する Pod を記述している Pod テンプレート。
- **parallelism** パラメーター。ジョブの実行に使用する、同時に実行される Pod の数を指定しま す。
	- 非並列ジョブの場合は、未設定のままにします。未設定の場合は、デフォルトの **1** に設定 されます。
- **completions** パラメーター。ジョブを完了するために必要な、正常に完了した Pod の数を指定 します。
	- 非並列ジョブの場合は、未設定のままにします。未設定の場合は、デフォルトの **1** に設定 されます。
	- 固定の完了数を持つ並列ジョブの場合は、値を指定します。
	- ワークキューのある並列ジョブでは、未設定のままにします。未設定の場合、デフォルト は **parallelism** 値に設定されます。

### 5.2.1.2. ジョブの最長期間を設定する方法

ジョブの定義時に、**activeDeadlineSeconds** フィールドを設定して最長期間を定義できます。これは 秒単位で指定され、デフォルトでは設定されません。設定されていない場合は、実施される最長期間は ありません。

最長期間は、最初の Pod がスケジュールされた時点から計算され、ジョブが有効である期間を定義し ます。これは実行の全体の時間を追跡します。指定されたタイムアウトに達すると、OpenShift Container Platform がジョブを終了します。

#### 5.2.1.3. 失敗した Pod のためのジョブのバックオフポリシーを設定する方法

ジョブは、設定の論理的なエラーなどの理由により再試行の設定回数を超えた後に失敗とみなされる場 合があります。ジョブに関連付けられた失敗した Pod は 6 分を上限として指数関数的バックオフ遅延 値 (**10s**、**20s**、**40s** …) に基づいて再作成されます。この制限は、コントローラーのチェック間で失敗し た Pod が新たに生じない場合に再設定されます。

ジョブの再試行回数を設定するには **spec.backoffLimit** パラメーターを使用します。

### 5.2.1.4. アーティファクトを削除するように Cron ジョブを設定する方法

Cron ジョブはジョブや Pod などのアーティファクトリーソースをそのままにすることがあります。 ユーザーは履歴制限を設定して古いジョブとそれらの Pod が適切に消去されるようにすることが重要 です。これに対応する 2 つのフィールドが Cron ジョブ仕様にあります。

- **.spec.successfulJobsHistoryLimit**.保持する成功した終了済みジョブの数 (デフォルトは 3 に 設定)。
- **.spec.successfulJobsHistoryLimit**。保持する失敗した終了済みジョブの数 (デフォルトは1に 設定)。

### ヒント

● 必要なくなった Cron ジョブを削除します。

\$ oc delete cronjob/<cron\_job\_name>

これを実行することで、不要なアーティファクトの生成を防げます。

● **spec.suspend** を true に設定することで、その後の実行を中断することができます。その後の すべての実行は、**false** に再設定するまで中断されます。

### 5.2.1.5. 既知の制限

ジョブ仕様の再起動ポリシーは Pod にのみ適用され、ジョブコントローラー には適用されません。た だし、ジョブコントローラーはジョブを完了まで再試行するようハードコーディングされます。

そのため **restartPolicy: Never** または **--restart=Never** により、**restartPolicy: OnFailure** または **- restart=OnFailure** と同じ動作が実行されます。つまり、ジョブが失敗すると、成功するまで (または手 動で破棄されるまで) 自動で再起動します。このポリシーは再起動するサブシステムのみを設定しま す。

**Never** ポリシーでは、ジョブコントローラー が再起動を実行します。それぞれの再試行時に、ジョブ コントローラーはジョブステータスの失敗数を増分し、新規 Pod を作成します。これは、それぞれの 試行が失敗するたびに Pod の数が増えることを意味します。

**OnFailure** ポリシーでは、kubelet が再起動を実行します。それぞれの試行によりジョブステータスで の失敗数が増分する訳ではありません。さらに、kubelet は同じノードで Pod の起動に失敗したジョブ を再試行します。

5.2.2. ジョブの作成

ジョブオブジェクトを作成して OpenShift Container Platform にジョブを作成します。

### 手順

ジョブを作成するには、以下を実行します。

1. 以下のような YAML ファイルを作成します。

```
apiVersion: batch/v1
kind: Job
metadata:
 name: pi
spec:
 parallelism: 1 \quad 1completions: 1 2
 activeDeadlineSeconds: 1800 3
 backoffLimit: 6 4
 template: 5
  metadata:
   name: pi
  spec:
   containers:
   - name: pi
    image: perl
    command: ["perl", "-Mbignum=bpi", "-wle", "print bpi(2000)"]
   restartPolicy: OnFailure 6
#...
```
- <span id="page-231-5"></span>[1](#page-231-0) オプション: ジョブを並行して実行する Pod レプリカの数を指定します。デフォルトは **1** です。
	- 非並列ジョブの場合は、未設定のままにします。未設定の場合は、デフォルトの **1** に 設定されます。

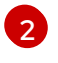

オプション: ジョブの完了をマークするために必要な Pod の正常な完了の数を指定しま す。

- 非並列ジョブの場合は、未設定のままにします。未設定の場合は、デフォルトの **1** に 設定されます。
- 固定の完了数を持つ並列ジョブの場合、完了の数を指定します。
- ワークキューのある並列ジョブでは、未設定のままにします。未設定の場合、デフォ ルトは **parallelism** 値に設定されます。

[3](#page-231-2) オプション: ジョブを実行できる最大期間を指定します。

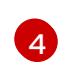

オプション: ジョブの再試行回数を指定します。このフィールドは、デフォルトでは 6 に 設定されています。

- [5](#page-231-4) コントローラーが作成する Pod のテンプレートを指定します。
- [6](#page-231-5) Pod の再起動ポリシーを指定します。
	- **Never**.ジョブを再起動しません。
	- **OnFailure**.ジョブが失敗した場合にのみ再起動します。
	- **Always**ジョブを常に再起動します。 OpenShift Container Platform が失敗したコンテナーについて再起動ポリシーを使用 する方法の詳細は、Kubernetes ドキュメントの [State](https://kubernetes.io/docs/concepts/workloads/pods/pod-lifecycle/#example-states) の例 を参照してください。
- 2. ジョブを作成します。

\$ oc create -f <file-name>.yaml

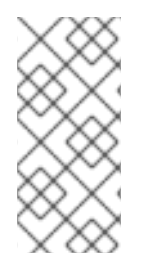

# 注記

**oc create job** を使用して単一コマンドからジョブを作成し、起動することもできます。 以下のコマンドは直前の例に指定されている同じジョブを作成し、これを起動します。

\$ oc create job pi --image=perl -- perl -Mbignum=bpi -wle 'print bpi(2000)'

### 5.2.3. cron ジョブの作成

ジョブオブジェクトを作成して OpenShift Container Platform に cron ジョブを作成します。

### 手順

cron ジョブを作成するには、以下を実行します。

1. 以下のような YAML ファイルを作成します。

apiVersion: batch/v1 kind: CronJob metadata: name: pi spec: schedule: "\*/1 \* \* \* \* " timeZone: Etc/UTC **2** concurrencyPolicy: "Replace" **3**

<span id="page-233-8"></span><span id="page-233-7"></span><span id="page-233-6"></span><span id="page-233-5"></span><span id="page-233-4"></span><span id="page-233-3"></span><span id="page-233-2"></span><span id="page-233-1"></span><span id="page-233-0"></span>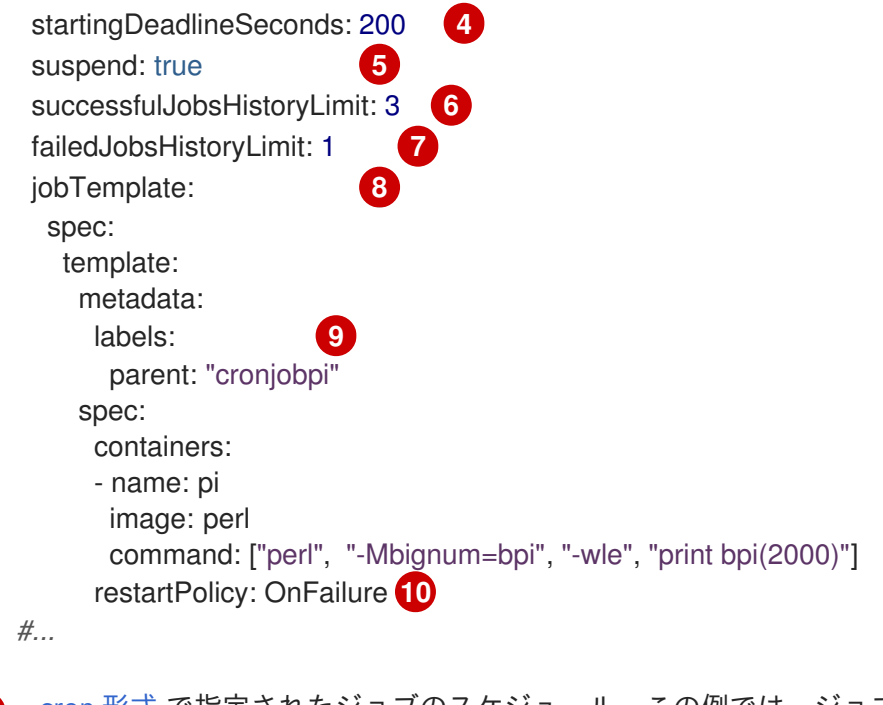

<span id="page-233-9"></span>cron [形式](https://en.wikipedia.org/wiki/Cron) で指定されたジョブのスケジュール。この例では、ジョブは毎分実行されま す。

[2](#page-233-1)

[1](#page-233-0)

[スケジュールのオプションのタイムゾーン。有効なオプションについては、](https://en.wikipedia.org/wiki/List_of_tz_database_time_zones)tz データベー スのタイムゾーンのリストを 参照してください。指定しない場合、Kubernetes コント ローラーマネージャーは、ローカルタイムゾーンを基準にしてスケジュールを解釈しま す。この設定は、[テクノロジープレビュー](https://access.redhat.com/support/offerings/techpreview) として提供されます。

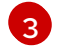

オプションの同時実行ポリシー。cron ジョブ内での同時実行ジョブを処理する方法を指定 します。以下の同時実行ポリシーの 1 つのみを指定できます。これが指定されない場合、 同時実行を許可するようにデフォルト設定されます。

- **Allow**: Cron ジョブを同時に実行できます。
- **Forbid**: 同時実行を禁止し、直前の実行が終了していない場合は次の実行を省略しま す。
- **Replace**: 同時に実行されているジョブを取り消し、これを新規ジョブに置き換えま す。
- [4](#page-233-3) ジョブを開始するためのオプションの期限 (秒単位)(何らかの理由によりスケジュールされ た時間が経過する場合)。ジョブの実行が行われない場合、ジョブの失敗としてカウントさ れます。これが指定されない場合は期間が設定されません。
- [5](#page-233-4)

Cron ジョブの停止を許可するオプションのフラグ。これが **true** に設定されている場合、 後続のすべての実行が停止されます。

[6](#page-233-5) 保持する成功した終了済みジョブの数 (デフォルトは 3 に設定)。

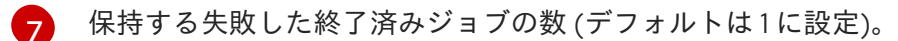

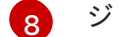

ジョブテンプレート。これはジョブの例と同様です。

- [9](#page-233-8) この Cron ジョブで生成されるジョブのラベルを設定します。
- $(10)$  $(10)$  $(10)$ Pod の再起動ポリシー。ジョブコントローラーには適用されません。

2. cron ジョブを作成します。

\$ oc create -f <file-name>.yaml

# 注記

**oc create cronjob** を使用して単一コマンドから cron ジョブを作成し、起動することも できます。以下のコマンドは直前の例で指定されている同じ cron ジョブを作成し、これ を起動します。

\$ oc create cronjob pi --image=perl --schedule='\*/1 \* \* \* \*' -- perl -Mbignum=bpi -wle 'print bpi(2000)'

**oc create cronjob** で、**--schedule** オプションは cron [形式](https://en.wikipedia.org/wiki/Cron) のスケジュールを受け入れま す。

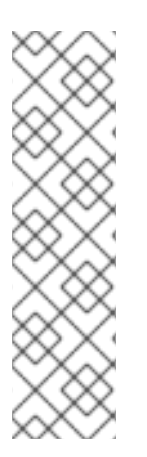

# 第6章 ノードの使用

# 6.1. OPENSHIFT CONTAINER PLATFORM クラスター内のノードの閲覧と リスト表示

クラスターのすべてのノードをリスト表示し、ステータスや経過時間、メモリー使用量などの情報およ びノードについての詳細を取得できます。

ノード管理の操作を実行すると、CLI は実際のノードホストの表現であるノードオブジェクトと対話し ます。マスターはノードオブジェクトの情報を使用してヘルスチェックでノードを検証します。

6.1.1. クラスター内のすべてのノードのリスト表示について

クラスター内のノードに関する詳細な情報を取得できます。

● 以下のコマンドは、すべてのノードをリスト表示します。

\$ oc get nodes

以下の例は、正常なノードを持つクラスターです。

\$ oc get nodes

### 出力例

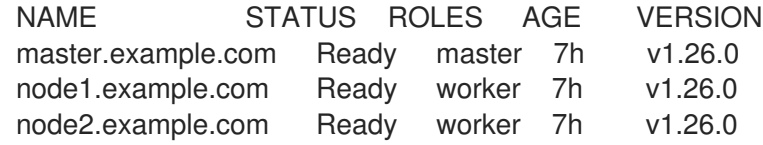

以下の例は、正常でないノードが1つ含まれるクラスターです。

\$ oc get nodes

### 出力例

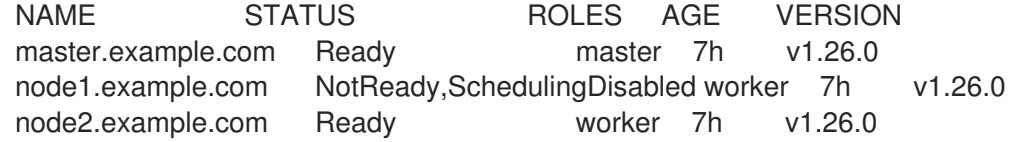

**NotReady** ステータスをトリガーする条件については、本セクションの後半で説明します。

**-o wide** オプションは、ノードについての追加情報を提供します。

\$ oc get nodes -o wide

### 出力例

NAME STATUS ROLES AGE VERSION INTERNAL-IP EXTERNAL-IP OS-IMAGE KERNEL-VERSION CONTAINER-

### RUNTIME

master.example.com Ready master 171m v1.26.0 10.0.129.108 <none> Red Hat Enterprise Linux CoreOS 48.83.202103210901-0 (Ootpa) 4.18.0-240.15.1.el8\_3.x86\_64 cri-o://1.26.0-30.rhaos4.10.gitf2f339d.el8-dev node1.example.com Ready worker 72m v1.26.0 10.0.129.222 <none> Red Hat Enterprise Linux CoreOS 48.83.202103210901-0 (Ootpa) 4.18.0-240.15.1.el8\_3.x86\_64 cri-o://1.26.0-30.rhaos4.10.gitf2f339d.el8-dev node2.example.com Ready worker 164m v1.26.0 10.0.142.150 <none> Red Hat

Enterprise Linux CoreOS 48.83.202103210901-0 (Ootpa) 4.18.0-240.15.1.el8\_3.x86\_64 cri-o://1.26.0-30.rhaos4.10.gitf2f339d.el8-dev

以下のコマンドは、単一のノードに関する情報をリスト表示します。

\$ oc get node <node>

以下に例を示します。

\$ oc get node node1.example.com

### 出力例

NAME STATUS ROLES AGE VERSION node1.example.com Ready worker 7h v1.26.0

● 以下のコマンドを実行すると、現在の状態の理由を含む、特定ノードについての詳細情報を取 得できます。

\$ oc describe node <node>

以下に例を示します。

\$ oc describe node node1.example.com

### 出力例

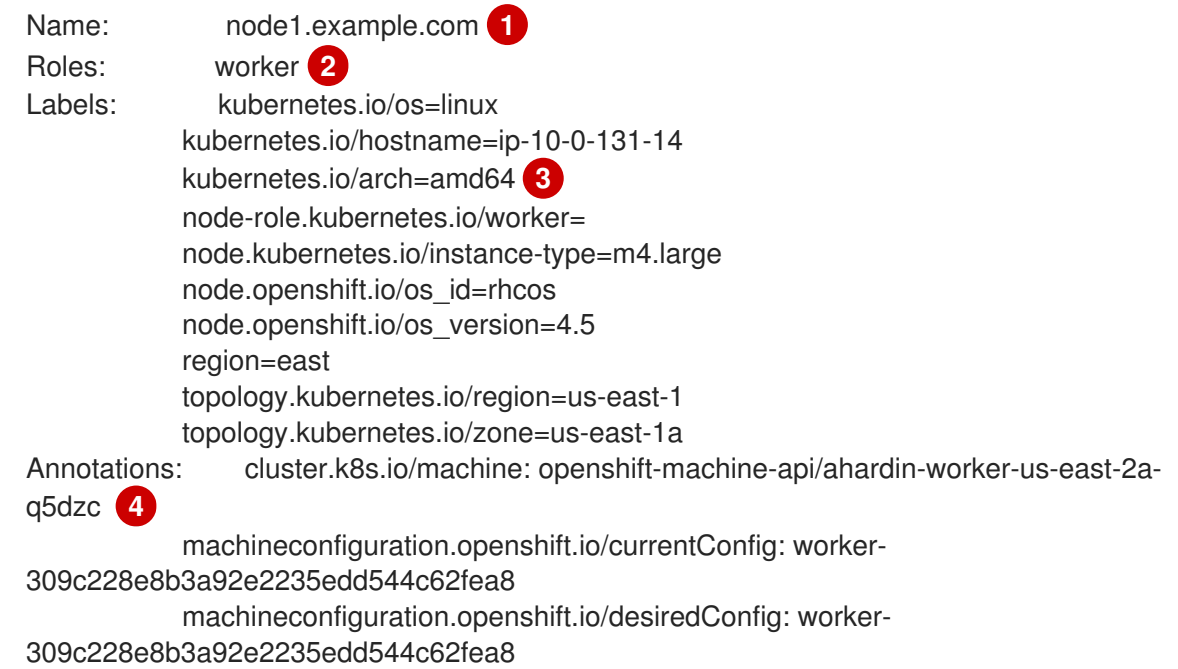

<span id="page-237-5"></span><span id="page-237-4"></span><span id="page-237-3"></span><span id="page-237-2"></span><span id="page-237-1"></span><span id="page-237-0"></span>machineconfiguration.openshift.io/state: Done volumes.kubernetes.io/controller-managed-attach-detach: true CreationTimestamp: Wed, 13 Feb 2019 11:05:57 -0500 Taints: <none> 5 Unschedulable: false Conditions: **6** Type Status LastHeartbeatTime LastTransitionTime Reason Message ---- ------ ----------------- ------------------ ------ ------- OutOfDisk False Wed, 13 Feb 2019 15:09:42 -0500 Wed, 13 Feb 2019 11:05:57 - 0500 KubeletHasSufficientDisk kubelet has sufficient disk space available MemoryPressure False Wed, 13 Feb 2019 15:09:42 -0500 Wed, 13 Feb 2019 11:05:57 -0500 KubeletHasSufficientMemory kubelet has sufficient memory available DiskPressure False Wed, 13 Feb 2019 15:09:42 -0500 Wed, 13 Feb 2019 11:05:57 - 0500 KubeletHasNoDiskPressure kubelet has no disk pressure PIDPressure False Wed, 13 Feb 2019 15:09:42 -0500 Wed, 13 Feb 2019 11:05:57 - 0500 KubeletHasSufficientPID kubelet has sufficient PID available Ready True Wed, 13 Feb 2019 15:09:42 -0500 Wed, 13 Feb 2019 11:07:09 -0500 KubeletReady kubelet is posting ready status Addresses: **7** InternalIP: 10.0.140.16 InternalDNS: ip-10-0-140-16.us-east-2.compute.internal Hostname: ip-10-0-140-16.us-east-2.compute.internal Capacity: **8** attachable-volumes-aws-ebs: 39 cpu: 2<br>hugepages-1Gi: 0<br>bugepages-0<sup>04</sup>i: 0 upu.<br>hugepages-1Gi: hugepages-2Mi: 0 memory: 8172516Ki pods: 250 Allocatable: attachable-volumes-aws-ebs: 39 cpu: 1500m hugepages-1Gi: 0 hugepages-2Mi: 0 memory: 7558116Ki pods: 250 System Info: **9** Machine ID: 63787c9534c24fde9a0cde35c13f1f66 System UUID: EC22BF97-A006-4A58-6AF8-0A38DEEA122A Boot ID: f24ad37d-2594-46b4-8830-7f7555918325 Kernel Version: 3.10.0-957.5.1.el7.x86\_64 Boot ID:<br>
Kernel Version: 3.10.0-957.5.1.el7.x86\_64<br>
OS Image: Red Hat Enterprise Linux CoreOS 410.8.20190520.0 (Ootpa) Operating System: linux Architecture: amd64 Container Runtime Version: cri-o://1.26.0-0.6.dev.rhaos4.3.git9ad059b.el8-rc2 Kubelet Version: v1.26.0 Kube-Proxy Version: v1.26.0 PodCIDR: 10.128.4.0/24 ProviderID: aws:///us-east-2a/i-04e87b31dc6b3e171 Non-terminated Pods: (12 in total) **10** Namespace Name CPU Requests CPU Limits Memory Requests Memory Limits --------- ---- ------------ ---------- --------------- ------- ------

<span id="page-238-3"></span><span id="page-238-2"></span><span id="page-238-1"></span><span id="page-238-0"></span>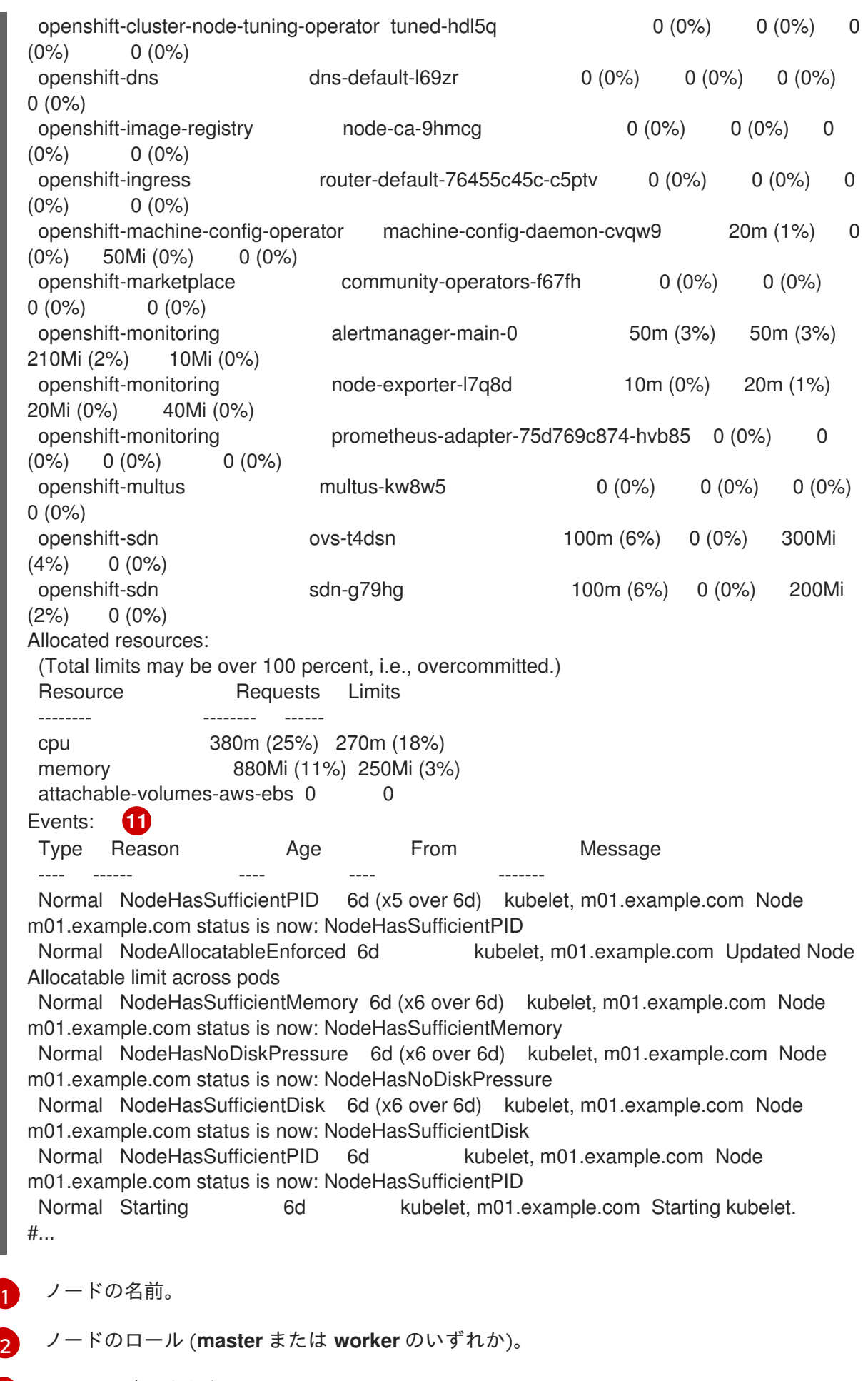

<span id="page-238-4"></span><mark>[3](#page-237-2)</mark> ノードに適用されたラベル。

[4](#page-237-3)

ノードに適用されるアノテーション。

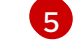

[5](#page-237-4) ノードに適用されたテイント。

[6](#page-237-5)

ノードの状態およびステータス。**conditions** スタンザは、 **Ready**、**PIDPressure**、**PIDPressure**、**MemoryPressure**、 **DiskPressure** および **OutOfDisk** ステータスをリスト表示します。これらの状態については、本セクションの後 半で説明します。

- 5 ノードの IP アドレスとホスト名。
- [8](#page-238-1) Pod のリソースと割り当て可能なリソース。
- 6 ノードホストについての情報。
- [10](#page-238-3) ノードの Pod。
- <mark>[11](#page-238-4)</mark> ノードが報告したイベント。

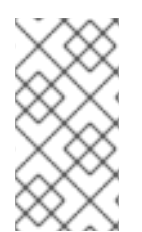

# 注記

新しく作成されたマスターノードや更新されたマスターノードに、コントロールプレー ンラベルは自動的に追加されません。ノードにコントロールプレーンラベルを使用する 必要がある場合は、ラベルを手動で設定できます。詳細は、関連資料 セクションの ノー ドのラベルの更新方法 を参照してください。

ノードについての情報の中でも、とりわけ以下のノードの状態がこのセクションで説明されるコマンド の出力に表示されます。

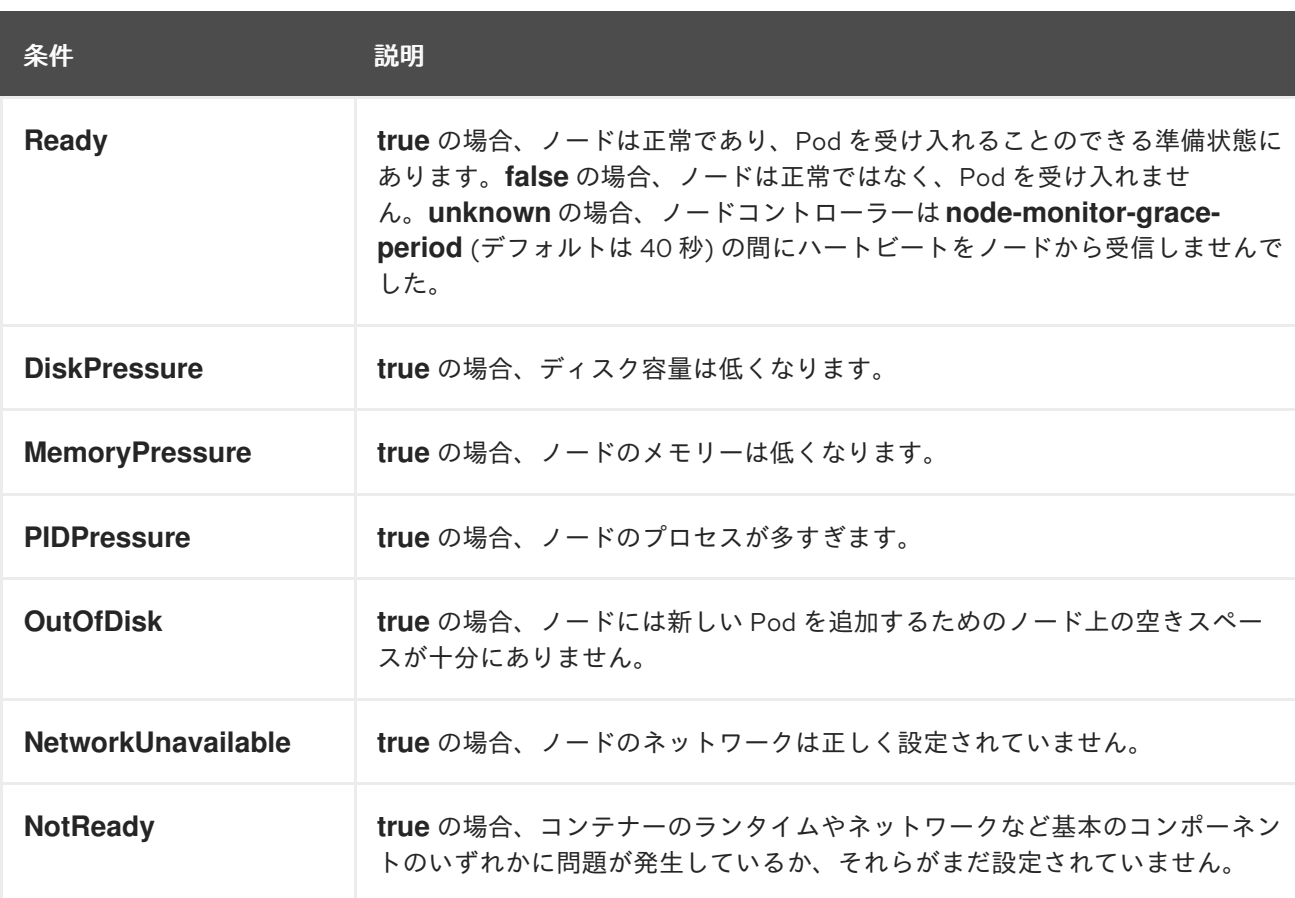

### 表6.1 ノードの状態

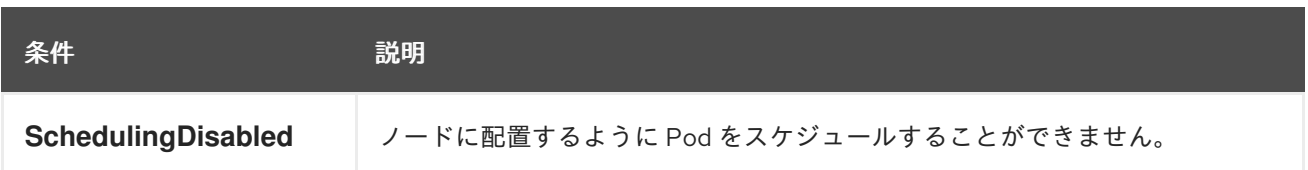

### 関連情報

● [ノードでラベルを更新する方法について](#page-243-0)

6.1.2. クラスターでのノード上の Pod のリスト表示

特定のノード上のすべての Pod をリスト表示できます。

### 手順

● 1つ以上のノードにすべてまたは選択した Pod をリスト表示するには、以下を実行します。

\$ oc describe node <node1> <node2>

以下に例を示します。

\$ oc describe node ip-10-0-128-218.ec2.internal

選択したノードのすべてまたは選択した Pod をリスト表示するには、以下を実行します。  $\bullet$ 

\$ oc describe node --selector=<node\_selector>

\$ oc describe node --selector=kubernetes.io/os

または、以下を実行します。

\$ oc describe node -l=<pod\_selector>

\$ oc describe node -l node-role.kubernetes.io/worker

● 終了した Pod を含む、特定のノード上のすべての Pod をリスト表示するには、以下を実行し ます。

\$ oc get pod --all-namespaces --field-selector=spec.nodeName=<nodename>

### 6.1.3. ノードのメモリーと CPU 使用統計の表示

コンテナーのランタイム環境を提供する、ノードについての使用状況の統計を表示できます。これらの 使用状況の統計には CPU、メモリー、およびストレージの消費量が含まれます。

### 前提条件

- 使用状況の統計を表示するには、**cluster-reader** 権限が必要です。
- 使用状況の統計を表示するには、メトリクスをインストールしている必要があります。

### 手順

● 使用状況の統計を表示するには、以下を実行します。

\$ oc adm top nodes

# 出力例

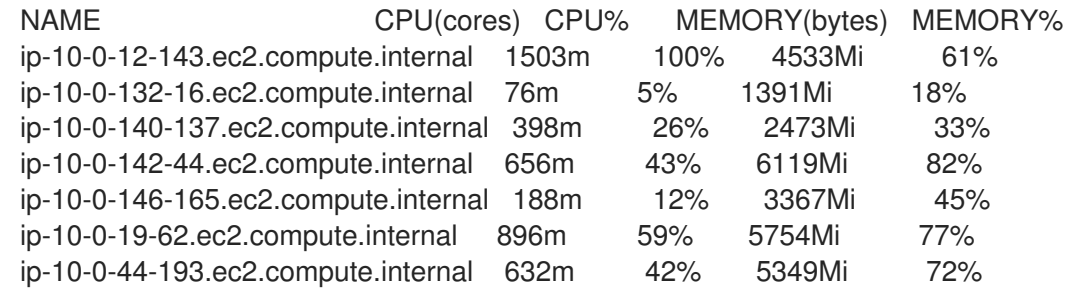

ラベルの付いたノードの使用状況の統計を表示するには、以下を実行します。

\$ oc adm top node --selector=''

フィルターに使用するセレクター (ラベルクエリー) を選択する必要があります。**=**、**==**、およ び **!=** をサポートします。

# 6.2. ノードの使用

管理者は、複数のタスクを実行して、クラスターを効率化できます。

### 6.2.1. ノード上の Pod を退避させる方法

Pod を退避させると、所定のノードからすべての Pod または選択した Pod を移行できます。

退避させることができるのは、レプリケーションコントローラーが管理している Pod のみです。レプ リケーションコントローラーは、他のノードに新しい Pod を作成し、指定されたノードから既存の Pod を削除します。

ベア Pod、つまりレプリケーションコントローラーが管理していない Pod はデフォルトで影響を受け ません。Pod セレクターを指定すると Pod のサブセットを退避できます。Pod セレクターはラベルに 基づくので、指定したラベルを持つすべての Pod を退避できます。

### 手順

- 1. Pod の退避を実行する前に、ノードをスケジュール対象外としてマークします。
	- a. ノードにスケジュール対象外 (unschedulable) のマークを付けます。

\$ oc adm cordon <node1>

出力例

node/<node1> cordoned

b. ノードのステータスが **Ready,SchedulingDisabled** であることを確認します。

<span id="page-242-0"></span>\$ oc get node <node1>

出力例

NAME STATUS ROLES AGE VERSION <node1> Ready,SchedulingDisabled worker 1d v1.26.0

- 2. 以下の方法のいずれかを使用して Pod を退避します。
	- 1つ以上のノードで、すべてまたは選択した Pod を退避します。

\$ oc adm drain <node1> <node2> [--pod-selector=<pod\_selector>]

**--force** オプションを使用してベア Pod の削除を強制的に実行します。**true** に設定される と、Pod がレプリケーションコントローラー、レプリカセット、ジョブ、デーモンセッ ト、またはステートフルセットで管理されていない場合でも削除が続行されます。

\$ oc adm drain <node1> <node2> --force=true

**--grace-period** を使用して、各 Pod を正常に終了するための期間 (秒単位) を設定します。 負の値の場合には、Pod に指定されるデフォルト値が使用されます。

\$ oc adm drain <node1> <node2> --grace-period=-1

**true** に設定された **--ignore-daemonsets** フラグを使用してデーモンセットが管理する Pod を無視します。

\$ oc adm drain <node1> <node2> --ignore-daemonsets=true

**--timeout** を使用して、中止する前の待機期間を設定します。値 **0** は無限の時間を設定しま す。

\$ oc adm drain <node1> <node2> --timeout=5s

**--delete-emptydir-data** フラグを **true** に設定して、**emptyDir** ボリュームを使用する Pod がある場合にも Pod を削除します。ローカルデータはノードがドレイン (解放) される場合 に削除されます。

\$ oc adm drain <node1> <node2> --delete-emptydir-data=true

**true** に設定された **--dry-run** オプションを使用して、実際に退避を実行せずに移行するオ ブジェクトをリスト表示します。

\$ oc adm drain <node1> <node2> --dry-run=true

特定のノード名 (例: **<node1> <node2>**) を指定する代わりに、**--selector= <node\_selector>** オプションを使用し、選択したノードで Pod を退避することができま す。

3. 完了したら、ノードにスケジュール対象のマークを付けます。

\$ oc adm uncordon <node1>

# <span id="page-243-0"></span>6.2.2. ノードでラベルを更新する方法について

ノード上の任意のラベルを更新できます。

ノードラベルは、ノードがマシンによってバックアップされている場合でも、ノードが削除されると永 続しません。

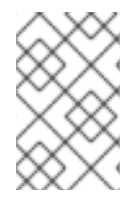

### 注記

**MachineSet** への変更は、コンピュートマシンセットが所有する既存のマシンには適用 されません。たとえば、編集されたか、既存の **MachineSet** に追加されたラベルは、マ シンセットに関連付けられた既存マシンおよびノードには伝播しません。

● 以下のコマンドは、ノードのラベルを追加または更新します。

\$ oc label node <node> <key\_1>=<value\_1> ... <key\_n>=<value\_n>

以下に例を示します。

\$ oc label nodes webconsole-7f7f6 unhealthy=true

### ヒント

以下の YAML を適用してラベルを適用することもできます。

kind: Node apiVersion: v1 metadata: name: webconsole-7f7f6 labels: unhealthy: 'true' *#...*

● 以下のコマンドは、namespace 内のすべての Pod を更新します。

\$ oc label pods --all <key\_1>=<value\_1>

以下に例を示します。

\$ oc label pods --all status=unhealthy

6.2.3. ノードをスケジュール対象外 (Unschedulable) またはスケジュール対象 (Schedulable) としてマークする方法

デフォルトで、**Ready** ステータスの正常なノードはスケジュール対象としてマークされます。つまり、 新規 Pod をこのノードに配置できます。手動でノードをスケジュール対象外としてマークすると、新 規 Pod のノードでのスケジュールがブロックされます。ノード上の既存 Pod には影響がありません。

● 以下のコマンドは、ノードをスケジュール対象外としてマークします。

出力例

ш

\$ oc adm cordon <node>

以下に例を示します。

\$ oc adm cordon node1.example.com

出力例

node/node1.example.com cordoned

NAME LABELS STATUS node1.example.com kubernetes.io/hostname=node1.example.com Ready,SchedulingDisabled

以下のコマンドは、現時点でスケジュール対象外のノードをスケジュール対象としてマークし ます。

\$ oc adm uncordon <node1>

または、特定のノード名 (たとえば **<node>**) を指定する代わりに、**--selector= <node\_selector>** オプションを使用して選択したノードをスケジュール対象またはスケジュー ル対象外としてマークすることができます。

6.2.4. アプリケーション Pod をドレインせずにノードを再起動した場合の単一ノード OpenShift クラスターでのエラーの処理

単一ノードの OpenShift クラスターおよび OpenShift Container Platform クラスター一般では、最初に ノードをドレインせずにノードの再起動が発生してしまう可能性があります。これは、デバイスを要求 するアプリケーション Pod が **UnexpectedAdmissionError** エラーで失敗した場合に発生する可能性が あります。**Deployment**、**ReplicaSet**、または **DaemonSet** エラーが報告されるのは、これらのデバイ スを必要とするアプリケーション Pod が、それらのデバイスにサービスを提供する Pod より前に開始 されるためです。Pod の再起動の順序を制御できません。

この動作は想定範囲内ですが、正常にデプロイできなかった場合でも、Pod がクラスター上に残る可能 性があります。Pod は、引き続き **UnexpectedAdmissionError** を報告します。この問題は、アプリ ケーション Pod が通常 **Deployment**、**ReplicaSet**、または **DaemonSet** に含まれるため、軽減されま す。Pod がこのエラー状態にある場合は、別のインスタンスが実行されているはずなので、ほとんど問 題はありません。**Deployment**、**ReplicaSet**、または **DaemonSet**の一部であることにより、後続の Pod の正常な作成と実行が保証され、アプリケーションは確実かつ正常にデプロイメントされます。

このような Pod が正常に終了するように、アップストリームで作業が進行されます。この作業が解決 されるまで、単一ノードの OpenShift クラスターで失敗した Pod を削除するには、以下のコマンドを 実行します。

\$ oc delete pods --field-selector status.phase=Failed -n **<POD\_NAMESPACE>**

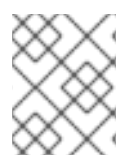

# 注記

単一ノードの OpenShift クラスターでは、ノードをドレインするオプションは利用でき ません。

### 関連情報

● ノード上の Pod [を退避させる方法](#page-242-0)

# 6.2.5. ノードの削除

### 6.2.5.1. クラスターからのノードの削除

OpenShift Container Platform クラスターからノードを削除するには、適切な **MachineSet** オブジェク トをスケールダウンします。

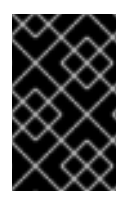

# 重要

クラスターがクラウドプロバイダーと統合されている場合、ノードを削除するには対応 するマシンを削除する必要があります。このタスクに **oc delete node** コマンドは使用し ないでください。

CLI を使用してノードを削除する場合、ノードオブジェクトは Kubernetes で削除されますが、ノード 自体にある Pod は削除されません。レプリケーションコントローラーで管理されていないベア Pod は、OpenShift Container Platform からアクセスできなくなります。レプリケーションコントローラー で管理されるベア Pod は、他の利用可能なノードに再スケジュールされます。ローカルのマニフェス ト Pod は削除する必要があります。

### 注記

ベアメタルでクラスターを実行している場合、**MachineSet** オブジェクトを編集して ノードを削除することはできません。コンピュートマシンセットは、クラスターがクラ ウドプロバイダーに統合されている場合にのみ利用できます。代わりに、ノードを手作 業で削除する前に、ノードをスケジュール解除し、ドレイン (解放) する必要がありま す。

### 手順

1. 次のコマンドを実行して、クラスター内のコンピュートマシンセットを表示します。

\$ oc get machinesets -n openshift-machine-api

コンピュートマシンセットは、**<cluster-id>-worker-<aws-region-az>** の形式で一覧表示され ます。

- 2. 次のいずれかの方法で、コンピュートマシンセットをスケールダウンします。
	- 次のコマンドを実行して、スケールダウンするレプリカの数を指定します。

\$ oc scale --replicas=2 machineset <machine-set-name> -n openshift-machine-api

次のコマンドを実行して、コンピュートマシンセットのカスタムリソースを編集します。

\$ oc edit machineset <machine-set-name> -n openshift-machine-api

出力例

apiVersion: machine.openshift.io/v1beta1 kind: MachineSet metadata:

<span id="page-246-0"></span>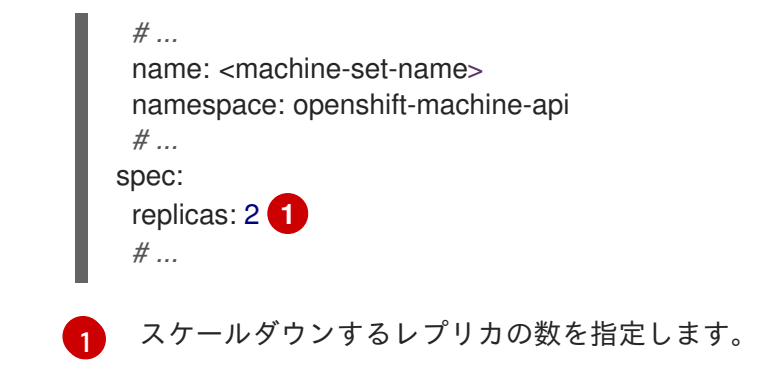

#### 関連情報

● [コンピュートマシンセットの手動スケーリング](https://access.redhat.com/documentation/ja-jp/openshift_container_platform/4.13/html-single/machine_management/#machineset-manually-scaling-manually-scaling-machineset)

### 6.2.5.2. ベアメタルクラスターからのノードの削除

CLI を使用してノードを削除する場合、ノードオブジェクトは Kubernetes で削除されますが、ノード 自体にある Pod は削除されません。レプリケーションコントローラーで管理されないベア Pod は、 OpenShift Container Platform からはアクセスできなくなります。レプリケーションコントローラーで 管理されるベア Pod は、他の利用可能なノードに再スケジュールされます。ローカルのマニフェスト Pod は削除する必要があります。

### 手順

以下の手順を実行して、ベアメタルで実行されている OpenShift Container Platform クラスターから ノードを削除します。

1. ノードにスケジュール対象外 (unschedulable) のマークを付けます。

\$ oc adm cordon <node\_name>

2. ノード上のすべての Pod をドレイン (解放) します。

\$ oc adm drain <node\_name> --force=true

このステップは、ノードがオフラインまたは応答しない場合に失敗する可能性があります。 ノードが応答しない場合でも、共有ストレージに書き込むワークロードを実行している可能性 があります。データの破損を防ぐには、続行する前に物理ハードウェアの電源を切ります。

3. クラスターからノードを削除します。

\$ oc delete node <node\_name>

ノードオブジェクトはクラスターから削除されていますが、これは再起動後や kubelet サービ スが再起動される場合にクラスターに再び参加することができます。ノードとそのすべての データを永続的に削除するには、[ノードの使用を停止](https://access.redhat.com/solutions/84663) する必要があります。

4. 物理ハードウェアを電源を切っている場合は、ノードがクラスターに再度加わるように、その ハードウェアを再びオンに切り替えます。

OpenShift Container Platform は、KubeletConfig カスタムリソース (CR) を使用してノードの設定を管

# 6.3. ノードの管理

OpenShift Container Platform は、KubeletConfig カスタムリソース (CR) を使用してノードの設定を管 理します。**KubeletConfig** オブジェクトのインスタンスを作成すると、マネージドのマシン設定がノー ドの設定を上書きするために作成されます。

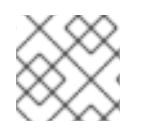

# 注記

リモートマシンにログインして設定を変更する方法はサポートされていません。

# 6.3.1. ノードの変更

クラスターまたはマシンプールの設定を変更するには、カスタムリソース定義 (CRD) または **kubeletConfig** オブジェクトを作成する必要があります。OpenShift Container Platform は、Machine Config Controller を使用して、変更をクラスターに適用するために CRD を使用して導入された変更を 監視します。

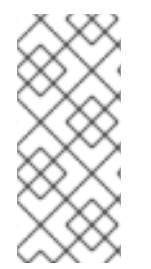

# 注記

**kubeletConfig** オブジェクトのフィールドは、アップストリームの Kubernetes から kubelet に直接渡されるため、これらのフィールドの検証は kubelet 自体によって直接処 理されます。これらのフィールドの有効な値については、関連する Kubernetes のドキュ メントを参照してください。**kubeletConfig** オブジェクトの値が無効な場合、クラス ターノードが使用できなくなる可能性があります。

### 手順

- 1. 設定する必要のあるノードタイプの静的な CRD、Machine Config Pool に関連付けられたラベ ルを取得します。以下のいずれかの手順を実行します。
	- a. 必要なマシン設定プールの現在のラベルをチェックします。 以下に例を示します。
		- \$ oc get machineconfigpool --show-labels

出力例

NAME CONFIG UPDATED UPDATING DEGRADED LABELS master rendered-master-e05b81f5ca4db1d249a1bf32f9ec24fd True False False operator.machineconfiguration.openshift.io/required-for-upgrade= worker rendered-worker-f50e78e1bc06d8e82327763145bfcf62 True False False

b. 必要なマシン設定プールにカスタムラベルを追加します。 以下に例を示します。

\$ oc label machineconfigpool worker custom-kubelet=enabled

2. 設定の変更用に **kubeletconfig** カスタムリソース (CR) を作成します。 以下に例を示します。

### custom-config CR の設定例

apiVersion: machineconfiguration.openshift.io/v1

<span id="page-248-1"></span><span id="page-248-0"></span>kind: KubeletConfig metadata: name: custom-config **1** spec: machineConfigPoolSelector: matchLabels: custom-kubelet: enabled **2** kubeletConfig: **3** podsPerCore: 10 maxPods: 250 systemReserved: cpu: 2000m memory: 1Gi

<span id="page-248-2"></span>*#...*

CR に名前を割り当てます。

設定変更を適用するラベルを指定します。これは、マシン設定プールに追加するラベルに なります。

[3](#page-248-2)

[1](#page-248-0)

[2](#page-248-1)

変更する必要のある新しい値を指定します。

3. CR オブジェクトを作成します。

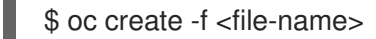

以下に例を示します。

\$ oc create -f master-kube-config.yaml

ほとんどの Kubelet [設定オプション](https://kubernetes.io/docs/reference/config-api/kubelet-config.v1beta1/) はユーザーが設定できます。以下のオプションは上書きが許可され ていません。

- **•** CgroupDriver
- ClusterDNS
- ClusterDomain
- StaticPodPath

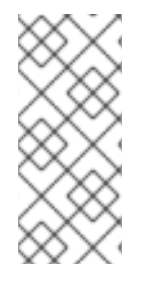

# 注記

単一ノードに 50 を超えるイメージが含まれている場合、Pod のスケジューリングが ノード間で不均衡になる可能性があります。これは、ノード上のイメージのリストがデ フォルトで 50 に短縮されているためです。**KubeletConfig** オブジェクトを編集 し、**nodeStatusMaxImages** の値を **-1** に設定して、イメージの制限を無効にすることが できます。

6.3.2. スケジュール対象としてのコントロールプレーンノードの設定

コントロールプレーンノードをスケジュール可能に設定できます。つまり、新しい Pod をマスター

コントロールプレーンノードをスケジュール可能に設定できます。つまり、新しい Pod をマスター ノードに配置できます。デフォルトでは、コントロールプレーンノードはスケジュール対象ではありま せん。

マスターをスケジュール対象 (Schedulable) に設定できますが、ワーカーノードを保持する必要があり ます。

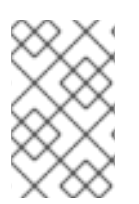

### 注記

ワーカーノードのない OpenShift Container Platform をベアメタルクラスターにデプロ イできます。この場合、コントロールプレーンノードはデフォルトでスケジュール対象 としてマークされます。

**mastersSchedulable** フィールドを設定することで、コントロールプレーンノードをスケジュール対象 として許可または禁止できます。

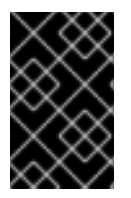

# 重要

コントロールプレーンノードをデフォルトのスケジュール不可からスケジュール可に設 定するには、追加のサブスクリプションが必要です。これは、コントロールプレーン ノードがワーカーノードになるためです。

### 手順

1. **schedulers.config.openshift.io** リソースを編集します。

\$ oc edit schedulers.config.openshift.io cluster

2. **mastersSchedulable** フィールドを設定します。

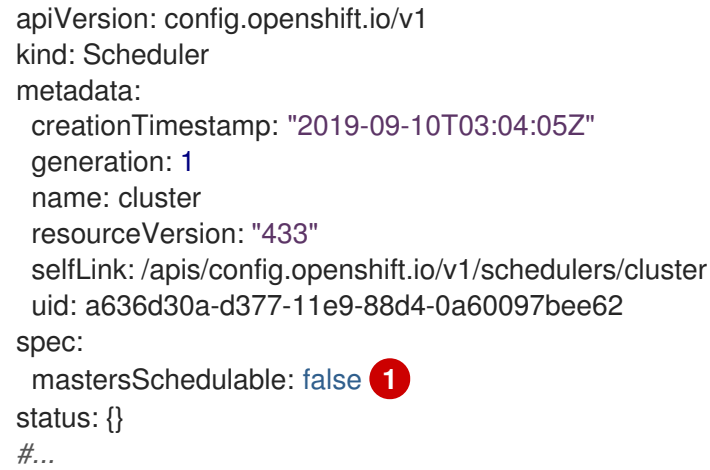

- <span id="page-249-0"></span>[1](#page-249-0) コントロールプレーンノードがスケジュール対象 (Schedulable) になることを許可する場 合は **true** に設定し、コントロールプレーンノードがスケジュール対象になることを拒否 する場合は、**false** に設定します。
- 3. 変更を適用するためにファイルを保存します。

# 6.3.3. SELinux ブール値の設定

OpenShift Container Platform を使用すると、Red Hat Enterprise Linux CoreOS(RHCOS) ノードで

SELinux ブール値を有効または無効にできます。次の手順では、Machine Config Operator(MCO) を使 用してノード上の SELinux ブール値を変更する方法について説明します。この手順では、ブール値の例 として **container\_manage\_cgroup** を使用します。この値は、必要なブール値に変更できます。

### 前提条件

● OpenShift CLI (oc) がインストールされている。

### 手順

1. 次の例に示すように、**MachineConfig** オブジェクトを使用して新しい YAML ファイルを作成 します。

```
apiVersion: machineconfiguration.openshift.io/v1
kind: MachineConfig
metadata:
 labels:
  machineconfiguration.openshift.io/role: worker
 name: 99-worker-setsebool
spec:
 config:
  ignition:
   version: 3.2.0
  systemd:
   units:
   - contents: |
      [Unit]
      Description=Set SELinux booleans
      Before=kubelet.service
      [Service]
      Type=oneshot
      ExecStart=/sbin/setsebool container_manage_cgroup=on
      RemainAfterExit=true
      [Install]
      WantedBy=multi-user.target graphical.target
     enabled: true
     name: setsebool.service
#...
```
2. 次のコマンドを実行して、新しい **MachineConfig** オブジェクトを作成します。

\$ oc create -f 99-worker-setsebool.yaml

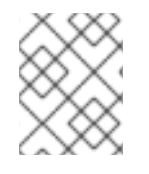

### 注記

**MachineConfig** オブジェクトに変更を適用すると、変更が適用された後、影響を受ける すべてのノードが正常に再起動します。

特殊なケースとして、クラスターのノードセットにカーネル引数を追加する必要がある場合がありま

6.3.4. カーネル引数のノードへの追加

警告

す。

特殊なケースとして、クラスターのノードセットにカーネル引数を追加する必要がある場合がありま す。これは十分に注意して実行する必要があり、設定する引数による影響を十分に理解している必要が あります。

設定可能なカーネル引数の例には、以下が含まれます。

nosmt: カーネルの対称マルチスレッド (SMT) を無効にします。マルチスレッドは、各 CPU の 複数の論理スレッドを許可します。潜在的なクロススレッド攻撃に関連するリスクを減らすた めに、マルチテナント環境での **nosmt** の使用を検討できます。SMT を無効にすることは、基 本的にパフォーマンスよりもセキュリティーを重視する選択をしていることになります。

カーネル引数を正しく使用しないと、システムが起動不可能になる可能性がありま

- systemd.unified cgroup hierarchy : Linux [コントロールグループバージョン](https://www.kernel.org/doc/html/latest/admin-guide/cgroup-v2.html) 2 (cgroup v2) を 有効にします。cgroup v2 は、カーネル [コントロールグループ](https://access.redhat.com/documentation/ja-jp/red_hat_enterprise_linux/6/html/resource_management_guide/ch01) の次のバージョンであり、複数 の改善を提供します。
- enforcing=0: SELinux (Security Enhanced Linux) を Permissive モードで実行するように設定し ます。Permissive モードでは、システムは、SELinux が読み込んだセキュリティーポリシーを 実行しているかのように動作します。これには、オブジェクトのラベル付けや、アクセスを拒 否したエントリーをログに出力するなどの動作が含まれますが、いずれの操作も拒否される訳 ではありません。Permissive モードは、実稼働システムでの使用はサポートされませんが、デ バッグには役に立ちます。

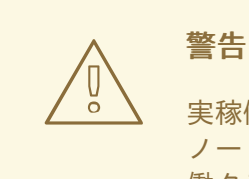

実稼働環境の RHCOS での SELinux の無効化はサポートされていません。 ノード上で SELinux が無効になったら、再プロビジョニングしてから実稼 働クラスターに再び追加する必要があります。

カーネル引数の一覧と説明については、Kernel.org [カーネルパラメーター](https://www.kernel.org/doc/Documentation/admin-guide/kernel-parameters.txt) を参照してください。

次の手順では、以下を特定する **MachineConfig** オブジェクトを作成します。

- カーネル引数を追加する一連のマシン。この場合、ワーカーロールを持つマシン。
- 既存のカーネル引数の最後に追加されるカーネル引数。
- マシン設定のリストで変更が適用される場所を示すラベル。

#### 前提条件

● 作業用の OpenShift Container Platform クラスターに対する管理者権限が必要です。
手順

1. OpenShift Container Platform クラスターの既存の **MachineConfig** をリスト表示し、マシン設 定にラベルを付ける方法を判別します。

\$ oc get MachineConfig

#### 出力例

[2](#page-252-1)

 $\mathbf{R}$ 

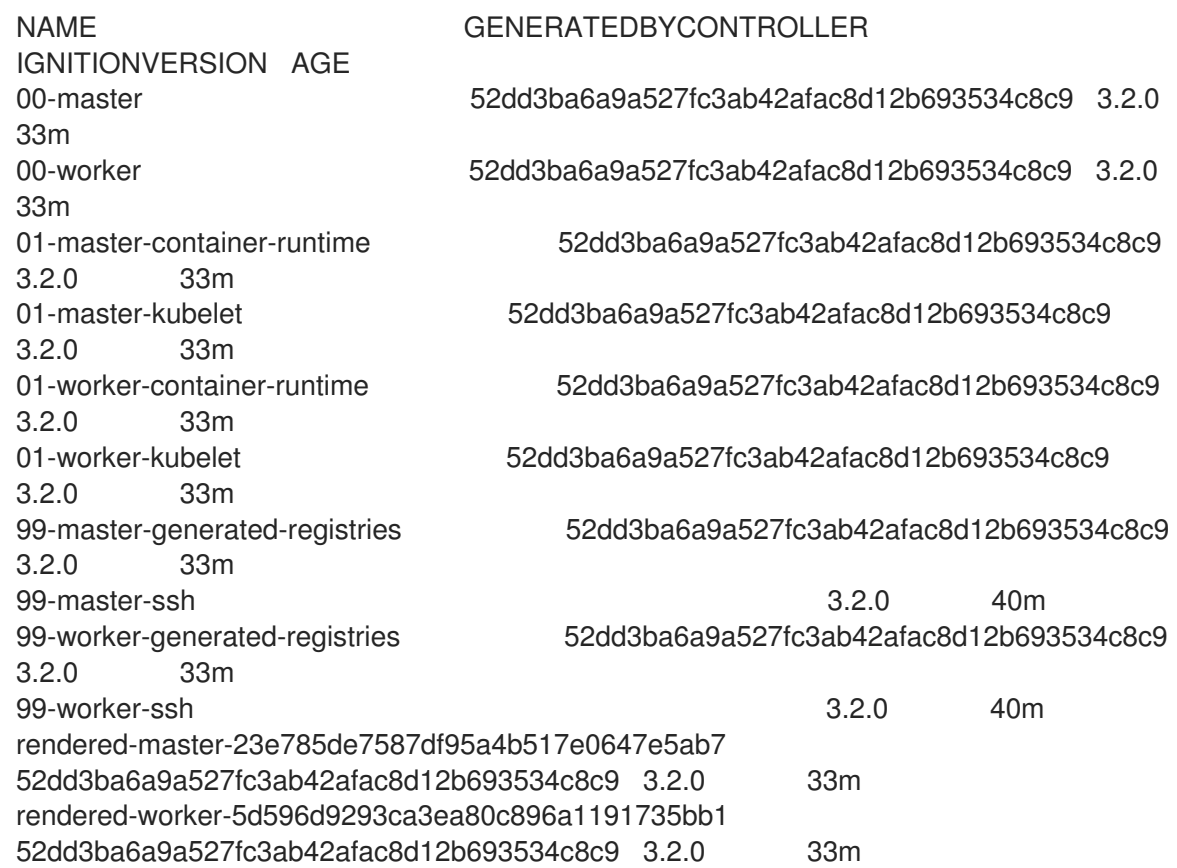

2. カーネル引数を識別する **MachineConfig** オブジェクトファイルを作成します (例: **05-workerkernelarg-selinuxpermissive.yaml**)。

<span id="page-252-1"></span><span id="page-252-0"></span>[1](#page-252-0) 新しいカーネル引数をワーカーノードのみに適用します。 apiVersion: machineconfiguration.openshift.io/v1 kind: MachineConfig metadata: labels: machineconfiguration.openshift.io/role: worker **1** name: 05-worker-kernelarg-selinuxpermissive **2** spec: kernelArguments: - enforcing=0 **3**

<span id="page-252-2"></span>マシン設定 (05) 内の適切な場所を特定するための名前が指定されます (SELinux permissive モードを設定するためにカーネル引数を追加します)。

正確なカーネル引数を **enforcing=0** として特定します。

3. 新規のマシン設定を作成します。

\$ oc create -f 05-worker-kernelarg-selinuxpermissive.yaml

4. マシン設定で新規の追加内容を確認します。

\$ oc get MachineConfig

#### 出力例

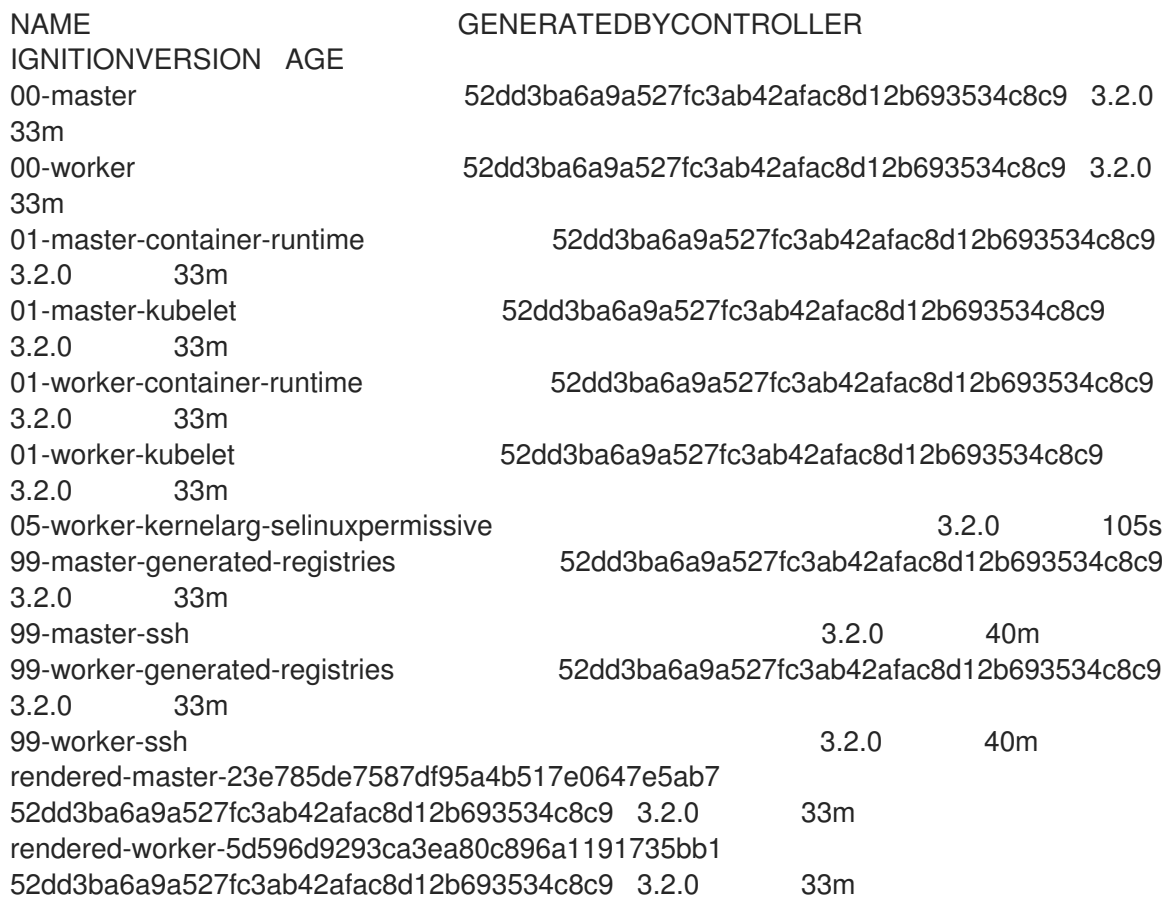

#### 5. ノードを確認します。

\$ oc get nodes

## 出力例

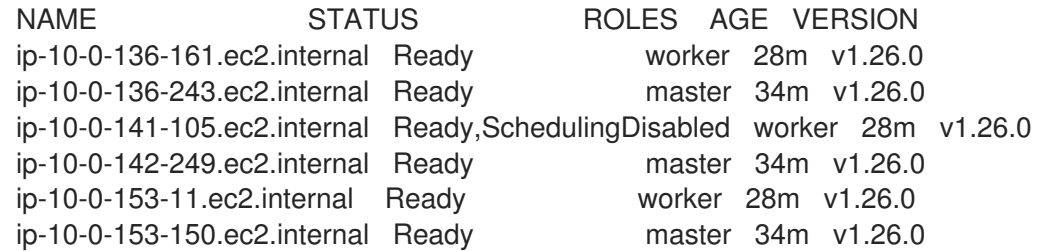

変更が適用されているため、各ワーカーノードのスケジューリングが無効にされていることを 確認できます。

6. ワーカーノードのいずれかに移動し、カーネルコマンドライン引数 (ホストの **/proc/cmdline**

6. ワーカーノードのいずれかに移動し、カーネルコマンドライン引数 (ホストの **/proc/cmdline** 内) をリスト表示して、カーネル引数が機能することを確認します。

\$ oc debug node/ip-10-0-141-105.ec2.internal

#### 出力例

Starting pod/ip-10-0-141-105ec2internal-debug ... To use host binaries, run `chroot /host`

sh-4.2# cat /host/proc/cmdline BOOT\_IMAGE=/ostree/rhcos-... console=tty0 console=ttyS0,115200n8 rootflags=defaults,prjquota rw root=UUID=fd0... ostree=/ostree/boot.0/rhcos/16... coreos.oem.id=qemu coreos.oem.id=ec2 ignition.platform.id=ec2 enforcing=0

sh-4.2# exit

**enforcing=0** 引数が他のカーネル引数に追加されていることを確認できるはずです。

## 6.3.5. ノードでのスワップメモリー使用の有効化

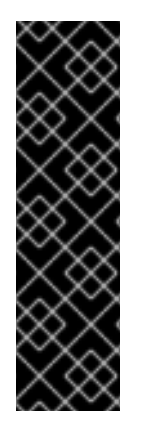

#### 重要

ノードでスワップメモリーの使用を有効にできるのは、テクノロジープレビュー機能の みです。テクノロジープレビュー機能は、Red Hat 製品サポートのサービスレベルアグ リーメント (SLA) の対象外であり、機能的に完全ではない場合があります。Red Hat は、実稼働環境でこれらを使用することを推奨していません。テクノロジープレビュー の機能は、最新の製品機能をいち早く提供して、開発段階で機能のテストを行いフィー ドバックを提供していただくことを目的としています。

Red Hat [のテクノロジープレビュー機能のサポート範囲に関する詳細は、テクノロジー](https://access.redhat.com/support/offerings/techpreview/) プレビュー機能のサポート範囲 を参照してください。

ノードごとに OpenShift Container Platform ワークロードの swap メモリー使用量を有効にすることが できます。

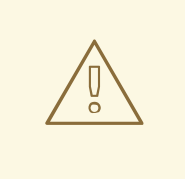

警告

スワップメモリーを有効にすると、ワークロードのパフォーマンスとリソース不足 の処理に悪影響を与える可能性があります。コントロールプレーンノードでスワッ プメモリーを有効化しないでください。

スワップメモリーを有効にするには、**kubeletconfig** カスタムリソース (CR) を作成し て、**swapbehavior** パラメーターを設定します。制限付きまたは無制限のスワップメモリーを設定でき ます。

制限付き: **Limited Swap** 値を使用して、使用できるスワップメモリーワークロード量を制限し ます。Open Shift Container Platform によって管理されていないノード上のワークロードは、 引き続きスワップメモリーを使用できます。**LimitedSwap** の動作は、ノードが Linux コント

ロールグループ [バージョン](https://www.kernel.org/doc/html/latest/admin-guide/cgroup-v1/index.html) 1(cgroups v1 ) または[バージョン](https://www.kernel.org/doc/html/latest/admin-guide/cgroup-v2.html) 2(cgroup v 2 )で実行されているか どうかによって異なります。

- o cgroup v1: Open Shift Container Platform ワークロードは、設定されている場合、Pod のメ モリー制限まで、メモリーとスワップの任意の組み合わせを使用できます。
- cgroup v2: Open Shift Container Platform ワークロードはスワップメモリーを使用できませ ん。
- Unlimited: **Unlimited Swap**値を使用して、ワークロードがシステム制限まで、要求したスワッ プメモリーを使用できるようにします。

この設定がないと、スワップメモリーが存在する場合は kubelet が開始されないため、ノードでスワッ プメモリーを有効にする前に、OpenShift Container Platform でスワップメモリーを有効にする必要が あります。ノードにスワップメモリーが存在しない場合、Open Shift Container Platform でスワップメ モリーを有効にしても効果はありません。

#### 前提条件

- バージョン 4.10 以降を使用する OpenShift Container Platform クラスターが実行中である。
- 管理者権限を持つユーザーとしてクラスターにログインしている。
- クラスターで **TechPreviewNoUpgrade** 機能セットを有効にしている (ノード **→** クラスターの 操作 **→** フィーチャーゲートを使用した機能の有効化 を参照)。

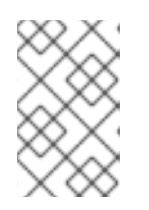

注記

**TechPreviewNoUpgrade** 機能セットを有効にすると元に戻すことができなくな り、マイナーバージョンの更新ができなくなります。これらの機能セットは、実 稼働クラスターではは推奨されません。

ノードで cgroup v2 が有効になっている場合は、**swapaccount = 1** カーネル引数を設定して、 ノードでスワップアカウンティングを有効にする必要があります。

#### 手順

1. スワップメモリーを許可するマシン設定プールにカスタムラベルを適用します。

\$ oc label machineconfigpool worker kubelet-swap=enabled

2. カスタムリソース (CR) を作成し、スワップ設定を有効にして設定します。

```
apiVersion: machineconfiguration.openshift.io/v1
kind: KubeletConfig
metadata:
 name: swap-config
spec:
 machineConfigPoolSelector:
  matchLabels:
   kubelet-swap: enabled
 kubeletConfig:
  failSwapOn: false 1
```
<span id="page-256-0"></span>memorySwap: swapBehavior: LimitedSwap **2** *#...*

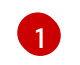

**false** に設定すると、関連付けられたノードでスワップメモリーを使用できるようになり ます。スワップメモリーの使用を無効にするには、**true** に設定します。

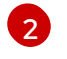

スワップメモリーの動作を指定します。指定しない場合、デフォルトは **Limited Swap** で す。

3. マシンでスワップメモリーを有効にします。

6.3.6. RHOSP ホストから別の RHOSP ホストへのコントロールプレーンノードの移行

コントロールプレーンノードをある Red Hat Open Stack Platform (RHOSP) ノードから別のノードに移 動するスクリプトを実行できます。

前提条件

- 環境変数 OS CLOUD は、 clouds.yaml ファイルの管理者の認証情報を持つ クラウド エント リーを参照します。
- **環境変数 KUBECONFIG** は、管理用 Open Shift Container Platform 認証情報を含む設定を参照 します。

#### 手順

● コマンドラインから、次のスクリプトを実行します。

#!/usr/bin/env bash

set -Eeuo pipefail

```
if [ $# -lt 1 ]; then
echo "Usage: '$0 node_name'"
exit 64
fi
```
*# Check for admin OpenStack credentials* openstack server list --all-projects >/dev/null || { >&2 echo "The script needs OpenStack admin credentials. Exiting"; exit 77; }

*# Check for admin OpenShift credentials* oc adm top node >/dev/null || { >&2 echo "The script needs OpenShift admin credentials. Exiting"; exit 77; }

set -x

```
declare -r node name="$1"
declare server_id
server_id="$(openstack server list --all-projects -f value -c ID -c Name | grep "$node_name" | cut -d' '
-f1)"
readonly server_id
```
*# Drain the node* oc adm cordon "\$node\_name" oc adm drain "\$node\_name" --delete-emptydir-data --ignore-daemonsets --force

*# Power off the server* oc debug "node/\${node\_name}" -- chroot /host shutdown -h 1

*# Verify the server is shut off* until openstack server show "\$server id" -f value -c status | grep -q 'SHUTOFF'; do sleep 5; done

*# Migrate the node* openstack server migrate --wait "\$server\_id"

*# Resize the VM* openstack server resize confirm "\$server\_id"

*# Wait for the resize confirm to finish* until openstack server show "\$server\_id" -f value -c status | grep -q 'SHUTOFF'; do sleep 5; done

*# Restart the VM* openstack server start "\$server\_id"

*# Wait for the node to show up as Ready:* until oc get node "\$node\_name" | grep -q "^\${node\_name}[[:space:]]\+Ready"; do sleep 5; done

*# Uncordon the node* oc adm uncordon "\$node\_name"

*# Wait for cluster operators to stabilize*

until oc get co -o go-template='statuses: {{ range .items }}{ range .status.conditions }}{ if eq .type "Degraded" }}{{ if ne .status "False" }}DEGRADED{{ end }}{{ else if eq .type "Progressing"}}{{ if ne .status "False" }}PROGRESSING{{ end }}{{ else if eq .type "Available"}}{{ if ne .status "True" }}NOTAVAILABLE{{ end }}{{ end }}{{ end }}{{ end }}' | grep -qv '\ (DEGRADED\|PROGRESSING\|NOTAVAILABLE\)'; do sleep 5; done

スクリプトが完了すると、コントロールプレーンマシンは新しい RHOSP ノードに移行されます。

# 6.4. ノードあたりの POD の最大数の管理

OpenShift Container Platform では、ノードのプロセッサーコアの数に基づいて、ノードで実行可能な Pod の数、ハード制限、またはその両方を設定できます。両方のオプションを使用した場合、より低い 値の方がノード上の Pod の数を制限します。

両方のオプションが使用されている場合、2 つの値の低い方の値により、ノード上の Pod 数が制限され ます。これらの値を超えると、以下の状態が生じる可能性があります。

- CPU 使用率の増大。
- Pod のスケジューリングの速度が遅くなる。
- (ノードのメモリー量によって) メモリー不足のシナリオが生じる可能性。
- IP アドレスのプールを消費する。
- リソースのオーバーコミット、およびこれによるアプリケーションのパフォーマンスの低下。

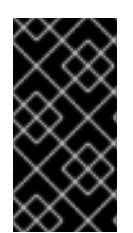

#### 重要

注記

Kubernetes では、単一コンテナーを保持する Pod は実際には 2 つのコンテナーを使用 します。2 つ目のコンテナーは実際のコンテナーの起動前にネットワークを設定するた めに使用されます。そのため、10 の Pod を使用するシステムでは、実際には 20 のコン テナーが実行されていることになります。

クラウドプロバイダーからのディスク IOPS スロットリングは CRI-O および kubelet に 影響を与える可能性があります。ノード上に多数の I/O 集約型 Pod が実行されている場 合、それらはオーバーロードする可能性があります。ノード上のディスク I/O を監視 し、ワークロード用に十分なスループットを持つボリュームを使用することが推奨され ます。

**podsPerCore** パラメーターは、ノードのプロセッサーコアの数に基づいて、ノードが実行できる Pod の数を設定します。たとえば、4 プロセッサーコアを搭載したノードで **podsPerCore** が **10** に設定さ れる場合、このノードで許可される Pod の最大数は **40** になります。

kubeletConfig: podsPerCore: 10

**podsPerCore** を **0** に設定すると、この制限が無効になります。デフォルトは **0** です。**podsPerCore** パ ラメーターの値は、**maxPods** パラメーターの値を超えることはできません。

**maxPods** パラメーターは、ノードのプロパティーに関係なく、ノードが実行できる Pod の数を固定値 に設定します。

kubeletConfig: maxPods: 250

6.4.1. ノードあたりの Pod の最大数の設定

**podsPerCore** および **maxPods** の 2 つのパラメーターはノードに対してスケジュールできる Pod の最 大数を制御します。両方のオプションを使用した場合、より低い値の方がノード上の Pod の数を制限 します。

たとえば、**podsPerCore** が 4 つのプロセッサーコアを持つノード上で、**10** に設定されていると、ノー ド上で許容される Pod の最大数は 40 になります。

#### 前提条件

1. 次のコマンドを入力して、設定するノードタイプの静的な **MachineConfigPool** CRD に関連付 けられたラベルを取得します。

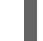

\$ oc edit machineconfigpool <name>

以下に例を示します。

\$ oc edit machineconfigpool worker

出力例

apiVersion: machineconfiguration.openshift.io/v1 kind: MachineConfigPool metadata: creationTimestamp: "2022-11-16T15:34:25Z" generation: 4 labels: pools.operator.machineconfiguration.openshift.io/worker: "" **1** name: worker *#...*

<span id="page-259-0"></span>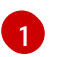

Labels の下にラベルが表示されます。

# ヒント

ラベルが存在しない場合は、次のようなキー/値のペアを追加します。

\$ oc label machineconfigpool worker custom-kubelet=small-pods

## 手順

1. 設定変更のためのカスタムリソース (CR) を作成します。

## **max-pods** CR の設定例

<span id="page-259-1"></span>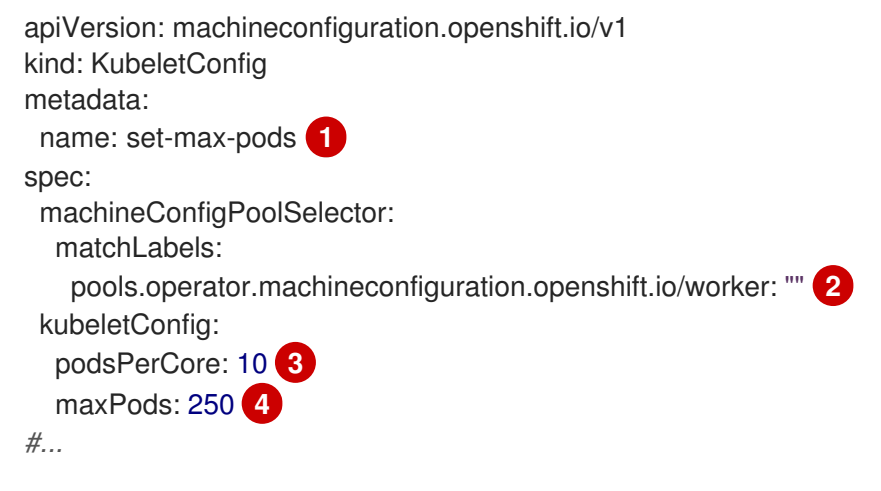

- <span id="page-259-4"></span><span id="page-259-3"></span><span id="page-259-2"></span>[1](#page-259-1) CR に名前を割り当てます。
- $\overline{2}$  $\overline{2}$  $\overline{2}$ マシン設定プールからラベルを指定します。
- [3](#page-259-3) ノードがプロセッサーコアの数に基づいて実行できる Pod の数を指定します。
- [4](#page-259-4) ノードのプロパティーにかかわらず、ノードが実行できる Pod 数を固定値に指定します。

## 注記

**podsPerCore** を **0** に設定すると、この制限が無効になります。

上記の例では、**podsPerCore** のデフォルト値は **10** であり、**maxPods** のデフォルト値は **250**

上記の例では、**podsPerCore** のデフォルト値は **10** であり、**maxPods** のデフォルト値は **250** です。つまり、ノードのコア数が 25 以上でない限り、デフォルトにより **podsPerCore** が制限 要素になります。

2. 以下のコマンドを実行して CR を作成します。

\$ oc create -f <file\_name>.yaml

## 検証

1. 変更が適用されるかどうかを確認するために、**MachineConfigPool** CRD を一覧表示します。 変更が Machine Config Controller によって取得されると、**UPDATING** 列で **True** と報告されま す。

\$ oc get machineconfigpools

#### 出力例

NAME CONFIG UPDATED UPDATING DEGRADED master master-9cc2c72f205e103bb534 False False False worker worker-8cecd1236b33ee3f8a5e False True False

変更が完了すると、**UPDATED** 列で **True** と報告されます。

\$ oc get machineconfigpools

#### 出力例

NAME CONFIG UPDATED UPDATING DEGRADED master master-9cc2c72f205e103bb534 False True False worker worker-8cecd1236b33ee3f8a5e True False False

# 6.5. NODE TUNING OPERATOR の使用

Node Tuning Operator について説明し、この Operator を使用し、Tuned デーモンのオーケストレー ションを実行してノードレベルのチューニングを管理する方法について説明します。

#### 目的

Node Tuning Operator は、TuneD デーモンを調整することでノードレベルのチューニングを管理し、 パフォーマンスプロファイルコントローラーを使用して低レイテンシーのパフォーマンスを実現するの に役立ちます。ほとんどの高パフォーマンスアプリケーションでは、一定レベルのカーネルのチューニ ングが必要です。Node Tuning Operator は、ノードレベルの sysctl の統一された管理インターフェイ スをユーザーに提供し、ユーザーが指定するカスタムチューニングを追加できるよう柔軟性を提供しま す。

Operator は、コンテナー化された OpenShift Container Platform の TuneD デーモンを Kubernetes デーモンセットとして管理します。これにより、カスタムチューニング仕様が、デーモンが認識する形 式でクラスターで実行されるすべてのコンテナー化された TuneD デーモンに渡されます。デーモン は、ノードごとに 1 つずつ、クラスターのすべてのノードで実行されます。

コンテナー化された TuneD デーモンによって適用されるノードレベルの設定は、プロファイルの変更 をトリガーするイベントで、または終了シグナルの受信および処理によってコンテナー化された TuneD デーモンが正常に終了する際にロールバックされます。

Node Tuning Operator は、パフォーマンスプロファイルコントローラーを使用して自動チューニング を実装し、OpenShift Container Platform アプリケーションの低レイテンシーパフォーマンスを実現し ます。

クラスター管理者は、以下のようなノードレベルの設定を定義するパフォーマンスプロファイルを設定 します。

- カーネルを kernel-rt に更新します。
- ハウスキーピング用の CPU を選択します。
- 実行中のワークロード用の CPU を選択します。

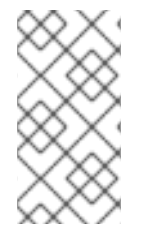

## 注記

現在、CPU 負荷分散の無効化は caroup v2 ではサポートされていません。その結果、 cgroup v2 が有効になっている場合は、パフォーマンスプロファイルから望ましい動作が 得られない可能性があります。パフォーマンスプロファイルを使用している場合は、 cgroup v2 を有効にすることは推奨されません。

Node Tuning Operator は、バージョン 4.1 以降における標準的な OpenShift Container Platform インス トールの一部となっています。

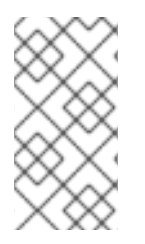

## 注記

OpenShift Container Platform の以前のバージョンでは、Performance Addon Operator を使用して自動チューニングを実装し、OpenShift アプリケーションの低レイテンシー パフォーマンスを実現していました。OpenShift Container Platform 4.11 以降では、この 機能は Node Tuning Operator の一部です。

## 6.5.1. Node Tuning Operator 仕様サンプルへのアクセス

このプロセスを使用して Node Tuning Operator 仕様サンプルにアクセスします。

#### 手順

次のコマンドを実行して、NodeTuningOperator 仕様の例にアクセスします。

oc get tuned.tuned.openshift.io/default -o yaml -n openshift-cluster-node-tuning-operator

デフォルトの CR は、OpenShift Container Platform プラットフォームの標準的なノードレベルの チューニングを提供することを目的としており、Operator 管理の状態を設定するためにのみ変更でき ます。デフォルト CR へのその他のカスタム変更は、Operator によって上書きされます。カスタム チューニングの場合は、独自のチューニングされた CR を作成します。新規に作成された CR は、ノー ド/Pod ラベルおよびプロファイルの優先順位に基づいて OpenShift Container Platform ノードに適用 されるデフォルトの CR およびカスタムチューニングと組み合わされます。

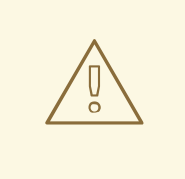

特定の状況で Pod ラベルのサポートは必要なチューニングを自動的に配信する便

利な方法ですが、この方法は推奨されず、とくに大規模なクラスターにおいて注意 が必要です。デフォルトの調整された CR は Pod ラベル一致のない状態で提供され ます。カスタムプロファイルが Pod ラベル一致のある状態で作成される場合、こ の機能はその時点で有効になります。Pod ラベル機能は、Node Tuning Operator の将来のバージョンで非推奨になる予定です。

## 6.5.2. カスタムチューニング仕様

警告

Operator のカスタムリソース (CR) には 2 つの重要なセクションがあります。1 つ目のセクションの **profile:** は TuneD プロファイルおよびそれらの名前のリストです。2 つ目の **recommend:** は、プロ ファイル選択ロジックを定義します。

複数のカスタムチューニング仕様は、Operator の namespace に複数の CR として共存できます。新規 CR の存在または古い CR の削除は Operator によって検出されます。既存のカスタムチューニング仕様 はすべてマージされ、コンテナー化された TuneD デーモンの適切なオブジェクトは更新されます。

#### 管理状態

Operator 管理の状態は、デフォルトの Tuned CR を調整して設定されます。デフォルトで、Operator は Managed 状態であり、**spec.managementState** フィールドはデフォルトの Tuned CR に表示されま せん。Operator Management 状態の有効な値は以下のとおりです。

- Managed: Operator は設定リソースが更新されるとそのオペランドを更新します。
- Unmanaged: Operator は設定リソースへの変更を無視します。
- Removed: Operator は Operator がプロビジョニングしたオペランドおよびリソースを削除し ます。

#### プロファイルデータ

**profile:** セクションは、TuneD プロファイルおよびそれらの名前をリスト表示します。

```
profile:
- name: tuned_profile_1
 data: |
  # TuneD profile specification
  [main]
  summary=Description of tuned_profile_1 profile
  [sysctl]
  net.ipv4.ip_forward=1
  # ... other sysctl's or other TuneD daemon plugins supported by the containerized TuneD
# ...
- name: tuned_profile_n
 data: |
  # TuneD profile specification
```
[main] summary=Description of tuned\_profile\_n profile

# tuned\_profile\_n profile settings

## 推奨プロファイル

**profile:** 選択ロジックは、CR の **recommend:** セクションによって定義されます。**recommend:** セク ションは、選択基準に基づくプロファイルの推奨項目のリストです。

- recommend: <recommend-item-1> # ... <recommend-item-n>
- <span id="page-263-4"></span><span id="page-263-3"></span><span id="page-263-2"></span><span id="page-263-1"></span><span id="page-263-0"></span>リストの個別項目:
	- machineConfigLabels: **1** <mcLabels> **2** match: **3** <match> **4** priority: <priority> **5** profile: <tuned\_profile\_name> **6** operand: **7** debug: <br/>bool> 8 tunedConfig: reapply sysctl: <br/>bool> **9**
- <span id="page-263-8"></span><span id="page-263-7"></span><span id="page-263-6"></span><span id="page-263-5"></span>[1](#page-263-0) オプション:
- [2](#page-263-1) キー/値の **MachineConfig** ラベルのディクショナリー。キーは一意である必要があります。
- [3](#page-263-2) 省略する場合は、優先度の高いプロファイルが最初に一致するか、**machineConfigLabels** が設定 されていない限り、プロファイルの一致が想定されます。
- $\overline{A}$ オプションのリスト。
- [5](#page-263-4) プロファイルの順序付けの優先度。数値が小さいほど優先度が高くなります (**0** が最も高い優先度 になります)。
- [6](#page-263-5) 一致に適用する TuneD プロファイル。例: **tuned\_profile\_1**
- [7](#page-263-6) オプションのオペランド設定。
- [8](#page-263-7) TuneD デーモンのデバッグオンまたはオフを有効にします。オプションは、オンの場合は **true**、 オフの場合は **false** です。デフォルトは **false** です。
- [9](#page-263-8) TuneD デーモンの **reapply\_sysctl** 機能をオンまたはオフにします。オプションは on で **true**、オ フの場合は **false** です。

**<match>** は、以下のように再帰的に定義されるオプションの一覧です。

- label: <label\_name> **1**

<span id="page-264-3"></span><span id="page-264-2"></span><span id="page-264-1"></span><span id="page-264-0"></span>value: <label\_value> **2** type: <label\_type> **3** <match> **4**

- [1](#page-264-0) ノードまたは Pod のラベル名。
- [2](#page-264-1) オプションのノードまたは Pod のラベルの値。省略されている場合も、**<label\_name>** があるだ けで一致条件を満たします。
- [3](#page-264-2) オプションのオブジェクトタイプ (**node** または **pod**)。省略されている場合は、**node** が想定され ます。
- [4](#page-264-3) オプションの **<match>** リスト。

**<match>** が省略されない場合、ネストされたすべての **<match>** セクションが **true** に評価される必要 もあります。そうでない場合には **false** が想定され、それぞれの **<match>** セクションのあるプロファ イルは適用されず、推奨されません。そのため、ネスト化 (子の **<match>** セクション) は論理 AND 演 算子として機能します。これとは逆に、**<match>** 一覧のいずれかの項目が一致する場合は、**<match>** の一覧全体が **true** に評価されます。そのため、リストは論理 OR 演算子として機能します。

**machineConfigLabels** が定義されている場合は、マシン設定プールベースのマッチングが指定の **recommend:** 一覧の項目に対してオンになります。**<mcLabels>** はマシン設定のラベルを指定しま す。マシン設定は、プロファイル **<tuned\_profile\_name>** についてカーネル起動パラメーターなどのホ スト設定を適用するために自動的に作成されます。この場合は、マシン設定セレクターが **<mcLabels>** に一致するすべてのマシン設定プールを検索し、プロファイル **<tuned\_profile\_name>** を確認されるマ シン設定プールが割り当てられるすべてのノードに設定する必要があります。マスターロールとワー カーのロールの両方を持つノードをターゲットにするには、マスターロールを使用する必要がありま す。

リスト項目の **match** および **machineConfigLabels** は論理 OR 演算子によって接続されます。**match** 項目は、最初にショートサーキット方式で評価されます。そのため、**true** と評価される場 合、**machineConfigLabels** 項目は考慮されません。

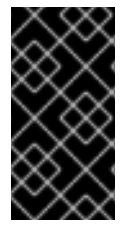

#### 重要

マシン設定プールベースのマッチングを使用する場合は、同じハードウェア設定を持つ ノードを同じマシン設定プールにグループ化することが推奨されます。この方法に従わ ない場合は、TuneD オペランドが同じマシン設定プールを共有する 2 つ以上のノードの 競合するカーネルパラメーターを計算する可能性があります。

#### 例: ノード/Pod ラベルベースのマッチング

- match:
	- label: tuned.openshift.io/elasticsearch match:
	- label: node-role.kubernetes.io/master
	- label: node-role.kubernetes.io/infra

type: pod

priority: 10

profile: openshift-control-plane-es

- match:
	- label: node-role.kubernetes.io/master - label: node-role.kubernetes.io/infra

priority: 20

profile: openshift-control-plane - priority: 30 profile: openshift-node

上記のコンテナー化された TuneD デーモンの CR は、プロファイルの優先順位に基づいてその **recommend.conf** ファイルに変換されます。最も高い優先順位 (**10**) を持つプロファイルは **openshiftcontrol-plane-es** であるため、これが最初に考慮されます。指定されたノードで実行されるコンテナー 化された TuneD デーモンは、同じノードに **tuned.openshift.io/elasticsearch** ラベルが設定された Pod が実行されているかどうかを確認します。これがない場合は、**<match>** セクション全体が **false** と して評価されます。このラベルを持つこのような Pod がある場合に、**<match>** セクションが **true** に評 価されるようにするには、ノードラベルを **node-role.kubernetes.io/master** または **noderole.kubernetes.io/infra** にする必要もあります。

優先順位が **10** のプロファイルのラベルが一致した場合は、**openshift-control-plane-es** プロファイル が適用され、その他のプロファイルは考慮されません。ノード/Pod ラベルの組み合わせが一致しない 場合は、2 番目に高い優先順位プロファイル (**openshift-control-plane**) が考慮されます。このプロファ イルは、コンテナー化された TuneD Pod が **node-role.kubernetes.io/master** または **noderole.kubernetes.io/infra** ラベルを持つノードで実行される場合に適用されます。

最後に、プロファイル **openshift-node** には最低の優先順位である **30** が設定されます。これには **<match>** セクションがないため、常に一致します。これは、より高い優先順位の他のプロファイルが 指定されたノードで一致しない場合に **openshift-node** プロファイルを設定するために、最低の優先順 位のノードが適用される汎用的な (catch-all) プロファイルとして機能します。

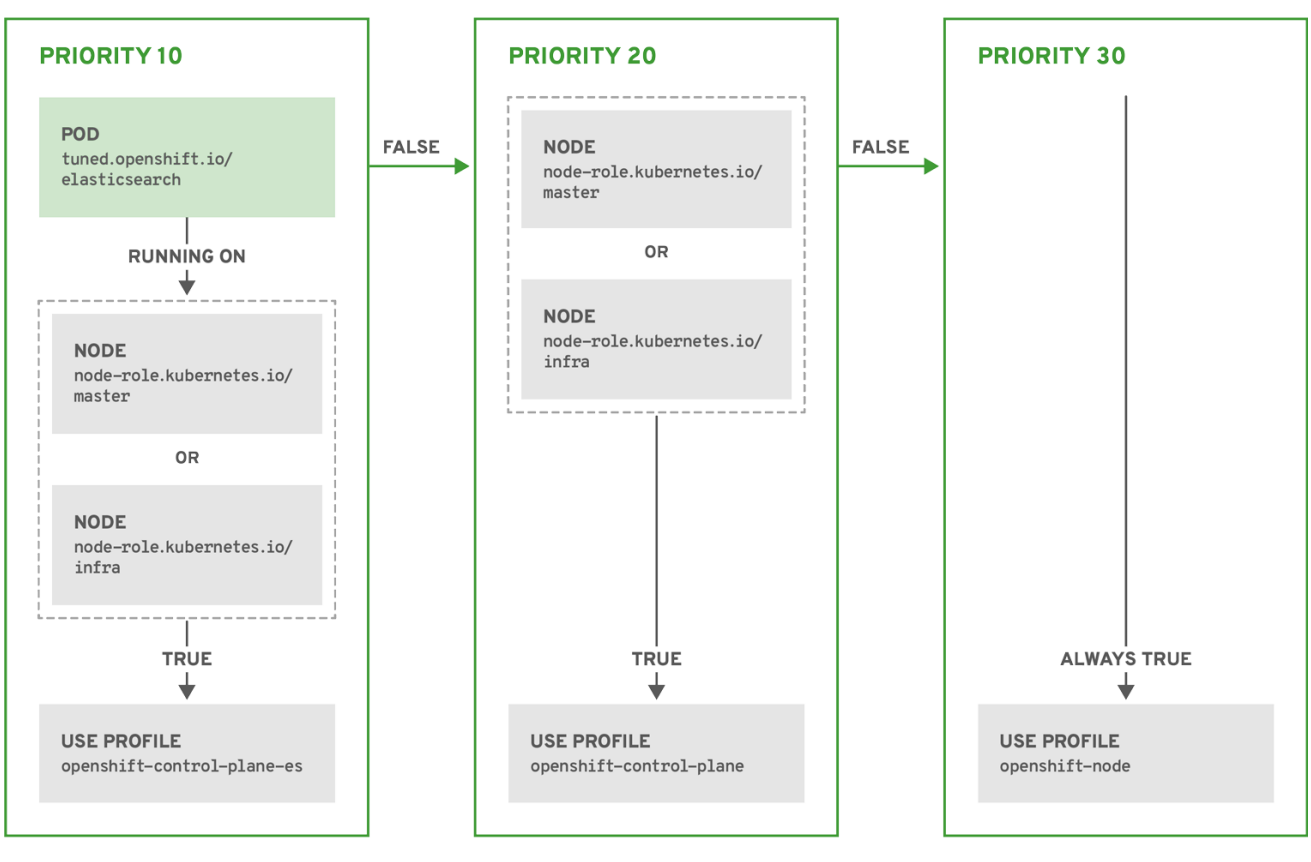

OPENSHIFT 10 0319

## 例: マシン設定プールベースのマッチング

apiVersion: tuned.openshift.io/v1 kind: Tuned metadata:

name: openshift-node-custom namespace: openshift-cluster-node-tuning-operator spec: profile: - data: | [main] summary=Custom OpenShift node profile with an additional kernel parameter include=openshift-node **[bootloader]** cmdline\_openshift\_node\_custom=+skew\_tick=1 name: openshift-node-custom recommend: - machineConfigLabels: machineconfiguration.openshift.io/role: "worker-custom"

priority: 20

profile: openshift-node-custom

ノードの再起動を最小限にするには、ターゲットノードにマシン設定プールのノードセレクターが一致 するラベルを使用してラベルを付け、上記の Tuned CR を作成してから、最後にカスタムのマシン設定 プール自体を作成します。

#### クラウドプロバイダー固有の TuneD プロファイル

この機能により、すべてのクラウドプロバイダー固有のノードに、OpenShift Container Platform クラ スター上の特定のクラウドプロバイダーに合わせて特別に調整された TuneD プロファイルを簡単に割 り当てることができます。これは、追加のノードラベルを追加したり、ノードをマシン設定プールにグ ループ化したりせずに実行できます。

この機能は、**<cloud-provider>://<cloud-provider-specific-id>** の形式で **spec.providerID** ノードオブ ジェクト値を利用して、NTO オペランドコンテナーの **<cloud-provider>** の値で **/var/lib/tuned/provider** ファイルを書き込みます。その後、このファイルのコンテンツは TuneD によ り、プロバイダー **provider-<cloud-provider>** プロファイル (存在する場合) を読み込むために使用され ます。

**openshift-control-plane** および **openshift-node** プロファイルの両方の設定を継承する **openshift** プロ ファイルは、条件付きプロファイルの読み込みを使用してこの機能を使用するよう更新されるようにな りました。現時点で、NTO や TuneD にクラウドプロバイダー固有のプロファイルは含まれていませ ん。ただし、すべての クラウドプロバイダー固有のクラスターノードに適用されるカスタムプロファイ ル **provider-<cloud-provider>** を作成できます。

## GCE クラウドプロバイダープロファイルの例

```
apiVersion: tuned.openshift.io/v1
kind: Tuned
metadata:
 name: provider-gce
 namespace: openshift-cluster-node-tuning-operator
spec:
 profile:
 - data: |
   [main]
   summary=GCE Cloud provider-specific profile
   # Your tuning for GCE Cloud provider goes here.
  name: provider-gce
```
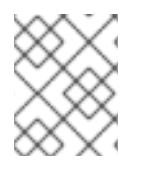

# 注記

プロファイルの継承により、**provider-<cloud-provider>** プロファイルで指定された設定 は、**openshift** プロファイルとその子プロファイルによって上書きされます。

6.5.3. クラスターに設定されるデフォルトのプロファイル

以下は、クラスターに設定されるデフォルトのプロファイルです。

```
apiVersion: tuned.openshift.io/v1
kind: Tuned
metadata:
 name: default
 namespace: openshift-cluster-node-tuning-operator
spec:
 profile:
 - data: |
   [main]
   summary=Optimize systems running OpenShift (provider specific parent profile)
   include=-provider-${f:exec:cat:/var/lib/tuned/provider},openshift
  name: openshift
 recommend:
 - profile: openshift-control-plane
  priority: 30
  match:
  - label: node-role.kubernetes.io/master
  - label: node-role.kubernetes.io/infra
 - profile: openshift-node
  priority: 40
```
OpenShift Container Platform 4.9 以降では、すべての OpenShift TuneD プロファイルが TuneD パッ ケージに含まれています。**oc exec** コマンドを使用して、これらのプロファイルの内容を表示できま す。

\$ oc exec \$tuned\_pod -n openshift-cluster-node-tuning-operator -- find /usr/lib/tuned/openshift{, control-plane,-node} -name tuned.conf -exec grep -H ^ {} \;

# 6.5.4. サポートされている TuneD デーモンプラグイン

**[main]** セクションを除き、以下の TuneD プラグインは、Tuned CR の **profile:** セクションで定義され たカスタムプロファイルを使用する場合にサポートされます。

- audio
- $\bullet$  cpu
- disk
- eeepc\_she
- modules
- mounts
- net
- scheduler
- scsi host
- selinux
- sysctl
- sysfs
- usb
- video
- vm
- bootloader

これらのプラグインの一部によって提供される動的チューニング機能の中に、サポートされていない機 能があります。以下の TuneD プラグインは現時点でサポートされていません。

- script
- systemd

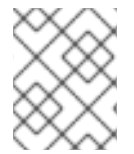

## 注記

TuneD ブートローダープラグインは、Red Hat Enterprise Linux CoreOS (RHCOS) ワー カーノードのみサポートします。

#### 関連情報

- 利用可能な TuneD [プラグイン](https://access.redhat.com/documentation/ja-jp/red_hat_enterprise_linux/8/html/monitoring_and_managing_system_status_and_performance/customizing-tuned-profiles_monitoring-and-managing-system-status-and-performance#available-tuned-plug-ins_customizing-tuned-profiles)
- TuneD [を使い始める](https://access.redhat.com/documentation/ja-jp/red_hat_enterprise_linux/8/html/monitoring_and_managing_system_status_and_performance/getting-started-with-tuned_monitoring-and-managing-system-status-and-performance)

# 6.6. ノードの修復、フェンシング、メンテナンス

カーネルのハングやネットワークインターフェイスコントローラー (NIC) の障害などをはじめとする ノードレベルの障害が発生した場合、クラスターに必要な作業は減少せず、影響を受けたノードからの ワークロードをどこかで再起動する必要があります。これらのワークロードに影響を与える障害は、 データの損失、破損、またはその両方のリスクを伴います。ワークロードの復元 (**remediation**) とノー ドの復元を開始する前にノードを分離 (**fencing**) することが重要です。

[ノードの修復、フェンシング、メンテナンスについて、詳しくは](https://access.redhat.com/documentation/ja-jp/workload_availability_for_red_hat_openshift/23.2/html-single/remediation_fencing_and_maintenance/index#about-remediation-fencing-maintenance) Red Hat OpenShift のワークロードの 可用性 を参照してください。

## 6.7. ノードの再起動について

プラットフォームで実行されているアプリケーションを停止せずにノードを再起動するには、まず Pod の退避を実行することが重要です。ルーティング階層によって可用性が高くなっている Pod について は、何も実行する必要はありません。ストレージ (通常はデータベース) を必要とするその他の Pod に ついては、1 つの Pod が一時的にオフラインになってもそれらの Pod が作動状態を維持できることを確 認する必要があります。ステートフルな Pod の回復性はアプリケーションごとに異なりますが、いず れの場合でも、ノードの非アフィニティー (node anti-affinity) を使用して Pod が使用可能なノードに わたって適切に分散するようにスケジューラーを設定することが重要になります。

別の課題として、ルーターやレジストリーのような重要なインフラストラクチャーを実行しているノー ドを処理する方法を検討する必要があります。同じノードの退避プロセスが適用されますが、一部の エッジケースについて理解しておくことが重要です。

6.7.1. 重要なインフラストラクチャーを実行するノードの再起動について

ルーター Pod、レジストリー Pod、モニタリング Pod などの重要な OpenShift Container Platform イ ンフラストラクチャーコンポーネントをホストするノードを再起動する場合、これらのコンポーネント を実行するために少なくとも 3 つのノードが利用可能であることを確認します。

以下のシナリオは、2 つのノードのみが利用可能な場合に、どのように OpenShift Container Platform で実行されているアプリケーションでサービスの中断が生じ得るかを示しています。

- ノード A がスケジュール対象外としてマークされており、すべての Pod の退避が行われてい る。
- このノードで実行されているレジストリー Pod がノード B に再デプロイされる。 ノード B が 両方のレジストリー Pod を実行しています。
- ノード B はスケジュール対象外としてマークされ、退避が行われる。
- ノード B の 2 つの Pod エンドポイントを公開するサービスは、それらがノード A に再デプロ イされるまでの短い期間にすべてのエンドポイントを失う。

インフラストラクチャーコンポーネントの 3 つのノードを使用する場合、このプロセスではサービスの 中断が生じません。しかし、Pod のスケジューリングにより、退避してローテーションに戻される最後 のノードにはレジストリー Pod がありません。他のノードのいずれかには 2 つのレジストリー Pod が あります。3 番目のレジストリー Pod を最後のノードでスケジュールするには、Pod の非アフィニ ティーを使用してスケジューラーが同じノード上で 2 つのレジストリー Pod を見つけるのを防ぎま す。

#### 関連情報

● Pod [非アフィニティーの詳細については、アフィニティーおよび非アフィニティールールを使](#page-160-0) 用して Pod を他の Pod に対して相対的に配置する を参照してください。

#### 6.7.2. Pod の非アフィニティーを使用するノードの再起動

Pod の非アフィニティーは、ノードの非アフィニティーとは若干異なります。ノードの非アフィニ ティーの場合、Pod のデプロイ先となる適切な場所が他にない場合には違反が生じる可能性がありま す。Pod の非アフィニティーの場合は required (必須) または preferred (優先) のいずれかに設定できま す。

これが有効になっていると、2 つのインフラストラクチャーノードのみが利用可能で、1 つのノードが 再起動される場合に、コンテナーイメージレジストリー Pod は他のノードで実行できなくなりま す。**oc get pods** は、適切なノードが利用可能になるまで Pod を Unready (準備が未完了) として報告 します。ノードが利用可能になり、すべての Pod が Ready (準備ができている) 状態に戻ると、次の ノードを再起動することができます。

#### 手順

Pod の非アフィニティーを使用してノードを再起動するには、以下の手順を実行します。

1. ノードの仕様を編集して Pod の非アフィニティーを設定します。

<span id="page-270-4"></span><span id="page-270-3"></span><span id="page-270-2"></span><span id="page-270-1"></span><span id="page-270-0"></span>[1](#page-270-0) [2](#page-270-1) [3](#page-270-2) [4](#page-270-3) [5](#page-270-4) Pod の非アフィニティーを設定するためのスタンザです。 preferred (優先) ルールを定義します。 preferred (優先) ルールの重みを指定します。最も高い重みを持つノードが優先されま す。 非アフィニティールールが適用される時を決定する Pod ラベルの説明です。ラベルのキー および値を指定します。 演算子は、既存 Pod のラベルと新規 Pod の仕様の **matchExpression** パラメーターの値 のセットの間の関係を表します。これには **In**、**NotIn**、**Exists**、または **DoesNotExist** の いずれかを使用できます。 apiVersion: v1 kind: Pod metadata: name: with-pod-antiaffinity spec: affinity: podAntiAffinity: **1** preferredDuringSchedulingIgnoredDuringExecution: **2** - weight: 100 **3** podAffinityTerm: labelSelector: matchExpressions: - key: registry **4** operator: In **5** values: - default topologyKey: kubernetes.io/hostname *#...*

この例では、コンテナーイメージレジストリー Pod に **registry=default** のラベルがあることを 想定しています。Pod の非アフィニティーでは任意の Kubernetes の一致式を使用できます。

- 2. スケジューリングポリシーファイルで、**MatchInterPodAffinity** スケジューラー述語を有効にし ます。
- 3. ノードの正常な再起動を実行します。

#### 6.7.3. ルーターを実行しているノードを再起動する方法について

ほとんどの場合、OpenShift Container Platform ルーターを実行している Pod はホストポートを公開し ます。

**PodFitsPorts** スケジューラー述語は、同じポートを使用するルーター Pod が同じノード上で実行でき ないようにし、Pod の非アフィニティーが確保されるようにします。ルーターが高可用性を確保するた めに IP フェイルオーバーに依存する場合は、他に必要な設定等はありません。

高可用性のための AWS Elastic Load Balancing のような外部サービスに依存するルーター Pod の場合 は、ルーターの再起動に対応するサービスが必要になります。

ルーター Pod でホストのポートが設定されていないということも稀にあります。この場合は、インフ ラストラクチャーノードについての推奨される再起動プロセスに従う必要があります。

## 6.7.4. ノードを正常に再起動する

ノードを再起動する前に、ノードでのデータ損失を回避するために、etcd データをバックアップするこ とを推奨します。

#### 注記

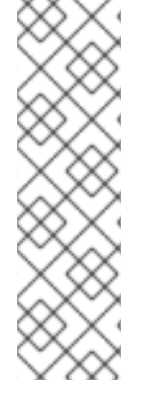

クラスターを管理するために **kubeconfig** ファイルに証明書を持たせるのではなく、 ユーザーが **oc login** コマンドを実行する必要があるシングルノードの OpenShift クラス ターでは、ノードの遮断およびドレイン後に **oc adm** コマンドが使用できない場合があ ります。これは、遮断により **openshift-oauth-apiserver** Pod が実行されないためで す。以下の手順で示したように、SSH を使用してノードにアクセスできます。

シングルノードの OpenShift クラスターでは、遮断およびドレイン時に Pod の再スケ ジューリングはできません。しかし、そうすることで、Pod、特にワークロード Pod が 適切に停止し、関連するリソースを解放する時間を得ることができます。

#### 手順

ノードの正常な再起動を実行するには:

1. ノードにスケジュール対象外 (unschedulable) のマークを付けます。

\$ oc adm cordon <node1>

2. ノードをドレインして、実行中のすべての Pod を削除します。

\$ oc adm drain <node1> --ignore-daemonsets --delete-emptydir-data --force

カスタムの Pod の Disruption Budget (停止状態の予算、PDB) 関連付けられた Pod を退避でき ないというエラーが発生することがあります。

#### エラーの例

error when evicting pods/"rails-postgresql-example-1-72v2w" -n "rails" (will retry after 5s): Cannot evict pod as it would violate the pod's disruption budget.

この場合、drain コマンドを再度実行し、**disable-eviction** フラグを追加し、PDB チェックを 省略します。

\$ oc adm drain <node1> --ignore-daemonsets --delete-emptydir-data --force --disableeviction

3. デバッグモードでノードにアクセスします。

\$ oc debug node/<node1>

4. ルートディレクトリーを **/host** に変更します。

\$ chroot /host

5. ノードを再起動します。

\$ systemctl reboot

すぐに、ノードは **NotReady** 状態になります。

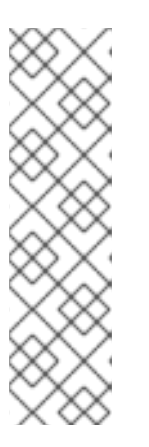

注記

一部のシングルノード OpenShift クラスターでは、**openshift-oauth-apiserver** Pod が実行されていないため、ノードの遮断およびドレイン後に **oc** コマンドが 使用できない場合があります。SSH でノードに接続し、リブートを実行するこ とができます。

\$ ssh core@<master-node>.<cluster\_name>.<base\_domain>

\$ sudo systemctl reboot

6. 再起動が完了したら、以下のコマンドを実行して、ノードをスケジューリング可能な状態にし ます。

\$ oc adm uncordon <node1>

## 注記

一部のシングルノード OpenShift クラスターでは、**openshift-oauth-apiserver** Pod が実行されていないため、ノードの遮断およびドレイン後に **oc** コマンドが 使用できない場合があります。SSH を使用してノードに接続し、ノードの遮断 を解除します。

\$ ssh core@<target\_node>

\$ sudo oc adm uncordon <node> --kubeconfig /etc/kubernetes/static-podresources/kube-apiserver-certs/secrets/nodekubeconfigs/localhost.kubeconfig

7. ノードの準備ができていることを確認します。

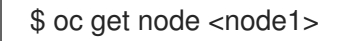

出力例

NAME STATUS ROLES AGE VERSION <node1> Ready worker 6d22h v1.18.3+b0068a8

#### 関連情報

etcd データのバックアップについては、etcd [データのバックアップ](https://access.redhat.com/documentation/ja-jp/openshift_container_platform/4.13/html-single/backup_and_restore/#backup-etcd) を参照してください。

# 6.8. ガベージコレクションを使用しているノードリソースの解放

管理者は、OpenShift Container Platform を使用し、ガベージコレクションによってリソースを解放す ることにより、ノードを効率的に実行することができます。

OpenShift Container Platform ノードは、2 種類のガベージコレクションを実行します。

- コンテナーのガベージコレクション: 終了したコンテナーを削除します。
- イメージのガベージコレクション: 実行中のどの Pod からも参照されていないイメージを削除 します。

6.8.1. 終了したコンテナーがガベージコレクションによって削除される仕組みについて

コンテナーのガベージコレクションは、エビクションしきい値を使用して、終了したコンテナーを削除 します。

エビクションしきい値がガーベージコレクションに設定されていると、ノードは Pod のコンテナーが API から常にアクセス可能な状態になるよう試みます。Pod が削除された場合、コンテナーも削除され ます。コンテナーは Pod が削除されず、エビクションしきい値に達していない限り保持されます。 ノードがディスク不足 (disk pressure) の状態になっていると、コンテナーが削除され、それらのログは **oc logs** を使用してアクセスできなくなります。

- eviction-soft ソフトエビクションのしきい値は、エビクションしきい値と要求される管理者 指定の猶予期間を組み合わせます。
- eviction-hard ハードエビクションのしきい値には猶予期間がなく、検知されると、 OpenShift Container Platform はすぐにアクションを実行します。

以下の表は、エビクションしきい値のリストです。

#### 表6.2 コンテナーのガベージコレクションを設定するための変数

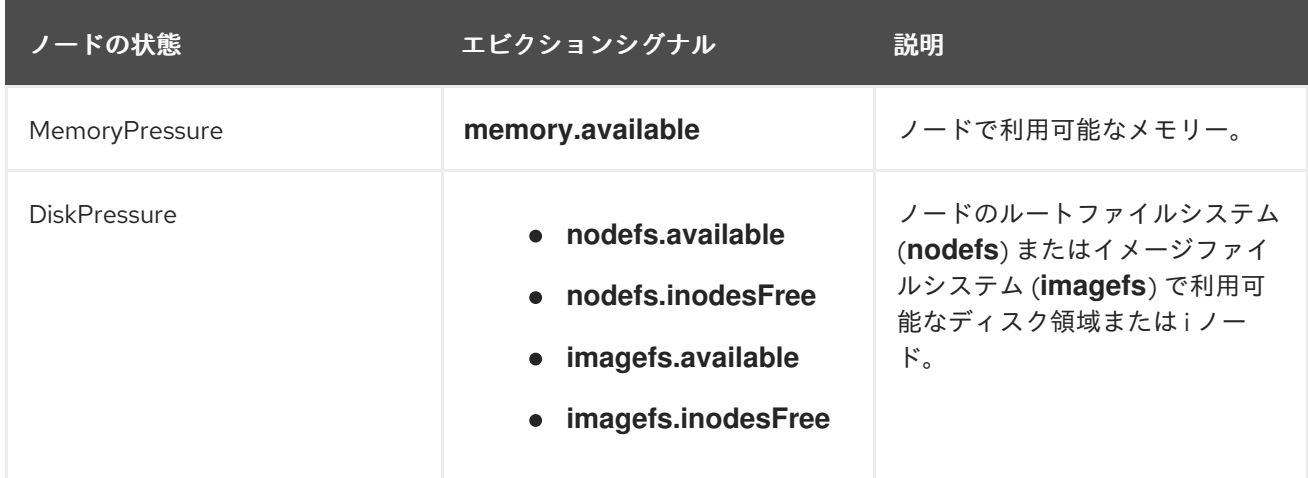

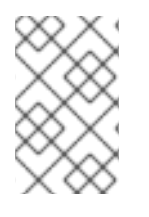

## 注記

**evictionHard** の場合、これらのパラメーターをすべて指定する必要があります。すべて のパラメーターを指定しないと、指定したパラメーターのみが適用され、ガベージコレ クションが正しく機能しません。

ノードがソフトエビクションしきい値の上限と下限の間で変動し、その関連する猶予期間を超えていな い場合、対応するノードは、**true** と **false** の間で常に変動します。したがって、スケジューラーは適切 なスケジュールを決定できない可能性があります。

この変動から保護するには、**eviction-pressure-transition-period** フラグを使用して、OpenShift Container Platform が不足状態から移行するまでにかかる時間を制御します。OpenShift Container Platform は、false 状態に切り替わる前の指定された期間に、エビクションしきい値を指定された不足 状態に一致するように設定しません。

6.8.2. イメージがガベージコレクションによって削除される仕組みについて

イメージガベージコレクションは、実行中の Pod によって参照されていないイメージを削除します。

OpenShift Container Platform は、cAdvisor によって報告されたディスク使用量に基づいて、ノードか ら削除するイメージを決定します。

イメージのガベージコレクションのポリシーは、以下の 2 つの条件に基づいています。

- イメージのガベージコレクションをトリガーするディスク使用量のパーセント(整数で表され る) です。デフォルトは 85 です。
- イメージのガベージコレクションが解放しようとするディスク使用量のパーセント (整数で表さ れる) です。デフォルトは 80 です。

イメージのガベージコレクションのために、カスタムリソースを使用して、次の変数のいずれかを変更 することができます。

#### 表6.3 イメージのガベージコレクションを設定するための変数

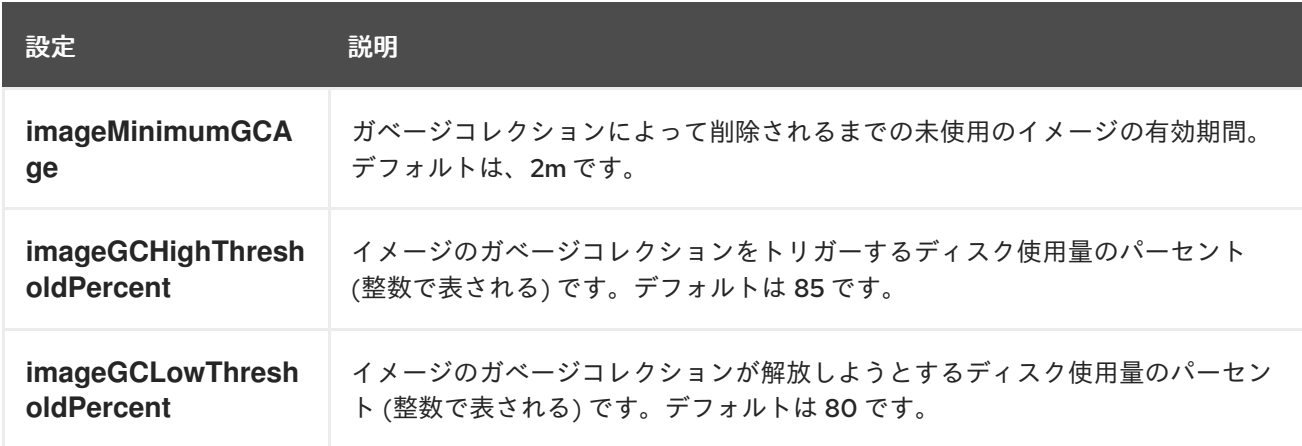

以下の 2 つのイメージリストがそれぞれのガベージコレクターの実行で取得されます。

1. 1 つ以上の Pod で現在実行されているイメージのリスト

2. ホストで利用可能なイメージのリスト

新規コンテナーの実行時に新規のイメージが表示されます。すべてのイメージにはタイムスタンプの マークが付けられます。イメージが実行中 (上記の最初の一覧) か、新規に検出されている (上記の 2 番 目の一覧) 場合、これには現在の時間のマークが付けられます。残りのイメージには以前のタイムスタ ンプのマークがすでに付けられています。すべてのイメージはタイムスタンプで並び替えられます。

コレクションが開始されると、停止条件を満たすまでイメージが最も古いものから順番に削除されま す。

6.8.3. コンテナーおよびイメージのガベージコレクションの設定

管理者は、**kubeletConfig** オブジェクトを各マシン設定プール用に作成し、OpenShift Container Platform によるガベージコレクションの実行方法を設定できます。

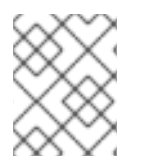

# 注記

OpenShift Container Platform は、各マシン設定プールの **kubeletConfig** オブジェクト を 1 つのみサポートします。

次のいずれかの組み合わせを設定できます。

- コンテナーのソフトエビクション
- コンテナーのハードエビクション
- イメージのエビクション

コンテナーのガベージコレクションは終了したコンテナーを削除します。イメージガベージコレクショ ンは、実行中の Pod によって参照されていないイメージを削除します。

## 前提条件

1. 次のコマンドを入力して、設定するノードタイプの静的な **MachineConfigPool** CRD に関連付 けられたラベルを取得します。

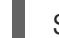

\$ oc edit machineconfigpool <name>

以下に例を示します。

\$ oc edit machineconfigpool worker

#### 出力例

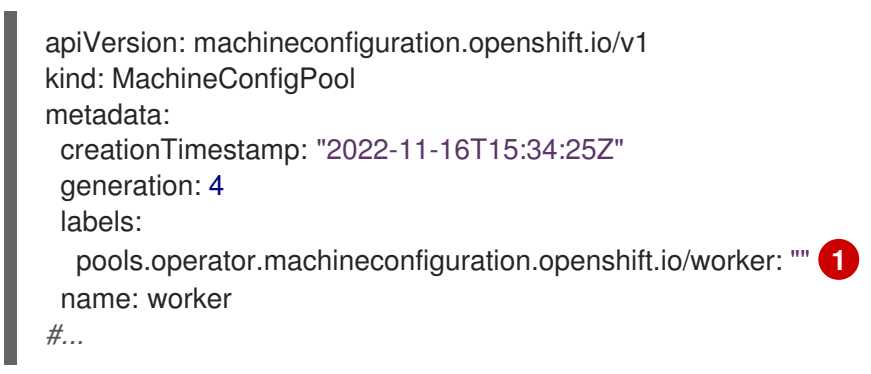

<span id="page-275-0"></span>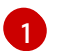

Labels の下にラベルが表示されます。

## ヒント

ラベルが存在しない場合は、次のようなキー/値のペアを追加します。

\$ oc label machineconfigpool worker custom-kubelet=small-pods

## 手順

1. 設定変更のためのカスタムリソース (CR) を作成します。

#### 重要

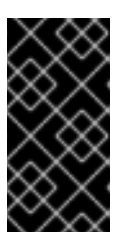

ファイルシステムが 1 つの場合、または **/var/lib/kubelet** と **/var/lib/containers/** が同じファイルシステムにある場合、最も大きな値の設定が満たされるとエビク ションがトリガーされます。ファイルシステムはエビクションをトリガーしま す。

## コンテナーのガベージコレクション CR のサンプル設定:

<span id="page-276-5"></span><span id="page-276-4"></span><span id="page-276-3"></span><span id="page-276-2"></span><span id="page-276-1"></span><span id="page-276-0"></span>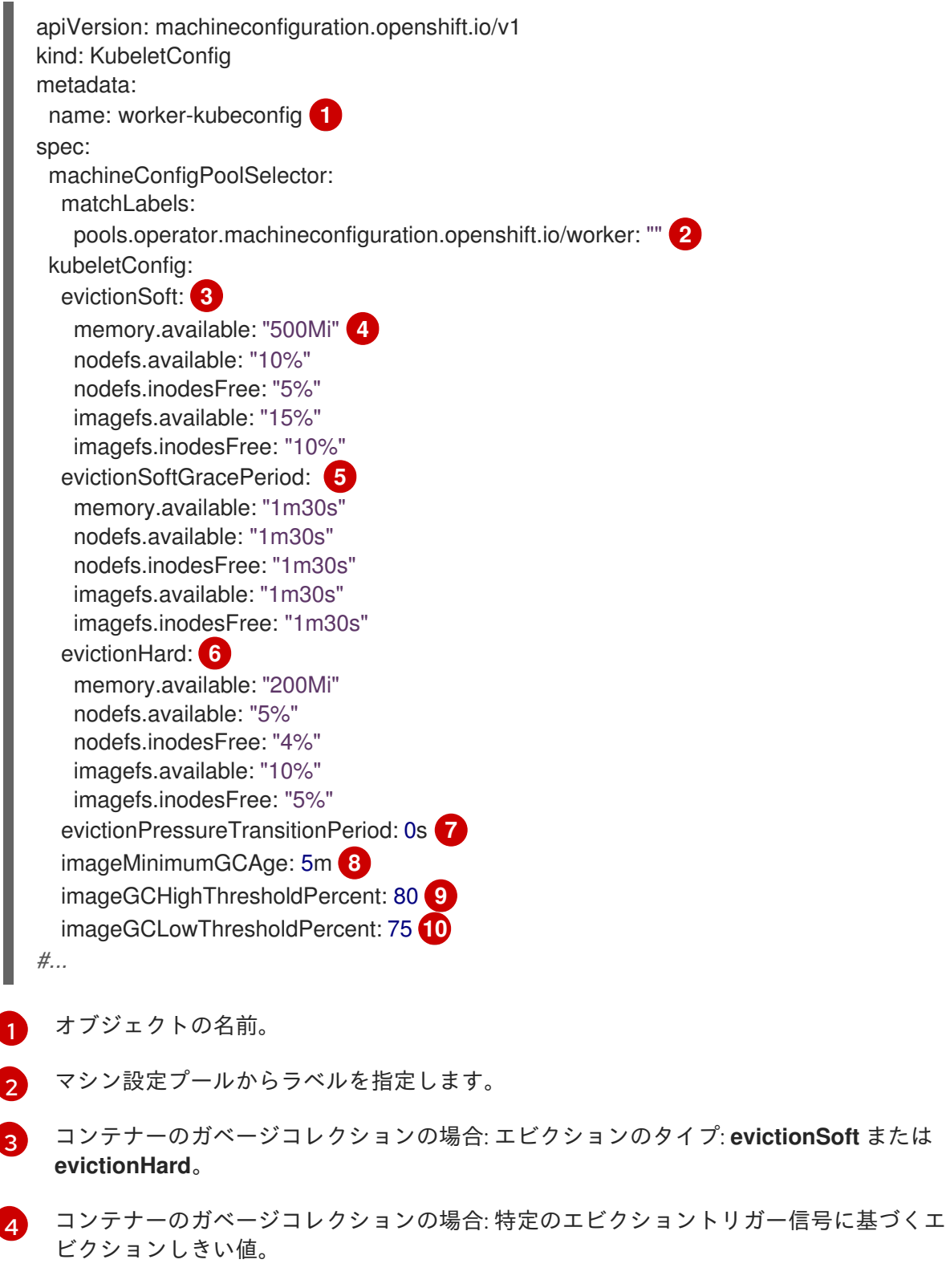

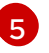

<span id="page-276-9"></span><span id="page-276-8"></span><span id="page-276-7"></span><span id="page-276-6"></span>コンテナーのガベージコレクションの場合: ソフトエビクションの猶予期間。このパラ メーターは、**eviction-hard** には適用されません。

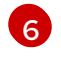

コンテナーのガベージコレクションの場合: 特定のエビクショントリガー信号に基づくエ ビクションしきい値。**evictionHard** の場合、これらのパラメーターをすべて指定する必要

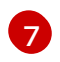

コンテナーのガベージコレクションの場合: エビクションプレッシャー状態から移行する までの待機時間。

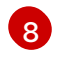

イメージのガベージコレクションの場合: イメージがガベージコレクションによって削除 されるまでの、未使用のイメージの最小保存期間。

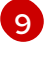

イメージガベージコレクションの場合: イメージガベージコレクションをトリガーする ディスク使用率 (整数で表されます)。

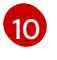

イメージガベージコレクションの場合: イメージガベージコレクションが解放しようとす るディスク使用率 (整数で表されます)。

2. 以下のコマンドを実行して CR を作成します。

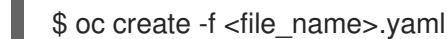

以下に例を示します。

\$ oc create -f gc-container.yaml

#### 出力例

kubeletconfig.machineconfiguration.openshift.io/gc-container created

## 検証

1. 次のコマンドを入力して、ガベージコレクションがアクティブであることを確認します。カス タムリソースで指定した Machine Config Pool では、変更が完全に実行されるまで **UPDATING** が 'true` と表示されます。

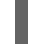

\$ oc get machineconfigpool

#### 出力例

NAME CONFIG UPDATED UPDATING master rendered-master-546383f80705bd5aeaba93 True False worker rendered-worker-b4c51bb33ccaae6fc4a6a5 False True

# 6.9. OPENSHIFT CONTAINER PLATFORM クラスター内のノードのリ ソースの割り当て

より信頼性の高いスケジューリングを実現し、ノードにおけるリソースのオーバーコミットを最小限に するために、**kubelet** および **kube-proxy** などの基礎となるノードのコンポーネント、および **sshd** お よび **NetworkManager** などの残りのシステムコンポーネントに使用される CPU およびメモリーリソー スの一部を予約します。予約するリソースを指定して、スケジューラーに、ノードが Pod で使用でき る残りの CPU およびメモリーリソースについての詳細を提供します。OpenShift Container Platform がノードに 最適な **system-reserved** CPU [およびメモリーリソースを自動的に決定できるようにする](#page-281-0) ことも、ノードに [最適なリソースを手動で決定して設定する](#page-283-0) こともできます。

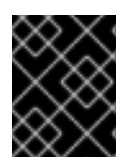

## 重要

リソース値を手動で設定するには、kubelet config CR を使用する必要があります。 machine config CR は使用できません。

## 6.9.1. ノードにリソースを割り当てる方法について

OpenShift Container Platform 内のノードコンポーネントの予約された CPU とメモリーリソースは、2 つのノード設定に基づいています。

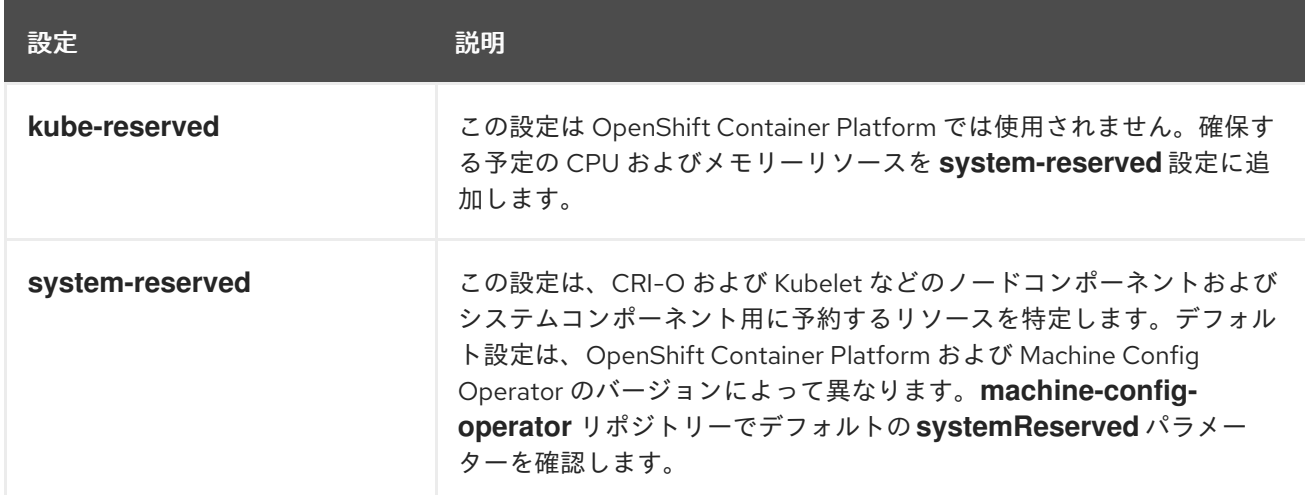

フラグが設定されていない場合、デフォルトが使用されます。いずれのフラグも設定されていない場 合、割り当てられるリソースは、割り当て可能なリソースの導入前であるためにノードの容量に設定さ れます。

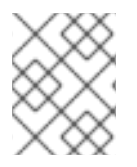

## 注記

**reservedSystemCPUs** パラメーターを使用して予約される CPU は、 **kube-reserved** ま たは **system-reserved** を使用した割り当てには使用できません。

#### 6.9.1.1. OpenShift Container Platform による割り当てられたリソースの計算方法

割り当てられたリソースの量は、以下の数式に基づいて計算されます。

[Allocatable] = [Node Capacity] - [system-reserved] - [Hard-Eviction-Thresholds]

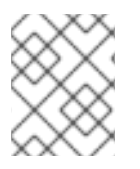

## 注記

**Allocatable** の値がノードレベルで Pod に対して適用されるために、**Hard-Eviction-Thresholds** を **Allocatable** から差し引くと、システムの信頼性が強化されます。

**Allocatable** が負の値の場合、これは **0** に設定されます。

各ノードはコンテナーランタイムおよび kubelet によって利用されるシステムリソースについて報告し ます。**system-reserved** パラメーターの設定を簡素化するには、ノード要約 API を使用してノードに 使用するリソースを表示します。ノードの要約は **/api/v1/nodes/<node>/proxy/stats/summary** で利用 できます。

## 6.9.1.2. ノードによるリソースの制約の適用方法

<span id="page-279-0"></span>ノードは、Pod が設定された割り当て可能な値に基づいて消費できるリソースの合計量を制限できま す。この機能は、Pod がシステムサービス (コンテナーランタイム、ノードエージェントなど) で必要 とされる CPU およびメモリーリソースを使用することを防ぎ、ノードの信頼性を大幅に強化します。 ノードの信頼性を強化するために、管理者はリソースの使用についてのターゲットに基づいてリソース を確保する必要があります。

ノードは、QoS (Quality of Service) を適用する新規の cgroup 階層を使用してリソースの制約を適用し ます。すべての Pod は、システムデーモンから切り離された専用の cgroup 階層で起動されます。

管理者は Guaranteed QoS (Quality of Service) のある Pod と同様にシステムデーモンを処理する必要 があります。システムデーモンは、境界となる制御グループ内でバーストする可能性があり、この動作 はクラスターのデプロイメントの一部として管理される必要があります。**system-reserved** で CPU お よびメモリーリソースの量を指定し、システムデーモンの CPU およびメモリーリソースを予約しま す。

**system-reserved** 制限を適用すると、重要なシステムサービスが CPU およびメモリーリソースを受信 できなることがあります。その結果、重要なシステムサービスは、out-of-memory killer によって終了 する可能性があります。そのため、正確な推定値を判別するためにノードの徹底的なプロファイリング を実行した場合や、そのグループのプロセスが out-of-memory killer によって終了する場合に重要なシ ステムサービスが確実に復元できる場合にのみ **system-reserved** を適用することが推奨されます。

#### 6.9.1.3. エビクションのしきい値について

ノードがメモリー不足の状態にある場合、ノード全体、およびノードで実行されているすべての Pod に影響が及ぶ可能性があります。たとえば、メモリーの予約量を超える量を使用するシステムデーモン は、メモリー不足のイベントを引き起こす可能性があります。システムのメモリー不足のイベントを防 止するか、それが発生する可能性を軽減するために、ノードはリソース不足の処理 (out of resource handling) を行います。

**--eviction-hard** フラグで一部のメモリーを予約することができます。ノードは、ノードのメモリー可用 性が絶対値またはパーセンテージを下回る場合は常に Pod のエビクトを試行します。システムデーモ ンがノードに存在しない場合、Pod はメモリーの **capacity - eviction-hard** に制限されます。このた め、メモリー不足の状態になる前にエビクションのバッファーとして確保されているリソースは Pod で利用することはできません。

以下の例は、割り当て可能なノードのメモリーに対する影響を示しています。

- **●** ノード容量: 32Gi
- --system-reserved is **3Gi**
- --eviction-hard は 100Mi に設定される。

このノードについては、有効なノードの割り当て可能な値は **28.9Gi** です。ノードおよびシステムコン ポーネントが予約分をすべて使い切る場合、Pod に利用可能なメモリーは **28.9Gi** となり、この使用量 を超える場合に kubelet は Pod をエビクトします。

トップレベルの cgroup でノードの割り当て可能分 (**28.9Gi**) を適用する場合、Pod は **28.9Gi** を超える ことはできません。エビクションは、システムデーモンが **3.1Gi** よりも多くのメモリーを消費しない限 り実行されません。

上記の例ではシステムデーモンが予約分すべてを使い切らない場合も、ノードのエビクションが開始さ れる前に、Pod では境界となる cgroup からの memcg OOM による強制終了が発生します。この状況で QoS をより効果的に実行するには、ノードですべての Pod のトップレベルの cgroup に対し、ハードエ ビクションしきい値が **Node Allocatable + Eviction Hard Thresholds** になるよう適用できます。

システムデーモンがすべての予約分を使い切らない場合で、Pod が **28.9Gi** を超えるメモリーを消費す

システムデーモンがすべての予約分を使い切らない場合で、Pod が **28.9Gi** を超えるメモリーを消費す る場合、ノードは Pod を常にエビクトします。エビクションが時間内に生じない場合には、Pod が **29Gi** のメモリーを消費すると OOM による強制終了が生じます。

#### 6.9.1.4. スケジューラーがリソースの可用性を判別する方法

スケジューラーは、**node.Status.Capacity** ではなく **node.Status.Allocatable** の値を使用して、ノー ドが Pod スケジューリングの候補になるかどうかを判別します。

デフォルトで、ノードはそのマシン容量をクラスターで完全にスケジュール可能であるとして報告しま す。

#### 6.9.2. ノードのリソースの自動割り当て

OpenShift Container Platform は、特定のマシン設定プールに関連付けられたノードに最適な **systemreserved** CPU およびメモリーリソースを自動的に判別し、ノードの起動時にそれらの値を使用して ノードを更新できます。デフォルトでは、**system-reserved** CPU は **500m** で、**system-reserved** メモ リーは **1Gi** です。

ノード上で **system-reserved** リソースを自動的に判断して割り当てるには、**KubeletConfig** カスタム リソース (CR) を作成して **autoSizingReserved: true** パラメーターを設定します。各ノードのスクリプ トにより、各ノードにインストールされている CPU およびメモリーの容量に基づいて、予約されたそ れぞれのリソースに最適な値が計算されます。増加した容量を考慮に入れたスクリプトでは、予約リ ソースにもこれに対応する増加を反映させることが必要になります。

最適な **system-reserved** 設定を自動的に判別することで、クラスターが効率的に実行され、CRI-O や kubelet などのシステムコンポーネントのリソース不足によりノードが失敗することを防ぐことができ ます。この際、値を手動で計算し、更新する必要はありません。

この機能はデフォルトで無効にされています。

#### 前提条件

1. 次のコマンドを入力して、設定するノードタイプの静的な **MachineConfigPool** オブジェクト に関連付けられたラベルを取得します。

\$ oc edit machineconfigpool <name>

以下に例を示します。

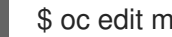

\$ oc edit machineconfigpool worker

```
出力例
```

```
apiVersion: machineconfiguration.openshift.io/v1
kind: MachineConfigPool
metadata:
 creationTimestamp: "2022-11-16T15:34:25Z"
 generation: 4
 labels:
  pools.operator.machineconfiguration.openshift.io/worker: "" 1
 name: worker
#...
```
<span id="page-281-0"></span>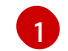

ラベルが **Labels** の下に表示されます。

#### ヒント

適切なラベルが存在しない場合は、次のようなキーと値のペアを追加します。

\$ oc label machineconfigpool worker custom-kubelet=small-pods

#### 手順

1. 設定変更のためのカスタムリソース (CR) を作成します。

## リソース割り当て CR の設定例

```
apiVersion: machineconfiguration.openshift.io/v1
kind: KubeletConfig
metadata:
 name: dynamic-node 1
spec:
 autoSizingReserved: true 2
 machineConfigPoolSelector:
  matchLabels:
   pools.operator.machineconfiguration.openshift.io/worker: "" 3
#...
```
- <span id="page-281-3"></span>CR に名前を割り当てます。
- **true** に設定された **autoSizingReserved** パラメーターを追加し、 OpenShift Container Platform が指定されたラベルに関連付けられたノード上で **system-reserved** リソースを 自動的に判別し、割り当てることができます。それらのノードでの自動割り当てを無効に するには、このパラメーターを **false** に設定します。

[1](#page-281-1)

[2](#page-281-2)

<mark>[3](#page-281-3)</mark> 前提条件セクションで設定したマシン設定プールからラベルを指定します。マシン設定 プールのラベルは、**custom-kubelet: small-pods** などの任意のラベルか、デフォルトラ ベルの **pools.operator.machineconfiguration.openshift.io/worker: ""** を選択できます。

上記の例では、すべてのワーカーノードでリソースの自動割り当てを有効にします。OpenShift Container Platform はノードをドレイン (解放) し、kubelet 設定を適用してノードを再起動し ます。

2. 次のコマンドを入力して CR を作成します。

\$ oc create -f <file\_name>.yaml

#### 検証

1. 次のコマンドを入力して、設定したノードにログインします。

\$ oc debug node/<node\_name>

2. **/host** をデバッグシェル内のルートディレクトリーとして設定します。

# chroot /host

3. **/etc/node-sizing.env** ファイルを表示します。

出力例

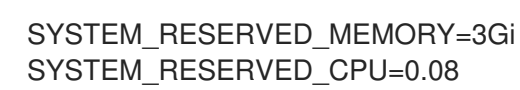

kubelet は、**/etc/node-sizing.env** ファイルの **system-reserved** 値を使用します。上記の例で は、ワーカーノードには **0.08** CPU および 3 Gi のメモリーが割り当てられます。更新が適用さ れるまでに数分の時間がかかることがあります。

## 6.9.3. ノードのリソースの手動割り当て

OpenShift Container Platform は、割り当てに使用する CPU および メモリーリソースタイプをサポー トします。**ephemeral-resource** リソースタイプもサポートされています。**cpu** タイプの場合、リソー ス数量をコア単位で指定します (例: **200m**、**0.5**、**1**)。**memory** および **ephemeral-storage** の場合、リ ソース数量をバイト単位で指定します (例: **200Ki**、**50Mi**、**5Gi**)。デフォルトでは、**system-reserved** CPU は **500m** で、**system-reserved** メモリーは **1Gi** です。

管理者は、kubelet config カスタムリソース (CR) を使用して、一連の **<resource\_type>= <resource\_quantity>** ペア (例: **cpu=200m,memory=512Mi**) を設定できます。

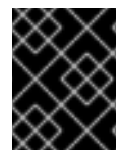

#### 重要

リソース値を手動で設定するには、kubelet config CR を使用する必要があります。 machine config CR は使用できません。

推奨される **system-reserved** 値の詳細は、推奨される [system-reserved](https://access.redhat.com/solutions/5843241) 値 を参照してください。

#### 前提条件

1. 次のコマンドを入力して、設定するノードタイプの静的な **MachineConfigPool** CRD に関連付 けられたラベルを取得します。

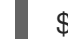

\$ oc edit machineconfigpool <name>

以下に例を示します。

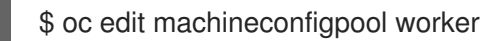

## 出力例

apiVersion: machineconfiguration.openshift.io/v1 kind: MachineConfigPool metadata: creationTimestamp: "2022-11-16T15:34:25Z" generation: 4 labels:

<span id="page-283-1"></span><span id="page-283-0"></span>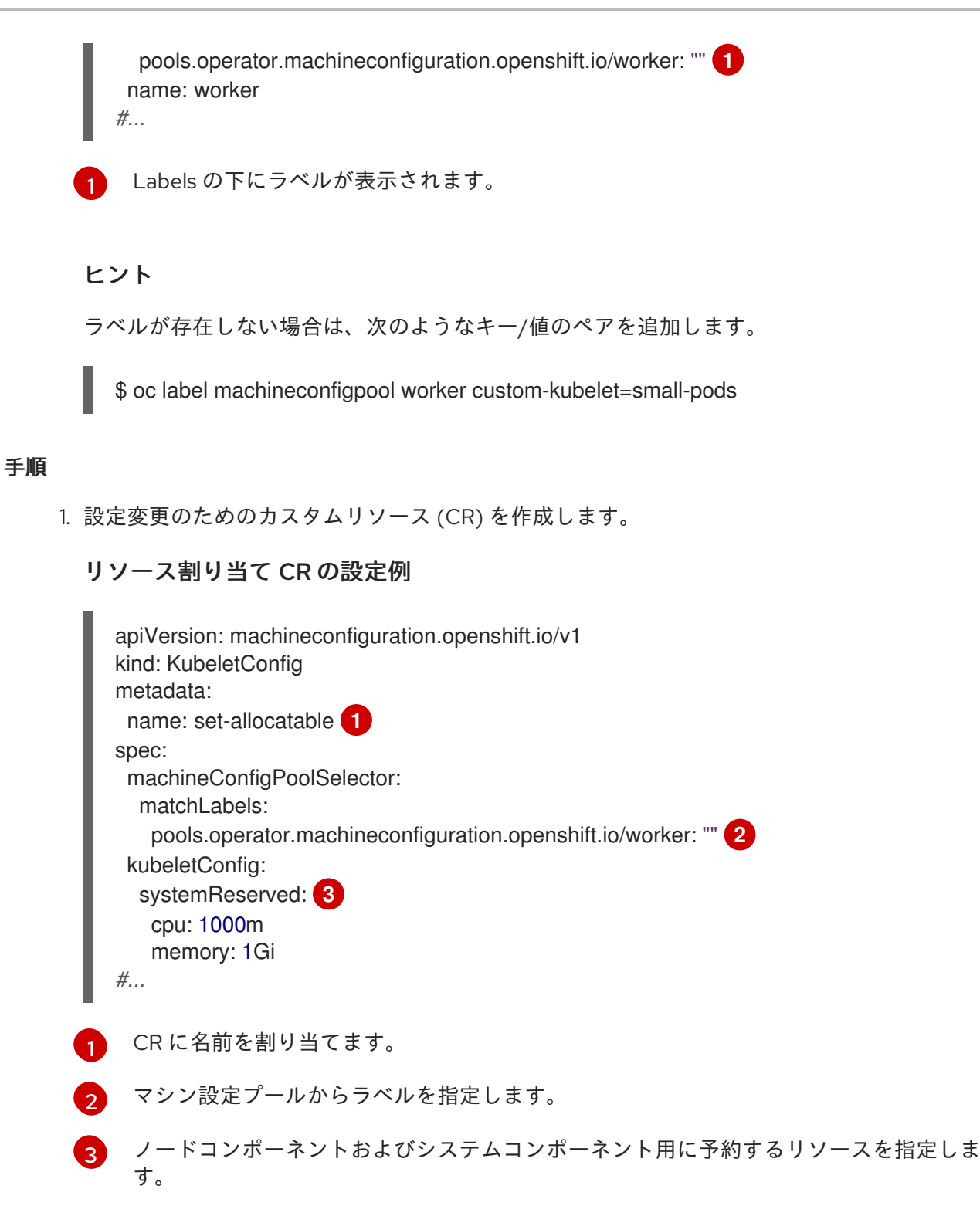

<span id="page-283-4"></span><span id="page-283-3"></span><span id="page-283-2"></span>2. 以下のコマンドを実行して CR を作成します。

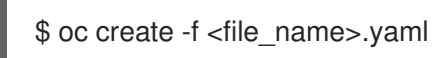

# 6.10. クラスター内のノードの特定 CPU の割り当て

静的 CPU [マネージャーポリシー](https://access.redhat.com/documentation/ja-jp/openshift_container_platform/4.13/html-single/scalability_and_performance/#using-cpu-manager-and-topology-manager) を使用する場合、クラスター内の特定のノードで使用するために特定 の CPU を予約できます。たとえば、24 CPU のあるシステムでは、コントロールプレーン用に 0 - 3 の 番号が付けられた CPU を予約して、コンピュートノードが CPU 4 - 23 を使用できるようにすることが できます。

## 6.10.1. ノードの CPU の予約

特定のノード用に予約される CPU のリストを明示的に定義するには、**KubeletConfig** カスタムリソー ス (CR) を作成して **reservedSystemCPUs** パラメーターを定義します。このリスト は、**systemReserved** パラメーターを使用して予約されている CPU よりも優先されます。

#### 手順

1. 設定する必要のあるノードタイプの Machine Config Pool (MCP) に関連付けられたラベルを取 得します。

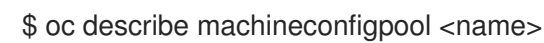

以下に例を示します。

\$ oc describe machineconfigpool worker

#### 出力例

[1](#page-284-0)

<span id="page-284-0"></span>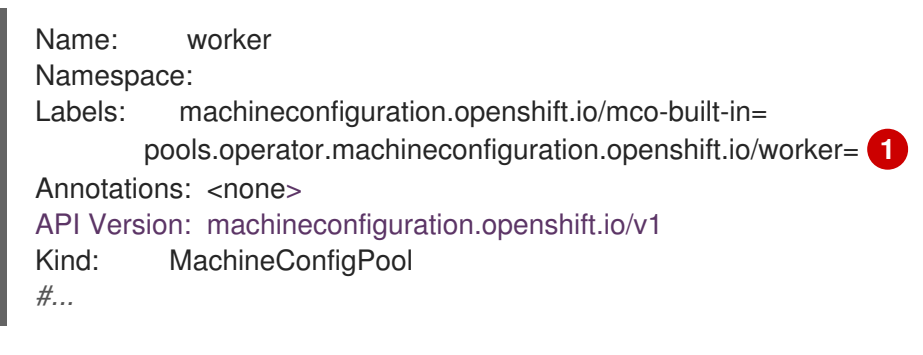

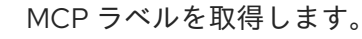

2. **KubeletConfig** CR の YAML ファイルを作成します。

<span id="page-284-2"></span><span id="page-284-1"></span>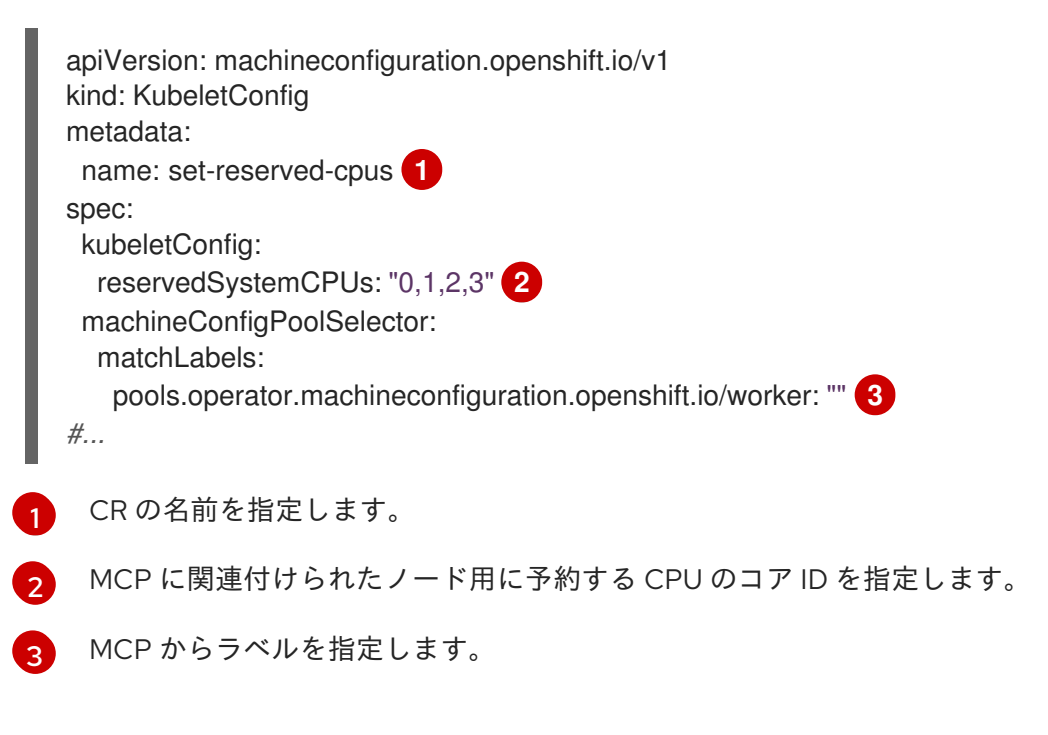

<span id="page-284-3"></span>3. CR オブジェクトを作成します。

\$ oc create -f <file\_name>.yaml

#### 関連情報

● systemReserved [パラメーターの詳細は、](#page-279-0)OpenShift Container Platform クラスター内のノー ドへのリソース割り当て を参照してください。

# 6.11. KUBELET の TLS セキュリティープロファイルの有効化

TLS (Transport Layer Security) セキュリティープロファイルを使用して、kubelet が HTTP サーバーと して機能している際に必要とする TLS 暗号を定義できます。kubelet はその HTTP/GRPC サーバーを 使用して Kubernetes API サーバーと通信し、コマンドを Pod に送信して kubelet 経由で Pod で exec コマンドを実行します。

TLS セキュリティープロファイルは、kubelet と Kubernetes API サーバー間の通信を保護するために、 Kubernetes API サーバーが kubelet に接続する際に使用しなければならない TLS 暗号を定義します。

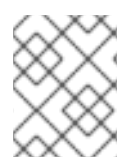

## 注記

デフォルトで、kubelet が Kubernetes API サーバーでクライアントとして動作する場 合、TLS パラメーターを API サーバーと自動的にネゴシエートします。

## 6.11.1. TLS セキュリティープロファイルについて

TLS (Transport Layer Security) セキュリティープロファイルを使用して、さまざまな OpenShift Container Platform コンポーネントに必要な TLS 暗号を定義できます。OpenShift Container Platform の TLS セキュリティープロファイルは、Mozilla [が推奨する設定](https://wiki.mozilla.org/Security/Server_Side_TLS) に基づいています。

コンポーネントごとに、以下の TLS セキュリティープロファイルのいずれかを指定できます。

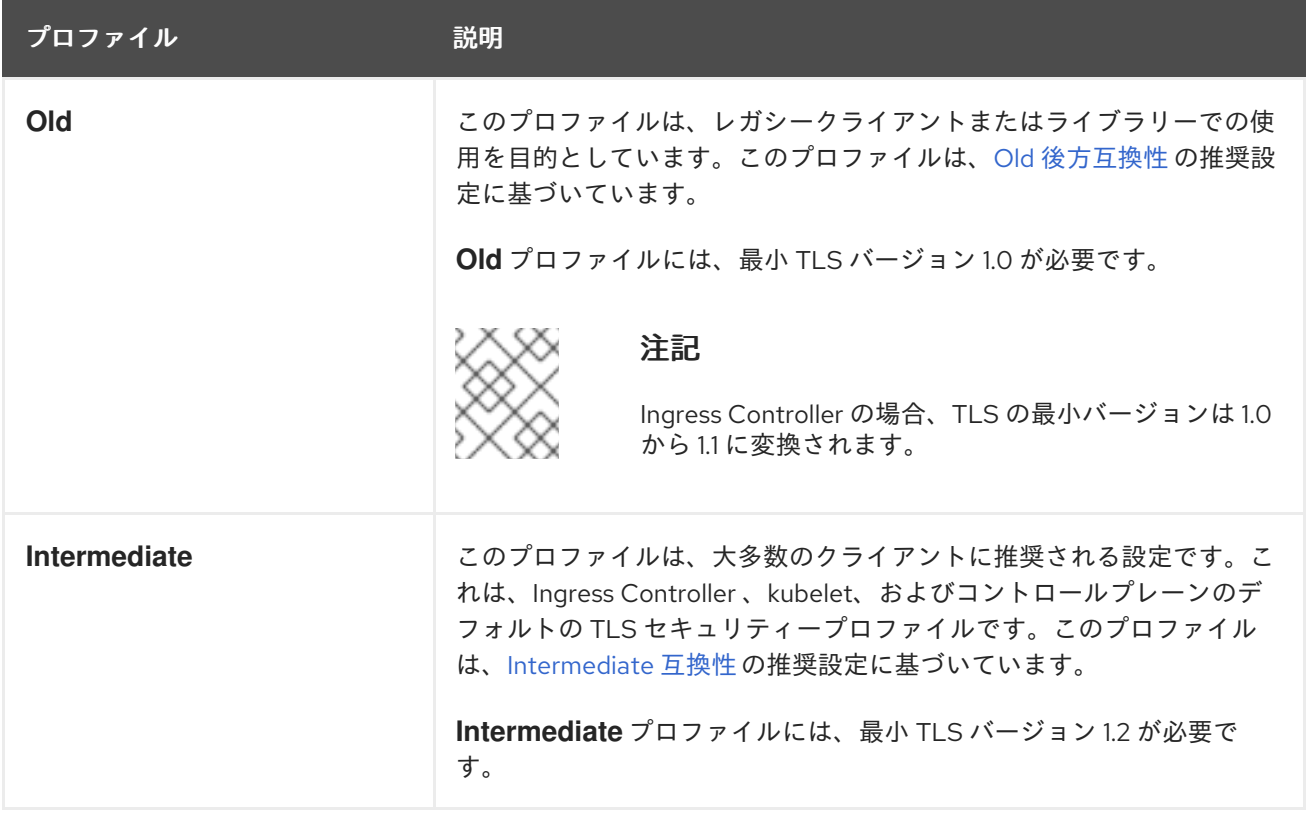

## 表6.4 TLS セキュリティープロファイル

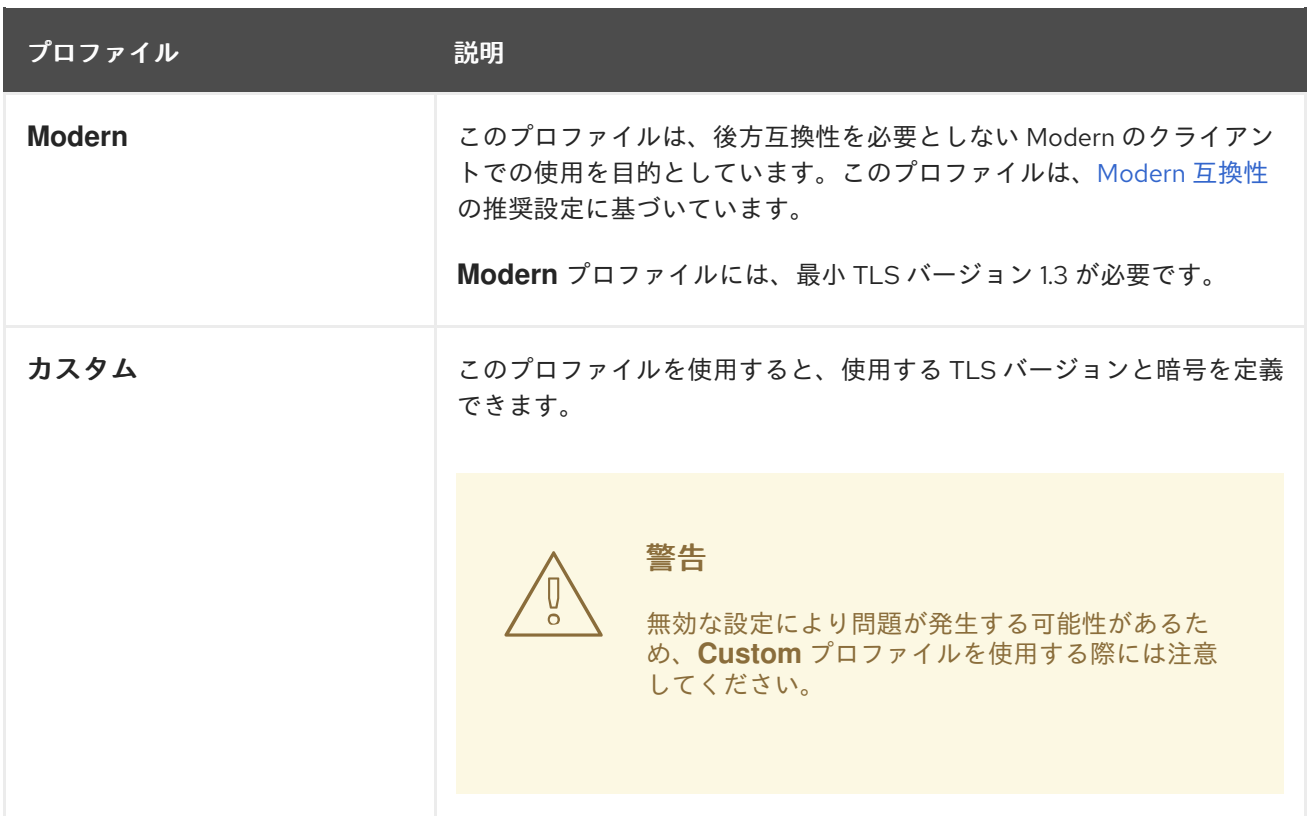

## 注記

事前定義されたプロファイルタイプのいずれかを使用する場合、有効なプロファイル設 定はリリース間で変更される可能性があります。たとえば、リリース X.Y.Z にデプロイ された Intermediate プロファイルを使用する仕様がある場合、リリース X.Y.Z+1 への アップグレードにより、新規のプロファイル設定が適用され、ロールアウトが生じる可 能性があります。

6.11.2. kubelet の TLS セキュリティープロファイルの設定

HTTP サーバーとしての動作時に kubelet の TLS セキュリティープロファイルを設定するに は、**KubeletConfig** カスタムリソース (CR) を作成して特定のノード用に事前定義済みの TLS セキュリ ティープロファイルまたはカスタム TLS セキュリティープロファイルを指定します。TLS セキュリ ティープロファイルが設定されていない場合には、TLS セキュリティープロファイルは **Intermediate** になります。

ワーカーノードで **Old** TLS セキュリティープロファイルを設定する **KubeletConfig** CR のサンプ ル

```
apiVersion: config.openshift.io/v1
kind: KubeletConfig
...
spec:
 tlsSecurityProfile:
  old: {}
  type: Old
 machineConfigPoolSelector:
  matchLabels:
   pools.operator.machineconfiguration.openshift.io/worker: ""
#...
```
設定済みのノードの **kubelet.conf** ファイルで、設定済みの TLS セキュリティープロファイルの暗号化 および最小 TLS セキュリティープロファイルを確認できます。

## 前提条件

**cluster-admin** ロールを持つユーザーとして OpenShift Container Platform にログインしてい る。

## 手順

1. **KubeletConfig** CR を作成し、TLS セキュリティープロファイルを設定します。

## カスタム プロファイルの **KubeletConfig** CR のサンプル

<span id="page-287-3"></span><span id="page-287-2"></span><span id="page-287-1"></span><span id="page-287-0"></span>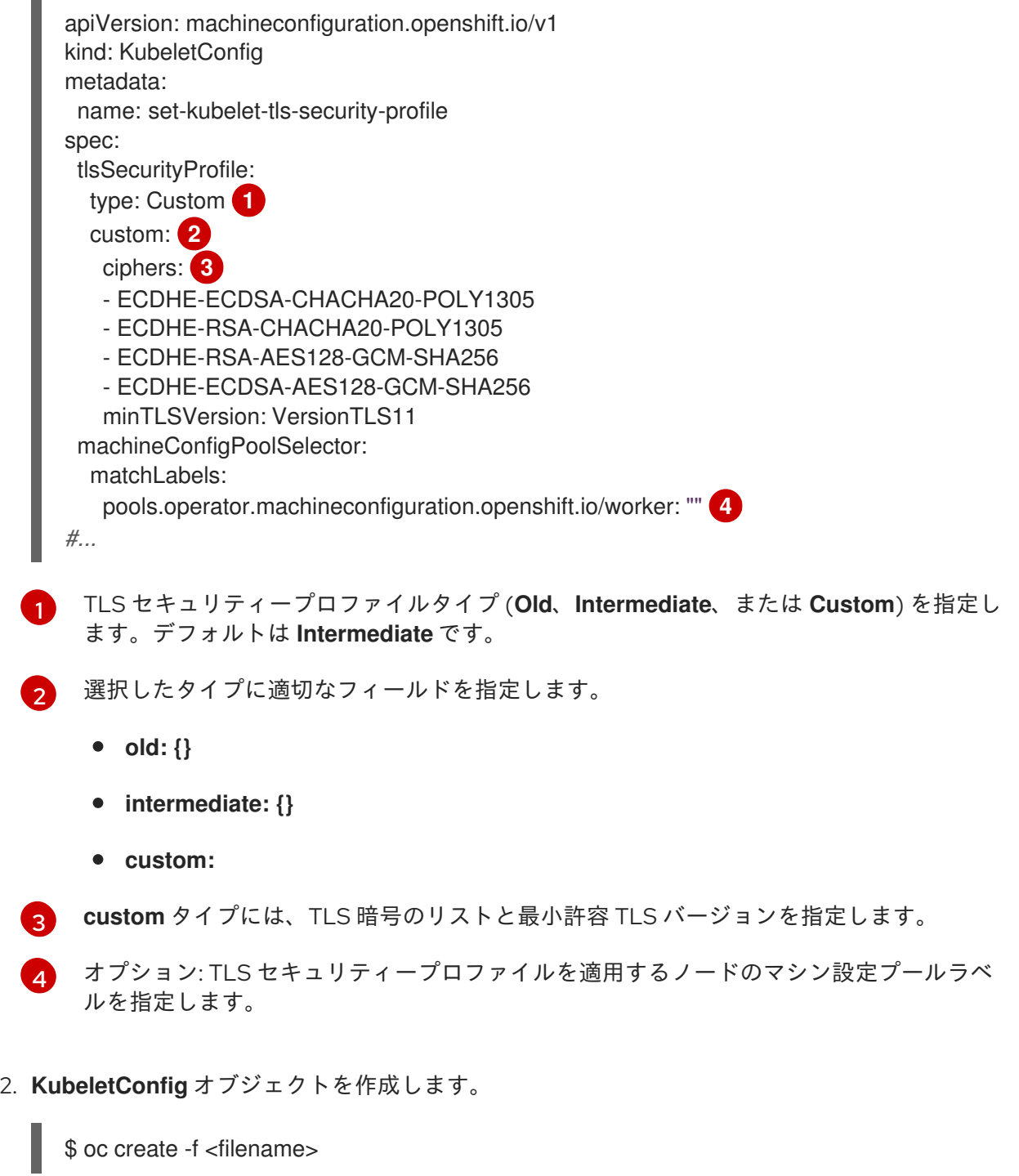

クラスター内のワーカーノードの数によっては、設定済みのノードが 1 つずつ再起動されるの
クラスター内のワーカーノードの数によっては、設定済みのノードが1つずつ再起動されるの を待機します。

検証

プロファイルが設定されていることを確認するには、ノードが **Ready** になってから以下の手順を実行 します。

1. 設定済みノードのデバッグセッションを開始します。

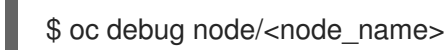

2. **/host** をデバッグシェル内のルートディレクトリーとして設定します。

sh-4.4# chroot /host

3. **kubelet.conf** ファイルを表示します。

sh-4.4# cat /etc/kubernetes/kubelet.conf

出力例

"kind": "KubeletConfiguration", "apiVersion": "kubelet.config.k8s.io/v1beta1",  $#...$ "tlsCipherSuites": [ "TLS\_ECDHE\_ECDSA\_WITH\_AES\_128\_GCM\_SHA256", "TLS\_ECDHE\_RSA\_WITH\_AES\_128\_GCM\_SHA256", "TLS\_ECDHE\_ECDSA\_WITH\_AES\_256\_GCM\_SHA384", "TLS\_ECDHE\_RSA\_WITH\_AES\_256\_GCM\_SHA384", "TLS\_ECDHE\_ECDSA\_WITH\_CHACHA20\_POLY1305\_SHA256", "TLS\_ECDHE\_RSA\_WITH\_CHACHA20\_POLY1305\_SHA256" ], "tlsMinVersion": "VersionTLS12", #...

# 6.12. MACHINE CONFIG DAEMON メトリック

Machine Config Daemon は Machine Config Operator の一部です。これはクラスター内のすべてのノー ドで実行されます。Machine Config Daemon は、各ノードの設定変更および更新を管理します。

# 6.12.1. Machine Config Daemon メトリック

OpenShift Container Platform 4.3 以降、Machine Config Daemon はメトリックのセットを提供しま す。これらのメトリクスには、Prometheus クラスターモニタリングスタックを使用してアクセスでき ます。

以下の表では、これらのメトリクスのセットについて説明しています。一部のエントリーには、特定の ログを取得するためのコマンドが含まれています。ただし、最も包括的なログのセットは、**oc adm must-gather** コマンドを使用して入手できます。

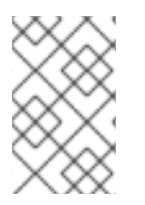

# 注記

Name 列と Description 列に **\*** が付いているメトリクスは、パフォーマンスの問題を引 き起こす可能性のある重大なエラーを表します。このような問題により、更新および アップグレードが続行されなくなる可能性があります。

# 表6.5 MCO メトリクス

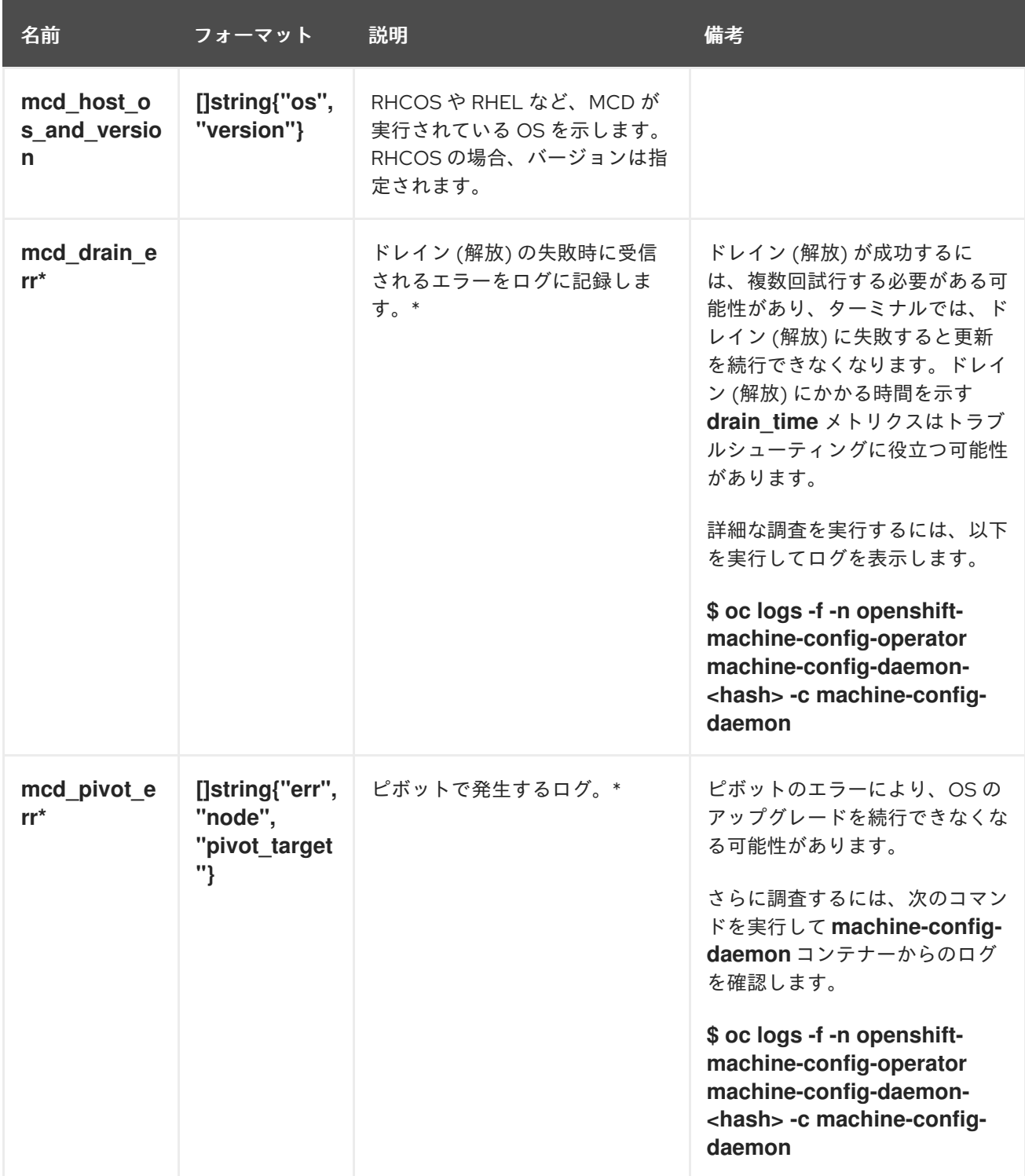

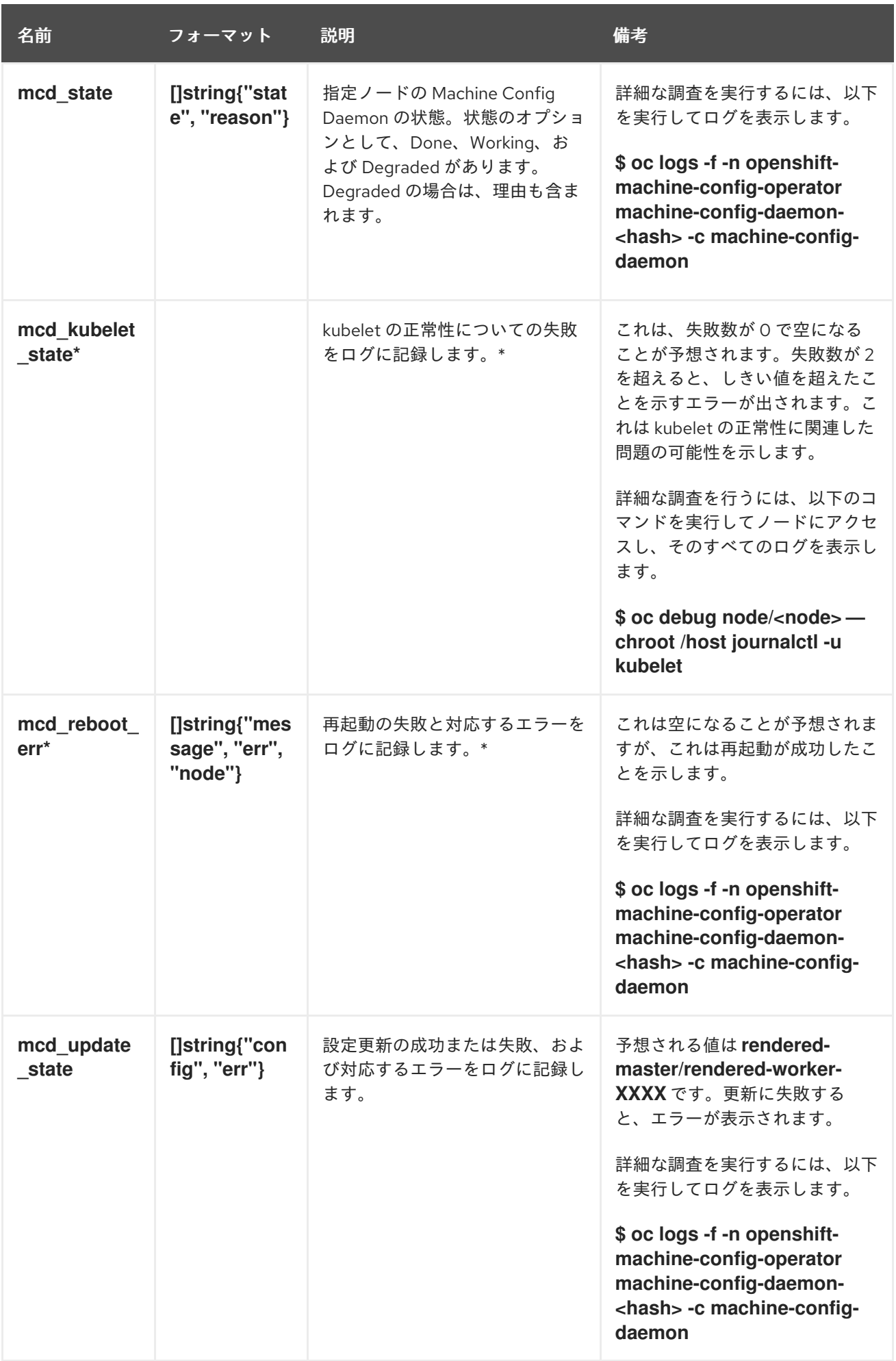

#### 関連情報

- [モニタリングの概要](https://access.redhat.com/documentation/ja-jp/openshift_container_platform/4.13/html-single/monitoring/#monitoring-overview)
- [クラスターに関するデータの収集](https://access.redhat.com/documentation/ja-jp/openshift_container_platform/4.13/html-single/support/#gathering-cluster-data)

6.13. インフラストラクチャーノードの作成

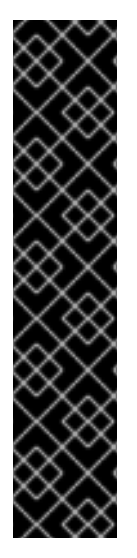

### 重要

高度なマシン管理およびスケーリング機能は、マシン API が機能しているクラスターで のみ使用することができます。user-provisioned infrastructure を持つクラスターでは、 マシン API を使用するために追加の検証と設定が必要です。

インフラストラクチャープラットフォームタイプが **none** のクラスターは、マシン API を使用できません。この制限は、クラスターに接続されている計算マシンが、この機能 をサポートするプラットフォームにインストールされている場合でも適用されます。こ のパラメーターは、インストール後に変更することはできません。

クラスターのプラットフォームタイプを表示するには、以下のコマンドを実行します。

\$ oc get infrastructure cluster -o jsonpath='{.status.platform}'

インフラストラクチャーマシンセットを使用して、デフォルトのルーター、統合コンテナーイメージレ ジストリー、およびクラスターメトリクスおよびモニタリングのコンポーネントなどのインフラストラ クチャーコンポーネントのみをホストするマシンを作成できます。これらのインフラストラクチャーマ シンは、環境の実行に必要なサブスクリプションの合計数にカウントされません。

実稼働デプロイメントでは、インフラストラクチャーコンポーネントを保持するために 3 つ以上のマシ ンセットをデプロイすることが推奨されます。OpenShift Logging と Red Hat OpenShift Service Mesh の両方が Elasticsearch をデプロイします。これには、3 つのインスタンスを異なるノードにインストー ルする必要があります。これらの各ノードは、高可用性のために異なるアベイラビリティーゾーンにデ プロイできます。この設定には、可用性ゾーンごとに 1 つずつ、合計 3 つの異なるマシンセットが必要 です。複数のアベイラビリティーゾーンを持たないグローバル Azure リージョンでは、アベイラビリ ティーセットを使用して高可用性を確保できます。

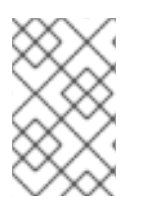

## 注記

インフラストラクチャーノードに **NoSchedule** テイントを追加すると、そのノードで実 行されている既存の DNS Pod は **misscheduled** としてマークされます。**misscheduled** DNS Pod に対する容認の追加 [または削除を行う必要があります。](https://access.redhat.com/solutions/6592171)

## 6.13.1. OpenShift Container Platform インフラストラクチャーコンポーネント

セルフマネージド Red Hat OpenShift の各サブスクリプションには、OpenShift Container Platform と その他の OpenShift 関連コンポーネントのエンタイトルメントが含まれています。これらのエンタイト ルメントは、OpenShift Container Platform のコントロールプレーンおよびインフラストラクチャーの ワークロードを実行するために含まれています。サイジング時にこれらのエンタイトルメントを考慮す る必要はありません。

インフラストラクチャーノードとしての要件を満たし、含まれるエンタイトルメントを使用するには、 (エンドユーザーのアプリケーションに含まれない) クラスターをサポートするコンポーネントだけを、 それらのインスタンス上で実行します。たとえば、次のコンポーネントがあります。

- Kubernetes および OpenShift Container Platform コントロールプレーンサービス
- デフォルトルーター
- 統合コンテナーイメージレジストリー
- HAProxy ベースの Ingress Controller
- ユーザー定義プロジェクトのモニタリング用のコンポーネントを含む、クラスターメトリクス の収集またはモニタリングサービス
- クラスター集計ロギング
- Red Hat Quay
- Red Hat OpenShift Data Foundation
- Red Hat Advanced Cluster Manager
- Kubernetes 用 Red Hat Advanced Cluster Security
- Red Hat OpenShift GitOps
- Red Hat OpenShift Pipelines
- Red Hat OpenShift Service Mesh

他のコンテナー、Pod またはコンポーネントを実行するノードは、サブスクリプションが適用される必 要のあるワーカーノードです。

インフラストラクチャーノードおよびインフラストラクチャーノードで実行できるコンポーネントの詳 細は、OpenShift sizing and [subscription](https://www.redhat.com/en/resources/openshift-subscription-sizing-guide) guide for enterprise Kubernetes の"Red Hat OpenShift control plane and infrastructure nodes"セクションを参照してください。

インフラストラクチャーノードを作成するには[、マシンセットを使用する](https://access.redhat.com/documentation/ja-jp/openshift_container_platform/4.13/html-single/machine_management/#machineset-creating_creating-infrastructure-machinesets) か、[ノードにラベル](#page-293-0) を付け るか、[マシン設定プールを使用](https://access.redhat.com/documentation/ja-jp/openshift_container_platform/4.13/html-single/machine_management/#creating-infra-machines_creating-infrastructure-machinesets) します。

#### 6.13.1.1. 専用インフラストラクチャーノードの作成

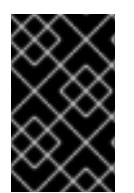

#### 重要

installer-provisioned infrastructure 環境またはコントロールプレーンノードがマシン API によって管理されているクラスターについて、Creating infrastructure machine set を参 照してください。

クラスターの要件により、インフラストラクチャー ( **infra** ノードとも呼ばれる) がプロビジョニングさ れます。インストーラーは、コントロールプレーンノードとワーカーノードのプロビジョニングのみを 提供します。ワーカーノードは、ラベル付けによって、インフラストラクチャーノードまたはアプリ ケーション (**app** とも呼ばれる) として指定できます。

#### 手順

1. アプリケーションノードとして機能させるワーカーノードにラベルを追加します。

\$ oc label node <node-name> node-role.kubernetes.io/app=""

<span id="page-293-0"></span>2. インフラストラクチャーノードとして機能する必要のあるワーカーノードにラベルを追加しま す。

\$ oc label node <node-name> node-role.kubernetes.io/infra=""

3. 該当するノードに **infra** ロールおよび **app** ロールがあるかどうかを確認します。

\$ oc get nodes

4. デフォルトのクラスタースコープのセレクターを作成するには、以下を実行します。デフォル トのノードセレクターはすべての namespace で作成された Pod に適用されます。これによ り、Pod の既存のノードセレクターとの交差が作成され、Pod のセレクターをさらに制限しま す。

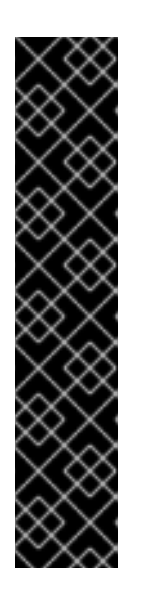

#### 重要

デフォルトのノードセレクターのキーが Pod のラベルのキーと競合する場合、 デフォルトのノードセレクターは適用されません。

ただし、Pod がスケジュール対象外になる可能性のあるデフォルトノードセレク ターを設定しないでください。たとえば、Pod のラベルが **noderole.kubernetes.io/master=""** などの別のノードロールに設定されている場合、 デフォルトのノードセレクターを **node-role.kubernetes.io/infra=""** などの特定 のノードロールに設定すると、Pod がスケジュール不能になる可能性がありま す。このため、デフォルトのノードセレクターを特定のノードロールに設定する 際には注意が必要です。

または、プロジェクトノードセレクターを使用して、クラスター全体でのノード セレクターの競合を避けることができます。

a. **Scheduler** オブジェクトを編集します。

\$ oc edit scheduler cluster

b. 適切なノードセレクターと共に **defaultNodeSelector** フィールドを追加します。

```
apiVersion: config.openshift.io/v1
kind: Scheduler
metadata:
 name: cluster
spec:
 defaultNodeSelector: topology.kubernetes.io/region=us-east-1 1
# ...
```
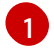

<span id="page-293-1"></span>このサンプルノードセレクターは、デフォルトで **us-east-1** リージョンのノードに Pod をデプロイします。

c. 変更を適用するためにファイルを保存します。

これで、インフラストラクチャーリソースを新しくラベル付けされた **infra** ノードに移動できます。

#### 関連情報

● [リソースのインフラストラクチャーマシンセットへの移行](https://access.redhat.com/documentation/ja-jp/openshift_container_platform/4.13/html-single/machine_management/#moving-resources-to-infrastructure-machinesets)

# 第7章 コンテナーの使用

# 7.1. コンテナーについて

OpenShift Container Platform アプリケーションの基本的な単位は コンテナー と呼ばれていま す。Linux [コンテナーテクノロジー](https://www.redhat.com/en/topics/containers#overview) は、指定されたリソースのみと対話するために実行中のプロセスを 分離する軽量なメカニズムです。

数多くのアプリケーションインスタンスは、相互のプロセス、ファイル、ネットワークなどを可視化せ ずに単一ホストのコンテナーで実行される可能性があります。通常、コンテナーは任意のワークロード に使用されますが、各コンテナーは Web サーバーまたはデータベースなどの (通常はマイクロサービス と呼ばれることの多い) 単一サービスを提供します。

Linux カーネルは数年にわたりコンテナーテクノロジーの各種機能を統合してきました。OpenShift Container Platform および Kubernetes は複数ホストのインストール間でコンテナーのオーケストレー ションを実行する機能を追加します。

## 7.1.1. コンテナーおよび RHEL カーネルメモリーについて

Red Hat Enterprise Linux (RHEL) の動作により、CPU 使用率の高いノードのコンテナーは、予想以上 に多いメモリーを消費しているように見える可能性があります。メモリー消費量の増加は、RHEL カー ネルの **kmem\_cache** によって引き起こされる可能性があります。RHEL カーネルは、それぞれの cgroup に **kmem\_cache** を作成します。パフォーマンスの強化のために、**kmem\_cache** には **cpu\_cache** と任意の NUMA ノードのノードキャッシュが含まれます。これらのキャッシュはすべて カーネルメモリーを消費します。

これらのキャッシュに保存されるメモリーの量は、システムが使用する CPU の数に比例します。結果 として、CPU の数が増えると、より多くのカーネルメモリーがこれらのキャッシュに保持されます。 これらのキャッシュのカーネルメモリーの量が増えると、OpenShift Container Platform コンテナーで 設定済みのメモリー制限を超える可能性があり、これにより、コンテナーが強制終了される可能性があ ります。

カーネルメモリーの問題によりコンテナーが失われないようにするには、コンテナーが十分なメモリー を要求することを確認します。以下の式を使用して、**kmem\_cache** が消費するメモリー量を見積るこ とができます。この場合、**nproc** は、**nproc** コマンドで報告される利用可能なプロセス数です。コンテ ナーの要求の上限が低くなる場合、この値にコンテナーメモリーの要件を加えた分になります。

\$(nproc) X 1/2 MiB

7.1.2. コンテナーエンジンとコンテナーランタイムについて

コンテナーエンジン は、コマンドラインオプションやイメージのプルなど、ユーザーの要求を処理する ソフトウェアです。コンテナーエンジンは、コンテナーランタイム (下位レベルのコンテナーランタイ ム とも呼ばれる) を使用して、コンテナーのデプロイと操作に必要なコンポーネントを実行および管理 します。コンテナーエンジンまたはコンテナーランタイムとやり取りする必要はほとんどありません。

OpenShift Container Platform は、コンテナーエンジンとして CRI-O を使用し、コンテナーランタイム<br>- コンテナーランタイム<br>- コンテナーランタイム

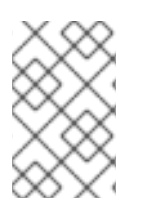

## 注記

OpenShift Container Platform のドキュメントでは、コンテナーランタイムという用語を 使用して、下位レベルのコンテナー ランタイム を指します。他のドキュメントでは、コ ンテナーエンジンをコンテナーランタイムと呼んでいる場合があります。

OpenShift Container Platform は、コンテナーエンジンとして CRI-O を使用し、コンテナーランタイム として runC または crun を使用します。デフォルトのコンテナーランタイムは runC です。どちらのコ ンテナーランタイムも、Open [Container](https://www.opencontainers.org/) Initiative (OCI) ランタイム仕様に準拠しています。

CRI-O は Kubernetes ネイティブコンテナーエンジン実装です。これはオペレーティングシステムに密 接に統合し、Kubernetes の効率的で最適化されたエクスペリエンスを提供します。CRI-O コンテナー エンジンは、各 OpenShift Container Platform クラスターノードで systemd サービスとして実行されま す。

Docker によって開発され、Open Container Project によって維持されている runC は、Go で記述され た軽量で移植可能なコンテナーランタイムです。Red Hat によって開発された crun は、完全に C で記 述された高速で低メモリーのコンテナーランタイムです。OpenShift Container Platform 4.13 の時点 で、2 つのいずれかを選択できます。

crun は、runC に対して次のようないくつかの改善点があります。

- 小さいバイナリー
- より汛速な処理
- メモリーのフットプリントが小さい。

runC には、次のような利点があります。

- 最も一般的な OCI コンテナーランタイム。
- 生産期間が長くなります。
- CRI-O のデフォルトのコンテナーランタイム。

必要に応じて、2 つのコンテナーランタイム間を移動できます。

[使用するコンテナーランタイムの設定については、](https://access.redhat.com/documentation/ja-jp/openshift_container_platform/4.13/html-single/post-installation_configuration/#create-a-containerruntimeconfig_post-install-machine-configuration-tasks)CRI-O パラメーターを編集するための **ContainerRuntimeConfig** CR の作成 を参照してください。

# 7.2. POD のデプロイ前の、INIT コンテナーの使用によるタスクの実行

OpenShift Container Platform は、Init コンテナー を提供します。 このコンテナーは、アプリケーショ ンコンテナーの前に実行される特殊なコンテナーであり、アプリのイメージに存在しないユーティリ ティーまたはセットアップスクリプトを含めることができます。

#### 7.2.1. Init コンテナーについて

Pod の残りの部分がデプロイされる前に、init コンテナーリソースを使用して、タスクを実行すること ができます。

Pod は、アプリケーションコンテナーに加えて、init コンテナーを持つことができます。Init コンテ ナーにより、セットアップスクリプトとバインディングコードを再編成できます。

init コンテナーは以下のことを行うことができます。

- セキュリティー上の理由のためにアプリケーションコンテナーイメージに含めることが望まし くないユーティリティーを含めることができ、それらを実行できます。
- アプリのイメージに存在しないセットアップに必要なユーティリティーまたはカスタムコード を含めることができます。たとえば、単に Sed、Awk、Python、Dig のようなツールをセット アップ時に使用するために別のイメージからイメージを作成する必要はありません。

● Linux namespace を使用して、アプリケーションコンテナーがアクセスできないシークレット へのアクセスなど、アプリケーションコンテナーとは異なるファイルシステムビューを設定で きます。

各 init コンテナーは、次のコンテナーが起動する前に正常に完了している必要があります。そのため、 Init コンテナーには、一連の前提条件が満たされるまでアプリケーションコンテナーの起動をブロック したり、遅延させたりする簡単な方法となります。

たとえば、以下は init コンテナーを使用するいくつかの方法になります。

以下のようなシェルコマンドでサービスが作成されるまで待機します。

for i in {1..100}; do sleep 1; if dig myservice; then exit 0; fi; done; exit 1

以下のようなコマンドを使用して、Downward API からリモートサーバーにこの Pod を登録し ます。

\$ curl -X POST http://\$MANAGEMENT\_SERVICE\_HOST:\$MANAGEMENT\_SERVICE\_PORT/register -d 'instance=\$()&ip=\$()'

- **sleep 60** のようなコマンドを使用して、アプリケーションコンテナーが起動するまでしばらく 待機します。
- Git リポジトリーのクローンをボリュームに作成します。
- 設定ファイルに値を入力し、テンプレートツールを実行して、主要なアプリコンテナーの設定 ファイルを動的に生成します。たとえば、設定ファイルに POD\_IP の値を入力し、Jinja を使用 して主要なアプリ設定ファイルを生成します。

詳細は、Kubernetes [ドキュメント](https://kubernetes.io/docs/concepts/workloads/pods/init-containers/) を参照してください。

## 7.2.2. Init コンテナーの作成

以下の例は、2 つの init コンテナーを持つ単純な Pod の概要を示しています。1 つ目は **myservice** を待 機し、2 つ目は **mydb** を待機します。両方のコンテナーが完了すると、Pod が開始されます。

## 手順

1. Init コンテナーの Pod を作成します。

a. 以下のような YAML ファイルを作成します。

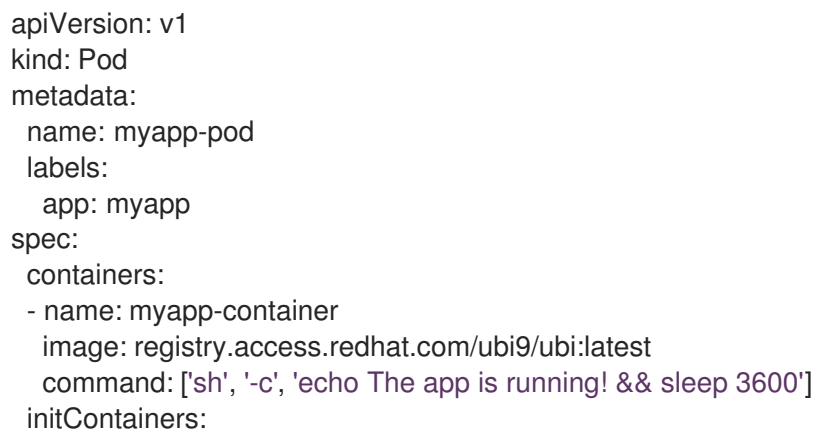

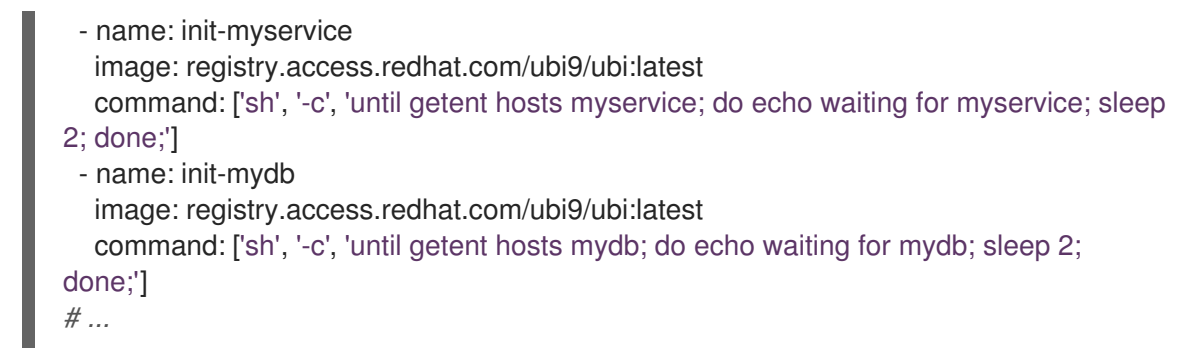

b. Pod を作成します。

\$ oc create -f myapp.yaml

c. Pod のステータスを表示します。

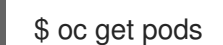

出力例

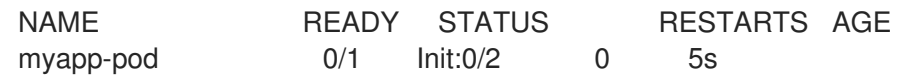

Pod のステータス **Init:0/2** は、2 つのサービスを待機していることを示します。

- 2. **myservice** サービスを作成します。
	- a. 以下のような YAML ファイルを作成します。

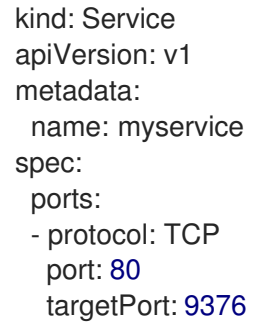

b. Pod を作成します。

\$ oc create -f myservice.yaml

c. Pod のステータスを表示します。

\$ oc get pods

出力例

NAME READY STATUS RESTARTS AGE myapp-pod 0/1 Init:1/2 0 5s

Pod のステータス **Init:1/2** は、1 つのサービス (この場合は **mydb** サービス) を待機している

Pod のステータス **Init:1/2** は、1 つのサービス (この場合は **mydb** サービス) を待機している ことを示します。

- 3. **mydb** サービスを作成します。
	- a. 以下のような YAML ファイルを作成します。

kind: Service apiVersion: v1 metadata: name: mydb spec: ports: - protocol: TCP port: 80 targetPort: 9377

b. Pod を作成します。

\$ oc create -f mydb.yaml

c. Pod のステータスを表示します。

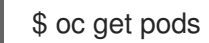

出力例

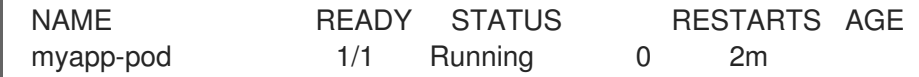

Pod のステータスは、サービスを待機しておらず、実行中であることを示していました。

# 7.3. ボリュームの使用によるコンテナーデータの永続化

コンテナー内のファイルは一時的なものです。そのため、コンテナーがクラッシュしたり停止したりし た場合は、データが失われます。ボリューム を使用すると、Pod 内のコンテナーが使用しているデー タを永続化できます。ボリュームはディレクトリーであり、Pod 内のコンテナーからアクセスすること ができます。 ここでは、データが Pod の有効期間中保存されます。

7.3.1. ボリュームについて

ボリュームとは Pod およびコンテナーで利用可能なマウントされたファイルシステムのことであり、 これらは数多くのホストのローカルまたはネットワーク割り当てストレージのエンドポイントでサポー トされる場合があります。コンテナーはデフォルトで永続性がある訳ではなく、それらのコンテンツは 再起動時にクリアされます。

ボリュームのファイルシステムにエラーが含まれないようにし、かつエラーが存在する場合はそれを修 復するために、OpenShift Container Platform は **mount** ユーティリティーの前に **fsck** ユーティリ ティーを起動します。これはボリュームを追加するか、既存ボリュームを更新する際に実行されます。

最も単純なボリュームタイプは **emptyDir** です。これは、単一マシンの一時的なディレクトリーです。 管理者はユーザーによる Pod に自動的に割り当てられる 永続ボリュームの要求を許可することもでき ます。

# 注記

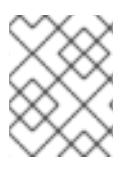

**emptyDir** ボリュームストレージは、FSGroup パラメーターがクラスター管理者によっ て有効にされている場合は Pod の FSGroup に基づいてクォータで制限できます。

# 7.3.2. OpenShift Container Platform CLI によるボリュームの操作

CLI コマンド **oc set volume** を使用して、レプリケーションコントローラーやデプロイメント設定など の Pod テンプレートを持つオブジェクトのボリュームおよびボリュームマウントを追加し、削除する ことができます。また、Pod または Pod テンプレートを持つオブジェクトのボリュームをリスト表示 することもできます。

**oc set volume** コマンドは以下の一般的な構文を使用します。

\$ oc set volume <object\_selection> <operation> <mandatory\_parameters> <options>

#### オブジェクトの選択

**oc set volume** コマンドの **object\_seletion** パラメーターに、以下のいずれかを指定します。

#### 表7.1 オブジェクトの選択

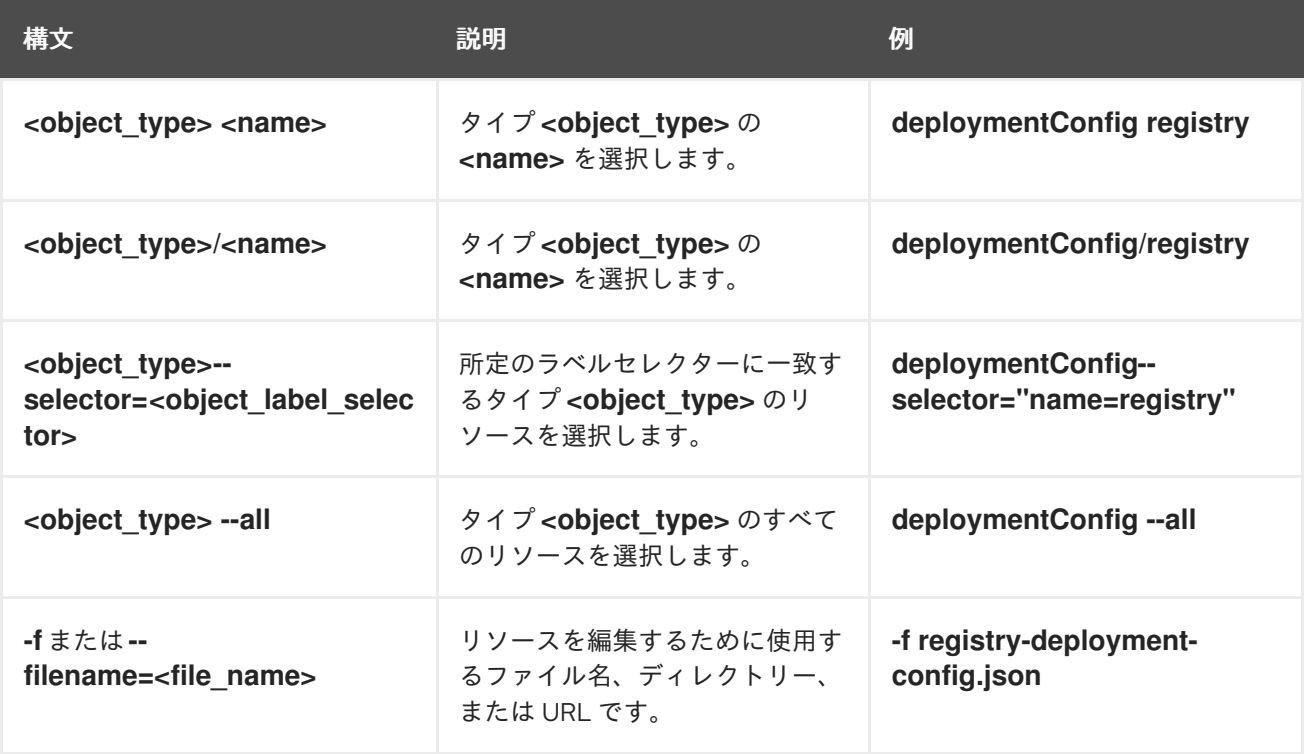

#### 操作

**oc set volume** コマンドの **operation** パラメーターに **--add** または **--remove** を指定します。

# 必須パラメーター

いずれの必須パラメーターも選択された操作に固有のものであり、これらについては後のセクショ ンで説明します。

オプション

いずれのオプションも選択された操作に固有のものであり、これらについては後のセクションで説 明します。

7.3.3. Pod のボリュームとボリュームマウントのリスト表示

Pod または Pod テンプレートのボリュームおよびボリュームマウントをリスト表示することができま す。

# 手順

ボリュームをリスト表示するには、以下の手順を実行します。

\$ oc set volume <object\_type>/<name> [options]

ボリュームのサポートされているオプションをリスト表示します。

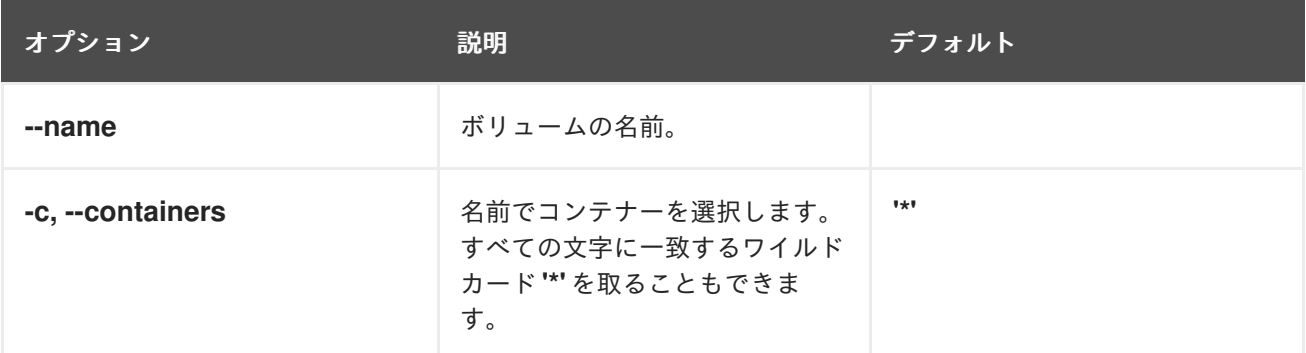

以下に例を示します。

● Pod p1のすべてのボリュームをリスト表示するには、以下を実行します。

\$ oc set volume pod/p1

すべてのデプロイメント設定で定義されるボリューム v1 をリスト表示するには、以下の手順を 実行します。

\$ oc set volume dc --all --name=v1

### 7.3.4. Pod へのボリュームの追加

Pod にボリュームとボリュームマウントを追加することができます。

#### 手順

ボリューム、ボリュームマウントまたはそれらの両方を Pod テンプレートに追加するには、以下を実 行します。

\$ oc set volume <object\_type>/<name> --add [options]

#### 表7.2 ボリュームを追加するためのサポートされるオプション

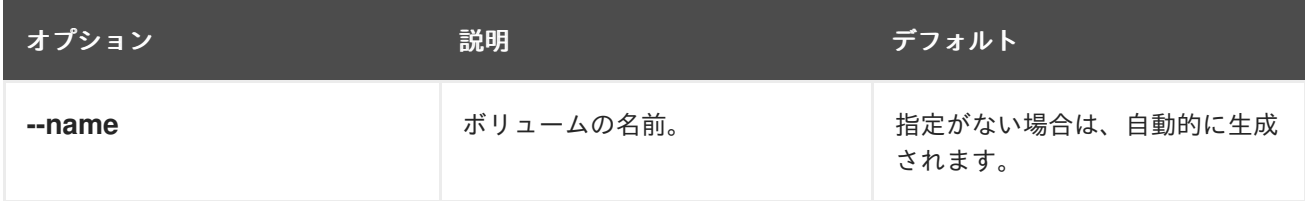

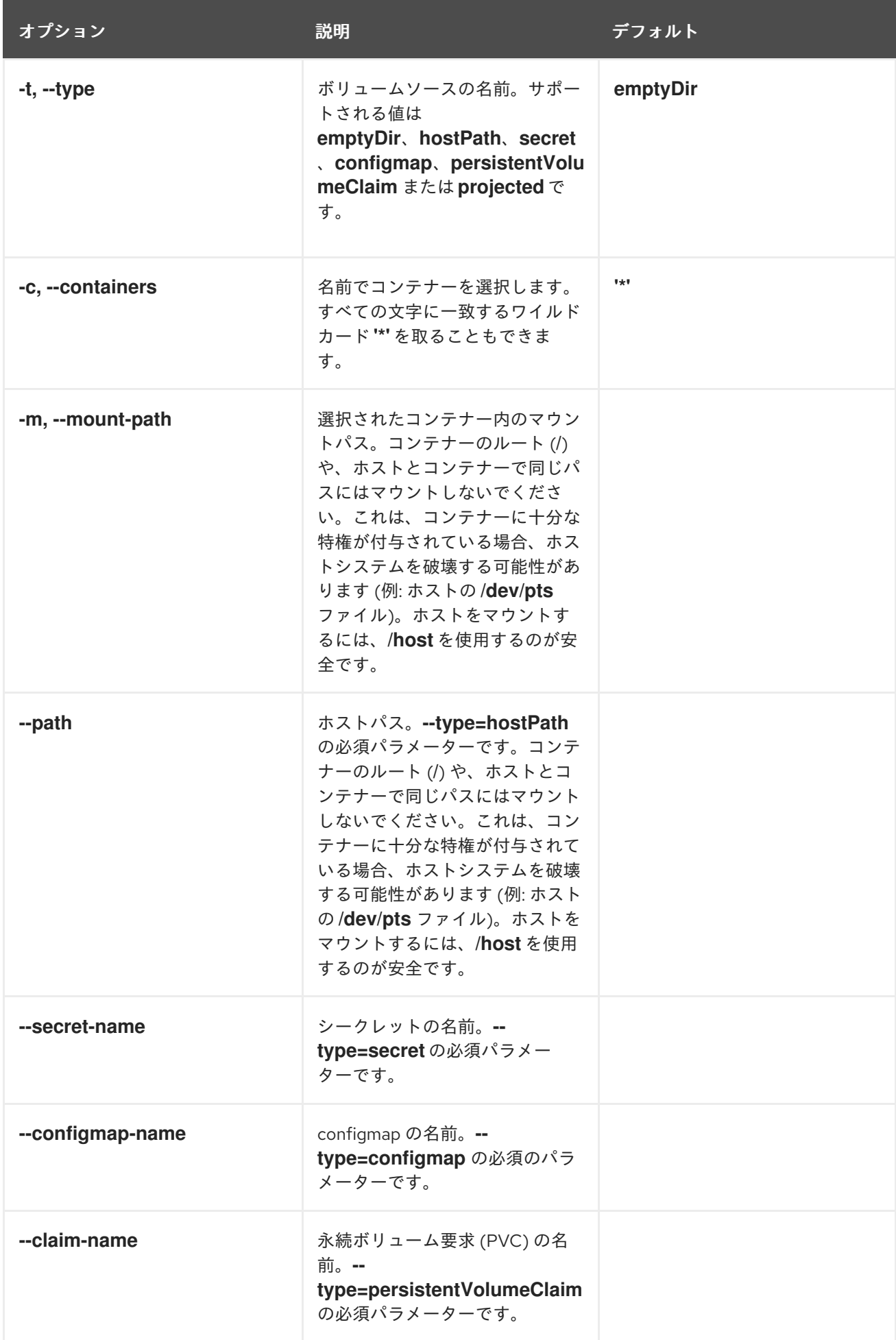

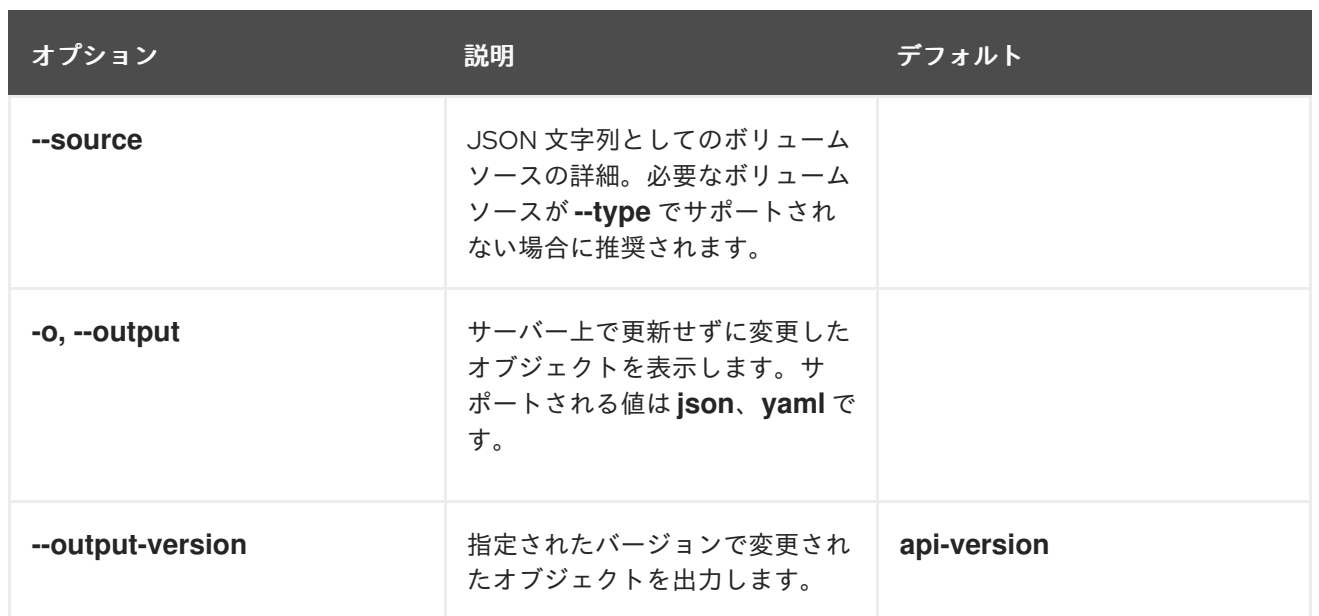

以下に例を示します。

新規ボリュームソース emptyDir を registry **DeploymentConfig** オブジェクトに追加するに は、以下を実行します。

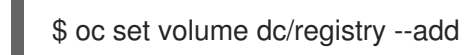

あるいは、以下の YAML を適用してボリュームを追加できます。

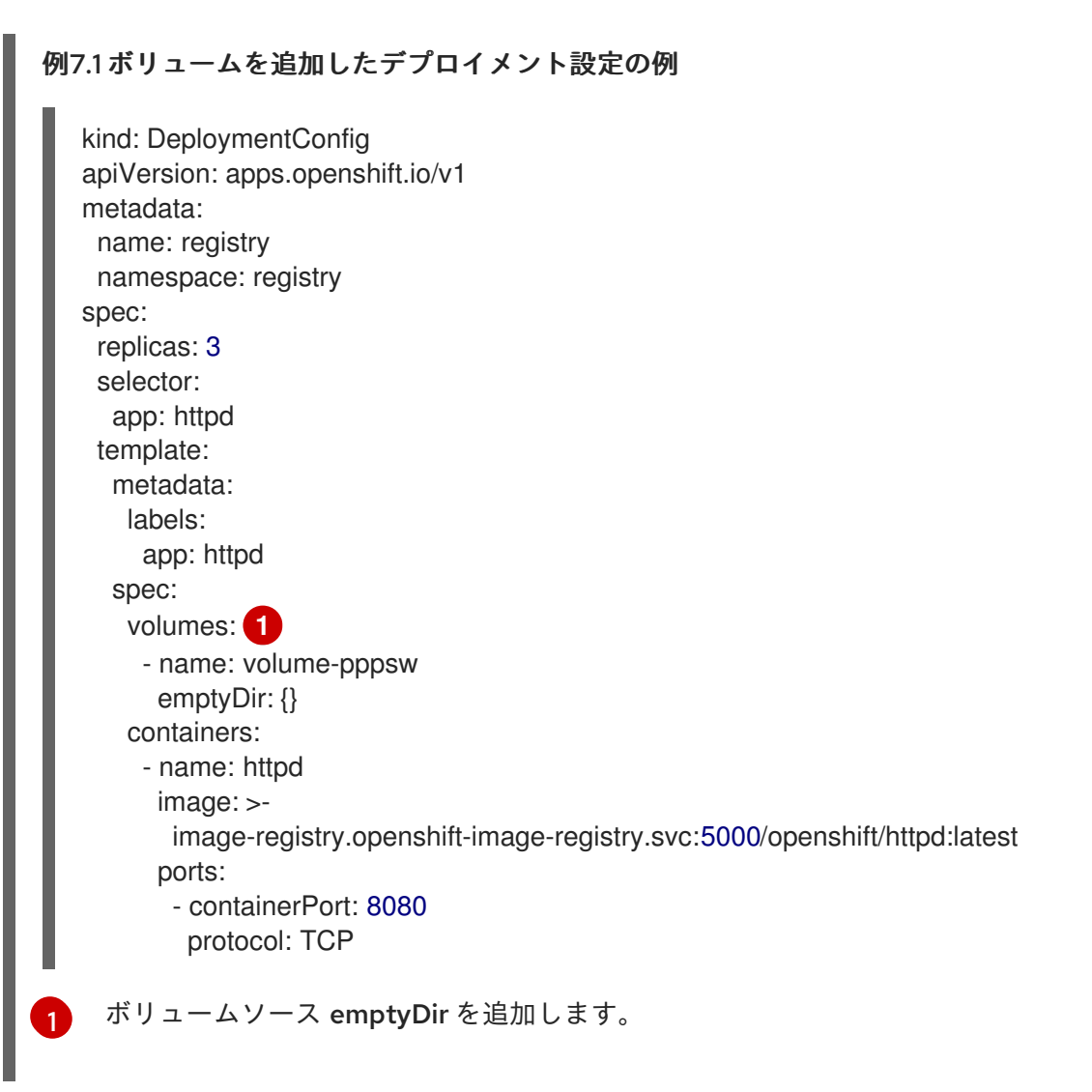

<span id="page-304-0"></span>レプリケーションコントローラー r1 のシークレット secret1 を使用してボリューム v1 を追加 し、コンテナー内の /data でマウントするには、以下を実行します。

\$ oc set volume rc/r1 --add --name=v1 --type=secret --secret-name='secret1' --mountpath=/data

あるいは、以下の YAML を適用してボリュームを追加できます。

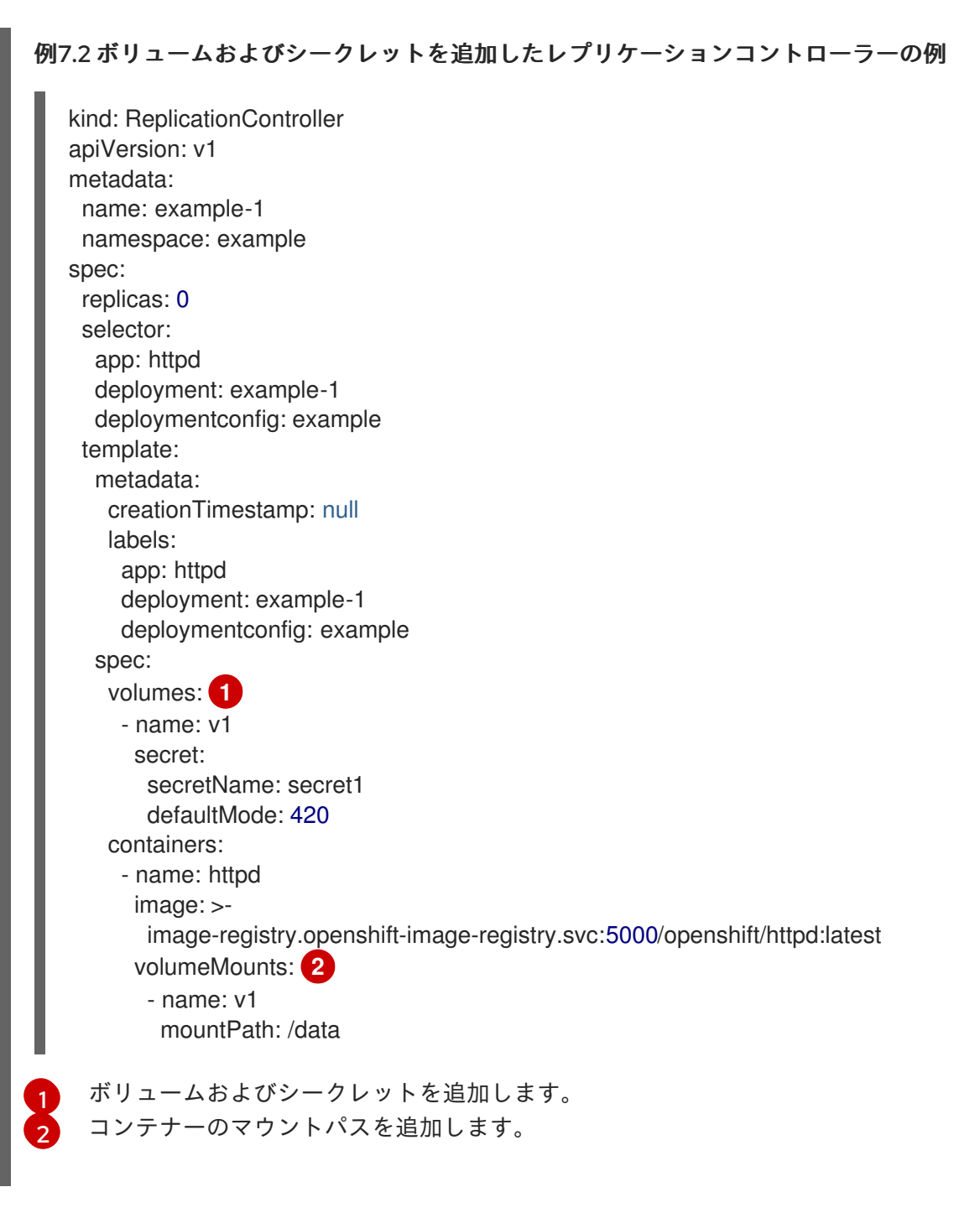

<span id="page-305-1"></span><span id="page-305-0"></span>要求名 pvc1 を使用して既存の永続ボリューム v1 をディスク上のデプロイメント設定 dc.json  $\bullet$ に追加し、ボリュームをコンテナー c1 の /data にマウントし、サーバー上で **DeploymentConfig** オブジェクトを更新します。

\$ oc set volume -f dc.json --add --name=v1 --type=persistentVolumeClaim \ --claim-name=pvc1 --mount-path=/data --containers=c1

あるいは、以下の YAML を適用してボリュームを追加できます。

```
1
2
例7.3 永続ボリュームが追加されたデプロイメント設定の例
    'pvc1 という名前の永続ボリューム要求を追加します。
    コンテナーのマウントパスを追加します。
  kind: DeploymentConfig
  apiVersion: apps.openshift.io/v1
  metadata:
   name: example
   namespace: example
  spec:
   replicas: 3
   selector:
     app: httpd
   template:
    metadata:
      labels:
      app: httpd
    spec:
      volumes:
      - name: volume-pppsw
        emptyDir: {}
      - name: v1 1
        persistentVolumeClaim:
         claimName: pvc1
      containers:
      - name: httpd
        image: >-
         image-registry.openshift-image-registry.svc:5000/openshift/httpd:latest
        ports:
         - containerPort: 8080
          protocol: TCP
        volumeMounts: 2
         - name: v1
          mountPath: /data
```
<span id="page-306-1"></span><span id="page-306-0"></span>● すべてのレプリケーションコントローラー向けにリビジョン 5125c45f9f563 を使い、Git リポ ジトリー https://github.com/namespace1/project1 に基づいてボリューム v1 を追加するに は、以下の手順を実行します。

```
$ oc set volume rc --all --add --name=v1 \
 --source='{"gitRepo": {
          "repository": "https://github.com/namespace1/project1",
          "revision": "5125c45f9f563"
       }}'
```
7.3.5. Pod 内のボリュームとボリュームマウントの更新

Pod 内のボリュームとボリュームマウントを変更することができます。

# 手順

ı

**--overwrite** オプションを使用して、既存のボリュームを更新します。

\$ oc set volume <object\_type>/<name> --add --overwrite [options]

# 以下に例を示します。

● レプリケーションコントローラー r1の既存ボリューム v1 を既存の永続ボリューム要求 (PVC) pvc1 に置き換えるには、以下の手順を実行します。

\$ oc set volume rc/r1 --add --overwrite --name=v1 --type=persistentVolumeClaim --claimname=pvc1

または、以下の YAML を適用してボリュームを置き換えることもできます。

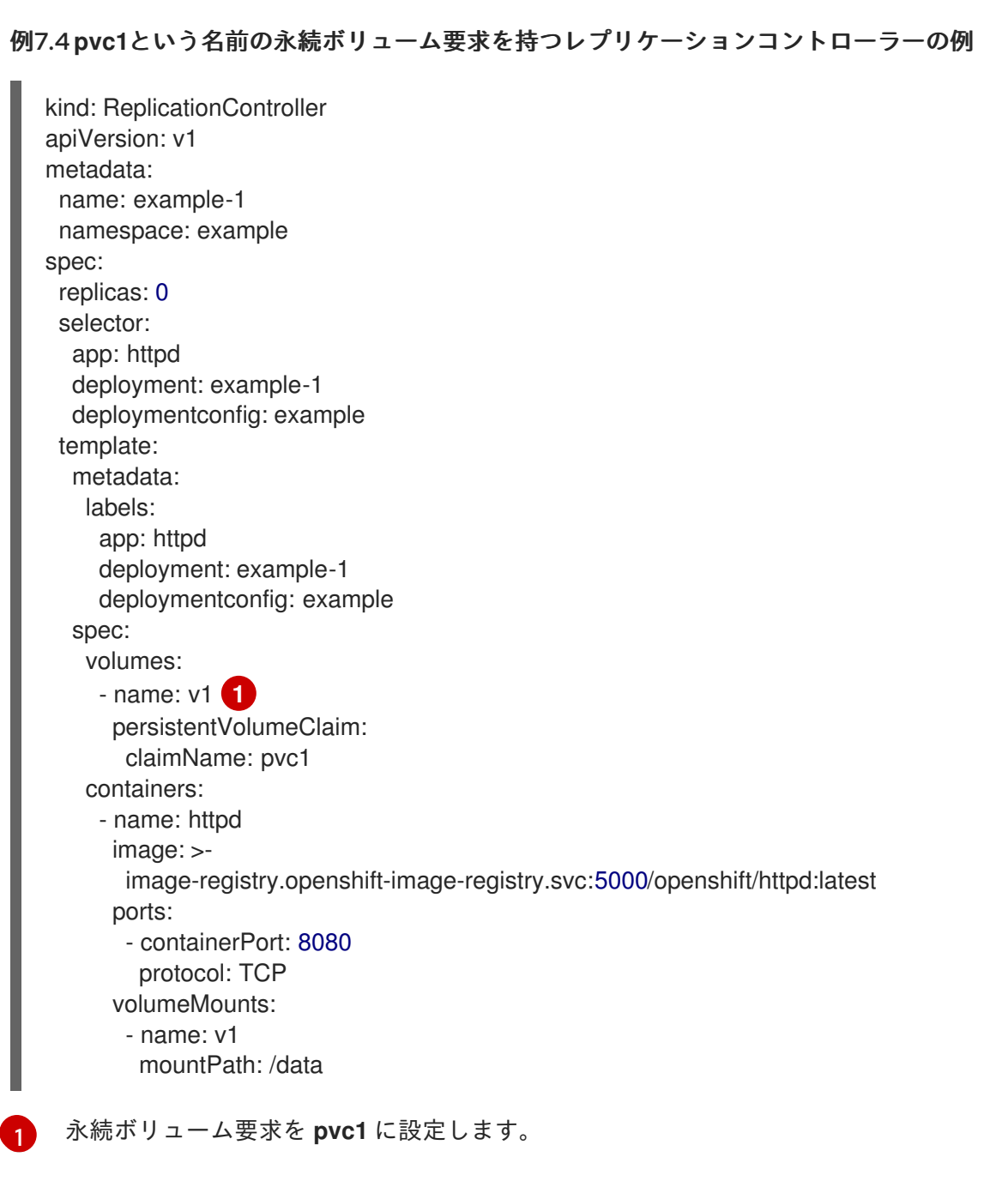

<span id="page-308-0"></span>**DeploymentConfig** オブジェクトの d1 のマウントポイントを、ボリューム v1の /opt に変更す るには、以下を実行します。

\$ oc set volume dc/d1 --add --overwrite --name=v1 --mount-path=/opt

または、以下の YAML を適用してマウントポイントを変更できます。

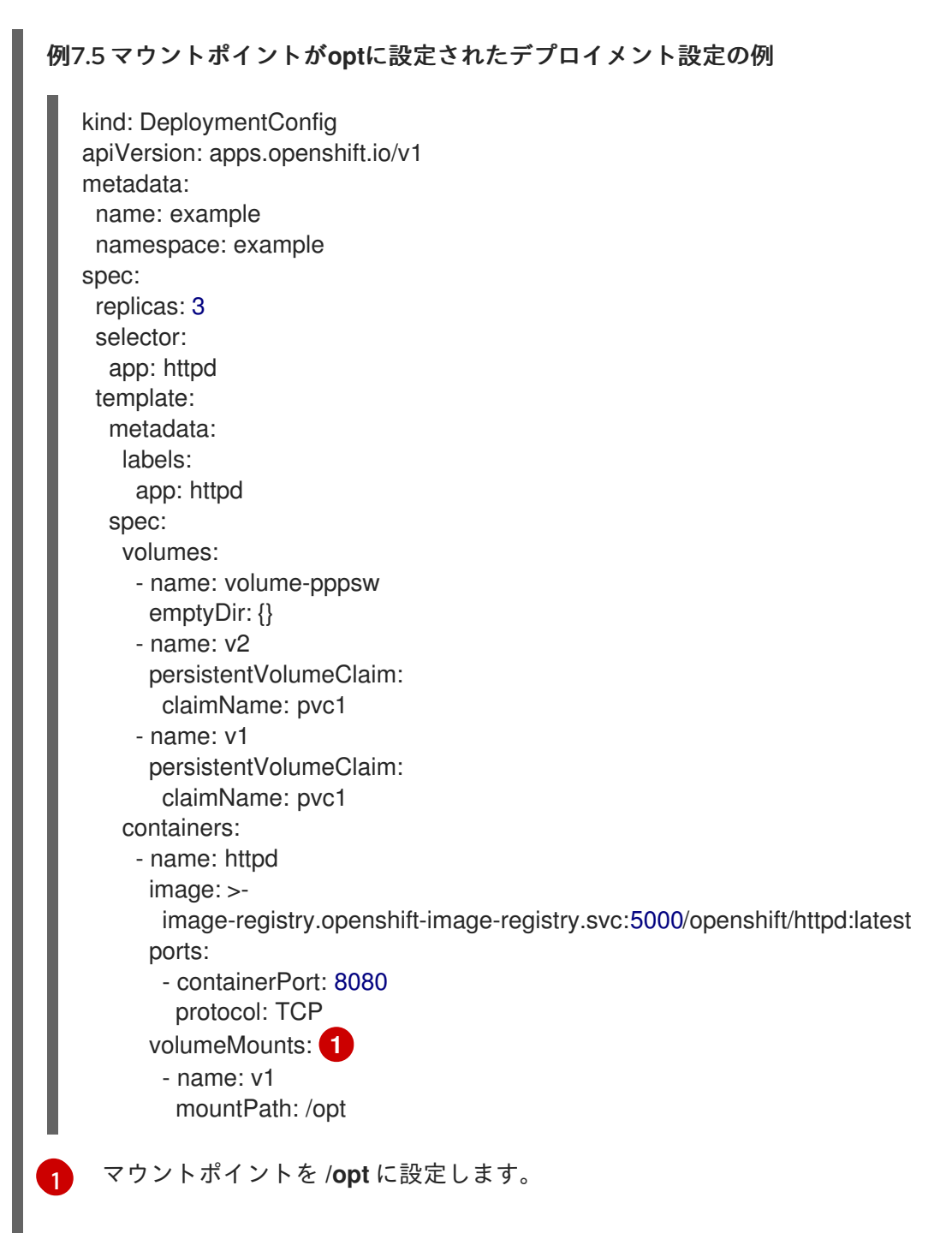

<span id="page-309-0"></span>7.3.6. Pod からのボリュームおよびボリュームマウントの削除

Pod からボリュームまたはボリュームマウントを削除することができます。

## 手順

Pod テンプレートからボリュームを削除するには、以下を実行します。

\$ oc set volume <object\_type>/<name> --remove [options]

表7.3 ボリュームを削除するためにサポートされるオプション

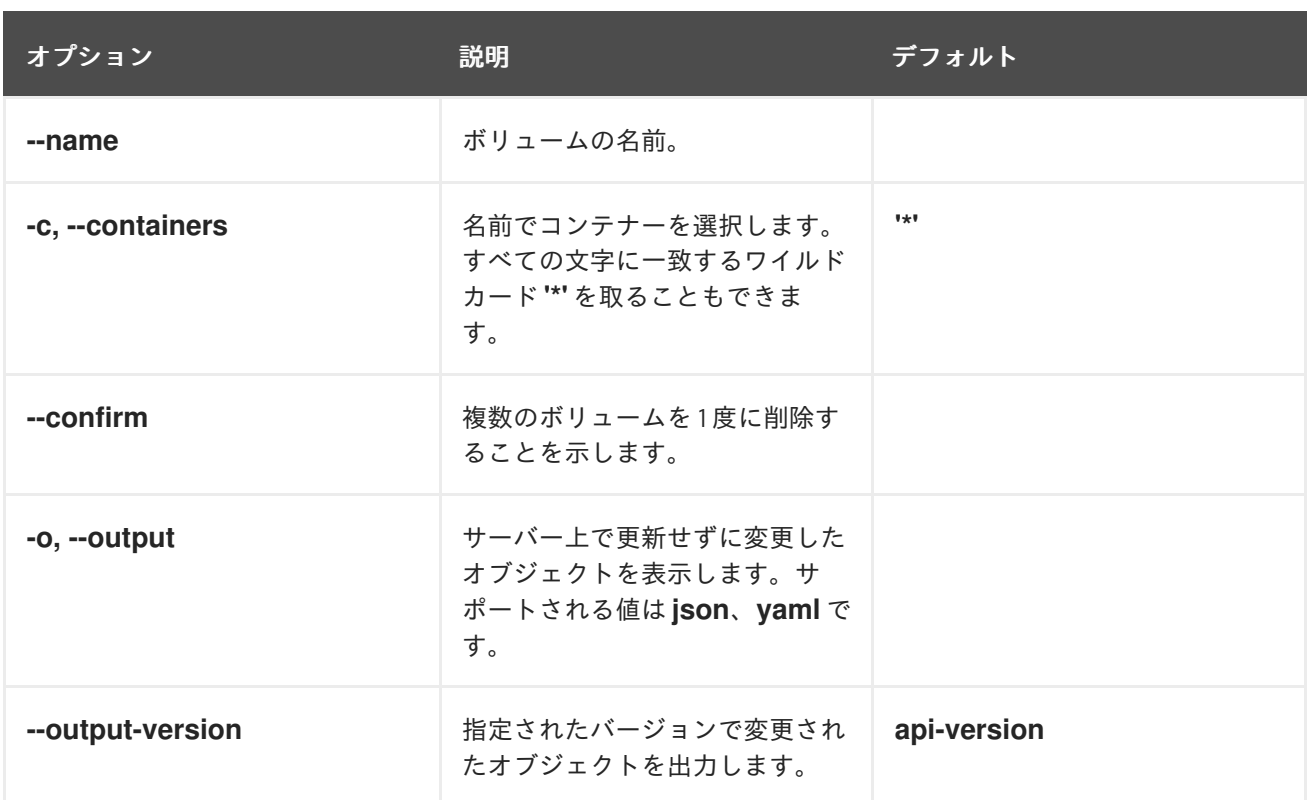

以下に例を示します。

● DeploymentConfig オブジェクトの d1から ボリューム v1 を削除するには、以下を実行しま す。

\$ oc set volume dc/d1 --remove --name=v1

**DeploymentConfig** オブジェクトの d1 の c1 のコンテナーからボリューム v1 をアンマウント し、d1 のコンテナーで参照されていない場合にボリューム v1 を削除するには、以下の手順を実 行します。

\$ oc set volume dc/d1 --remove --name=v1 --containers=c1

● レプリケーションコントローラー r1 のすべてのボリュームを削除するには、以下の手順を実行 します。

\$ oc set volume rc/r1 --remove --confirm

7.3.7. Pod 内での複数の用途のためのボリュームの設定

ボリュームを、単一 Pod で複数の使用目的のためにボリュームを共有するように設定できます。この 場合、**volumeMounts.subPath** プロパティーを使用し、ボリュームのルートの代わりにボリューム内 に **subPath** 値を指定します。

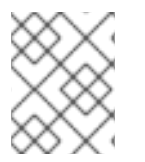

## 注記

既存のスケジュールされた Pod に **subPath** パラメーターを追加することはできませ ん。

手順

1. ボリューム内のファイルのリストを表示するには、**oc rsh** コマンドを実行します。

```
$ oc rsh <pod>
```
# 出力例

sh-4.2\$ ls /path/to/volume/subpath/mount example\_file1 example\_file2 example\_file3

2. **subPath** を指定します。

<span id="page-311-0"></span>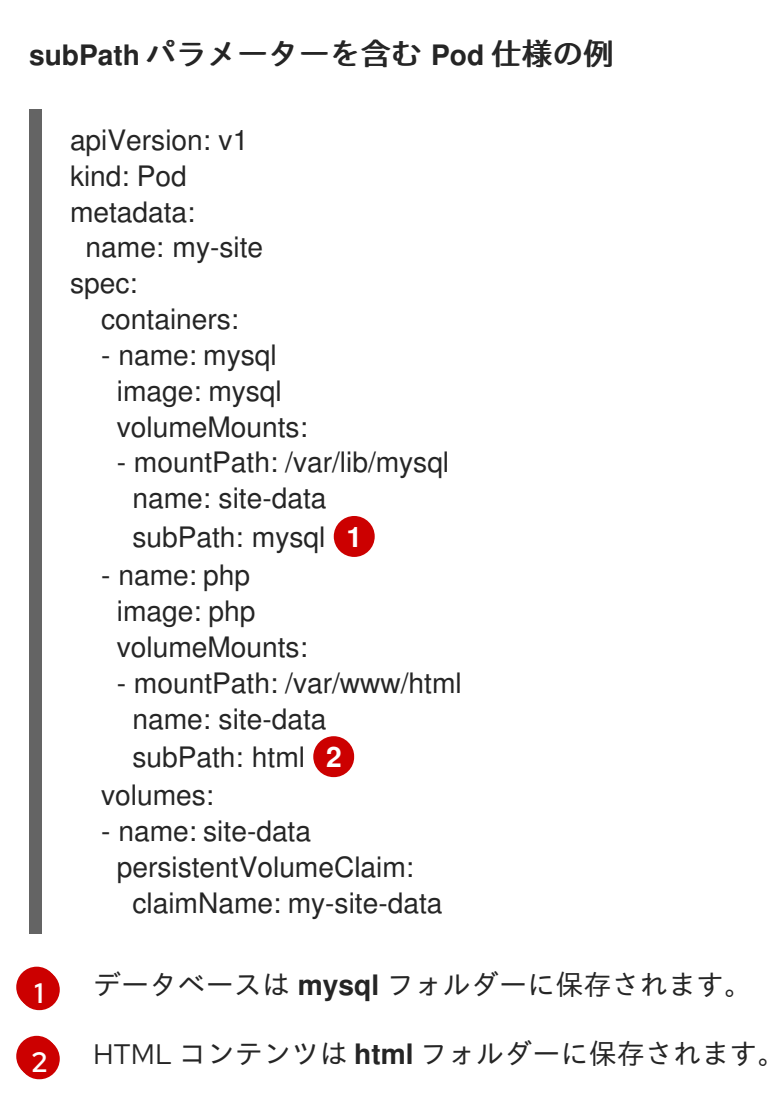

# <span id="page-311-1"></span>7.4. PROJECTED ボリュームによるボリュームのマッピング

Projected ボリューム は、いくつかの既存のボリュームソースを同じディレクトリーにマップします。

以下のタイプのボリュームソースをデプロイメントできます。

- シークレット
- Config Map
- Downward API

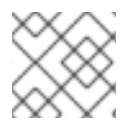

## 注記

すべてのソースは Pod と同じ namespace に置かれる必要があります。

7.4.1. Projected ボリュームについて

Projected ボリュームはこれらのボリュームソースの任意の組み合わせを単一ディレクトリーにマップ し、ユーザーの以下の実行を可能にします。

- 単一ボリュームを、複数のシークレットのキー、設定マップ、および Downward API 情報で自 動的に設定し、各種の情報ソースで単一ディレクトリーを合成できるようにします。
- 各項目のパスを明示的に指定して、単一ボリュームを複数シークレットのキー、設定マップ、 および Downward API 情報で設定し、ユーザーがボリュームの内容を完全に制御できるように します。

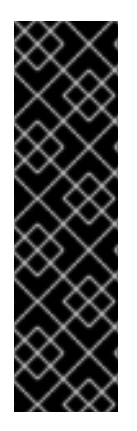

### 重要

**RunAsUser** パーミッションが Linux ベースの Pod のセキュリティーコンテキストに設 定されている場合、Projected ファイルには、コンテナーユーザー所有権を含む適切な パーミッションが設定されます。ただし、Windows の同等の **RunAsUsername** パー ミッションが Windows Pod に設定されている場合、kubelet は Projected ボリュームの ファイルに正しい所有権を設定できません。

そのため、Windows Pod のセキュリティーコンテキストに設定された **RunAsUsername** パーミッションは、OpenShift Container Platform で実行される Windows の Projected ボリュームには適用されません。

以下の一般的なシナリオは、Projected ボリュームを使用する方法について示しています。

#### 設定マップ、シークレット、Downward API

Projected ボリュームを使用すると、パスワードが含まれる設定データでコンテナーをデプロイでき ます。これらのリソースを使用するアプリケーションは、Red Hat OpenStack Platform (RHOSP) を Kubernetes にデプロイしている可能性があります。設定データは、サービスが実稼働用またはテ ストで使用されるかによって異なった方法でアセンブルされる必要がある可能性があります。Pod に実稼働またはテストのラベルが付けられている場合、Downward API セレクター **metadata.labels** を使用して適切な RHOSP 設定を生成できます。

#### 設定マップ+シークレット

Projected ボリュームにより、設定データおよびパスワードを使用してコンテナーをデプロイできま す。たとえば、設定マップを、Vault パスワードファイルを使用して暗号解除する暗号化された機密 タスクで実行する場合があります。

#### ConfigMap + Downward API.

Projected ボリュームにより、Pod 名 (**metadata.name** セレクターで選択可能) を含む設定を生成で きます。このアプリケーションは IP トラッキングを使用せずに簡単にソースを判別できるよう要求 と共に Pod 名を渡すことができます。

#### シークレット + Downward API

Projected ボリュームにより、Pod の namespace (**metadata.namespace** セレクターで選択可能) を 暗号化するためのパブリックキーとしてシークレットを使用できます。この例では、Operator はこ のアプリケーションを使用し、暗号化されたトランスポートを使用せずに namespace 情報を安全に 送信できるようになります。

#### 7.4.1.1. Pod 仕様の例

以下は、Projected ボリュームを作成するための **Pod** 仕様の例です。

# シークレット、Downward API および設定マップを含む Pod

<span id="page-313-10"></span><span id="page-313-9"></span><span id="page-313-8"></span><span id="page-313-7"></span><span id="page-313-6"></span><span id="page-313-5"></span><span id="page-313-4"></span><span id="page-313-3"></span><span id="page-313-2"></span><span id="page-313-1"></span><span id="page-313-0"></span>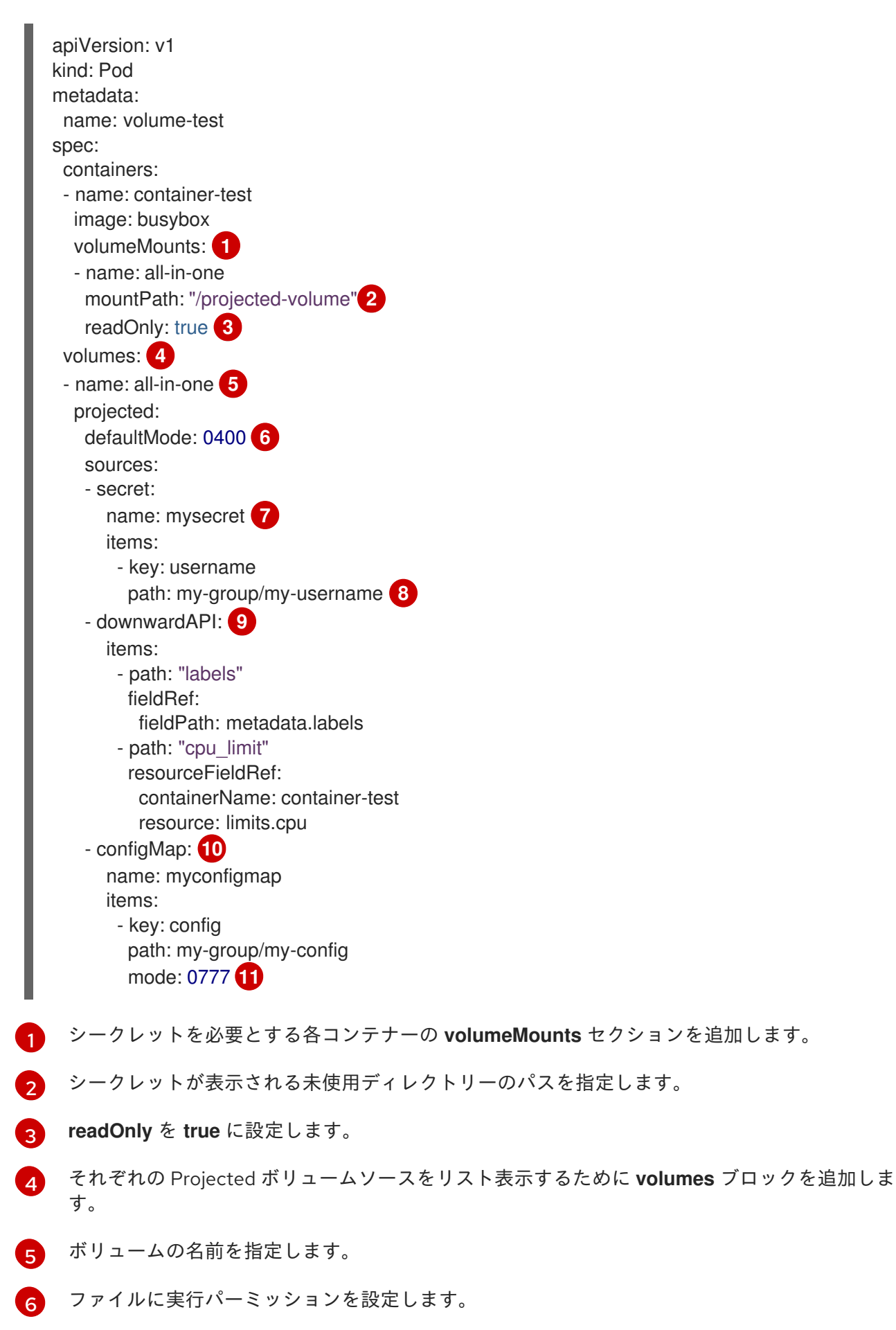

- [7](#page-313-6) シークレットを追加します。シークレットオブジェクトの名前を追加します。使用する必要のある それぞれのシークレットはリスト表示される必要があります。
- [8](#page-313-7) **mountPath** の下にシークレットへのパスを指定します。ここで、シークレットファイルは /projected-volume/my-group/my-username になります。
- [9](#page-313-8) Downward API ソースを追加します。
- <mark>[10](#page-313-9)</mark> ConfigMap ソースを追加します。
- [11](#page-313-10) 特定のデプロイメントにおけるモードを設定します。

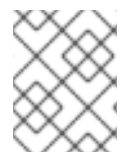

# 注記

Pod に複数のコンテナーがある場合、それぞれのコンテナーには **volumeMounts** セク ションが必要ですが、1 つの **volumes** セクションのみが必要になります。

#### デフォルト以外のパーミッションモデルが設定された複数シークレットを含む Pod

apiVersion: v1 kind: Pod metadata: name: volume-test spec: containers: - name: container-test image: busybox volumeMounts: - name: all-in-one mountPath: "/projected-volume" readOnly: true volumes: - name: all-in-one projected: defaultMode: 0755 sources: - secret: name: mysecret items: - key: username path: my-group/my-username - secret: name: mysecret2 items: - key: password path: my-group/my-password mode: 511

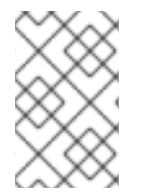

#### 注記

**defaultMode** はデプロイメントされるレベルでのみ指定でき、各ボリュームソースには 指定されません。ただし、上記のように個々のデプロイメントについての **mode** を明示 的に指定できます。

# 7.4.1.2. パスについての留意事項

#### 設定されるパスが同一である場合のキー間の競合

複数のキーを同じパスで設定する場合、Pod 仕様は有効な仕様として受け入れられません。以下の 例では、**mysecret** および **myconfigmap** に指定されるパスは同じです。

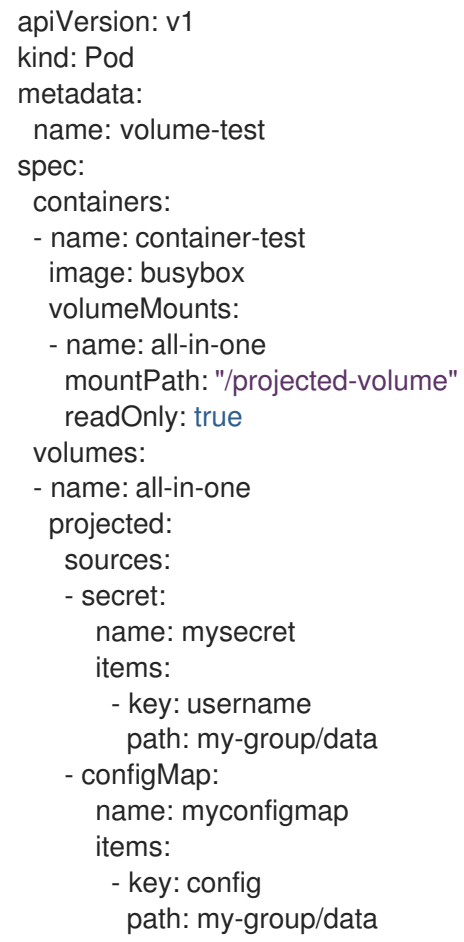

ボリュームファイルのパスに関連する以下の状況を検討しましょう。

#### 設定されたパスのないキー間の競合

上記のシナリオの場合と同様に、実行時の検証が実行される唯一のタイミングはすべてのパスが Pod の作成時に認識される時です。それ以外の場合は、競合の発生時に指定された最新のリソース がこれより前のすべてのものを上書きします (これは Pod 作成後に更新されるリソースについても 同様です)。

### 1 つのパスが明示的なパスであり、もう 1 つのパスが自動的にデプロイメントされるパスである場合の競 合

自動的にデプロイメントされるデータに一致するユーザー指定パスによって競合が生じる場合、前 述のように後からのリソースがこれより前のすべてのものを上書きします。

## 7.4.2. Pod の Projected ボリュームの設定

Projected ボリュームを作成する場合は、Pprojected ボリュームについてで説明されているボリューム ファイルパスの状態を考慮します。

以下の例では、Projected ボリュームを使用して、既存のシークレットボリュームソースをマウントす る方法が示されています。以下の手順は、ローカルファイルからユーザー名およびパスワードのシーク レットを作成するために実行できます。その後に、シークレットを同じ共有ディレクトリーにマウント するために Projected ボリュームを使用して 1 つのコンテナーを実行する Pod を作成します。

このユーザー名とパスワードの値には、base64 でエンコードされた任意の有効な文字列を使用できま す。

以下の例は、base64 の **admin** を示しています。

\$ echo -n "admin" | base64

### 出力例

YWRtaW4=

以下の例は、base64 のパスワード **1f2d1e2e67df** を示しています。

\$ echo -n "1f2d1e2e67df" | base64

### 出力例

MWYyZDFlMmU2N2Rm

#### 手順

既存のシークレットボリュームソースをマウントするために Projected ボリュームを使用するには、以 下を実行します。

1. シークレットを作成します。

- a. 次のような YAML ファイルを作成し、パスワードとユーザー情報を適切に置き換えます。
	- apiVersion: v1 kind: Secret metadata: name: mysecret type: Opaque data: pass: MWYyZDFlMmU2N2Rm user: YWRtaW4=
- b. 以下のコマンドを使用してシークレットを作成します。

\$ oc create -f <secrets-filename>

以下に例を示します。

\$ oc create -f secret.yaml

出力例

٠

secret "mysecret" created

c. シークレットが以下のコマンドを使用して作成されていることを確認できます。

以下に例を示します。 出力例 以下に例を示します。 \$ oc get secret <secret-name> \$ oc get secret mysecret NAME TYPE DATA AGE mysecret Opaque 2 17h \$ oc get secret <secret-name> -o yaml \$ oc get secret mysecret -o yaml apiVersion: v1 data: pass: MWYyZDFlMmU2N2Rm user: YWRtaW4= kind: Secret metadata: creationTimestamp: 2017-05-30T20:21:38Z name: mysecret namespace: default resourceVersion: "2107" selfLink: /api/v1/namespaces/default/secrets/mysecret uid: 959e0424-4575-11e7-9f97-fa163e4bd54c type: Opaque

- 2. 投影されたボリュームを持つ Pod を作成します。
	- a. **volumes** セクションを含む、次のような YAML ファイルを作成します。

kind: Pod metadata: name: test-projected-volume spec: containers: - name: test-projected-volume image: busybox args: - sleep - "86400" volumeMounts: - name: all-in-one mountPath: "/projected-volume" readOnly: true securityContext: allowPrivilegeEscalation: false capabilities: drop:

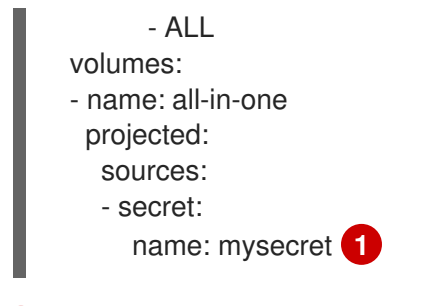

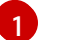

<span id="page-318-0"></span>作成されたシークレットの名前。

b. 設定ファイルから Pod を作成します。

\$ oc create -f <your\_yaml\_file>.yaml

以下に例を示します。

\$ oc create -f secret-pod.yaml

出力例

pod "test-projected-volume" created

3. Pod コンテナーが実行中であることを確認してから、Pod への変更を確認します。

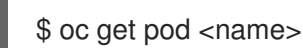

以下に例を示します。

\$ oc get pod test-projected-volume

出力は以下のようになります。

## 出力例

NAME READY STATUS RESTARTS AGE test-projected-volume  $1/1$  Running 0 14s

4. 別のターミナルで、**oc exec** コマンドを使用し、実行中のコンテナーに対してシェルを開きま す。

\$ oc exec -it <pod> <command>

以下に例を示します。

\$ oc exec -it test-projected-volume -- /bin/sh

5. シェルで、**projected-volumes** ディレクトリーにデプロイメントされるソースが含まれること を確認します。

/ # ls

# 出力例

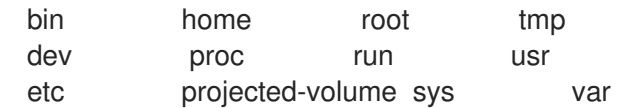

# 7.5. コンテナーによる API オブジェクト使用の許可

Downward APIは、OpenShift Container Platform に結合せずにコンテナーが API オブジェクトについ ての情報を使用できるメカニズムです。この情報には、Pod の名前、namespace およびリソース値が 含まれます。コンテナーは、環境変数やボリュームプラグインを使用して Downward API からの情報を 使用できます。

# 7.5.1. Downward API の使用によるコンテナーへの Pod 情報の公開

Downward API には、Pod の名前、プロジェクト、リソースの値などの情報が含まれます。コンテナー は、環境変数やボリュームプラグインを使用して Downward API からの情報を使用できます。

Pod 内のフィールドは、**FieldRef** API タイプを使用して選択されます。**FieldRef** には 2 つのフィール ドがあります。

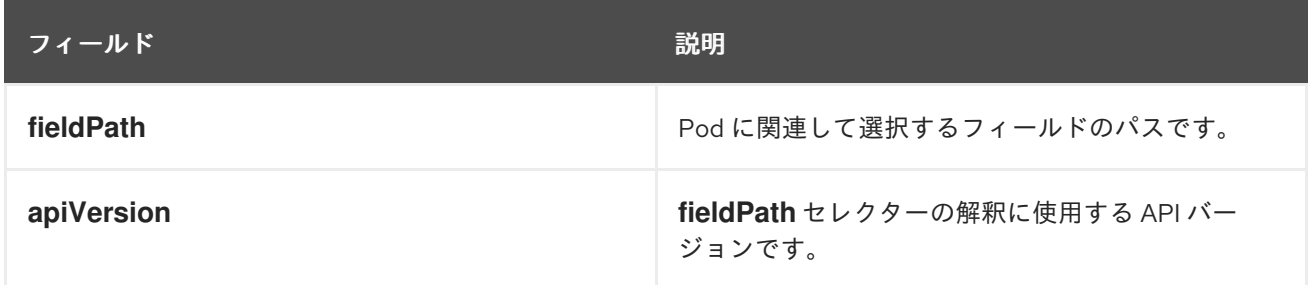

現時点で v1 API の有効なセレクターには以下が含まれます。

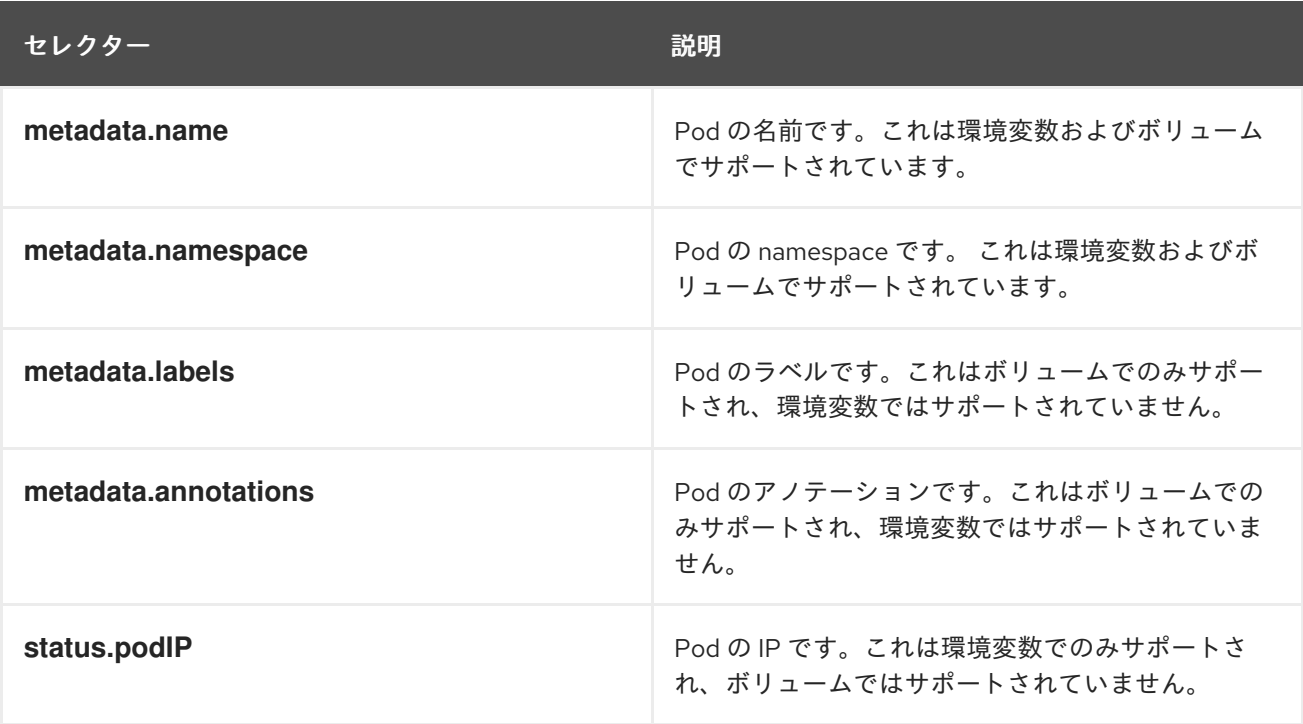

appliversion フィールドは、指定されていない場合は、対象の Pod Figure State <sub>の</sub><br>- Pod Figure State State State State State State State State State State State State State State State State St

**apiVersion** フィールドは、指定されていない場合は、対象の Pod テンプレートの API バージョンにデ フォルト設定されます。

7.5.2. Downward API を使用してコンテナーの値を使用する方法について

コンテナーは、環境変数やボリュームプラグインを使用して API の値を使用することができます。選択 する方法により、コンテナーは以下を使用できます。

- Pod の名前
- Pod プロジェクト/namespace
- Pod のアノテーション
- Pod のラベル

アノテーションとラベルは、ボリュームプラグインのみを使用して利用できます。

#### 7.5.2.1. 環境変数の使用によるコンテナー値の使用

コンテナーの環境変数を設定する際に、**EnvVar** タイプの **valueFrom** フィールド (タイプは **EnvVarSource**) を使用して、変数の値が **value** フィールドで指定されるリテラル値ではな く、**FieldRef** ソースからの値になるように指定します。

この方法で使用できるのは Pod の定数属性のみです。変数の値の変更についてプロセスに通知する方 法でプロセスを起動すると、環境変数を更新できなくなるためです。環境変数を使用してサポートされ るフィールドには、以下が含まれます。

- Pod の名前
- Pod プロジェクト/namespace

#### 手順

- 1. コンテナーで使用する環境変数を含む新しい Pod 仕様を作成します。
	- a. 次のような **pod.yaml** ファイルを作成します。

apiVersion: v1 kind: Pod metadata: name: dapi-env-test-pod spec: containers: - name: env-test-container image: gcr.io/google\_containers/busybox command: [ "/bin/sh", "-c", "env" ] env: - name: MY\_POD\_NAME valueFrom: fieldRef: fieldPath: metadata.name - name: MY\_POD\_NAMESPACE valueFrom: fieldRef:

fieldPath: metadata.namespace restartPolicy: Never *# ...*

- b. **pod.yaml** ファイルから Pod を作成します。
	- \$ oc create -f pod.yaml

# 検証

コンテナーのログで **MY\_POD\_NAME** および **MY\_POD\_NAMESPACE** の値を確認します。  $\bullet$ 

\$ oc logs -p dapi-env-test-pod

## 7.5.2.2. ボリュームプラグインを使用したコンテナー値の使用

コンテナーは、ボリュームプラグイン使用して API 値を使用できます。

コンテナーは、以下を使用できます。

- Pod の名前
- Pod プロジェクト/namespace
- Pod のアノテーション
- Pod のラベル

## 手順

ボリュームプラグインを使用するには、以下の手順を実行します。

- 1. コンテナーで使用する環境変数を含む新しい Pod 仕様を作成します。
	- a. 次のような **volume-pod.yaml** ファイルを作成します。

kind: Pod apiVersion: v1 metadata: labels: zone: us-east-coast cluster: downward-api-test-cluster1 rack: rack-123 name: dapi-volume-test-pod annotations: annotation1: "345" annotation2: "456" spec: containers: - name: volume-test-container image: gcr.io/google\_containers/busybox command: ["sh", "-c", "cat /tmp/etc/pod\_labels /tmp/etc/pod\_annotations"] volumeMounts: - name: podinfo mountPath: /tmp/etc

readOnly: false volumes: - name: podinfo downwardAPI: defaultMode: 420 items: - fieldRef: fieldPath: metadata.name path: pod\_name - fieldRef: fieldPath: metadata.namespace path: pod\_namespace - fieldRef: fieldPath: metadata.labels path: pod\_labels - fieldRef: fieldPath: metadata.annotations path: pod\_annotations restartPolicy: Never *# ...*

b. **volume-pod.yaml** ファイルから Pod を作成します。

\$ oc create -f volume-pod.yaml

### 検証

コンテナーのログを確認し、設定されたフィールドの有無を確認します。

\$ oc logs -p dapi-volume-test-pod

## 出力例

cluster=downward-api-test-cluster1 rack=rack-123 zone=us-east-coast annotation1=345 annotation2=456 kubernetes.io/config.source=api

## 7.5.3. Downward API を使用してコンテナーリソースを使用する方法について

Pod の作成時に、Downward API を使用してコンピューティングリソースの要求および制限についての 情報を挿入し、イメージおよびアプリケーションの作成者が特定の環境用のイメージを適切に作成でき るようにします。

環境変数またはボリュームプラグインを使用してこれを実行できます。

#### 7.5.3.1. 環境変数を使用したコンテナーリソースの使用

Pod を作成するときは、Downward API を使用し、環境変数を使用してコンピューティングリソースの 要求と制限に関する情報を挿入できます。

Pod 設定の作成時に、**spec.container** フィールド内の **resources** フィールドの内容に対応する環境変 数を指定します。

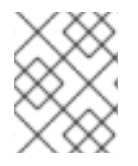

## 注記

リソース制限がコンテナー設定に含まれていない場合、Downward API はデフォルトで ノードの CPU およびメモリーの割り当て可能な値に設定されます。

#### 手順

- 1. 注入するリソースを含む新しい Pod 仕様を作成します。
	- a. 次のような **pod.yaml** ファイルを作成します。

```
b. pod.yaml ファイルから Pod を作成します。
     apiVersion: v1
     kind: Pod
     metadata:
       name: dapi-env-test-pod
     spec:
       containers:
        - name: test-container
         image: gcr.io/google_containers/busybox:1.24
         command: [ "/bin/sh", "-c", "env" ]
         resources:
          requests:
           memory: "32Mi"
           cpu: "125m"
          limits:
           memory: "64Mi"
           cpu: "250m"
         env:
          - name: MY_CPU_REQUEST
           valueFrom:
            resourceFieldRef:
             resource: requests.cpu
          - name: MY_CPU_LIMIT
           valueFrom:
            resourceFieldRef:
             resource: limits.cpu
          - name: MY_MEM_REQUEST
           valueFrom:
            resourceFieldRef:
             resource: requests.memory
          - name: MY_MEM_LIMIT
           valueFrom:
            resourceFieldRef:
             resource: limits.memory
      # ...
```
\$ oc create -f pod.yaml

7.5.3.2. ボリュームプラグインを使用したコンテナーリソースの使用
Pod を作成するときは、Downward API を使用し、ボリュームプラグインを使用してコンピューティン グリソースの要求と制限に関する情報を挿入できます。

Pod 設定の作成時に、**spec.volumes.downwardAPI.items** フィールドを使用して **spec.resources** フィールドに対応する必要なリソースを記述します。

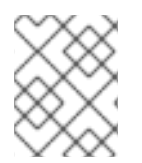

#### 注記

リソース制限がコンテナー設定に含まれていない場合、Downward API はデフォルトで ノードの CPU およびメモリーの割り当て可能な値に設定されます。

#### 手順

- 1. 注入するリソースを含む新しい Pod 仕様を作成します。
	- a. 次のような **pod.yaml** ファイルを作成します。

apiVersion: v1 kind: Pod metadata: name: dapi-env-test-pod spec: containers: - name: client-container image: gcr.io/google\_containers/busybox:1.24 command: ["sh", "-c", "while true; do echo; if [[ -e /etc/cpu\_limit ]]; then cat /etc/cpu\_limit; fi; if [[ -e /etc/cpu\_request ]]; then cat /etc/cpu\_request; fi; if [[ -e /etc/mem\_limit ]]; then cat /etc/mem\_limit; fi; if [[ -e /etc/mem\_request ]]; then cat /etc/mem\_request; fi; sleep 5; done"] resources: requests: memory: "32Mi" cpu: "125m" limits: memory: "64Mi" cpu: "250m" volumeMounts: - name: podinfo mountPath: /etc readOnly: false volumes: - name: podinfo downwardAPI: items: - path: "cpu\_limit" resourceFieldRef: containerName: client-container resource: limits.cpu - path: "cpu\_request" resourceFieldRef: containerName: client-container resource: requests.cpu - path: "mem\_limit" resourceFieldRef: containerName: client-container resource: limits.memory

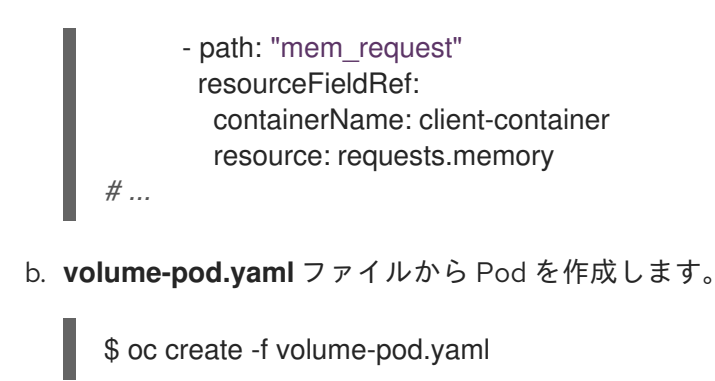

7.5.4. Downward API を使用したシークレットの使用

Pod の作成時に、Downward API を使用してシークレットを挿入し、イメージおよびアプリケーション の作成者が特定の環境用のイメージを作成できるようにできます。

# 手順

- 1. 注入するシークレットを作成します。
	- a. 次のような **Secret.yaml** ファイルを作成します。

```
apiVersion: v1
kind: Secret
metadata:
 name: mysecret
data:
 password: <password>
 username: <username>
type: kubernetes.io/basic-auth
```
b. **Secret.yaml** ファイルからシークレットオブジェクトを作成します。

\$ oc create -f secret.yaml

- 2. 上記の **Secret** オブジェクトから **username** フィールドを参照する Pod を作成します。
	- a. 次のような **pod.yaml** ファイルを作成します。

```
apiVersion: v1
kind: Pod
metadata:
 name: dapi-env-test-pod
spec:
 containers:
  - name: env-test-container
   image: gcr.io/google_containers/busybox
   command: [ "/bin/sh", "-c", "env" ]
   env:
    - name: MY_SECRET_USERNAME
     valueFrom:
      secretKeyRef:
        name: mysecret
```
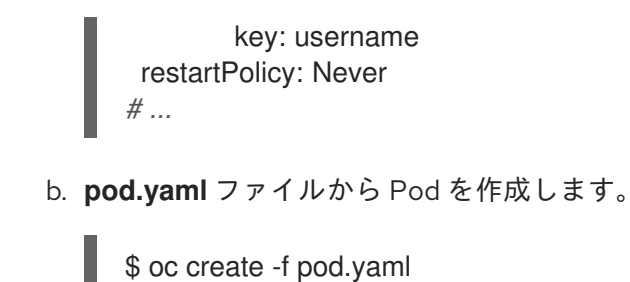

# 検証

コンテナーのログで **MY\_SECRET\_USERNAME** の値を確認します。  $\bullet$ 

\$ oc logs -p dapi-env-test-pod

# 7.5.5. Downward API を使用した設定マップの使用

Pod の作成時に、Downward API を使用して設定マップの値を挿入し、イメージおよびアプリケーショ ンの作成者が特定の環境用のイメージを作成することができるようにすることができます。

### 手順

- 1. 注入する値を含む config map を作成します。
	- a. 次のような **configmap.yaml** ファイルを作成します。

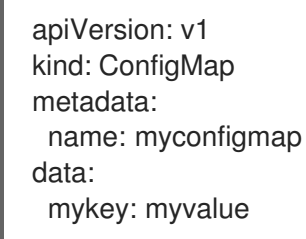

b. **configmap.yaml** ファイルから config map を作成します。

\$ oc create -f configmap.yaml

- 2. 上記の config map を参照する Pod を作成します。
	- a. 次のような **pod.yaml** ファイルを作成します。

```
apiVersion: v1
kind: Pod
metadata:
 name: dapi-env-test-pod
spec:
 containers:
  - name: env-test-container
   image: gcr.io/google_containers/busybox
   command: [ "/bin/sh", "-c", "env" ]
   env:
    - name: MY_CONFIGMAP_VALUE
     valueFrom:
       configMapKeyRef:
        name: myconfigmap
```
key: mykey restartPolicy: Always *# ...*

b. **pod.yaml** ファイルから Pod を作成します。

```
$ oc create -f pod.yaml
```
# 検証

コンテナーのログで **MY\_CONFIGMAP\_VALUE** の値を確認します。  $\bullet$ 

\$ oc logs -p dapi-env-test-pod

# 7.5.6. 環境変数の参照

Pod の作成時に、**\$()** 構文を使用して事前に定義された環境変数の値を参照できます。環境変数の参照 が解決されない場合、値は提供された文字列のままになります。

# 手順

- 1. 既存の環境変数を参照する Pod を作成します。
	- a. 次のような **pod.yaml** ファイルを作成します。

```
apiVersion: v1
kind: Pod
metadata:
 name: dapi-env-test-pod
spec:
 containers:
  - name: env-test-container
   image: gcr.io/google_containers/busybox
   command: [ "/bin/sh", "-c", "env" ]
   env:
    - name: MY_EXISTING_ENV
     value: my_value
    - name: MY_ENV_VAR_REF_ENV
     value: $(MY_EXISTING_ENV)
 restartPolicy: Never
# ...
```
b. **pod.yaml** ファイルから Pod を作成します。

```
$ oc create -f pod.yaml
```
# 検証

コンテナーのログで **MY\_ENV\_VAR\_REF\_ENV** 値を確認します。  $\bullet$ 

\$ oc logs -p dapi-env-test-pod

# 7.5.7. 環境変数の参照のエスケープ

Pod の作成時に、二重ドル記号を使用して環境変数の参照をエスケープできます。次に値は指定された 値の単一ドル記号のバージョンに設定されます。

#### 手順

- 1. 既存の環境変数を参照する Pod を作成します。
	- a. 次のような **pod.yaml** ファイルを作成します。

```
apiVersion: v1
kind: Pod
metadata:
 name: dapi-env-test-pod
spec:
 containers:
  - name: env-test-container
   image: gcr.io/google_containers/busybox
   command: [ "/bin/sh", "-c", "env" ]
   env:
    - name: MY_NEW_ENV
      value: $$(SOME_OTHER_ENV)
 restartPolicy: Never
# ...
```
b. **pod.yaml** ファイルから Pod を作成します。

\$ oc create -f pod.yaml

### 検証

コンテナーのログで **MY\_NEW\_ENV** 値を確認します。  $\bullet$ 

\$ oc logs -p dapi-env-test-pod

# 7.6. OPENSHIFT CONTAINER PLATFORM コンテナーへの/からのファイ ルのコピー

CLI を使用して、**rsync** コマンドでコンテナーのリモートディレクトリーにローカルファイルをコピー するか、そのディレクトリーからローカルファイルをコピーすることができます。

# 7.6.1. ファイルをコピーする方法について

**oc rsync** コマンドまたは remote sync は、バックアップと復元を実行するためにデータベースアーカ イブを Pod にコピー、または Pod からコピーするのに役立つツールです。また、実行中の Pod がソー スファイルのホットリロードをサポートする場合に、ソースコードの変更を開発のデバッグ目的で実行 中の Pod にコピーするためにも、**oc rsync** を使用できます。

```
$ oc rsync <source> <destination> [-c <container>]
```
### 7.6.1.1. 要件

#### Copy Source の指定

**oc rsync** コマンドのソース引数はローカルディレクトリーまた Pod ディレクトリーのいずれかを示 す必要があります。個々のファイルはサポートされていません。 Pod ディレクトリーを指定する場合、ディレクトリー名の前に Pod 名を付ける必要があります。

#### <pod name>:<dir>

ディレクトリー名がパスセパレーター (**/**) で終了する場合、ディレクトリーの内容のみが宛先にコ ピーされます。それ以外の場合は、ディレクトリーとその内容が宛先にコピーされます。

#### Copy Destination の指定

**oc rsync** コマンドの宛先引数はディレクトリーを参照する必要があります。ディレクトリーが存在 せず、**rsync** がコピーに使用される場合、ディレクトリーが作成されます。

#### 宛先でのファイルの削除

**--delete** フラグは、ローカルディレクトリーにないリモートディレクトリーにあるファイルを削除 するために使用できます。

#### ファイル変更についての継続的な同期

**--watch** オプションを使用すると、コマンドはソースパスでファイルシステムの変更をモニターし、 変更が生じるとそれらを同期します。この引数を指定すると、コマンドは無期限に実行されます。 同期は短い非表示期間の後に実行され、急速に変化するファイルシステムによって同期呼び出しが 継続的に実行されないようにします。

**--watch** オプションを使用する場合、動作は通常 **oc rsync** に渡される引数の使用を含め **oc rsync** を繰り返し手動で起動する場合と同様になります。そのため、**--delete** などの **oc rsync** の手動の呼 び出しで使用される同じフラグでこの動作を制御できます。

### 7.6.2. コンテナーへの/からのファイルのコピー

コンテナーへの/からのローカルファイルのコピーのサポートは CLI に組み込まれています。

#### 前提条件

**oc rsync** を使用する場合は、以下の点に注意してください。

rsync がインストールされていること。**oc rsync** コマンドは、クライアントマシンおよびリ モートコンテナー上に存在する場合は、ローカルの **rsync** ツールを使用。 **rsync** がローカルの場所またはリモートコンテナーに見つからない場合は、tar アーカイブが ローカルに作成されてからコンテナーに送信されます。ここで、tar ユーティリティーがファイ ルのデプロイメントに使用されます。リモートコンテナーで tar を利用できない場合は、コ ピーに失敗します。

tar のコピー方法は **oc rsync** と同様に機能する訳ではありません。たとえば、**oc rsync** は、宛 先ディレクトリーが存在しない場合にはこれを作成し、ソースと宛先間の差分のファイルのみ を送信します。

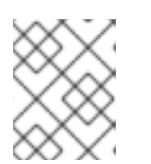

#### 注記

Windows では、**cwRsync** クライアントが **oc rsync** コマンドで使用するために インストールされ、PATH に追加される必要があります。

手順

ローカルディレクトリーを Pod ディレクトリーにコピーするには、以下の手順を実行します。

\$ oc rsync <local-dir> <pod-name>:/<remote-dir> -c <container-name>

以下に例を示します。

\$ oc rsync /home/user/source devpod1234:/src -c user-container

● Pod ディレクトリーをローカルディレクトリーにコピーするには、以下の手順を実行します。

\$ oc rsync devpod1234:/src /home/user/source

### 出力例

\$ oc rsync devpod1234:/src/status.txt /home/user/

#### 7.6.3. 高度な Rsync 機能の使用

**oc rsync** コマンドは標準の **rsync** よりも少ないコマンドラインのオプションを表示します。**oc rsync** で利用できない標準の **rsync** コマンドラインオプションを使用する必要がある場合 (例: **--excludefrom=FILE** オプション)、以下のように回避策として標準 **rsync** の **--rsh** (**-e**) オプション、または **RSYNC\_RSH** 環境変数を使用できる場合があります。

\$ rsync --rsh='oc rsh' --exclude-from=<file\_name> <local-dir> <pod-name>:/<remote-dir>

または、以下を実行します。

**RSYNC\_RSH** 変数をエクスポートします。

\$ export RSYNC\_RSH='oc rsh'

次に、rsync コマンドを実行します。

\$ rsync --exclude-from=<file\_name> <local-dir> <pod-name>:/<remote-dir>

上記の例のいずれも標準の **rsync** をリモートシェルプログラムとして **oc rsh** を使用するように設定し て リモート Pod に接続できるようにします。これらは **oc rsync** を実行する代替方法となります。

# 7.7. OPENSHIFT CONTAINER PLATFORM コンテナーでのリモートコマ ンドの実行

OpenShift Container Platform コンテナーでリモートコマンドを実行するために、CLI を使用すること ができます。

7.7.1. コンテナーでのリモートコマンドの実行

リモートコンテナーコマンドの実行についてサポートは CLI に組み込まれています。

#### 手順

コンテナーでコマンドを実行するには、以下の手順を実行します。

 $$$  oc exec <pod> [-c <container>] -- <command> [<arg 1> ... <arg n>]

以下に例を示します。

\$ oc exec mypod date

#### 出力例

Thu Apr 9 02:21:53 UTC 2015

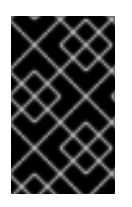

# 重要

[セキュリティー保護の理由](https://access.redhat.com/errata/RHSA-2015:1650) により、**oc exec** コマンドは、コマンドが **cluster-admin** ユーザーによって実行されている場合を除き、特権付きコンテナーにアクセスしようと しても機能しません。

7.7.2. クライアントからのリモートコマンドを開始するためのプロトコル

クライアントは要求を Kubernetes API サーバーに対して実行してコンテナーのリモートコマンドの実 行を開始します。

/proxy/nodes/<node\_name>/exec/<namespace>/<pod>/<container>?command=<command>

上記の URL には以下が含まれます。

- <node name> はノードの FQDN です。
- **<namespace>** はターゲット Pod のプロジェクトです。
- <pod>はターゲット Pod の名前です。
- <container> はターゲットコンテナーの名前です。
- <command> は実行される必要なコマンドです。

#### 以下に例を示します。

/proxy/nodes/node123.openshift.com/exec/myns/mypod/mycontainer?command=date

さらに、クライアントはパラメーターを要求に追加して以下について指示します。

- クライアントはリモートクライアントのコマンドに入力を送信する (標準入力: stdin)。
- クライアントのターミナルは TTY である。
- リモートコンテナーのコマンドは標準出力 (stdout) からクライアントに出力を送信する。
- リモートコンテナーのコマンドは標準エラー出力 (stderr) からクライアントに出力を送信す る。

**exec** 要求の API サーバーへの送信後、クライアントは多重化ストリームをサポートするものに接続を アップグレードします。現在の実装では HTTP/2 を使用しています。

クライアントは標準入力 (stdin)、標準出力 (stdout)、および標準エラー出力 (stderr) 用にそれぞれのス

クライアントは標準入力 (stdin)、標準出力 (stdout)、および標準エラー出力 (stderr) 用にそれぞれのス トリームを作成します。ストリームを区別するために、クライアントはストリームの **streamType** ヘッ ダーを **stdin**、**stdout**、または **stderr** のいずれかに設定します。

リモートコマンド実行要求の処理が終了すると、クライアントはすべてのストリームやアップグレード された接続および基礎となる接続を閉じます。

# 7.8. コンテナー内のアプリケーションにアクセスするためのポート転送の使 用

OpenShift Container Platform は、Pod へのポート転送をサポートします。

### 7.8.1. ポート転送について

CLI を使用して1つ以上のローカルポートを Pod に転送できます。これにより、指定されたポートまた はランダムのポートでローカルにリッスンでき、Pod の所定ポートへ/からデータを転送できます。

ポート転送のサポートは、CLI に組み込まれています。

\$ oc port-forward <pod> [<local\_port>:]<remote\_port> [...[<local\_port\_n>:]<remote\_port\_n>]

CLI はユーザーによって指定されたそれぞれのローカルポートでリッスンし、以下で説明されているプ ロトコルで転送を実行します。

ポートは以下の形式を使用して指定できます。

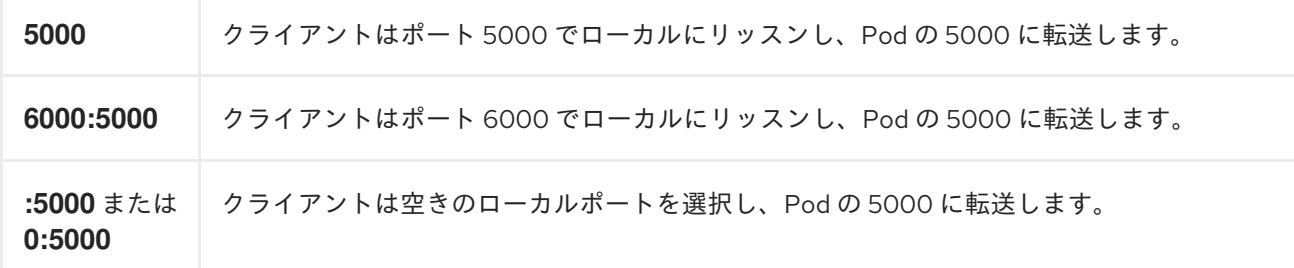

OpenShift Container Platform は、クライアントからのポート転送要求を処理します。要求を受信する と、OpenShift Container Platform は応答をアップグレードし、クライアントがポート転送ストリーム を作成するまで待機します。OpenShift Container Platform が新規ストリームを受信したら、ストリー ムと Pod のポート間でデータをコピーします。

アーキテクチャーの観点では、Pod のポートに転送するためのいくつかのオプションがあります。サ ポートされている OpenShift Container Platform 実装はノードホストで直接 **nsenter** を直接呼び出し て、Pod ネットワークの namespace に入ってから、**socat** を呼び出してストリームと Pod のポート間 でデータをコピーします。ただし、カスタムの実装には、**nsenter** および **socat** を実行する helper Pod の実行を含めることができ、その場合は、それらのバイナリーをホストにインストールする必要は ありません。

### 7.8.2. ポート転送の使用

CLI を使用して、1 つ以上のローカルポートの Pod へのポート転送を実行できます。

手順

以下のコマンドを使用して、Pod 内の指定されたポートでリッスンします。

\$ oc port-forward <pod> [<local\_port>:]<remote\_port> [...[<local\_port\_n>:]<remote\_port\_n>]

以下に例を示します。

以下のコマンドを使用して、ポート **5000** および **6000** でローカルにリッスンし、Pod のポート **5000** および **6000** との間でデータを転送します。

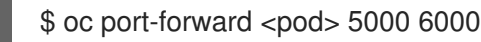

出力例

Forwarding from 127.0.0.1:5000 -> 5000 Forwarding from [::1]:5000 -> 5000 Forwarding from 127.0.0.1:6000 -> 6000 Forwarding from [::1]:6000 -> 6000

以下のコマンドを使用して、ポート **8888** でローカルにリッスンし、Pod の **5000** に転送しま す。

\$ oc port-forward <pod> 8888:5000

# 出力例

Forwarding from 127.0.0.1:8888 -> 5000 Forwarding from [::1]:8888 -> 5000

以下のコマンドを使用して、空きポートでローカルにリッスンし、Pod の **5000** に転送しま  $\bullet$ す。

\$ oc port-forward <pod> :5000

### 出力例

Forwarding from 127.0.0.1:42390 -> 5000 Forwarding from [::1]:42390 -> 5000

または、以下を実行します。

\$ oc port-forward <pod> 0:5000

7.8.3. クライアントからのポート転送を開始するためのプロトコル

クライアントは Kubernetes API サーバーに対して要求を実行して Pod へのポート転送を実行します。

/proxy/nodes/<node\_name>/portForward/<namespace>/<pod>

上記の URL には以下が含まれます。

- <node name> はノードの FQDN です。
- **<namespace>** はターゲット Pod の namespace です。

● <pod>はターゲット Pod の名前です。

以下に例を示します。

/proxy/nodes/node123.openshift.com/portForward/myns/mypod

ポート転送要求を API サーバーに送信した後に、クライアントは多重化ストリームをサポートするもの に接続をアップグレードします。現在の実装では [Hyptertext](https://httpwg.org/specs/rfc7540.html) Transfer Protocol Version 2 (HTTP/2) を使用しています。

クライアントは Pod のターゲットポートを含む **port** ヘッダーでストリームを作成します。ストリーム に書き込まれるすべてのデータは kubelet 経由でターゲット Pod およびポートに送信されます。同様 に、転送された接続で Pod から送信されるすべてのデータはクライアントの同じストリームに送信さ れます。

クライアントは、ポート転送要求が終了するとすべてのストリーム、アップグレードされた接続および 基礎となる接続を閉じます。

# 7.9. コンテナーでの SYSCTL の使用

Sysctl の設定は Kubernetes を通じて公開され、ユーザーは実行時に特定のカーネルパラメーターを変 更することができます。namespace を使用する sysctl のみを Pod 上で独立して設定できます。sysctl に namespace がない場合 (ノードレベルと呼ばれる)、Node Tuning Operator をしようなどなど、 sysctl を設定する別の方法を使用する必要があります。

ネットワーク sysctl は特殊な sysctl カテゴリーです。ネットワーク sysctl には、以下が含まれます。

- すべてのネットワークで有効な、**net.ipv4.ip\_local\_port\_range** ようなシステム全体の sysctl。 これらは、ノード上の各 Pod に対して個別に設定できます。
- 特定の Pod の特定の追加ネットワークインターフェイスにのみ適用されるインターフェイス固 有の sysctl (**net.ipv4.conf.IFNAME.accept\_local** など)。これらは、追加のネットワーク設定ご とに個別に設定できます。ネットワークインターフェイスの作成後に **tuning-cni** で設定を使用 して、これらを設定します。

さらに 安全 とみなされる sysctl のみがデフォルトでホワイトリストに入れられます。 他の 安全でない sysctl はノードで手動で有効にし、ユーザーが使用できるようにできます。

#### 関連情報

sysctl [を設定しており、ノードレベルではない場合、この手順に関する情報は](https://access.redhat.com/documentation/ja-jp/openshift_container_platform/4.13/html-single/scalability_and_performance/#using-node-tuning-operator) Node Tuning Operator の使用 セクションを参照してください。

#### 7.9.1. sysctl について

Linux では、管理者は sysctl インターフェイスを使用してランタイム時にカーネルパラメーターを変更 することができます。パラメーターは **/proc/sys/** 仮想プロセスファイルシステムから利用できます。こ れらのパラメーターは以下を含む各種のサブシステムを対象とします。

- **カーネル (共通の接頭辞: kernel.)**
- **ネットワーク (共通の接頭辞: net.)**
- **仮想メモリー (共通の接頭辞: vm.)**

● MDADM (共通の接頭辞: dev.)

追加のサブシステムについては、[カーネルのドキュメント](https://www.kernel.org/doc/Documentation/sysctl/README) で説明されています。すべてのパラメーター の一覧を表示するには、以下のコマンドを実行します。

\$ sudo sysctl -a

# 7.9.2. namespace とノードレベルの sysctl

Linux カーネルでは、数多くの sysctl に namespace が使用されています。これは、それらをノードの 各 Pod に対して個別に設定できることを意味します。namespace の使用は、sysctl を Kubernetes 内の Pod 環境でアクセス可能にするための要件になります。

以下の sysctl は namespace を使用するものとして知られている sysctl です。

- **kernel.shm\***
- **kernel.msg\***
- **kernel.sem**
- **fs.mqueue.\***

また、**net.**\* グループの大半の sysctl には namespace が使用されていることが知られています。それら の namespace の使用は、カーネルのバージョンおよびディストリビューターによって異なります。

namespace が使用されていない sysctl は ノードレベル と呼ばれており、クラスター管理者がノードの 基礎となる Linux ディストリビューションを使用 (例: **/etc/sysctls.conf** ファイルを変更) するか、特権 付きコンテナーでデーモンセットを使用することによって手動で設定する必要があります。Node Tuning Operator を使用して node-level を設定できます。

# 注記

特殊な sysctl が設定されたノードにテイントのマークを付けることを検討してくださ い。それらの sysctl 設定を必要とするノードにのみ Pod をスケジュールします。テイン トおよび容認 (Toleration) 機能を使用してノードにマークを付けます。

# 7.9.3. 安全および安全でない sysctl

sysctl は 安全な および 安全でない sysctl に分類されます。

システム全体の sysctl を安全に考慮するには、namespace を指定する必要があります。namespace を 使用した sysctl は namespace と Pod 間で分離されるようにします。1 つの Pod に sysctl を設定する場 合は、以下のいずれかを追加することはできません。

- この設定はノードのその他の Pod に影響を与えないものである。
- ノードの正常性に切り離す。
- この設定は Pod のリソース制限を超える CPU またはメモリーリソースの取得を許可しないも のである。

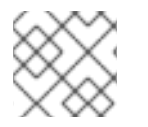

#### 注記

namespace を使用するだけでは、sysctl を安全に考慮するには不十分です。

OpenShift Container Platform で許可リストに追加されていない sysctl は、OpenShift Container Platform では安全でないと見なされます。

安全でない sysctl はデフォルトでは許可されません。システム全体の sysctl の場合、クラスター管理者 はノードごとに手動で有効にする必要があります。無効にされた安全でない sysctl が設定された Pod はスケジュールされますが、起動されません。

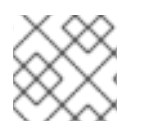

# 注記

インターフェイス固有の安全でない sysctls を手動で有効にすることはできません。

OpenShift Container Platform は以下のシステム全体およびインターフェイス固有の安全な sysctl を許 可された安全なリストに追加します。

#### 表7.4 システム全体の安全な sysctl

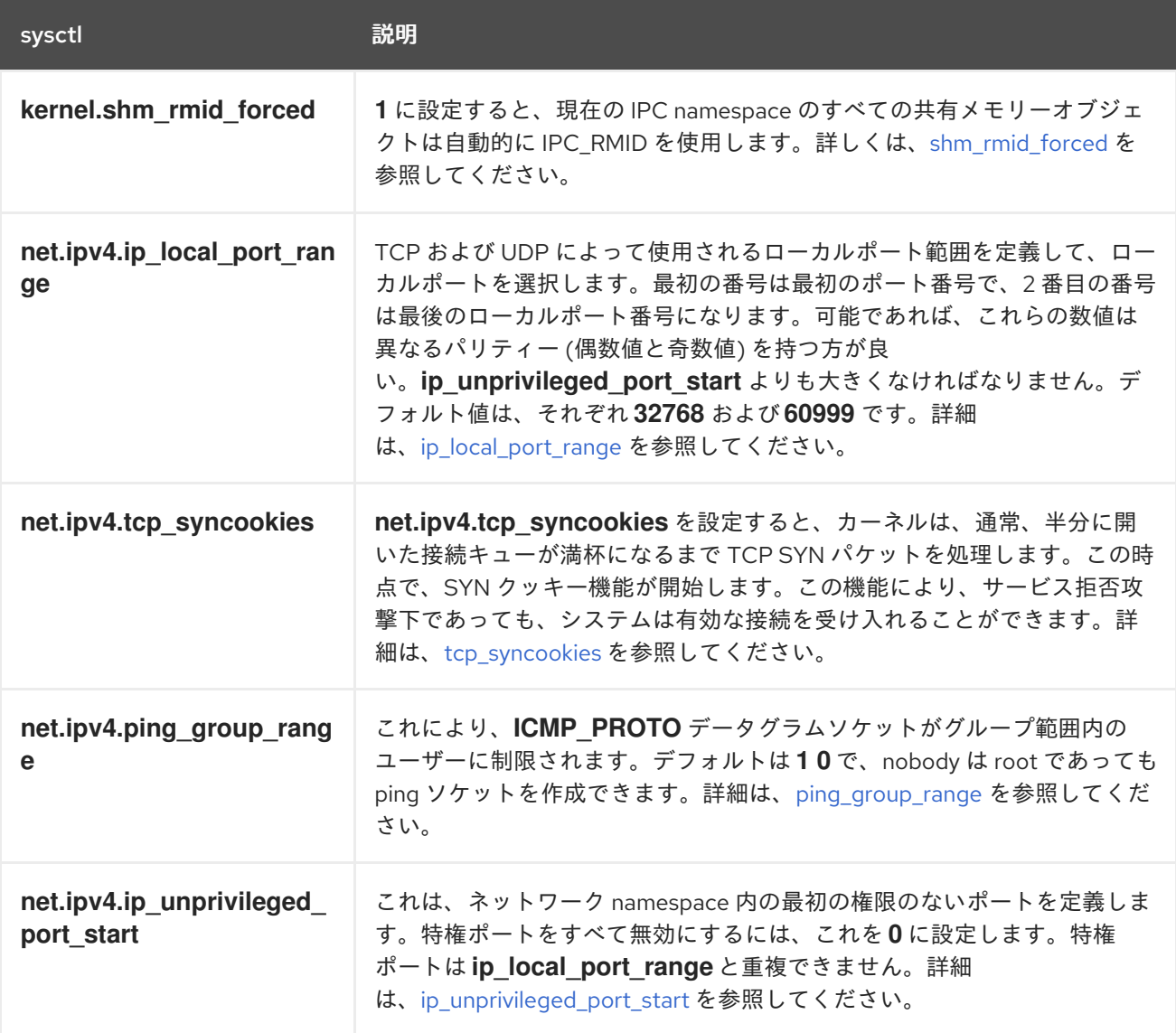

表7.5 インターフェイス固有の安全な sysctl

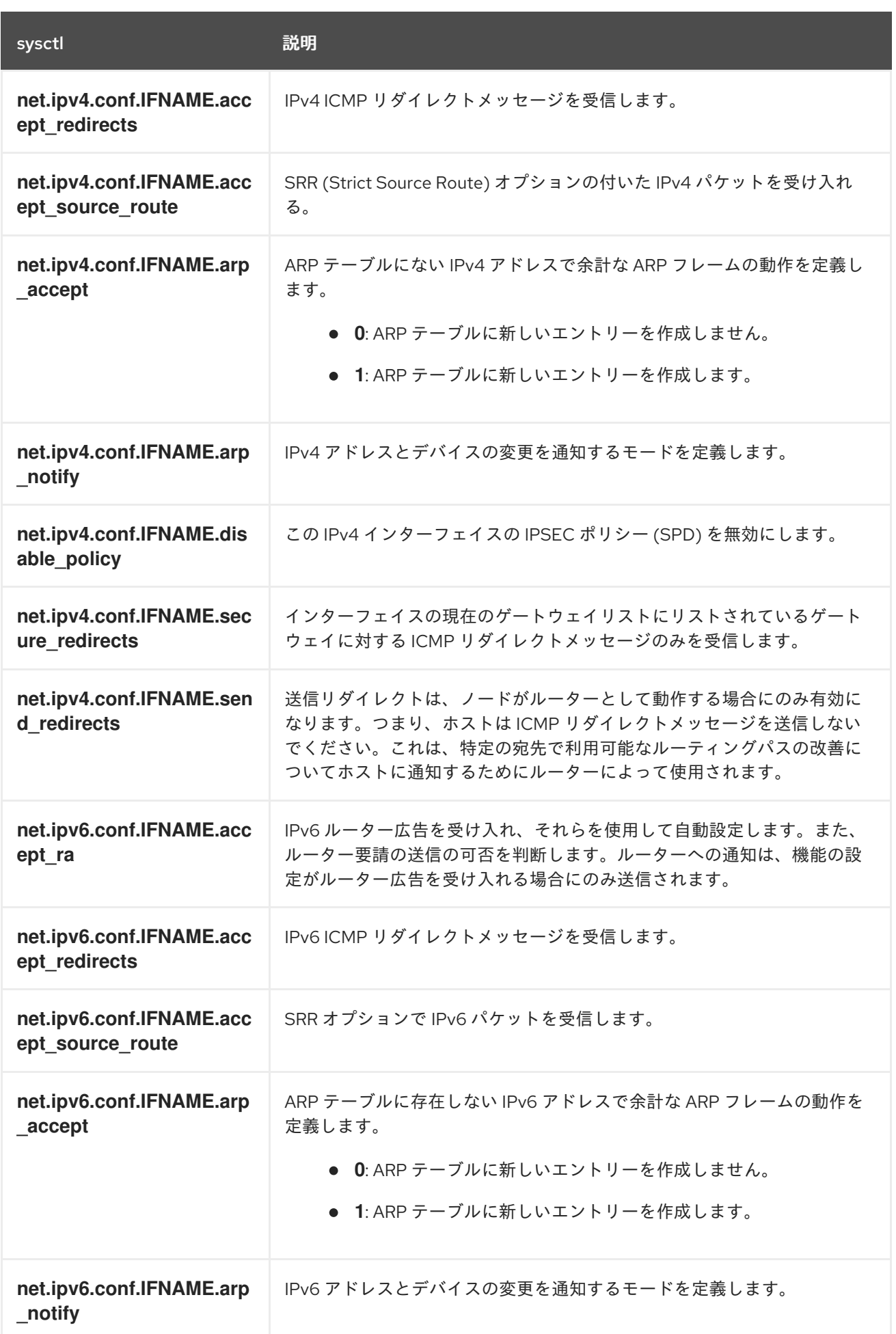

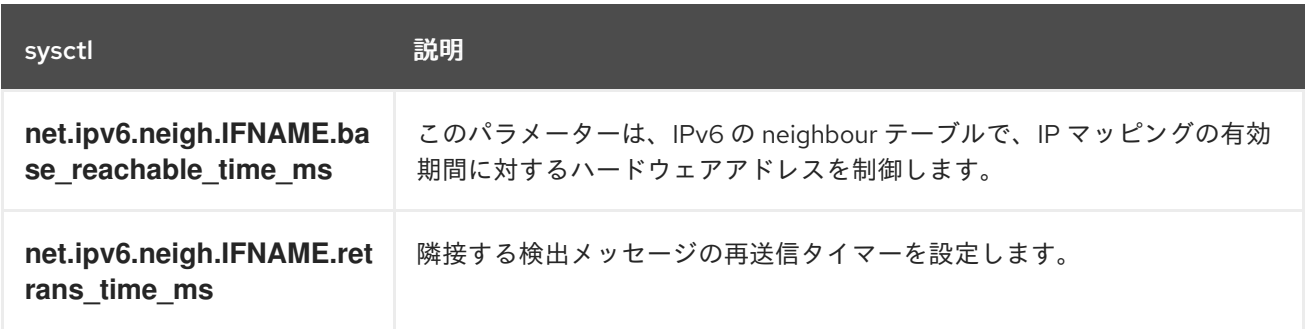

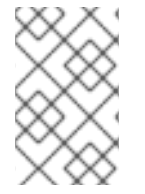

### 注記

**tuning** CNI プラグインを使用してこれらの値を設定する場合は、値 **IFNAME** をそのまま 使用します。インターフェイス名は **IFNAME** トークンによって表され、ランタイム時に インターフェイスの実際の名前に置き換えられます。

### 7.9.4. インターフェイス固有の安全な sysctls リストの更新

OpenShift Container Platform には、安全なインターフェイス固有の **sysctl** の定義済みリストが含まれ ています。このリストを変更するには、**openshift-multus** namespaceで **cni-sysctl-allowlist** を更新し ます。

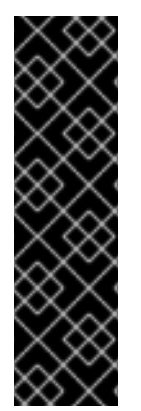

### 重要

インターフェイス固有の安全な sysctl リストの更新のサポートは、テクノロジープレ ビュー機能のみです。テクノロジープレビュー機能は、Red Hat 製品サポートのサービ スレベルアグリーメント (SLA) の対象外であり、機能的に完全ではない場合がありま す。Red Hat は、実稼働環境でこれらを使用することを推奨していません。テクノロ ジープレビューの機能は、最新の製品機能をいち早く提供して、開発段階で機能のテス トを行いフィードバックを提供していただくことを目的としています。

Red Hat [のテクノロジープレビュー機能のサポート範囲に関する詳細は、テクノロジー](https://access.redhat.com/support/offerings/techpreview/) プレビュー機能のサポート範囲 を参照してください。

この手順に従って、安全な **sysctl** の定義済みリストを変更します。この手順では、デフォルトの許可 リストを拡張する方法について説明します。

### 手順

1. 次のコマンドを実行して、既存の定義済みリストを表示します。

\$ oc get cm -n openshift-multus cni-sysctl-allowlist -oyaml

### 予想される出力

apiVersion: v1 data: allowlist.conf: |- ^net.ipv4.conf.IFNAME.accept\_redirects\$ ^net.ipv4.conf.IFNAME.accept\_source\_route\$ ^net.ipv4.conf.IFNAME.arp\_accept\$ ^net.ipv4.conf.IFNAME.arp\_notify\$ ^net.ipv4.conf.IFNAME.disable\_policy\$ ^net.ipv4.conf.IFNAME.secure\_redirects\$

^net.ipv4.conf.IFNAME.send\_redirects\$ ^net.ipv6.conf.IFNAME.accept\_ra\$ ^net.ipv6.conf.IFNAME.accept\_redirects\$ ^net.ipv6.conf.IFNAME.accept\_source\_route\$ ^net.ipv6.conf.IFNAME.arp\_accept\$ ^net.ipv6.conf.IFNAME.arp\_notify\$ ^net.ipv6.neigh.IFNAME.base\_reachable\_time\_ms\$ ^net.ipv6.neigh.IFNAME.retrans\_time\_ms\$ kind: ConfigMap metadata: annotations: kubernetes.io/description: | Sysctl allowlist for nodes. release.openshift.io/version: 4.13.0-0.nightly-2022-11-16-003434 creationTimestamp: "2022-11-17T14:09:27Z" name: cni-sysctl-allowlist namespace: openshift-multus resourceVersion: "2422" uid: 96d138a3-160e-4943-90ff-6108fa7c50c3

2. 次のコマンドを使用してリストを編集します。

\$ oc edit cm -n openshift-multus cni-sysctl-allowlist -oyaml

たとえば、より厳密なリバースパス転送を実装できるようにするには、次のように **^net.ipv4.conf.IFNAME.rp\_filter\$** と **^net.ipv6.conf.IFNAME.rp\_filter\$** をリストに追加する必 要があります。

# Please edit the object below. Lines beginning with a '#' will be ignored, # and an empty file will abort the edit. If an error occurs while saving this file will be # reopened with the relevant failures. # apiVersion: v1 data: allowlist.conf: |- ^net.ipv4.conf.IFNAME.accept\_redirects\$ ^net.ipv4.conf.IFNAME.accept\_source\_route\$ ^net.ipv4.conf.IFNAME.arp\_accept\$ ^net.ipv4.conf.IFNAME.arp\_notify\$ ^net.ipv4.conf.IFNAME.disable\_policy\$ ^net.ipv4.conf.IFNAME.secure\_redirects\$ ^net.ipv4.conf.IFNAME.send\_redirects\$ ^net.ipv4.conf.IFNAME.rp\_filter\$ ^net.ipv6.conf.IFNAME.accept\_ra\$ ^net.ipv6.conf.IFNAME.accept\_redirects\$ ^net.ipv6.conf.IFNAME.accept\_source\_route\$ ^net.ipv6.conf.IFNAME.arp\_accept\$ ^net.ipv6.conf.IFNAME.arp\_notify\$ ^net.ipv6.neigh.IFNAME.base\_reachable\_time\_ms\$ ^net.ipv6.neigh.IFNAME.retrans\_time\_ms\$ ^net.ipv6.conf.IFNAME.rp\_filter\$

3. 変更をファイルに保存して終了します。

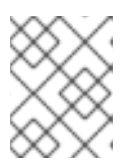

#### 注記

**sysctl** の削除もサポートされています。ファイルを編集し、**sysctl** または **sysctls** を削除してから、変更を保存して終了します。

### 検証

IPv4 のより厳密なリバースパス転送を強制するには、次の手順に従います。リバースパスフォワーディ ングの詳細については[、リバースパスフォワーディング](https://access.redhat.com/documentation/ja-jp/red_hat_enterprise_linux/6/html/security_guide/sect-security_guide-server_security-reverse_path_forwarding) を参照してください。

1. 次の内容で、**reverse-path-fwd-example.yaml** などのネットワーク接続定義を作成します。

```
apiVersion: "k8s.cni.cncf.io/v1"
kind: NetworkAttachmentDefinition
metadata:
 name: tuningnad
 namespace: default
spec:
 config: '{
  "cniVersion": "0.4.0",
  "name": "tuningnad",
   "plugins": [{
    "type": "bridge"
    },
    {
    "type": "tuning",
    "sysctl": {
      "net.ipv4.conf.IFNAME.rp_filter": "1"
     }
  }
 ]
}'
```
2. 以下のコマンドを実行して yaml を適用します。

\$ oc apply -f reverse-path-fwd-example.yaml

# 出力例

networkattachmentdefinition.k8.cni.cncf.io/tuningnad created

3. 次の YAML を使用して、**examplepod.yaml** などの Pod を作成します。

```
apiVersion: v1
kind: Pod
metadata:
 name: example
 labels:
  app: httpd
 namespace: default
 annotations:
  k8s.v1.cni.cncf.io/networks: tuningnad 1
spec:
 securityContext:
```
<span id="page-341-0"></span>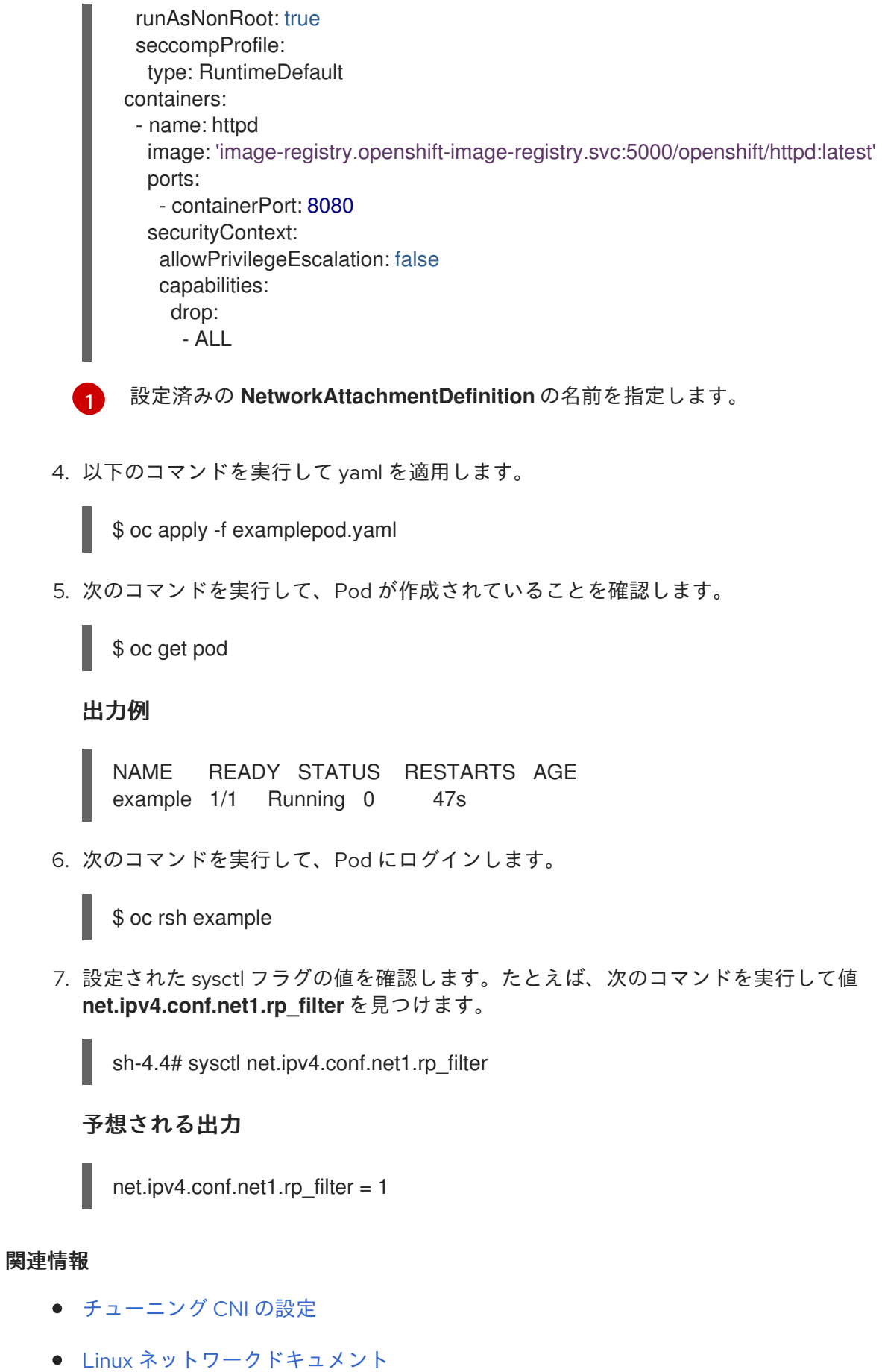

7.9.5. 安全な sysctl での Pod の起動

Pod の **securityContext** を使用して sysctl を Pod に設定できます。 **securityContext** は同じ Pod 内の すべてのコンテナーに適用されます。

安全な sysctl はデフォルトで許可されます。

この例では、Pod **securityContext** を使用して以下の安全な sysctl を設定します。

- **kernel.shm\_rmid\_forced**
- **net.ipv4.ip\_local\_port\_range**
- **net.ipv4.tcp\_syncookies**
- **net.ipv4.ping\_group\_range**

警告

オペレーティングシステムが不安定になるのを防ぐには、変更の影響を確認してい る場合にのみ sysctl パラメーターを変更します。

以下の手順を使用して、設定される sysctl 設定で Pod を起動します。

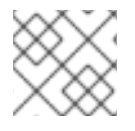

#### 注記

ほとんどの場合、既存の Pod 定義を変更し、**securityContext** 仕様を追加します。

### 手順

1. 以下の例のように、サンプル Pod を定義し、**securityContext** 仕様を追加する YAML ファイル の **sysctl\_pod.yaml** を作成します。

<span id="page-342-3"></span><span id="page-342-2"></span><span id="page-342-1"></span><span id="page-342-0"></span>apiVersion: v1 kind: Pod metadata: name: sysctl-example namespace: default spec: containers: - name: podexample image: centos command: ["bin/bash", "-c", "sleep INF"] securityContext: runAsUser: 2000 **1** runAsGroup: 3000 **2** allowPrivilegeEscalation: false **3** capabilities: **4** drop: ["ALL"] securityContext: runAsNonRoot: true **5** seccompProfile: 6 type: RuntimeDefault sysctls: - name: kernel.shm\_rmid\_forced

<span id="page-343-1"></span><span id="page-343-0"></span>value: "1"

- name: net.ipv4.ip\_local\_port\_range value: "32770 60666"
- name: net.ipv4.tcp\_syncookies value: "0"
- name: net.ipv4.ping\_group\_range value: "0 200000000"

**runAsUser** は、コンテナーが実行されるユーザー ID を制御します。

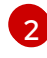

[1](#page-342-0)

**runAsGroup** は、コンテナーが実行されるプライマリーグループ ID を制御します。

[3](#page-342-2)

**allowPrivilegeEscalation** は、Pod が特権の昇格を許可するように要求できるかどうかを 決定します。指定しない場合、デフォルトで true に設定されます。このブール値 は、**no\_new\_privs** フラグがコンテナープロセスに設定されるかどうかを直接制御しま す。

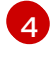

**capabilities** は、完全なルートアクセスを許可せずに権限操作を許可します。このポリ シーにより、すべての機能が Pod から削除されます。

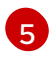

**runAsNonRoot: true** は、コンテナーが 0 以外の任意の UID を持つユーザーで実行される ことを要求します。

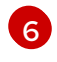

**RuntimeDefault** は、Pod またはコンテナーワークロードのデフォルトの seccomp プロ ファイルを有効にします。

2. 以下のコマンドを実行して Pod を作成します。

\$ oc apply -f sysctl\_pod.yaml

3. 次のコマンドを実行して、Pod が作成されていることを確認します。

\$ oc get pod

### 出力例

NAME READY STATUS RESTARTS AGE sysctl-example 1/1 Running 0 14s

4. 次のコマンドを実行して、Pod にログインします。

\$ oc rsh sysctl-example

5. 設定された sysctl フラグの値を確認します。たとえば、以下のコマンドを実行して **kernel.shm\_rmid\_forced** の値を見つけます。

sh-4.4# sysctl kernel.shm\_rmid\_forced

予想される出力

kernel.shm\_rmid\_forced =  $1$ 

### 7.9.6. 安全でない sysctl での Pod の起動

安全でない sysctl が設定された Pod は、クラスター管理者がそのノードの安全でない sysctl を明示的 に有効にしない限り、いずれのノードでも起動に失敗します。ノードレベルの sysctl の場合のように、 それらの Pod を正しいノードにスケジュールするには、テイントおよび容認 (Toleration)、またはノー ドのラベルを使用します。

以下の例では Pod の **securityContext** を使用して安全な sysctl **kernel.shm\_rmid\_forced** および 2 つ の安全でない sysctl **net.core.somaxconn** および **kernel.msgmax** を設定します。仕様では 安全な sysctl と 安全でない sysctl は区別されません。

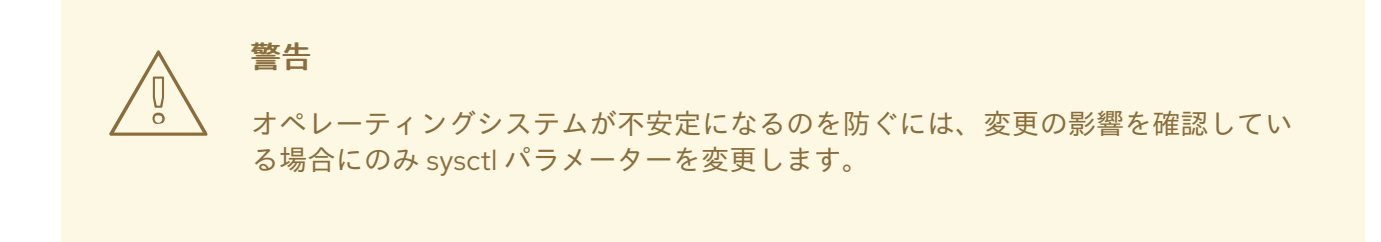

以下の例は、安全な sysctl を Pod 仕様に追加する際に発生する内容を示しています。

#### 手順

1. 以下の例のように、サンプル Pod を定義し、**securityContext** 仕様を追加する YAML ファイル **sysctl-example-unsafe.yaml** を作成します。

```
apiVersion: v1
kind: Pod
metadata:
 name: sysctl-example-unsafe
spec:
 containers:
 - name: podexample
  image: centos
  command: ["bin/bash", "-c", "sleep INF"]
  securityContext:
   runAsUser: 2000
   runAsGroup: 3000
   allowPrivilegeEscalation: false
   capabilities:
    drop: ["ALL"]
 securityContext:
  runAsNonRoot: true
  seccompProfile:
   type: RuntimeDefault
  sysctls:
  - name: kernel.shm_rmid_forced
   value: "0"
  - name: net.core.somaxconn
   value: "1024"
  - name: kernel.msgmax
   value: "65536"
```
2. 以下のコマンドを使用して Pod を作成します。

\$ oc apply -f sysctl-example-unsafe.yaml

3. 以下のコマンドを使用して安全でない sysctl がノードに許可されないため、Pod がスケジュー ルされているがデプロイされないことを確認します。

\$ oc get pod

出力例

NAME READY STATUS RESTARTS AGE sysctl-example-unsafe 0/1 SysctlForbidden 0 14s

### 7.9.7. 安全でない sysctl の有効化

クラスター管理者は、高パフォーマンスまたはリアルタイムのアプリケーション調整などの非常に特殊 な状況で特定の安全でない sysctl を許可することができます。

安全でない sysctl を使用する必要がある場合、クラスター管理者は特定のタイプのノードに対してそれ らを個別に有効にする必要があります。sysctl には namespace を使用する必要があります。

Security Context Constraints の **allowedUnsafeSysctls** フィールドに sysctl または sysctl パターンのリ ストを指定することで、どの sysctl を Pod に設定するかをさらに制御できます。

**allowedUnsafeSysctls** オプションは、高パフォーマンスやリアルタイムのアプリケーション チューニングなどの特定ニーズを管理します。

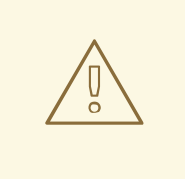

警告

安全でないという性質上、安全でない sysctl は各自の責任で使用されます。 場合に よっては、コンテナーの正しくない動作やリソース不足、またはノードの破損など の深刻な問題が生じる可能性があります。

# 手順

1. 以下のコマンドを実行して、OpenShift Container Platform クラスターの既存の MachineConfig オブジェクトをリスト表示し、マシン設定にラベルを付ける方法を決定しま す。

\$ oc get machineconfigpool

### 出力例

NAME CONFIG UPDATED UPDATING DEGRADED MACHINECOUNT READYMACHINECOUNT UPDATEDMACHINECOUNT DEGRADEDMACHINECOUNT AGE master rendered-master-bfb92f0cd1684e54d8e234ab7423cc96 True False False

3 3 3 0 42m worker rendered-worker-21b6cb9a0f8919c88caf39db80ac1fce True False False 3 3 3 0 42m

2. 以下のコマンドを実行して、安全でない sysctl が設定されたコンテナーが実行されるマシン設 定プールにラベルを追加します。

\$ oc label machineconfigpool worker custom-kubelet=sysctl

3. **KubeletConfig** カスタムリソース (CR) を定義する YAML ファイル **set-sysctl-worker.yaml** を 作成します。

```
apiVersion: machineconfiguration.openshift.io/v1
kind: KubeletConfig
metadata:
 name: custom-kubelet
spec:
 machineConfigPoolSelector:
  matchLabels:
   custom-kubelet: sysctl 1
 kubeletConfig:
  allowedUnsafeSysctls: 2
   - "kernel.msg*"
   - "net.core.somaxconn"
```
<span id="page-346-1"></span><span id="page-346-0"></span>マシン設定プールからラベルを指定します。

[1](#page-346-0)

[2](#page-346-1)

許可する必要のある安全でない sysctl を一覧表示します。

4. 以下のコマンドを実行してオブジェクトを作成します。

\$ oc apply -f set-sysctl-worker.yaml

5. 以下のコマンドを実行して、Machine Config Operator が新規のレンダリングされた設定を生 成し、これをマシンに適用します。

\$ oc get machineconfigpool worker -w

数分後、**UPDATING** のステータスが True から False に変化します。

```
NAME CONFIG UPDATED UPDATING DEGRADED
MACHINECOUNT READYMACHINECOUNT UPDATEDMACHINECOUNT
DEGRADEDMACHINECOUNT AGE
worker rendered-worker-f1704a00fc6f30d3a7de9a15fd68a800 False True False
3 2 2 0 71m
worker rendered-worker-f1704a00fc6f30d3a7de9a15fd68a800 False True False
3 2 3 0 72m
worker rendered-worker-0188658afe1f3a183ec8c4f14186f4d5 True False False
3 3 3 0 72m
```
6. 次の例に示すように、サンプルの Pod を定義する YAML ファイル **sysctl-example-safeunsafe.yaml** を作成し、**securityContext** の仕様を追加します。

apiVersion: v1 kind: Pod metadata: name: sysctl-example-safe-unsafe spec: containers: - name: podexample image: centos command: ["bin/bash", "-c", "sleep INF"] securityContext: runAsUser: 2000 runAsGroup: 3000 allowPrivilegeEscalation: false capabilities: drop: ["ALL"] securityContext: runAsNonRoot: true seccompProfile: type: RuntimeDefault sysctls: - name: kernel.shm\_rmid\_forced value: "0" - name: net.core.somaxconn value: "1024" - name: kernel.msgmax value: "65536"

7. 以下のコマンドを実行して Pod を作成します。

\$ oc apply -f sysctl-example-safe-unsafe.yaml

予想される出力

Warning: would violate PodSecurity "restricted:latest": forbidden sysctls (net.core.somaxconn, kernel.msgmax) pod/sysctl-example-safe-unsafe created

8. 次のコマンドを実行して、Pod が作成されていることを確認します。

\$ oc get pod

出力例

NAME READY STATUS RESTARTS AGE sysctl-example-safe-unsafe 1/1 Running 0 19s

9. 次のコマンドを実行して、Pod にログインします。

\$ oc rsh sysctl-example-safe-unsafe

10. 設定された sysctl フラグの値を確認します。たとえば、以下のコマンドを実行して **net.core.somaxconn** の値を見つけます。

sh-4.4# sysctl net.core.somaxconn

予想される出力

net.core.somaxconn = 1024

安全でない sysctl が許可され、値は更新された Pod 仕様の **securityContext** 仕様で定義されているよ うに設定されるようになりました。

# 7.9.8. 関連情報

- [インターフェイスレベルのネットワーク](https://access.redhat.com/documentation/ja-jp/openshift_container_platform/4.13/html-single/networking/#nodes-setting-interface-level-network-sysctls) sysctl の設定
- Node Tuning [Operator](https://access.redhat.com/documentation/ja-jp/openshift_container_platform/4.13/html-single/scalability_and_performance/#using-node-tuning-operator) の使用

# 第8章 クラスターの操作

# 8.1. OPENSHIFT CONTAINER PLATFORM クラスター内のシステムイベン ト情報の表示

OpenShift Container Platform のイベントは OpenShift Container Platform クラスターの API オブジェ クトに対して発生するイベントに基づいてモデル化されます。

# 8.1.1. イベントについて

イベントにより、OpenShift Container Platform はリソースに依存しない方法で実際のイベントについ ての情報を記録できます。また、開発者および管理者が統一された方法でシステムコンポーネントにつ いての情報を使用できるようにします。

# 8.1.2. CLI を使用したイベントの表示

CLI を使用し、特定のプロジェクト内のイベントのリストを取得できます。

# 手順

プロジェクト内のイベントを表示するには、以下のコマンドを使用します。

<span id="page-349-0"></span>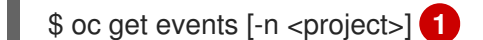

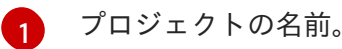

以下に例を示します。

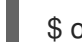

\$ oc get events -n openshift-config

# 出力例

LAST SEEN TYPE REASON OBJECT MESSAGE 97m Normal Scheduled pod/dapi-env-test-pod Successfully assigned openshift-config/dapi-env-test-pod to ip-10-0-171-202.ec2.internal 97m Normal Pulling pod/dapi-env-test-pod pulling image "gcr.io/google\_containers/busybox" 97m Normal Pulled pod/dapi-env-test-pod Successfully pulled image "gcr.io/google\_containers/busybox" 97m Normal Created pod/dapi-env-test-pod Created container 9m5s Warning FailedCreatePodSandBox pod/dapi-volume-test-pod Failed create pod sandbox: rpc error: code = Unknown desc = failed to create pod network sandbox k8s\_dapi-volume-test-pod\_openshift-config\_6bc60c1f-452e-11e9-9140-0eec59c23068\_0(748c7a40db3d08c07fb4f9eba774bd5effe5f0d5090a242432a73eee66ba9e22 ): Multus: Err adding pod to network "openshift-sdn": cannot set "openshift-sdn" ifname to "eth0": no netns: failed to Statfs "/proc/33366/ns/net": no such file or directory 8m31s Normal Scheduled pod/dapi-volume-test-pod Successfully assigned openshift-config/dapi-volume-test-pod to ip-10-0-171-202.ec2.internal

● OpenShift Container Platform コンソールからプロジェクト内のイベントを表示するには、以 下を実行します。

- 1. OpenShift Container Platform コンソールを起動します。
- 2. Home → Events をクリックし、プロジェクトを選択します。
- 3. イベントを表示するリソースに移動します。たとえば、Home → Projects → <projectname>→<resource-name>の順に移動します。 Pod や デプロイメントなどの多くのオブジェクトには、独自の イベント タブもありま す。 それらのタブには、オブジェクトに関連するイベントが表示されます。

# 8.1.3. イベントのリスト

このセクションでは、OpenShift Container Platform のイベントについて説明します。

#### 表8.1 設定イベント

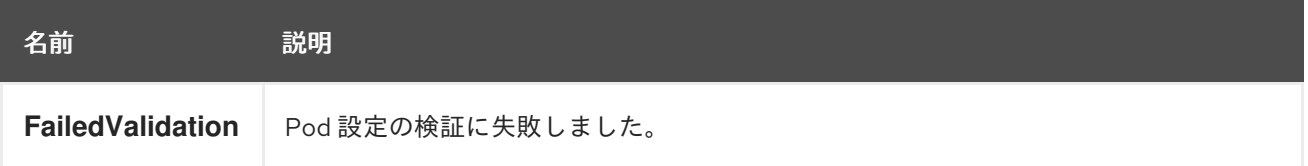

### 表8.2 コンテナーイベント

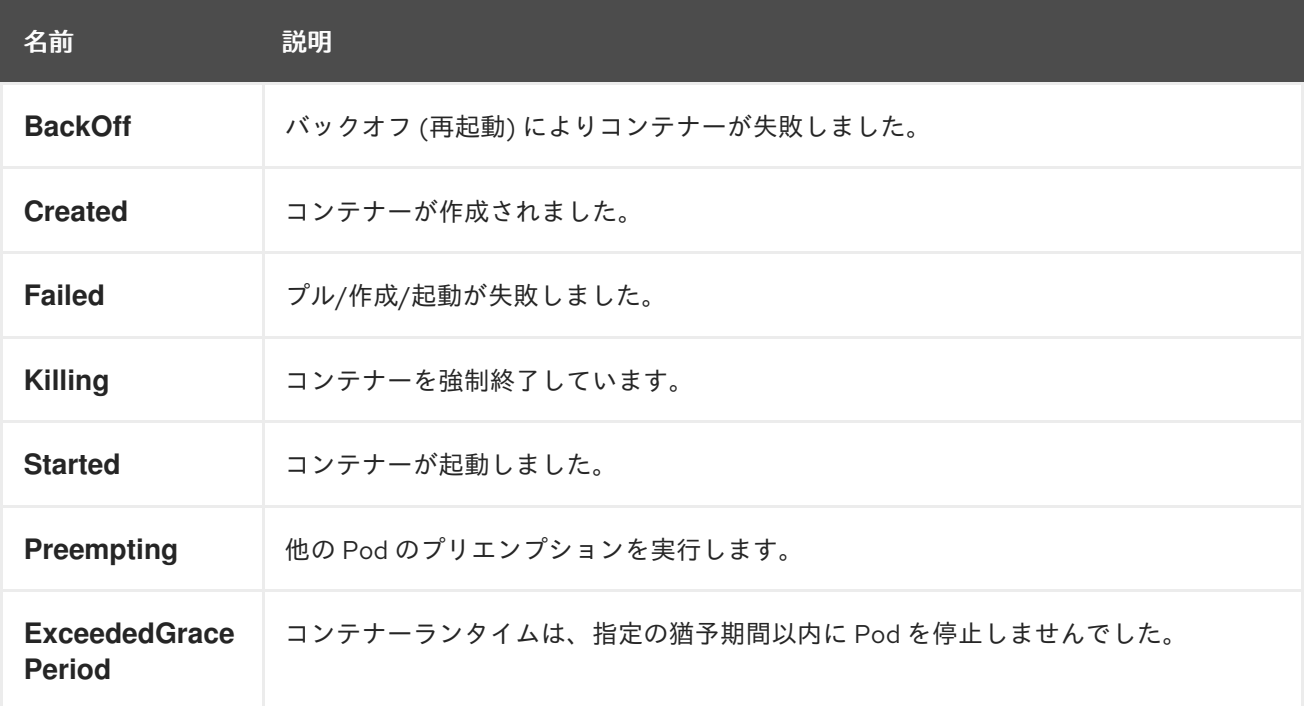

### 表8.3 正常性に関するイベント

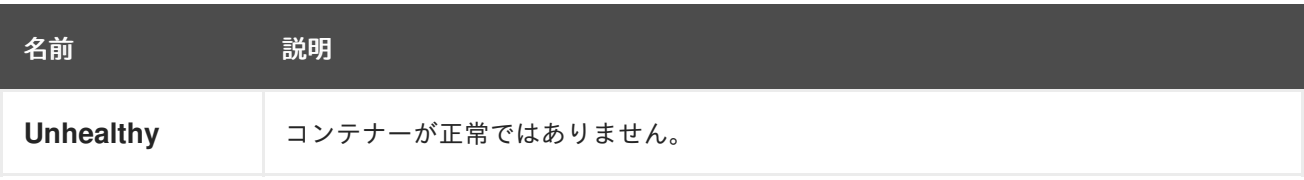

### 表8.4 イメージイベント

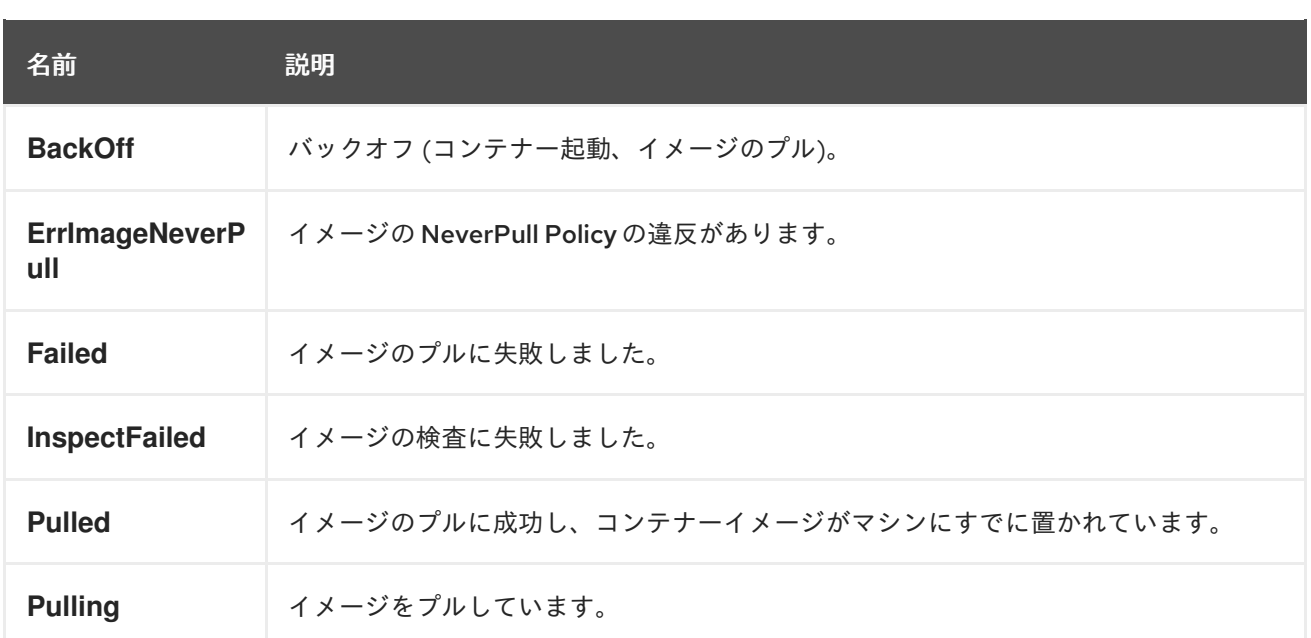

# 表8.5 イメージマネージャーイベント

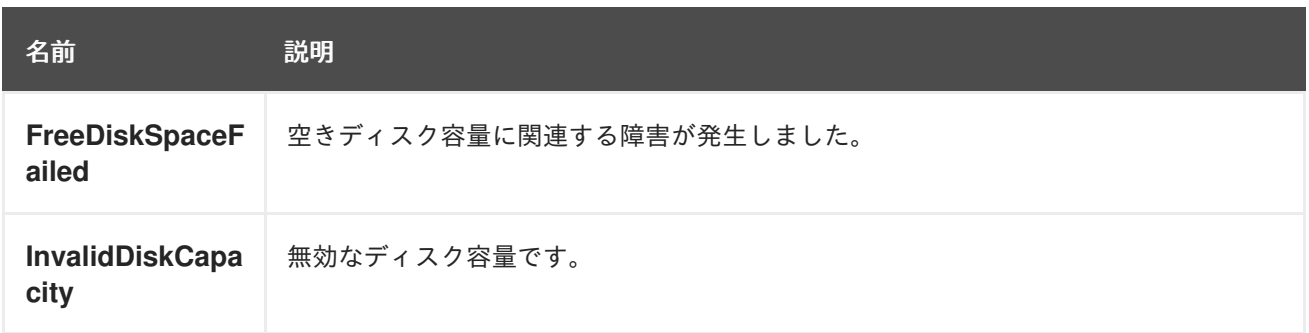

# 表8.6 ノードイベント

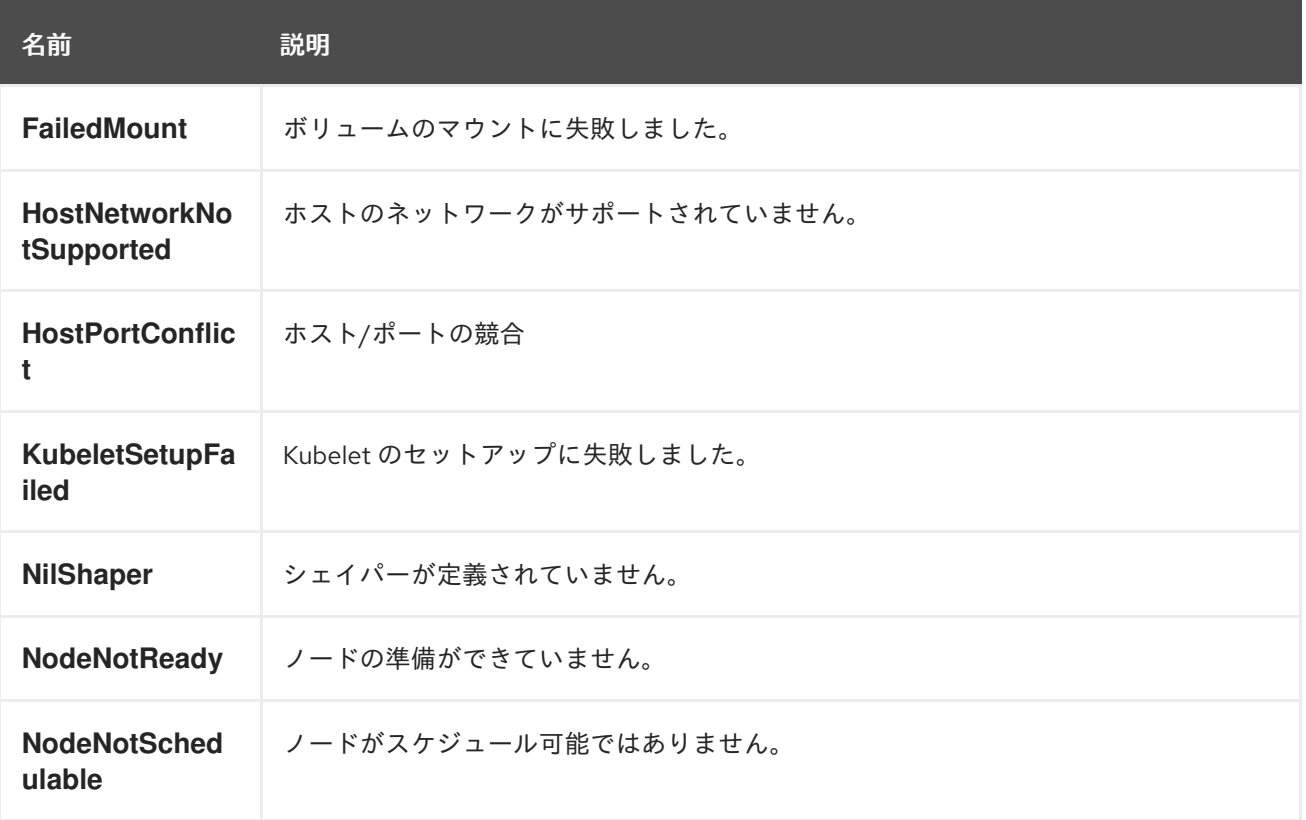

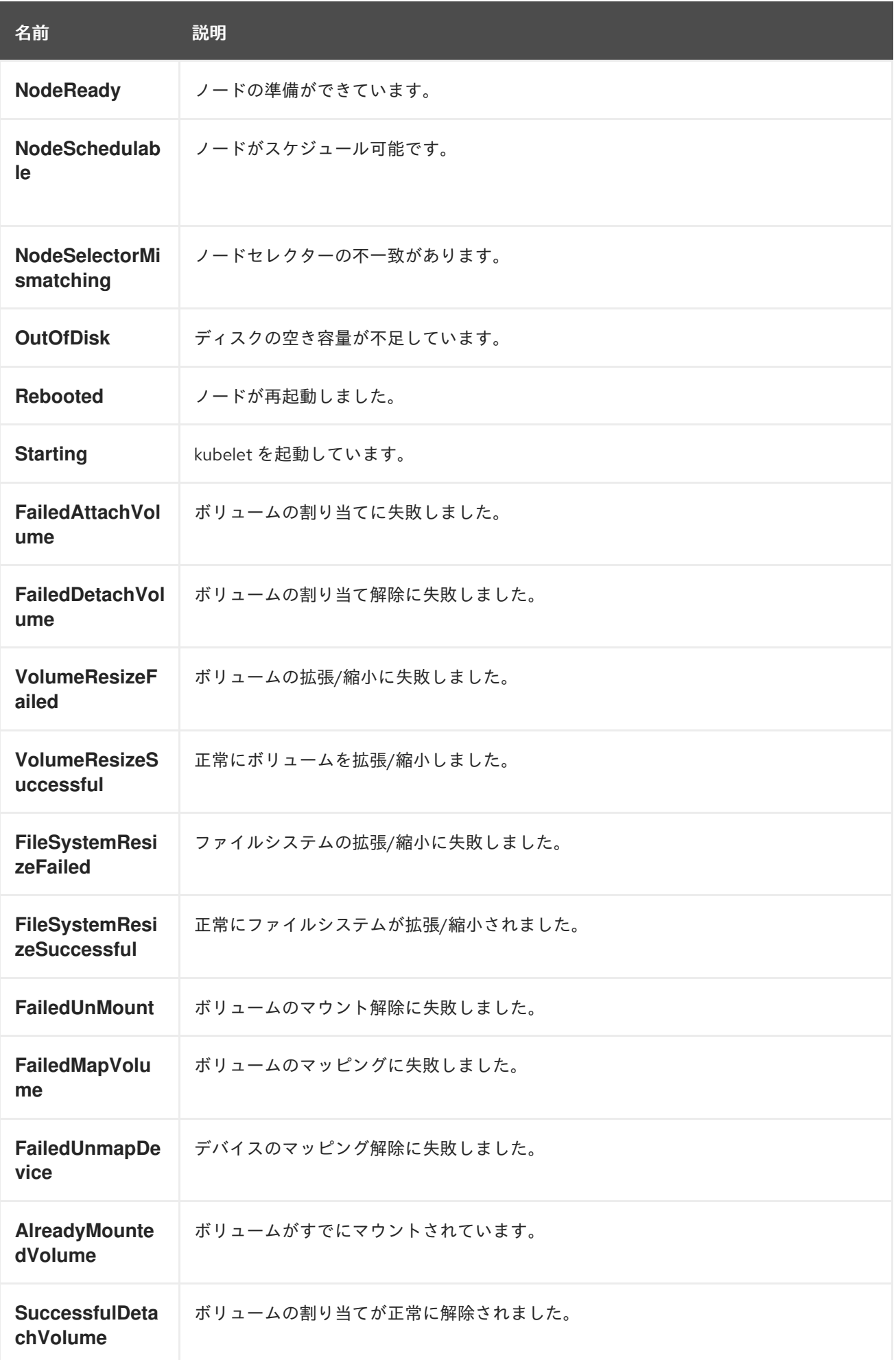

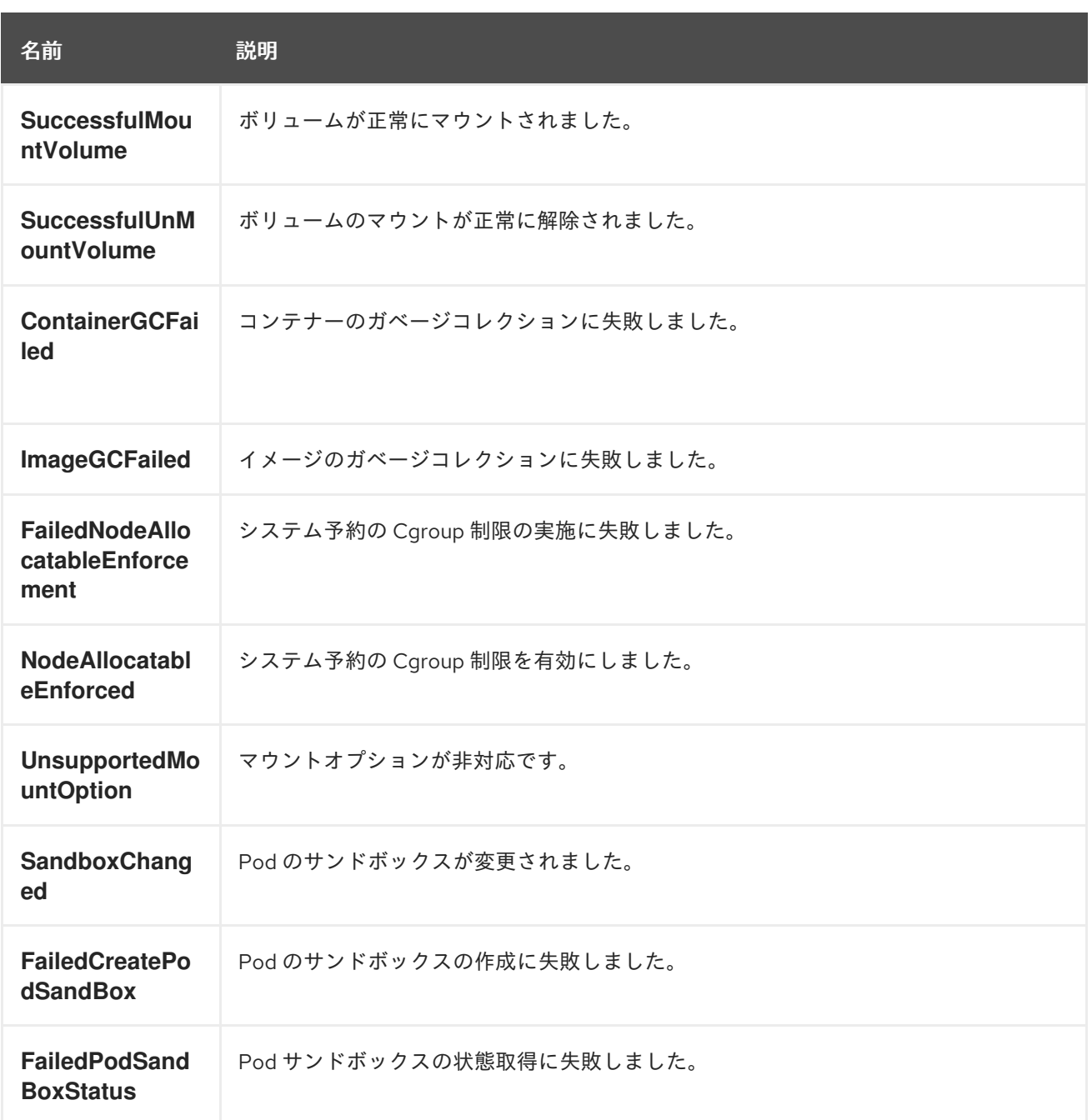

# 表8.7 Pod ワーカーイベント

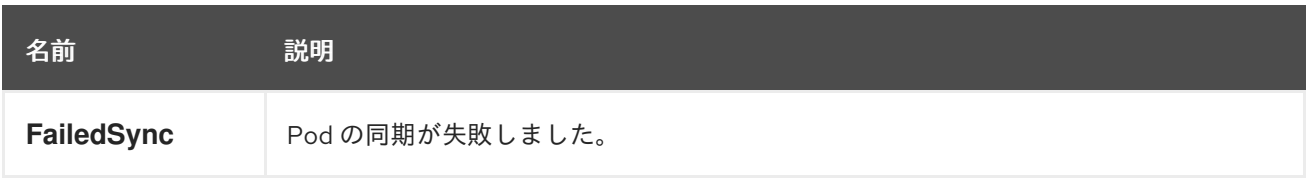

# 表8.8 システムイベント

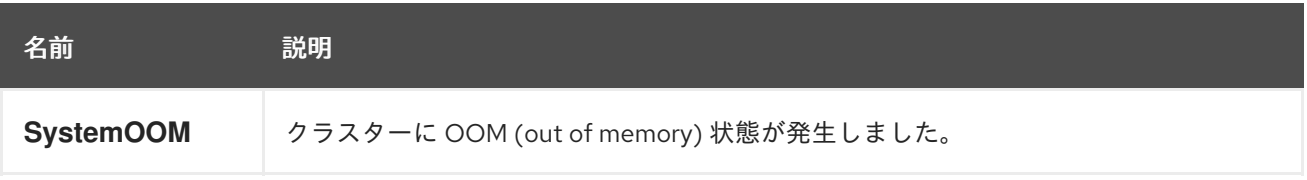

# 表8.9 Pod に関するイベント

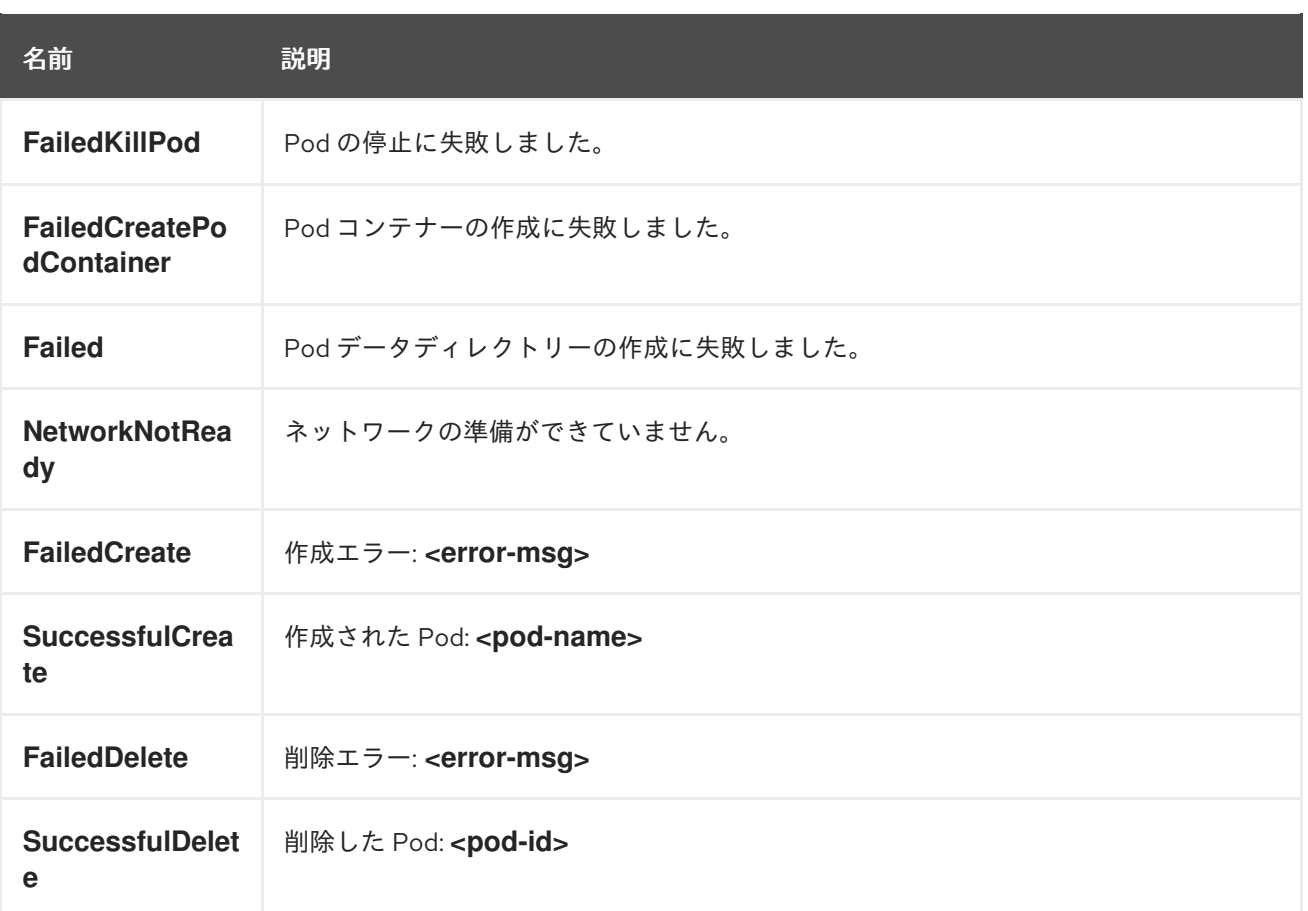

# 表8.10 Horizontal Pod AutoScaler に関するイベント

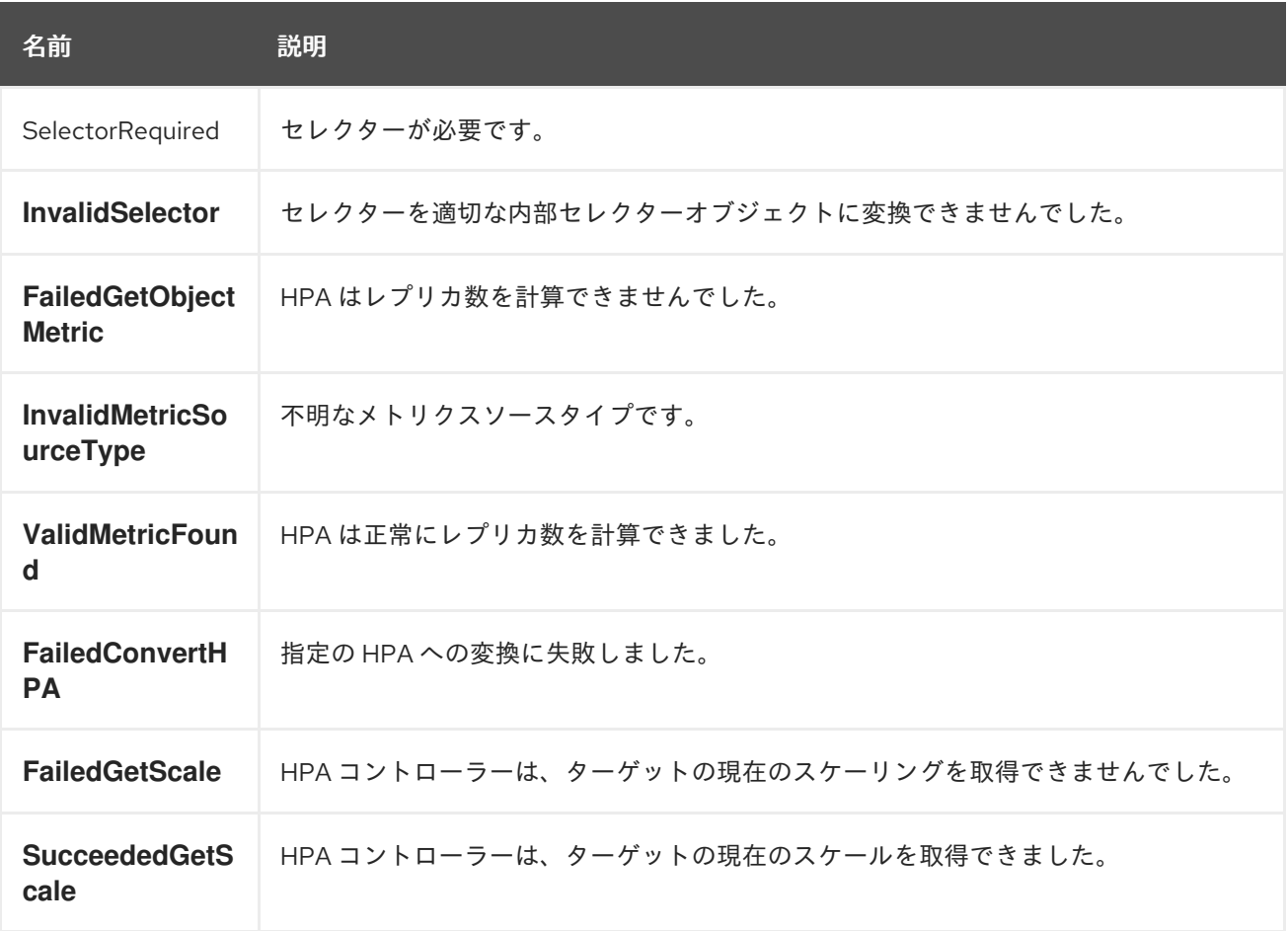

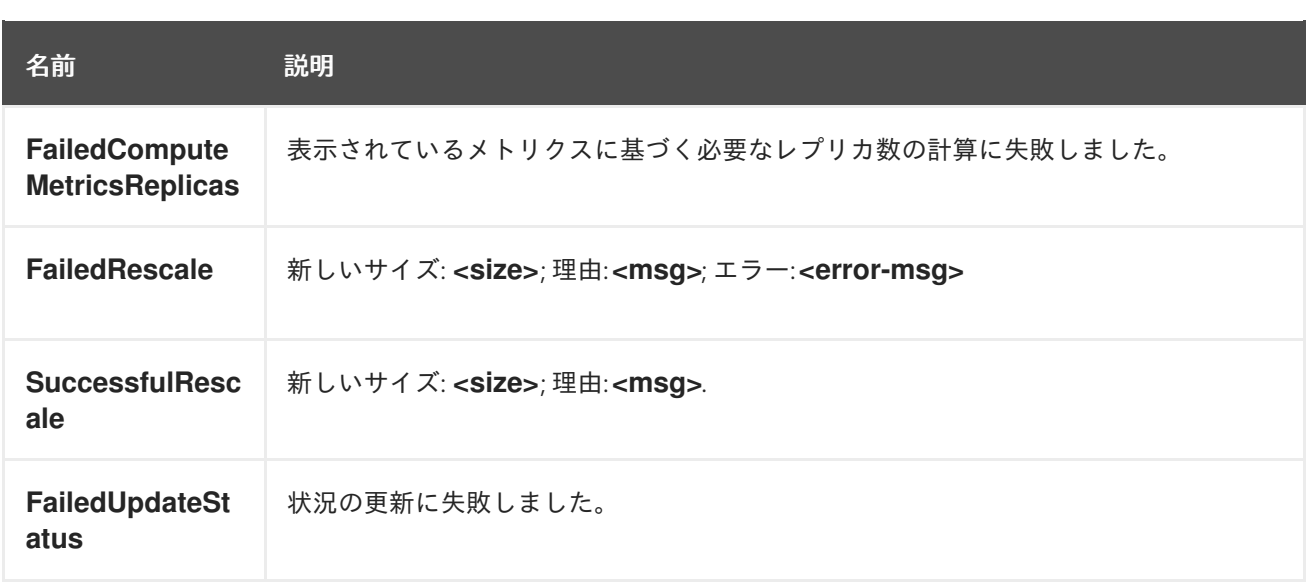

# 表8.11 ネットワークイベント (openshift-sdn)

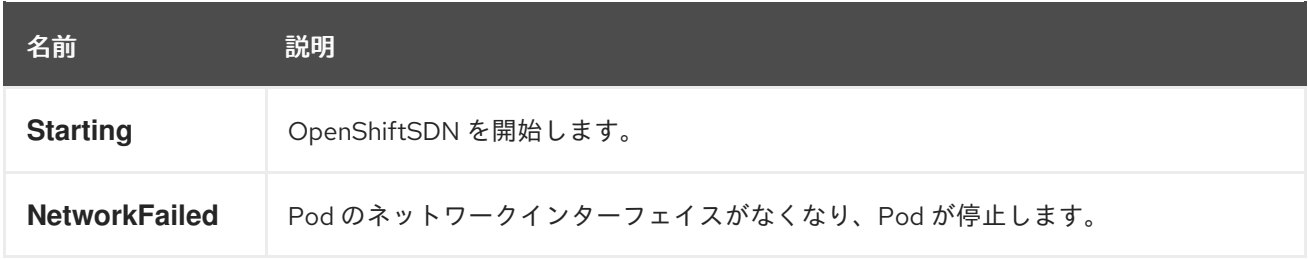

# 表8.12 ネットワークイベント (kube-proxy)

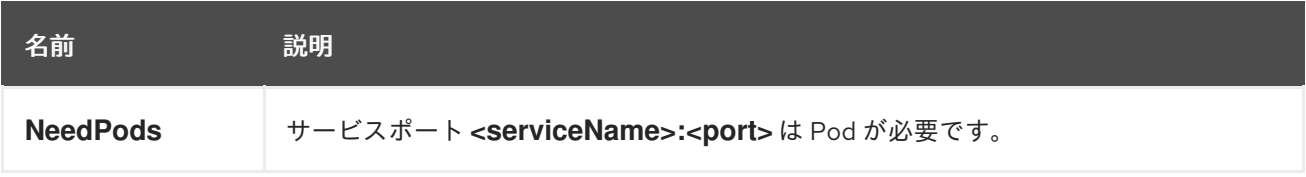

# 表8.13 ボリュームイベント

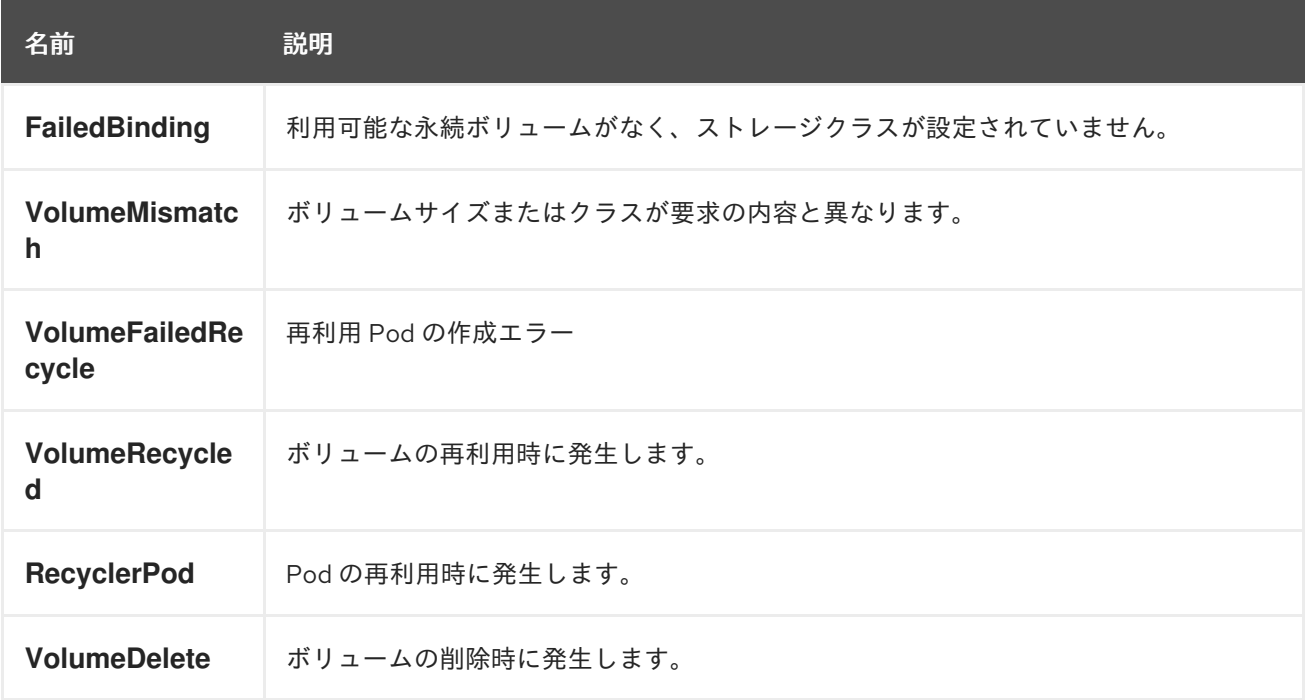

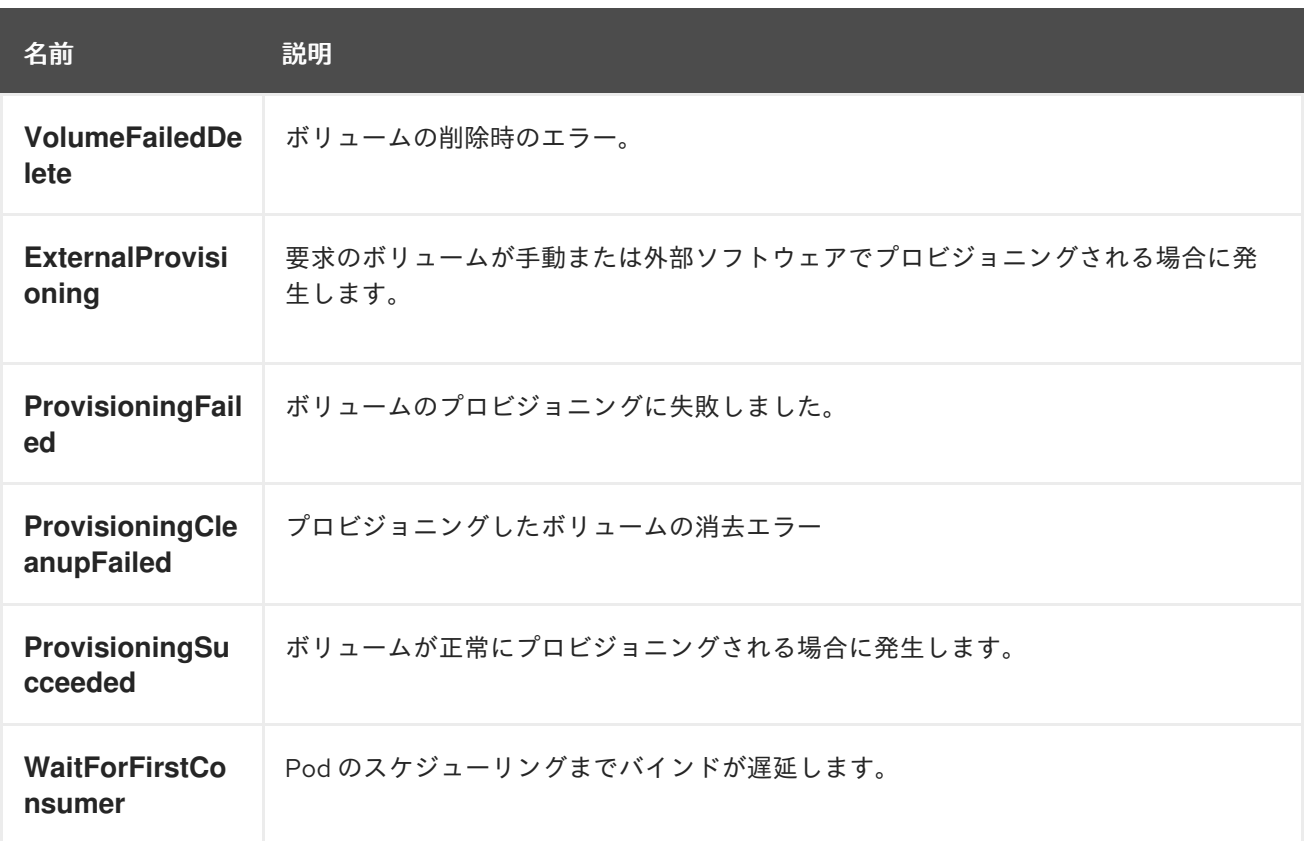

# 表8.14 ライフサイクルフック

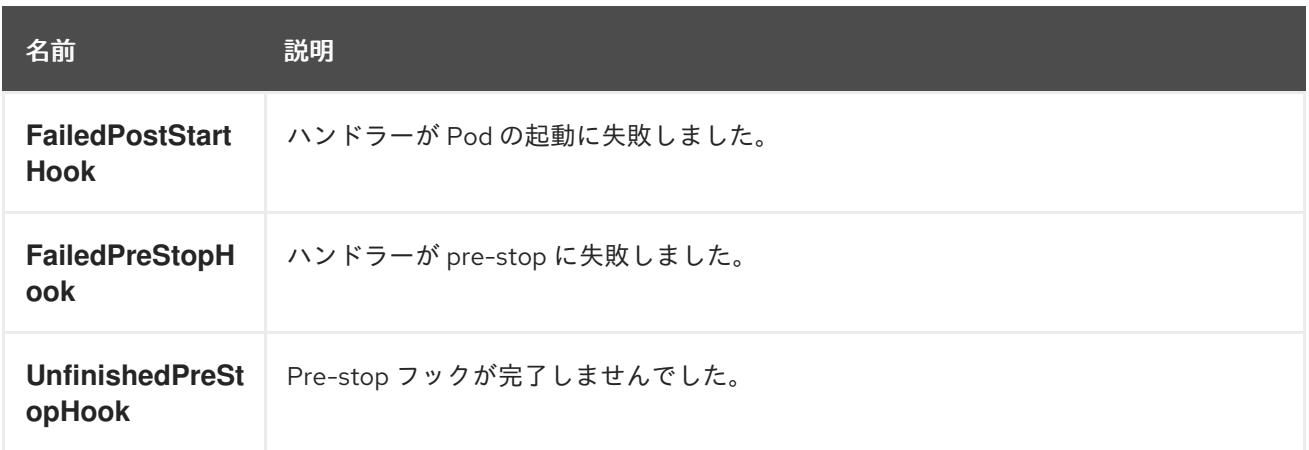

# 表8.15 デプロイメント

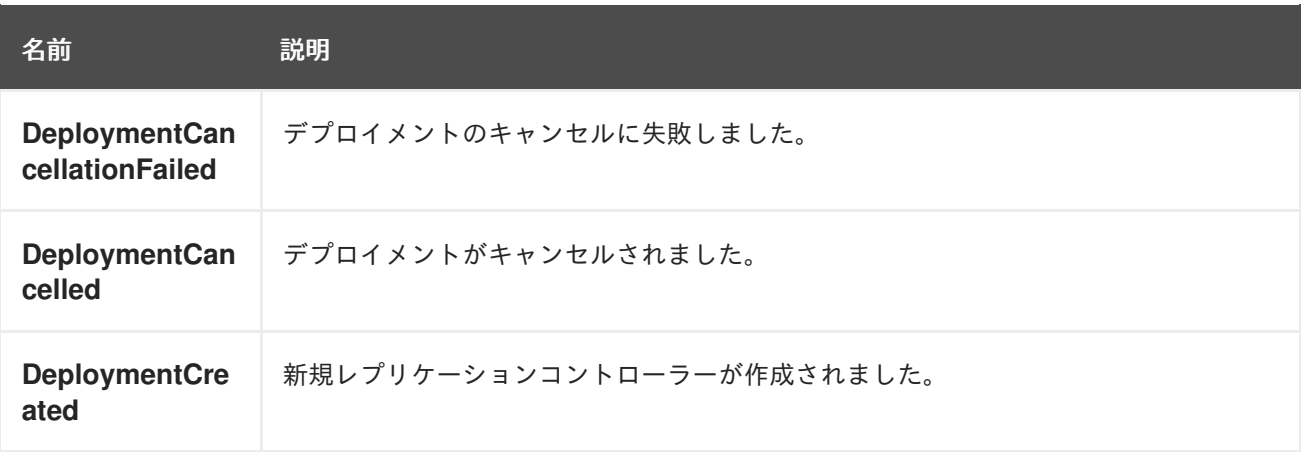

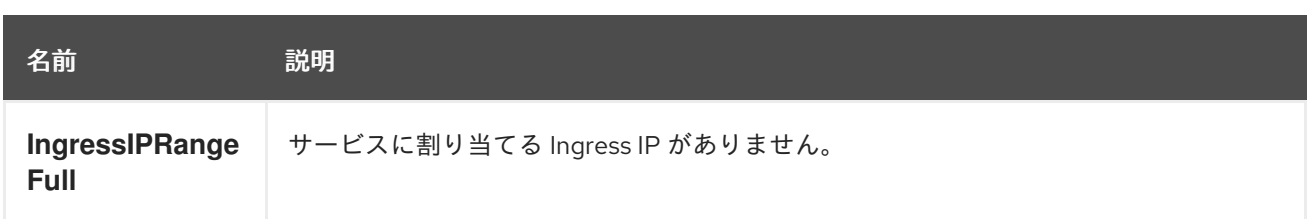

# 表8.16 スケジューラーイベント

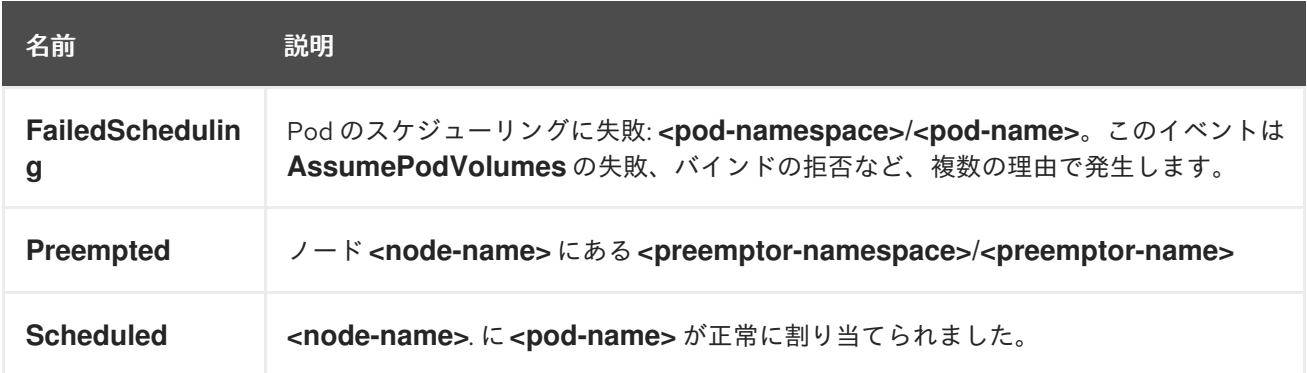

# 表8.17 デーモンセットイベント

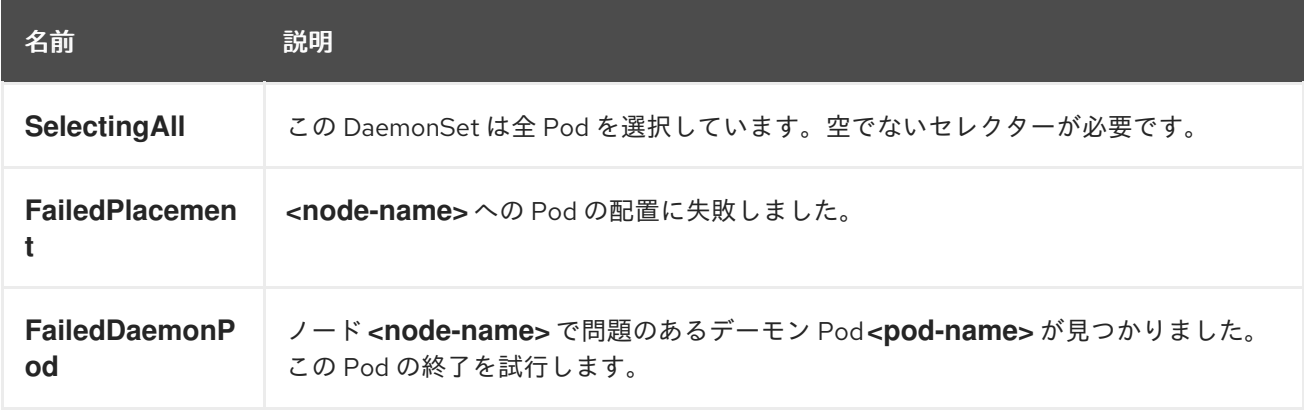

# 表8.18 LoadBalancer サービスイベント

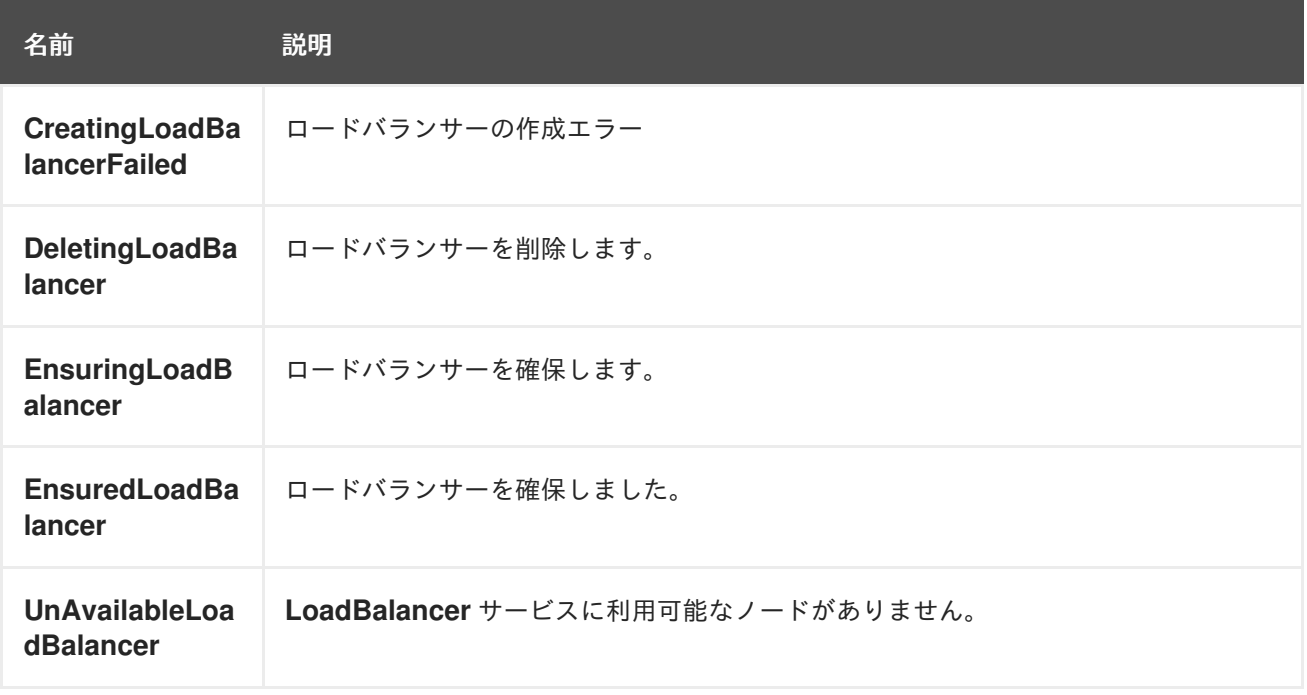

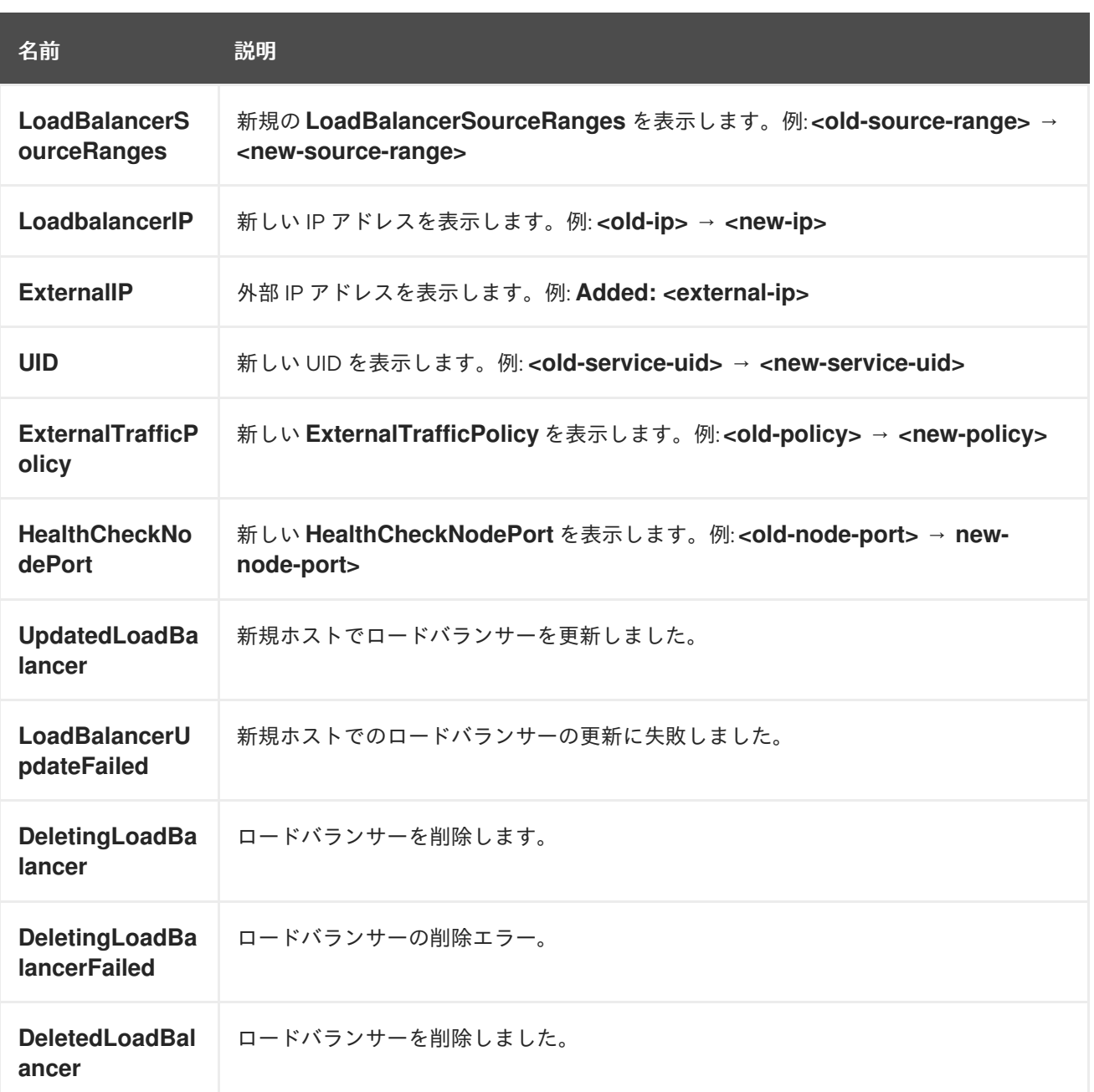

# 8.2. OPENSHIFT CONTAINER PLATFORM のノードが保持できる POD の 数の見積り

クラスター管理者は、OpenShift Cluster Capacity Tool を使用して、現在のリソースが使い切られる前 にそれらを増やすべくスケジュール可能な Pod 数を表示し、スケジュール可能な Pod 数を表示した り、Pod を今後スケジュールできるようにすることができます。この容量は、クラスター内の個別ノー ドからのものを集めたものであり、これには CPU、メモリー、ディスク領域などが含まれます。

# 8.2.1. OpenShift Cluster Capacity Tool について

OpenShift Cluster Capacity Tool は、より正確な見積もりを出すべく、スケジュールの一連の意思決定を シミュレーションし、リソースが使い切られる前にクラスターでスケジュールできる入力 Pod のイン スタンス数を判別します。

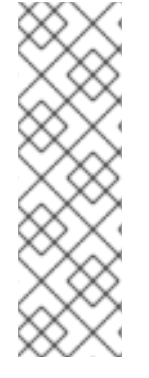

# 注記

ノード間に分散しているすべてのリソースがカウントされないため、残りの割り当て可 能な容量は概算となります。残りのリソースのみが分析対象となり、クラスターでのス ケジュール可能な所定要件を持つ Pod のインスタンス数という点から消費可能な容量を 見積もります。

Pod のスケジューリングはその選択およびアフィニティー条件に基づいて特定のノード セットについてのみサポートされる可能性があります。そのため、クラスターでスケ ジュール可能な残りの Pod 数を見積もることが困難になる場合があります。

OpenShift Cluster Capacity Tool は、コマンドラインからスタンドアロンのユーティリティーとして実 行することも、OpenShift Container Platform クラスター内の Pod でジョブとして実行することもでき ます。これを Pod 内のジョブとしてツールを実行すると、介入なしに複数回実行することができま す。

# 8.2.2. コマンドラインでの OpenShift Cluster Capacity Tool の実行

コマンドラインからOpenShift Cluster Capacity Tool を実行して、クラスターにスケジュール設定可能 な Pod 数を見積ることができます。

ツールがリソース使用状況を見積もるために使用するサンプル Pod 仕様ファイルを作成します。pod spec はそのリソース要件を **limits** または **requests** として指定します。クラスター容量ツールは、Pod のリソース要件をその見積もりの分析に反映します。

#### 前提条件

- 1. [OpenShift](https://catalog.redhat.com/software/containers/openshift4/ose-cluster-capacity/5cca0324d70cc57c44ae8eb6?container-tabs=overview) Cluster Capacity Tool を実行します。これは、RedHat エコシステムカタログからコ ンテナーイメージとして入手できます。
- 2. サンプルの Pod 仕様ファイルを作成します。
	- a. 以下のような YAML ファイルを作成します。

apiVersion: v1 kind: Pod metadata: name: small-pod labels: app: guestbook tier: frontend spec: containers: - name: php-redis image: gcr.io/google-samples/gb-frontend:v4 imagePullPolicy: Always resources: limits: cpu: 150m memory: 100Mi requests: cpu: 150m memory: 100Mi

b. クラスターロールを作成します。
\$ oc create -f <file\_name>.yaml

以下に例を示します。

\$ oc create -f pod-spec.yaml

## 手順

コマンドラインでクラスター容量ツールを使用するには、次のようにします。

1. ターミナルから、RedHat レジストリーにログインします。

\$ podman login registry.redhat.io

2. クラスター容量ツールのイメージをプルします。

\$ podman pull registry.redhat.io/openshift4/ose-cluster-capacity

3. クラスター容量ツールを実行します。

\$ podman run -v \$HOME/.kube:/kube:Z -v \$(pwd):/cc:Z ose-cluster-capacity \ /bin/cluster-capacity --kubeconfig /kube/config --<pod\_spec>.yaml /cc/<pod\_spec>.yaml \ --verbose

ここでは、以下のようになります。

<pod\_spec>.yaml

使用する Pod の仕様を指定します。

verbose

クラスター内の各ノードでスケジュールできる Pod の数の詳細な説明を出力します。

## 出力例

small-pod pod requirements: - CPU: 150m - Memory: 100Mi

The cluster can schedule 88 instance(s) of the pod small-pod.

Termination reason: Unschedulable: 0/5 nodes are available: 2 Insufficient cpu, 3 node(s) had taint {node-role.kubernetes.io/master: }, that the pod didn't tolerate.

Pod distribution among nodes: small-pod - 192.168.124.214: 45 instance(s) - 192.168.124.120: 43 instance(s)

上記の例では、クラスターにスケジュールできる推定 Pod の数は 88 です。

8.2.3. OpenShift Cluster Capacity Tool を Pod 内のジョブとして実行する

OpenShift Cluster Capacity Tool を Pod 内のジョブとして実行すると、ユーザーの介入を必要とせずに ツールを複数回実行できます。OpenShift Cluster Capacity Tool は、**ConfigMap** オブジェクトを使用し てジョブとして実行します。

## 前提条件

[OpenShift](https://github.com/openshift/cluster-capacity) Cluster Capacity Tool をダウンロードしてインストールします。

## 手順

クラスター容量ツールを実行するには、以下の手順を実行します。

- 1. クラスターロールを作成します。
	- a. 以下のような YAML ファイルを作成します。

kind: ClusterRole apiVersion: rbac.authorization.k8s.io/v1 metadata: name: cluster-capacity-role rules: - apiGroups: [""] resources: ["pods", "nodes", "persistentvolumeclaims", "persistentvolumes", "services", "replicationcontrollers"] verbs: ["get", "watch", "list"] - apiGroups: ["apps"] resources: ["replicasets", "statefulsets"] verbs: ["get", "watch", "list"] - apiGroups: ["policy"] resources: ["poddisruptionbudgets"] verbs: ["get", "watch", "list"] - apiGroups: ["storage.k8s.io"] resources: ["storageclasses"] verbs: ["get", "watch", "list"]

b. 次のコマンドを実行して、クラスターのロールを作成します。

\$ oc create -f <file\_name>.yaml

以下に例を示します。

\$ oc create sa cluster-capacity-sa

2. サービスアカウントを作成します。

\$ oc create sa cluster-capacity-sa -n default

3. ロールをサービスアカウントに追加します。

\$ oc adm policy add-cluster-role-to-user cluster-capacity-role \ system:serviceaccount:<namespace>:cluster-capacity-sa

ここでは、以下のようになります。

<namespace>

Pod が配置されている名前空間を指定します。

- 4. Pod 仕様を定義して、作成します。
	- a. 以下のような YAML ファイルを作成します。

```
apiVersion: v1
kind: Pod
metadata:
 name: small-pod
 labels:
  app: guestbook
  tier: frontend
spec:
 containers:
 - name: php-redis
  image: gcr.io/google-samples/gb-frontend:v4
  imagePullPolicy: Always
  resources:
   limits:
    cpu: 150m
    memory: 100Mi
   requests:
    cpu: 150m
    memory: 100Mi
```
b. 以下のコマンドを実行して Pod を作成します。

\$ oc create -f <file\_name>.yaml

以下に例を示します。

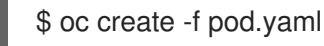

5. 以下のコマンドを実行して config map オブジェクトを作成します。

\$ oc create configmap cluster-capacity-configmap \ --from-file=pod.yaml=pod.yaml

クラスター容量分析は、**cluster-capacity-configmap** という名前の ConfigMap オブジェクト を使用してボリュームにマウントされ、入力 Pod 仕様ファイル **pod.yaml** はパス **/test-pod** の ボリューム **test-volume** にマウントされます。

- 6. ジョブ仕様ファイルの以下のサンプルを使用して、ジョブを作成します。
	- a. 以下のような YAML ファイルを作成します。

apiVersion: batch/v1 kind: Job metadata: name: cluster-capacity-job spec: parallelism: 1 completions: 1 template:

<span id="page-363-0"></span>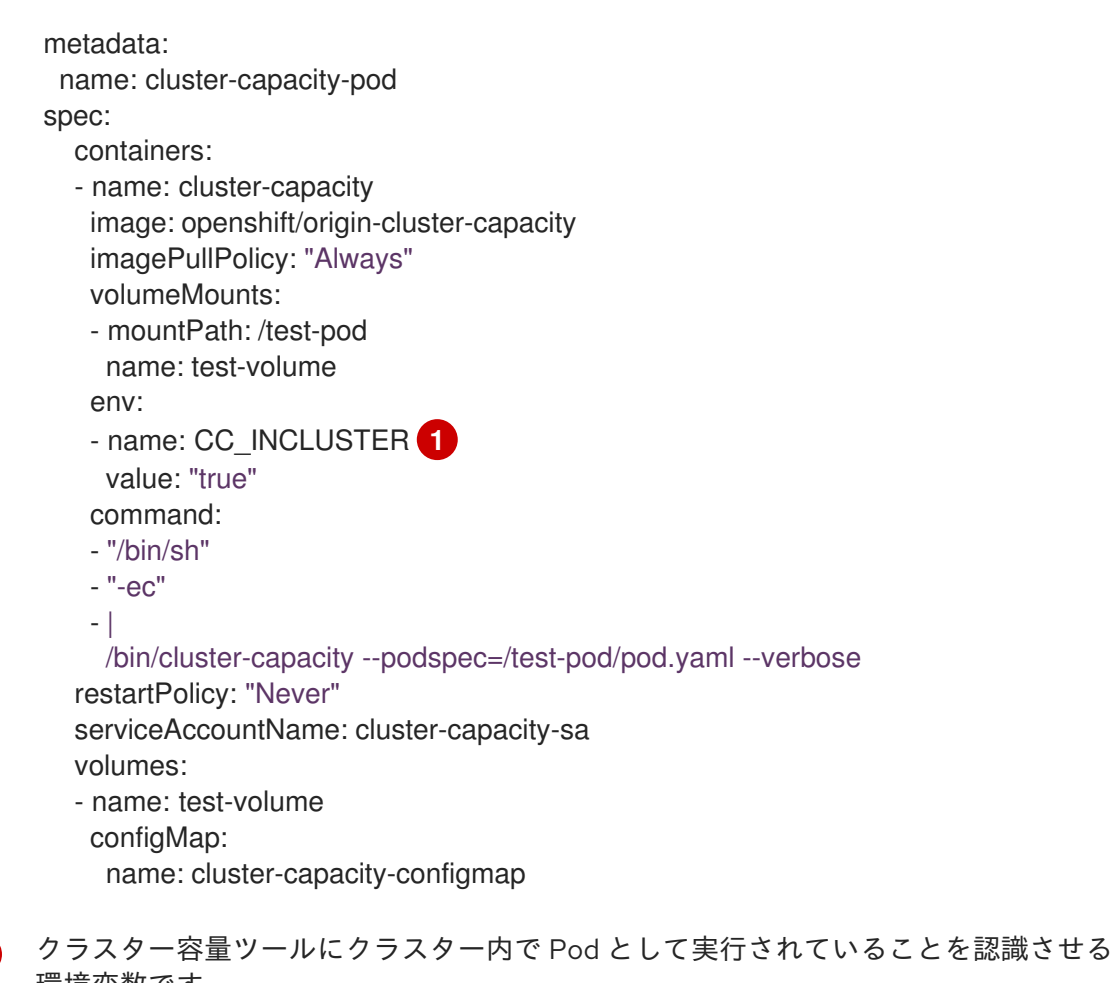

環境変数です。 **ConfigMap** の **pod.yaml** キーは **Pod** 仕様ファイル名と同じですが、これは必須では ありません。これを実行することで、入力 Pod 仕様ファイルは **/test-pod/pod.yaml** として Pod 内でアクセスできます。

b. 次のコマンドを実行して、クラスター容量イメージを Pod 内のジョブとして実行します。

\$ oc create -f cluster-capacity-job.yaml

## 検証

1. ジョブログを確認し、クラスター内でスケジュールできる Pod の数を確認します。

\$ oc logs jobs/cluster-capacity-job

## 出力例

small-pod pod requirements:

- CPU: 150m
- Memory: 100Mi

The cluster can schedule 52 instance(s) of the pod small-pod.

Termination reason: Unschedulable: No nodes are available that match all of the following predicates:: Insufficient cpu (2).

Pod distribution among nodes:

small-pod - 192.168.124.214: 26 instance(s) - 192.168.124.120: 26 instance(s)

## 8.3. 制限範囲によるリソース消費の制限

デフォルトで、コンテナーは OpenShift Container Platform クラスターのバインドされていないコン ピュートリソースで実行されます。制限範囲については、プロジェクト内の特定オブジェクトのリソー スの消費を制限できます。

- Pod およびコンテナー: Pod およびそれらのコンテナーの CPU およびメモリーの最小および最 大要件を設定できます。
- イメージストリーム: **ImageStream** オブジェクトのイメージおよびタグの数に制限を設定でき ます。
- イメージ: 内部レジストリーにプッシュできるイメージのサイズを制限することができます。
- 永続ボリューム要求 (PVC): 要求できる PVC のサイズを制限できます。

Pod が制限範囲で課される制約を満たさない場合、Pod を namespace に作成することはできません。

8.3.1. 制限範囲について

**LimitRange** オブジェクトで定義される制限範囲。プロジェクトのリソース消費を制限します。プロ ジェクトで、Pod、コンテナー、イメージ、イメージストリーム、または永続ボリューム要求 (PVC) の 特定のリソース制限を設定できます。

すべてのリソース作成および変更要求は、プロジェクトのそれぞれの **LimitRange** オブジェクトに対し て評価されます。リソースが列挙される制約のいずれかに違反する場合、そのリソースは拒否されま す。

以下は、Pod、コンテナー、イメージ、イメージストリーム、または PVC のすべてのコンポーネント の制限範囲オブジェクトを示しています。同じオブジェクト内のこれらのコンポーネントのいずれかま たはすべての制限を設定できます。リソースを制御するプロジェクトごとに、異なる制限範囲オブジェ クトを作成します。

#### コンテナーの制限オブジェクトのサンプル

apiVersion: "v1" kind: "LimitRange" metadata: name: "resource-limits" spec: limits: - type: "Container" max: cpu: "2" memory: "1Gi" min: cpu: "100m" memory: "4Mi" default: cpu: "300m" memory: "200Mi"

defaultRequest: cpu: "200m" memory: "100Mi" maxLimitRequestRatio: cpu: "10"

## 8.3.1.1. コンポーネントの制限について

以下の例は、それぞれのコンポーネントの制限範囲パラメーターを示しています。これらの例は明確に するために使用されます。必要に応じて、いずれかまたはすべてのコンポーネントの単一の **LimitRange** オブジェクトを作成できます。

8.3.1.1.1. コンテナーの制限

制限範囲により、Pod の各コンテナーが特定のプロジェクトについて要求できる最小および最大 CPU およびメモリーを指定できます。コンテナーがプロジェクトに作成される場合、**Pod** 仕様のコンテナー CPU およびメモリー要求は **LimitRange** オブジェクトに設定される値に準拠する必要があります。そ うでない場合には、Pod は作成されません。

- コンテナーの CPU またはメモリーの要求および制限は、**LimitRange** オブジェクトで指定され るコンテナーの **min** リソース制約以上である必要があります。
- コンテナーの CPU またはメモリーの要求と制限は、**LimitRange** オブジェクトで指定されたコ ンテナーの **max** リソース制約以下である必要があります。 **LimitRange** オブジェクトが **max** CPU を定義する場合、 **Pod** 仕様に CPU **request** 値を定義す る必要はありません。ただし、制限範囲で指定される最大 CPU 制約を満たす CPU **limit** 値を指 定する必要があります。
- コンテナー制限の要求に対する比率は、**LimitRange** オブジェクトに指定されるコンテナーの **maxLimitRequestRatio** 値以下である必要があります。 **LimitRange** オブジェクトで **maxLimitRequestRatio** 制約を定義する場合、新規コンテナーに は **request** および **limit** 値の両方が必要になります。OpenShift Container Platform は、**limit** を **request** で除算して制限の要求に対する比率を算出します。この値は、1 より大きい正の整 数でなければなりません。

たとえば、コンテナーの **limit** 値が **cpu: 500** で、**request** 値が **cpu: 100** である場合、**cpu** の 要求に対する制限の比は **5** になります。この比率は **maxLimitRequestRatio** より小さいか等し くなければなりません。

**Pod** 仕様でコンテナーリソースメモリーまたは制限を指定しない場合、制限範囲オブジェクトに指定さ れるコンテナーの **default** または **defaultRequest** CPU およびメモリー値はコンテナーに割り当てられ ます。

## コンテナー **LimitRange** オブジェクトの定義

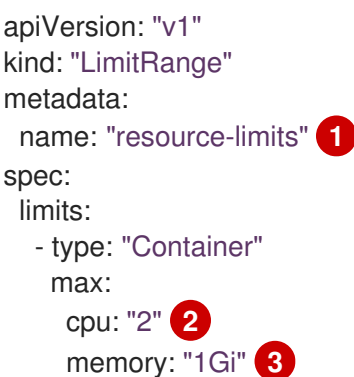

<span id="page-366-6"></span><span id="page-366-5"></span><span id="page-366-4"></span><span id="page-366-3"></span><span id="page-366-2"></span><span id="page-366-1"></span><span id="page-366-0"></span>min: cpu: "100m" **4** memory: "4Mi" **5** default: cpu: "300m" **6** memory: "200Mi" **7** defaultRequest: cpu: "200m" **8** memory: "100Mi" **9** maxLimitRequestRatio: cpu: "10" **10**

- <span id="page-366-9"></span><span id="page-366-8"></span><span id="page-366-7"></span>[1](#page-366-0) 制限範囲オブジェクトの名前です。
- [2](#page-366-1) Pod の単一コンテナーが要求できる CPU の最大量です。
- [3](#page-366-2) Pod の単一コンテナーが要求できるメモリーの最大量です。
- [4](#page-366-3) Pod の単一コンテナーが要求できる CPU の最小量です。
- [5](#page-366-4) Pod の単一コンテナーが要求できるメモリーの最小量です。
- **[6](#page-366-5)** コンテナーが使用できる CPU のデフォルト量 (**Pod** 仕様に指定されていない場合)。
- 6 コンテナーが使用できるメモリーのデフォルト量 (**Pod** 仕様に指定されていない場合)。
- [8](#page-366-7) コンテナーが要求できる CPU のデフォルト量 (**Pod** 仕様に指定されていない場合)。
- [9](#page-366-8) コンテナーが要求できるメモリーのデフォルト量 (**Pod** 仕様に指定されていない場合)。
- [10](#page-366-9) コンテナーの要求に対する制限の最大比率。

#### 8.3.1.1.2. Pod の制限

制限範囲により、所定プロジェクトの Pod 全体でのすべてのコンテナーの CPU およびメモリーの最小 および最大の制限を指定できます。コンテナーをプロジェクトに作成するには、**Pod** 仕様のコンテナー CPU およびメモリー要求は **LimitRange** オブジェクトに設定される値に準拠する必要があります。そ うでない場合には、Pod は作成されません。

**Pod** 仕様でコンテナーリソースメモリーまたは制限を指定しない場合、制限範囲オブジェクトに指定さ れるコンテナーの **default** または **defaultRequest** CPU およびメモリー値はコンテナーに割り当てられ ます。

Pod のすべてのコンテナーにおいて、以下を満たしている必要があります。

- コンテナーの CPU またはメモリーの要求および制限は、**LimitRange** オブジェクトに指定され る Pod の **min** リソース制約以上である必要があります。
- コンテナーの CPU またはメモリーの要求および制限は、**LimitRange** オブジェクトに指定され る Pod の **max** リソース制約以下である必要があります。
- コンテナー制限の要求に対する比率は、**LimitRange** オブジェクトに指定される **maxLimitRequestRatio** 制約以下である必要があります。

#### Pod **LimitRange** オブジェクト定義

<span id="page-367-1"></span><span id="page-367-0"></span>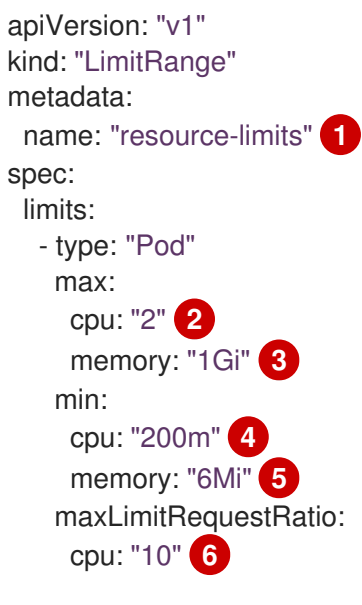

<span id="page-367-5"></span><span id="page-367-4"></span><span id="page-367-3"></span><span id="page-367-2"></span>[1](#page-367-0) 制限範囲オブジェクトの名前です。

- $\mathcal{P}$ すべてのコンテナーにおいて Pod が要求できる CPU の最大量です。
- [3](#page-367-2) すべてのコンテナーにおいて Pod が要求できるメモリーの最大量です。
- [4](#page-367-3) すべてのコンテナーにおいて Pod が要求できる CPU の最小量です。
- [5](#page-367-4) すべてのコンテナーにおいて Pod が要求できるメモリーの最小量です。
- [6](#page-367-5) コンテナーの要求に対する制限の最大比率。

8.3.1.1.3. イメージの制限

**LimitRange** オブジェクトを使用すると、OpenShift イメージレジストリーにプッシュできるイメージ の最大サイズを指定できます。

OpenShift イメージレジストリーにイメージをプッシュする場合、以下を満たす必要があります。

イメージのサイズは、**LimitRange** オブジェクトで指定されるイメージの **max** サイズ以下であ る必要があります。

## イメージ **LimitRange** オブジェクトの定義

<span id="page-367-6"></span>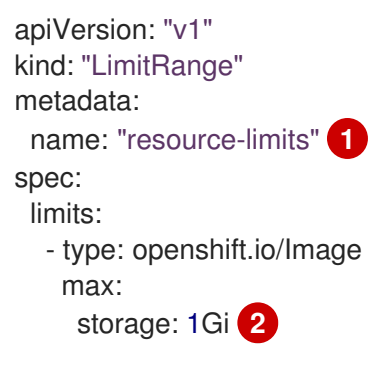

- <span id="page-367-7"></span>[1](#page-367-6) **LimitRange** オブジェクトの名前。
- [2](#page-367-7) OpenShift イメージレジストリーにプッシュできるイメージの最大サイズ。

## 注記

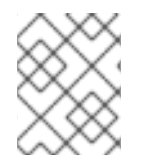

制限を超える Blob がレジストリーにアップロードされないようにするために、クォータ を実施するようレジストリーを設定する必要があります。

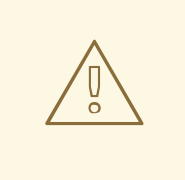

# 警告

イメージのサイズは、アップロードされるイメージのマニフェストで常に表示され る訳ではありません。これは、とりわけ Docker 1.10 以上で作成され、v2 レジスト リーにプッシュされたイメージの場合に該当します。このようなイメージが古い Docker デーモンでプルされると、イメージマニフェストはレジストリーによって スキーマ v1 に変換されますが、この場合サイズ情報が欠落します。イメージに設定 されるストレージの制限がこのアップロードを防ぐことはありません。

現在、[この問題](https://github.com/openshift/origin/issues/7706) への対応が行われています。

#### 8.3.1.1.4. イメージストリームの制限

**LimitRange** オブジェクトにより、イメージストリームの制限を指定できます。

各イメージストリームについて、以下が当てはまります。

- **ImageStream** 仕様のイメージタグ数は、**LimitRange** オブジェクトの **openshift.io/imagetags** 制約以下である必要があります。
- **ImageStream** 仕様のイメージへの一意の参照数は、制限範囲オブジェクトの **openshift.io/images** 制約以下である必要があります。

イメージストリーム **LimitRange** オブジェクト定義

<span id="page-368-1"></span><span id="page-368-0"></span>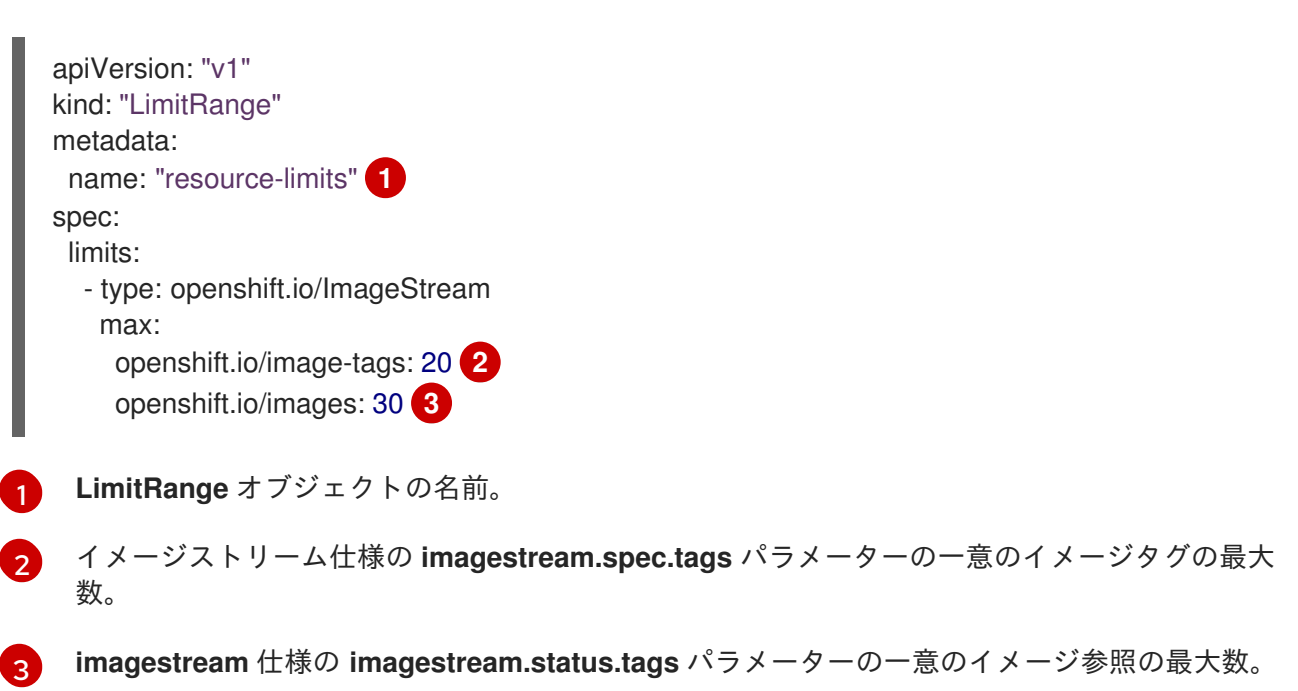

<span id="page-368-2"></span>**openshift.io/image-tags** リソースは、一意のイメージ参照を表します。使用できる参照 は、**ImageStreamTag**、**ImageStreamImage** および **DockerImage** になります。タグは、**oc tag** およ

び **oc import-image** コマンドを使用して作成できます。内部参照か外部参照であるかの区別はありま せん。ただし、**ImageStream** の仕様でタグ付けされる一意の参照はそれぞれ 1 回のみカウントされま す。内部コンテナーイメージレジストリーへのプッシュを制限しませんが、タグの制限に役立ちます。

**openshift.io/images** リソースは、イメージストリームのステータスに記録される一意のイメージ名を 表します。これにより、OpenShift イメージレジストリーにプッシュできるイメージ数を制限できま す。内部参照か外部参照であるかの区別はありません。

#### 8.3.1.1.5. 永続ボリューム要求 (PVC) の制限

**LimitRange** オブジェクトにより、永続ボリューム要求 (PVC) で要求されるストレージを制限できま す。

プロジェクトのすべての永続ボリューム要求 (PVC) において、以下が一致している必要があります。

- 永続ボリューム要求 (PVC) のリソース要求は、**LimitRange** オブジェクトに指定される PVC の **min** 制約以上である必要があります。
- 永続ボリューム要求 (PVC) のリソース要求は、**LimitRange** オブジェクトに指定される PVC の **max** 制約以下である必要があります。

## PVC **LimitRange** オブジェクト定義

<span id="page-369-0"></span>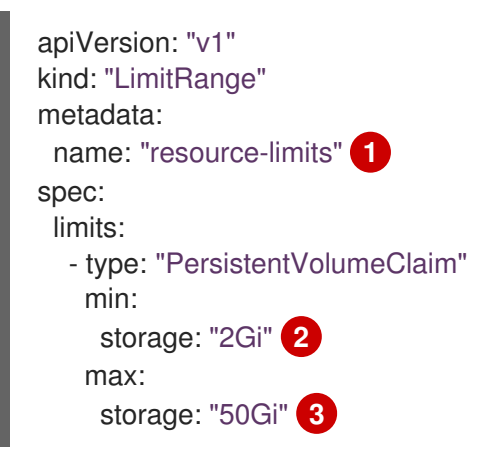

- <span id="page-369-2"></span><span id="page-369-1"></span>[1](#page-369-0) **LimitRange** オブジェクトの名前。
- [2](#page-369-1) 永続ボリューム要求 (PVC) で要求できるストレージの最小量です。
- $\mathbf{R}$ 永続ボリューム要求 (PVC) で要求できるストレージの最大量です。

#### 8.3.2. 制限範囲の作成

制限範囲をプロジェクトに適用するには、以下を実行します。

1. 必要な仕様で **LimitRange** オブジェクトを作成します。

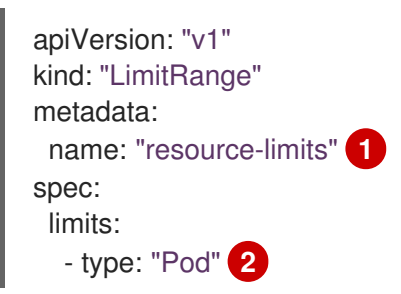

<span id="page-370-4"></span><span id="page-370-3"></span><span id="page-370-2"></span><span id="page-370-1"></span><span id="page-370-0"></span>max: cpu: "2" memory: "1Gi" min: cpu: "200m" memory: "6Mi" - type: "Container" **3** max: cpu: "2" memory: "1Gi" min: cpu: "100m" memory: "4Mi" default: **4** cpu: "300m" memory: "200Mi" defaultRequest: **5** cpu: "200m" memory: "100Mi" maxLimitRequestRatio: **6** cpu: "10" - type: openshift.io/Image **7** max: storage: 1Gi - type: openshift.io/ImageStream **8** max: openshift.io/image-tags: 20 openshift.io/images: 30 - type: "PersistentVolumeClaim" **9** min: storage: "2Gi" max: storage: "50Gi"

- <span id="page-370-8"></span><span id="page-370-7"></span><span id="page-370-6"></span><span id="page-370-5"></span>[1](#page-370-0) **LimitRange** オブジェクトの名前を指定します。
	- Pod の制限を設定するには、必要に応じて CPU およびメモリーの最小および最大要求を 指定します。
- コンテナーの制限を設定するには、必要に応じて CPU およびメモリーの最小および最大 要求を指定します。
- [4](#page-370-3) オプション: コンテナーの場合、**Pod** 仕様で指定されていない場合、コンテナーが使用で きる CPU またはメモリーのデフォルト量を指定します。
	- [5](#page-370-4)

[2](#page-370-1)

[3](#page-370-2)

オプション: コンテナーの場合、**Pod** 仕様で指定されていない場合、コンテナーが要求で きる CPU またはメモリーのデフォルト量を指定します。

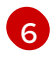

オプション: コンテナーの場合、**Pod** 仕様で指定できる要求に対する制限の最大比率を指 定します。

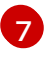

- Image オブジェクトに制限を設定するには、OpenShift イメージレジストリーにプッシュ できるイメージの最大サイズを設定します。
- [8](#page-370-7)
- イメージストリームの制限を設定するには、必要に応じて **ImageStream** オブジェクト ファイルにあるイメージタグおよび参照の最大数を設定します。

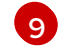

永続ボリューム要求 (PVC) の制限を設定するには、要求できるストレージの最小および最 大量を設定します。

2. オブジェクトを作成します。

<span id="page-371-0"></span>\$ oc create -f <limit\_range\_file> -n <project> 1

[1](#page-371-0) 作成した YAML ファイルの名前と、制限を適用する必要のあるプロジェクトを指定しま す。

8.3.3. 制限の表示

Web コンソールでプロジェクトの Quota ページに移動し、プロジェクトで定義される制限を表示でき ます。

CLI を使用して制限範囲の詳細を表示することもできます。

1. プロジェクトで定義される **LimitRange** オブジェクトのリストを取得します。たとえ ば、demoproject というプロジェクトの場合は以下のようになります。

\$ oc get limits -n demoproject

NAME CREATED AT resource-limits 2020-07-15T17:14:23Z

2. 関連のある **LimitRange** オブジェクトを記述します。 たとえば、**resource-limits** 制限範囲の 場合は以下のようになります。

\$ oc describe limits resource-limits -n demoproject

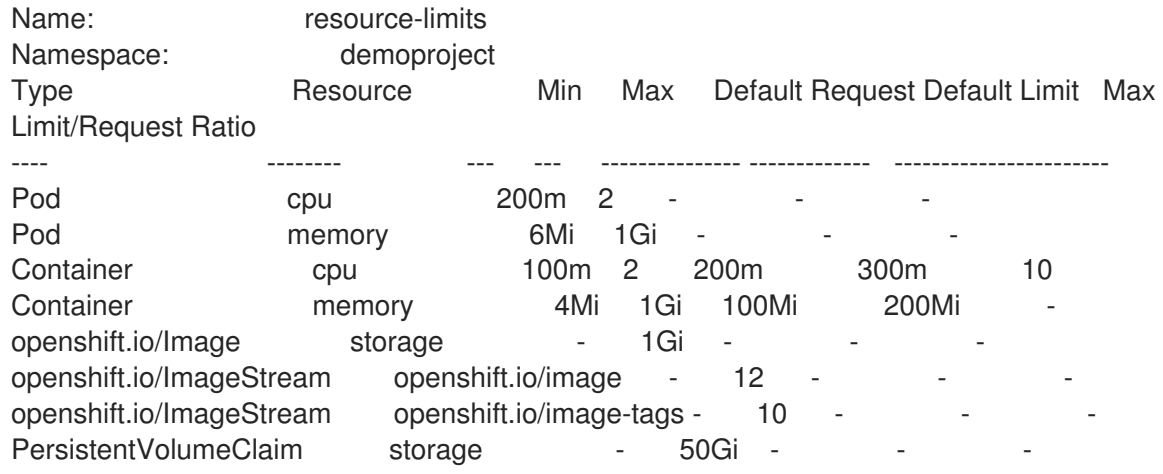

#### 8.3.4. 制限範囲の削除

プロジェクトで制限を実施しないように有効な **LimitRange** オブジェクト削除するには、以下を実行し ます。

● 以下のコマンドを実行します。

\$ oc delete limits <limit\_name>

8.4. コンテナーメモリーとリスク要件を満たすためのクラスターメモリーの 設定

クラスター管理者は、以下を実行し、クラスターがアプリケーションメモリーの管理を通じて効率的に 動作するようにすることができます。

- コンテナー化されたアプリケーションコンポーネントのメモリーおよびリスク要件を判別し、 それらの要件を満たすようコンテナーメモリーパラメーターを設定する
- コンテナー化されたアプリケーションランタイム (OpenJDK など) を、設定されたコンテナー メモリーパラメーターに基づいて最適に実行されるよう設定する
- コンテナーでの実行に関連するメモリー関連のエラー状態を診断し、これを解決する

8.4.1. アプリケーションメモリーの管理について

まず OpenShift Container Platform によるコンピュートリソースの管理方法の概要をよく読んでから次 の手順に進むことを推奨します。

各種のリソース (メモリー、cpu、ストレージ) に応じて、OpenShift Container Platform ではオプショ ンの 要求 および 制限 の値を Pod の各コンテナーに設定できます。

メモリー要求とメモリー制限について、以下の点に注意してください。

- メモリー要求
	- メモリー要求値は、指定される場合 OpenShift Container Platform スケジューラーに影響 を与えます。スケジューラーは、コンテナーのノードへのスケジュール時にメモリー要求 を考慮し、コンテナーの使用のために選択されたノードで要求されたメモリーをフェンス オフします。
	- ノードのメモリーが使い切られると、OpenShift Container Platform はメモリー使用がメモ リー要求を最も超過しているコンテナーのエビクションを優先します。メモリー消費の深 刻な状況が生じる場合、ノードの OOM killer は同様のメトリックに基づいてコンテナーで プロセスを選択し、これを強制終了する場合があります。
	- クラスター管理者は、メモリー要求値に対してクォータを割り当てるか、デフォルト値を 割り当てることができます。
	- クラスター管理者は、クラスターのオーバーコミットを管理するために開発者が指定する メモリー要求の値を上書きできます。

● メモリー制限

- メモリー制限値が指定されている場合、コンテナーのすべてのプロセスに割り当て可能な メモリーにハード制限を指定します。
- コンテナーのすべてのプロセスで割り当てられるメモリーがメモリー制限を超過する場 合、ノードの OOM (Out of Memory) killer はコンテナーのプロセスをすぐに選択し、これ を強制終了します。
- メモリー要求とメモリー制限の両方が指定される場合、メモリー制限の値はメモリー要求 の値よりも大きいか、これと等しくなければなりません。
- クラスター管理者は、メモリーの制限値に対してクォータを割り当てるか、デフォルト値 を割り当てることができます。
- 最小メモリー制限は 12 MB です。**Cannot allocate memory** Pod イベントのためにコンテ ナーの起動に失敗すると、メモリー制限は低くなります。メモリー制限を引き上げるか、 これを削除します。制限を削除すると、Pod は制限のないノードのリソースを消費できる ようになります。

## 8.4.1.1. アプリケーションメモリーストラテジーの管理

OpenShift Container Platform でアプリケーションメモリーをサイジングする手順は以下の通りです。

- 1. 予想されるコンテナーのメモリー使用の判別 必要時に予想される平均およびピーク時のコンテナーのメモリー使用を判別します (例: 別の負 荷テストを実行)。コンテナーで並行して実行されている可能性のあるすべてのプロセスを必ず 考慮に入れるようにしてください。 たとえば、メインのアプリケーションは付属スクリプトを 生成しているかどうかを確認します。
- 2. リスク選好 (risk appetite) の判別 エビクションのリスク選好を判別します。リスク選好のレベルが低い場合、コンテナーは予想 されるピーク時の使用量と安全マージンのパーセンテージに応じてメモリーを要求します。リ スク選好が高くなる場合、予想される平均の使用量に応じてメモリーを要求することがより適 切な場合があります。
- 3. コンテナーのメモリー要求の設定

上記に基づいてコンテナーのメモリー要求を設定します。要求がアプリケーションのメモリー 使用をより正確に表示することが望ましいと言えます。要求が高すぎる場合には、クラスター およびクォータの使用が非効率となります。要求が低すぎる場合、アプリケーションのエビク ションの可能性が高くなります。

4. コンテナーのメモリー制限の設定 (必要な場合)

必要時にコンテナーのメモリー制限を設定します。制限を設定すると、コンテナーのすべての プロセスのメモリー使用量の合計が制限を超える場合にコンテナーのプロセスがすぐに強制終 了されるため、いくつかの利点をもたらします。まずは予期しないメモリー使用の超過を早期 に明確にする (fail fast (早く失敗する)) ことができ、次にプロセスをすぐに中止できます。

一部の OpenShift Container Platform クラスターでは制限値を設定する必要があります。 制限 に基づいて要求を上書きする場合があります。 また、一部のアプリケーションイメージは、要 求値よりも検出が簡単なことから設定される制限値に依存します。

メモリー制限が設定される場合、これは予想されるピーク時のコンテナーのメモリー使用量と 安全マージンのパーセンテージよりも低い値に設定することはできません。

#### 5. アプリケーションが調整されていることの確認

適切な場合は、設定される要求および制限値に関連してアプリケーションが調整されているこ とを確認します。この手順は、JVM などのメモリーをプールするアプリケーションにおいてと くに当てはまります。残りの部分では、これについて説明します。

#### 関連情報

● [コンピュートリソースとコンテナーについて](#page-388-0)

## 8.4.2. OpenShift Container Platform の OpenJDK 設定について

デフォルトの OpenJDK 設定はコンテナー化された環境では機能しません。そのため、コンテナーで OpenJDK を実行する場合は常に追加の Java メモリー設定を指定する必要があります。

JVM のメモリーレイアウトは複雑で、バージョンに依存しており、本書ではこれについて詳細には説 明しません。ただし、コンテナーで OpenJDK を実行する際のスタートにあたって少なくとも以下の 3 つのメモリー関連のタスクが主なタスクになります。

1. JVM 最大ヒープサイズを上書きする。

2. JVM が未使用メモリーをオペレーティングシステムに解放するよう促す (適切な場合)。

3. コンテナー内のすべての JVM プロセスが適切に設定されていることを確認する。

コンテナーでの実行に向けて JVM ワークロードを最適に調整する方法については本書では扱いません が、これには複数の JVM オプションを追加で設定することが必要になる場合があります。

#### 8.4.2.1. JVM の最大ヒープサイズを上書きする方法について

数多くの Java ワークロードにおいて、JVM ヒープはメモリーの最大かつ単一のコンシューマーです。 現時点で OpenJDK は、OpenJDK がコンテナー内で実行されているかにかかわらず、ヒープに使用さ れるコンピュートノードのメモリーの最大 1/4 (1/**-XX:MaxRAMFraction**) を許可するようデフォルトで 設定されます。そのため、コンテナーのメモリー制限も設定されている場合には、この動作をオーバー ライドすることが 必須 です。

上記を実行する方法として、2 つ以上の方法を使用できます:

コンテナーのメモリー制限が設定されており、JVM で実験的なオプションがサポートされてい る場合には、**-XX:+UnlockExperimentalVMOptions -XX:+UseCGroupMemoryLimitForHeap** を設定します。

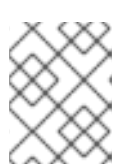

注記

JDK 11 では **UseCGroupMemoryLimitForHeap** オプションが削除されました。**- XX:+UseContainerSupport** を代わりに使用します。

これにより、**-XX:MaxRAM** がコンテナーのメモリー制限に設定され、最大ヒープサイズ (**- XX:MaxHeapSize** / **-Xmx**) が 1/**-XX:MaxRAMFraction** に設定されます (デフォルトでは 1/4)。

**-XX:MaxRAM**、**-XX:MaxHeapSize** または **-Xmx** のいずれかを直接上書きします。 このオプションには、値のハードコーディングが必要になりますが、安全マージンを計算でき るという利点があります。

#### 8.4.2.2. JVM で未使用メモリーをオペレーティングシステムに解放するよう促す方法について

デフォルトで、OpenJDK は未使用メモリーをオペレーティングシステムに積極的に返しません。これ は多くのコンテナー化された Java ワークロードには適していますが、例外として、コンテナー内に JVM と共存する追加のアクティブなプロセスがあるワークロードの場合を考慮する必要があります。 それらの追加のプロセスはネイティブのプロセスである場合や追加の JVM の場合、またはこれら 2 つ の組み合わせである場合もあります。

Java ベースのエージェントは、次の JVM 引数を使用して、JVM が未使用のメモリーをオペレーティ ングシステムに解放するように促すことができます。

-XX:+UseParallelGC -XX:MinHeapFreeRatio=5 -XX:MaxHeapFreeRatio=10 -XX:GCTimeRatio=4 -XX:AdaptiveSizePolicyWeight=90.

これらの引数は、割り当てられたメモリーが使用中のメモリー (**-XX:MaxHeapFreeRatio**) の 110% を超

え、ガベージコレクター (**-XX:GCTimeRatio**) での CPU 時間の 20% を使用する場合は常にヒープメモ リーをオペレーティングシステムに返すことが意図されています。アプリケーションのヒープ割り当て が初期のヒープ割り当て (**-XX:InitialHeapSize** / **-Xms** で上書きされる) を下回ることはありません。詳 細情報については、Tuning Java's footprint in [OpenShift](https://developers.redhat.com/blog/2014/07/15/dude-wheres-my-paas-memory-tuning-javas-footprint-in-openshift-part-1/) (Part 1) 、Tuning Java's footprint in OpenShift (Part 2)、および OpenJDK and [Containers](https://developers.redhat.com/blog/2017/04/04/openjdk-and-containers/) [を参照してください。](https://developers.redhat.com/blog/2014/07/22/dude-wheres-my-paas-memory-tuning-javas-footprint-in-openshift-part-2/)

8.4.2.3. コンテナー内のすべての JVM プロセスが適切に設定されていることを確認する方法に ついて

複数の JVM が同じコンテナーで実行される場合、それらすべてが適切に設定されていることを確認す る必要があります。多くのワークロードでは、それぞれの JVM に memory budget のパーセンテージを 付与する必要があります。 これにより大きな安全マージンが残される場合があります。

多くの Java ツールは JVM を設定するために各種の異なる環境変数 (**JAVA\_OPTS**、**GRADLE\_OPTS** など) を使用します。 適切な設定が適切な JVM に渡されていることを確認するのが容易でない場合も あります。

**JAVA\_TOOL\_OPTIONS** 環境変数は常に OpenJDK によって考慮され、**JAVA\_TOOL\_OPTIONS** に指 定された値は、JVM コマンドラインに指定される他のオプションによって上書きされます。デフォル トでは、これらのオプションが Java ベースのエージェントイメージで実行されるすべての JVM ワーク ロードに対してデフォルトで使用されるようにするために、OpenShift Container Platform Jenkins Maven エージェントイメージは以下を設定します。

JAVA\_TOOL\_OPTIONS="-XX:+UnlockExperimentalVMOptions -XX:+UseCGroupMemoryLimitForHeap -Dsun.zip.disableMemoryMapping=true"

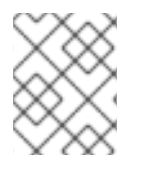

## 注記

JDK 11 では **UseCGroupMemoryLimitForHeap** オプションが削除されました。**- XX:+UseContainerSupport** を代わりに使用します。

この設定は、追加オプションが要求されないことを保証する訳ではなく、有用な開始点になることを意 図しています。

8.4.3. Pod 内でのメモリー要求および制限の検索

Pod 内からメモリー要求および制限を動的に検出するアプリケーションでは Downward API を使用する 必要があります。

## 手順

- 1. **MEMORY\_REQUEST** と **MEMORY\_LIMIT** スタンザを追加するように Pod を設定します。
	- a. 以下のような YAML ファイルを作成します。

apiVersion: v1 kind: Pod metadata: name: test spec: containers: - name: test image: fedora:latest command:

<span id="page-376-1"></span><span id="page-376-0"></span>- sleep - "3600" env: - name: MEMORY\_REQUEST <sup>1</sup> valueFrom: resourceFieldRef: containerName: test resource: requests.memory - name: MEMORY\_LIMIT **2** valueFrom: resourceFieldRef: containerName: test resource: limits.memory resources: requests: memory: 384Mi limits: memory: 512Mi

[1](#page-376-0)  $\mathcal{P}$ 

このスタンザを追加して、アプリケーションメモリーの要求値を見つけます。 このスタンザを追加して、アプリケーションメモリーの制限値を見つけます。

b. 以下のコマンドを実行して Pod を作成します。

\$ oc create -f <file-name>.yaml

## 検証

1. リモートシェルを使用して Pod にアクセスします。

\$ oc rsh test

2. 要求された値が適用されていることを確認します。

\$ env | grep MEMORY | sort

出力例

MEMORY\_LIMIT=536870912 MEMORY\_REQUEST=402653184

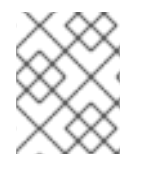

## 注記

メモリー制限値は、**/sys/fs/cgroup/memory/memory.limit\_in\_bytes** ファイルによって コンテナー内から読み取ることもできます。

## 8.4.4. OOM の強制終了ポリシーについて

OpenShift Container Platform は、コンテナーのすべてのプロセスのメモリー使用量の合計がメモリー 制限を超えるか、ノードのメモリーを使い切られるなどの深刻な状態が生じる場合にコンテナーのプロ セスを強制終了できます。

プロセスが OOM (Out of Memory) によって強制終了される場合、コンテナーがすぐに終了する場合が あります。コンテナーの PID 1 プロセスが SIGKILL を受信する場合、コンテナーはすぐに終了します。 それ以外の場合、コンテナーの動作は他のプロセスの動作に依存します。

たとえば、コンテナーのプロセスは、SIGKILL シグナルを受信したことを示すコード 137 で終了しま す。

コンテナーがすぐに終了しない場合、OOM による強制終了は以下のように検出できます。

1. リモートシェルを使用して Pod にアクセスします。

# oc rsh test

2. 以下のコマンドを実行して、**/sys/fs/cgroup/memory/memory.oom\_control** で現在の OOM kill カウントを表示します。

\$ grep '^oom\_kill ' /sys/fs/cgroup/memory/memory.oom\_control

出力例

oom\_kill 0

3. 以下のコマンドを実行して、Out Of Memory (OOM) による強制終了を促します。

\$ sed -e '' </dev/zero

出力例

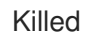

4. 以下のコマンドを実行して、**sed** コマンドの終了ステータスを表示します。

\$ echo \$?

出力例

137

**137** コードは、コンテナーのプロセスが、SIGKILL シグナルを受信したことを示すコード 137 で終了していることを示唆します。

5. 以下のコマンドを実行して、**/sys/fs/cgroup/memory/memory.oom\_control** の OOM kill カウ ンターの増分を表示します。

\$ grep '^oom\_kill ' /sys/fs/cgroup/memory/memory.oom\_control

出力例

oom\_kill 1

Pod の 1 つ以上のプロセスが OOM で強制終了され、Pod がこれに続いて終了する場合 (即時で あるかどうかは問わない)、フェーズは Failed、理由は OOMKilled になります。OOM で強制

終了された Pod は **restartPolicy** の値によって再起動する場合があります。再起動されない場 合は、レプリケーションコントローラーなどのコントローラーが Pod の失敗したステータスを 認識し、古い Pod に置き換わる新規 Pod を作成します。

以下のコマンドを使用して Pod のステータスを取得します。

```
$ oc get pod test
```
## 出力例

NAME READY STATUS RESTARTS AGE test 0/1 OOMKilled 0 1m

● Pod が再起動されていない場合は、以下のコマンドを実行して Pod を表示します。

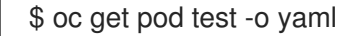

## 出力例

```
...
status:
 containerStatuses:
 - name: test
  ready: false
  restartCount: 0
  state:
   terminated:
    exitCode: 137
    reason: OOMKilled
 phase: Failed
```
再起動した場合は、以下のコマンドを実行して Pod を表示します。

\$ oc get pod test -o yaml

## 出力例

```
...
status:
 containerStatuses:
 - name: test
  ready: true
  restartCount: 1
  lastState:
   terminated:
    exitCode: 137
     reason: OOMKilled
  state:
   running:
 phase: Running
```
## 8.4.5. Pod エビクションについて

OpenShift Container Platform は、ノードのメモリーが使い切られると、そのノードから Pod をエビク トする場合があります。メモリー消費の度合いによって、エビクションは正常に行われる場合もあれ ば、そうでない場合もあります。正常なエビクションは、各コンテナーのメインプロセス (PID 1) が SIGTERM シグナルを受信してから、プロセスがすでに終了していない場合は後になって SIGKILL シグ ナルを受信することを意味します。正常ではないエビクションは各コンテナーのメインプロセスが SIGKILL シグナルを即時に受信することを示します。

エビクトされた Pod のフェーズは Failed になり、理由 は Evicted になります。この場 合、**restartPolicy** の値に関係なく再起動されません。ただし、レプリケーションコントローラーなど のコントローラーは Pod の失敗したステータスを認識し、古い Pod に置き換わる新規 Pod を作成しま す。

\$ oc get pod test

## 出力例

NAME READY STATUS RESTARTS AGE test 0/1 Evicted 0 1m

\$ oc get pod test -o yaml

#### 出力例

... status: message: 'Pod The node was low on resource: [MemoryPressure].' phase: Failed reason: Evicted

## 8.5. オーバーコミットされたノード上に POD を配置するためのクラスター の設定

オーバーコミット とは、コンテナーの計算リソース要求と制限の合計が、そのシステムで利用できるリ ソースを超えた状態のことです。オーバーコミットの使用は、容量に対して保証されたパフォーマンス のトレードオフが許容可能である開発環境において必要になる場合があります。

コンテナーは、コンピュートリソース要求および制限を指定することができます。要求はコンテナーの スケジューリングに使用され、最小限のサービス保証を提供します。制限は、ノード上で消費できるコ ンピュートリソースの量を制限します。

スケジューラーは、クラスター内のすべてのノードにおけるコンピュートリソース使用の最適化を試行 します。これは Pod のコンピュートリソース要求とノードの利用可能な容量を考慮に入れて Pod を特 定のノードに配置します。

OpenShift Container Platform 管理者は、オーバーコミットのレベルを制御し、ノード上のコンテナー の密度を管理できるようになりました。クラスターレベルのオーバーコミットを [ClusterResourceOverride](#page-384-0) Operator を使用して設定し、開発者用のコンテナーに設定された要求と制限 [の比率について上書きすることができます。](https://access.redhat.com/documentation/ja-jp/openshift_container_platform/4.13/html-single/building_applications/#deployments-setting-resources_deployment-operations)[ノードのオーバーコミット](#page-390-0) および プロジェクトのメモ リーと CPU の制限とデフォルト と組み合わせて、リソースの制限と要求を調整して、必要なレベルの オーバーコミットを達成できます。

#### 注記

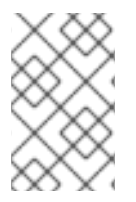

OpenShift Container Platform では、クラスターレベルのオーバーコミットを有効にする [必要があります。ノードのオーバーコミットはデフォルトで有効にされています。ノー](#page-392-0) ドのオーバーコミットの無効化 を参照してください。

#### 8.5.1. リソース要求とオーバーコミット

各コンピュートリソースについて、コンテナーはリソース要求および制限を指定できます。スケジュー リングの決定は要求に基づいて行われ、ノードに要求される値を満たす十分な容量があることが確認さ れます。コンテナーが制限を指定するものの、要求を省略する場合、要求はデフォルトで制限値に設定 されます。コンテナーは、ノードの指定される制限を超えることはできません。

制限の実施方法は、コンピュートリソースのタイプによって異なります。コンテナーが要求または制限 を指定しない場合、コンテナーはリソース保証のない状態でノードにスケジュールされます。実際に、 コンテナーはローカルの最も低い優先順位で利用できる指定リソースを消費できます。リソースが不足 する状態では、リソース要求を指定しないコンテナーに最低レベルの QoS (Quality of Service) が設定 されます。

スケジューリングは要求されるリソースに基づいて行われる一方で、クォータおよびハード制限はリ ソース制限のことを指しており、これは要求されるリソースよりも高い値に設定できます。要求と制限 の間の差異は、オーバーコミットのレベルを定めるものとなります。 たとえば、コンテナーに 1Gi のメ モリー要求と 2Gi のメモリー制限が指定される場合、コンテナーのスケジューリングはノードで 1Gi を 利用可能とする要求に基づいて行われますが、 2Gi まで使用することができます。 そのため、この場 合のオーバーコミットは 200% になります。

8.5.2. Cluster Resource Override Operator を使用したクラスターレベルのオーバーコ ミット

Cluster Resource Override Operator は、クラスター内のすべてのノードでオーバーコミットのレベル を制御し、コンテナーの密度を管理できる受付 Webhook です。Operator は、特定のプロジェクトの ノードが定義されたメモリーおよび CPU 制限を超える場合について制御します。

以下のセクションで説明されているように、OpenShift Container Platform コンソールまたは CLI を使 用して Cluster Resource Override Operator をインストールする必要があります。インストール時に、 以下の例のように、オーバーコミットのレベルを設定する **ClusterResourceOverride** カスタムリソー ス (CR) を作成します。

<span id="page-380-0"></span>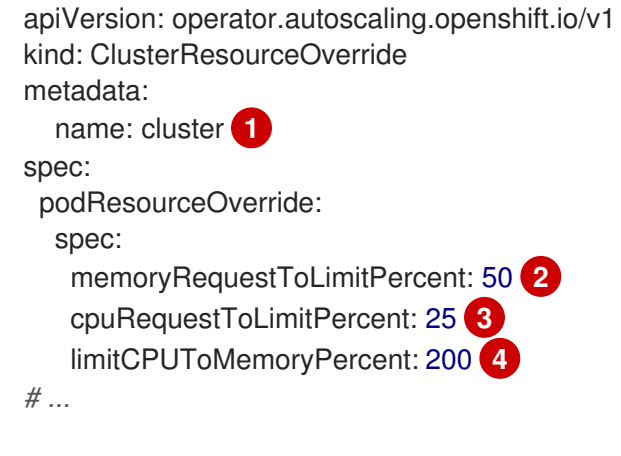

<span id="page-380-3"></span><span id="page-380-2"></span><span id="page-380-1"></span>名前は **cluster** でなければなりません。

[1](#page-380-0)

 $\mathcal{D}$ オプション: コンテナーのメモリー制限が指定されているか、デフォルトに設定されている場合、 メモリー要求は制限のパーセンテージ (1-100) に対して上書きされます。デフォルトは 50 です。

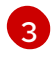

オプション: コンテナーの CPU 制限が指定されているか、デフォルトに設定されている場合、 CPU 要求は、1-100 までの制限のパーセンテージに対応して上書きされます。デフォルトは 25 で

[4](#page-380-3)

オプション: コンテナーのメモリー制限が指定されているか、デフォルトに設定されている場合、 CPU 制限は、指定されている場合にメモリーのパーセンテージに対して上書きされます。1Gi の RAM の 100 パーセントでのスケーリングは、1 CPU コアに等しくなります。これは、CPU 要求を 上書きする前に処理されます (設定されている場合)。デフォルトは 200 です。

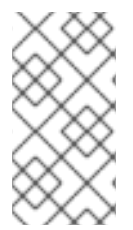

## 注記

Cluster Resource Override Operator の上書きは、制限がコンテナーに設定されていない 場合は影響を与えません。個別プロジェクトごとのデフォルト制限を使用して **LimitRange** オブジェクトを作成するか、**Pod** 仕様で制限を設定し、上書きが適用され るようにします。

設定時に、以下のラベルを各プロジェクトの namespace オブジェクトに適用し、上書きをプロジェク トごとに有効にできます。

apiVersion: v1 kind: Namespace metadata:

*# ...*

labels:

clusterresourceoverrides.admission.autoscaling.openshift.io/enabled: "true"

*# ...*

Operator は **ClusterResourceOverride** CR の有無を監視し、**ClusterResourceOverride** 受付 Webhook が Operator と同じ namespace にインストールされるようにします。

## 8.5.2.1. Web コンソールを使用した Cluster Resource Override Operator のインストール

クラスターでオーバーコミットを制御できるように、OpenShift Container Platform Web コンソールを 使用して Cluster Resource Override Operator をインストールできます。

## 前提条件

● 制限がコンテナーに設定されていない場合、Cluster Resource Override Operator は影響を与え ません。**LimitRange** オブジェクトを使用してプロジェクトのデフォルト制限を指定する か、**Pod** 仕様で制限を設定して上書きが適用されるようにする必要があります。

## 手順

OpenShift Container Platform Web コンソールを使用して Cluster Resource Override Operator をイン ストールするには、以下を実行します。

- 1. OpenShift Container Platform Web コンソールで、Home → Projects に移動します。
	- a. Create Project をクリックします。
	- b. **clusterresourceoverride-operator** をプロジェクトの名前として指定します。

c. Create をクリックします。

- 2. Operators → OperatorHub に移動します。
	- a. 利用可能な Operator のリストから ClusterResourceOverride Operator を選択し、Install をクリックします。
	- b. Install Operator ページで、A specific Namespace on the clusterが Installation Mode に ついて選択されていることを確認します。
	- c. clusterresourceoverride-operator が Installed Namespace について選択されていること を確認します。
	- d. Update Channelおよび Approval Strategy を選択します。
	- e. Install をクリックします。
- 3. Installed Operators ページで、ClusterResourceOverride をクリックします。
	- a. ClusterResourceOverride Operator 詳細ページで、Create ClusterResourceOverrideを クリックします。
	- b. Create ClusterResourceOverrideページで、YAML view をクリックして、YAML テンプ レートを編集し、必要に応じてオーバーコミット値を設定します。

<span id="page-382-0"></span>apiVersion: operator.autoscaling.openshift.io/v1 kind: ClusterResourceOverride metadata: name: cluster **1** spec: podResourceOverride: spec: memoryRequestToLimitPercent: 50 **2** cpuRequestToLimitPercent: 25 **3** limitCPUToMemoryPercent: 200 **4** *# ...*

[1](#page-382-0)

[2](#page-382-1)

<span id="page-382-3"></span><span id="page-382-2"></span><span id="page-382-1"></span>名前は **cluster** でなければなりません。

- オプション: コンテナーメモリーの制限を上書きするためのパーセンテージが使用され る場合は、これを 1-100 までの値で指定します。デフォルトは 50 です。
- [3](#page-382-2) オプション: コンテナー CPU の制限を上書きするためのパーセンテージが使用される 場合は、これを 1-100 までの値で指定します。デフォルトは 25 です。
- [4](#page-382-3) オプション: コンテナーメモリーの制限を上書きするためのパーセンテージが使用され る場合は、これを指定します。1Gi の RAM の 100 パーセントでのスケーリングは、1 CPU コアに等しくなります。これは、CPU 要求を上書きする前に処理されます (設定 されている場合)。デフォルトは 200 です。

c. Create をクリックします。

- 4. クラスターカスタムリソースのステータスをチェックして、受付 Webhook の現在の状態を確 認します。
	- a. ClusterResourceOverride Operator ページで、cluster をクリックします。

b. ClusterResourceOverride Details ページで、 YAML をクリックします。Webhook の呼び 出し時に、**mutatingWebhookConfigurationRef** セクションが表示されます。

```
ClusterResourceOverride 受付 Webhook への参照。
apiVersion: operator.autoscaling.openshift.io/v1
kind: ClusterResourceOverride
metadata:
 annotations:
  kubectl.kubernetes.io/last-applied-configuration: |
{"apiVersion":"operator.autoscaling.openshift.io/v1","kind":"ClusterResourceOverride","met
adata":{"annotations":{},"name":"cluster"},"spec":{"podResourceOverride":{"spec":
{"cpuRequestToLimitPercent":25,"limitCPUToMemoryPercent":200,"memoryRequestToLi
mitPercent":50}}}}
 creationTimestamp: "2019-12-18T22:35:02Z"
 generation: 1
 name: cluster
 resourceVersion: "127622"
 selfLink: /apis/operator.autoscaling.openshift.io/v1/clusterresourceoverrides/cluster
 uid: 978fc959-1717-4bd1-97d0-ae00ee111e8d
spec:
 podResourceOverride:
  spec:
   cpuRequestToLimitPercent: 25
   limitCPUToMemoryPercent: 200
   memoryRequestToLimitPercent: 50
status:
# ...
  mutatingWebhookConfigurationRef: 1
   apiVersion: admissionregistration.k8s.io/v1
   kind: MutatingWebhookConfiguration
   name: clusterresourceoverrides.admission.autoscaling.openshift.io
   resourceVersion: "127621"
   uid: 98b3b8ae-d5ce-462b-8ab5-a729ea8f38f3
# ...
```
## 8.5.2.2. CLI を使用した Cluster Resource Override Operator のインストール

OpenShift Container Platform CLI を使用して Cluster Resource Override Operator をインストールし、 クラスターでのオーバーコミットを制御できます。

## 前提条件

<span id="page-383-0"></span>[1](#page-383-0)

● 制限がコンテナーに設定されていない場合、Cluster Resource Override Operator は影響を与え ません。**LimitRange** オブジェクトを使用してプロジェクトのデフォルト制限を指定する か、**Pod** 仕様で制限を設定して上書きが適用されるようにする必要があります。

## 手順

CLI を使用して Cluster Resource Override Operator をインストールするには、以下を実行します。

- <span id="page-384-0"></span>1. Cluster Resource Override の namespace を作成します。
	- a. Cluster Resource Override Operator の **Namespace** オブジェクト YAML ファイル (**cronamespace.yaml** など) を作成します。

apiVersion: v1 kind: Namespace metadata: name: clusterresourceoverride-operator

b. namespace を作成します。

\$ oc create -f <file-name>.yaml

以下に例を示します。

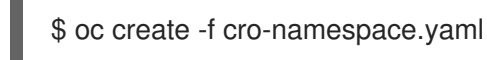

- 2. Operator グループを作成します。
	- a. Cluster Resource Override Operator の **OperatorGroup** オブジェクトの YAML ファイル (cro-og.yaml など) を作成します。

```
apiVersion: operators.coreos.com/v1
kind: OperatorGroup
metadata:
 name: clusterresourceoverride-operator
 namespace: clusterresourceoverride-operator
spec:
 targetNamespaces:
  - clusterresourceoverride-operator
```
b. Operator グループを作成します。

\$ oc create -f <file-name>.yaml

以下に例を示します。

\$ oc create -f cro-og.yaml

- 3. サブスクリプションを作成します。
	- a. Cluster Resource Override Operator の **Subscription** オブジェクト YAML ファイル (crosub.yaml など) を作成します。

apiVersion: operators.coreos.com/v1alpha1 kind: Subscription metadata: name: clusterresourceoverride namespace: clusterresourceoverride-operator spec: channel: "4.13"

name: clusterresourceoverride source: redhat-operators sourceNamespace: openshift-marketplace

b. サブスクリプションを作成します。

\$ oc create -f <file-name>.yaml

以下に例を示します。

\$ oc create -f cro-sub.yaml

- 4. **ClusterResourceOverride** カスタムリソース (CR) オブジェクトを **clusterresourceoverrideoperator** namespace に作成します。
	- a. **clusterresourceoverride-operator** namespace に切り替えます。

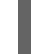

[1](#page-385-0)

\$ oc project clusterresourceoverride-operator

b. Cluster Resource Override Operator の **ClusterResourceOverride** オブジェクト YAML ファイル (cro-cr.yaml など) を作成します。

<span id="page-385-0"></span>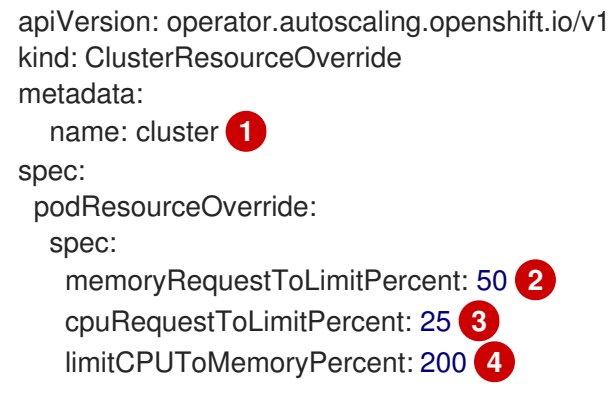

- <span id="page-385-3"></span><span id="page-385-2"></span><span id="page-385-1"></span>名前は **cluster** でなければなりません。
- [2](#page-385-1) オプション: コンテナーメモリーの制限を上書きするためのパーセンテージが使用され る場合は、これを 1-100 までの値で指定します。デフォルトは 50 です。
- [3](#page-385-2) オプション: コンテナー CPU の制限を上書きするためのパーセンテージが使用される 場合は、これを 1-100 までの値で指定します。デフォルトは 25 です。
- [4](#page-385-3) オプション: コンテナーメモリーの制限を上書きするためのパーセンテージが使用され る場合は、これを指定します。1Gi の RAM の 100 パーセントでのスケーリングは、1 CPU コアに等しくなります。これは、CPU 要求を上書きする前に処理されます (設定 されている場合)。デフォルトは 200 です。
- c. **ClusterResourceOverride** オブジェクトを作成します。

\$ oc create -f <file-name>.yaml

以下に例を示します。

\$ oc create -f cro-cr.yaml

5. クラスターカスタムリソースのステータスをチェックして、受付 Webhook の現在の状態を確 認します。

\$ oc get clusterresourceoverride cluster -n clusterresourceoverride-operator -o yaml

Webhook の呼び出し時に、**mutatingWebhookConfigurationRef** セクションが表示されま す。

## 出力例

```
ClusterResourceOverride 受付 Webhook への参照。
apiVersion: operator.autoscaling.openshift.io/v1
kind: ClusterResourceOverride
metadata:
 annotations:
  kubectl.kubernetes.io/last-applied-configuration: |
{"apiVersion":"operator.autoscaling.openshift.io/v1","kind":"ClusterResourceOverride","metadat
a":{"annotations":{},"name":"cluster"},"spec":{"podResourceOverride":{"spec":
{"cpuRequestToLimitPercent":25,"limitCPUToMemoryPercent":200,"memoryRequestToLimitPe
rcent":50}}}}
 creationTimestamp: "2019-12-18T22:35:02Z"
 generation: 1
 name: cluster
 resourceVersion: "127622"
 selfLink: /apis/operator.autoscaling.openshift.io/v1/clusterresourceoverrides/cluster
 uid: 978fc959-1717-4bd1-97d0-ae00ee111e8d
spec:
 podResourceOverride:
  spec:
   cpuRequestToLimitPercent: 25
   limitCPUToMemoryPercent: 200
   memoryRequestToLimitPercent: 50
status:
# ...
  mutatingWebhookConfigurationRef: 1
   apiVersion: admissionregistration.k8s.io/v1
   kind: MutatingWebhookConfiguration
   name: clusterresourceoverrides.admission.autoscaling.openshift.io
   resourceVersion: "127621"
   uid: 98b3b8ae-d5ce-462b-8ab5-a729ea8f38f3
# ...
```
## 8.5.2.3. クラスターレベルのオーバーコミットの設定

Cluster Resource Override Operator には、Operator がオーバーコミットを制御する必要のある各プロ ジェクトの **ClusterResourceOverride** カスタムリソース (CR) およびラベルが必要です。

#### 前提条件

<span id="page-386-0"></span>[1](#page-386-0)

● 制限がコンテナーに設定されていない場合、Cluster Resource Override Operator は影響を与え ません。**LimitRange** オブジェクトを使用してプロジェクトのデフォルト制限を指定する か、**Pod** 仕様で制限を設定して上書きが適用されるようにする必要があります。

## 手順

クラスターレベルのオーバーコミットを変更するには、以下を実行します。

1. **ClusterResourceOverride** CR を編集します。

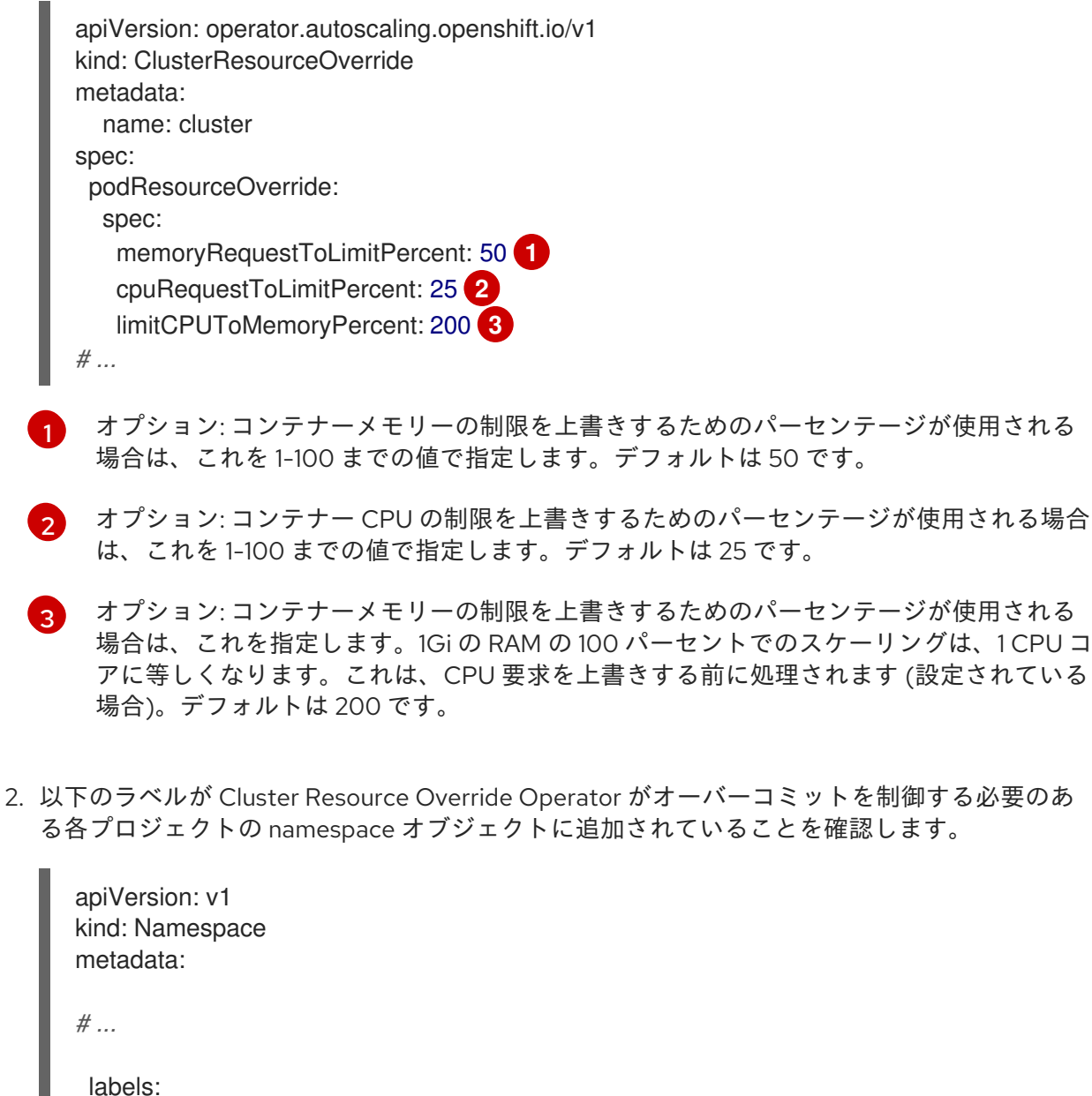

<span id="page-387-3"></span>clusterresourceoverrides.admission.autoscaling.openshift.io/enabled: "true" **1**

QoS (Quality of Service) 保証、CPU 制限、またはリソースの予約など、特定ノードでオーバーコミッ

*# ...*

[1](#page-387-3)

<span id="page-387-2"></span><span id="page-387-1"></span><span id="page-387-0"></span>[1](#page-387-0)

[2](#page-387-1)

[3](#page-387-2)

このラベルを各プロジェクトに追加します。

8.5.3. ノードレベルのオーバーコミット

QoS (Quality of Service) 保証、CPU 制限、またはリソースの予約など、特定ノードでオーバーコミッ トを制御するさまざまな方法を使用できます。特定のノードおよび特定のプロジェクトのオーバーコ ミットを無効にすることもできます。

#### <span id="page-388-0"></span>8.5.3.1. コンピュートリソースとコンテナーについて

コンピュートリソースについてのノードで実施される動作は、リソースタイプによって異なります。

#### 8.5.3.1.1. コンテナーの CPU 要求について

コンテナーには要求する CPU の量が保証され、さらにコンテナーで指定される任意の制限までノード で利用可能な CPU を消費できます。複数のコンテナーが追加の CPU の使用を試行する場合、CPU 時 間が各コンテナーで要求される CPU の量に基づいて分配されます。

たとえば、あるコンテナーが 500m の CPU 時間を要求し、別のコンテナーが 250m の CPU 時間を要 求した場合、ノードで利用可能な追加の CPU 時間は 2:1 の比率でコンテナー間で分配されます。コンテ ナーが制限を指定している場合、指定した制限を超えて CPU を使用しないようにスロットリングされ ます。CPU 要求は、Linux カーネルの CFS 共有サポートを使用して適用されます。デフォルトで、 CPU 制限は、Linux カーネルの CFS クォータサポートを使用して 100ms の測定間隔で適用されます。 ただし、これは無効にすることができます。

#### 8.5.3.1.2. コンテナーのメモリー要求について

コンテナーには要求するメモリー量が保証されます。コンテナーは要求したよりも多くのメモリーを使 用できますが、いったん要求した量を超えた場合には、ノードのメモリーが不足している状態では強制 終了される可能性があります。コンテナーが要求した量よりも少ないメモリーを使用する場合、システ ムタスクやデーモンがノードのリソース予約で確保されている分よりも多くのメモリーを必要としない 限りそれが強制終了されることはありません。コンテナーがメモリーの制限を指定する場合、その制限 量を超えると即時に強制終了されます。

#### 8.5.3.2. オーバーコミットメントと QoS (Quality of Service) クラスについて

ノードは、要求を指定しない Pod がスケジュールされている場合やノードのすべての Pod での制限の 合計が利用可能なマシンの容量を超える場合に オーバーコミット されます。

オーバーコミットされる環境では、ノード上の Pod がいずれかの時点で利用可能なコンピュートリ ソースよりも多くの量の使用を試行することができます。これが生じると、ノードはそれぞれの Pod に優先順位を指定する必要があります。この決定を行うために使用される機能は、QoS (Quality of Service) クラスと呼ばれます。

Pod は、優先度の高い順に 3 つの QoS クラスの1つとして指定されます。

#### 表8.19 QoS (Quality of Service) クラス

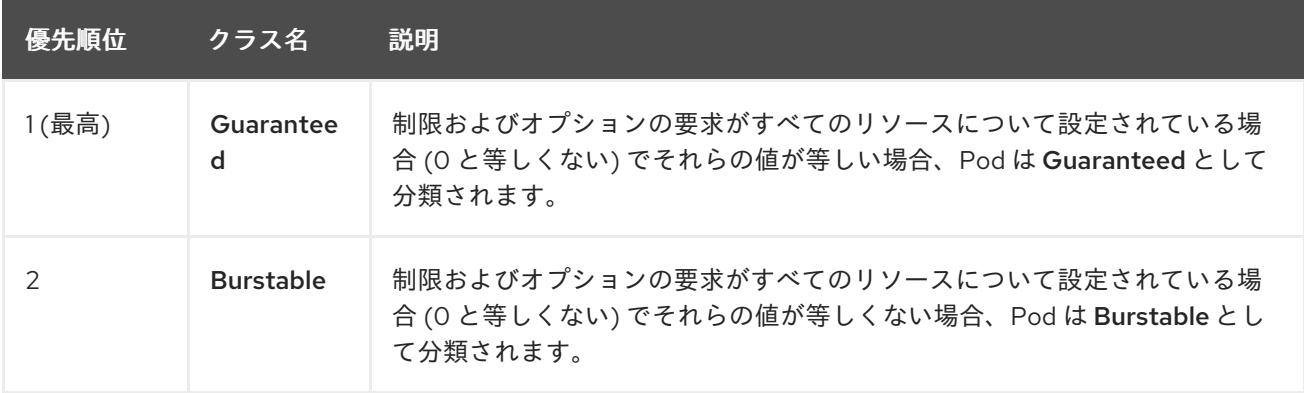

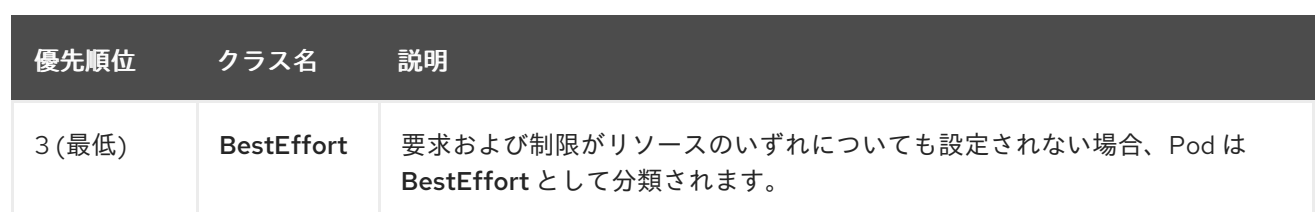

メモリーは圧縮できないリソースであるため、メモリー不足の状態では、最も優先順位の低いコンテ ナーが最初に強制終了されます。

- Guaranteed コンテナーは優先順位が最も高いコンテナーとして見なされ、保証されます。 強 制終了されるのは、これらのコンテナーで制限を超えるか、システムがメモリー不足の状態に あるものの、エビクトできる優先順位の低いコンテナーが他にない場合のみです。
- システム不足の状態にある Burstable コンテナーは、制限を超過し、BestEffort コンテナーが 他に存在しない場合に強制終了される可能性があります。
- BestEffort コンテナーは優先順位の最も低いコンテナーとして処理されます。これらのコンテ ナーのプロセスは、システムがメモリー不足になると最初に強制終了されます。

8.5.3.2.1. Quality of Service (QoS) 層でのメモリーの予約方法について

**qos-reserved** パラメーターを使用して、特定の QoS レベルの Pod で予約されるメモリーのパーセン テージを指定することができます。この機能は、最も低い OoS クラスの Pod が高い QoS クラスの Pod で要求されるリソースを使用できないようにするために要求されたリソースの予約を試行します。

OpenShift Container Platform は、以下のように **qos-reserved** パラメーターを使用します。

- **qos-reserved=memory=100%** の値は、**Burstable** および **BestEffort** QoS クラスが、これらよ り高い QoS クラスで要求されたメモリーを消費するのを防ぎます。これにより、**Guaranteed** および **Burstable** ワークロードのメモリーリソースの保証レベルを上げることが優先さ れ、**BestEffort** および **Burstable** ワークロードでの OOM が発生するリスクが高まります。
- **qos-reserved=memory=50%** の値は、**Burstable** および **BestEffort** QoS クラスがこれらより 高い QoS クラスによって要求されるメモリーの半分を消費することを許可します。
- **qos-reserved=memory=0%** の値は、**Burstable** および **BestEffort** QoS クラスがノードの割り 当て可能分を完全に消費することを許可しますが (利用可能な場合)、これにより、**Guaranteed** ワークロードが要求したメモリーにアクセスできなくなるリスクが高まります。この状況によ り、この機能は無効にされています。

#### 8.5.3.3. swap メモリーと QOS について

QoS (Quality of Service) 保証を維持するため、swap はノード上でデフォルトで無効にすることができ ます。そうしない場合、ノードの物理リソースがオーバーサブスクライブし、Pod の配置時の Kubernetes スケジューラーによるリソース保証が影響を受ける可能性があります。

たとえば、2 つの Guaranteed pod がメモリー制限に達した場合、それぞれのコンテナーが swap メモ リーを使用し始める可能性があります。十分な swap 領域がない場合には、pod のプロセスはシステム のオーバーサブスクライブのために終了する可能性があります。

swap を無効にしないと、ノードが MemoryPressure にあることを認識しなくなり、Pod がスケジュー リング要求に対応するメモリーを受け取れなくなります。結果として、追加の Pod がノードに配置さ れ、メモリー不足の状態が加速し、最終的にはシステムの Out Of Memory (OOM) イベントが発生する リスクが高まります。

<span id="page-390-0"></span>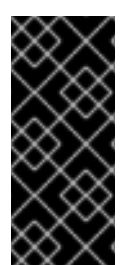

重要

swap が有効にされている場合、利用可能なメモリーについてのリソース不足の処理 (out of resource handling) のエビクションしきい値は予期どおりに機能しなくなります。メ モリー不足の状態の場合に Pod をノードからエビクトし、Pod を不足状態にない別の ノードで再スケジューリングできるようにリソース不足の処理 (out of resource handling) を利用できるようにします。

#### 8.5.3.4. ノードのオーバーコミットについて

オーバーコミット環境では、最適なシステム動作を提供できるようにノードを適切に設定する必要があ ります。

ノードが起動すると、メモリー管理用のカーネルの調整可能なフラグが適切に設定されます。カーネル は、物理メモリーが不足しない限り、メモリーの割り当てに失敗するこはありません。

この動作を確認するため、OpenShift Container Platform は、**vm.overcommit\_memory** パラメーター を **1** に設定し、デフォルトのオペレーティングシステムの設定を上書きすることで、常にメモリーを オーバーコミットするようにカーネルを設定します。

また、OpenShift Container Platform は **vm.panic\_on\_oom** パラメーターを **0** に設定することで、メモ リーが不足したときでもカーネルがパニックにならないようにします。0 の設定は、Out of Memory (OOM) 状態のときに oom\_killer を呼び出すようカーネルに指示します。これにより、優先順位に基づ いてプロセスを強制終了します。

現在の設定は、ノードに以下のコマンドを実行して表示できます。

\$ sysctl -a |grep commit

#### 出力例

```
#...
vm. overcommit memory = 0
#...
```
\$ sysctl -a |grep panic

#### 出力例

```
#...vm.panic_on_oom = 0#...
```
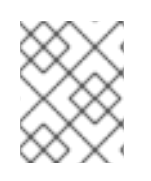

#### 注記

上記のフラグはノード上にすでに設定されているはずであるため、追加のアクションは 不要です。

各ノードに対して以下の設定を実行することもできます。

- CPU CFS クォータを使用した CPU 制限の無効化または実行
- システムプロセスのリソース予約

● Quality of Service (QoS) 層でのメモリー予約

#### 8.5.3.5. CPU CFS クォータの使用による CPU 制限の無効化または実行

デフォルトで、ノードは Linux カーネルの Completely Fair Scheduler (CFS) クォータのサポートを使用 して、指定された CPU 制限を実行します。

CPU 制限の適用を無効にする場合、それがノードに与える影響を理解しておくことが重要になりま す。

- コンテナーに CPU 要求がある場合、これは Linux カーネルの CFS 共有によって引き続き適用 されます。
- コンテナーに CPU 要求がなく、CPU 制限がある場合は、CPU 要求はデフォルトで指定される CPU 制限に設定され、Linux カーネルの CFS 共有によって適用されます。
- コンテナーに CPU 要求と制限の両方がある場合、CPU 要求は Linux カーネルの CFS 共有に よって適用され、CPU 制限はノードに影響を与えません。

#### 前提条件

次のコマンドを入力して、設定するノードタイプの静的な **MachineConfigPool** CRD に関連付 けられたラベルを取得します。

\$ oc edit machineconfigpool <name>

以下に例を示します。

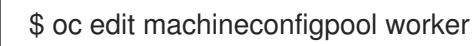

## 出力例

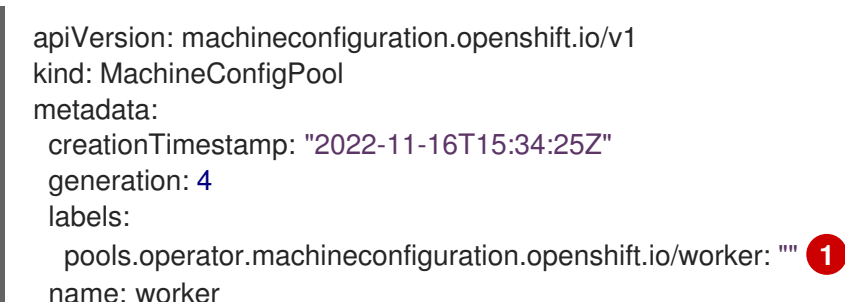

<span id="page-391-0"></span>[1](#page-391-0)

Labels の下にラベルが表示されます。

#### ヒント

ラベルが存在しない場合は、次のようなキー/値のペアを追加します。

\$ oc label machineconfigpool worker custom-kubelet=small-pods

#### 手順

1. 設定変更のためのカスタムリソース (CR) を作成します。

## CPU 制限を無効化する設定例

<span id="page-392-3"></span><span id="page-392-2"></span><span id="page-392-1"></span>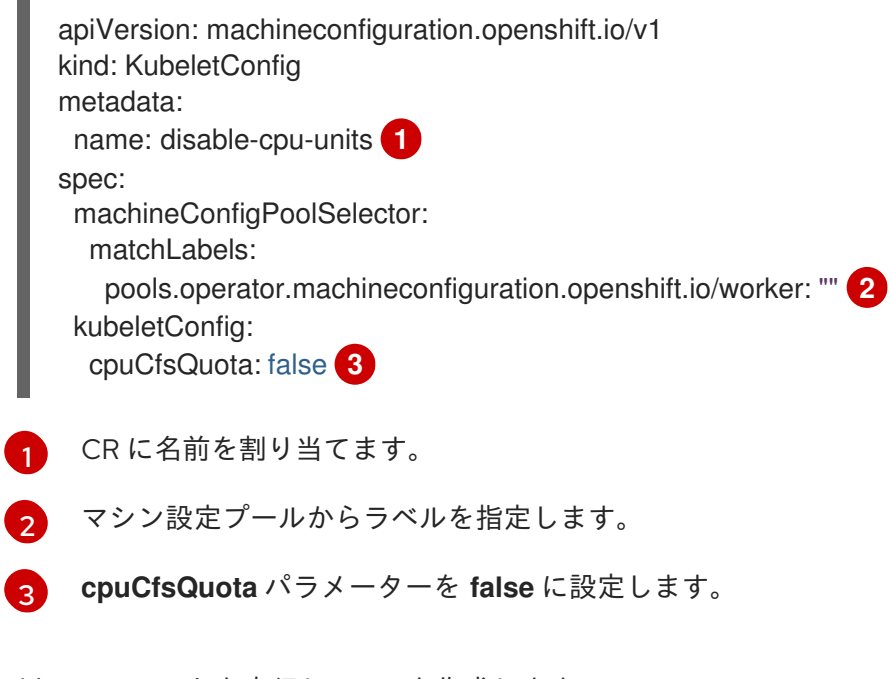

2. 以下のコマンドを実行して CR を作成します。

\$ oc create -f <file\_name>.yaml

## 8.5.3.6. システムリソースのリソース予約

より信頼できるスケジューリングを実現し、ノードリソースのオーバーコミットメントを最小化するた めに、各ノードでは、クラスターが機能できるようノードで実行する必要のあるシステムデーモン用に そのリソースの一部を予約することができます。とくに、メモリーなどの圧縮できないリソースのリ ソースを予約することが推奨されます。

## 手順

Pod 以外のプロセスのリソースを明示的に予約するには、スケジューリングで利用可能なリソースを指 定することにより、ノードリソースを割り当てます。詳細については、ノードのリソースの割り当てを 参照してください。

## <span id="page-392-0"></span>8.5.3.7. ノードのオーバーコミットの無効化

有効にされているオーバーコミットを、各ノードで無効にできます。

## 手順

ノード内のオーバーコミットを無効にするには、そのノード上で以下のコマンドを実行します。

\$ sysctl -w vm.overcommit\_memory=0

## 8.5.4. プロジェクトレベルの制限

オーバーコミットを制御するには、プロジェクトごとのリソース制限の範囲を設定し、オーバーコミッ トが超過できないプロジェクトのメモリーおよび CPU 制限およびデフォルト値を指定できます。

プロジェクトレベルのリソース制限の詳細は、関連情報を参照してください。

または、特定のプロジェクトのオーバーコミットを無効にすることもできます。

#### 8.5.4.1. プロジェクトでのオーバーコミットメントの無効化

有効にされているオーバーコミットメントをプロジェクトごとに無効にすることができます。たとえ ば、インフラストラクチャーコンポーネントはオーバーコミットメントから独立して設定できます。

#### 手順

プロジェクト内のオーバーコミットメントを無効にするには、以下の手順を実行します。

- 1. namespace オブジェクトファイルを作成または編集します。
- 2. 以下のアノテーションを追加します。

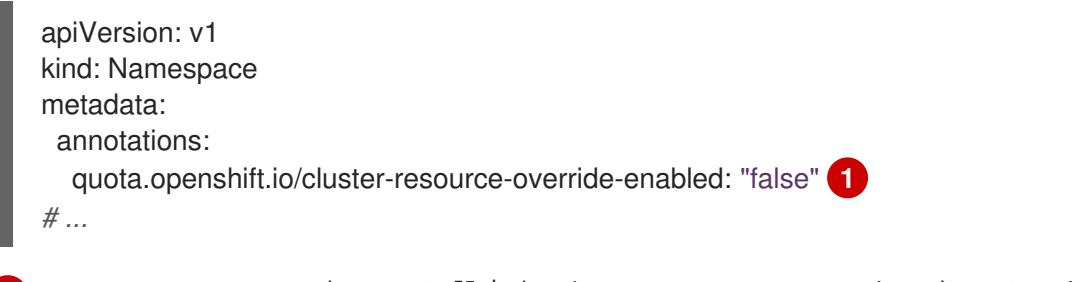

<span id="page-393-0"></span>[1](#page-393-0) このアノテーションを **false** に設定すると、この namespace のオーバーコミットが無効 になります。

#### 8.5.5. 関連情報

- [デプロイメントリソースの設定](https://access.redhat.com/documentation/ja-jp/openshift_container_platform/4.13/html-single/building_applications/#deployments-triggers_deployment-operations)。
- [ノードへのリソースの割り当て](#page-283-0)。

## 8.6. ノードでの LINUX CGROUP バージョンの設定

デフォルトでは、OpenShift Container Platform はクラスターで Linux コントロールグループバージョ ン 1 (cgroup v1) [を使用します。必要に応じて、](https://www.kernel.org/doc/html/latest/admin-guide/cgroup-v1.html)**node.config** オブジェクトを編集して、Linux コント ロールグループバージョン 2 (cgroup v2) [に切り替えることができます。](https://www.kernel.org/doc/html/latest/admin-guide/cgroup-v2.html)OpenShift Container Platform で cgroup v2 を有効にすると、クラスター内のすべての cgroup バージョン 1 コントローラーおよび階 層が無効になります。

cgroup v2 は、Linux cgroup API の現行バージョンです。cgroup v2 では、統一された階層、安全なサ ブツリー委譲、Pressure Stall [Information](https://www.kernel.org/doc/html/latest/accounting/psi.html) 等の新機能、および強化されたリソース管理および分離な ど、cgroup v1 に対していくつかの改善が行われています。ただし、cgroup v2 には、cgroup v1 とは異 なる CPU、メモリー、および I/O 管理特性があります。したがって、一部のワークロードでは、 cgroup v2 を実行するクラスター上のメモリーまたは CPU 使用率にわずかな違いが発生する可能性が あります。

#### 注記

- cgroup ファイルシステムに依存するサードパーティーの監視およびセキュリ ティーエージェントを実行している場合は、エージェントを cgroup v2 をサポー トするバージョンに更新します。
- cgroup v2 を設定し、Pod とコンテナーを監視するスタンドアロンデーモンセッ トとして cAdvisor を実行している場合は、cAdvisor を v0.43.0 以降に更新しま す。
- Java アプリケーションをデプロイする場合は、次のパッケージなど、cgroup v2 を完全にサポートするバージョンを使用してください。
	- OpenJDK/HotSpot: jdk8u372、11.0.16、15 以降
	- IBM Semeru ランタイム: jdk8u345-b01、11.0.16.0、17.0.4.0、18.0.2.0 以降
	- o IBM SDK Java Technology Edition バージョン (IBM Java): 8.0.7.15 以降

#### 8.6.1. Linux cgroup の設定

**node.config** オブジェクトを編集して、Linux [コントロールグループバージョン](https://www.kernel.org/doc/html/latest/admin-guide/cgroup-v1.html) 1 (cgroup v1) または Linux [コントロールグループバージョン](https://www.kernel.org/doc/html/latest/admin-guide/cgroup-v2.html) 2 (cgroup v2) を有効にできます。デフォルトは cgroup v1 で す。

## 注記

現在、CPU 負荷分散の無効化は cgroup v2 ではサポートされていません。その結果、 cgroup v2 が有効になっている場合は、パフォーマンスプロファイルから望ましい動作が 得られない可能性があります。パフォーマンスプロファイルを使用している場合は、 cgroup v2 を有効にすることは推奨されません。

#### 前提条件

- OpenShift Container Platform クラスター (バージョン 4.12 以降) が実行中。
- 管理者権限を持つユーザーとしてクラスターにログインしている。

#### 手順

- 1. ノードで cgroup v2 を有効にします。
	- a. **node.config** オブジェクトを編集します。

\$ oc edit nodes.config/cluster

b. **spec.cgroupMode** パラメーターを編集します。

**node.config**オブジェクトの例

apiVersion: config.openshift.io/v1 kind: Node metadata: annotations: include.release.openshift.io/ibm-cloud-managed: "true"

```
include.release.openshift.io/self-managed-high-availability: "true"
  include.release.openshift.io/single-node-developer: "true"
  release.openshift.io/create-only: "true"
 creationTimestamp: "2022-07-08T16:02:51Z"
 generation: 1
 name: cluster
 ownerReferences:
 - apiVersion: config.openshift.io/v1
  kind: ClusterVersion
  name: version
  uid: 36282574-bf9f-409e-a6cd-3032939293eb
 resourceVersion: "1865"
 uid: 0c0f7a4c-4307-4187-b591-6155695ac85b
spec:
 cgroupMode: "v2" 1
...
```
<span id="page-395-0"></span>cgroup v2 を有効にするには **v2** を指定し、cgroup v1 には **v1** を指定します。

## 検証

1. マシン設定をチェックして、新しいマシン設定が追加されたことを確認します。

```
$ oc get mc
```
## 出力例

[1](#page-395-0)

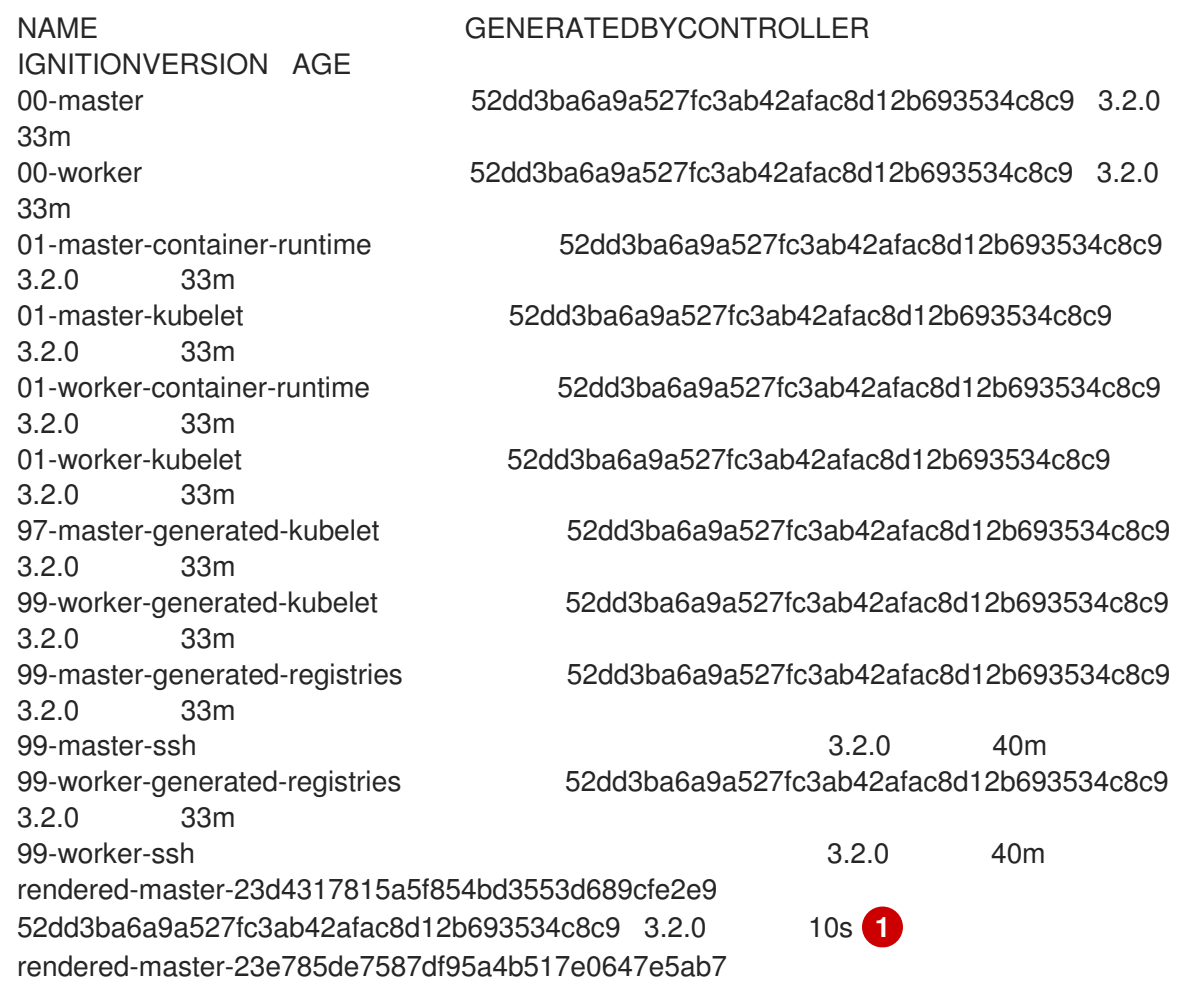
<span id="page-396-0"></span>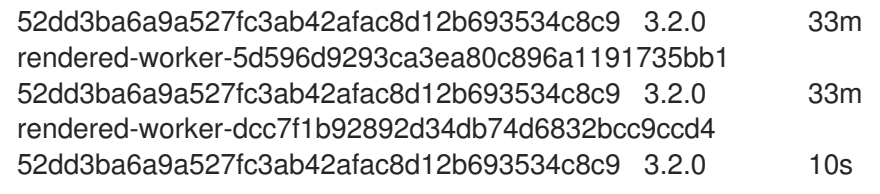

予想どおり、新しいマシン設定が作成されます。

2. 新しい **kernelArguments** が新しいマシン設定に追加されたことを確認します。

\$ oc describe mc <name>

# cgroup v1 の出力例

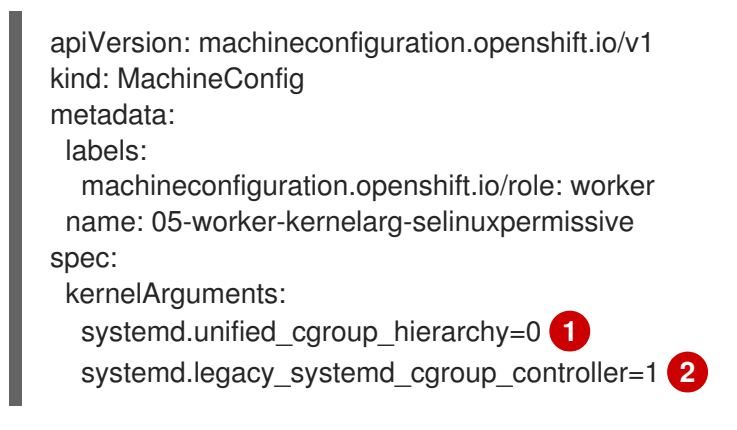

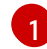

[1](#page-396-0)

<span id="page-396-2"></span><span id="page-396-1"></span>systemd で cgroup v1 を有効にします。

[2](#page-396-2)

cgroup v2 を無効にします。

# cgroup v2 の出力例

<span id="page-396-3"></span>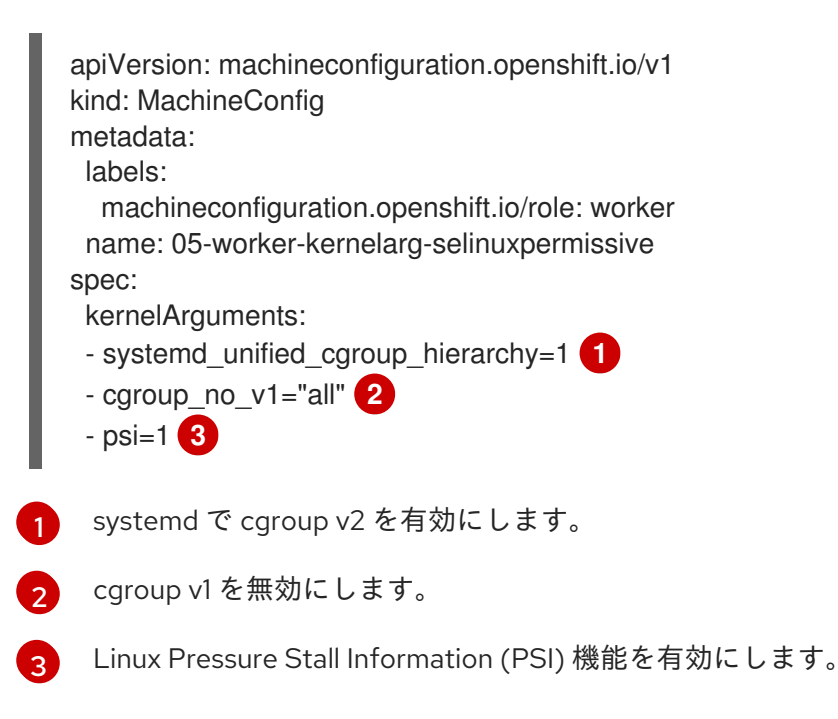

<span id="page-396-5"></span><span id="page-396-4"></span>3. ノードをチェックして、ノードのスケジューリングが無効になっていることを確認します。こ れは、変更が適用されていることを示しています。

\$ oc get nodes

# 出力例

NAME STATUS ROLES AGE VERSION ci-ln-fm1qnwt-72292-99kt6-master-0 Ready,SchedulingDisabled master 58m v1.26.0 ci-ln-fm1qnwt-72292-99kt6-master-1 Ready master 58m v1.26.0 ci-ln-fm1qnwt-72292-99kt6-master-2 Ready master 58m v1.26.0 ci-ln-fm1qnwt-72292-99kt6-worker-a-h5gt4 Ready,SchedulingDisabled worker 48m v1.26.0 ci-ln-fm1qnwt-72292-99kt6-worker-b-7vtmd Ready worker 48m v1.26.0 ci-ln-fm1qnwt-72292-99kt6-worker-c-rhzkv Ready worker 48m v1.26.0

4. ノードが **Ready** 状態に戻ったら、そのノードのデバッグセッションを開始します。

\$ oc debug node/<node\_name>

5. **/host** をデバッグシェル内のルートディレクトリーとして設定します。

sh-4.4# chroot /host

6. **sys/fs/cgroup/cgroup2fs** または **sys/fs/cgroup/tmpfs** ファイルがノードに存在することを確 認します。

\$ stat -c %T -f /sys/fs/cgroup

cgroup v1 の出力例

tmp2fs

cgroup v2 の出力例

cgroup2fs

#### 関連情報

● OpenShift Container Platform [インストールの概要](https://access.redhat.com/documentation/ja-jp/openshift_container_platform/4.13/html-single/installing/#ocp-installation-overview)

# 8.7. フィーチャーゲートを使用した機能の有効化

管理者は、フィーチャーゲートを使用して、デフォルトの機能セットに含まれていない機能を有効にす ることができます。

8.7.1. フィーチャーゲートについて

**FeatureGate** カスタムリソース (CR) を使用して、クラスター内の特定の機能セットを有効にすること ができます。機能セットは、デフォルトで有効にされない OpenShift Container Platform 機能のコレク ションです。

**FeatureGate** CR を使用して、以下の機能セットをアクティブにすることができます。

**TechPreviewNoUpgrade**.この機能セットは、現在のテクノロジープレビュー機能のサブセット です。この機能セットを使用すると、テストクラスターでこれらのテクノロジープレビュー機 能を有効にすることができます。そこでは、これらの機能を完全にテストできますが、運用ク ラスターでは機能を無効にしたままにできます。

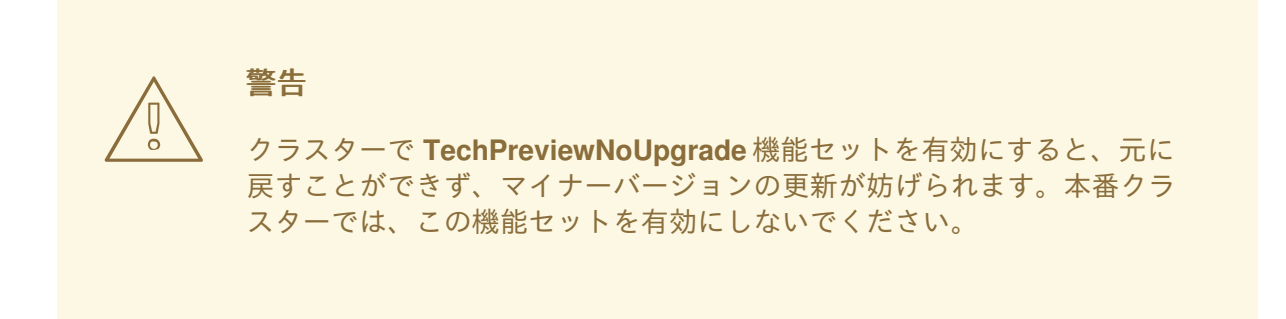

この機能セットにより、以下のテクノロジープレビュー機能が有効になります。

- 外部クラウドプロバイダー。vSphere、AWS、Azure、GCP 上にあるクラスターの外部ク ラウドプロバイダーのサポートを有効にします。OpenStack のサポートは GA です。これ は内部機能であり、ほとんどのユーザーは操作する必要はありません。 (**ExternalCloudProvider**)
- OpenShift ビルドでの共有リソース CSI ドライバーおよびビルド CSI ボリューム。 Container Storage Interface (CSI) を有効にします。(**CSIDriverSharedResource**)
- CSI ボリューム。OpenShift Container Platform ビルドシステムの CSI ボリュームサポート を有効にします。(**BuildCSIVolumes**)
- ノード上のスワップメモリー。ノードごとに OpenShift Container Platform ワークロード のスワップメモリーの使用を有効にします。(**NodeSwap**)
- OpenStack Machine API プロバイダー。このゲートは効果がなく、今後のリリースでこの 機能セットから削除される予定です。(**MachineAPIProviderOpenStack**)
- Insights Operator。**InsightsDataGather** CRD を有効にし、ユーザーがいくつかの Insights データ収集オプションを設定できるようにします。
- Pod トポロジー分散制約。Pod トポロジー制約の **matchLabelKeys** パラメーターを有効に します。パラメーターは、拡散が計算される Pod を選択するための Pod ラベルキーのリス トです。(**MatchLabelKeysInPodTopologySpread**)
- Retroactive デフォルトストレージクラス。PVC 作成時にデフォルトのストレージクラスが ない場合に、OpenShift Container Platform は PVC に対してデフォルトのストレージクラ スを遡及的に割り当てることができます。(**RetroactiveDefaultStorageClass**)
- Pod の Disruption Budget (PDB) の正常でない Pod のエビクションポリシー。PDB 使用時 に正常でない Pod がエビクションの対象とみなされるかどうかを指定する際のサポートが 有効になります。(**PDBUnhealthyPodEvictionPolicy**)
- 動的リソース割り当て API。Pod とコンテナー間でリソースを要求および共有するための 新しい API が有効になります。これは内部機能であり、ほとんどのユーザーは操作する必 要はありません。(**DynamicResourceAllocation**)
- Pod セキュリティーアドミッションの適用。Pod セキュリティーアドミッションの制限付 き強制モードを有効にします。警告をログに記録するだけでなく、Pod のセキュリティー 基準に違反している場合、Pod は拒否されます。(**OpenShiftPodSecurityAdmission**)

**TechPreviewNoUpgrade** 機能ゲートによってアクティベートされる機能の詳細は、以下のトピックを 参照してください。

- OpenShift [ビルドでの共有リソース](https://access.redhat.com/documentation/ja-jp/openshift_container_platform/4.13/html-single/builds/#builds-running-entitled-builds-with-sharedsecret-objects_running-entitled-builds) CSI ドライバーおよびビルド CSI ボリューム
- CSI [インラインの一時ボリューム](https://access.redhat.com/documentation/ja-jp/openshift_container_platform/4.13/html-single/storage/#ephemeral-storage-csi-inline)
- [ノード上のスワップメモリー](#page-255-0)
- Insights Operator [の収集操作の無効化](https://access.redhat.com/documentation/ja-jp/openshift_container_platform/4.13/html-single/support/#disabling-insights-operator-gather_using-insights-operator)
- Insights Operator [の収集操作の有効化](https://access.redhat.com/documentation/ja-jp/openshift_container_platform/4.13/html-single/support/#enabling-insights-operator-gather_using-insights-operator)
- Cluster API [によるマシンの管理](https://access.redhat.com/documentation/ja-jp/openshift_container_platform/4.13/html-single/machine_management/#capi-machine-management)
- Pod [トポロジー分散制約を使用した](#page-207-0) Pod 配置の制御
- [デフォルトストレージクラスの管理](https://access.redhat.com/documentation/ja-jp/openshift_container_platform/4.13/html-single/storage/#persistent-storage-csi-sc-manage)
- 正常でない Pod [のエビクションポリシーの指定](#page-25-0)
- Pod [セキュリティーアドミッションの適用](https://access.redhat.com/documentation/ja-jp/openshift_container_platform/4.13/html-single/authentication_and_authorization/#understanding-and-managing-pod-security-admission)

8.7.2. インストール時の機能セットの有効化

クラスターをデプロイする前に **install-config.yaml** ファイルを編集することで、クラスター内のすべて のノードの機能セットを有効にすることができます。

#### 前提条件

**install-config.yaml** ファイルがある。

#### 手順

1. **featureSet** パラメーターを使用して、有効にする機能セットの名前 (**TechPreviewNoUpgrade** など) を指定します。

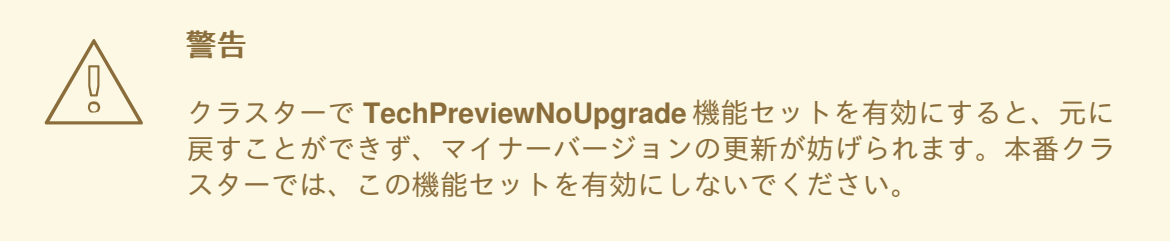

機能セットが有効になっている **install-config.yaml**ファイルのサンプル

compute: - hyperthreading: Enabled name: worker platform: aws:

rootVolume: iops: 2000 size: 500 type: io1 metadataService: authentication: Optional type: c5.4xlarge zones: - us-west-2c replicas: 3 featureSet: TechPreviewNoUpgrade

2. ファイルを保存し、インストールプログラムを使用してクラスターをデプロイメントするとき に参照します。

#### 検証

ノードが準備完了状態に戻った後、ノード上の **kubelet.conf** ファイルを確認することで、フィー チャーゲートが有効になっていることを確認できます。

- 1. Web コンソールの Administrator パースペクティブで、Compute → Nodes に移動します。
- 2. ノードを選択します。
- 3. Node details ページで Terminal をクリックします。
- 4. ターミナルウィンドウで、root ディレクトリーを **/host** に切り替えます。

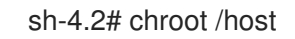

5. **kubelet.conf** ファイルを表示します。

sh-4.2# cat /etc/kubernetes/kubelet.conf

# 出力例

 $#$  ... featureGates: InsightsOperatorPullingSCA: true, LegacyNodeRoleBehavior: false # ...

**true** として一覧表示されている機能は、クラスターで有効になっています。

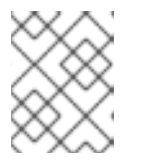

#### 注記

一覧表示される機能は、OpenShift Container Platform のバージョンによって異 なります。

8.7.3. Web コンソールで機能セットの有効化

**FeatureGate** カスタムリソース (CR) を編集して、OpenShift Container Platform Web コンソールを使 用してクラスター内のすべてのノードの機能セットを有効にすることができます。

# 手順

機能セットを有効にするには、以下を実行します。

- 1. OpenShift Container Platform Web コンソールで、Administration → Custom Resource Definitions ページに切り替えます。
- 2. Custom Resource Definitionsページで、FeatureGate をクリックします。
- 3. Custom Resource Definition Detailsページで、 Instances タブをクリックします。
- 4. cluster フィーチャーゲートをクリックし、YAML タブをクリックします。
- 5. cluster インスタンスを編集して特定の機能セットを追加します。

警告 クラスターで **TechPreviewNoUpgrade** 機能セットを有効にすると、元に 戻すことができず、マイナーバージョンの更新が妨げられます。本番クラ スターでは、この機能セットを有効にしないでください。 

# フィーチャーゲートカスタムリソースのサンプル

<span id="page-401-0"></span>apiVersion: config.openshift.io/v1 kind: FeatureGate metadata: name: cluster **1** *# ...* spec: featureSet: TechPreviewNoUpgrade **2**

<span id="page-401-1"></span>**FeatureGate** CR の名前は **cluster** である必要があります。

有効にする機能セットを追加します。

**TechPreviewNoUpgrade** は、特定のテクノロジープレビュー機能を有効にします。

変更を保存すると、新規マシン設定が作成され、マシン設定プールが更新され、変更が適用さ れている間に各ノードのスケジューリングが無効になります。

#### 検証

[1](#page-401-0)

 $\mathcal{L}$ 

ノードが準備完了状態に戻った後、ノード上の **kubelet.conf** ファイルを確認することで、フィー チャーゲートが有効になっていることを確認できます。

- 1. Web コンソールの Administrator パースペクティブで、Compute → Nodes に移動します。
- 2. ノードを選択します。
- 3. Node details ページで Terminal をクリックします。

4. ターミナルウィンドウで、root ディレクトリーを **/host** に切り替えます。

sh-4.2# chroot /host

5. **kubelet.conf** ファイルを表示します。

sh-4.2# cat /etc/kubernetes/kubelet.conf

出力例

 $#$  ... featureGates: InsightsOperatorPullingSCA: true, LegacyNodeRoleBehavior: false # ...

**true** として一覧表示されている機能は、クラスターで有効になっています。

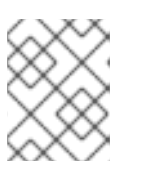

#### 注記

一覧表示される機能は、OpenShift Container Platform のバージョンによって異 なります。

8.7.4. CLI を使用した機能セットの有効化

**FeatureGate** カスタムリソース (CR) を編集し、OpenShift CLI (**oc**) を使用してクラスター内のすべて のノードの機能セットを有効にすることができます。

#### 前提条件

OpenShift CLI (**oc**) がインストールされている。

#### 手順

機能セットを有効にするには、以下を実行します。

1. **cluster** という名前の **FeatureGate** CR を編集します。

\$ oc edit featuregate cluster

警告 クラスターで **TechPreviewNoUpgrade** 機能セットを有効にすると、元に 戻すことができず、マイナーバージョンの更新が妨げられます。本番クラ スターでは、この機能セットを有効にしないでください。 

FeatureGate カスタムリソースのサンプル

<span id="page-403-0"></span>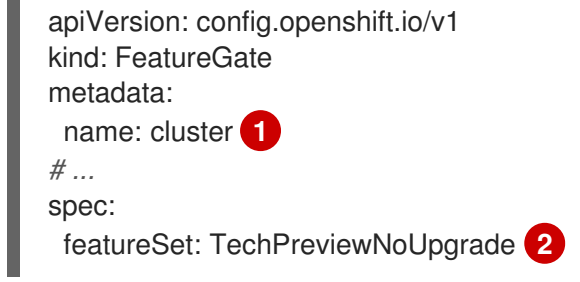

<span id="page-403-1"></span>**FeatureGate** CR の名前は **cluster** である必要があります。

 $\mathcal{L}$ 有効にする機能セットを追加します。

**● TechPreviewNoUpgrade** は、特定のテクノロジープレビュー機能を有効にします。

変更を保存すると、新規マシン設定が作成され、マシン設定プールが更新され、変更が適用さ れている間に各ノードのスケジューリングが無効になります。

#### 検証

[1](#page-403-0)

÷

ノードが準備完了状態に戻った後、ノード上の **kubelet.conf** ファイルを確認することで、フィー チャーゲートが有効になっていることを確認できます。

- 1. Web コンソールの Administrator パースペクティブで、Compute → Nodes に移動します。
- 2. ノードを選択します。
- 3. Node details ページで Terminal をクリックします。
- 4. ターミナルウィンドウで、root ディレクトリーを **/host** に切り替えます。

sh-4.2# chroot /host

5. **kubelet.conf** ファイルを表示します。

sh-4.2# cat /etc/kubernetes/kubelet.conf

#### 出力例

 $#...$ featureGates: InsightsOperatorPullingSCA: true, LegacyNodeRoleBehavior: false # ...

**true** として一覧表示されている機能は、クラスターで有効になっています。

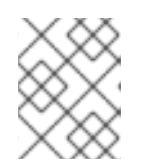

# 注記

一覧表示される機能は、OpenShift Container Platform のバージョンによって異 なります。

# 8.8. ワーカーレイテンシープロファイルを使用したレイテンシーの高い環境 でのクラスターの安定性の向上

クラスター管理者が遅延テストを実行してプラットフォームを検証した際に、遅延が大きい場合でも安 定性を確保するために、クラスターの動作を調整する必要性が判明することがあります。クラスター管 理者が変更する必要があるのは、ファイルに記録されている1つのパラメーターだけです。このパラ メーターは、監視プロセスがステータスを読み取り、クラスターの健全性を解釈する方法に影響を与え る 4 つのパラメーターを制御するものです。1 つのパラメーターのみを変更し、サポートしやすく簡単 な方法でクラスターをチューニングできます。

**Kubelet** プロセスは、クラスターの健全性を監視する上での出発点です。**Kubelet** は、OpenShift Container Platform クラスター内のすべてのノードのステータス値を設定します。Kubernetes コント ローラーマネージャー (**kube controller**) は、デフォルトで 10 秒ごとにステータス値を読み取ります。 ノードのステータス値を読み取ることができない場合、設定期間が経過すると、**kube controller** とそ のノードとの接続が失われます。デフォルトの動作は次のとおりです。

- 1. コントロールプレーン上のノードコントローラーが、ノードの健全性を **Unhealthy** に更新し、 ノードの **Ready** 状態を `Unknown` とマークします。
- 2. この操作に応じて、スケジューラーはそのノードへの Pod のスケジューリングを停止します。
- 3. ノードライフサイクルコントローラーが、**NoExecute** effect を持つ **node.kubernetes.io/unreachable** テイントをノードに追加し、デフォルトでノード上のすべて の Pod を 5 分後にエビクトするようにスケジュールします。

この動作は、ネットワークが遅延の問題を起こしやすい場合、特にネットワークエッジにノードがある 場合に問題が発生する可能性があります。場合によっては、ネットワークの遅延が原因で、Kubernetes コントローラーマネージャーが正常なノードから更新を受信できないことがあります。**Kubelet** は、 ノードが正常であっても、ノードから Pod を削除します。

この問題を回避するには、ワーカーレイテンシープロファイル を使用して、**Kubelet** と Kubernetes コ ントローラーマネージャーがアクションを実行する前にステータスの更新を待機する頻度を調整できま す。これらの調整により、コントロールプレーンとワーカーノード間のネットワーク遅延が最適でない 場合に、クラスターが適切に動作するようになります。

これらのワーカーレイテンシープロファイルには、3 つのパラメーターセットが含まれています。パラ メーターは、遅延の増加に対するクラスターの反応を制御するように、慎重に調整された値で事前定義 されています。試験により手作業で最良の値を見つける必要はありません。

クラスターのインストール時、またはクラスターネットワークのレイテンシーの増加に気付いたときは いつでも、ワーカーレイテンシープロファイルを設定できます。

#### 8.8.1. ワーカーレイテンシープロファイルについて

ワーカーレイテンシープロファイルは、4 つの異なるカテゴリーからなる慎重に調整されたパラメー ターです。これらの値を実装する 4 つのパラメーターは、**node-status-update-frequency**、**nodemonitor-grace-period**、**default-not-ready-toleration-seconds**、および **default-unreachabletoleration-seconds** です。これらのパラメーターにより、遅延の問題に対するクラスターの反応を制御 できる値を使用できます。手作業で最適な値を決定する必要はありません。

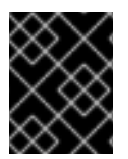

#### 重要

これらのパラメーターの手動設定はサポートされていません。パラメーター設定が正し くないと、クラスターの安定性に悪影響が及びます。

すべてのワーカーレイテンシープロファイルは、次のパラメーターを設定します。

#### node-status-update-frequency

kubelet がノードのステータスを API サーバーにポストする頻度を指定します。

#### node-monitor-grace-period

Kubernetes コントローラーマネージャーが、ノードを異常とマークし、**node.kubernetes.io/notready** または **node.kubernetes.io/unreachable** テイントをノードに追加する前に、kubelet からの 更新を待機する時間を秒単位で指定します。

#### default-not-ready-toleration-seconds

ノードを異常とマークした後、Kube API Server Operator がそのノードから Pod を削除するまでに 待機する時間を秒単位で指定します。

#### default-unreachable-toleration-seconds

ノードを到達不能とマークした後、Kube API Server Operator がそのノードから Pod を削除するま でに待機する時間を秒単位で指定します。

次の Operator は、ワーカーレイテンシープロファイルの変更を監視し、それに応じて対応します。

- Machine Config Operator (MCO) は、ワーカーノードの **node-status-update-frequency** パラ メーターを更新します。
- Kubernetes コントローラーマネージャーは、コントロールプレーンノードの **node-monitorgrace-period** パラメーターを更新します。
- Kubernetes API Server Operator は、コントロールプレーンノードの **default-not-readytoleration-seconds** および **default-unreachable-toleration-seconds** パラメーターを更新しま す。

ほとんどの場合はデフォルト設定が機能しますが、OpenShift Container Platform は、ネットワークで 通常よりも高いレイテンシーが発生している状況に対して、他に 2 つのワーカーレイテンシープロファ イルを提供します。次のセクションでは、3 つのワーカーレイテンシープロファイルについて説明しま す。

# デフォルトのワーカーレイテンシープロファイル

**Default** プロファイルを使用すると、各 **Kubelet** が 10 秒ごとにステータスを更新します ( **nodestatus-update-frequency**)。**Kube Controller Manager** は、**Kubelet** のステータスを 5 秒ごとに チェックします (**node-monitor-grace-period**)。

Kubernetes コントローラーマネージャーは、**Kubelet** が異常であると判断するまでに、**Kubelet** か らのステータス更新を 40 秒待機します。ステータスが提供されない場合、Kubernetes コントロー ラーマネージャーは、ノードに **node.kubernetes.io/not-ready** または **node.kubernetes.io/unreachable** テイントのマークを付け、そのノードの Pod を削除します。

そのノードの Pod に **NoExecute** テイントがある場合、その Pod は **tolerationSeconds** に従って実 行されます。Pod にテイントがない場合、その Pod は 300 秒以内に削除されます (**Kube API Server** の **default-not-ready-toleration-seconds** および **default-unreachable-toleration-seconds** 設定)。

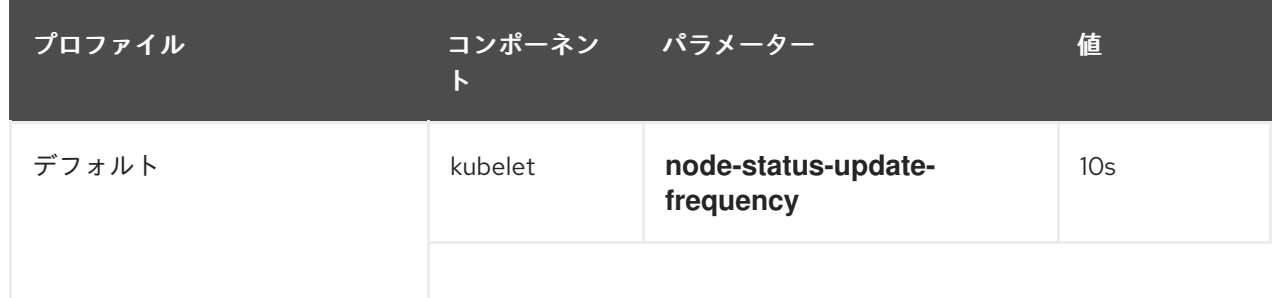

<span id="page-406-0"></span>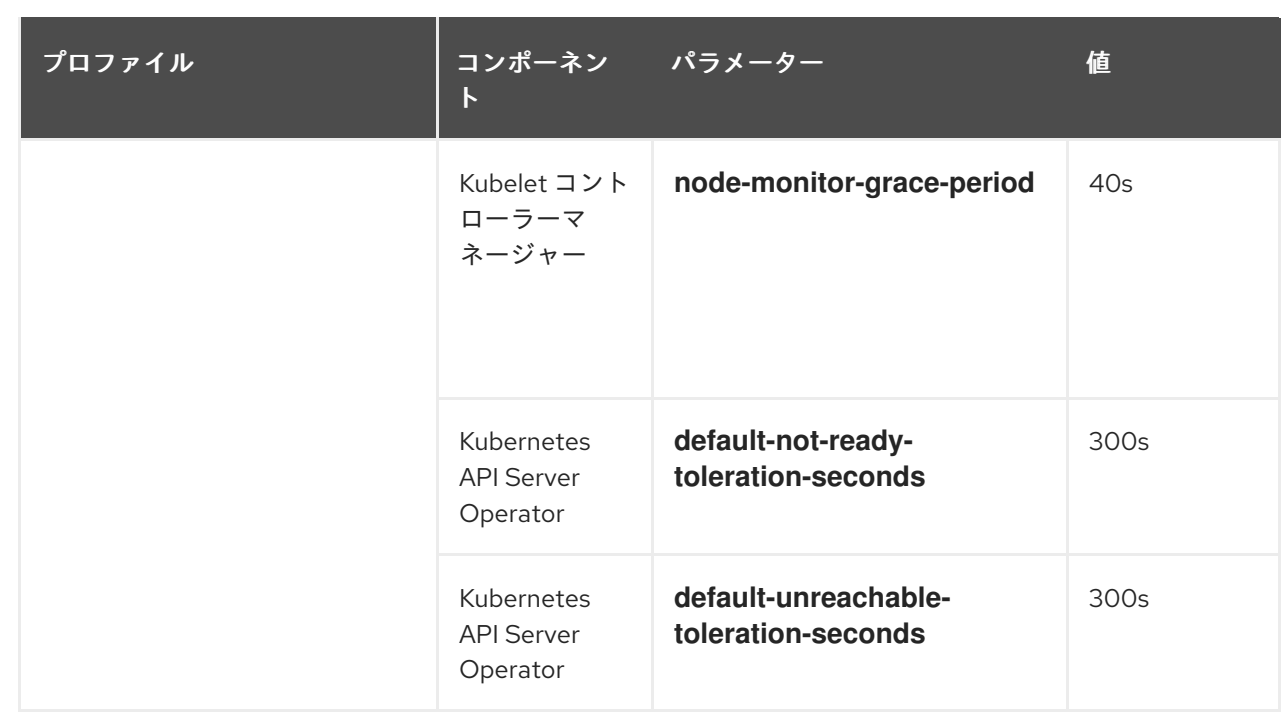

### 中規模のワーカーレイテンシープロファイル

ネットワークレイテンシーが通常の場合、**MediumUpdateAverageReaction** プロファイルを使用し ます。

**MediumUpdateAverageReaction** プロファイルは、kubelet の更新の頻度を 20 秒に減らし、 Kubernetes コントローラーマネージャーがそれらの更新を待機する期間を 2 分に変更します。その ノード上の Pod の Pod 排除期間は 60 秒に短縮されます。Pod に **tolerationSeconds** パラメー ターがある場合、エビクションはそのパラメーターで指定された期間待機します。

Kubernetes コントローラーマネージャーは、ノードが異常であると判断するまでに 2 分間待機しま す。別の 1 分間でエビクションプロセスが開始されます。

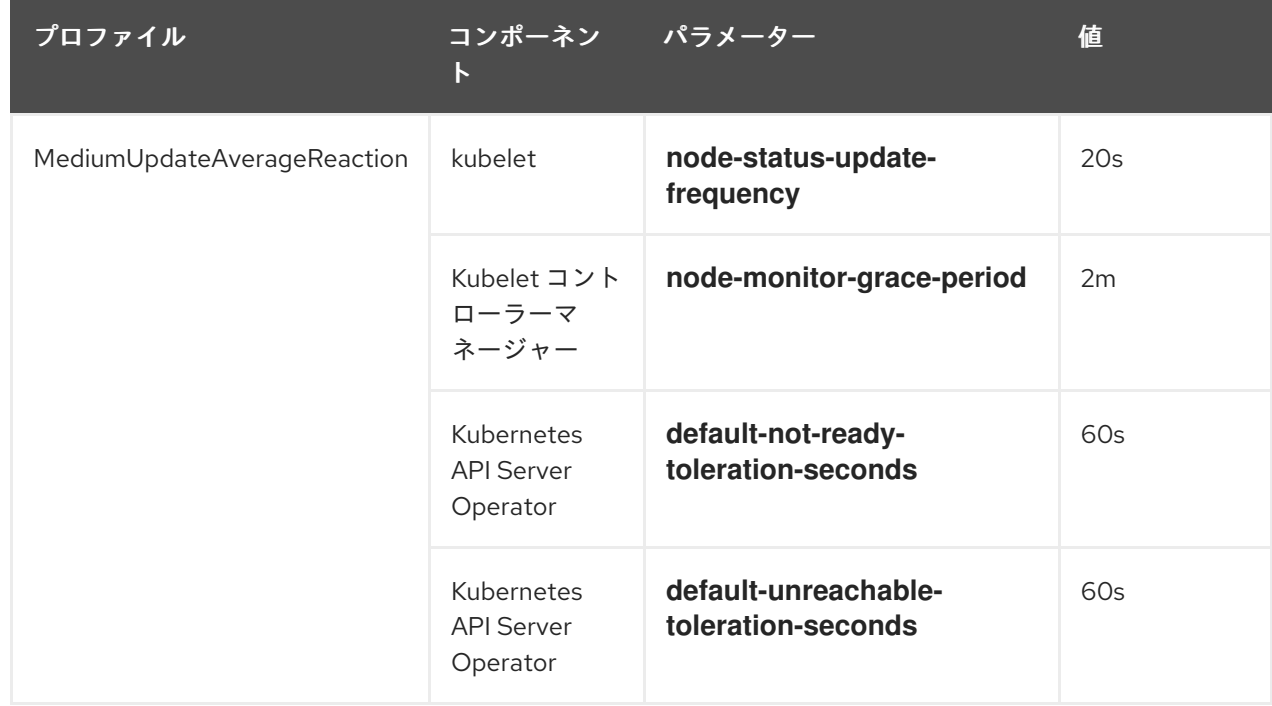

# ワーカーの低レイテンシープロファイル

ネットワーク遅延が非常に高い場合は、**LowUpdateSlowReaction** プロファイルを使用します。

**LowUpdateSlowReaction** プロファイルは、kubelet の更新頻度を 1 分に減らし、Kubernetes コン トローラーマネージャーがそれらの更新を待機する時間を 5 分に変更します。そのノード上の Pod の Pod 排除期間は 60 秒に短縮されます。Pod に **tolerationSeconds** パラメーターがある場合、エ ビクションはそのパラメーターで指定された期間待機します。

Kubernetes コントローラーマネージャーは、ノードが異常であると判断するまでに 5 分間待機しま す。別の 1 分間でエビクションプロセスが開始されます。

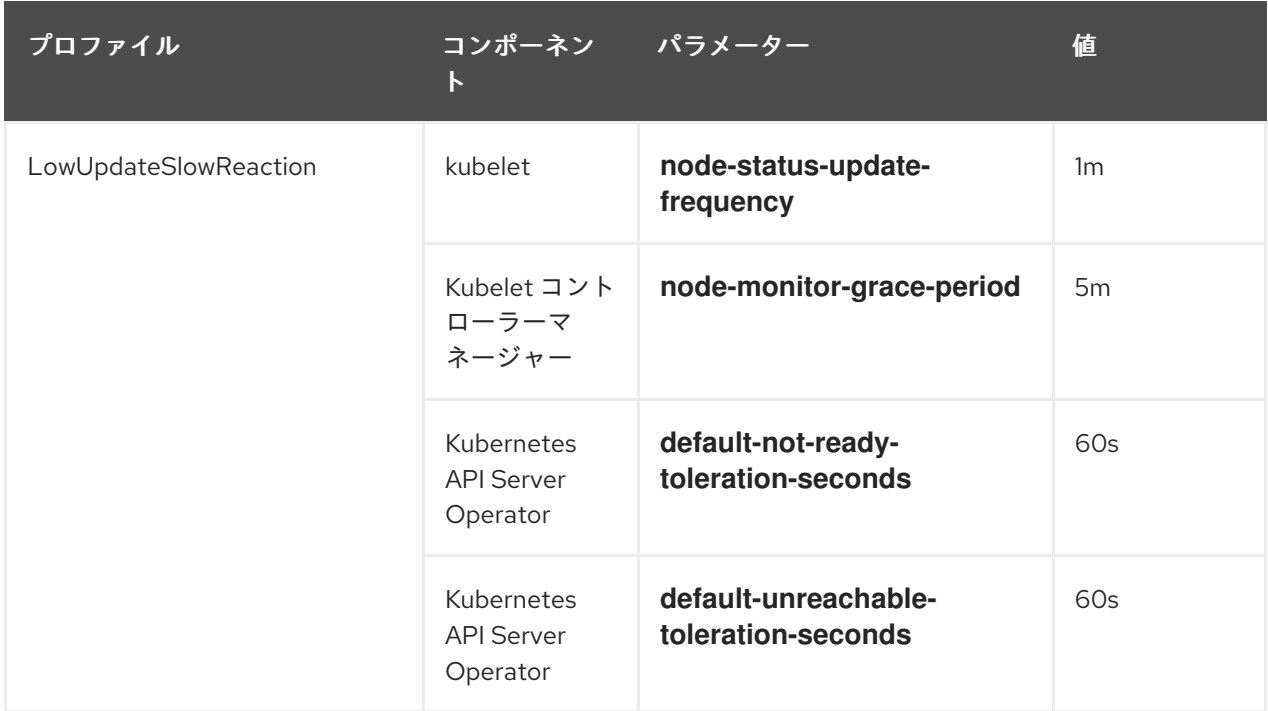

8.8.2. ワーカーレイテンシープロファイルの使用と変更

ネットワークの遅延に対処するためにワーカー遅延プロファイルを変更するには、**node.config** オブ ジェクトを編集してプロファイルの名前を追加します。遅延が増加または減少したときに、いつでもプ ロファイルを変更できます。

ワーカーレイテンシープロファイルは、一度に 1 つずつ移行する必要があります。たとえば、**Default** プロファイルから **LowUpdateSlowReaction** ワーカーレイテンシープロファイルに直接移行すること はできません。まず **Default** ワーカーレイテンシープロファイルから

**MediumUpdateAverageReaction** プロファイルに移行し、次に **LowUpdateSlowReaction** プロファイ ルに移行する必要があります。同様に、**Default** プロファイルに戻る場合は、まずロープロファイルか らミディアムプロファイルに移行し、次に **Default** に移行する必要があります。

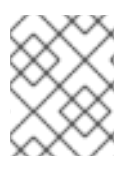

# 注記

OpenShift Container Platform クラスターのインストール時にワーカーレイテンシープロ ファイルを設定することもできます。

# 手順

デフォルトのワーカーレイテンシープロファイルから移動するには、以下を実行します。

- 1. 中規模のワーカーのレイテンシープロファイルに移動します。
	- a. **node.config** オブジェクトを編集します。

\$ oc edit nodes.config/cluster

b. **spec.workerLatencyProfile: MediumUpdateAverageReaction** を追加します。

# **node.config**オブジェクトの例

```
apiVersion: config.openshift.io/v1
kind: Node
metadata:
 annotations:
  include.release.openshift.io/ibm-cloud-managed: "true"
  include.release.openshift.io/self-managed-high-availability: "true"
  include.release.openshift.io/single-node-developer: "true"
  release.openshift.io/create-only: "true"
 creationTimestamp: "2022-07-08T16:02:51Z"
 generation: 1
 name: cluster
 ownerReferences:
 - apiVersion: config.openshift.io/v1
  kind: ClusterVersion
  name: version
  uid: 36282574-bf9f-409e-a6cd-3032939293eb
 resourceVersion: "1865"
 uid: 0c0f7a4c-4307-4187-b591-6155695ac85b
spec:
 workerLatencyProfile: MediumUpdateAverageReaction 1
# ...
```
<span id="page-408-0"></span>中規模のワーカーレイテンシーポリシーを指定します。

変更が適用されると、各ワーカーノードでのスケジューリングは無効になります。

- 2. 必要に応じて、ワーカーのレイテンシーが低いプロファイルに移動します。
	- a. **node.config** オブジェクトを編集します。

\$ oc edit nodes.config/cluster

[1](#page-408-0)

b. **spec.workerLatencyProfile** の値を **LowUpdateSlowReaction** に変更します。

**node.config**オブジェクトの例

```
apiVersion: config.openshift.io/v1
kind: Node
metadata:
 annotations:
  include.release.openshift.io/ibm-cloud-managed: "true"
  include.release.openshift.io/self-managed-high-availability: "true"
  include.release.openshift.io/single-node-developer: "true"
  release.openshift.io/create-only: "true"
 creationTimestamp: "2022-07-08T16:02:51Z"
 generation: 1
 name: cluster
```
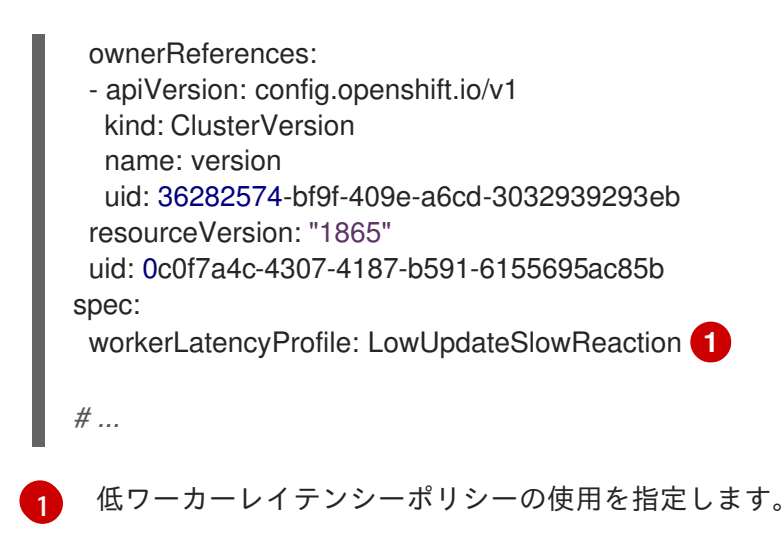

<span id="page-409-0"></span>変更が適用されると、各ワーカーノードでのスケジューリングは無効になります。

# 検証

全ノードが **Ready** 状態に戻ると、以下のコマンドを使用して Kubernetes Controller Manager を確認し、これが適用されていることを確認できます。

\$ oc get KubeControllerManager -o yaml | grep -i workerlatency -A 5 -B 5

# 出力例

<span id="page-409-1"></span>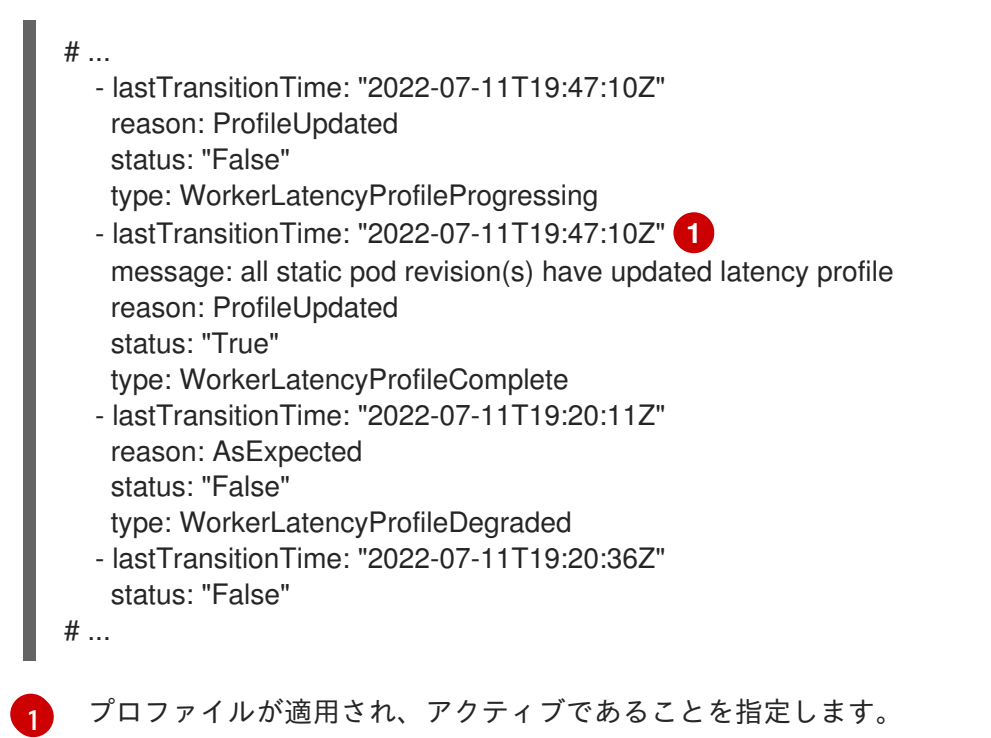

ミディアムプロファイルからデフォルト、またはデフォルトからミディアムに変更する場 合、**node.config** オブジェクトを編集し、**spec.workerLatencyProfile** パラメーターを適切な値に設定 します。

# 第9章 ネットワークエッジ上にあるリモートワーカーノード

# 9.1. ネットワークエッジでのリモートワーカーノードの使用

ネットワークエッジにあるノードで OpenShift Container Platform クラスターを設定できます。このト ピックでは、リモートワーカーノード と呼ばれます。リモートワーカーノードを含む通常のクラスター は、オンプレミスのマスターとワーカーノードを、クラスターに接続する他の場所にあるワーカーノー ドと統合します。このトピックは、リモートワーカーノードの使用のベストプラクティスに関するガイ ダンスを提供することを目的としており、特定の設定に関する詳細情報は含まれません。

リモートワーカーノードでのデプロイメントパターンの使用に関しては、さまざまな業界 (通信、小 売、製造、政府など) で複数のユースケースがあります。たとえば、リモートワーカーノードを [Kubernetes](#page-415-0) ゾーン に結合することで、プロジェクトとワークロードを分離して分離できます。

ただし、リモートワーカーノードを使用すると、高いレイテンシーの発生や、ネットワーク接続が断続 的に失われるなどの問題が発生する可能性があります。リモートワーカーノードを含むクラスターの課 題には、以下のようなものがあります。

- ネットワーク分離: OpenShift Container Platform コントロールプレーンとリモートワーカー ノードは、相互に通信できる必要があります。コントロールプレーンとリモートワーカーノー ドの間に距離があるため、ネットワークの問題が発生すると、この通信が妨げられる可能性が あります。OpenShift Container Platform がネットワークの分離にどのように対応するか、お [よびクラスターへの影響を軽減する方法については、リモートワーカーノードを使用したネッ](#page-411-0) トワークの分離 を参照してください。
- 停電:コントロールプレーンとリモートワーカーノードは別々の場所にあるため、リモートの場 所での停電、またはそれぞれの場所からの任意の場所での停電により、クラスターに悪影響を 及ぼす可能性があります。ノードの電力損失に OpenShift Container Platform がどのように対 [応するか、およびクラスターへの影響を軽減する方法については、リモートワーカーノードの](#page-412-0) 電力損失 を参照してください。
- 急激な高レイテンシーまたは一時的なスループットの低下: ネットワークの場合と同様に、クラ スターとリモートワーカーノード間のネットワーク状態の変更は、クラスターに悪影響を及ぼ す可能性があります。OpenShift Container Platform は、レイテンシーの問題に対するクラス ターの反応を制御できる複数の ワーカーレイテンシープロファイル を提供します。

リモートワーカーノードを含むクラスターを計画する場合には、以下の制限に注意してください。

- OpenShift Container Platform は、オンプレミスクラスターが使用するクラウドプロバイダー 以外のクラウドプロバイダーを使用するリモートワーカーノードをサポートしません。
- ワークロードを1つの Kubernetes ゾーンから別の Kubernetes ゾーンに移動すると、(特定のタ イプのメモリーが異なるゾーンで利用できないなどの) システムや環境に関する課題により、問 題が発生する可能性があります。
- プロキシーおよびファイアウォールでは、本書では扱われていない追加的制限が出てくる可能 性があります。このような制限に対処する方法については、[ファイアウォールの設定](https://access.redhat.com/documentation/ja-jp/openshift_container_platform/4.13/html-single/installing/#configuring-firewall) など、関 連する OpenShift Container Platform ドキュメントを参照してください。
- コントロールプレーンとネットワークエッジノード間の L2/L3 レベルのネットワーク接続を設 定および維持する必要があります。

9.1.1. リモートワーカーノードの追加

リモートワーカーノードをクラスターに追加するには、追加の考慮事項がいくつかあります。

- コントロールプレーンとすべてのリモートワーカーノードの間でトラフィックをルーティング するには、ルートまたはデフォルトゲートウェイが配置されていることを確認する必要があり ます。
- Ingress VIP をコントロールプレーンに配置する必要があります。
- ユーザープロビジョニングインフラストラクチャー (UPI) を使用してリモートワーカーノード を追加することは、他のワーカーノードを追加することと同じです。
- インストール時にインストーラーがプロビジョニングしたクラスターにリモートワーカーノー ドを追加するには、インストール前に **install-config.yaml** ファイルで各ワーカーノードのサブ ネットを指定します。DHCP サーバーに追加の設定は必要ありません。リモートワーカーノー ドはローカルプロビジョニングネットワークにアクセスできないため、仮想メディアを使用す る必要があります。
- プロビジョニングネットワークでデプロイされたインストーラーでプロビジョニングされたク ラスターにリモートワーカーノードを追加するには、仮想メディアを使用してノードを追加す るように、**install-config.yaml** ファイルで **virtualMediaViaExternalNetwork** フラグが **true** に 設定されていることを確認します。リモートワーカーノードは、ローカルプロビジョニング ネットワークにアクセスできません。PXE ではなく、仮想メディアを使用してデプロイする必 要があります。さらに、DHCP サーバー内のリモートワーカーノードの各グループとコント ロールプレーンノードの各サブネットを指定します。

#### 関連情報

- [サブネット間の通信の確立](https://access.redhat.com/documentation/ja-jp/openshift_container_platform/4.13/html-single/installing/#ipi-install-establishing-communication-between-subnets_ipi-install-installation-workflow)
- [サブネット用のホストネットワークインターフェイスの設定](https://access.redhat.com/documentation/ja-jp/openshift_container_platform/4.13/html-single/installing/#ipi-install-configuring-host-network-interfaces-for-subnets_ipi-install-installation-workflow)
- [コントロールプレーンで実行されるネットワークコンポーネントの設定](https://access.redhat.com/documentation/ja-jp/openshift_container_platform/4.13/html-single/installing/#configure-network-components-to-run-on-the-control-plane_ipi-install-installation-workflow)

# <span id="page-411-0"></span>9.1.2. リモートワーカーノードによるネットワーク分離

すべてのノードは、10 秒ごとに OpenShift Container Platform クラスターの Kubernetes Controller Manager Operator (kube コントローラー) にハートビートを送信します。クラスターがノードからハー トビートを受信しない場合、OpenShift Container Platform は複数のデフォルトメカニズムを使用して 応答します。

OpenShift Container Platform は、ネットワークパーティションやその他の中断に対して回復性を持た せるように設計されています。ソフトウェアのアップグレードの中断、ネットワーク分割、ルーティン グの問題など、より一般的な中断の一部を軽減することができます。軽減策には、リモートワーカー ノードの Pod が正しい CPU およびメモリーリソースの量を要求すること、適切なレプリケーションポ リシーの設定、ゾーン間の冗長性の使用、ワークロードでの Pod の Disruption Budget の使用などが含 まれます。

設定した期間後に kube コントローラーのノードとの接続が解除された場合、コントロールプレーンの ノードコントローラーはノードの正常性を **Unhealthy** に更新し、ノードの **Ready** 状態を **Unknown** と マークします。この操作に応じて、スケジューラーはそのノードへの Pod のスケジューリングを停止 します。オンプレミスノードコントローラーは、effect が **NoExecute** の

**node.kubernetes.io/unreachable** テイントをノードに追加し、デフォルトで 5 分後に、エビクション 用にノード上で Pod をスケジュールします。

**Deployment** オブジェクト、または **StatefulSet** オブジェクトなどのワークロードコントローラーが、 正常でないノードの Pod にトラフィックを転送し、他のノードがクラスターに到達できる場合、 OpenShift Container Platform はトラフィックをノードの Pod から遠ざけます。クラスターに到達でき ないノードは、新しいトラフィックルーティングでは更新されません。その結果、それらのノードの ワークロードは、正常でないノードに到達しようとします。

以下の方法で接続損失の影響を軽減できます。

- デーモンセットを使用したテイントを容認する Pod の作成
- ノードがダウンした場合に自動的に再起動する静的 Pod の使用
- Kubernetes ゾーンを使用した Pod エビクションの制御
- Pod のエビクションを遅延または回避するための Pod 容認の設定
- ノードを正常でないとマークするタイミングを制御するように kubelet を設定します。

[リモートワーカーノードを含むクラスターでこれらのオブジェクトを使用する方法の詳細は、リモート](#page-416-0) ワーカーノードの戦略について を参照してください。

<span id="page-412-0"></span>9.1.3. リモートワーカーノードの電源損失

リモートワーカーノードの電源がなくなったり、強制的な再起動を行う場合、OpenShift Container Platform は複数のデフォルトメカニズムを使用して応答します。

設定した期間後に Kubernetes Controller Manager Operator (kube コントローラー) のノードとの接続 が解除された場合、コントロールプレーンはノードの正常性を **Unhealthy** に更新し、ノードの **Ready** 状態を **Unknown** とマークします。この操作に応じて、スケジューラーはそのノードへの Pod のスケ ジューリングを停止します。オンプレミスノードコントローラーは、effect が **NoExecute** の **node.kubernetes.io/unreachable** テイントをノードに追加し、デフォルトで 5 分後に、エビクション 用にノード上で Pod をスケジュールします。

ノードでは、ノードが電源を回復し、コントロールプレーンに再接続する際に、Pod を再起動する必要 があります。

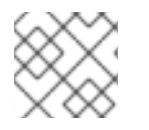

#### 注記

再起動時に Pod をすぐに再起動する必要がある場合は、静的 Pod を使用します。

ノードの再起動後に kubelet も再起動し、ノードにスケジュールされた Pod の再起動を試行します。コ ントロールプレーンへの接続にデフォルトの 5 分よりも長い時間がかかる場合、コントロールプレーン はノードの正常性を更新して **node.kubernetes.io/unreachable** テイントを削除することができませ ん。ノードで、kubelet は実行中の Pod をすべて終了します。これらの条件がクリアされると、スケ ジューラーはそのノードへの Pod のスケジューリングを開始できます。

以下の方法で、電源損失の影響を軽減できます。

- デーモンセットを使用したテイントを容認する Pod の作成
- ノードを使用して自動的に再起動する静的 Pod の使用
- Pod のエビクションを遅延または回避するための Pod 容認の設定
- ノードコントローラーがノードを正常でないとマークするタイミングを制御するための kubelet の設定

[リモートワーカーノードを含むクラスターでこれらのオブジェクトを使用する方法の詳細は、リモート](#page-416-0) ワーカーノードの戦略について を参照してください。

9.1.4. リモートワーカーへのレイテンシーの急上昇またはスループットの一時的な低下

クラスター管理者が遅延テストを実行してプラットフォームを検証した際に、遅延が大きい場合でも安 定性を確保するために、クラスターの動作を調整する必要性が判明することがあります。クラスター管 理者が変更する必要があるのは、ファイルに記録されている1つのパラメーターだけです。このパラ メーターは、監視プロセスがステータスを読み取り、クラスターの健全性を解釈する方法に影響を与え る 4 つのパラメーターを制御するものです。1 つのパラメーターのみを変更し、サポートしやすく簡単 な方法でクラスターをチューニングできます。

**Kubelet** プロセスは、クラスターの健全性を監視する上での出発点です。**Kubelet** は、OpenShift Container Platform クラスター内のすべてのノードのステータス値を設定します。Kubernetes コント ローラーマネージャー (**kube controller**) は、デフォルトで 10 秒ごとにステータス値を読み取ります。 ノードのステータス値を読み取ることができない場合、設定期間が経過すると、**kube controller** とそ のノードとの接続が失われます。デフォルトの動作は次のとおりです。

- 1. コントロールプレーン上のノードコントローラーが、ノードの健全性を **Unhealthy** に更新し、 ノードの **Ready** 状態を `Unknown` とマークします。
- 2. この操作に応じて、スケジューラーはそのノードへの Pod のスケジューリングを停止します。
- 3. ノードライフサイクルコントローラーが、**NoExecute** effect を持つ **node.kubernetes.io/unreachable** テイントをノードに追加し、デフォルトでノード上のすべて の Pod を 5 分後にエビクトするようにスケジュールします。

この動作は、ネットワークが遅延の問題を起こしやすい場合、特にネットワークエッジにノードがある 場合に問題が発生する可能性があります。場合によっては、ネットワークの遅延が原因で、Kubernetes コントローラーマネージャーが正常なノードから更新を受信できないことがあります。**Kubelet** は、 ノードが正常であっても、ノードから Pod を削除します。

この問題を回避するには、ワーカーレイテンシープロファイル を使用して、**Kubelet** と Kubernetes コ ントローラーマネージャーがアクションを実行する前にステータスの更新を待機する頻度を調整できま す。これらの調整により、コントロールプレーンとワーカーノード間のネットワーク遅延が最適でない 場合に、クラスターが適切に動作するようになります。

これらのワーカーレイテンシープロファイルには、3 つのパラメーターセットが含まれています。パラ メーターは、遅延の増加に対するクラスターの反応を制御するように、慎重に調整された値で事前定義 されています。試験により手作業で最良の値を見つける必要はありません。

クラスターのインストール時、またはクラスターネットワークのレイテンシーの増加に気付いたときは いつでも、ワーカーレイテンシープロファイルを設定できます。

#### 関連情報

● [ワーカーレイテンシープロファイルを使用したレイテンシーの高い環境でのクラスターの安定](#page-406-0) 性の向上

9.1.5. リモートワーカーノードストラテジー

リモートワーカーノードを使用する場合は、アプリケーションを実行するために使用するオブジェクト を考慮してください。

ネットワークの問題や電源の損失時に必要とされる動作に基づいて、デーモンセットまたは静的 Pod を使用することが推奨されます。さらに、Kubernetes ゾーンおよび容認を使用して、コントロールプ レーンがリモートワーカーノードに到達できない場合に Pod エビクションを制御したり、回避したり できます。

デーモンセット

デーモンセットは、以下の理由により、リモートワーカーノードでの Pod の管理に最適な方法で す。

- デーモンセットは通常、動作の再スケジュールを必要としません。ノードがクラスターから切 断される場合、ノードの Pod は実行を継続できます。OpenShift Container Platform はデーモ ンセット Pod の状態を変更せず、Pod を最後に報告された状態のままにします。たとえば、 デーモンセット Pod が **Running** 状態の際にノードが通信を停止する場合、Pod は実行し続け ますが、これは OpenShift Container Platform によって実行されていることが想定されます。
- デーモンセット Pod はデフォルトで、**tolerationSeconds** 値のない **node.kubernetes.io/unreachable** テイントおよび **node.kubernetes.io/not-ready** テイントの **NoExecute** 容認で作成されます。これらのデフォルト値により、コントロールプレーンがノー ドに到達できなくても、デーモンセット Pod がエビクトされることはありません。以下に例を 示します。

# デフォルトでデーモンセット Pod に容認を追加

tolerations:

- key: node.kubernetes.io/not-ready operator: Exists

effect: NoExecute

- key: node.kubernetes.io/unreachable operator: Exists effect: NoExecute
- key: node.kubernetes.io/disk-pressure operator: Exists effect: NoSchedule
- key: node.kubernetes.io/memory-pressure operator: Exists effect: NoSchedule
- key: node.kubernetes.io/pid-pressure operator: Exists
- effect: NoSchedule
- key: node.kubernetes.io/unschedulable operator: Exists effect: NoSchedule
- デーモンセットは、ワークロードが一致するワーカーノードで実行されるように、ラベルを使 用することができます。
- OpenShift Container Platform サービスエンドポイントを使用してデーモンセット Pod の負荷 を分散できます。

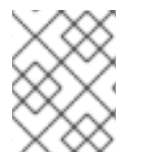

# 注記

デーモンセットは、OpenShift Container Platform がノードに到達できない場合、ノード の再起動後に Pod をスケジュールしません。

#### 静的 Pod

ノードの再起動時に Pod を再起動する必要がある場合 (電源が切れた場合など)、[静的な](https://kubernetes.io/docs/tasks/configure-pod-container/static-pod/) Pod を考慮 してください。ノードの kubelet は、ノードの再起動時に静的 Pod を自動的に再起動します。

# 注記

静的 Pod はシークレットおよび設定マップを使用できません。

#### <span id="page-415-0"></span>Kubernetes ゾーン

[Kubernetes](https://kubernetes.io/docs/setup/best-practices/multiple-zones/) ゾーン は、速度を落としたり、または場合によっては Pod エビクションを完全に停止 したりすることができます。

コントロールプレーンがノードに到達できない場合、デフォルトでノードコントローラーは **node.kubernetes.io/unreachable** テイントを適用し、1 秒あたり 0.1 ノードのレートで Pod をエビクト します。ただし、Kubernetes ゾーンを使用するクラスターでは、Pod エビクションの動作が変更され ます。

ゾーンのすべてのノードに **False** または **Unknown** の **Ready** 状態が見られる、ゾーンが完全に中断さ れた状態の場合、コントロールプレーンは **node.kubernetes.io/unreachable** テイントをそのゾーンの ノードに適用しません。

(ノードの 55% 超が **False** または **Unknown** 状態である) 部分的に中断されたゾーンの場合、Pod のエ ビクションレートは 1 秒あたり 0.01 ノードに低減されます。50 未満の小規模なクラスターにあるノー ドにテイントは付けられません。これらの動作を有効にするには、クラスターに 4 つ以上のゾーンが必 要です。

ノード仕様に **topology.kubernetes.io/region** ラベルを適用して、ノードを特定のゾーンに割り当てま す。

### Kubernetes ゾーンのノードラベルの例

kind: Node apiVersion: v1 metadata: labels: topology.kubernetes.io/region=east

# **KubeletConfig** オブジェクト

kubelet が各ノードの状態をチェックする時間を調整することができます。

オンプレミスノードコントローラーがノードを **Unhealthy** または **Unreachable** 状態にマークするタイ ミングに影響を与える間隔を設定するには、**node-status-update-frequency** および **node-statusreport-frequency** パラメーターが含まれる **KubeletConfig** オブジェクトを作成します。

各ノードの kubelet は **node-status-update-frequency** 設定で定義されたノードのステータスを判別 し、**node-status-report-frequency** 設定に基づいてそのステータスをクラスターに報告します。デフォ ルトで、kubelet は 10 秒ごとに Pod のステータスを判別し、毎分ごとにステータスを報告します。た だし、ノードの状態が変更されると、kubelet は変更をクラスターに即時に報告します。OpenShift Container Platform は、Node Lease フィーチャーゲートが有効にされている場合にのみ、**nodestatus-report-frequency** 設定を使用します。これは OpenShift Container Platform クラスターのデ フォルト状態です。Node Lease フィーチャーゲートが無効になっている場合、ノードは **node-statusupdate-frequency** 設定に基づいてノードのステータスを報告します。

# kubelet 設定の例

apiVersion: machineconfiguration.openshift.io/v1 kind: KubeletConfig metadata:

<span id="page-416-1"></span><span id="page-416-0"></span>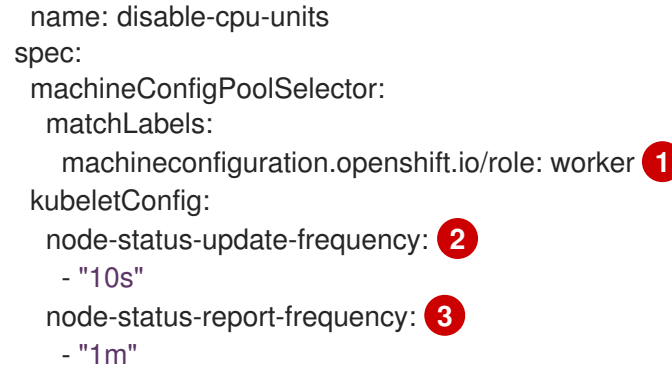

- <span id="page-416-3"></span><span id="page-416-2"></span>[1](#page-416-1) **MachineConfig** オブジェクトのラベルを使用して、この **KubeletConfig** オブジェクトが適用され るノードタイプを指定します。
- [2](#page-416-2) kubelet がこの **MachineConfig** オブジェクトに関連付けられたノードのステータスをチェックす る頻度を指定します。デフォルト値は **10s** です。このデフォルト値を変更すると、**node-statusreport-frequency** の値は同じ値に変更されます。

[3](#page-416-3) kubelet がこの **MachineConfig** オブジェクトに関連付けられたノードのステータスを報告する頻 度を指定します。デフォルト値は **1m** です。

**node-status-update-frequency** パラメーターは **node-monitor-grace-period** および **pod-evictiontimeout** パラメーターと共に機能します。

- **node-monitor-grace-period** パラメーターは、コントローラーマネージャーがハートビートを 受信しない場合に、この **MachineConfig** オブジェクトに関連付けられたノードが **Unhealthy** とマークされた後に、OpenShift Container Platform が待機する時間を指定します。この待機 時間後も、ノード上のワークロードは引き続き実行されます。**node-monitor-grace-period** の 期限が切れた後にリモートワーカーノードがクラスターに再度加わる場合、Pod は実行を継続 します。新規 Pod をノードにスケジュールできます。**node-monitor-grace-period** の間隔は **40s** です。**node-status-update-frequency** の値は、**node-monitor-grace-period** の値よりも 低い値である必要があります。
- **pod-eviction-timeout** パラメーターは、**MachineConfig** オブジェクトに関連付けられたノード を **Unreachable** としてマークした後、エビクション用に Pod のマークを開始するまでに OpenShift Container Platform が待機する時間を指定します。エビクトされた Pod は、他の ノードで再スケジュールされます。**pod-eviction-timeout** の期限が切れた後にリモートワー カーノードがクラスターに再結合する場合、ノードコントローラーがオンプレミスで Pod をエ ビクトしたため、リモートワーカーノードで実行されている Pod は終了します。続いて、Pod をそのノードに再スケジュールできます。**pod-eviction-timeout** の期間は **5m0s** です。

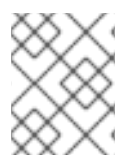

#### 注記

**node-monitor-grace-period** および **pod-eviction-timeout** パラメーターを変更すること はサポートされていません。

#### 容認

オンプレミスノードコントローラーが、effect が **NoExecute** の **node.kubernetes.io/unreachable** テイントを到達できないノードに追加する場合、Pod 容認を使用して effect を軽減することができ ます。

effect が **NoExecute** のテイントは、ノードですでに実行中の Pod に以下のような影響を及ぼします。

テイントを容認しない Pod は、エビクションのキューに置かれます。

- 容認の仕様に **tolerationSeconds** 値を指定せずにテイントを容認する Pod は、永久にバインド されたままになります。
- 指定された **tolerationSeconds** 値でテイントを容認する Pod は、指定された期間バインドされ ます。時間が経過すると、Pod はエビクションのキューに置かれます。

effect が **NoExecute** の **node.kubernetes.io/unreachable** テイントおよび **node.kubernetes.io/notready** テイントで Pod の容認を設定し、Pod のエビクションを遅延したり回避したりできます。

# Pod 仕様での容認の例

<span id="page-417-0"></span>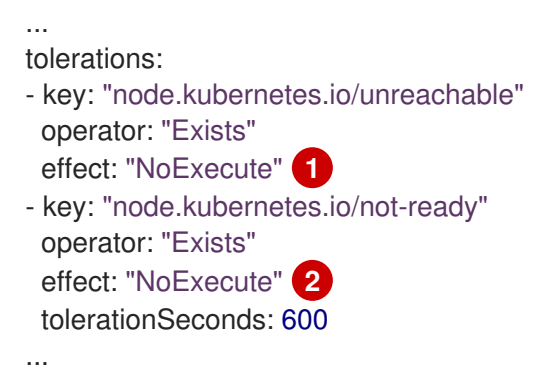

<span id="page-417-1"></span>[1](#page-417-0) **tolerationSeconds** のない **NoExecute** effect により、コントロールプレーンがノードに到達する 場合は Pod が永続的に残ります。

 $\mathcal{D}$ **tolerationSeconds**: 600 の **NoExecute** effect により、コントロールプレーンがノードに **Unhealthy** のマークを付ける場合に Pod が 10 分間そのまま残ります。

OpenShift Container Platform は、**pod-eviction-timeout** 値の経過後、**tolerationSeconds** 値を使用し ます。

#### OpenShift Container Platform オブジェクトの他のタイプ

レプリカセット、デプロイメント、およびレプリケーションコントローラーを使用できます。スケ ジューラーは、ノードが 5 分間切断された後、これらの Pod を他のノードに再スケジュールできま す。他のノードへの再スケジュールは、管理者が特定数の Pod を確実に実行し、アクセスできるよ うにする REST API などの一部のワークロードにとって有益です。

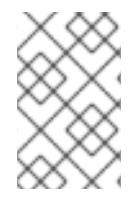

#### 注記

リモートワーカーノードを使用する際に、リモートワーカーノードが特定の機能用に予 約されることが意図されている場合、異なるノードでの Pod の再スケジュールは許容さ れない可能性があります。

[ステートフルセット](https://kubernetes.io/docs/concepts/workloads/controllers/statefulset/) は、停止時に再起動されません。Pod は、コントロールプレーンが Pod の終了を 認識できるまで、**terminating** 状態のままになります。

同じタイプの永続ストレージにアクセスできないノードにスケジュールしないようにするため、 OpenShift Container Platform では、ネットワークの分離時に永続ボリュームを必要とする Pod を他の ゾーンに移行することはできません。

#### 関連情報

● Daemonesets の詳細は、[DaemonSets](#page-225-0) を参照してください。

- テイントと容認の詳細は[、ノードテイントを使用した](#page-179-0) Pod の配置の制御 を参照してください。
- **KubeletConfig** オブジェクトの設定の詳細については、[KubeletConfig](https://access.redhat.com/documentation/ja-jp/openshift_container_platform/4.13/html-single/post-installation_configuration/#create-a-kubeletconfig-crd-to-edit-kubelet-parameters_post-install-node-tasks) CRD の作成 を参照して ください。
- レプリカセットの詳細については、[ReplicaSets](https://access.redhat.com/documentation/ja-jp/openshift_container_platform/4.13/html-single/building_applications/#deployments-repliasets_what-deployments-are) を参照してください。
- デプロイメントの詳細については[、デプロイメント](https://access.redhat.com/documentation/ja-jp/openshift_container_platform/4.13/html-single/building_applications/#deployments-kube-deployments_what-deployments-are) を参照してください。
- [レプリケーションコントローラー](https://access.redhat.com/documentation/ja-jp/openshift_container_platform/4.13/html-single/building_applications/#deployments-replicationcontrollers_what-deployments-are)の詳細については、レプリケーションコントローラー を参照 してください。
- [コントローラーマネージャーの詳細については、](https://access.redhat.com/documentation/ja-jp/openshift_container_platform/4.13/html-single/operators/#kube-controller-manager-operator_cluster-operators-ref)Kubernetes コントローラーマネージャーオペ レーター を参照してください。

# 第10章 シングルノード OPENSHIFT クラスター用のワーカーノー ド

# 10.1. 単一ノードの OPENSHIFT クラスターへのワーカーノードの追加

単一ノードの OpenShift クラスターは、単一ホストへのデプロイメントのホスト前提条件を減らしま す。これは、制約のある環境またはネットワークエッジでのデプロイメントに役立ちます。ただし、通 信やネットワークエッジのシナリオなどでは、クラスターに容量を追加する必要がある場合がありま す。これらのシナリオでは、ワーカーノードを単一ノードクラスターに追加できます。

[単一ノードクラスターにワーカーノードを追加するには、いくつかの方法があります。](https://console.redhat.com/openshift/assisted-installer/clusters)Red Hat OpenShift Cluster Manager を使用するか、Assisted Installer REST API を直接使用して、クラスターに ワーカーノードを手動で追加できます。

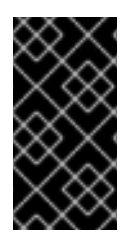

# 重要

ワーカーノードを追加してもクラスターコントロールプレーンは拡張されず、クラス ターに高可用性は提供されません。単一ノードの OpenShift クラスターの場合、高可用 性は別のサイトにフェイルオーバーすることによって処理されます。多数のワーカー ノードを単一ノードクラスターに追加することは推奨しません。

# 注記

マルチノードクラスターとは異なり、ワーカーノードを追加した後でも、デフォルトで はすべての ingress トラフィックが単一のコントロールプレーンノードにルーティングさ れます。

10.1.1. 単一ノードの OpenShift ワーカーノードをインストールするための要件

単一ノードの OpenShift ワーカーノードをインストールするには、次の要件に対応する必要がありま す。

- 管理ホスト: ISO を準備し、インストールを監視するためのコンピューターが必要です。
- 実稼働環境グレードサーバー: 単一ノードの OpenShift ワーカーノードをインストールするに は、OpenShift Container Platform サービスと実稼働環境ワークロードを実行するのに十分な リソースを備えたサーバーが必要です。

#### 表10.1 最小リソース要件

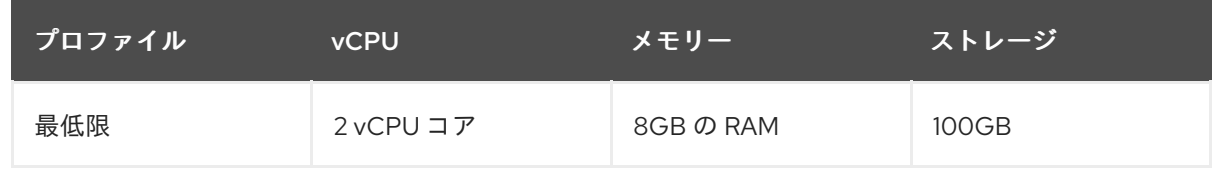

# 注記

1 vCPU は、同時マルチスレッド (SMT) またはハイパースレッディングが有効に されていない場合に 1 つの物理コアと同等です。有効にした場合には、次の式を 使用して対応する比率を計算します。

(コアあたりのスレッド数×コア)×ソケット= vCPU

仮想メディアを使用して起動する場合は、サーバーには Baseboard Management Controller (BMC) が必要です。

● ネットワーク:ワーカーノードサーバーは、ルーティング可能なネットワークに接続されていな い場合、インターネットまたはローカルレジストリーにアクセスできる必要があります。ワー カーノードサーバーには、DHCP 予約または静的 IP アドレスが必要であり、単一ノードの OpenShift クラスター Kubernetes API、ingress ルート、およびクラスターノードのドメイン名 にアクセスできる必要があります。単一ノードの OpenShift クラスターの次の完全修飾ドメイ ン名 (FQDN) のそれぞれに IP アドレスを解決するように DNS を設定する必要があります。

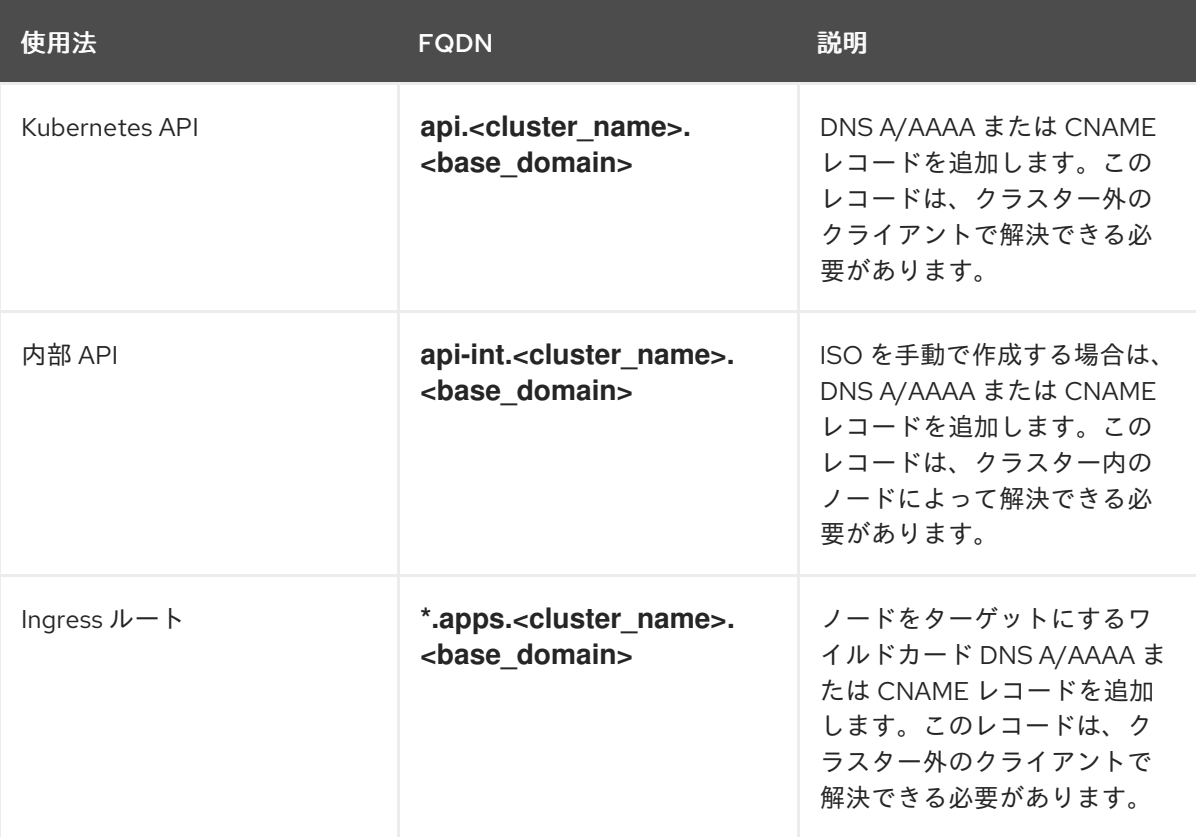

表10.2 必要な DNS レコード

永続的な IP アドレスがない場合、**apiserver** と **etcd** の間の通信で失敗する可能性がありま す。

### 関連情報

- [クラスターインストールの最小リソース要件](https://access.redhat.com/documentation/ja-jp/openshift_container_platform/4.13/html-single/installing/#installation-minimum-resource-requirements_installing-restricted-networks-bare-metal)
- [クラスターのスケーリングに関する推奨プラクティス](https://access.redhat.com/documentation/ja-jp/openshift_container_platform/4.13/html-single/scalability_and_performance/#recommended-scale-practices_cluster-scaling)
- [ユーザーによってプロビジョニングされる](https://access.redhat.com/documentation/ja-jp/openshift_container_platform/4.13/html-single/installing/#installation-dns-user-infra_installing-bare-metal-network-customizations) DNS 要件
- Creating a [bootable](https://access.redhat.com/documentation/ja-jp/openshift_container_platform/4.13/html-single/installing/#installing-with-usb-media_install-sno-installing-sno-with-the-assisted-installer) ISO image on a USB drive
- [Booting](https://access.redhat.com/documentation/ja-jp/openshift_container_platform/4.13/html-single/installing/#install-booting-from-an-iso-over-http-redfish_install-sno-installing-sno-with-the-assisted-installer) from an ISO image served over HTTP using the Redfish API
- [クラスターからのノードの削除](#page-245-0)

10.1.2. Assisted Installer および OpenShift Cluster Manager を使用したワーカーノー ドの追加

[Assisted](https://console.redhat.com/openshift/assisted-installer/clusters/~new) Installer を使用して、Red Hat [OpenShift](https://console.redhat.com) Cluster Manager で作成された単一ノードの OpenShift クラスターにワーカーノードを追加できます。

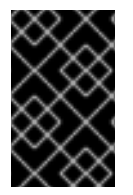

#### 重要

単一ノードの OpenShift クラスターへのワーカーノードの追加は、OpenShift Container Platform バージョン 4.11 以降を実行しているクラスターに対してのみサポートされま す。

#### 前提条件

- [Assisted](https://console.redhat.com/openshift/assisted-installer/clusters/~new) Installer を使用してインストールされた単一ノードの OpenShift クラスターにアクセ スできる。
- OpenShift CLI (**oc**) がインストールされている。
- **cluster-admin** 権限を持つユーザーとしてログインしている。
- ワーカーノードを追加するクラスターに必要なすべての DNS レコードが存在することを確認し てください。

# 手順

- 1. [OpenShift](https://console.redhat.com/openshift) Cluster Manager にログインし、ワーカーノードを追加する単一ノードクラスターを クリックします。
- 2. Add hosts をクリックし、新しいワーカーノードの検出 ISO をダウンロードして、必要に応じ て SSH 公開キーを追加し、クラスター全体のプロキシー設定を設定します。
- 3. 検出 ISO を使用してターゲットホストを起動し、ホストがコンソールで検出されるまで待ちま す。ホストが検出されたら、インストールを開始します。
- 4. インストールが進行するにつれて、インストールはワーカーノードの保留中の証明書署名要求 (CSR) を生成します。プロンプトが表示されたら、保留中の CSR を承認してインストールを完 了します。 ワーカーノードが正常にインストールされると、クラスター Web コンソールにワーカーノード として一覧表示されます。

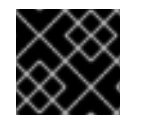

#### 重要

新しいワーカーノードは、元のクラスターと同じ方法を使用して暗号化されます。

#### 関連情報

- [ユーザーによってプロビジョニングされる](https://access.redhat.com/documentation/ja-jp/openshift_container_platform/4.13/html-single/installing/#installation-dns-user-infra_installing-bare-metal-network-customizations) DNS 要件
- [マシンの証明書署名要求の承認](#page-434-0)

#### 10.1.3. Assisted Installer API を使用したワーカーノードの追加

Assisted Installer REST API を使用して、単一ノードの OpenShift クラスターにワーカーノードを追加 できます。ワーカーノードを追加する前に、[OpenShift](https://console.redhat.com/openshift/token/show) Cluster Manager にログインし、API に対して 認証する必要があります。

# 10.1.3.1. Assisted Installer REST API に対する認証

Assisted Installer REST API を使用する前に、生成した JSON Web トークン (JWT) を使用して API に 対して認証する必要があります。

# 前提条件

- クラスター作成権限を持つユーザーで [OpenShift](https://console.redhat.com/openshift/assisted-installer/clusters) Cluster Manager にログインする。
- **jq** をインストールします。

## 手順

- 1. [OpenShift](https://console.redhat.com/openshift/token/show) Cluster Manager にログインし、API トークンをコピーします。
- 2. 次のコマンドを実行して、コピーした API トークンを使用して **\$OFFLINE\_TOKEN** 変数を設定 します。

\$ export OFFLINE\_TOKEN=<copied\_api\_token>

3. 以前に設定した **\$OFFLINE\_TOKEN** 変数を使用して、**\$JWT\_TOKEN** 変数を設定します。

```
$ export JWT_TOKEN=$(
 curl \
 --silent \
 --header "Accept: application/json" \
 --header "Content-Type: application/x-www-form-urlencoded" \
 --data-urlencode "grant_type=refresh_token" \
 --data-urlencode "client_id=cloud-services" \
 --data-urlencode "refresh_token=${OFFLINE_TOKEN}" \
 "https://sso.redhat.com/auth/realms/redhat-external/protocol/openid-connect/token" \
 | jq --raw-output ".access_token"
)
```
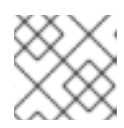

# 注記

JWT トークンは 15 分間のみ有効です。

# 検証

オプション: 次のコマンドを実行して、API にアクセスできることを確認します。  $\bullet$ 

\$ curl -s https://api.openshift.com/api/assisted-install/v2/component-versions -H "Authorization: Bearer \${JWT\_TOKEN}" | jq

# 出力例

```
{
  "release_tag": "v2.5.1",
  "versions":
  {
     "assisted-installer": "registry.redhat.io/rhai-tech-preview/assisted-installer-rhel8:v1.0.0-
175",
     "assisted-installer-controller": "registry.redhat.io/rhai-tech-preview/assisted-installer-
```

```
reporter-rhel8:v1.0.0-223",
     "assisted-installer-service": "quay.io/app-sre/assisted-service:ac87f93",
     "discovery-agent": "registry.redhat.io/rhai-tech-preview/assisted-installer-agent-
rhel8:v1.0.0-156"
  }
}
```
# 10.1.3.2. Assisted Installer REST API を使用したワーカーノードの追加

Assisted Installer REST API を使用して、クラスターにワーカーノードを追加できます。

# 前提条件

- OpenShift Cluster Manager CLI (**ocm**) をインストールしている。
- クラスター作成権限を持つユーザーで [OpenShift](https://console.redhat.com/openshift/assisted-installer/clusters) Cluster Manager にログインする。
- **jq** をインストールします。
- ワーカーノードを追加するクラスターに必要なすべての DNS レコードが存在することを確認し てください。

### 手順

- 1. Assisted Installer REST API に対して認証し、セッションの JSON Web トークン (JWT) を生成 します。生成された JWT トークンは 15 分間のみ有効です。
- 2. 次のコマンドを実行して、**\$API\_URL** 変数を設定します。

\$ export API\_URL=<api\_url> 1

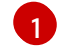

<span id="page-423-0"></span>**<api\_url>** を Assisted Installer API の URL に置き換えます (例: **<https://api.openshift.com>**)。

- 3. 次のコマンドを実行して、単一ノードの OpenShift クラスターをインポートします。
	- a. **\$OPENSHIFT\_CLUSTER\_ID** 変数を設定します。クラスターにログインし、次のコマンド を実行します。

\$ export OPENSHIFT\_CLUSTER\_ID=\$(oc get clusterversion -o jsonpath='{.items[].spec.clusterID}')

b. クラスターのインポートに使用される **\$CLUSTER\_REQUEST** 変数を設定します。

```
$ export CLUSTER_REQUEST=$(jq --null-input --arg openshift_cluster_id
"$OPENSHIFT_CLUSTER_ID" '{
 "api_vip_dnsname": "<api_vip>", 1
 "openshift_cluster_id": $openshift_cluster_id,
 "name": "<openshift_cluster_name>" 2
}')
```
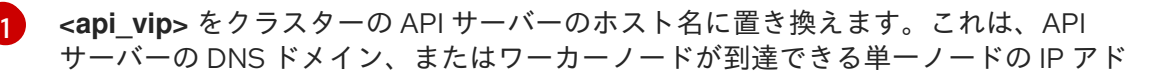

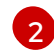

**<openshift\_cluster\_name>** をクラスターのプレーンテキスト名に置き換えます。ク ラスター名は、Day 1 クラスターのインストール中に設定されたクラスター名と一致す る必要があります。

c. クラスターをインポートし、**\$CLUSTER\_ID** 変数を設定します。以下のコマンドを実行し ます。

\$ CLUSTER\_ID=\$(curl "\$API\_URL/api/assisted-install/v2/clusters/import" -H "Authorization: Bearer \${JWT\_TOKEN}" -H 'accept: application/json' -H 'Content-Type: application/json' \ -d "\$CLUSTER\_REQUEST" | tee /dev/stderr | jq -r '.id')

- 4. 次のコマンドを実行して、クラスターの **InfraEnv** リソースを生成し、**\$INFRA\_ENV\_ID** 変数を 設定します。
	- a. [console.redhat.com](console.redhat.com/openshift/install/pull-secret) の Red Hat OpenShift Cluster Manager からプルシークレットファイル をダウンロードします。
	- b. **\$INFRA\_ENV\_REQUEST** 変数を設定します。

<span id="page-424-2"></span><span id="page-424-1"></span><span id="page-424-0"></span>export INFRA\_ENV\_REQUEST=\$(jq --null-input \  $-$ -slurpfile pull\_secret <path\_to\_pull\_secret\_file>  $\setminus \bullet$  $-$ arg ssh\_pub\_key "\$(cat <path\_to\_ssh\_pub\_key>)"  $\sqrt{2}$ --arg cluster\_id "\$CLUSTER\_ID" '{ "name": "<infraenv\_name>", 3 "pull\_secret": \$pull\_secret[0] | tojson, "cluster\_id": \$cluster\_id, "ssh\_authorized\_key": \$ssh\_pub\_key, "image type": "<iso image type>" **4** }')

- <span id="page-424-3"></span>[1](#page-424-0) **<path\_to\_pull\_secret\_file>** を、[console.redhat.com](console.redhat.com/openshift/install/pull-secret) の Red Hat OpenShift Cluster Manager からダウンロードしたプルシークレットを含むローカルファイルへのパスに 置き換えます。
- [2](#page-424-1) **<path\_to\_ssh\_pub\_key>** を、ホストへのアクセスに必要な公開 SSH キーへのパスに 置き換えます。この値を設定しないと、検出モードでホストにアクセスできません。
- [3](#page-424-2) **<infraenv\_name>** を **InfraEnv** リソースのプレーンテキスト名に置き換えます。

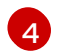

**<iso\_image\_type>** を **full-iso** または **minimal-iso** のいずれかの ISO イメージタイプ に置き換えます。

c. **\$INFRA\_ENV\_REQUEST** を [/v2/infra-envs](https://api.openshift.com/?urls.primaryName=assisted-service service#/installer/RegisterInfraEnv) API に送信し、**\$INFRA\_ENV\_ID** 変数を設定し ます。

\$ INFRA\_ENV\_ID=\$(curl "\$API\_URL/api/assisted-install/v2/infra-envs" -H "Authorization: Bearer \${JWT\_TOKEN}" -H 'accept: application/json' -H 'Content-Type: application/json' -d "\$INFRA\_ENV\_REQUEST" | tee /dev/stderr | jq -r '.id')

5. 次のコマンドを実行して、クラスターワーカーノードの検出 ISO の URL を取得します。

\$ curl -s "\$API\_URL/api/assisted-install/v2/infra-envs/\$INFRA\_ENV\_ID" -H "Authorization: Bearer \${JWT\_TOKEN}" | jq -r '.download\_url'

# 出力例

https://api.openshift.com/api/assisted-images/images/41b91e72-c33e-42ee-b80fb5c5bbf6431a? arch=x86\_64&image\_token=eyJhbGciOiJIUzI1NiIsInR5cCI6IkpXVCJ9.eyJleHAiOjE2NTYwMjYz NzEsInN1YiI6IjQxYjkxZTcyLWMzM2UtNDJlZS1iODBmLWI1YzViYmY2NDMxYSJ9.1EX\_VGaM NejMhrAvVRBS7PDPIQtbOOc8LtG8OukE1a4&type=minimal-iso&version=4.13

6. ISO をダウンロードします。

\$ curl -L -s '<iso\_url>' --output rhcos-live-minimal.iso **1**

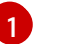

<span id="page-425-0"></span>**<iso\_url>** を前の手順の ISO の URL に置き換えます。

- 7. ダウンロードした **rhcos-live-minimal.iso** から新しいワーカーホストを起動します。
- 8. インストールされていない クラスター内のホストのリストを取得します。新しいホストが表示 されるまで、次のコマンドを実行し続けます。

\$ curl -s "\$API\_URL/api/assisted-install/v2/clusters/\$CLUSTER\_ID" -H "Authorization: Bearer \${JWT\_TOKEN}" | jq -r '.hosts[] | select(.status != "installed").id'

# 出力例

2294ba03-c264-4f11-ac08-2f1bb2f8c296

9. 新しいワーカーノードの **\$HOST\_ID** 変数を設定します。次に例を示します。

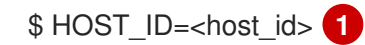

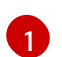

<span id="page-425-1"></span>**<host\_id>** を前の手順のホスト ID に置き換えます。

10. 以下のコマンドを実行して、ホストがインストールできる状態であることを確認します。

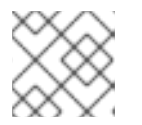

注記

完全な **jq** 式を含むコマンド全体をコピーしてください。

\$ curl -s \$API\_URL/api/assisted-install/v2/clusters/\$CLUSTER\_ID -H "Authorization: Bearer \${JWT\_TOKEN}" | jq ' def host\_name(\$host): if (.suggested\_hostname  $//$  "") == "" then if (.inventory  $//$  "") == "" then "Unknown hostname, please wait" else

```
出力例
           .inventory | fromjson | .hostname
        end
      else
        .suggested_hostname
      end;
   def is_notable($validation):
      ["failure", "pending", "error"] | any(. == $validation.status);
   def notable_validations($validations_info):
     \lceil$validations_info // "{}"
        | fromjson
        | to_entries[].value[]
        | select(is_notable(.))
     ];
   {
      "Hosts validations": {
        "Hosts": [
           .hosts[]
           | select(.status != "installed")
           | {
              "id": .id,
              "name": host_name(.),
              "status": .status,
              "notable_validations": notable_validations(.validations_info)
           }
        ]
     },
      "Cluster validations info": {
        "notable_validations": notable_validations(.validations_info)
     }
   }
   ' -r
   {
    "Hosts validations": {
      "Hosts": [
       {
        "id": "97ec378c-3568-460c-bc22-df54534ff08f",
        "name": "localhost.localdomain",
        "status": "insufficient",
        "notable_validations": [
         {
           "id": "ntp-synced",
```
"status": "failure",

```
"message": "Host couldn't synchronize with any NTP server"
```

```
},
{
 "id": "api-domain-name-resolved-correctly",
 "status": "error",
 "message": "Parse error for domain name resolutions result"
},
```
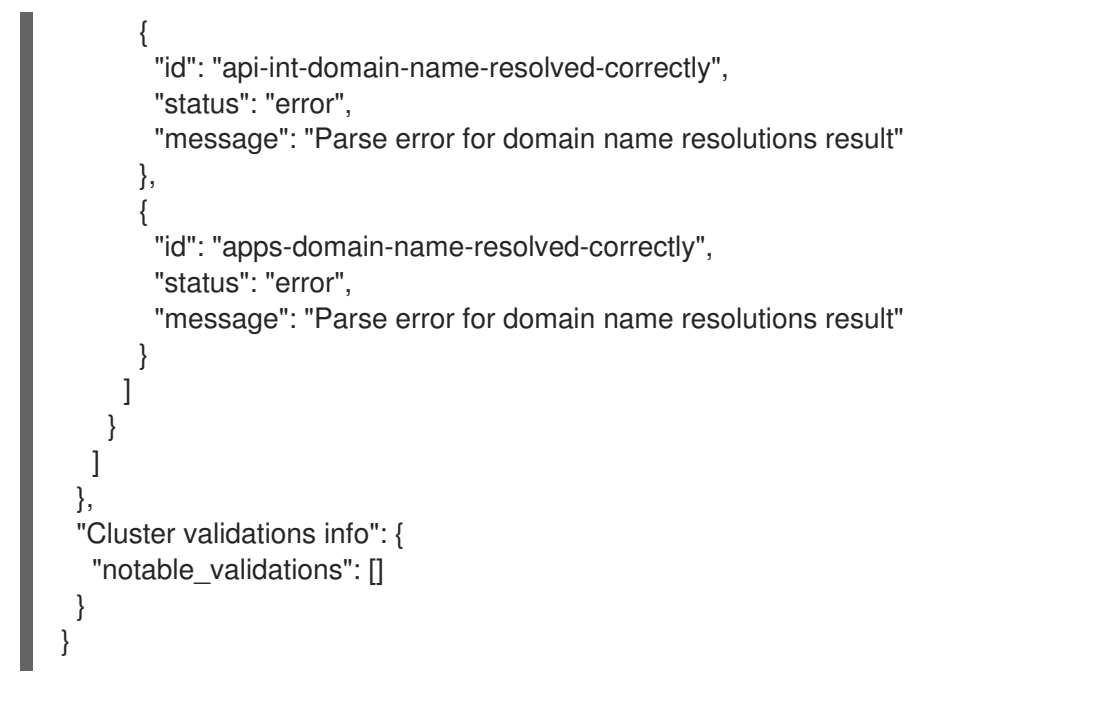

11. 前のコマンドでホストの準備ができていることが示されたら、次のコマンドを実行 し、[/v2/infra-envs/{infra\\_env\\_id}/hosts/{host\\_id}/actions/install](https://api.openshift.com/?urls.primaryName=assisted-service service#/installer/v2InstallHost) API を使用してインストール を開始します。

\$ curl -X POST -s "\$API\_URL/api/assisted-install/v2/infraenvs/\$INFRA\_ENV\_ID/hosts/\$HOST\_ID/actions/install" -H "Authorization: Bearer \${JWT\_TOKEN}"

12. インストールが進行するにつれて、インストールはワーカーノードの保留中の証明書署名要求 (CSR) を生成します。

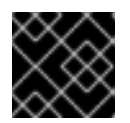

# 重要

インストールを完了するには、CSR を承認する必要があります。

次の API 呼び出しを実行し続けて、クラスターのインストールを監視します。

```
$ curl -s "$API_URL/api/assisted-install/v2/clusters/$CLUSTER_ID" -H "Authorization: Bearer
${JWT_TOKEN}" | jq '{
  "Cluster day-2 hosts":
     \lceil.hosts[]
        | select(.status != "installed")
        | {id, requested_hostname, status, status_info, progress, status_updated_at,
updated_at, infra_env_id, cluster_id, created_at}
     \mathbf{1}}'
```

```
出力例
```

```
{
 "Cluster day-2 hosts": [
  {
   "id": "a1c52dde-3432-4f59-b2ae-0a530c851480",
   "requested_hostname": "control-plane-1",
```

```
"status": "added-to-existing-cluster",
    "status_info": "Host has rebooted and no further updates will be posted. Please check
console for progress and to possibly approve pending CSRs",
    "progress": {
     "current_stage": "Done",
     "installation_percentage": 100,
     "stage_started_at": "2022-07-08T10:56:20.476Z",
     "stage_updated_at": "2022-07-08T10:56:20.476Z"
   },
    "status_updated_at": "2022-07-08T10:56:20.476Z",
   "updated_at": "2022-07-08T10:57:15.306369Z",
    "infra_env_id": "b74ec0c3-d5b5-4717-a866-5b6854791bd3",
    "cluster_id": "8f721322-419d-4eed-aa5b-61b50ea586ae",
    "created_at": "2022-07-06T22:54:57.161614Z"
  }
 ]
}
```
13. オプション: 次のコマンドを実行して、クラスターのすべてのイベントを表示します。

\$ curl -s "\$API\_URL/api/assisted-install/v2/events?cluster\_id=\$CLUSTER\_ID" -H "Authorization: Bearer \${JWT\_TOKEN}" | jq -c '.[] | {severity, message, event\_time, host\_id}'

# 出力例

{"severity":"info","message":"Host compute-0: updated status from insufficient to known (Host is ready to be installed)","event time":"2022-07-08T11:21:46.346Z","host\_id":"9d7b3b44-1125-4ad0-9b14-76550087b445"}

{"severity":"info","message":"Host compute-0: updated status from known to installing (Installation is in progress)","event\_time":"2022-07-08T11:28:28.647Z","host\_id":"9d7b3b44- 1125-4ad0-9b14-76550087b445"}

{"severity":"info","message":"Host compute-0: updated status from installing to installing-inprogress (Starting installation)","event\_time":"2022-07-

08T11:28:52.068Z","host\_id":"9d7b3b44-1125-4ad0-9b14-76550087b445"} {"severity":"info","message":"Uploaded logs for host compute-0 cluster 8f721322-419d-4eedaa5b-61b50ea586ae","event\_time":"2022-07-08T11:29:47.802Z","host\_id":"9d7b3b44-1125- 4ad0-9b14-76550087b445"}

{"severity":"info","message":"Host compute-0: updated status from installing-in-progress to added-to-existing-cluster (Host has rebooted and no further updates will be posted. Please check console for progress and to possibly approve pending CSRs)","event\_time":"2022-07- 08T11:29:48.259Z","host\_id":"9d7b3b44-1125-4ad0-9b14-76550087b445"} {"severity":"info","message":"Host: compute-0, reached installation stage Rebooting","event\_time":"2022-07-08T11:29:48.261Z","host\_id":"9d7b3b44-1125-4ad0-9b14- 76550087b445"}

14. クラスターにログインし、保留中の CSR を承認してインストールを完了します。

# 検証

新しいワーカーノードが **Ready** のステータスで、クラスターに正常に追加されたことを確認し ます。

\$ oc get nodes

# 出力例

NAME STATUS ROLES AGE VERSION control-plane-1.example.com Ready master,worker 56m v1.26.0 compute-1.example.com Ready worker 11m v1.26.0

# 関連情報

- [ユーザーによってプロビジョニングされる](https://access.redhat.com/documentation/ja-jp/openshift_container_platform/4.13/html-single/installing/#installation-dns-user-infra_installing-bare-metal-network-customizations) DNS 要件
- [マシンの証明書署名要求の承認](#page-434-0)

10.1.4. 単一ノードの OpenShift クラスターへのワーカーノードの手動での追加

Red Hat Enterprise Linux CoreOS (RHCOS) ISO からワーカーノードを起動し、クラスターの **worker.ign** ファイルを使用して新しいワーカーノードをクラスターに参加させることにより、単一 ノードの OpenShift クラスターにワーカーノードを手動で追加できます。

# 前提条件

- ベアメタルに単一ノードの OpenShift クラスターをインストールします。
- OpenShift CLI (**oc**) がインストールされている。
- **cluster-admin** 権限を持つユーザーとしてログインしている。
- ワーカーノードを追加するクラスターに必要なすべての DNS レコードが存在することを確認し てください。

# 手順

1. OpenShift Container Platform バージョンを設定します。

<span id="page-429-0"></span>\$ OCP\_VERSION=<ocp\_version> 1

**<ocp\_version>** を現在のバージョン (**latest-4.13** など) に置き換えます。

2. ホストアーキテクチャーを設定します。

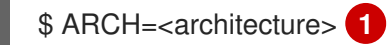

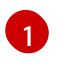

[1](#page-429-0)

<span id="page-429-1"></span>**<architecture>** をターゲットホストアーキテクチャー (**aarch64** や **x86\_64** など) に置き 換えます。

3. 次のコマンドを実行して、実行中の単一ノードクラスターから **worker.ign** データを取得しま す。

\$ oc extract -n openshift-machine-api secret/worker-user-data-managed --keys=userData - to=- > worker.ign

4. ネットワークからアクセスできる Web サーバーで **worker.ign** ファイルをホストします。

5. OpenShift Container Platform インストーラーをダウンロードし、以下のコマンドを入力して 使用できるようにします。

\$ curl -k https://mirror.openshift.com/pub/openshiftv4/clients/ocp/\$OCP\_VERSION/openshift-install-linux.tar.gz > openshift-install-linux.tar.gz

\$ tar zxvf openshift-install-linux.tar.gz

\$ chmod +x openshift-install

6. RHCOS ISO URL を取得します。

\$ ISO\_URL=\$(./openshift-install coreos print-stream-json | grep location | grep \$ARCH | grep  $iso$  | cut -d $\lceil$  -f4)

7. RHCOS ISO をダウンロードします。

\$ curl -L \$ISO URL -o rhcos-live.iso

- 8. RHCOS ISO とホストされている **worker.ign** ファイルを使用して、ワーカーノードをインス トールします。
	- a. RHCOS ISO と任意のインストール方法を使用して、ターゲットホストを起動します。
	- b. ターゲットホストが RHCOS ISO から起動したら、ターゲットホストでコンソールを開き ます。
	- c. ローカルネットワークで DHCP が有効になっていない場合は、RHCOS インストールを実 行する前に、新しいホスト名で Ignition ファイルを作成し、ワーカーノードの静的 IP アド レスを設定する必要があります。以下の手順を実行します。
		- i. 静的 IP を使用してワーカーホストネットワーク接続を設定します。ターゲットホスト コンソールで次のコマンドを実行します。

\$ nmcli con mod <network\_interface> ipv4.method manual / ipv4.addresses <static\_ip> ipv4.gateway <network\_gateway> ipv4.dns <dns\_server> /

802-3-ethernet.mtu 9000

ここでは、以下のようになります。

<static\_ip>

ホストの静的 IP アドレスと CIDR です (例: **10.1.101.50/24**)。

<network\_gateway>

ネットワークゲートウェイです (例: **10.1.101.1**)。

ii. 変更したネットワークインターフェイスを有効にします。

\$ nmcli con up <network\_interface>

iii. 新しい Ignition ファイル **new-worker.ign** を作成します。このファイルには、元の **worker.ign** への参照と、**coreos-installer** プログラムが新しいワーカーホストの **/etc/hostname** ファイルに入力するために使用する追加の命令を含めます。以下に例を

<span id="page-431-1"></span><span id="page-431-0"></span>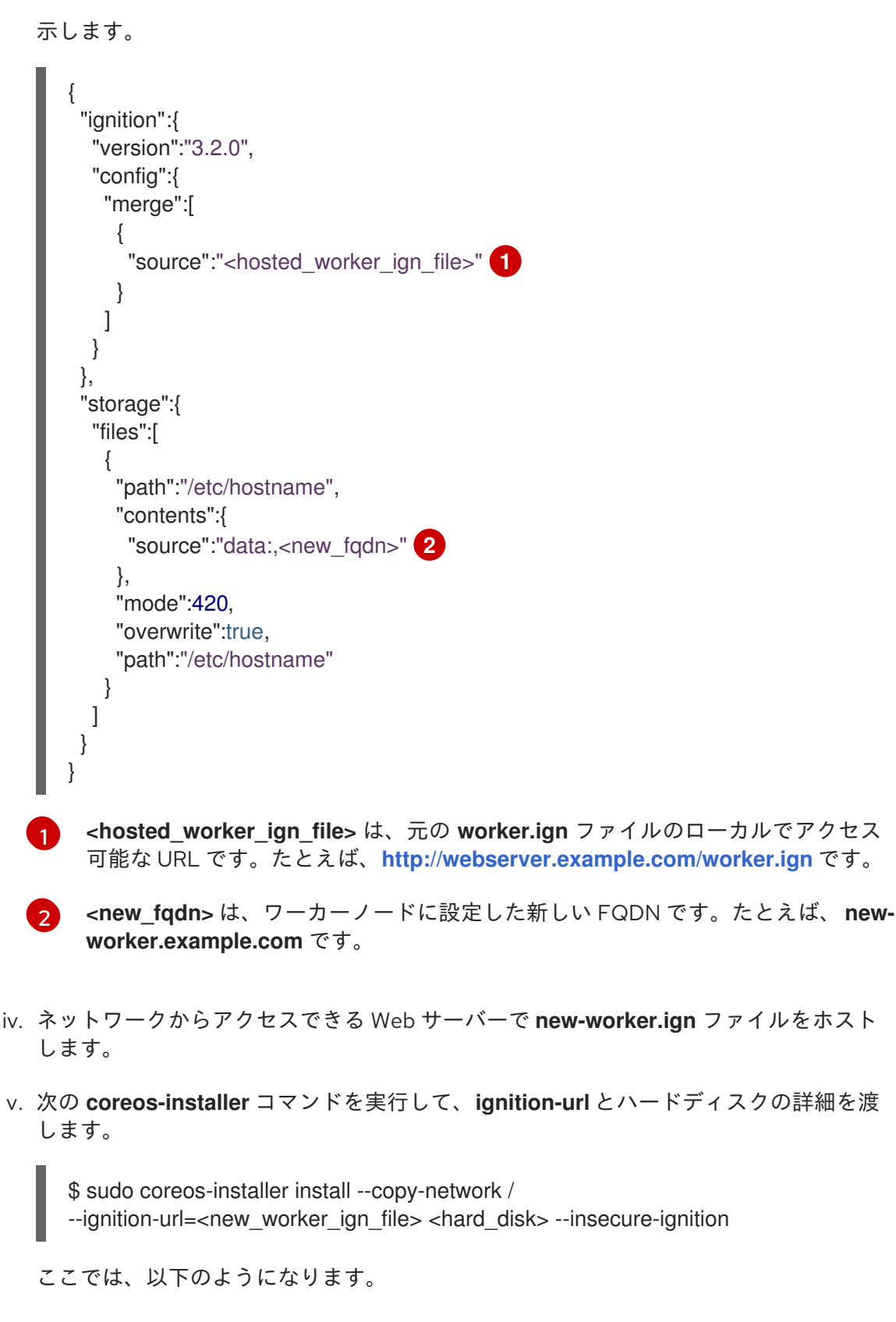

### <new\_worker\_ign\_file>

ホストされている **new-worker.ign** ファイルのローカルでアクセス可能な URL です (例: **<http://webserver.example.com/new-worker.ign>**)。

#### <hard\_disk>

RHCOS をインストールするハードディスクです (例: **/dev/sda**)。

d. DHCP が有効になっているネットワークでは、静的 IP を設定する必要はありません。ター ゲットホストコンソールから次の **coreos-installer** コマンドを実行して、システムをイン ストールします。
\$ coreos-installer install --ignition-url=<hosted\_worker\_ign\_file> <hard\_disk>

e. DHCP を手動で有効にするには、次の **NMStateConfig** CR を単一ノードの OpenShift クラ スターに適用します。

```
apiVersion: agent-install.openshift.io/v1
kind: NMStateConfig
metadata:
 name: nmstateconfig-dhcp
 namespace: example-sno
 labels:
  nmstate_config_cluster_name: <nmstate_config_cluster_label>
spec:
 config:
  interfaces:
   - name: eth0
    type: ethernet
    state: up
    ipv4:
     enabled: true
     dhcp: true
    ipv6:
      enabled: false
 interfaces:
  - name: "eth0"
   macAddress: "AA:BB:CC:DD:EE:11"
```
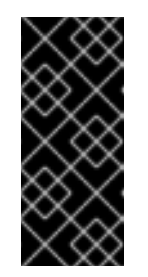

# 重要

単一ノードの OpenShift が静的 IP アドレスでデプロイされた場合に、静的 IP アドレスを使用してワーカーノードを正常にデプロイし、動的 IP アドレ スを使用してワーカーノードを追加するには、**NMStateConfig** CR が必要で す。クラスターネットワーク DHCP は、これらのネットワーク設定を新し いワーカーノードに自動的に設定しません。

- 9. インストールが進行するにつれて、インストールはワーカーノードの保留中の証明書署名要求 (CSR) を生成します。プロンプトが表示されたら、保留中の CSR を承認してインストールを完 了します。
- 10. インストールが完了したら、ホストを再起動します。ホストは、新しいワーカーノードとして クラスターに参加します。

## 検証

新しいワーカーノードが **Ready** のステータスで、クラスターに正常に追加されたことを確認し ます。

\$ oc get nodes

出力例

NAME STATUS ROLES AGE VERSION control-plane-1.example.com Ready master,worker 56m v1.26.0 compute-1.example.com Ready worker 11m v1.26.0

#### 関連情報

- [ユーザーによってプロビジョニングされる](https://access.redhat.com/documentation/ja-jp/openshift_container_platform/4.13/html-single/installing/#installation-dns-user-infra_installing-bare-metal-network-customizations) DNS 要件
- [マシンの証明書署名要求の承認](#page-434-0)

## 10.1.5. マシンの証明書署名要求の承認

マシンをクラスターに追加する際に、追加したそれぞれのマシンについて 2 つの保留状態の証明書署名 要求 (CSR) が生成されます。これらの CSR が承認されていることを確認するか、必要な場合はそれら を承認してください。最初にクライアント要求を承認し、次にサーバー要求を承認する必要がありま す。

# 前提条件

● マシンがクラスターに追加されています。

#### 手順

1. クラスターがマシンを認識していることを確認します。

\$ oc get nodes

## 出力例

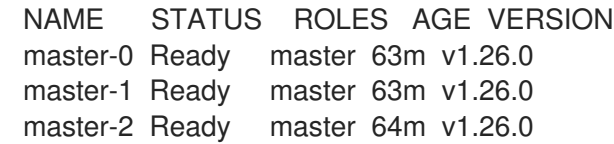

出力には作成したすべてのマシンがリスト表示されます。

#### 注記

上記の出力には、一部の CSR が承認されるまで、ワーカーノード (ワーカー ノードとも呼ばれる) が含まれない場合があります。

2. 保留中の証明書署名要求 (CSR) を確認し、クラスターに追加したそれぞれのマシンのクライア ントおよびサーバー要求に **Pending** または **Approved** ステータスが表示されていることを確認 します。

\$ oc get csr

出力例

NAME AGE REQUESTOR CONDITION csr-8b2br 15m system:serviceaccount:openshift-machine-config-operator:nodebootstrapper Pending

<span id="page-434-0"></span>csr-8vnps 15m system:serviceaccount:openshift-machine-config-operator:nodebootstrapper Pending

...

この例では、2 つのマシンがクラスターに参加しています。このリストにはさらに多くの承認 された CSR が表示される可能性があります。

3. 追加したマシンの保留中の CSR すべてが **Pending** ステータスになった後に CSR が承認されな い場合には、クラスターマシンの CSR を承認します。

# 注記

CSR のローテーションは自動的に実行されるため、クラスターにマシンを追加 後 1 時間以内に CSR を承認してください。1 時間以内に承認しない場合には、証 明書のローテーションが行われ、各ノードに 3 つ以上の証明書が存在するように なります。これらの証明書すべてを承認する必要があります。クライアントの CSR が承認された後に、Kubelet は提供証明書のセカンダリー CSR を作成しま す。これには、手動の承認が必要になります。次に、後続の提供証明書の更新要 求は、Kubelet が同じパラメーターを持つ新規証明書を要求する場合に **machine-approver** によって自動的に承認されます。

# 注記

ベアメタルおよび他の user-provisioned infrastructure などのマシン API ではな いプラットフォームで実行されているクラスターの場合、kubelet 提供証明書要 求 (CSR) を自動的に承認する方法を実装する必要があります。要求が承認され ない場合、API サーバーが kubelet に接続する際に提供証明書が必須であるた め、**oc exec**、 **oc rsh**、および **oc logs** コマンドは正常に実行できません。 Kubelet エンドポイントにアクセスする操作には、この証明書の承認が必要で す。この方法は新規 CSR の有無を監視し、CSR が **system:node** または **system:admin** グループの **node-bootstrapper** サービスアカウントによって提 出されていることを確認し、ノードのアイデンティティーを確認します。

それらを個別に承認するには、それぞれの有効な CSR について以下のコマンドを実行しま す。

\$ oc adm certificate approve <csr\_name> 1

<span id="page-434-1"></span>**<csr\_name>** は、現行の CSR のリストからの CSR の名前です。

すべての保留中の CSR を承認するには、以下のコマンドを実行します。

\$ oc get csr -o go-template='{{range .items}}{{if not .status}}{{.metadata.name}}{{"\n"}} {{end}}{{end}}' | xargs --no-run-if-empty oc adm certificate approve

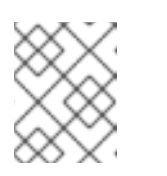

[1](#page-434-1)

### 注記

一部の Operator は、一部の CSR が承認されるまで利用できない可能性があ ります。

4. クライアント要求が承認されたら、クラスターに追加した各マシンのサーバー要求を確認する 必要があります。

\$ oc get csr

# 出力例

```
NAME AGE REQUESTOR CONDITION
csr-bfd72 5m26s system:node:ip-10-0-50-126.us-east-2.compute.internal
Pending
csr-c57lv 5m26s system:node:ip-10-0-95-157.us-east-2.compute.internal
Pending
...
```
- 5. 残りの CSR が承認されず、それらが **Pending** ステータスにある場合、クラスターマシンの CSR を承認します。
	- それらを個別に承認するには、それぞれの有効な CSR について以下のコマンドを実行しま す。

\$ oc adm certificate approve <csr\_name> 1

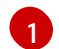

<span id="page-435-0"></span>**<csr\_name>** は、現行の CSR のリストからの CSR の名前です。

すべての保留中の CSR を承認するには、以下のコマンドを実行します。

\$ oc get csr -o go-template='{{range .items}}{{if not .status}}{{.metadata.name}}{{"\n"}} {{end}}{{end}}' | xargs oc adm certificate approve

6. すべてのクライアントおよびサーバーの CSR が承認された後に、マシンのステータスが **Ready** になります。以下のコマンドを実行して、これを確認します。

\$ oc get nodes

出力例

NAME STATUS ROLES AGE VERSION master-0 Ready master 73m v1.26.0 master-1 Ready master 73m v1.26.0 master-2 Ready master 74m v1.26.0 worker-0 Ready worker 11m v1.26.0 worker-1 Ready worker 11m v1.26.0

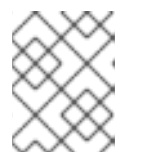

#### 注記

サーバー CSR の承認後にマシンが **Ready** ステータスに移行するまでに数分の時 間がかかる場合があります。

# 関連情報

● CSR の詳細は、[Certificate](https://kubernetes.io/docs/reference/access-authn-authz/certificate-signing-requests/) Signing Requests を参照してください。